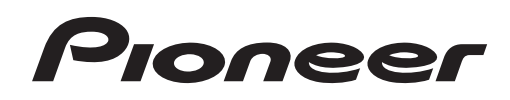

# **CDJ-900**

**[MULTI PLAYER](#page-2-0) [LECTEUR DE MULTI](#page-30-0) [MULTI-PLAYER](#page-58-0) [LETTORE MULTIPLO](#page-86-0) [MULTI-SPELER](#page-114-0) [MULTIRREPRODUCTOR](#page-142-0)** [МНОГОФУНКЦИОНАЛЬНЫЙ](#page-170-0)  ПРОИГРЫВАТЕЛЬ

#### **http://www.prodjnet.com/support/**

The Pioneer website listed above provides answers to frequently asked questions, information about software, and other up-to-date data of assistance to our customers.

Le site Web de Pioneer ci-dessus fournit des réponses aux questions souvent posées, des informations au sujet des logiciels et d'autres données mises à jour afin de venir en aide à notre clientèle.

Auf der oben angegebenen Pioneer-Website werden unseren Kunden Antworten auf häufig gestellte Fragen, Informationen über Software und weitere Unterstützung mit neuesten Daten angeboten.

Il sito Web Pioneer menzionato dà risposte a domande poste di frequente, informazioni sul software ed altri dati aggiornati per assistere la clientela.

In de hierboven aangegeven Pioneer website vindt u antwoorden op vaak gestelde vragen en tevens informatie over de software en diverse andere informatie die van belang kan zijn voor de klanten.

El sitio Web de Pioneer arriba mencionado ofrece asistencia a los clientes con respuestas a las preguntas más frecuentes, información sobre el software y otros datos actualizados.

На указанном выше веб-сайте компании Pioneer предлагаются ответы на часто задаваемые вопросы, информация о программном обеспечении и другая самая последняя информация для помощи пользователям.

#### **http://www.prodjnet.com/rekordbox/support/**

For inquiries on rekordbox, please see the support site indicated above.

Pour toute demande d'informations au sujet de rekordbox, veuillez consulter le site d'assistance indiqué ci-dessus.

Für Anfragen über rekordbox sehen Sie bitte die oben angegebene Support-Site.

Per domande riguardanti rekordbox, consultare il sito di supporto tecnico indicato qui sopra.

Voor hulp of nadere inlichtingen over rekordbox kunt u terecht op de bovengenoemde website.

Para obtener información acerca del rekordbox, vea el sitio de asistencia indicado más arriba.

Для справок по rekordbox, пожалуйста, смотрите сайт поддержки, обозначенный выше.

[Operating Instructions](#page-2-0) [Mode d'emploi](#page-30-0) [Bedienungsanleitung](#page-58-0) [Istruzioni per l'uso](#page-86-0) **[Handleiding](#page-114-0)** [Manual de instrucciones](#page-142-0) Инструкции по [эксплуатации](#page-170-0)

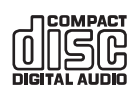

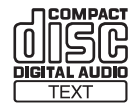

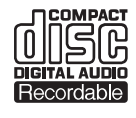

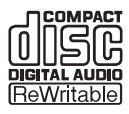

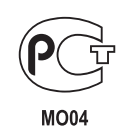

Thank you for buying this Pioneer product.

Please read through these operating instructions so you will know how to operate your model properly. After you have finished reading the instructions, put them away in a safe place for future reference.

In some countries or regions, the shape of the power plug and power outlet may sometimes differ from that shown in the explanatory drawings. However the method of connecting and operating the unit is the same.

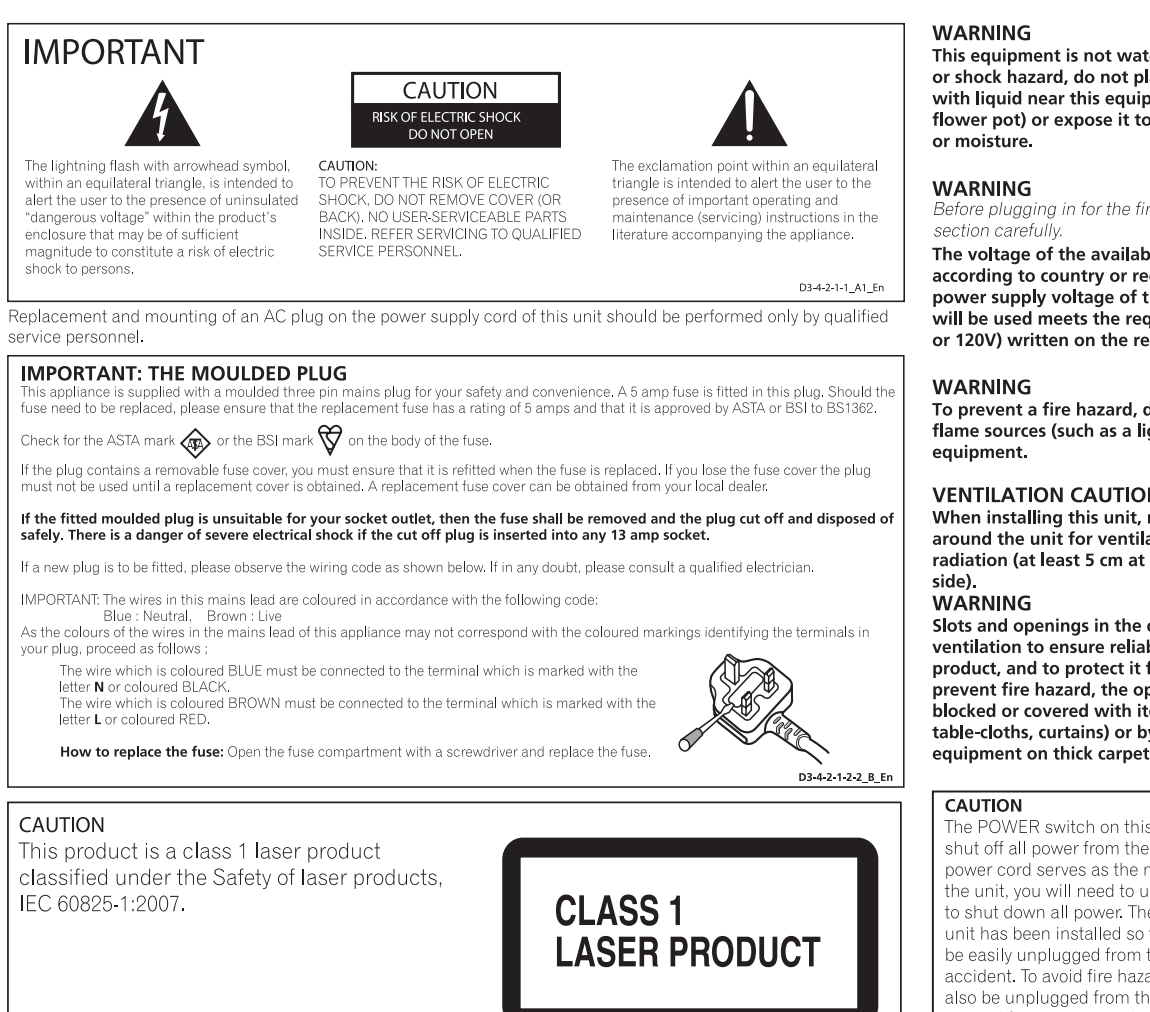

D58-5-2-2a\_A1\_En

### When using this product, confirm the safety information shown on the bottom of the unit.

⊠ If you want to dispose this product, do not mix it with general household waste. There is a separate collection system for used<br>electronic products in accordance with legislation that requires proper treatment, recovery an

designated collection facilities or to a retailer (if you purchase a similar new one)

For countries not mentioned above, please contact your local authorities for the correct method of disposal.

By doing so you will ensure that your disposed product undergoes the necessary treatment, recovery and recycling and thus prevent potential<br>negative effects on the environment and human health. KOSRb A1 En

#### Operating Environment

Operating environment temperature and humidity:<br>+5 °C to +35 °C (+41 °F to +95 °F); less than 85 %RH (cooling vents not blocked) Do not install this unit in a poorly ventilated area, or in locations exposed to high humidity or direct sunlight (or strong artificial light)

D3-4-2-1-7c\* A1 En

The POWER switch on this unit will not completely shut off all power from the AC outlet. Since the nower cord serves as the main disconnect device for the unit, you will need to unplug it from the AC outlet to shut down all power. Therefore, make sure the unit has been installed so that the power cord can be easily unplugged from the AC outlet in case of an accident. To avoid fire hazard, the power cord should also be unplugged from the AC outlet when left unused for a long period of time (for example, when on vacation). D3-4-2-2-2a\_A\_En

#### POWER-CORD CAUTION

Handle the power cord by the plug. Do not pull out the plug by tugging the cord and never touch the power ord when your hands are wet as this could cause a<br>short circuit or electric shock. Do not place the unit, a piece of furniture, etc., on the power cord, or pinch the cord. Never make a knot in the cord or tie it with other cords. The power cords should be routed such that they are not likely to be stepped on. A damaged power cord can cause a fire or give you an electrical shock. Check the power cord once in a while. When you find it<br>damaged, ask your nearest PIONEER authorized service center or your dealer for a replacement. soo2\*\_En

If the AC plug of this unit does not match the AC outlet you want to use, the plug must be removed and appropriate one fitted. Replacement and<br>mounting of an AC plug on the power supply cord of<br>this unit should be performed only by qualified service personnel. If connected to an AC outlet, the cut-off plug can cause severe electrical shock. Make sure it is properly disposed of after removal. The equipment should be disconnected by removing the mains plug from the wall socket when left unused for a long period of time (for example, when on vacation).

D3-4-2-2-1a\_A1\_En

This equipment is not waterproof. To prevent a fire or shock hazard, do not place any container filled with liquid near this equipment (such as a vase or flower pot) or expose it to dripping, splashing, rain D3-4-2-1-3 B En

Before plugging in for the first time, read the following

The voltage of the available power supply differs according to country or region. Be sure that the power supply voltage of the area where this unit will be used meets the required voltage (e.g., 230V or 120V) written on the rear panel. D3-4-2-1-4 A En

To prevent a fire hazard, do not place any naked flame sources (such as a lighted candle) on the D3-4-2-1-7a A En

#### **VENTILATION CAUTION**

When installing this unit, make sure to leave space around the unit for ventilation to improve heat radiation (at least 5 cm at rear, and 5 cm at each

Slots and openings in the cabinet are provided for ventilation to ensure reliable operation of the product, and to protect it from overheating. To prevent fire hazard, the openings should never be blocked or covered with items (such as newspapers, table-cloths, curtains) or by operating the equipment on thick carpet or a bed D3-4-2-1-7b A En

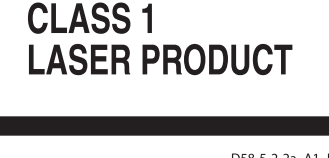

**2 En**

## <span id="page-2-0"></span>**Contents**

#### How to read this manual

The names of displays, menus, and buttons in this manual are enclosed in brackets. (e.g. [MASTER] channel, [ON/OFF], [File] menu)

### **Before start**

Features ........... .......4

### <sup>2</sup> Before you start

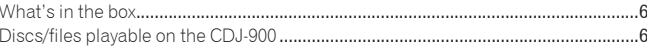

### <sup>®</sup> Part Names and Functions

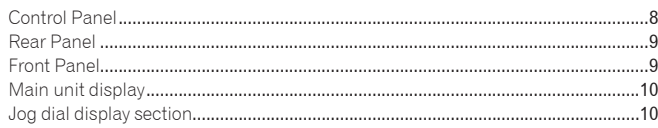

### Connections

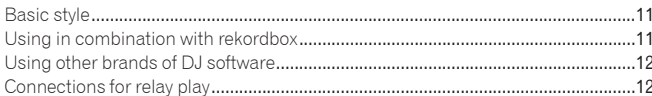

### <sup>6</sup> Playback

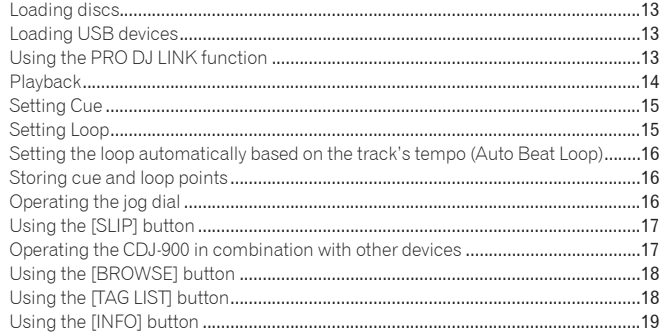

### Changing the settings

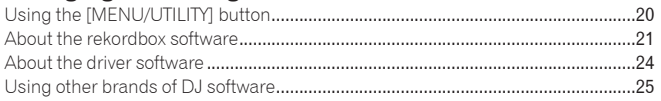

### **W** Additional information

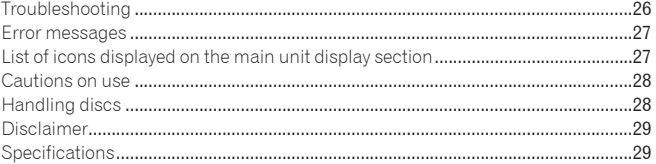

## <span id="page-3-0"></span>Before start

### Features

The CDJ-900 is a multi player for professional DJs, offering the variety of functions, durability and operability required for working in discos and nightclubs.

### MULTI MEDIA, MULTI FORMAT

<u>-----------------</u>

The CDJ-900 can play not only discs (CDs), but also music files recorded on USB devices (flash memory drives and hard disks). Supported music file formats include not only music CD (CD-DA) and MP3 but also AAC, WAV and AIFF.

### rekordbox™

The included rekordbox music management software can be used to prepare playlists, cues, loops, hot cues and other data required for DJ play unhurriedly at home ahead of time. This allows you to devote all your attention to DJ play at the disco/nightclub, with total assurance. From acquiring music files to DJ play, all steps in the cycle of the DJ's work can be accomplished smoothly.

rekordbox is an application for managing music files which are used for DJ play with a Pioneer DJ Player (i.e. CDJ-2000, CDJ-900). Data that has been detected and measured, as well as any points which have been set and stored using rekordbox, can be used in combination with a Pioneer DJ Player (i.e. CDJ-2000, CDJ-900) to achieve outstanding DJ performance.

### PRO DJ LINK

Functions include "USB Export" using USB devices (flash memory drives and hard discs) and "rekordbox LINK Export" using the computer on which rekordbox is installed.

### USB Export

This function can be used to transfer rekordbox music files and management data using USB devices. This eliminates the need to take your computer to the disco or club.

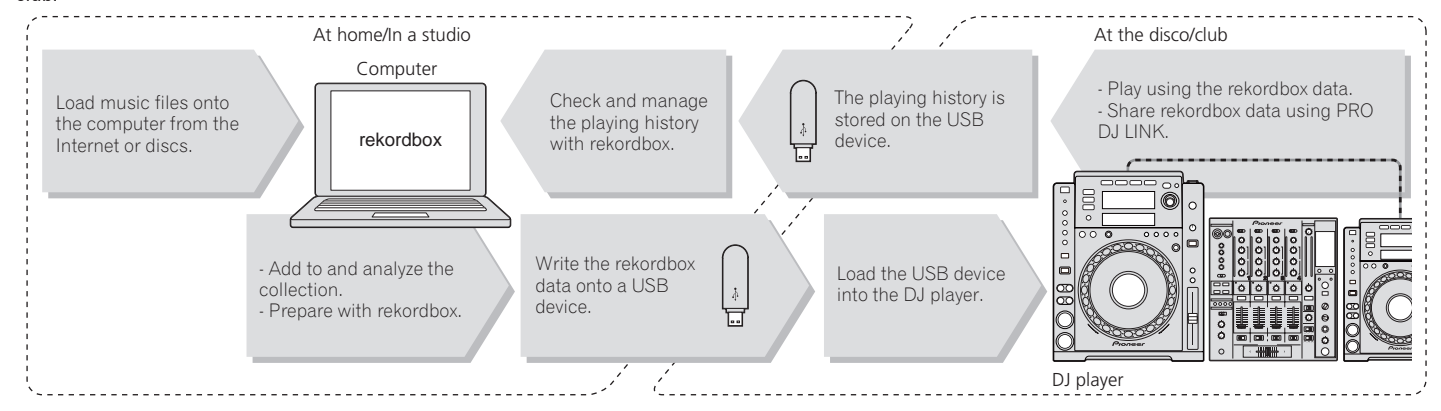

### rekordbox LINK Export

When the CDJ-900 and computer are connected by LAN cable, the rekordbox music files and management data can be transferred directly between them. This eliminates the need to export data to USB devices.

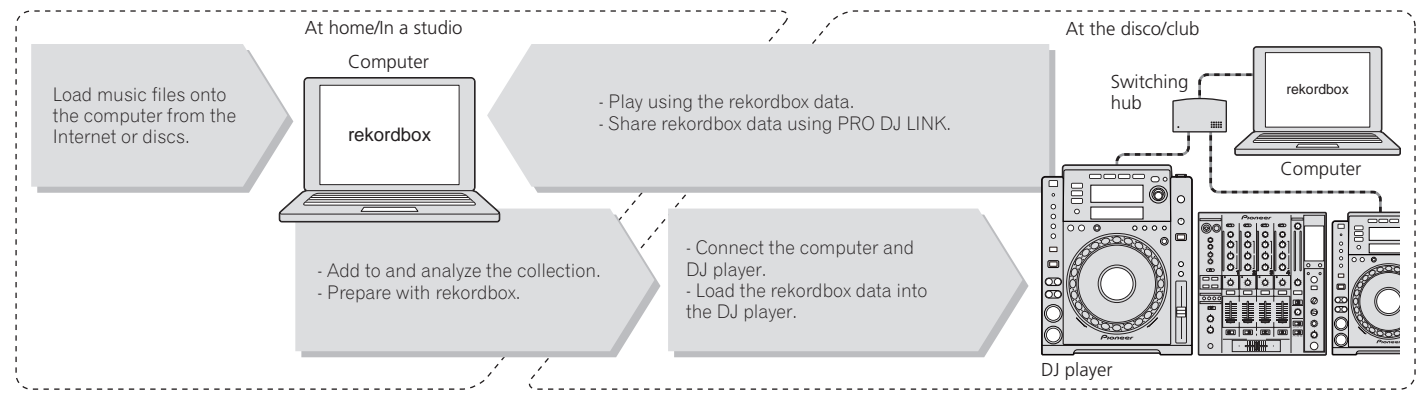

### SOUND CARD

The CDJ-900 is equipped with exclusive interface and MIDI interface for controlling the DJ software of other brands. There is also a built-in sound card, so other equipment can be connected easily.

### DISPLAY

The combination of a GUI displaying music file information in easily understandable fashion and a rotary selector with easy operation lets you select tracks with no stress.

### WAVE DISPLAY

This unit is equipped with a 100 x 7 dot WAVE display.

### TAG LIST

In addition to playlists prepared using rekordbox, tracks to be played next can be temporarily collected inside the CDJ-900. The music files added to the tag list can be displayed as a list. This function is extremely convenient for selecting tracks during live performances.

#### KEYWORD SEARCH

Keyword searching, letter jumping and other functions let you quickly and precisely search for the desired music file.

### HISTORY MEMORY

The CDJ-900 is equipped with a history function storing the playing history of music files. Playlists can be created from this playing history using rekordbox.

### 0.5 FRAME STEP

The minimum frame has evolved from 1 (1/75 seconds) to 0.5 frames. This makes it possible to set the cue and loop points with greater precision to achieve accurate, advanced DJ play.

### **QUANTIZE**

The CDJ-900 is equipped with a quantize function for putting a track on beat even when the button is pressed roughly, as long as the track has been analyzed with rekordbox. When setting real time cues and auto beat loops, the beat is automatically set to the beat nearest the position at which the button was pressed.

### HIGH SOUND QUALITY

The CDJ-900 is designed for thorough improvement of the sound quality, for both the digital and analog outputs.

For the digital circuitry, the CDJ-900 is equipped with a high performance Wolfson D/A converter.

For the analog circuitry, a hybrid OP amplifier is used to reduce to the utmost limits that inaudible noise of 20 kHz and higher that can blur the original sound. Unwanted digital noise is shut out to achieve clear, highly transparent sound faithful to the original.

## <span id="page-5-0"></span>Before you start

### What's in the box

- Audio cable
- Power cable
- Control cord
- LAN cable
- Disc force eject pin CD-ROM (rekordbox)
- 
- License key
- Warranty card
- Operating instructions (this document)

### Discs/files playable on the CDJ-900

### Playable discs

Discs including the following marks on the disc label, package or jacket can be played.

#### **Types of discs that can be played and marks**

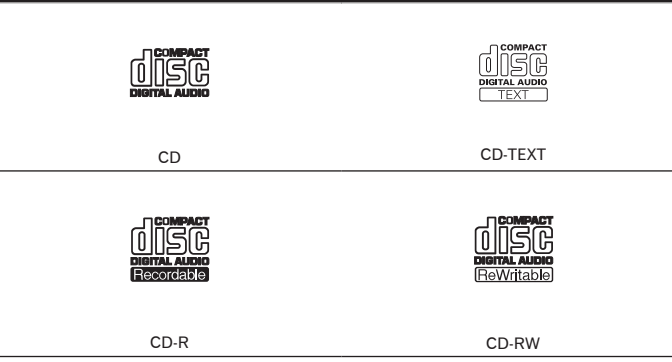

Discs playable on this player are as shown below.

- ! CD-R/-RW discs recorded in music CD (CD-DA) format
- ! CD-R/-RW disc containing music files (MP3/AAC/WAV/AIFF)

#### Discs that cannot be played

- ! DTS-CD
- Photo CDs
- Video CDs
- CD Graphics (CD-G) discs
- Unfinalized CDs
- ! DVD-R/-RW
- $DVD+R/+RW$
- DVD-R DL (dual layer)
- DVD+R DL (dual layer)
- DVD-Video discs
- DVD-Audio discs
- ! DVD-RAM discs

#### Playback of discs created on a computer

Depending on the application's settings and the computer's environment settings, it may not be possible to play discs created on a computer. Record discs in a format playable on the CDJ-900. For details, contact your application's selling agent.

It may not be possible to play discs created on a computer due to the disc's properties, scratches or dirt, or poor recording quality (dirt on the recording lens, etc.). See *Handling discs* on page 28 for instructions on handling discs.

#### Creating backup discs

When CD-R/-RW discs are paused or left in the pause mode at cue points for long periods of time, it may become difficult to play the disc at that point, due to the properties of the disc. Also, when a specific point is looped repeatedly an extremely large number of times, it may become difficult to play that point. When playing valuable discs, we recommend making backup discs.

#### Regarding copy protected CDs

This player is designed to conform to the specifications of the audio CD format. This player does not support the playback or function of discs that do not conform to these specifications.

#### About DualDisc

This player is designed to conform to the specifications of the audio CD format. This player does not support the playback or function of discs that do not conform to these specifications.

#### About 8 cm single CDs

8 cm single CDs cannot be played on the CDJ-900. Do not mount 8 cm adapters on CDs and play them on the CDJ-900. The adapter could fall off as the disc spins, damaging the disc or the player.

#### About CD-Text

The CDJ-900 supports CD-Text. Titles, album names and artist names recorded in CD-Text are displayed. When multiple text data is recorded, the first text data is displayed. The supported character codes are shown below.

- **ASCII**
- ! ISO-8859 ! MS-JIS

 $- - -$ 

! Mandarin Chinese character code

### About CD playback

Music files (MP3/AAC/WAV/AIFF) recorded on CD-R/-RW discs can be played.

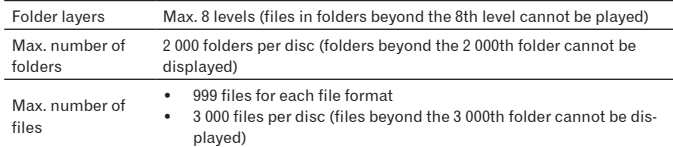

When there are many folders or files, some time may be required for loading.

### About USB devices

Music files (MP3/AAC/WAV/AIFF) recorded on USB devices can be played. Such data as disc identification information, cue points, loop points and hot cues can be recorded on USB devices.

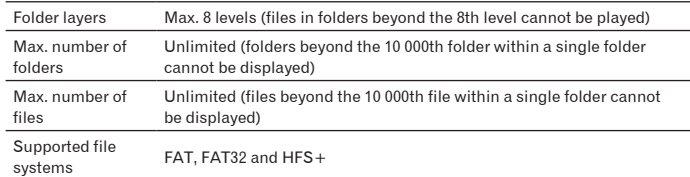

The CDJ-900 supports such USB mass storage class USB devices as external hard discs, portable flash memory drives and digital audio players. External DVD/CD drives and other optical disc devices cannot be used.

- When there are many folders or files, some time may be required for loading.
- ! If multiple partitions are set for the USB device, the device may not be recognized.

#### Cautions on using USB devices

- Some USB devices may not operate properly. Please note that Pioneer will accept no responsibility whatsoever for loss of data recorded on USB devices.
- USB hubs cannot be used.
- USB devices equipped with flash card readers may not operate.
- If a current above the allowable level is detected in the CDJ-900's USB port, it could happen that a warning message is displayed, the power to the USB device is cut off and signal transfer is stopped. To restore normal operation, remove USB devices connected to the player, then press **USB STOP**. Avoid reusing the USB device for which the excess current was detected. If normal operation is not restored after performing the above operation (if signals are not transferred), try turning off the player's power then turning it back on.
- ! Depending on the USB device you are using, the desired performance may not be achieved.

### About MP3 files

MP3 files can have a constant bit rate (CBR) or a variable bit rate (VBR). Both types of files can be played on the CDJ-900, but the search and super fast search functions are slower with VBR files. If your priority is operability, we recommend recording MP3 files in CBR.

The CDJ-900 supports MP3 files in the formats shown below.

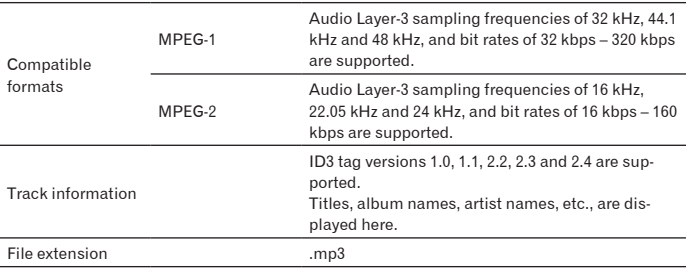

### About AAC files

- ! AAC is the abbreviation of "Advanced Audio Coding", a basic format of audio compression technology used for MPEG-2 and MPEG-4.
- ! The file format and extension of AAC data depends on the application used to create the data.
- ! In addition to AAC files encoded with iTunes® and with the extension ".m4a", files with the extensions ".aac" and ".mp4" can also be played on the CDJ-900. However, copyright protected AAC files purchased for example at the iTunes Music Store cannot be played. Also, some files may not be playable, depending on the iTunes version used to encode them.
- The CDJ-900 supports AAC files in the formats shown below.

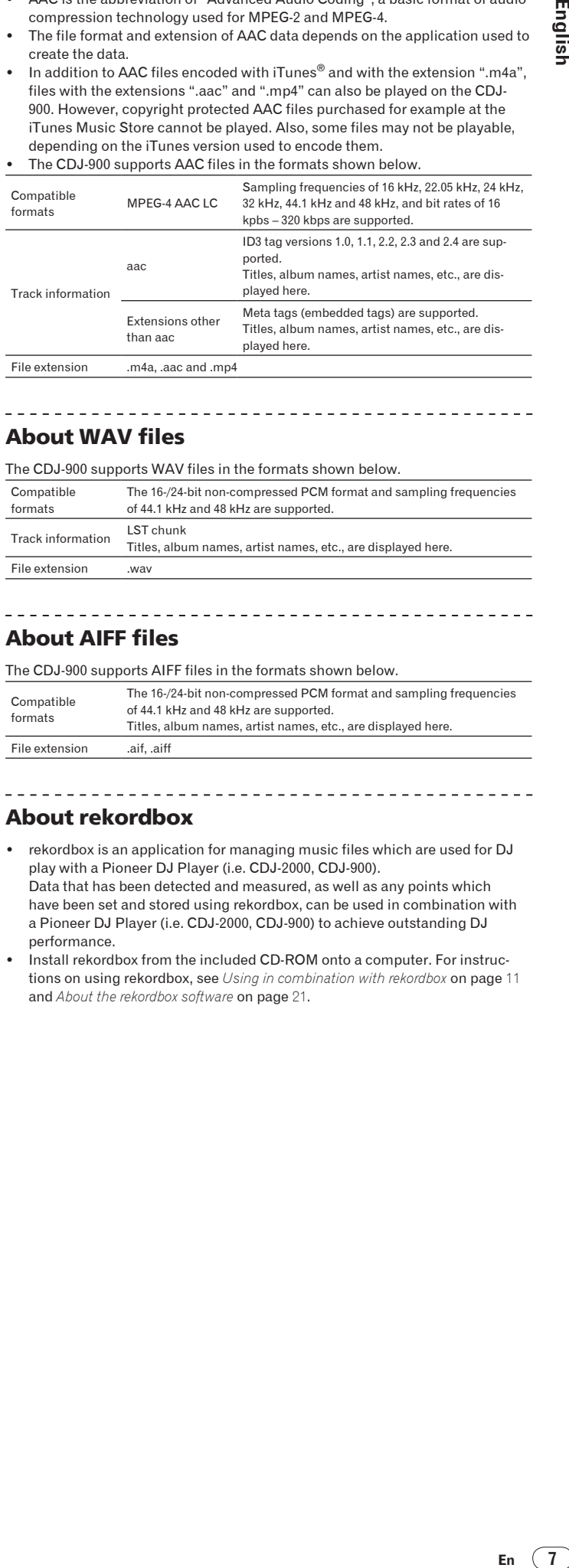

About WAV files

The CDJ-900 supports WAV files in the formats shown below.

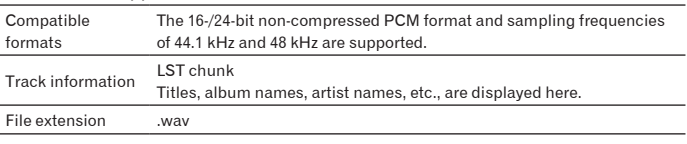

### About AIFF files

The CDJ-900 supports AIFF files in the formats shown below.

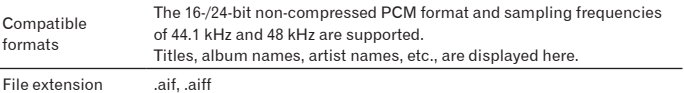

\_\_\_\_\_\_\_\_\_\_\_\_\_\_\_\_\_\_\_\_\_\_\_\_\_\_

#### About rekordbox

- ! rekordbox is an application for managing music files which are used for DJ play with a Pioneer DJ Player (i.e. CDJ-2000, CDJ-900). Data that has been detected and measured, as well as any points which have been set and stored using rekordbox, can be used in combination with a Pioneer DJ Player (i.e. CDJ-2000, CDJ-900) to achieve outstanding DJ performance.
- .<br>Install rekordbox from the included CD-ROM onto a computer. For instructions on using rekordbox, see *Using in combination with rekordbox* on page 11 and *About the rekordbox software* on page 21.

## <span id="page-7-0"></span>Part Names and Functions

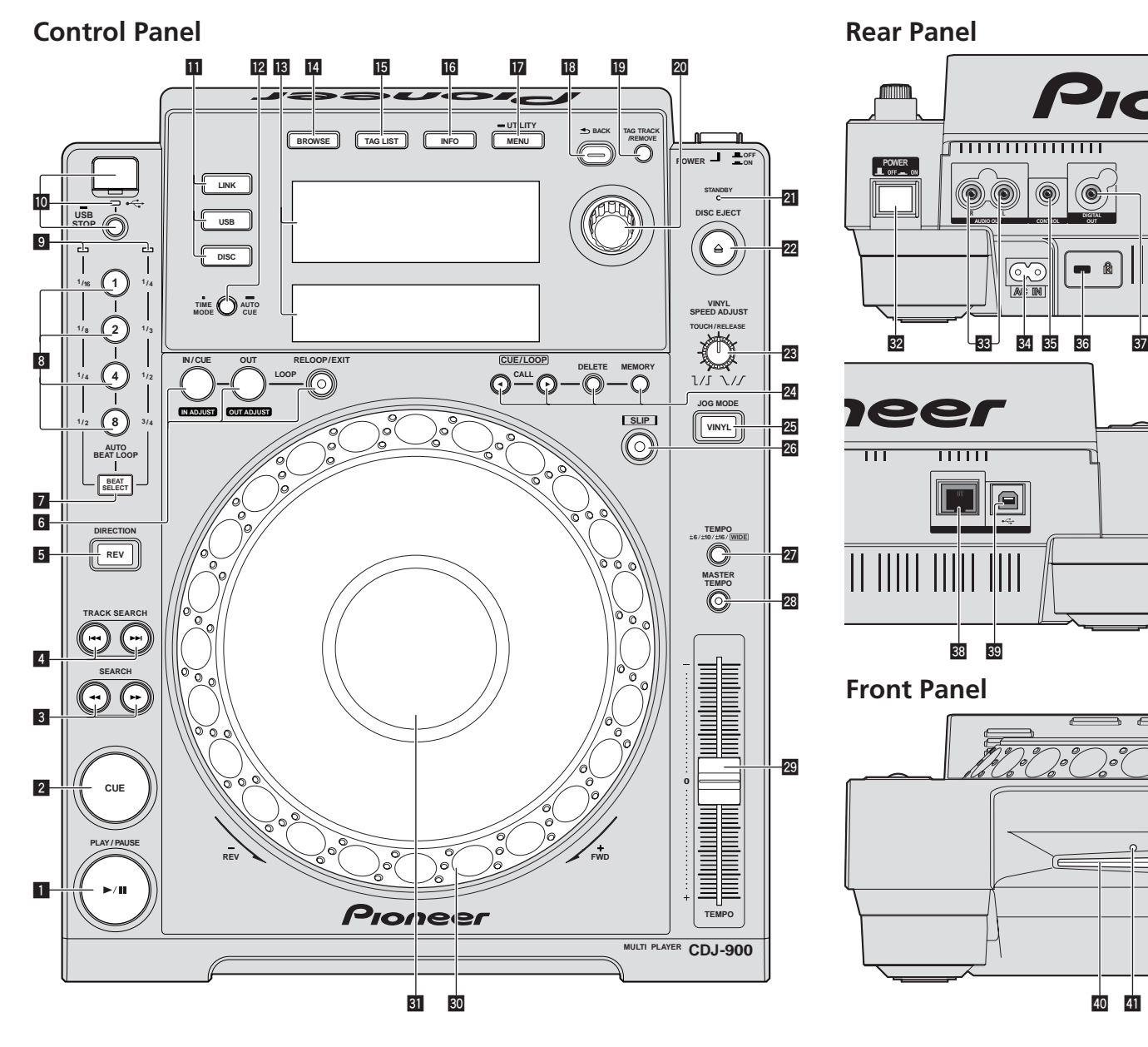

### Control Panel

- **1** PLAY/PAUSE>/II and PLAY/PAUSE>/II indicator (page 14) This lights when playing tracks and flashes when in the pause mode.
- 2 **CUE and CUE indicator (page** 15**)** This lights when a cue point is set (except during track searching), and flashes when a new cue point can be set in the pause mode.
- **3 SEARCH <4/>**  $\blacktriangleright$  **(page 14)**
- **4 TRACK SEARCHI44**  $\blacktriangleright$  **(page 14)**
- 5 **DIRECTION REV and REV indicator (page** 14**)**

6 **LOOP IN/CUE (IN ADJUST) (page** 15**), LOOP OUT (OUT ADJUST) (page** 15**), RELOOP/EXIT (page** 15**)**

- 7 **BEAT SELECT (page** 16**)**
- 8 **AUTO BEAT LOOP (1, 2, 4, 8) (page** 16**)**
- 9 **Beat select indicator (page** 16**)** The indicator for the row selected by pressing [**BEAT SELECT**] lights.
- **10** USB device insertion slot, USB indicator and USB STOP (page 13)
- **iii** LINK, USB, DISC (page 14)
- **T2** TIME MODE/AUTO CUE (page 15)
- **i3** Main unit display (page 10)
- e **BROWSE (page** 18**)**
- **15 TAG LIST (page 18)**
- g **INFO (page** 19**)**
- **h** MENU/UTILITY (page 20)
- **B** BACK (page 18)
- **Ig** TAG TRACK/REMOVE (page 18)
- **20** Rotary selector

When selecting tracks or setting items, the cursor moves when the rotary selector is turned. Press the rotary selector to enter.

**OUT**

ß

 $\overline{\mathbf{O}}$ 

 $\overline{111}$ 

 $\frac{1}{40}$   $\frac{1}{41}$ 

- l **STANDBY indicator (page** 20**)** This lights when in the standby mode.
- **<sup>22</sup> DISC EJECT≜ and DISC EJECT indicator (page 13)**
- n **VINYL SPEED ADJUST (page** 17**)**
- o **CUE/LOOP CALL**c/d **(page** 16**), DELETE (page** 16**), MEMORY (page** 16**)**

#### <span id="page-8-0"></span>**25** JOG MODE, VINYL mode indicator and CDJ mode indicator **(page** 17**)**

The mode switches between VINYL and CDJ each time this is pressed. The indicator lights when the VINYL mode is selected.

- q **SLIP (page** 17**)**
- r **TEMPO ±6/±10/±16/WIDE (page** 14**)**
- **28 MASTER TEMPO (page 14)**
- t **TEMPO (page** 14**)**
- u **Jog dial (– REV/+ FWD) (page** 16**)**
- **81** Jog dial display section (page 10)

### Rear Panel

- **82 POWER \_ON LOFF** Press to turn the power on and off.
- x **AUDIO OUT L/R (page** 11**)**
- y **AC IN (page** 11**)**
- **35 CONTROL (page 17)**
- **86** Kensington security slot
- **B** DIGITAL OUT
- C **LINK (page** 11**)**
- D **USB (page** 11**)**

### Front Panel

### **40** Disc insertion slot

### **F** Disc force eject pin insertion hole

### About ejecting discs by force

<u> - - - - - - - - -</u>

- If the disc cannot be ejected by pressing [DISC EJECT▲], the disc can be ejected forcibly by inserting the disc force eject pin all the way into the disc force eject pin insertion hole on the main unit's front panel.
- ! When forcibly ejecting a disc, be sure to do so following the procedure below.

#### **1 Press [POWER] and wait at least 1 minute after the set's power has turned off.**

Never forcibly eject a disc directly after turning off the set's power. Doing so is dangerous for the reasons described below.

The disc will still be spinning when ejected and could hit your fingers, etc., causing injury.

Also, the disc clamp will rotate in an unstable way, and the disc could get scratched.

### **2 Use the included disc force eject pin. (Do not use anything else.)**

**English**<br>
Sisce<br>
Discretion.<br>
Discretion.<br>
Discretion.<br>
Discretion.<br>
Discretion. The included disc force eject pin is mounted on the CDJ-900's bottom panel. When the pin is inserted all the way into the insertion hole, the disc is ejected 5 mm to 10 mm out of the disc insertion slot. Grasp the disc with your fingers and pull it out.

### <span id="page-9-0"></span>Main unit display

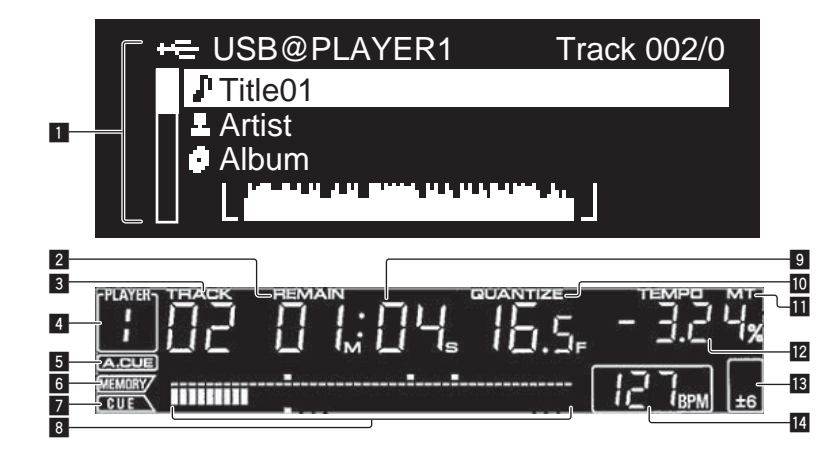

#### 1 **Information display section**

Up to 63 characters can be displayed for each item. The characters that can be displayed are letters A to Z, numbers 0 to 9 and certain symbols. Any other characters are displayed as "?".

#### 2 **REMAIN**

This lights when the time display is set to the remaining time.

#### 3 **TRACK**

This indicates the track number  $(01 - 99)$ .

#### 4 **PLAYER**

This indicates the player number  $(1 – 4)$  assigned to this CDJ-900.

#### 5 **A. CUE (page** 15**)**

This lights when auto cue is set.

#### 6 **MEMORY**

Cue and loop points recorded on USB devices are displayed as marks.

#### 7 **CUE**

The positions of currently set cue and loop points are displayed as marks.

#### 8 **Playing address display**

The track is displayed as a bar graph. When the remaining time is displayed, the display turns off from the left side. The entire graph flashes slowly when there are less than 30 seconds remaining in the track, then begins flashing rapidly when less than 15 seconds remain.

#### 9 **Time display (minutes, seconds and frames)** There are 75 frames to a second.

#### **10 QUANTIZE**

This lights red when [**QUANTIZE**] is turned on.

When [**QUANTIZE**] is turned on, the loop point is automatically set to the beat position nearest the position at which [**LOOP IN**/**CUE** (**IN ADJUST**)], [**LOOP OUT** (**OUT ADJUST**)] or [**AUTO BEAT LOOP**] (**1**, **2**, **4**, **8**) was pressed. The Quantize function will not work (the indicator is off) under the following conditions:

- When playing tracks recorded on discs
- When playing music files that have not been analyzed with rekordbox
- In the pause mode

#### **h** MT

This lights when the master tempo is set (page 14).

#### **12** Plaving speed display

The number changes according to the position of [**TEMPO**].

**18** Playing speed adjustment range display

This indicates the range in which the playing speed can be adjusted with respect to the original playing speed recorded on the medium.

#### **14** BPM

Displays BPM (Beats Per Minute) of the track currently being played.

### Jog dial display section

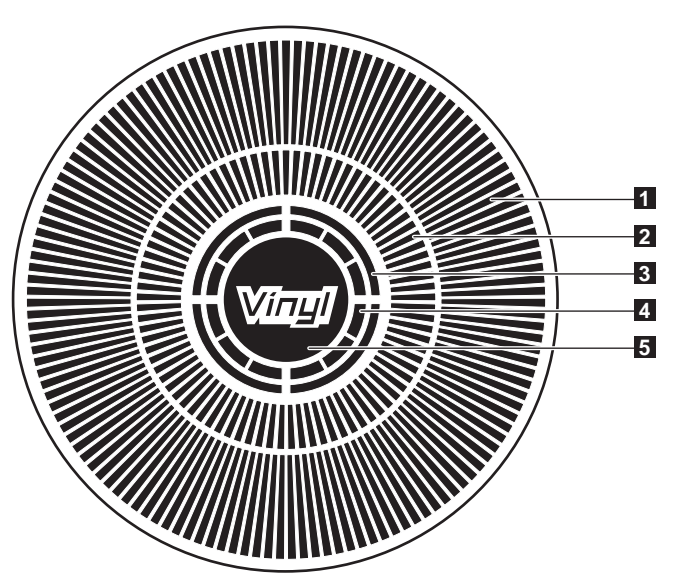

#### 1 **Operation display**

This indicates the playing position, with one revolution equal to 135 frames. It turns during playback and stops in the pause mode.

#### 2 **Cue point display/SLIP play display**

#### 3 **Audio memory status display**

This flashes when the audio memory is being written. It stops flashing, remaining lit, when writing is completed.

The operations below may not be possible while the audio memory is being written.

Setting Cue Point during playback (Real Time Cue)

The display also flashes when there is not enough memory due to scratch play.

### 4 **Jog touch detection display**

When the jog mode is set to VINYL, the top of the jog dial lights when pressed.

#### 5 **VINYL**

This lights when the jog mode is set to VINYL (page 16).

## <span id="page-10-0"></span>Connections

Be sure to turn off the power and unplug the power cord from the power outlet whenever making or changing connections.

Refer to the operating instructions for the component to be connected. Connect the power cord after all the connections between devices have been completed.

 $\mid$  Do not disconnect the LAN cable when music files and/or information are being shared using PRO DJ LINK.

### Basic style

- . USB devices (flash memory drives and hard disks) can be used to transfer rekordbox music files and data to and from the CDJ-900 without taking a computer into the DJ booth. This makes it possible to play using playlist, cue and loop information that has been set ahead of time using rekordbox.
- ! The contents of media loaded in DJ players (tracks, cue point memories, WAVE information, etc.) can be shared. For details, see *Using the PRO DJ LINK function* on page 13.
- Up to four units can be connected. A switching hub (commercially available) is required to connect three or more units. Use a switching hub of 100 Mbps or greater. Note that some switching hubs may not operate normally.

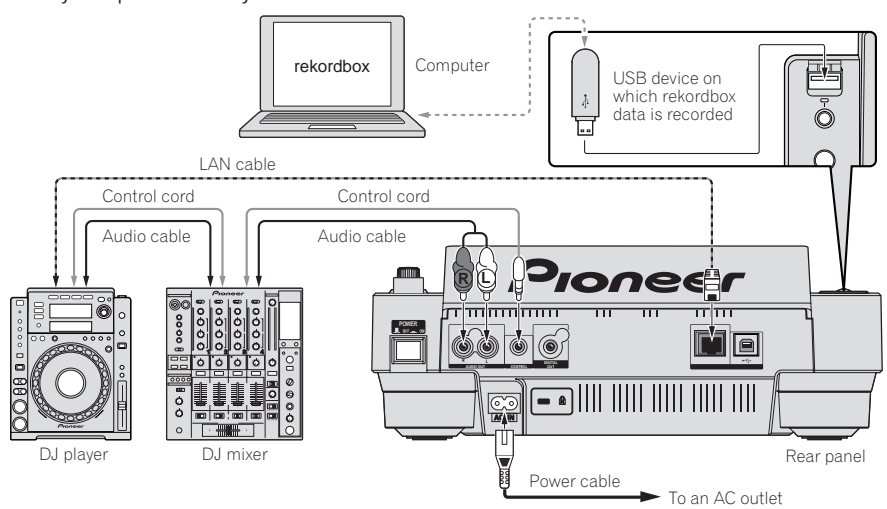

### Using in combination with rekordbox

- When connected by LAN cable to a computer on which rekordbox is installed, tracks in rekordbox can be selected and played. For instructions on operating rekordbox on the computer, see the rekordbox manual. Instructions on operating rekordbox can be found in the rekordbox [Help] menu.
- Up to two computers can be connected.
- The contents of media loaded in the different DJ players (tracks, cue point memories, WAVE information, etc.) can be displayed (page 13).
- Up to four units can be connected. A switching hub (commercially available) is required to connect three or more units. Use a switching hub of 100 Mbps or greater. Note that some switching hubs may not operate normally.

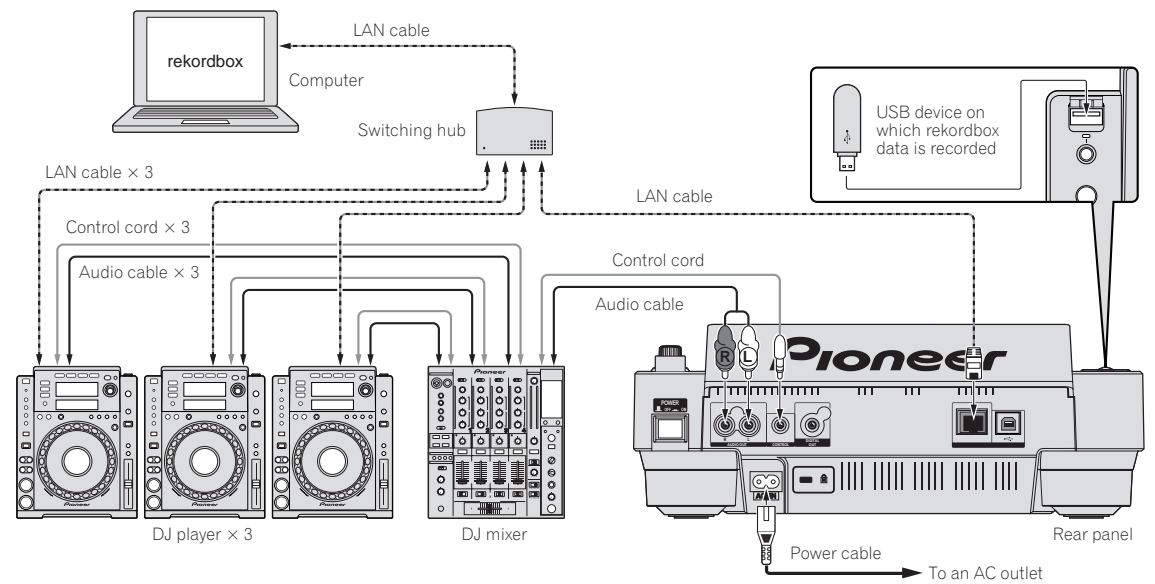

### <span id="page-11-0"></span>Using other brands of DJ software

With the CDJ-900, the operating information of the buttons, tempo adjustment dial, etc., can also be output in universal MIDI format. When connected by USB cable to a computer on which MIDI-compatible DJ software is installed, the DJ software can be operated from the CDJ-900. The sound of music files being played on the computer can also be output from the CDJ-900. For details, see *About the driver software* on page 24 and *Using other brands of DJ software* on page 25. . Connect a computer on which Mac OS X (10.4.6 or later), Windows Vista® or Windows® XP is installed.

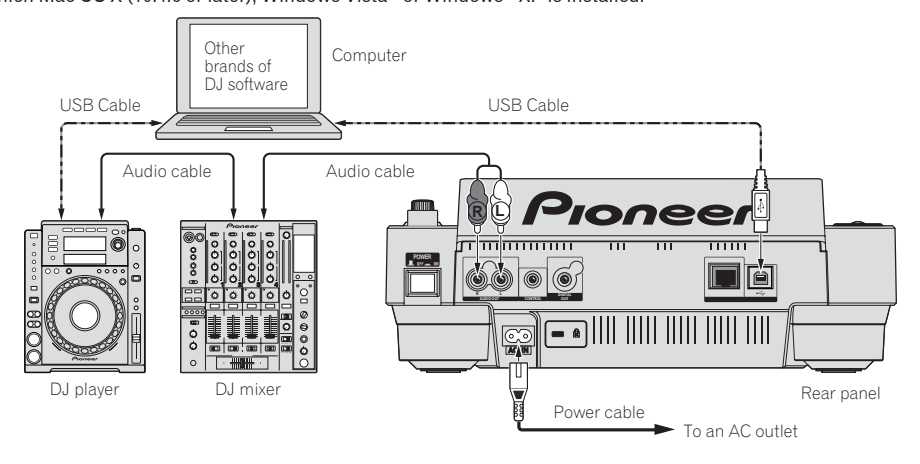

### Connections for relay play

Relay play between two DJ players is possible by interconnecting the CDJ-900 and a Pioneer DJ player using the **CONTROL** jacks (page 17).

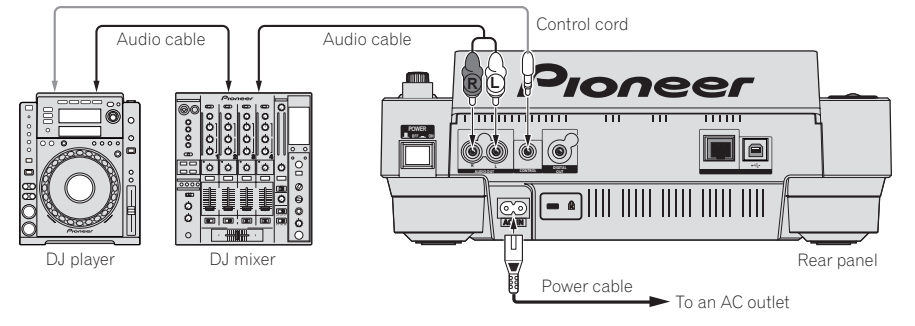

# <span id="page-12-0"></span>Playback

### Loading discs

- Set the disc with the printed side facing up.
- Insert the disc into the disc insertion slot on the set's front panel.
- ! Do not insert two or more discs at once.
- ! Do not force discs into the set's disc insertion slot when the set's power is off. Doing so could damage the disc or the set.
- When the disc is being drawn in or ejected, do not apply any force to the disc in the direction opposite its movement. Doing so could damage the disc or the set.

#### **1 Press [POWER].**

Turn on the power of this unit.

#### **2 Insert the disc into the disc insertion slot.**

Playback starts.

When auto cue is turned on, playback starts when [PLAY/PAUSE>/II] is pressed. For details on the auto cue function, see *Setting auto cue* on page 15.

### Ejecting discs

#### **Press [DISC EJECT<sup>A</sup>].**

The disc is ejected from the disc insertion slot.

If [DISC EJECT $\triangle$ ] is pressed by mistake, press [PLAY/PAUSE $\triangleright$ /II] immediately. The set is restored to the status it was in just before [DISC EJECT<sup>A</sup>] was pressed. (No sound is output during this time.)

### Loading USB devices

#### **Insert the USB device into the USB port.**

The USB indicator lights.

When a USB device that has previously been loaded in the CDJ-900 or a Pioneer DJ player is loaded, the number of discs for which WAVE information, etc., is recorded is displayed on the main unit display.

### Removing USB devices from the set

- Be sure to follow the procedure below when removing USB devices from the set. Removing a USB device without following this procedure could erase the set's management data and make it impossible to read the USB device.
- When turning the set's power off, be sure to remove the USB device first.

### **1 Press [USB STOP] for over 2 second.**

The USB indicator turns off.

**2 Disconnect the USB device.**

### Using the PRO DJ LINK function

When two or more CDJ-900s are connected by LAN cable, tracks recorded on USB devices connected to other players can be loaded onto this unit.

#### **1 Connect this unit and other DJ players using LAN cables.**

#### **2 Press [LINK].**

Media loaded in another DJ player is displayed on this unit's display.

### **3 Select the medium and enter.**

The medium's contents are displayed.

### **4 Select the track and enter.**

The track is loaded into this unit.

- ! The information below can be shared among DJ players connected by PRO
- DJ LINK.
	- Tracks (music files)
	- **TAG LIST** (page 18)
	- **INFO** (page 19) — Disc cue points
	- Disc WAVE displays

### Sharing disc information

### **1 Connect the USB device to the DJ player connected by PRO DJ LINK.**

#### **2 Load a disc in the CDJ-900.**

When no USB device is connected to this unit, the player number of the DJ player to which the USB device is connected and a check screen are displayed on this unit's display.

#### **3 Press [MEMORY] on this unit.**

The information of the disc loaded in this unit is registered on the USB device of the DJ player connected by PRO DJ LINK.

- When multiple DJ players are connected by PRO DJ LINK and USB devices are connected to two or more DJ players, discs are not registered in DJ players other than this one.
- ! If [**DELETE**] is pressed in step 3, the disc information is not registered on any DJ player. Disc information is not registered in any DJ player until a USB device is connected to this unit (the DJ player in which the disc is loaded). To register the disc information, press [**DISC**], then press [**MENU/UTILITY**] and select the player in which the information is to be registered.

### Browsing libraries and folders

The browsing display differs depending on whether or not library information is recorded on the USB device.

- With library information  $\rightarrow$  Library browsing: The music files are displayed by the categories set in rekordbox (album, artist, etc.).
- Without library information  $\rightarrow$  Folder browsing: The folders/tracks on the medium are displayed with a tree structure.

The types of items on the category menu can be changed in rekordbox's preferences (environmental settings).

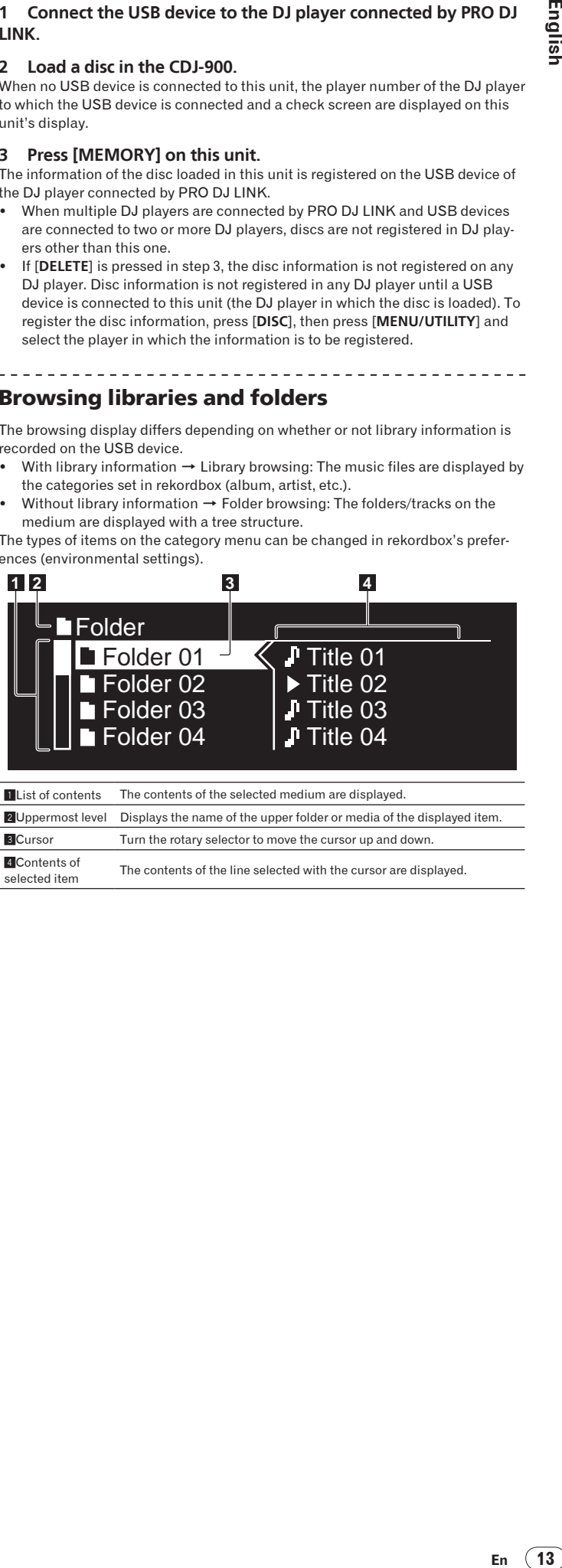

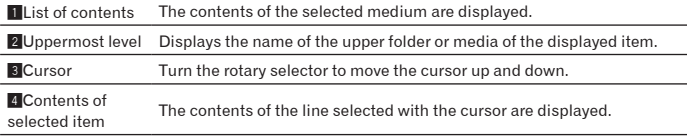

### <span id="page-13-0"></span>Playback

#### **1 Load the medium in this unit.**

#### **2 Press [DISC], [USB] or [LINK].**

The contents of the selected medium are displayed.

#### **3 Turn the rotary selector.**

- Select the track. The category/folder/track information is displayed.
- Once the lowermost level in the folder is reached, press the rotary selector. Press [**BACK**] to return to the uppermost level.
- Press [BACK] for over 1 second or press the media button of the medium you are browsing to return to the uppermost level.

#### **4 Press the rotary selector.**

The track is loaded and playback begins.  $\blacktriangleright$  is displayed to the left of the currently playing track.

- [TRACK SEARCHI</>>>I] can be used to select tracks within the currently playing track's category/folder.
- When a disc containing music files recorded with a hierarchical structure is loaded, playback starts from the tracks in the uppermost level.

### Pausing

#### During playback, press [PLAY/PAUSE>/II].

The **PLAY/PAUSE▶/II** and **CUE** indicators flash. Press [**PLAY/PAUSE**▶/II] again to resume playback.

If no operation is performed for 100 minutes while in the pause mode, the disc automatically stops spinning. When [PLAY/PAUSE>/II] is pressed at this time, playback resumes from the first track. When auto cue is turned on, the set cues to the first track and pauses there.

#### $\hat{P}$  Resuming playback from the position playing just before the disc was ejected (Resume)

- After a disc is ejected, if that same disc is immediately reloaded in the CDJ-900, playback resumes from the position playing just before the disc was ejected.
- The resume function only works when the same disc is ejected then reloaded before loading another disc.
- When [TRACK SEARCHI</>
left] is pressed before starting playback, the set searches for the beginning of the track and playback starts.
- The resume function does not work for USB devices.

### Forward and reverse scanning

#### **Press [SEARCH <</a>**1.

When **[SEARCH <</>>** | pressed and held in, the track is fast-forwarded or fastreversed.

When the music files are recorded in a folder structure, only tracks within the same category/folder are fast-forwarded/fast-reversed.

### Finding the beginnings of tracks (Track Search)

#### **Press [TRACK SEARCHI<4/PPI].**

Press the  $[$   $\blacktriangleright$   $\blacktriangleright$  to move to the beginning of the next track. When  $[1\blacktriangleleft ]$  is pressed, the beginning of the currently playing track is searched. When pressed twice consecutively, the set returns to the beginning of the previous track.

- When the music files are recorded in a folder structure, only tracks within the same category/folder are searched.
- When auto cue is turned on, the set searches for the beginning of the track and pauses there (page 15).

### Adjusting the playing speed (Tempo control)

#### **Move [TEMPO] up or down.**

The tempo increases when moved to the [+] side (down), decreases when moved to the [**–**] side (up). The rate at which the playing speed is changed is indicated on the playing speed display.

#### $\div$  Selecting the range for adjusting the playing speed

#### **Press [TEMPO ±6/±10/±16/WIDE].**

The range of adjustment of the [**TEMPO**] control switches each time the button is pressed. The adjustment range setting is indicated on the playing speed adjustment range display.

- The tempo can be adjusted in units of 0.02 % when set to  $\pm 6$  %, in steps of 0.05 % when set to  $\pm$  10 %, in steps of 0.05 % when set to  $\pm$  16 %, and in steps of 0.5 % when set to **WIDE**.
- ! The adjustment range is ±100 % when set to **WIDE**. When set to –100 %, playback stops.
- The adjustment range is set to  $\pm 10$  % when the power is turned on.

<u>\_\_\_\_\_\_\_\_\_\_\_\_\_\_\_\_\_\_\_\_\_\_\_\_\_\_\_\_\_</u>

### Adjusting the playing speed without changing the pitch (Master Tempo)

#### **Press [MASTER TEMPO].**

The **MASTER TEMPO** indicator and [**MT**] on the main unit display light. The pitch does not change even when the playing speed is changed with the [**TEMPO**] control.

The sound is digitally processed, so the sound quality decreases.

#### Playing in reverse

#### **Press [REV].**

The **REV** indicator lights and the track plays in the reverse direction.

- When the music files are recorded in a folder structure, only tracks within the same category/folder can be played in reverse. Also note that reverse playback may not start immediately.
- The direction in which the playing speed is increased or decreased according to the direction in which the jog dial is turned is reversed.
- When such operations as track searching and loop playback are performed during reverse playback, the audio memory status display on the jog dial display section flashes and scratch play may not be possible.

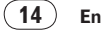

### <span id="page-14-0"></span>Setting Cue

#### 1 **During playback, press [PLAY/PAUSE>/II].** Playback is paused.

### **2 Press [CUE].**

The point at which the track is paused is set as the cue point. The **CUE** indicator lights and the **PLAY/PAUSE** /II indicators flashes. No sound is output at this time.

When a new cue point is set, the previously set cue point is canceled.

! For instructions on saving cue points. see *Storing cue and loop points* on page 16.

### Adjusting the cue point position

#### **1** Press [SEARCH <</>A>] while pausing at the cue point. The **CUE** and **PLAY/PAUSE** /II indicators flash.

### **2 Press** [SEARCH <</

- The cue point can be fine-adjusted in steps of 0.5 frames.
- The same operation is possible using the jog dial.

### **3 Press [CUE].**

- The point at which the button was pressed is set as the cue point.
- When a new cue point is set, the previously set cue point is canceled. When the medium containing the track is removed, the cue point is canceled. For instructions on saving cue points. see *Storing cue and loop points* on page 16.

### \_\_\_\_\_\_\_\_\_\_\_\_\_\_\_\_\_\_\_\_\_\_\_\_\_\_\_\_\_

### Returning to Cue Point (Back Cue)

### **During playback, press [CUE].**

- The set immediately returns to the currently set cue point and pauses.
- When [PLAY/PAUSE>/II] is pressed, playback starts from the cue point.

### Checking Cue Point (Cue Point Sampler)

### **Press and hold [CUE] after returning to the cue point.**

\_\_\_\_\_\_\_\_\_\_\_\_\_\_\_\_\_\_\_\_\_\_\_\_

Playback starts from the currently set cue point. Playback continues while [**CUE**] is pressed in.

When the music files are recorded in a folder structure, the cue point can only be checked for tracks within the same category/folder.

### Setting Cue Point during playback (Real Time Cue)

### **During playback, press [LOOP IN/CUE (IN ADJUST)] at the position at which you want to set the cue point.**

The point at which the button was pressed is set as the cue point.

-----------------------------

Setting auto cue

When a track is loaded or the track search operation is performed, the silent section at the beginning of the track is skipped and the cue point is automatically set at the point immediately before the sound starts.

### **Press [TIME MODE/AUTO CUE] for over 1 second.**

Auto cue is turned on. [**A. CUE**] lights on the main unit display.

The auto cue level setting remains in the memory, even when the power is turned off.

### Changing the auto cue level

The sound pressure level for identifying a section as silent can be selected from among the following eight steps:

- –36 dB, –42 dB, –48 dB, –54 dB, –60 dB, –66 dB, –72 dB and –78 dB
- The auto cue level setting remains in the memory, even when the power is turned off.
- There are two ways to change the auto cue level, as shown below.

## Changing procedure - [**MENU/UTILITY**]

### **1 Press [MENU/UTILITY] for over 1 second.** The [**UTILITY**] screen is displayed.

**2 Select [AUTO CUE LEVEL] and enter.**

### **3 Turn the rotary selector.**

The auto cue level setting changes.

### Changing procedure - [**TIME MODE**/**AUTO CUE**]

- **1 Press [TIME MODE/AUTO CUE] for at least 5 seconds.**
- The auto cue level setting changing mode is set.

### 2 **Press [CUE/LOOP CALL**

- The auto cue level setting changes.
- ! To cancel the changing mode, press [**TIME MODE**/**AUTO CUE**] again.

### Setting Loop

### **1 During playback, press [LOOP IN/CUE (IN ADJUST)] at the position at which you want to start looping (the loop in point).**

Loop In Point is set.

This operation is not necessary if you have already set a Cue Point as a Loop In Point.

### **2 Press [LOOP OUT (OUT ADJUST)] at the position at which you want to stop looping (the loop out point).**

The Loop Out Point is set, and Loop playback starts from the Loop In Point.

When playing music files, looping can only be set within the same track.

Fine-adjusting the loop in point (loop in adjust)

### **1 During loop playback, press [LOOP IN/CUE (IN ADJUST)].**

[**LOOP IN**/**CUE** (**IN ADJUST**)] switches to a fast flashing and [**LOOP OUT** (**OUT ADJUST**)] turns off.

The loop in point's time is displayed on the main unit display.

### **2 Press [SEARCH**

- The loop in point can be adjusted in units of 0.5 frames.
- The same operation is possible using the jog dial.
- The loop in point can be adjusted by  $\pm 30$  frames and must be in front of the loop out point.

### **3 Press [LOOP IN/CUE (IN ADJUST)].**

- Normal loop playback resumes.
- Normal loop playback also resumes if no operation is performed for over 10 seconds.
- When playing music files, the loop in point can only be adjusted within the same track.

### Fine-adjusting the loop out point (loop out adjust)

#### **1 During loop playback, press [LOOP OUT (OUT ADJUST)].** [**LOOP OUT** (**OUT ADJUST**)] switches to a fast flashing and [**LOOP IN**/**CUE** (**IN ADJUST**)] turns off.

The loop out point's time is displayed on the main unit display.

### **2 Press** [SEARCH <</

- The loop out point can be adjusted in units of 0.5 frames.
- The same operation is possible using the jog dial.
- The loop out point adjustment range is anywhere after the loop in point.

### **3 Press [LOOP OUT (OUT ADJUST)].**

Normal loop playback resumes.

 $\frac{1}{2}$  ,  $\frac{1}{2}$  ,  $\frac{1}{2}$  ,  $\frac{1}{2}$  ,  $\frac{1}{2}$  ,  $\frac{1}{2}$  ,  $\frac{1}{2}$ 

- ! Normal loop playback also resumes if no operation is performed for over 10 seconds.
- When playing music files, the loop out point can only be adjusted within the same track.

### Canceling Loop playback (Loop Exit)

### **During loop playback, press [RELOOP/EXIT].**

Playback continues after the Loop Out Point without returning to the Loop In Point.

### Returning to Loop playback (Reloop)

### **After canceling loop playback, press [RELOOP/EXIT] during playback.**

Playback returns to the previously set Loop In Point, and Loop playback resumes.

### <span id="page-15-0"></span>Cutting loops (Loop Cut)

### **During loop playback, press [SEARCH << a><a>|** while pressing **[LOOP OUT (OUT ADJUST)].**

--------------------

----------

The loop playing time is cut in half each time the button is pressed. <u>-----------------------</u>

### Extending loops

#### **During loop playback, press [SEARCH** $\blacktriangleright$ **] while pressing [LOOP OUT (OUT ADJUST)].**

- The loop playing time is doubled each time the button is pressed.
- The same operation can be performed as described below.
- Turn the jog dial while pressing [**LOOP OUT** (**OUT ADJUST**)].

### Setting the loop automatically based on the track's tempo (Auto Beat Loop)

#### **1 Press [BEAT SELECT].**

Set the number of beats for loop playback. This operation is not necessary when selecting 1-beat, 2-beat, 4-beat or 8-beat loop playback.

- ! 1/4-beat, 1/3-beat, 1/2-beat and 3/4-beat: Press [**BEAT SELECT**] for over 1 second.
- ! 1/16-beat, 1/8-beat, 1/4-beat and 1/2-beat: Press [**BEAT SELECT**] once.

### **2 In the play or pause mode, press one of the**

#### **[AUTO BEAT LOOP] buttons (1, 2, 4 or 8) at the point at which you want to set the loop.**

The pressed button flashes, the loop out point is set automatically according to the track's tempo (BPM) and the number of beats set in step 1, and loop playback begins.

! When one of the [**AUTO BEAT LOOP**] buttons (**1**, **2**, **4** or **8**) is pressed again during auto beat looping, the loop out point is automatically reset according to the track's tempo (BPM) and the number of beats of the button that was pressed, and loop playback begins.

### Storing cue and loop points

- **1 Load a USB device in the CDJ-900.**
- **2 Set Cue Point or Loop Point.**

#### **3 Press [MEMORY].**

**F**<sup> $\leftarrow$ </sup> MEMORY] appears on the main unit display. The stored cue point appears on the playing address display. The point information is registered on the USB device.

- ! To store loop points, press [**MEMORY**] during loop playback. The stored loop points appear on the playing address display.
- The  $\mathsf{C}\!\mathsf{J}$  icon is displayed to the left of tracks for which cue or loop points are saved.

### Calling out saved cue or loop points

**1 Load a USB device in the CDJ-900.**

### **2 Load the track whose cue or loop points you want to call out.**

Cue and loop points are displayed as marks on the playing address display.

### **Press [CUE/LOOP CALL</br/>//**

- Playback is moved to the selected point and paused.
- When multiple points are recorded, the point moves each time the button is pressed.

### **4 Press [PLAY/PAUSE** $\blacktriangleright$ /**II]**.

Playback starts from the Cue or Loop point.

### Deleting cue or loop points individually

- **1 Load a USB device in the CDJ-900.**
- **2 Load the track containing the cue point or loop points you want to delete.**

Cue and loop points are displayed as marks on the playing address display.

### **3 Press [CUE/LOOP CALL** $\blacktriangleleft$ / $\blacktriangleright$ ].

Playback is moved to the selected point and paused.

When multiple points are recorded, the point moves each time the button is pressed.

#### **4 Press [DELETE].**

**ELETE**] is displayed on the main unit display and the selected point information is deleted.

### Deleting all cue and loop points for a disc

#### **1 Load a USB device in the CDJ-900.**

Cue and loop points are displayed as marks on the playing address display.

#### **2 Press [DELETE] for at least 5 seconds.**

[**DISC CUE/LOOP DATA-DELETE? PUSH MEMORY**] appears on the main unit display

#### **3 Press [MEMORY].**

- All cue and loop points for the disc currently loaded in the CDJ-900 are deleted. ! The deletion mode is canceled when any button other than [**MEMORY**] is
- pressed.

### Deleting all disc information recorded on the USB device

#### **1 With no disc loaded in the CDJ-900, press [DELETE] for at least 5 seconds.**

[**DISC CUE/LOOP DATA-DELETE ALL? PUSH MEMORY**] appears on the main unit display.

#### **2 Press [MEMORY].**

- All the disc information recorded on the USB device is deleted.
- ! The deletion mode is canceled when any button other than [**MEMORY**] is pressed.

### Operating the jog dial

The top of the jog dial has an embedded switch. Do not place objects on the jog dial or subject it to strong forces. Also note that water or other liquids getting into the set will lead to malfunction.

The jog dial has two modes.

- ! VINYL mode: When the top of the jog dial is pressed during playback, playback stops, and when the jog dial is spun at this time sound is produced according to the direction in which the jog dial is spun.
- CDJ mode: When the top of the jog dial is pressed, playback stops, and such operations as scratch play are not possible.

### Frame search [**VINYL**・**CDJ**]

#### **In the pause mode, spin the jog dial.**

The position at which the track is pausing can be moved in units of 0.5 frames.

The position is moved in the direction of playback when the jog dial is spun clockwise, in the reverse direction when it is spun counterclockwise. The position moves 135 for one revolution of the jog dial.

### Super fast search [**VINYL**・**CDJ**]

#### **Spin the jog dial while pressing in [SEARCH**  $\blacktriangleleft$  **/>>].**

The track is fast-forwarded/fast-reversed in the direction in which the jog dial is spun.

- When the [SEARCH <</a>>>>>>></a> button is released, this function is canceled.
- When you stop the jog dial from spinning, normal playback resumes.
- The fast-forward/fast-reverse speed can be adjusted according to the speed at which the jog dial is spun.

#### Super fast track search

When the jog dial is spun while pressing in [TRACK SEARCHI<</a>|>>>], the track advances at high speed in the direction in which the jog dial is spun.

### Pitch bend [**VINYL**・**CDJ**]

#### **During playback, spin the outer section of the jog dial.**

The playing speed increases when spun clockwise, decreases when spun counterclockwise. When spinning is stopped, playback returns to the normal speed.

When the jog mode is set to the CDJ mode, the same operation can be performed by spinning the top of the jog dial.

### <span id="page-16-0"></span>Scratch play [**VINYL**]

When the jog mode is set to the VINYL mode, tracks can be played according to the direction and speed at which the jog dial is spun by spinning the top of the jog dial while pressing it.

------------------------

#### **1 Press [JOG MODE VINYL].**

Set the jog mode to VINYL.

#### **2 During playback, press the top of the jog dial.**

Playback slows then stops.

#### **3 Spin the jog dial in the desired direction and at the desired speed.**

The sound is played according to the direction and speed at which the jog dial is spun by spinning the top of the jog dial while pressing it.

### **4 Release your hand from the top of the jog dial.**

Normal playback resumes.

 Adjusting the speed at which playback slows then stops when the top of the jog dial is pressed and the speed at which playback returns to normal when the top of the jog dial is released.

#### **Turn [VINYL SPEED ADJUST TOUCH/BRAKE].**

The speed increases when turned clockwise, decreases when turned counterclockwise.

When the jog mode set to the VINYL mode, the speed at which playback starts and stops when [PLAY/PAUSE>/II] is pressed changes simultaneously.

### Using the [SLIP] button

When [**SLIP**] is set to on, normal playback with the original rhythm continues in the background during scratch play, loop play and reverse play. When scratch play, loop play or reverse play is canceled, normal playback resumes from the position playing in the background at that time.

### Slip scratch play [VINYL]

\_\_\_\_\_\_\_\_\_\_\_\_\_\_\_\_\_\_\_\_\_

**1 Press [JOG MODE VINYL].**

### Set the jog mode to VINYL.

**2 Press [SLIP].**

The mode switches to the slip mode.

#### **3 During playback, press the top of the jog dial.**

The scratch play mode is set.

Normal playback continues in the background during scratch play. The **SLIP** indicator flashes in beat with the sound playing in the background. The position playing in the background is shown on the jog dial's **SLIP** play display.

The slip loop and slip reverse operations cannot be performed during slip scratch play.

#### **4 Release your hand from the top of the jog dial.**

Normal playback of the sound that was playing in the background resumes.

! To cancel the slip mode, press [**SLIP**] again.

### Slip looping

#### **1 Press [SLIP].**

The mode switches to the slip mode.

### **2 Press [LOOP IN/CUE (IN ADJUST)], then press [LOOP OUT (OUT ADJUST)].**

#### Loop playback starts.

Normal playback continues in the background during looping. The **SLIP** indicator flashes in beat with the sound playing in the background. The position playing in the background is shown on the jog dial's **SLIP** play display.

#### ! Loops of over 8 seconds cannot be set.

#### **3 Press [RELOOP/EXIT].**

Looping is canceled, and normal playback of the sound that was playing in the background resumes.

! To cancel the slip mode, press [**SLIP**] again.

### Auto beat slip looping

#### **1 Press [SLIP].**

The mode switches to the slip mode.

### **2 Press one of the [AUTO BEAT LOOP] buttons (1, 2, 4 or 8).**

**En 17English** The loop is set automatically and loop playback begins. Normal playback continues in the background during looping. The **SLIP** indicator flashes in beat with the sound playing in the background. The position playing in the background is shown on the jog dial's **SLIP** play display.

#### **3 Press [RELOOP/EXIT].**

Normal playback of the sound that was playing in the background resumes. ! To cancel the slip mode, press [**SLIP**] again.

### Slip reverse

#### **1 Press [SLIP].**

The mode switches to the slip mode.

#### **2 During playback, press [REV].**

The **REV** indicator lights and the track plays in the reverse direction. Normal playback continues in the background during reverse playback. The **SLIP** indicator flashes in beat with the sound playing in the background. The position playing in the background is shown on the jog dial's **SLIP** play display.

- Slip reverse play is automatically canceled after 8 beats have elapsed from the position at which [**REV**] was pressed. Normal playback of the sound that was playing in the background resumes.
- ! If [**REV**] is pressed again before 8 beats have elapsed, slip reverse play is canceled and normal playback of the sound that was playing in the background resumes.

. 2 2 2 2 2 2 2 2 2 2

! To cancel the slip mode, press [**SLIP**] again.

### Operating the CDJ-900 in combination with other devices

### Starting playback using a DJ mixer's fader (Fader Start)

**1 Connect the CDJ-900 with a Pioneer DJ mixer using the included control cord.**

For instructions on connecting, see *Basic style* on page 11.

#### **2 Move the DJ mixer's channel fader or cross fader.**

The DJ player's pause mode is canceled and the track is played instantaneously. Also refer to the operating instructions of the connected DJ mixer.

When the channel fader or cross fader is set back to its original position, playback cues back to the set cue point and the pause mode is set (Back Cue).

### Relay play on two DJ players

#### **1 Connect the CDJ-900 and a DJ mixer.**

For instructions on connecting, see *Connections for relay play* on page 12.

- **2 Set the DJ mixer's cross fader to the center position.**
- **3 Turn auto cue on for both DJ players.**
- The DJ players' auto cue indicators light.

#### **4 Start playback on this unit.**

The first track on this unit is played, and once it finished playback begins automatically on the other DJ player. This unit cues to the beginning of the next track and pauses. This operation is repeated for relay play between the two DJ players.

- The medium can be changed and the cue point set on the DJ player that is in standby.
- If the power of one DJ player is turned off during playback, playback may start on the other DJ player.
- The fader start function does not work during relay play.
- Relay play may not be possible if the two DJ players are not connected to the same DJ mixer.

### <span id="page-17-0"></span>Using the [BROWSE] button

### Rearranging tracks (Sort menu)

When in the library browse mode, the tracks can be rearranged using the Sort menu. (The Sort menu is not displayed when in the folder browse mode.)

#### **1 Press [MENU/UTILITY] while the tracks are displayed.**

The Sort menu is displayed to the right of the information display screen.

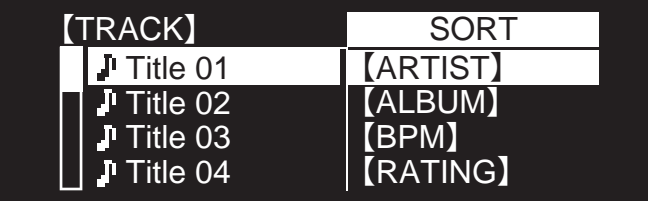

#### **2 Select and enter the setting item.**

The tracks are sorted according to the selected item. The track information is displayed.

! Sorting is canceled when [**BACK**] is pressed to return to the uppermost level. ! The types of sorting items on the Sort menu can be changed in the rekordbox preferences (environmental settings).

### Searching for tracks (**SEARCH**)

- The search function can be used to search for tracks recorded on the media loaded in the set with [**SEARCH**].
- ! Tracks recorded on discs cannot be searched.
- Tracks recorded on media for which library browsing is not possible cannot be searched.

### **1 Select [SEARCH] and enter the setting item.**

The character input screen appears.

### **2 Using the rotary selector to input characters.**

- Tracks including the character you have input are displayed. When more characters are input at this point, tracks starting with the charac-
- ter string you have input are displayed. ! When [**BACK**] is pressed, the category screen reappears.
- \_\_\_\_\_\_\_\_\_\_\_\_\_\_\_\_\_\_\_\_\_\_\_\_\_\_\_\_

### Using the jump function

The jump function can be used to instantaneously move to the track, category or folder you want to play.

The jump function includes the two modes below.

- Letter jumping: Use this when the tracks are arranged or sorted in alphabetical order.
- ! Page jumping: Use this when the tracks are not arranged or sorted in alphabetical order. Turn the rotary selector to jump by page.

#### $*$  In the letter jump mode

#### **1 Press the rotary selector for at least 1 second.**

The letter jump mode is set. The first letter of the selected track is displayed at the top left.

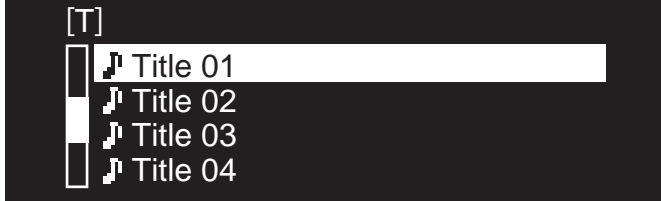

#### **2 Select the character or symbol to which you want to jump and enter.**

The display moves to the category starting with the selected character or symbol. The characters that can be displayed are letters  $A - Z$ , numbers  $0 - 9$  and symbols.

#### $*$  In the page jump mode

### **1 Press the rotary selector for at least 1 second.**

The mode switches to the page jump mode.

**2 Select the page to which you want to jump and enter.**

The display moves to the selected page.

### \_\_\_\_\_\_\_\_\_\_\_\_\_\_\_\_\_\_\_\_\_\_\_\_\_\_\_\_\_\_\_\_\_\_ Checking the playing history (**HISTORY**)

- ! The track playing history is recorded and displayed at [**HISTORY**].
- ! Playlists can be created based on the playing history at [**HISTORY**] using rekordbox. For details, see rekordbox's operating instructions.

#### **1 Load a USB device in the CDJ-900.**

### **2 Playing tracks.**

The currently playing track is recorded and displayed at [**HISTORY**].

- When a USB device, etc., is connected to the CDJ-900 for the first time or
- reconnected, the new [**HISTORY**] is automatically created on the USB device. A warning message is displayed if there is not enough free space on the USB device, etc., or if the device is write-protected.
- ! The name of [**HISTORY**] can be preset at [**UTILITY**] (page 20).
- ! When a track already recorded in [**HISTORY**] is played again after playing a different track, it is newly recorded in [**HISTORY**].
- ! The maximum number of tracks that can be recorded in [**HISTORY**] is 999. When a 1 000th track is recorded, the oldest item in the playing history is deleted.

#### Deleting [**HISTORY**]

### **1 While [HISTORY] is selected, press [MENU/UTILITY].**

The delete menu is displayed.

### **2 Select the range to be deleted and enter.**

- ! [**DELETE**]: The [**HISTORY**] item selected with the cursor is deleted.
- ! [**ALL DELETE**]: The entire [**HISTORY**] is deleted.
- ! The [**HISTORY**] is deleted when [**HISTORY**] is converted into a playlist using rekordbox.

### Using the [TAG LIST] button

Up to 60 tracks to be played next or tracks selected for specific DJ scenes can be preset in the tag list.

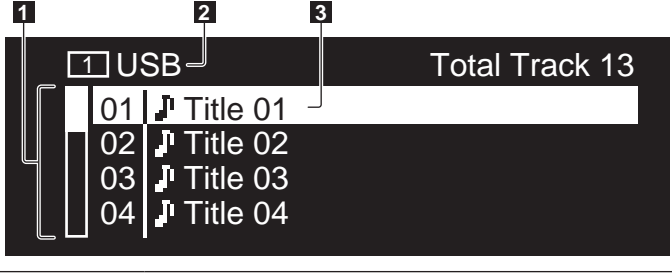

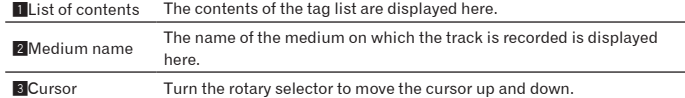

### Adding tracks to the tag list

### **Select the track, then press [TAG TRACK/REMOVE].**

 $\checkmark$  is displayed to the left of the track.

- ! The number of tracks that can be added to the tag list is 60 tracks per medium. If you attempt to add a 61st track, a warning message is displayed and the track cannot be added. (There is no limit to the number of tracks when a computer on which rekordbox is installed is connected.)
- Tracks can be recorded in the tag list ahead of time using rekordbox.
- When multiple DJ players are connected by PRO DJ LINK, the same tag list contents are displayed on all DJ players.
- ! When [**TAG TRACK**/**REMOVE**] is pressed while the information is displayed after pressing [**INFO**], the tracks loaded in this unit are added to the tag list.

#### Adding categories or folders to the tag list

#### **With the list of the tracks displayed on the right side of the information display screen, press [TAG TRACK/REMOVE].**

The category name/folder name flashes, and the tracks in that category/folder are added to the tag list.

- When a category/folder including tracks already added to the tag list is selected and [**TAG TRACK**/**REMOVE**] is pressed, only the tracks not already on the tag list are added.
- When a folder is added while in the folder browse mode, the track names are registered as file names. The artist names are not registered.

**18 En**

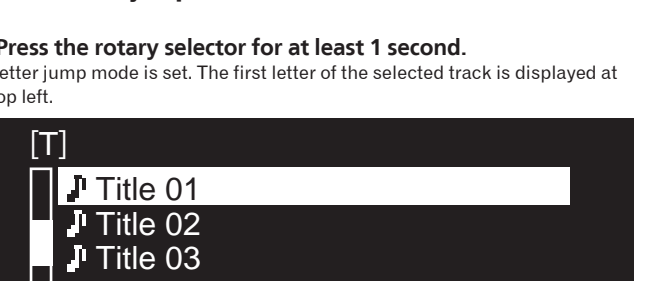

### <span id="page-18-0"></span>Adding playlists to the tag list

### **With the list of the tracks displayed on the right side of the information display screen, press [TAG TRACK/REMOVE].**

The playlist name flashes, and the tracks in that playlist are added to the tag list. When a playlist including tracks that have already been added to the tag list is selected and [**TAG TRACK**/**REMOVE**] is pressed, only the tracks that were not previously added to the tag list are added.

### Loading tracks from the tag list

### **1 Press [TAG LIST].**

The tag list is displayed.

### **2 Select the track to be loaded and enter.**

The track is loaded and playback starts.

### Removing tracks from the tag list

### **1 Press [TAG LIST].**

The tag list is displayed.

### **2 Select the track to be removed from the tag list, then press [TAG TRACK/REMOVE] for at least 1 second.**

The track is removed from the tag list.

If a track that has been added to the tag list is removed from the tag list while it is playing, the track is played to the end, then the stop mode is set. The next track is not played.

When a medium is removed from the CDJ-900, all the tracks recorded on that medium are removed from the tag list.

### Using the [INFO] button

The details of the tracks loaded in the CDJ-900 can be checked by pressing [**INFO**]. When DJ players are connected by PRO DJ LINK, the details of the tracks loaded in the other DJ players can also be checked.

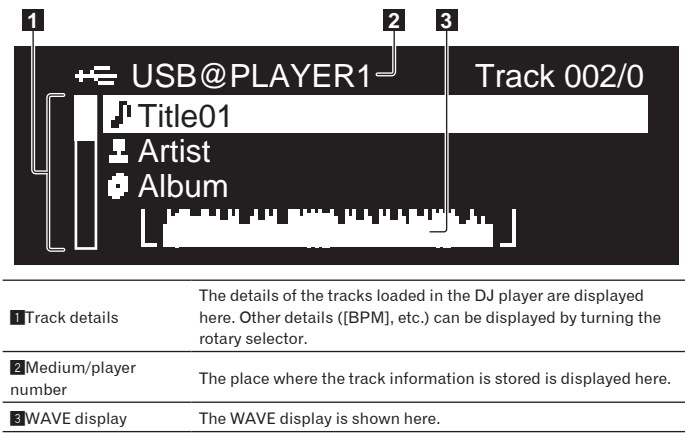

### Checking the details of loaded tracks

**While the track is playing, press [INFO].** The track's details are displayed.

### Displaying details of tracks loaded in other DJ players

**1 Connect this unit and the other DJ players by PRO DJ LINK.**

### **2 Press [INFO], then press [MENU/UTILITY].**

The [**Link Info**] screen appears.

### **3 Select the DJ player and enter.**

The details of the tracks loaded in the selected DJ player are displayed.

! If no tracks are loaded in the selected DJ player, no details are displayed.

### Using the information jump function

This function can be used to select items displayed in the details and move them to the category, etc., in which a track is included.

 $\frac{1}{2}$  =  $\frac{1}{2}$  =  $\frac{1}{2}$  =  $\frac{1}{2}$  =  $\frac{1}{2}$  =  $\frac{1}{2}$ 

### **1 Display the track details.**

### **2 Select and enter the setting item.**

The library browse mode for the selected item is set.

- It may not be possible to select some items.
- When a track is selected, it is moved to the category in which the track was
- loaded. It is not possible to move items from the disc's details to tracks loaded in a DJ player connected by PRO DJ LINK.
- When an item for which only an icon is displayed is selected, that icon is moved to the corresponding category.

## <span id="page-19-0"></span>Changing the settings

### Using the [MENU/UTILITY] button

Various settings on the CDJ-900 can be changed by pressing [**MENU/UTILITY**].

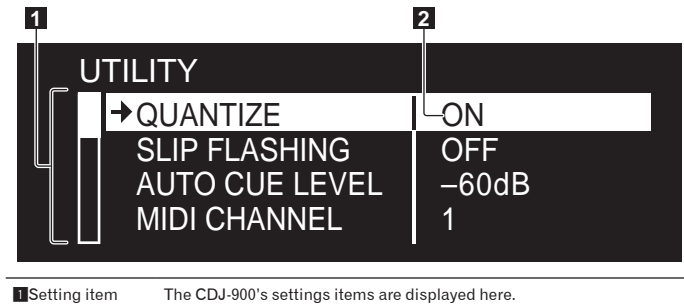

**2** Setting The settings for the various items are displayed here.

Changing the settings

### **1 Press [MENU/UTILITY] for over 1 second.**

The [**UTILITY**] screen is displayed.

### **2 Select and enter the setting item.**

The cursor moves to the setting.

### **3 Change the setting and enter.**

The cursor returns to the setting.

! Press [**BACK**] before changing the setting to return to step 2.

### **4 Press [MENU/UTILITY].**

Press [**MENU/UTILITY**] to return to the menu screen.

### List of settings

### The factory default settings are indicated in *bold*.

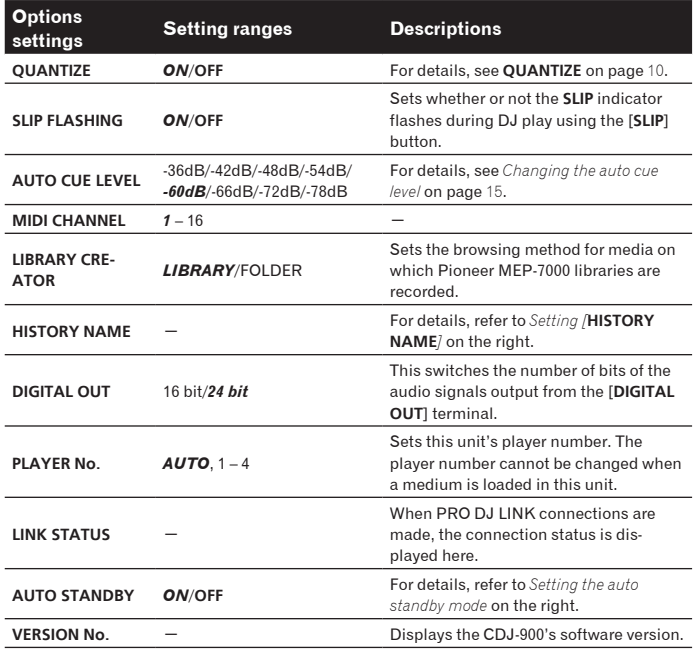

### Setting the auto standby mode

### **1 Select [AUTO STANDBY] and enter the setting item.**

### **2 Select [ON] or [OFF] and enter.**

When [**AUTO STANDBY**] is set to [**ON**], the power management function is activated in the following cases and the standby mode is set.

- ! When no operation whatsoever is performed for over 4 hours with no disc loaded or USB device connected, no PRO DJ LINK connection, and no computer connected to the **USB** port (on the CDJ-900's rear panel)
- When the CDJ-900 is operated, the standby mode is canceled.
- The CDJ-900 is shipped with the power management function turned on. If you do not want to use the power management function, set [**AUTO STANDBY**] to [**OFF**].

### Setting [**HISTORY NAME**]

The name of the [**HISTORY**] recorded on the USB device can be preset.

- **1 Select [HISTORY NAME] and enter the setting item.**
- **2 Using the rotary selector to input characters.**

### **3 Press the rotary selector to enter.**

- The [**HISTORY NAME**] setting is changed. If [HISTORY NAME] is not set, numbers are added sequentially after
	- [**HISTORY**].
- ! The maximum number of characters that can be set for the [**HISTORY**] name is 32, including both letters, numbers and symbols.

### <span id="page-20-0"></span>About the rekordbox software

rekordbox is an application for managing music files which are used for DJ play with a Pioneer DJ Player (i.e. CDJ-2000, CDJ-900).

- rekordbox can be used to classify and search for music files stored on your computer and create playlists used for DJ performance.
- rekordbox allows you to detect, measure and adjust the beats, tempos (BPM) and other elements of your music files prior to performance.
- rekordbox can be used to set and store point information (for Cue, Loop, Hot Cue, etc.) prior to performance.

Data that has been detected and measured, as well as any points which have been set and stored using rekordbox, can be used in combination with a Pioneer DJ Player (i.e. CDJ-2000, CDJ-900) to achieve outstanding DJ performance.

### Software end user license agreement

This Software End User License Agreement ("Agreement") is between you (both the individual installing the Program and any single legal entity for which the individual is acting) ("You" or "Your") and PIONEER CORPORATION ("Pioneer"). TAKING ANY STEP TO SET UP OR INSTALL THE PROGRAM MEANS THAT YOU ACCEPT ALL OF THE TERMS OF THIS LICENSE AGREEMENT. PERMISSION TO DOWNLOAD AND/OR USE THE PROGRAM IS EXPRESSLY CONDITIONED ON YOUR FOLLOWING THESE TERMS. WRITTEN OR ELECTRONIC APPROVAL IS NOT REQUIRED TO MAKE THIS AGREEMENT VALID AND ENFORCEABLE. IF YOU DO NOT AGREE TO ALL OF THE TERMS OF THIS AGREEMENT, YOU ARE NOT AUTHORIZED TO USE THE PROGRAM AND MUST STOP INSTALLING IT OR UNINSTALL IT, AS APPLICABLE.

#### **1 Definitions**

- 1 "Documentation" means written documentation, specifications and help content made generally available by Pioneer to aid in installing and using the Program.
- 2 "Program" means all or any part of Pioneer's software licensed to You by Pioneer under this Agreement.

#### **2 Program license**

- 1 Limited License. Subject to this Agreement's restrictions, Pioneer grants to You a limited, non-exclusive, nontransferable, license (without the right to sublicense):
	- a To install a single copy of the Program on the hard disk drive of Your computer, to use the Program only for Your personal purpose complying with this Agreement and the Documentation ("Authorized Use");
	- b To use the Documentation in support of Your Authorized Use; and
	- To make one copy of the Program solely for backup purposes, provided that all titles and trademark, copyright and restricted rights notices are reproduced on the copy.
- 2 Restrictions. You will not copy or use the Program or Documentation except as expressly permitted by this Agreement. You will not transfer, sublicense, rent, lease or lend the Program, or use it for third-party training, commercial time-sharing or service bureau use. You will not Yourself or through any third party modify, reverse engineer, disassemble or decompile the Program, except to the extent expressly permitted by applicable law, and then only after You have notified Pioneer in writing of Your intended activities. You will not use the Program on multiple processors without Pioneer's prior written consent.
- **3** Ownership. Pioneer or its licensor retains all right, title and interest in and to all patent, copyright, trademark, trade secret and other intellectual property rights in the Program and Documentation, and any derivative works thereof. You do not acquire any other rights, express or implied, beyond the limited license set forth in this Agreement.
- 4 No Support. Pioneer has no obligation to provide support, maintenance, upgrades, modifications or new releases for the Program or Documentation under this Agreement.

#### **3 Warranty disclaimer**

THE PROGRAM AND DOCUMENTATION ARE PROVIDED "AS IS" WITHOUT ANY REPRESENTATIONS OR WARRANTIES, AND YOU AGREE TO USE THEM AT YOUR SOLE RISK. TO THE FULLEST EXTENT PERMISSIBLE BY LAW, PIONEER EXPRESSLY DISCLAIMS ALL WARRANTIES OF ANY KIND WITH RESPECT TO THE PROGRAM AND DOCUMENTATION, WHETHER EXPRESS, IMPLIED, STATUTORY, OR ARISING OUT OF COURSE OF PERFORMANCE, COURSE OF DEALING OR USAGE OF TRADE, INCLUDING ANY WARRANTIES OF MERCHANTABILITY, FITNESS FOR A PARTICULAR PURPOSE, SATISFACTORY QUALITY, ACCURACY, TITLE OR NON-INFRINGEMENT.

#### **4 Damages and remedies for breach**

You agree that any breach of this Agreement's restrictions would cause Pioneer irreparable harm for which money damages alone would be inadequate. In addition to damages and any other remedies to which Pioneer may be entitled, You agree that Pioneer may seek injunctive relief to prevent the actual, threatened or continued breach of this Agreement.

#### **5 Termination**

Pioneer may terminate this Agreement at any time upon Your breach of any provision. If this Agreement is terminated, You will stop using the Program, permanently delete it from the computer where it resides, and destroy all copies of the Program and Documentation in Your possession, confirming to Pioneer in writing that You have done so. Sections 2.2, 2.3, 2.4, 3, 4, 5 and 6 will continue in effect after this Agreement's termination.

#### **6 General terms**

- **Englishering**<br> **Englishering**<br> **Englishering**<br> **Englishering**<br> **Englishering**<br> **Englishering**<br> **Englishering**<br> **Englishering**<br> **Englishering**<br> **Englishering**<br> **Englishering**<br> **Englishering**<br> **Englishering**<br> **Englishering** 1 Limitation of Liability. In no event will Pioneer or its subsidiaries be liable in connection with this Agreement or its subject matter, under any theory of liability, for any indirect, incidental, special, consequential or punitive damages, or damages for lost profits, revenue, business, savings, data, use, or cost of substitute procurement, even if advised of the possibility of such damages or if such damages are foreseeable. In no event will Pioneer's liability for all damages exceed the amounts actually paid by You to Pioneer or its subsidiaries for the Program. The parties acknowledge that the liability limits and risk allocation in this Agreement are reflected in the Program price and are essential elements of the bargain between the parties, without which Pioneer would not have provided the Program or entered into this Agreement.
- 2 The limitations or exclusions of warranties and liability contained in this Agreement do not affect or prejudice Your statutory rights as consumer and shall apply to You only to the extent such limitations or exclusions are permitted under the laws of the jurisdiction where You are located.
- Severability and Waiver. If any provision of this Agreement is held to be illegal, invalid or otherwise unenforceable, that provision will be enforced to the extent possible or, if incapable of enforcement, deemed to be severed and deleted from this Agreement, and the remainder will continue in full force and effect. The waiver by either party of any default or breach of this Agreement will not waive any other or subsequent default or breach.
- 4 No Assignment. You may not assign, sell, transfer, delegate or otherwise dispose of this Agreement or any rights or obligations under it, whether voluntarily or involuntarily, by operation of law or otherwise, without Pioneer's prior written consent. Any purported assignment, transfer or delegation by You will be null and void. Subject to the foregoing, this Agreement will be binding upon and will inure to the benefit of the parties and their respective successors and assigns.
- 5 Entire Agreement. This Agreement constitutes the entire agreement between the parties and supersedes all prior or contemporaneous agreements or representations, whether written or oral, concerning its subject matter. This Agreement may not be modified or amended without Pioneer's prior and express written consent, and no other act, document, usage or custom will be deemed to amend or modify this Agreement.
- You agree that this Agreement shall be governed and construed by and under the laws of Japan.

### Cautions on copyrights

rekordbox restricts playback and duplication of copyright-protected music contents.

- When coded data, etc., for protecting the copyright is embedded in the music contents, it may not be possible to operate the program normally.
- When rekordbox detects that coded data, etc., for protecting the copyright is embedded in the music contents, processing (playback, reading, etc.) may stop.

Recordings you have made are for your personal enjoyment and according to copyright laws may not be used without the consent of the copyright holder.

- ! Music recorded from CDs, etc., is protected by the copyright laws of individual countries and by international treaties. It is the full responsibility of the person who has recorded the music to ensure that it is used legally.
- When handling music downloaded from the Internet, etc., it is the full responsibility of the person who has downloaded the music to ensure that it is used in accordance with the contract concluded with the download site.

### Cautions on Installation

Read the "*Software end user license agreement*" carefully before installing rekordbox.

#### **rekordbox is compatible with the operating systems shown below.**

- Mac OS X (10.4.6 or later)
- ! Windows Vista® Home Basic/Home Premium/Ultimate/Business
- Windows<sup>®</sup> XP Home Edition/Professional (SP2 or later)
- rekordbox is not compatible with 64-bit editions of operating systems (Windows® XP Professional x64 edition or 64-bit editions of Windows Vista®).

#### **The included CD-ROM contains installation programs and operating instructions in the following 12 languages:**

- English, French, German, Italian, Dutch, Spanish, Portuguese, Russian, Chinese (simplified characters), Chinese (traditional characters), Korean, Japanese.
	- When using rekordbox with an operating system in a different language, follow the instructions on the screen to select [**English**].

#### **Check that the computer provides the operating environment described below before starting installation.**

<Required system (minimum operating environment)>

- ! CPU:
	- For Mac OS X, Macintosh computer equipped with a 1.83 GHz or greater Intel® Core™ Duo (or compatible) processor
	- For Windows Vista® or Windows® XP, PC/AT compatible computer equipped with a 2 GHz or greater Intel<sup>®</sup> Pentium<sup>®</sup> 4 (or compatible) processor
- Required memory: 512 MB or more of RAM
- Hard disc: 250 MB or more of free space (not including space for storing music files, etc.)
- CD drive: Optical disc drive on which the CD-ROM can be read
- Sound: Audio output to speakers, headphones, etc. (internal or external audio device)
- Internet connection: For user registration and inquiries, use a web browser supporting 128-bit SSL (Safari 2.0 or later or Internet Explorer® 6.0 or later).
- USB port: A USB port for connection of a USB device (flash memory, hard disc, etc.) is required to transfer music files to the USB device.
- LAN port: An Ethernet LAN adapter (RJ45 port) for communicating with the DJ player is required to transfer music files to a Pioneer DJ player (i.e. CDJ-2000, CDJ-900).
	- Operation is not guaranteed on all computers, even those with the operating environment described above.
	- Even with the required memory capacity indicated for the operating environment above, depending on the number of resident programs and services, the software may not provide full functionality and performance due to lack of memory. In this case, stop some resident programs and services in order increase the amount of free memory. We recommend adding extra memory in order to achieve stable performance.
	- Depending on the computer's power settings, etc., the CPU and hard disc processing capacity may be insufficient. When using laptop computers in particular, always keep the AC power connected and set the computer to maximum performance conditions when using rekordbox.
	- Note that problems may arise in the operation of rekordbox due to other software being used together with it.

### Installing rekordbox

#### Installation Procedure (Macintosh)

Read the "Cautions on Installation" carefully before installing rekordbox. Log on as the user which was set as the computer's administrator before installing.

### **1 When the included CD-ROM is inserted into the computer's CD drive, the CD drive opens on the screen. Double-click the [CD\_menu.app] icon.**

! If the CD drive does not open on the screen when the CD-ROM is inserted, use Finder to open the CD drive, then double-click the [**CD\_menu.app**] icon.

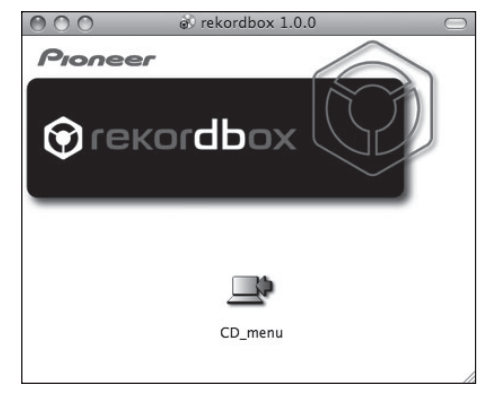

**2 When the CD-ROM's menu is displayed, select [rekordbox: Install Music Management Software], then click [Start].**

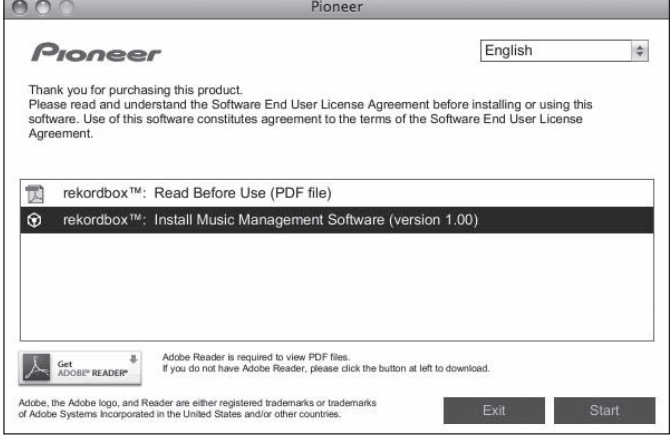

To close the CD-ROM menu, click [**Exit**].

**3 Install rekordbox following the instructions on the screen.**

#### Installation Procedure (Windows)

- Read the "Cautions on Installation" carefully before installing rekordbox.
- Log on as the user registered as the computer's administrator before installing rekordbox.

#### **1 Insert the included CD-ROM into the computer's CD drive.** The CD-ROM menu is displayed.

If the CD-ROM menu does not appear when the CD-ROM is inserted, open the CD drive from [**Computer** (or **My Computer**)] in the [**Start**] menu, then double-click the [**CD\_menu.exe**] icon.

### **2 When the CD-ROM's menu is displayed, select [rekordbox: Install Music Management Software], then click [Start].**

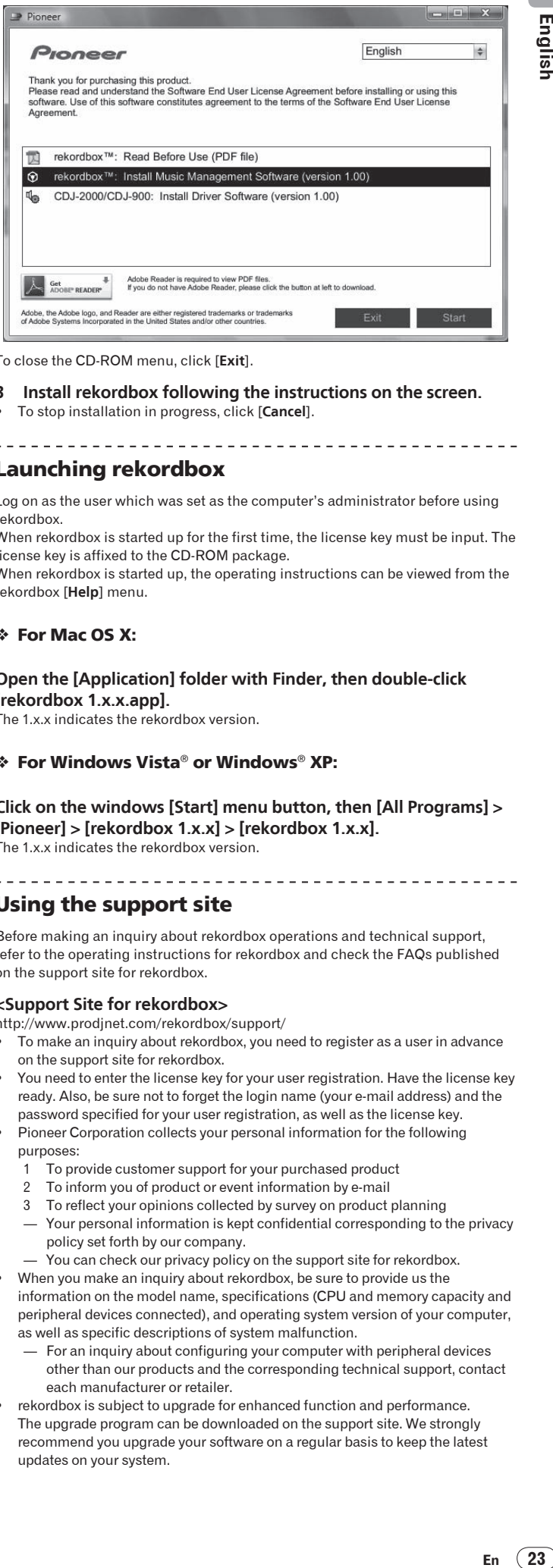

English

To close the CD-ROM menu, click [**Exit**].

**3 Install rekordbox following the instructions on the screen.**

------------------------------------

! To stop installation in progress, click [**Cancel**].

### Launching rekordbox

Log on as the user which was set as the computer's administrator before using rekordbox.

When rekordbox is started up for the first time, the license key must be input. The license key is affixed to the CD-ROM package.

When rekordbox is started up, the operating instructions can be viewed from the rekordbox [**Help**] menu.

#### For Mac OS X:

**Open the [Application] folder with Finder, then double-click [rekordbox 1.x.x.app].**

The 1.x.x indicates the rekordbox version.

#### For Windows Vista® or Windows® XP:

**Click on the windows [Start] menu button, then [All Programs] > [Pioneer] > [rekordbox 1.x.x] > [rekordbox 1.x.x].** The 1.x.x indicates the rekordbox version.

### Using the support site

Before making an inquiry about rekordbox operations and technical support, refer to the operating instructions for rekordbox and check the FAQs published on the support site for rekordbox.

#### **<Support Site for rekordbox>**

http://www.prodjnet.com/rekordbox/support/

- To make an inquiry about rekordbox, you need to register as a user in advance on the support site for rekordbox.
- ! You need to enter the license key for your user registration. Have the license key ready. Also, be sure not to forget the login name (your e-mail address) and the password specified for your user registration, as well as the license key.
- Pioneer Corporation collects your personal information for the following purposes:
	- 1 To provide customer support for your purchased product
	- 2 To inform you of product or event information by e-mail
	- 3 To reflect your opinions collected by survey on product planning
	- Your personal information is kept confidential corresponding to the privacy policy set forth by our company.
	- You can check our privacy policy on the support site for rekordbox.
- ! When you make an inquiry about rekordbox, be sure to provide us the information on the model name, specifications (CPU and memory capacity and peripheral devices connected), and operating system version of your computer, as well as specific descriptions of system malfunction.
	- For an inquiry about configuring your computer with peripheral devices other than our products and the corresponding technical support, contact each manufacturer or retailer.
- rekordbox is subject to upgrade for enhanced function and performance. The upgrade program can be downloaded on the support site. We strongly recommend you upgrade your software on a regular basis to keep the latest updates on your system.

### <span id="page-23-0"></span>About the driver software

This driver software is an exclusive ASIO driver for outputting audio signals from the computer. To use the CDJ-900 connected to a computer on which Windows is installed, install the driver software on the computer beforehand. When using a computer on which a MAC operating system is installed, use the operating system's standard driver software.

#### Software end user license agreement

Carefully read the provisions of the *Software end user license agreement* on page 21 before installing or using the driver software. Using the driver software implies that you have consented to the *Software end user license agreement*.

### Cautions on Installation

- ! Before installing the driver software, be sure to turn off the power of this unit and disconnect the USB cable from both this unit and your computer.
- If you connect this unit to your computer without installing the driver software first, an error may occur on your computer depending on the system environment.
- If you have discontinued the installation process in progress, step through the installation process again from the beginning according to the following procedure.
- ! Carefully read the provisions of the *Software end user license agreement* before installing the driver software for exclusive use with this unit.
- Before installing the driver software, terminate all other programs running on your computer.
- The driver software is compatible with the following OSs.
	- Windows Vista® Home Basic/Home Premium/Ultimate/Business — Windows® XP Home Edition/Professional (SP2 or later) The driver software is not compatible with 64-bit OS (Windows® XP
- Professional x64 edition and Windows Vista® 64-bit). ! The included CD-ROM contains installation programs in the following 12
- languages: English, French, German, Italian, Dutch, Spanish, Portuguese, Russian, Simplified Chinese, Traditional Chinese, Korean, and Japanese If the language of your OS is one other than the ones listed above, select [**English**] following the instructions on the screen.

### Installing the driver software

- ! Carefully read "*Cautions on Installation*" before installing the driver software.
- To install or uninstall the driver software, you need to be authorized by the administrator of your computer. Log on as the administrator of your computer before proceeding with the installation.

### **1 Insert the included CD-ROM into the computer's CD drive.**

- The CD-ROM menu is displayed.
- If the CD-ROM menu does not appear when the CD-ROM is inserted, open the CD drive from [**Computer** (or **My Computer**)] in the [**Start**] menu, then double-click the [**CD\_menu.exe**] icon.

### **2 When the CD-ROM's menu is displayed, select [CDJ-2000/CDJ-900: Install Driver Software], then click [Start].**

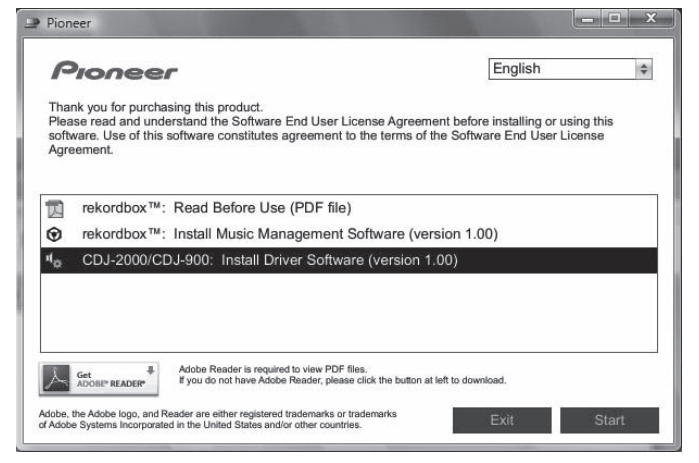

To close the CD-ROM menu, click [**Exit**].

- **3 Proceed with installation according to the instructions on the screen.**
- If [**Windows Security**] appears on the screen while the installation is in progress, click [**Install this driver software anyway**] and continue with the installation. When installing on Windows XP
	- If [**Hardware Installation**] appears on the screen while the installation is in progress, click [**Continue Anyway**] and continue with the installation.

When the installation program is completed, a completion message appears.

\_\_\_\_\_\_\_\_\_\_\_\_\_\_\_\_\_\_\_\_\_\_\_\_\_\_\_\_\_\_\_

### Connecting the CDJ-900 and computer

**1 Connect this unit to your computer via a USB cable.**

#### **2 Press [POWER].**

#### Turn on the power of this unit.

- ! The message [**Installing device driver software**] may appear when the CDJ-900 is connected to the computer for the first time or when it is reconnected to the computer's USB port. Wait until the [**Your devices are ready for use**] message appears.
- When installing on Windows XP
	- [**Can Windows connect to Windows Update to search for software?**] may appear while the installation is in progress. Select [**No, not this time**] and click [**Next**] to continue with the installation.
	- [What do you want the wizard to do?] may appear while the installation is in progress. Select [**Install the software automatically (Recommended)**] and click [**Next**] to continue with the installation.
	- If [**Hardware Installation**] appears on the screen while the installation is in progress, click [**Continue Anyway**] and continue with the installation.

### Adjusting the buffer size (Windows)

This unit functions as an audio device conforming to the ASIO standards.

### **Click Windows [Start] menu >[All Programs]>[Pioneer]>[Pioneer CDJ]>[Pioneer CDJ ASIO Settings Utility].**

 $\mathbf{x}$ 

Ilm Dinneer CDI ASIO Settings | Itility

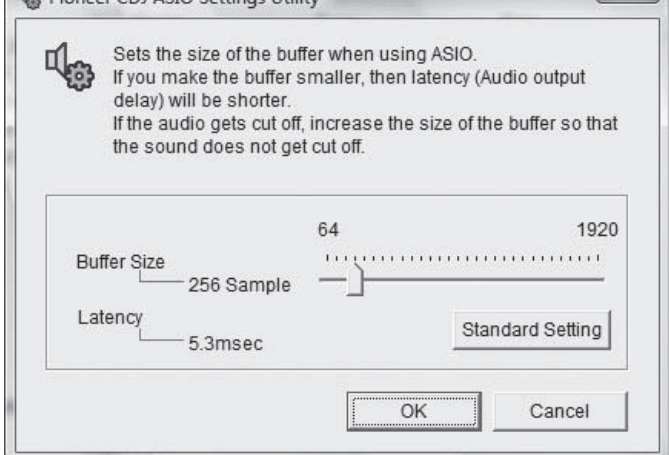

A sufficiently large buffer size decreases the chance of sound dropout (sound interruption) but increases audio signal transmission delay (latency).

When an application program (DJ software, etc.) with this unit set as a fixed device is running, terminate the program before adjusting the buffer size.

**24 En**

### <span id="page-24-0"></span>Checking the version of the driver software

**Click Windows [Start] menu >[All Programs]>[Pioneer]>[Pioneer CDJ]>[Pioneer CDJ Version Display Utility].**

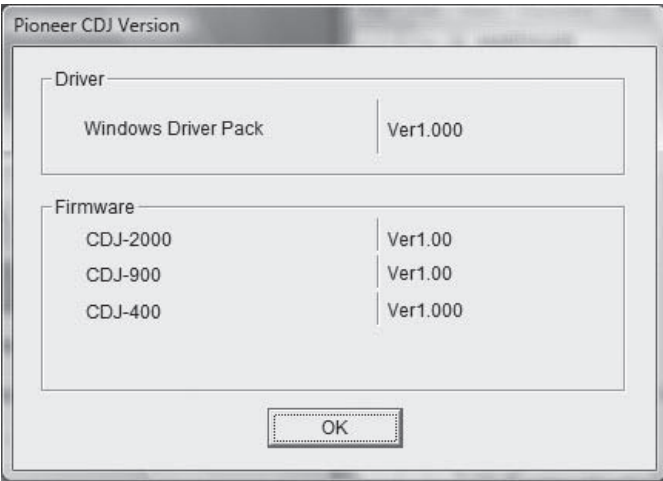

- You can check the firmware version of this unit on the screen.
- ! The firmware version is not displayed when the CDJ-900 is not connected to the computer or when the CDJ-900 and computer are not properly communicating.

### Checking the latest information on the driver software

For the latest information on the driver software for exclusive use with this unit, visit our website shown below. http://www.prodjnet.com/support/

### Using other brands of DJ software

### Operating DJ software by MIDI interface

The CDJ-900 also outputs the operating data for the buttons and dials in MIDI format. If you connect a computer with a built-in MIDI-compatible DJ software via a USB cable, you can operate the DJ software on this unit. The sound of music files being played on the computer can also be output from the CDJ-900. Before using the CDJ-900 as an audio device, install the driver software on the computer (page 24). Also, the CDJ-900 must be selected in the DJ software's settings. For details, see your DJ software's operating instructions.

#### **1 Connect the USB port on this unit to your computer.**

For instructions on connecting, see *Using other brands of DJ software* on page 12.

#### **2 Press [BROWSE], then press [LINK].**

[Control Mode] and [USB-MIDI] appear on the menu screen.

#### **3 Select [Control Mode] and enter.**

The connecting screen is displayed.

#### **4 Select [USB-MIDI] and enter.**

The CDJ-900 switches to the control mode.

### **5 Start the DJ software.**

Communication with the DJ software starts.

- The DJ software on the computer can be operated using the buttons and rotary selector on the CDJ-900.
- It may not be possible to use some buttons to operate the DJ software.
- The control mode is canceled when a track is loaded in the CDJ-900.
- ! For messages output by the CDJ-900, see *List of MIDI Messages*.

### Changing the MIDI channel setting

### **1 Press [MENU/UTILITY] for over 1 second.**

The utility screen appears.

### **2 Select [MIDI CHANNEL] and enter.**

### **3 Turn the rotary selector.**

Select the MIDI channel and change the setting. A setting from 1 – 16 can be selected.

### **4 Press the rotary selector to enter.**

#### **5 Press [MENU/UTILITY].**

---------

The previous screen reappears.

#### List of MIDI Messages

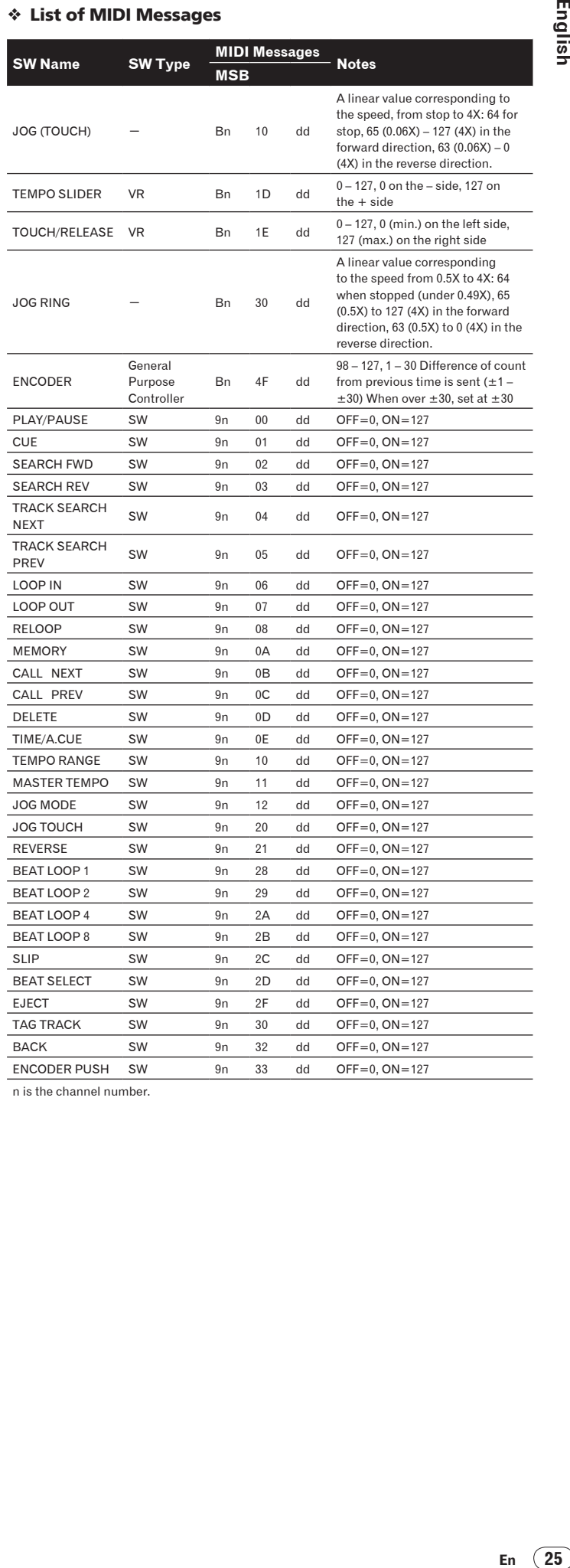

n is the channel number.

## <span id="page-25-0"></span>Additional information

### Troubleshooting

- . Incorrect operation is often mistaken for trouble or malfunction. If you think that there is something wrong with this component, check the points below. Sometimes the trouble may lie in another component. Inspect the other components and electrical appliances being used. If the trouble cannot be rectified after checking the items below, ask your nearest Pioneer authorized service center or your dealer to carry out repair work.
- The CDJ-900 may not operate properly due to such external causes as static electricity. If this happens, normal operation can sometimes be restored by turning the power off, waiting for the disc to stop completely, then turning the power back on.
- ! Non-finalized (partial discs) CD-R/-RW cannot be played on the CDJ-900.
- ! Irregularly shaped discs other than standard 12 cm discs cannot be played on the CDJ-900 (doing so will lead to damage or accidents).
- ! The BPM measured by the CDJ-900 may differ from the BPM indicated on the disc or that of a Pioneer DJ mixer, etc. This is due to the different methods used for measuring the BPM, and is not a malfunction.

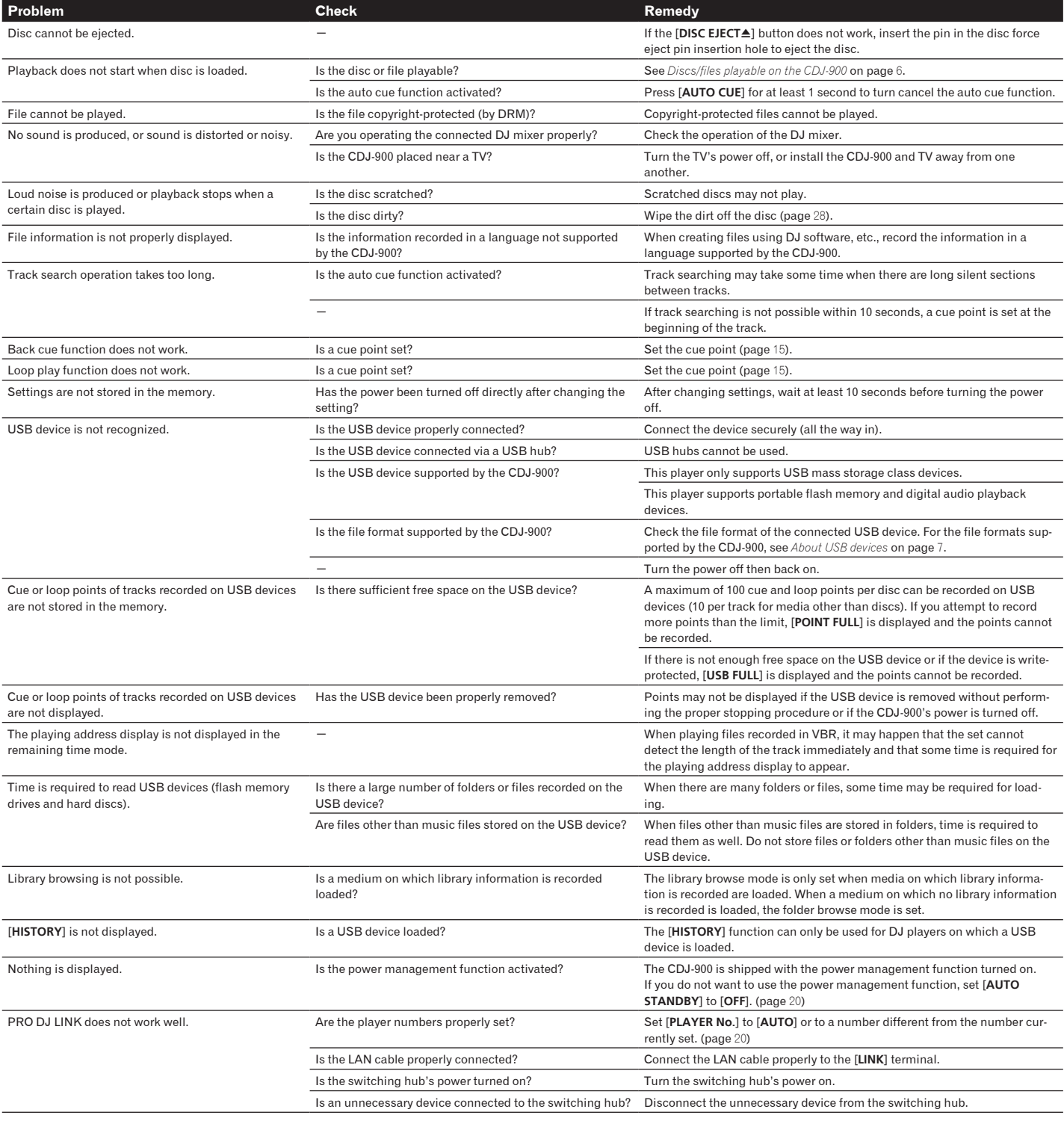

### <span id="page-26-0"></span>Error messages

When the CDJ-900 cannot operate normally, an error code appears on the display. Take the necessary measures, referring to the table below. If an error code not indicated on the table below is displayed or if the same error code appears after the indicated action has been taken, contact your store of purchase or nearby Pioneer service station.

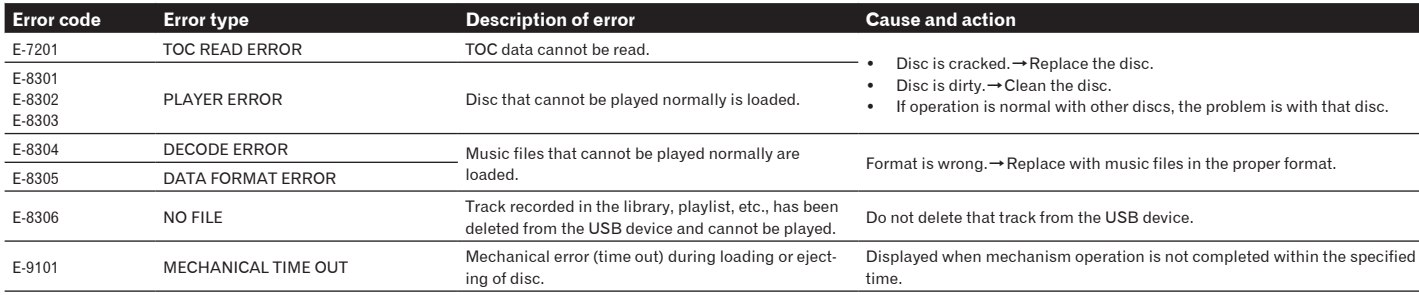

### List of icons displayed on the main unit display section

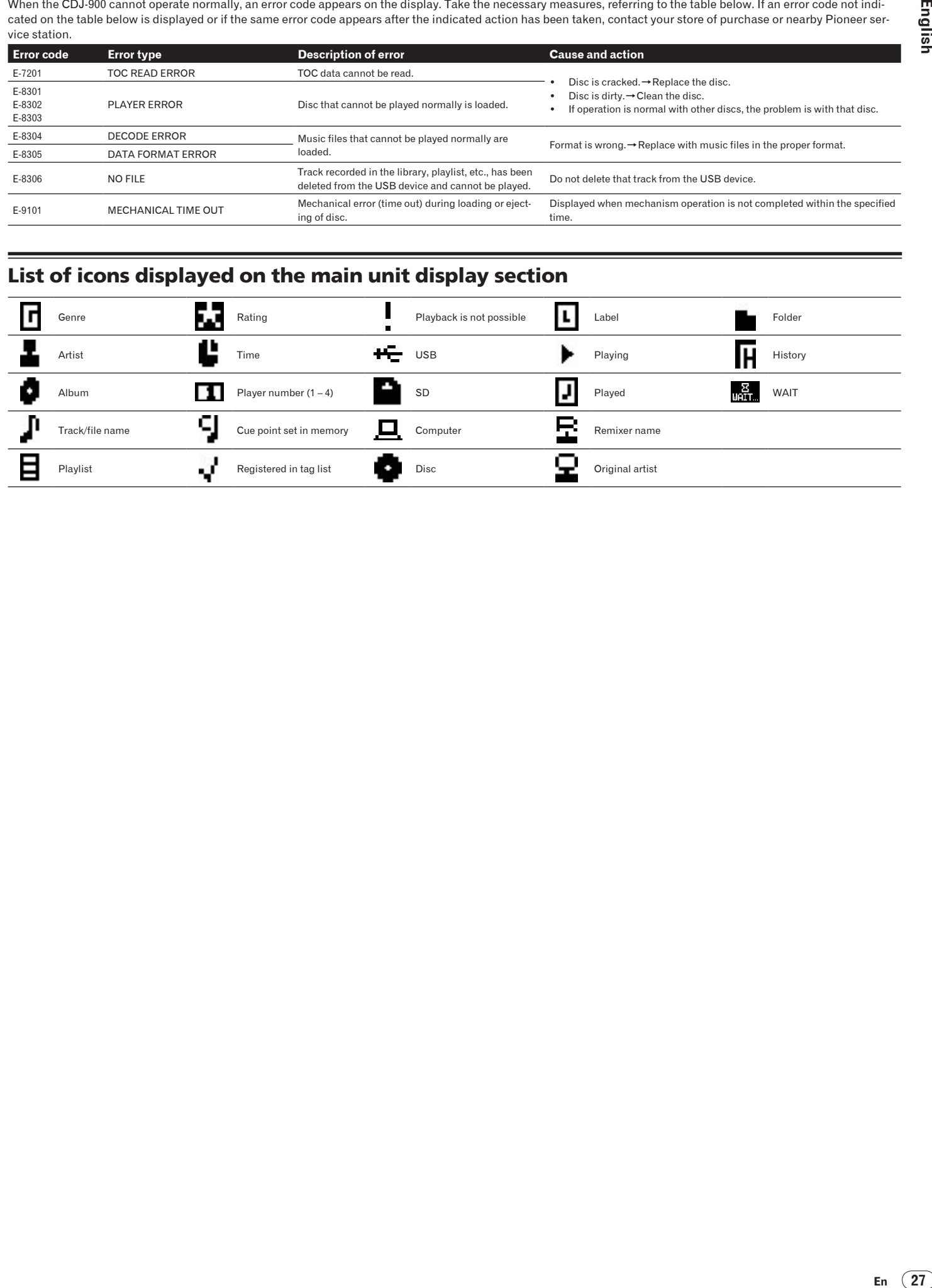

### <span id="page-27-0"></span>Cautions on use

### About condensation

Water droplets (condensation) may form inside the unit (on operating parts and lenses) in the winter, for example, if the unit is moved from a cold place into a warm room or if the temperature in the room in which the unit is installed rises suddenly (through heating, etc.). The unit will not operate properly and will not be playable with condensation inside. Let the unit stand for 1 to 2 hours at room temperature (though this time depends on the conditions of the condensation) without turning on the power. The water droplets will evaporate and the unit will become playable. Condensation can occur in the summer as well if the unit is exposed to the direct wind from an air-conditioner, etc. If this happens, move the unit to a different location.

### Cleaning the lens

The player's lens should not become dirty in normal use, but if for some reason it should malfunction due to dust or dirt, consult your nearest Pioneer authorized service center. Although lens cleaners for players are commercially available, we advise against using them since some may damage the lens.

<u>\_\_\_\_\_\_\_\_\_\_\_\_\_\_\_\_\_\_\_\_\_\_\_\_</u>

### Handling discs

### Storing

- Always place discs in their cases and store them vertically, avoiding hot, humid places, places exposed to direct sunlight and extremely cold places.
- Be sure to read the cautions included with the disc.

### Cleaning discs

Discs may not play if there are fingerprints or dust on them. In this case, use a cleaning cloth, etc., to gently wipe the disc from the inside towards the outside. Do not use dirty cleaning cloths.

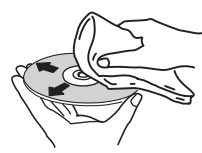

- ! Do not use benzene, thinner or other volatile chemicals. Also do not use record spray or antistatic agents.
- For tough dirt, apply some water to a soft cloth, wring out thoroughly, wipe off the dirt, then wipe off the moisture with a dry cloth.
- ! Do not use damaged (cracked or warped) discs.
- ! Do not let the signal surface of discs get scratched or dirty.
- Do not place two discs in the disc tray, one on top of the other.
- ! Do not attach pieces of paper or stickers to discs. Doing so could warp discs, making it impossible to play them. Also note that rental discs often have labels attached to them, and the label's glue may have oozed out. Check that there is no glue around the edges of such labels before using rented discs.

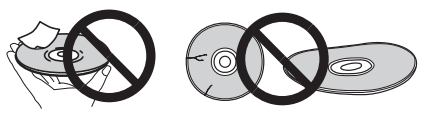

---------------

### About specially shaped discs

Specially shaped discs (heart-shaped, hexagonal, etc.) cannot be played on this player. Do not attempt to play such discs, as they could damage the player.

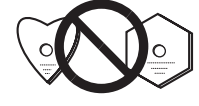

### About condensation on discs

Water droplets (condensation) may form on the surface of discs if they are moved from a cold place (particularly in winter) into a warm room. Discs may not play normally if there is condensation on them. Carefully wipe the water droplets off the surface of the disc before loading it.

**28 En**

### <span id="page-28-0"></span>Disclaimer

- Pioneer and rekordbox are trademarks or registered trademarks of the Pioneer Corporation.
- $\mathsf{Microsoft}^\circledast, \mathsf{Windows\, \mathsf{Vista}^\circledast, \mathsf{Windows}^\circ$  and Internet Explorer® are registered trademarks or trademarks in the United States and other countries of the Microsoft Corporation of the United States.
- ! Apple, Macintosh, Mac OS, Safari, iTunes and Finder are registered trademarks of Apple Inc. in the United States and other countries.
- Pentium is a registered trademark of Intel Corporation.
- Adobe and Reader are either registered trademarks or trademarks of Adobe Systems Incorporated in the United States and/or other countries.
- ! ASIO is a trademark of Steinberg Media Technologies GmbH.

The names of companies and products mentioned herein are the trademarks of their respective owners.

This product has been licensed for nonprofit use. This product has not been licensed for commercial purposes (for profit-making use), such as broadcasting (terrestrial, satellite, cable or other types of broadcasting), streaming on the Internet, Intranet (a corporate network) or other types of networks or distributing of electronic information (online digital music distribution service). You need to acquire the corresponding licenses for such uses. For details, visit http://www.mp3licensing.com.

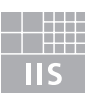

Fraunhofer Institut Integrierte Schaltungen

The audio compression technology for MP3 is offered under the license of Fraunhofer IIS and Thomson Multimedia.

## Specifications

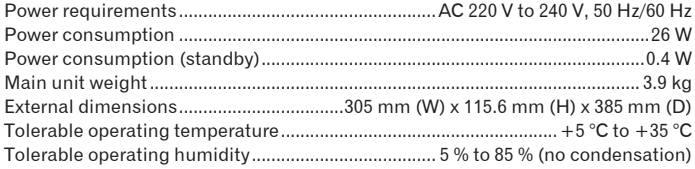

### **Analog audio output (AUDIO OUT L/R)**

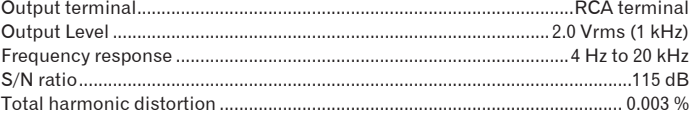

### **Digital audio output (DIGITAL OUT)**

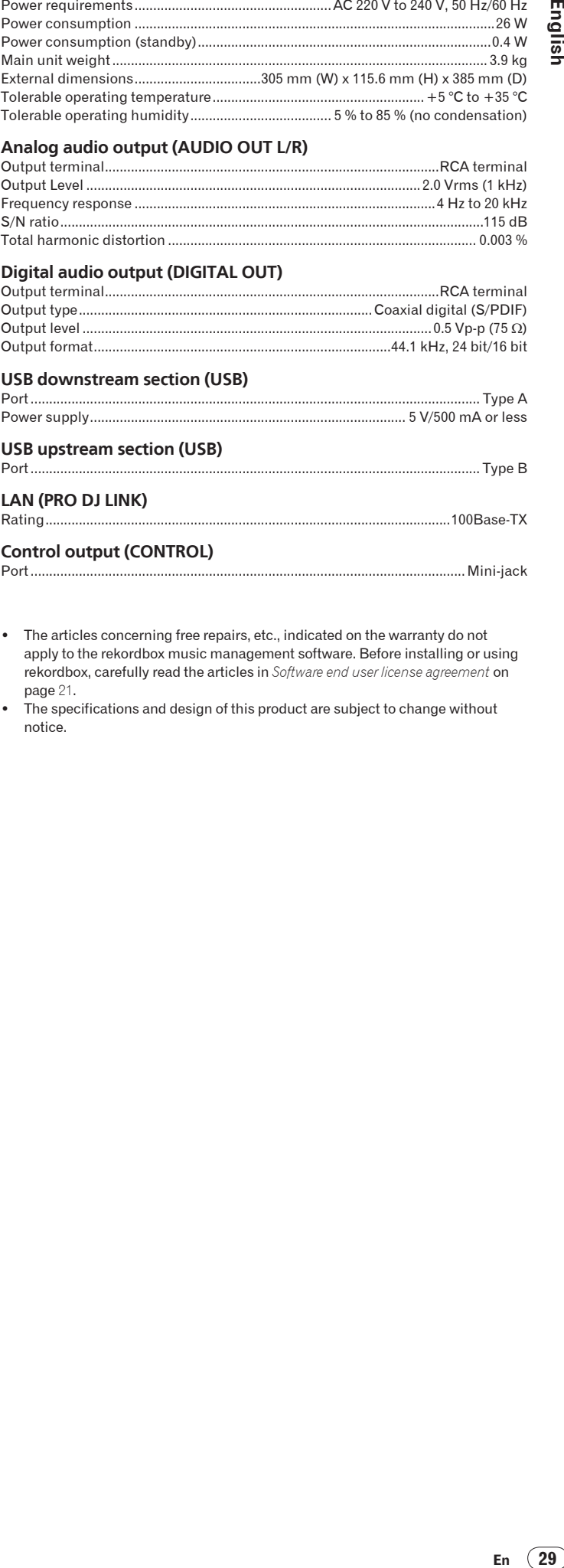

- ! The articles concerning free repairs, etc., indicated on the warranty do not apply to the rekordbox music management software. Before installing or using rekordbox, carefully read the articles in *Software end user license agreement* on page 21.
- The specifications and design of this product are subject to change without notice.

Nous vous remercions pour cet achat d'un produit Pioneer.

Nous vous demandons de lire soigneusement ce mode d'emploi; vous serez ainsi à même de faire fonctionner l'appareil correctement. Après avoir bien lu le mode d'emploi, le ranger dans un endroit sûr pour pouvoir s'y référer ultérieurement.

Dans certains pays ou certaines régions, la forme de la fiche d'alimentation et de la prise d'alimentation peut différer de celle qui figure sur les schémas, mais les branchements et le fonctionnement de l'appareil restent les mêmes.

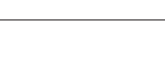

Ce symbole de l'éclair, placé dans un triangle équilatéral, a pour but d'attirer<br>l'attention de l'utilisateur sur la présence, à l'attention de l'utilisateur sur la presence,<br>l'intérieur du coffret de l'appareil, de<br>"tensions dangereuses" non isolées d'une orandeur suffisante nour représenter un sque d'électrocution pour les êtres humains.

la Sécurité des produits laser.

Cet appareil est un produit laser de Classe 1,

classé selon l'article IEC 60825-1:2007 relatif à

**IMPORTANT** 

**ATTENTION** 

**ATTENTION** ..............<br>POUR ÉVITER TOUT RISQUE POUR EVITER TOUT RISQUE<br>
D'ÉLECTROCUTION, NE PAS ENLEVER LE<br>
COUVERCLE (NI LE PANNEAU ARRIÈRE).<br>
AUCUNE PIÈCE RÉPARABLE PAR<br>
L'UTILISATEUR NE SE TROUVE À<br>
L'INTÉRIEUR. CONFIER TOUT ENTRETIEN À<br>
L'INTÉRIEUR. CONFIER TOUT EN UN PERSONNEL QUALIFIÉ UNIQUEMENT.

**ATTENTION** 

DANGER D'ELECTROCUTION<br>NE PAS OUVRIR

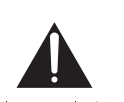

Ce point d'exclamation, placé dans un triangle équilatéral, a pour but d'attirer transper equinare and a l'attention de l'utilisateur sur la présence,<br>dans les documents qui accompagnent<br>l'appareil, d'explications importantes du point de vue de l'exploitation ou de l'entretien.

D3-4-2-1-1\_A1\_Fr

**K015** Fr

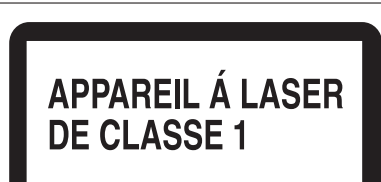

D58-5-2-2a A1 Fr

### Lorsque vous utilisez ce produit, vérifiez les informations concernant la sécurité sous l'appareil.

⊠∖ Si vous souhaitez vous débarrasser de cet appareil, ne le mettez pas à la poubelle avec vos ordures ménagères. Il existe un système c<br>collecte séparé pour les appareils électroniques usagés, qui doivent être récupérés, tra

Les habitants des états membres de l'UE, de Suisse et de Norvège peuvent retourner gratuitement leurs appareils électroniques usagés aux<br>centres de collecte agréés ou à un détaillant (si vous rachetez un appareil similaire

Dans les pays qui ne sont pas mentionnés ci-dessus, veuillez contacter les autorités locales pour savoir comment vous pouvez vous débarrasser de vos appareils.

Vous garantirez ainsi que les appareils dont vous vous débarrassez sont correctement récupérés, traités et recyclés et préviendrez de cette façon<br>les impacts néfastes possibles sur l'environnement et la santé humaine.

#### Si la fiche d'alimentation secteur de cet appareil ne convient pas à la prise secteur à utiliser, la fiche doit être remplacée par une appropriée. Ce remplacement et la fixation d'une fiche secteur sur le cordon d'alimentation de cet appareil doivent être effectués par un personnel de service qualifié. En cas de branchement sur une prise secteur, la fiche de coupure peut provoquer une sérieuse décharge électrique. Assurez-vous qu'elle est éliminée correctement après sa dépose.

L'appareil doit être déconnecté en débranchant sa fiche secteur au niveau de la prise murale si vous prévoyez une période prolongée de non utilisation (par exemple avant un départ en vacances). D3-4-2-2-1a A1 F

### **ATTENTION**

L'interrupteur POWER de cet appareil ne coupe pas complètement celui-ci de sa prise secteur. Comme le cordon d'alimentation fait office de dispositif de déconnexion du secteur, il devra être débranché au niveau de la prise secteur pour que l'appareil soit complètement hors tension. Par conséquent, veillez à installer l'appareil de telle manière que son cordor d'alimentation puisse être facilement débranché de la prise secteur en cas d'accident. Pour éviter tout risque d'incendie, le cordon d'alimentation sera débranché au niveau de la prise secteur si vous prévoyez une période prolongée de non utilisation (par exemple avant un départ en vacances).

D3-4-2-2-2a A Fr

K058b A1 Fr

#### AVERTISSEMENT

Cet appareil n'est pas étanche. Pour éviter les risques d'incendie et de décharge électrique, ne placez près de lui un récipient rempli d'eau, tel gu'un vase ou un pot de fleurs, et ne l'exposez pas à des gouttes d'eau, des éclaboussures, de la pluie ou de l'humidité. D3-4-2-1-3 A Fr

#### **AVERTISSEMENT**

Avant de brancher l'appareil pour la première, lisez attentivement la section suivante

La tension de l'alimentation électrique disponible varie selon le pays ou la région. Assurez-vous que la tension du secteur de la région où l'appareil sera utilisé correspond à la tension requise (par ex. 230 utilisé correspond à la tension requise (par ex. 230<br>V ou 120 V), indiquée sur le panneau arrière.

#### **AVERTISSEMENT**

Pour éviter les risques d'incendie, ne placez aucune flamme nue (telle qu'une bougie allumée) sur l'appareil. D3-4-2-1-7a A Fr

#### PRÉCAUTION DE VENTILATION

Lors de l'installation de l'appareil, veillez à laisser un espace suffisant autour de ses parois de manière à améliorer la dissipation de chaleur (au moins 5 cm à l'arrière et 5 cm de chaque côté). **AVERTISSEMENT** 

Les fentes et ouvertures du coffret sont prévues pour la ventilation, pour assurer un fonctionnement stable de l'appareil et pour éviter sa surchauffe. Pour éviter les risques d'incendie, ne bouchez jamais les ouvertures et ne les recouvrez pas d'objets, tels que journaux, nappes ou rideaux, et n'utilisez pas l'appareil posé sur un tapis épais ou un lit. D3-4-2-1-7b A Fr

#### Milieu de fonctionnement

Température et humidité du milieu de fonctionnement : De +5 °C à +35 °C (de +41 °F à +95 °F) ; Humidité relative inférieure à 85 % (orifices de ventilation non obstrués)

N'installez pas l'appareil dans un endroit mal ventilé ou un lieu soumis à une forte humidité ou en plein soleil (ou à une forte lumière artificielle).

D3-4-2-1-7c\* A1 Fr

#### NOTE IMPORTANTE SUR LE CABLE **D'ALIMENTATION**

Tenir le câble d'alimentation par la fiche. Ne pas débrancher la prise en tirant sur le câble et ne pas toucher le câble avec les mains mouillées. Cela risque de provoquer un court-circuit ou un choc électrique. Ne pas poser l'appareil ou un meuble sur le câble. Ne pas pincer le câble. Ne pas faire de noeud avec le câble ou i<br>l'attacher à d'autres câbles. Les câbles d'alimentation doivent être posés de façon à ne pas être écrasés. Un câble abîmé peut provoquer un risque d'incendie ou un choc électrique. Vérifier le câble d'alimentation de temps en temps. Contacter le service après-vente PIONEER le plus proche ou le revendeur pour un remplacement.  $5002*$  Fr

## <span id="page-30-0"></span>**Sommaire**

#### **Comment lire ce manuel**

Les noms d'écrans, de menus et de touches dans ce manuel sont entre crochets. (ex. canal [MASTER], [ON/OFF], menu [Fichier])

### **1** Informations préliminaires

### <sup>1</sup> Avant de commencer

Contenu du carton d'emballage.................  $.6$ Disques/fichiers pouvant être lus sur le CDJ-900 ...............................  $\epsilon$ 

 $\ldots$ 4

### ® Noms et fonctions des éléments

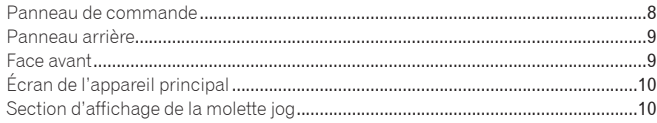

### <sup>1</sup> Raccordements

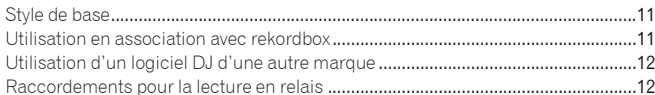

### **B** Lecture

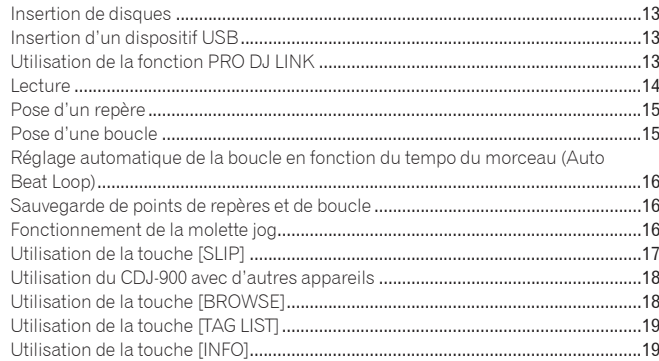

### **C** Changement des réglages

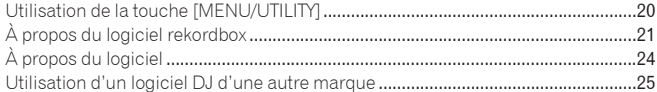

### **W** Informations supplémentaires

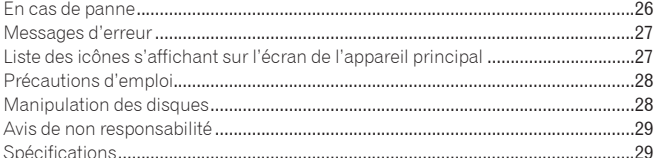

## <span id="page-31-0"></span>Informations préliminaires

### **Caractéristiques**

Le CDJ-900 est un multi-lecteur conçu pour les DJ professionnels, offrant une grande variété de fonctions et la résistance et maniabilité exigées pour le travail en discos et night-clubs.

### MULTIMÉDIA, MULTIFORMAT

Le CDJ-900 peut lire non seulement les disques (CD) mais aussi les fichiers de musique enregistrés sur des dispositifs USB (lecteurs à mémoires flash et disques durs). Il prend en charge comme formats de fichiers de musique non seulement les CD (CD-DA) et le MP3 mais aussi les formats AAC, WAV et AIFF.

### rekordbox™

Le logiciel de gestion de musique rekordbox inclus peut être utilisé pour préparer au préalable et en toute tranquillité des listes de lecture, des points de repères, des repères instantanés et d'autres données nécessaires à la lecture DJ. Ceci permet de se concentrer totalement à la lecture DJ proprement dite à la disco ou au nightclub. Toutes les étapes du travail d'un DJ, de l'acquisition de fichiers de musique à la lecture DJ, s'effectuent facilement. rekordbox est une application permettant de gérer les fichiers de musique utilisés pour la lecture DJ avec un lecteur DJ Pioneer (par ex. un CDJ-2000, CDJ-900). Les données détectées et mesurées, de même que les points posés et enregistrés avec rekordbox, peuvent être utilisées avec un lecteur DJ Pioneer (par ex. un CDJ-2000, CDJ-900) pour créer une excellente ambiance DJ.

### PRO DJ LINK

Entre autres, vous disposez des fonctions "Exportation USB" par l'intermédiaire de dispositifs USB (lecteurs à mémoire flash et disques durs) et "Exportation rekordbox LINK" par l'intermédiaire de l'ordinateur sur lequel rekordbox est installé.

### Exportation USB

Cette fonction peut être utilisée pour transférer des fichiers de musique rekordbox et des données de gestion par l'intermédiaire de dispositifs USB. Apporter son ordinateur à la disco ou au club devient superflu.

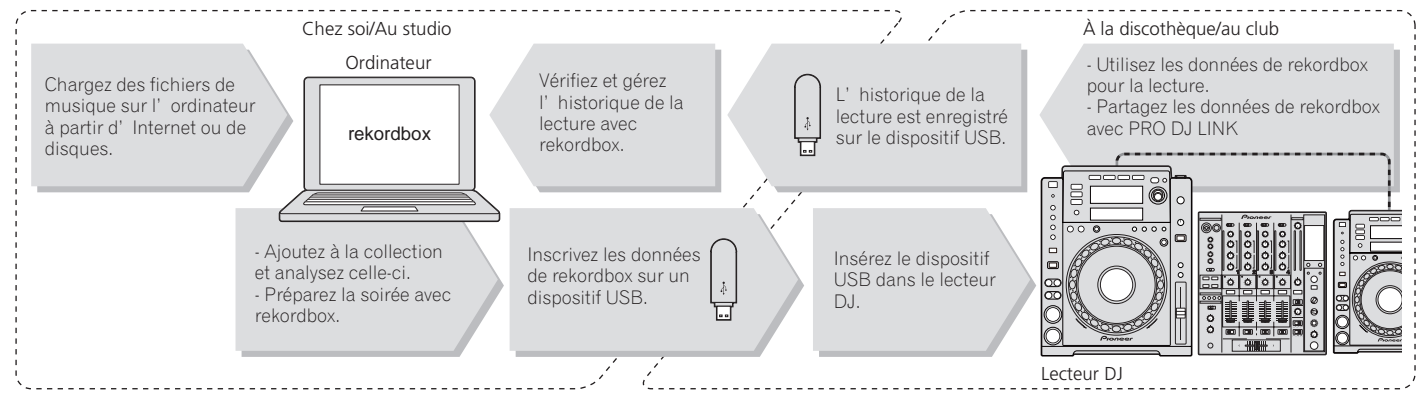

### Exportation rekordbox LINK

Lorsque le CDJ-900 et l'ordinateur sont raccordés par un câble LAN, les fichiers de musique rekordbox et les données de gestion peuvent être échangés directement. L'exportation de données sur un dispositif USB devient alors inutile.

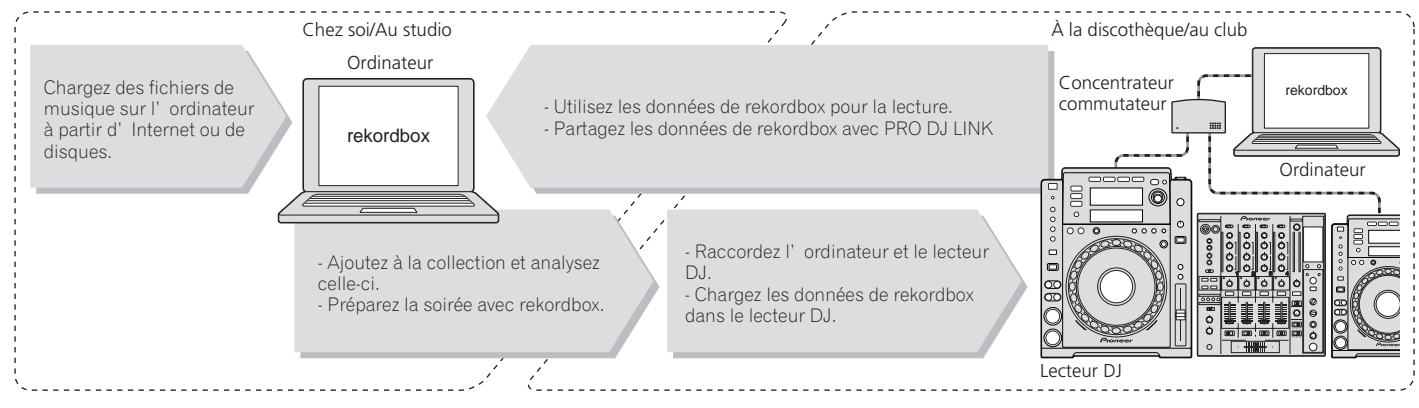

### CARTE SON

Le CDJ-900 est pourvu d'une interface spéciale et d'une interface MIDI pour le contrôle du logiciel DJ d'autres marques. Il contient également une carte son, ce qui permet de raccorder sans problème d'autres appareils.

\_\_\_\_\_\_\_\_\_\_\_\_\_\_\_\_\_\_\_\_\_\_\_

### ÉCRAN

L'association d'une interface graphique présentant les informations relatives aux fichiers de musique de manière simple et d'un sélecteur rotatif permet de sélectionner les plages sans stress.

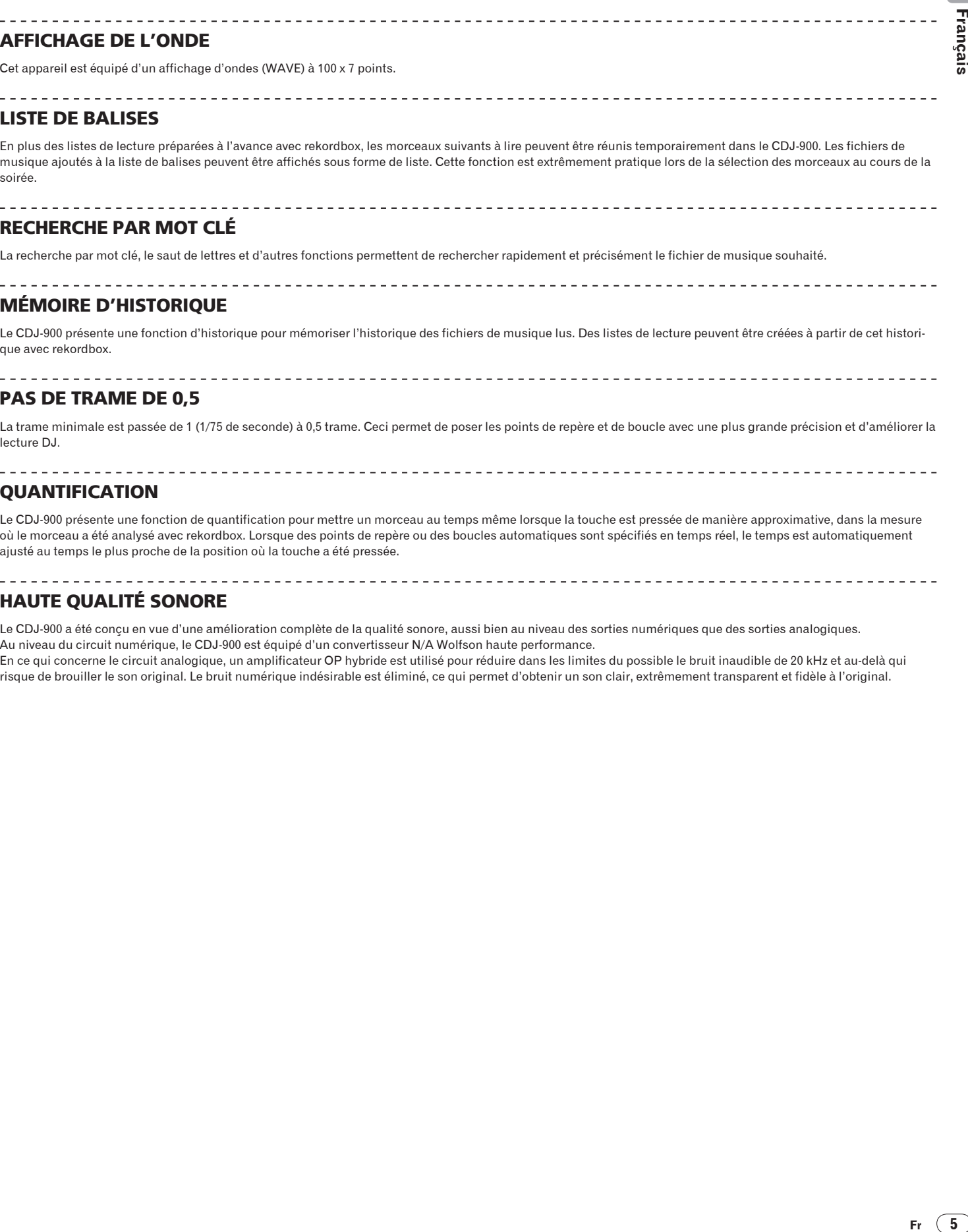

reil est équipé d'un affichage d'ondes (WAVE) à 100 x 7 points.

### LISTE DE BALISES

En plus des listes de lecture préparées à l'avance avec rekordbox, les morceaux suivants à lire peuvent être réunis temporairement dans le CDJ-900. Les fichiers de musique ajoutés à la liste de balises peuvent être affichés sous forme de liste. Cette fonction est extrêmement pratique lors de la sélection des morceaux au cours de la soirée.

### RECHERCHE PAR MOT CLÉ

La recherche par mot clé, le saut de lettres et d'autres fonctions permettent de rechercher rapidement et précisément le fichier de musique souhaité.

\_\_\_\_\_\_\_\_\_\_\_\_\_\_\_\_\_\_\_\_\_\_\_\_\_\_

### MÉMOIRE D'HISTORIQUE

Le CDJ-900 présente une fonction d'historique pour mémoriser l'historique des fichiers de musique lus. Des listes de lecture peuvent être créées à partir de cet historique avec rekordbox.

### PAS DE TRAME DE 0,5

La trame minimale est passée de 1 (1/75 de seconde) à 0,5 trame. Ceci permet de poser les points de repère et de boucle avec une plus grande précision et d'améliorer la lecture DJ.

### QUANTIFICATION

Le CDJ-900 présente une fonction de quantification pour mettre un morceau au temps même lorsque la touche est pressée de manière approximative, dans la mesure où le morceau a été analysé avec rekordbox. Lorsque des points de repère ou des boucles automatiques sont spécifiés en temps réel, le temps est automatiquement ajusté au temps le plus proche de la position où la touche a été pressée.

### HAUTE QUALITÉ SONORE

Le CDJ-900 a été conçu en vue d'une amélioration complète de la qualité sonore, aussi bien au niveau des sorties numériques que des sorties analogiques. Au niveau du circuit numérique, le CDJ-900 est équipé d'un convertisseur N/A Wolfson haute performance.

En ce qui concerne le circuit analogique, un amplificateur OP hybride est utilisé pour réduire dans les limites du possible le bruit inaudible de 20 kHz et au-delà qui risque de brouiller le son original. Le bruit numérique indésirable est éliminé, ce qui permet d'obtenir un son clair, extrêmement transparent et fidèle à l'original.

 $\blacksquare$ 

## <span id="page-33-0"></span>Avant de commencer

### Contenu du carton d'emballage

- Câble audio
- Câble d'alimentation
- Cordon de commande
- Câble LAN
- ! Broche d'éjection forcée du disque
- CD-ROM (rekordbox)
- Clé de licence
- Carte de garantie
- Mode d'emploi (ce document)

### Disques/fichiers pouvant être lus sur le CDJ-900

### Disques lisibles

Les disques portant les marques suivantes sur l'étiquette, le carton ou la jaquette peuvent être lus.

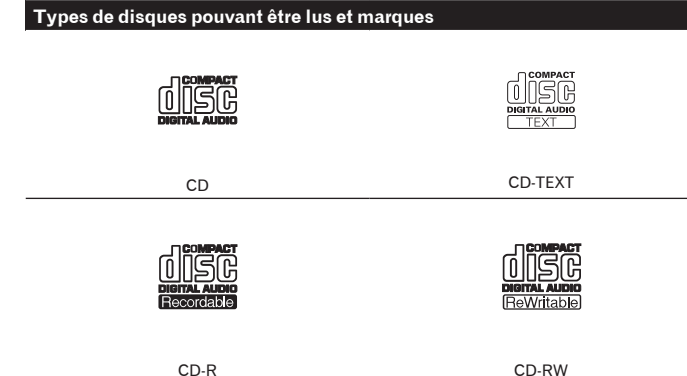

Les disques suivants peuvent être lus sur ce lecteur.

- ! Disques CD-R/-RW contenant de la musique enregistrée dans le format CD (CD-DA)
- ! Disques CD-R/-RW contenant des fichiers de musique (MP3/AAC/WAV/AIFF)

#### Disques illisibles

- ! DTS-CD
- CD Photos
- CD Vidéo
- ! CD Graphiques (CD-G)
- CD non clôturés
- ! DVD-R/-RW
- ! DVD+R/+RW
- ! DVD-R DL (double couche)
- ! DVD+R DL (double couche)
- ! DVD-Vidéo
- Disques DVD-Audio
- Disques DVD-RAM
- 

#### Lecture de disques créés sur un ordinateur

Selon les réglages de l'application et de l'environnement de l'ordinateur, il peut être impossible de lire des disques créés sur un ordinateur. Enregistrez les disques dans un format lisible par le CDJ-900. Pour le détail, contactez le vendeur de l'application.

Il peut être impossible de lire des disques créés sur un ordinateur à cause des propriétés du disque, de rayures ou saletés, en encore de la mauvaise qualité de l'enregistrement (saleté sur la lentille de l'enregistreur, etc.).

Voir la page 28, *Manipulation des disques* pour les consignes sur la manipulation des disques.

#### Création de disques de sauvegarde

Lorsque des disques CD-R/-RW sont mis en pause ou laissés en pause pendant un certain temps aux points de repères, il peut être difficile de lire ce point du disque, compte tenu des propriétés du disque. Lorsqu'un point précis est repris trop souvent en boucle, il peut être difficile de lire ce point. Pendant la lecture de disques précieux, il est conseillé de faire des disques de sauvegarde.

#### À propos de la copie de CD protégés

Ce lecteur se conforme aux spécifications du format CD Audio. Il ne prend pas en charge la lecture ou les fonctions des disques non conformes à ces spécifications.

#### À propos des Disques doubles

Ce lecteur se conforme aux spécifications du format CD Audio. Il ne prend pas en charge la lecture ou les fonctions des disques non conformes à ces spécifications.

### À des mini CD de 8 cm

Les mini CD de 8 cm ne peuvent pas être lus sur le CDJ-900. Ne posez pas d'adaptateurs 8 cm que le CD et ne lisez pas le disque de cette façon sur le CDJ-900. L'adaptateur pourrait tomber quand le disque tourne, endommageant le disque ou le lecteur.

### À propos des CD-TEXT

Le CDJ-900 prend en charge les CD-Text. Les noms de titres, d'albums et d'auteurs enregistrés sur un CD-Text sont affichés. Si plusieurs données de texte sont enregistrées, les premières données sont affichées. Les codes de caractères suivants sont pris en charge.

- · ASCII<br>· ISO-88
- ! ISO-8859
- ! MS-JIS
- Code des caractères chinois mandarin

### À propos de la lecture de CD

<u> - - - - - - - - - - - - - - - -</u>

Les fichiers de musique (MP3/AAC/WAV/AIFF) enregistrés sur des disques CD-R/-RW peuvent être lus.

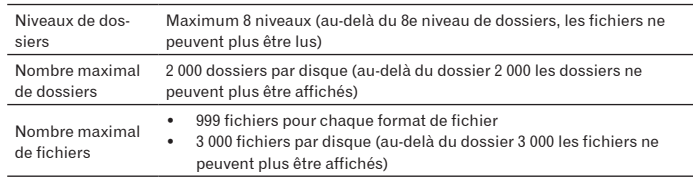

Le chargement peut durer un certain temps si la quantité de dossiers ou de fichiers est importante.

**6 Fr**

### À propos des appareils USB

Les fichiers de musique (MP3/AAC/WAV/AIFF) enregistrés sur des dispositifs USB peuvent être lus.

Les informations, telles que l'identification d'un disque, les points de repère, les points de boucle et les points instantanés, peuvent être enregistrées sur des dispositifs USB.

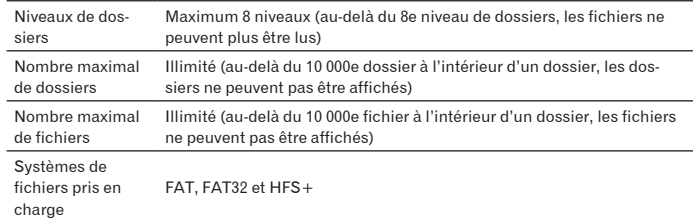

- ! Le CDJ-900 prend en charge les dispositifs USB de stockage de masse USB, tels que les disques durs, les lecteurs portables de mémoire flash et les lecteurs audionumériques. Les lecteurs DVD/CD externes et les dispositifs pour disques optiques ne peuvent pas être utilisés.
- Le chargement peut durer un certain temps si la quantité de dossiers ou de fichiers est importante.
- Si le dispositif USB comprend plusieurs partitions, il risque de ne pas être reconnu.

#### Précautions à prendre lors de l'utilisation de dispositifs USB

- Certains dispositifs USB peuvent ne pas être reconnus correctement. Veuillez noter que Pioneer décline toute responsabilité, quelle qu'elle soit, quant aux pertes des données enregistrées sur des dispositifs USB.
- .<br>Les concentrateurs USB ne peuvent pas être utilisés.
- Les dispositifs USB pourvus de lecteurs de cartes flash peuvent ne pas fonctionner.
- ! Un message d'avertissement peut s'afficher, l'alimentation du dispositif USB peut être coupée et le transfert du signal peut être interrompu si un courant supérieur au niveau autorisé est détecté dans le port USB du CDJ-900. Pour revenir au fonctionnement normal, retirez les dispositifs USB raccordés au lecteur, puis appuyez sur **USB STOP**. Évitez de réutiliser le dispositif USB ayant provoqué le courant excessif détecté. S'il n'est pas possible de revenir à un fonctionnement normal après l'intervention mentionnée ci-dessus (si les signaux ne sont toujours pas transférés), essayez d'éteindre le lecteur puis de le rallumer.
- Selon le dispositif USB utilisé, vous pouvez ne pas atteindre les performances souhaitées.

### À propos de fichiers MP3

<u>. . . . . . . . . . . . . . . .</u>

Les fichiers MP3 peuvent avoir un débit binaire constant (CBR) ou un débit binaire variable (VBR). Ces deux types de fichiers peuvent être lus sur le CDJ-900, mais les fonctions de recherche et de recherche super rapide agissent plus lentement dans le cas de fichiers VBR. Si vous visez avant tout la maniabilité, il est conseillé d'enregistrer des fichiers MP3 de type CBR.

Le CDJ-900 prend en charge les fichiers MP3 enregistrés dans les formats suivants.

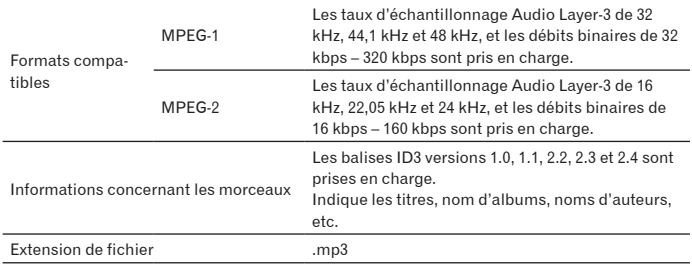

### À propos des fichiers AAC

- ! AAC est l'abréviation de "Advanced Audio Coding", le format de base de compression audio utilisé pour le MPEG-2 et le MPEG-4.
- Le format de fichier et l'extension des données AAC dépendent de l'application utilisée pour créer les données.
- ! En plus des fichiers AAC codés avec iTunes® et pourvus de l'extension ".m4a" les fichiers pourvus des extensions ".aac" et ".mp4" peuvent aussi être lus sur le CDJ-900. Toutefois, les fichiers AAC acquis par exemple auprès de iTunes Music Store, mais protégés par des droits d'auteur, ne peuvent pas être lus. De même, certains fichiers ne pourront pas être lus du fait de la version iTunes utilisée pour leur codage.
- Le CDJ-900 prend en charge les fichiers AAC enregistrés dans les formats suivants.

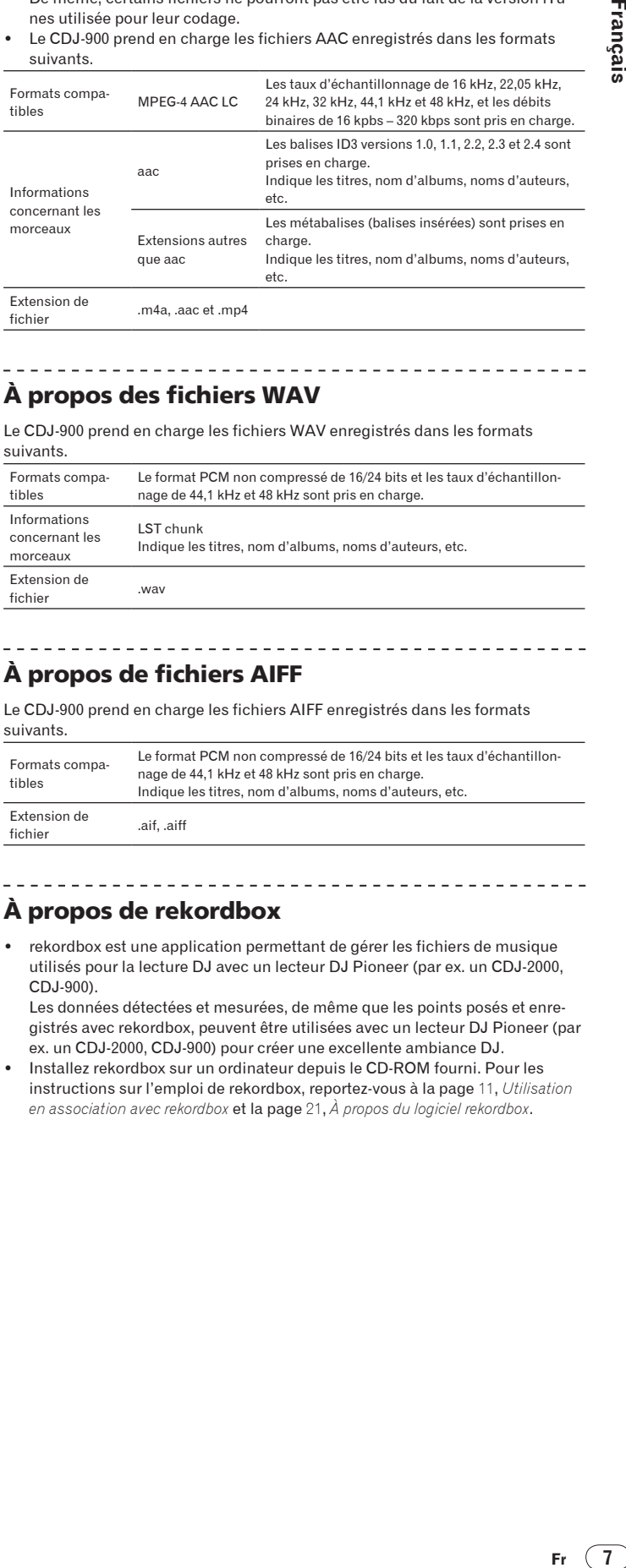

### À propos des fichiers WAV

Le CDJ-900 prend en charge les fichiers WAV enregistrés dans les formats suivants.

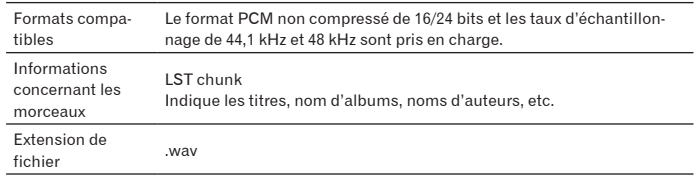

### À propos de fichiers AIFF

Le CDJ-900 prend en charge les fichiers AIFF enregistrés dans les formats suivants.

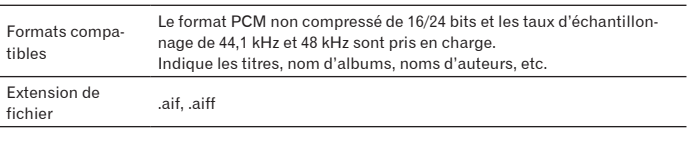

<u> - - - - - - - - - - - - - - - -</u>

### À propos de rekordbox

! rekordbox est une application permettant de gérer les fichiers de musique utilisés pour la lecture DJ avec un lecteur DJ Pioneer (par ex. un CDJ-2000, CDJ-900).

Les données détectées et mesurées, de même que les points posés et enregistrés avec rekordbox, peuvent être utilisées avec un lecteur DJ Pioneer (par ex. un CDJ-2000, CDJ-900) pour créer une excellente ambiance DJ.

! Installez rekordbox sur un ordinateur depuis le CD-ROM fourni. Pour les instructions sur l'emploi de rekordbox, reportez-vous à la page 11, *Utilisation en association avec rekordbox* et la page 21, *À propos du logiciel rekordbox*.

## <span id="page-35-0"></span>Noms et fonctions des éléments

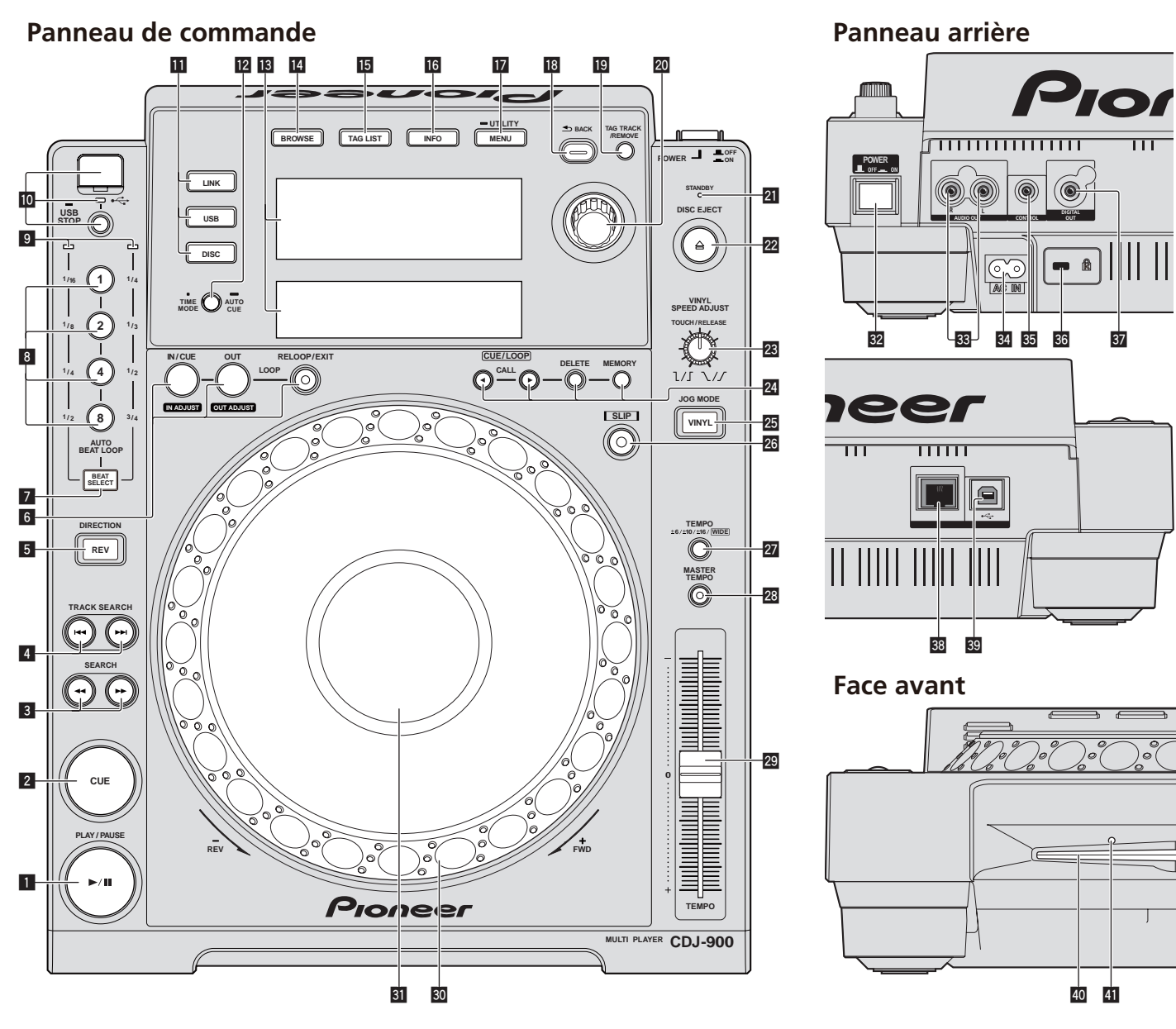

### Panneau de commande

- **1 PLAY/PAUSE***f* **(II et indicateur PLAY/PAUSE***f* **(la page 14)** S'éclaire pendant la lecture de morceaux et clignote pendant la pause.
- 2 **CUE et indicateur CUE (la page** 15**)** S'éclaire quand un point de repère est posé (sauf pendant la recherche de morceau) et clignote quand un nouveau point de repère peut être posé pendant la pause.
- **3 SEARCH** $\blacktriangleleft$ / $\blacktriangleright$  (la page 14)
- **4** TRACK SEARCHI<4/>>  $|$  (la page 14)
- 5 **Indicateur DIRECTION REV et REV (la page** 14**)**
- 6 **LOOP IN/CUE (IN ADJUST) (la page** 15**), LOOP OUT (OUT ADJUST) (la page** 15**), RELOOP/EXIT (la page** 16**)**
- 7 **BEAT SELECT (la page** 16**)**
- 8 **AUTO BEAT LOOP (1, 2, 4, 8) (la page** 16**)**
- 9 **Indicateur de sélection de temps (la page** 16**)** L'indicateur de la rangée sélectionnée par [**BEAT SELECT**] s'éclaire.
- a **Fente d'insertion de dispositif USB, indicateur USB et USB STOP (la page** 13**)**
- **h** LINK, USB, DISC (la page 14)
- **i2** TIME MODE/AUTO CUE (la page 15)
- d **Écran de l'appareil principal (la page** 10**)**
- e **BROWSE (la page** 18**)**
- **15** TAG LIST (la page 19)
- g **INFO (la page** 19**)**
- **h** MENU/UTILITY (la page 20)
- **B** BACK (la page 18)
- j **TAG TRACK/REMOVE (la page** 19**)**
- **20** Sélecteur rotatif

Lors de la sélection de morceaux ou de réglages, le curseur bouge au fur et mesure que le sélecteur rotatif est tourné. Appuyez sur le sélecteur rotatif pour valider un choix.

- l **Indicateur STANDBY (la page** 20**)** S'éclaire en mode de veille.
- **<sup>22</sup>** Indicateur DISC EJECT≜ et DISC EJECT (la page 13)
- n **VINYL SPEED ADJUST (la page** 17**)**
o **CUE/LOOP CALL**c/d **(la page** 16**), DELETE (la page** 16**), MEMORY (la page** 16**)**

# **25** Indicateur de mode JOG MODE, VINYL et indicateur de mode **CDJ (la page** 17**)**

Le mode bascule sur VINYL ou CDJ chaque appui. L'indicateur s'éclaire lorsquele mode VINYL est sélectionné.

- q **SLIP (la page** 17**)**
- r **TEMPO ±6/±10/±16/WIDE (la page** 14**)**
- **28** MASTER TEMPO (la page 14)
- **29 TEMPO (la page 14)**
- u **Molette jog (– REV/+ FWD) (la page** 16**)**
- **81** Section d'affichage de la molette jog (la page 10)

# Panneau arrière

**B2** POWER \_ON LOFF Sert à mettre le lecteur en ou hors service.

- x **AUDIO OUT L/R (la page** 11**)**
- y **AC IN (la page** 11**)**
- **z<sub>3</sub> CONTROL (la page 18)**
- **86** Fente de sécurité Kensington
- **B** DIGITAL OUT
- C **LINK (la page** 11**)**
- D **USB (la page** 11**)**

# Face avant

# E **Fente d'insertion de disque**

**H** Trou d'insertion de la broche d'éjection forcée du disque

# À propos de l'éjection forcée de disques

- · Si un disque ne peut pas être éjecté par un appui sur [DISC EJECT▲], il peut être éjecté de force en insérant la broche d'éjection forcée de disque à fond dans le trou d'insertion de cette broche sur la face avant de l'appareil principal.
- ! Pour éjecter de force un disque, procédez de la façon suivante.

# **1 Appuyez sur [POWER] et attendez au moins 1 minute après l'extinction de l'appareil.**

N'éjectez jamais de force un disque directement après l'extinction de l'appareil. Ceci est dangereux pour les raisons suivantes.

Le disque est encore en train de tourner quand il est éjecté et, de ce fait, causer des blessures en frappant les doigts, etc.

D'autre part, la fixation du disque tourne de manière instable et le disque peut être rayé.

# **2 Utilisez la broche d'éjection forcée de disque fournie. (Ne pas utiliser d'autres objets.)**

La broche d'éjection forcée du disque fournie se trouve sur le panneau inférieur du CDJ-900. Lorsque la broche est insérée à fond dans le trou d'insertion, le disque ressort de 5 mm à 10 mm de la fente d'insertion du disque. Saisissez le disque avec les doigts et tirez-le.

# Écran de l'appareil principal

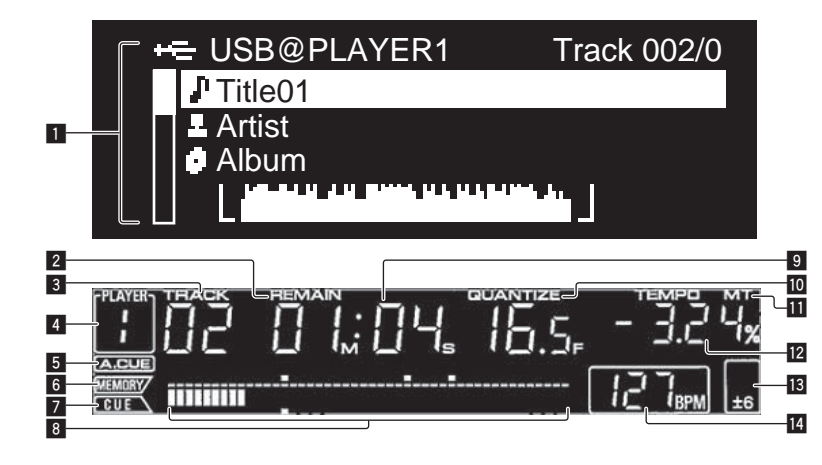

# 1 **Section d'affichage des informations**

Un maximum de 63 caractères peuvent être affichés pour chaque élément. Des caractères alphabétiques A à Z et numériques 0 à 9, ainsi que certains symboles, peuvent être affichés. Tout autre caractère apparaît sous la forme d'un "?".

# 2 **REMAIN**

S'éclaire lorsque l'affichage du temps restant est spécifié.

#### 3 **TRACK**

Indique le numéro de morceau (01 – 99).

#### 4 **PLAYER**

Indique le numéro de lecteur (1 – 4) associé à ce CDJ-900.

#### 5 **A. CUE (la page** 15**)**

S'éclaire lorsqu'un repère automatique est posé.

#### 6 **MEMORY**

Les points de repère et de boucle enregistrés sur des dispositifs USB sont indiqués sous forme de symboles.

#### 7 **CUE**

Les positions des points de repère et des points de boucle sont indiqués sous forme de symboles.

#### 8 **Affichage des adresses de lecture**

Le morceau apparaît sous forme de graphique en barres. Lorsque le temps restant est affiché, l'affichage s'éteint du côté gauche. Le graphique complet clignote lentement lorsqu'il reste moins de 30 secondes sur la plage, puis commence à clignoter rapidement lorsqu'il reste moins de 15 secondes.

# Section d'affichage de la molette jog

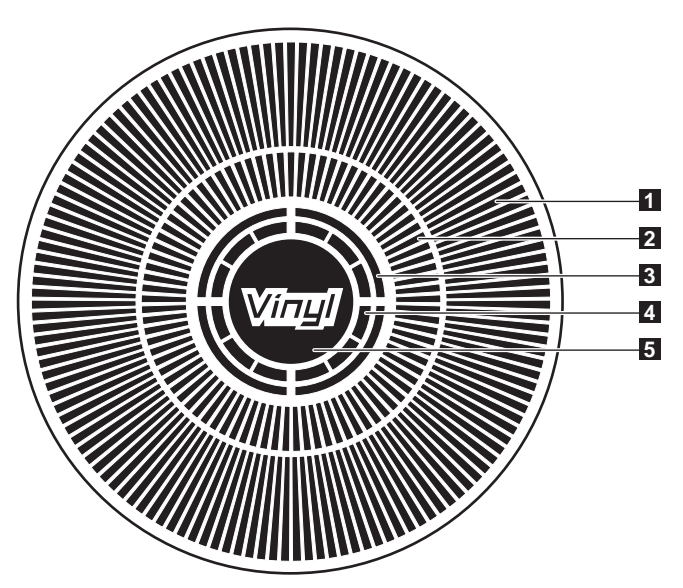

#### 9 **Affichage du temps (minutes, secondes et trames)** Il y a 75 trames par seconde.

#### **10 QUANTIZE**

S'éclaire en rouge lorsque [**QUANTIZE**] est en service. Quand [**QUANTIZE**] est en service, le point de boucle est automatiquement spécifié à la grille des temps près de la position où vous avez appuyé sur [**LOOP IN**/**CUE** (**IN ADJUST**)], [**LOOP OUT** (**OUT ADJUST**)] ou [**AUTO BEAT LOOP**] (**1**, **2**, **4**, **8**).

La fonction de quantification n'agit pas (l'indicateur est éteint) dans les situations suivantes :

- ! Lors de la lecture de morceaux enregistrés sur des disques
	- Lors de la lecture de fichiers de musique non analysés avec rekordbox
- En pause

#### **MT** MT

S'éclaire lorsque le tempo principal est spécifié (la page 14).

# $\blacksquare$  Affichage de la vitesse de lecture

Le nombre change selon la position de [**TEMPO**].

# $\mathbf{B}$  Affichage de la plage de réglage de la vitesse de lecture

Il indique la plage dans laquelle la vitesse de lecture peut être ajustée en tenant compte de la vitesse de lecture originale du morceau enregistré sur le support.

#### e **BPM**

Indique les BPM (temps par minute) du morceau en cours de lecture.

# 1 **Affichage opérationnel**

Il indique la position de lecture, pour un tour complet de 135 trames. Il tourne pendant la lecture et s'arrête en pause.

# 2 **Affichage des points de repère/affichage de la lecture SLIP**

# 3 **Affichage de l'état de la mémoire audio**

Il clignote lorsque des données sont inscrites dans la mémoire audio. Il cesse de clignoter et reste éclairé, lorsque l'inscription est terminée. Les opérations suivantes peuvent être impossibles pendant l'inscription de

données dans la mémoire audio. ! Pose d'un point de repère pendant la lecture (Real Time Cue)

L'affichage clignote aussi s'il n'y a pas suffisamment de mémoire suite à un scratching.

#### 4 **Affichage de détection de toucher de jog**

Lorsque le mode jog est réglé sur VINYL, le haut de la molette jog s'éclaire lorsqu'il est pressé.

#### 5 **VINYL**

S'éclaire lorsque le mode jog est réglé sur VINYL (la page 16).

# **Raccordements**

Veillez à toujours éteindre les appareils et à débrancher le cordon d'alimentation de la prise secteur avant de raccorder un appareil ou de changer les liaisons. Reportez-vous au mode d'emploi de l'appareil devant être raccordé.

Lorsque tous les appareils ont été raccordés, vous pouvez brancher le cordon d'alimentation.

Ne débranchez pas le câble LAN lorsque des fichiers de musique et/ou des informations sont partagés avec PRO DJ LINK.

# Style de base

- **Francis**<br>
sleeper<br>
sleeper<br>
Sleeper<br>
Francische Sleeper<br>
Francische Sleeper<br>
Times ! Des dispositifs USB (lecteurs à mémoire flash et disques durs) peuvent être utilisés pour transférer des fichiers de musique et des données rekordbox vers et depuis le CDJ-900 sans avoir à apporter un ordinateur dans la cabine DJ. La lecture est alors possible à partir des informations contenues dans les listes de lecture, les repères et les boucles précisés au préalable avec rekordbox.
- Le contenu des supports insérés dans les lecteurs DJ (morceaux, points de repère en mémoire, informations concernant l'onde, etc.) peut être partagé. Pour le détail, reportez-vous à la page 13, *Utilisation de la fonction PRO DJ LINK*.
- En tout quatre appareils peuvent être raccordés. Pour raccorder trois appareils ou plus, il est nécessaire d'utiliser un concentrateur commutateur (en vente dans le commerce). Utilisez un concentrateur commutateur de 100 Mbps ou plus. Notez toutefois que certains concentrateurs commutateurs peuvent ne pas fonctionner normalement.

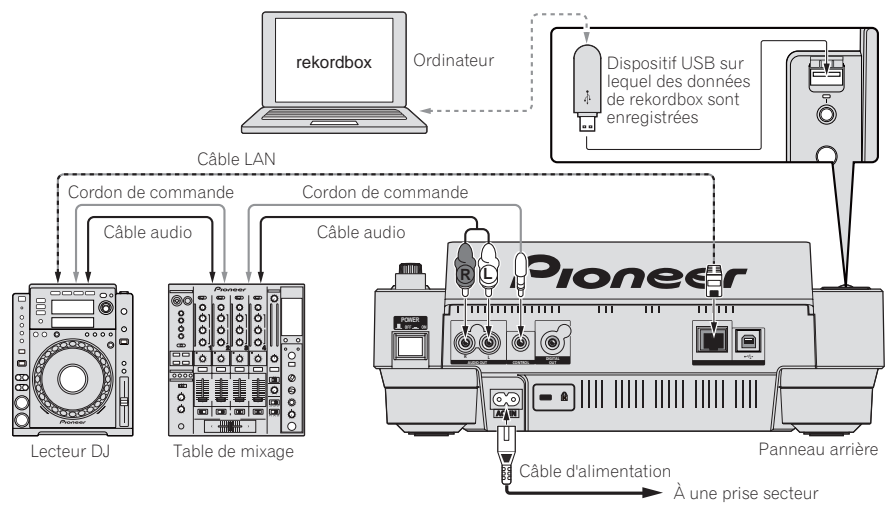

# Utilisation en association avec rekordbox

- Le raccordement par un câble LAN à un ordinateur sur lequel rekordbox est installé permet de sélectionner et lire les morceaux présents dans rekordbox. Pour les instructions concernant le fonctionnement de rekordbox sur l'ordinateur, reportez-vous au mode d'emploi de rekordbox. Les instructions concernant rekordbox se trouvent dans le menu rekordbox [Aide].
- En tout deux ordinateurs peuvent être raccordés.
- Le contenu des supports insérés dans les différents lecteurs DJ (morceaux, points de repère en mémoire, informations concernant l'onde, etc.) peut être affiché (la page 13).
- En tout quatre appareils peuvent être raccordés. Pour raccorder trois appareils ou plus, il est nécessaire d'utiliser un concentrateur commutateur (en vente dans le commerce). Utilisez un concentrateur commutateur de 100 Mbps ou plus. Notez toutefois que certains concentrateurs commutateurs peuvent ne pas fonctionner normalement.

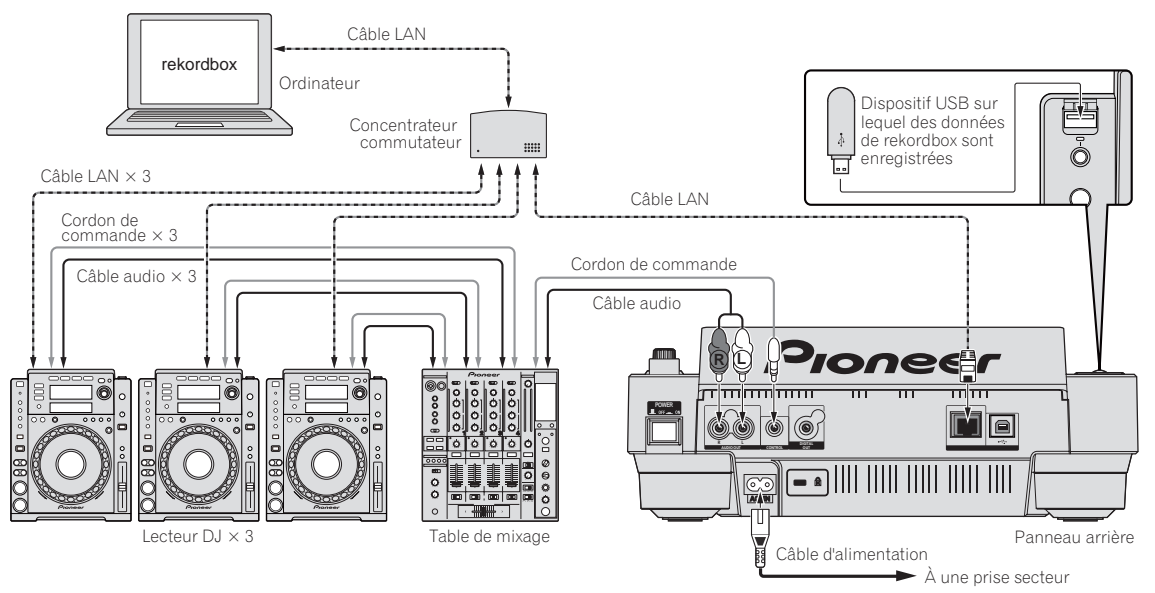

# Utilisation d'un logiciel DJ d'une autre marque

Avec le CDJ-900, les informations concernant l'utilisation des touches, de la molette de réglage du tempo, etc. peuvent être aussi fournies dans le format universel MIDI. Le raccordement par un câble USB à un ordinateur sur lequel un logiciel DJ compatible MIDI est installé permet d'exploiter le logiciel DJ depuis le CDJ-900. Il permet aussi au CDJ-900 de restituer le son des fichiers de musique en cours de lecture sur l'ordinateur. Pour le détail, reportez-vous à la page 24, *À propos du logiciel* et la page 25, *Utilisation d'un logiciel DJ d'une autre marque*.

! Raccordez un ordinateur sur lequel Mac OS X (10.4.6 ou ultérieur), Windows Vista® ou Windows® XP est installé.

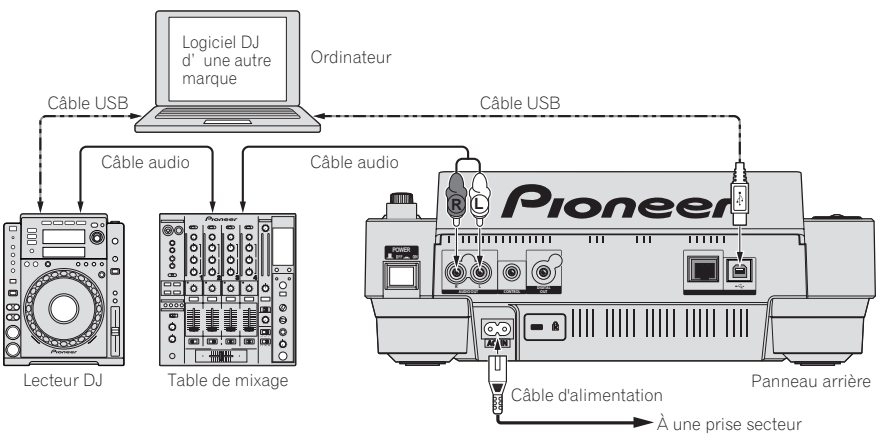

# Raccordements pour la lecture en relais

La lecture en relais entre deux lecteurs DJ est possible dans la mesure où le CDJ-900 et un lecteur DJ Pioneer sont raccordés par les prises **CONTROL** (la page 18).

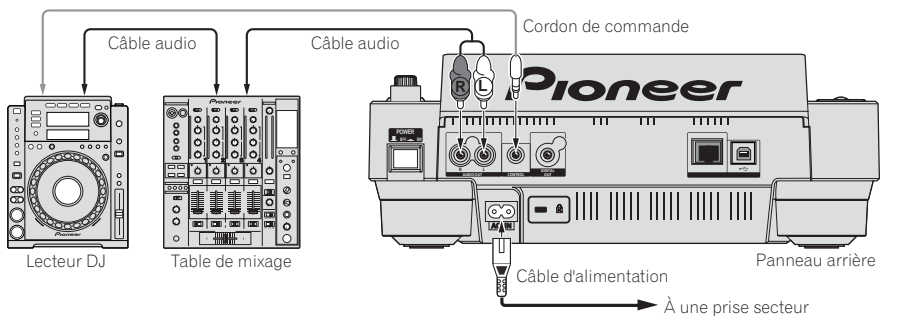

# Lecture

# Insertion de disques

- ! Posez le disque en orientant sa face imprimée vers le haut.
- ! Insérez le disque dans la fente d'insertion de disque sur la face avant de l'appareil.
- Ne pas insérer deux disques, ou plus, à la fois.
- ! Ne pas insérer le disque en forçant dans la fente d'insertion de disque quand l'appareil est éteint. Le disque ou l'appareil pourraient être endommagés.
- Lorsque le disque est tiré à l'intérieur ou éjecté, ne pas exercer de force dans le sens opposé au mouvement du disque. Le disque ou l'appareil pourraient être endommagés.

# **1 Appuyez sur [POWER].**

Allumez cet appareil.

#### **2 Insérez le disque dans la fente d'insertion du disque.**

La lecture commence.

Quand la fonction de repère automatique est en service, la lecture commence dès que [PLAY/PAUSE▶/II] est pressée. Pour le détail sur la fonction de repère automatique, reportez-vous à la page 15, *Pose d'un repère automatique*.

# Éjection d'un disque

**Appuyez sur [DISC EJECT▲].** 

Le disque est éjecté de la fente d'insertion de disque.

Si vous appuyez par erreur sur [DISC EJECT<sup>A</sup>], appuyez immédiatement sur [PLAY/PAUSE>/II]. L'appareil revient à l'état antérieur à l'appui sur [DISC EJECT▲]. (À ce moment le son est coupé.)

# Insertion d'un dispositif USB

#### **Insérez le dispositif USB dans le port USB.**

L'indicateur USB s'éclaire.

Si un dispositif USB a déjà été inséré antérieurement dans le CDJ-900 ou dans un lecteur DJ Pioneer, le nombre de disques, pour lesquels des informations d'onde, etc. ont été enregistrées, est indiqué sur l'écran de l'appareil principal.

# Retrait d'un dispositif USB de l'appareil

- ! Veillez à procéder de la façon suivante pour retirer un dispositif USB de l'appareil. Retirer le dispositif USB d'une autre façon peut effacer les données de gestion de l'appareil et empêcher la lecture du dispositif USB.
- Avant d'éteindre l'appareil, veillez à retirer le dispositif USB.

# **1 Appuyez plus de 2 secondes sur [USB STOP].**

L'indicateur USB s'éteint.

# **2 Débranchez le dispositif USB.**

# Utilisation de la fonction PRO DJ LINK

Lorsque deux CDJ-900, ou plus, sont raccordés par un câble LAN, les morceaux enregistrés sur des dispositifs USB raccordés à d'autres lecteurs peuvent être chargés sur cet appareil

#### **1 Raccordez cet appareil et d'autres lecteurs DJ avec des câbles LAN.**

#### **2 Appuyez sur [LINK].**

Les supports insérés dans un autre lecteur DJ sont indiqués sur l'écran de cet appareil.

# **3 Sélectionnez le support et validez votre choix.**

Le contenu du support apparaît.

#### **4 Sélectionnez le morceau et validez votre choix.**

Le morceau est chargé sur cet appareil.

- ! Les informations suivantes peuvent être partagées entre les lecteurs DJ raccordés par PRO DJ LINK.
	- Morceaux (fichiers de musique)
	- **TAG LIST** (la page 19)
	- **INFO** (la page 19)
	- Points de repère d'un disque
	- Affichages des ondes d'un disque

# Partage des informations d'un disque

**1 Raccordez le dispositif USB au lecteur DJ raccordé par PRO DJ LINK.**

#### **2 Insérez un disque dans le CDJ-900.**

Si aucun dispositif USB n'est raccordé à cet appareil, le numéro du lecteur DJ auquel le dispositif USB est raccordé et un écran de contrôle apparaissent sur l'afficheur de cet appareil.

#### **3 Appuyez sur [MEMORY] de cet appareil.**

Les informations du disque inséré dans cet appareil sont enregistrées sur le dispositif USB du lecteur DJ raccordé par PRO DJ LINK.

- Lorsque plusieurs lecteurs DJ sont raccordés par PRO DJ LINK et des dispositifs USB sont raccordés à deux lecteurs DJ ou plus, les disques ne sont enregistrés que dans ce lecteur DJ, pas dans les autres.
- ! Si vous appuyez sur [**DELETE**] à l'étape 3, les informations du disque ne sont enregistrées sur aucun lecteur DJ. Les informations du disque ne sont enregistrées dans aucun lecteur DJ à moins qu'un dispositif USB ne soit raccordé à cet appareil (le lecteur DJ où le disque est inséré). Pour enregistrer les informations du disque, appuyez sur [**DISC**] puis sur [**MENU/UTILITY**] et sélectionnez le lecteur où les informations doivent être enregistrées.

#### Exploration de bibliothèques et de dossiers

L'écran d'exploration varie selon que les informations concernant les bibliothèques sont enregistrées ou non sur le dispositif USB.

- Avec les informations des bibliothèques → Exploration de bibliothèques : Les fichiers de musique sont indiqués selon les catégories spécifiées dans rekordbox (album, artiste, etc.).
- Sans les informations des bibliothèques  $\rightarrow$  Exploration de dossiers : Les dossiers/morceaux présents sur le support sont indiqués selon une structure arborescente.

Les types d'éléments présents sur le menu de catégories peuvent être changés dans les préférences de rekordbox (réglages de l'environnement).

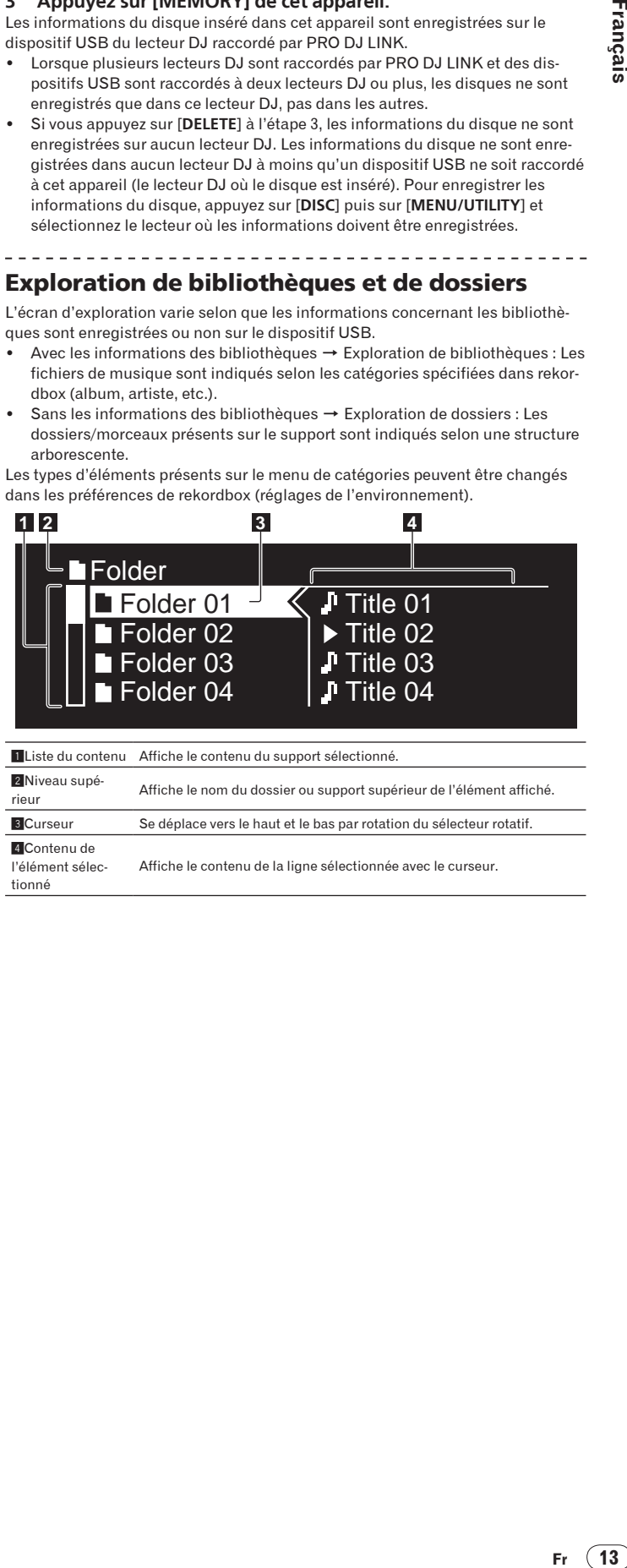

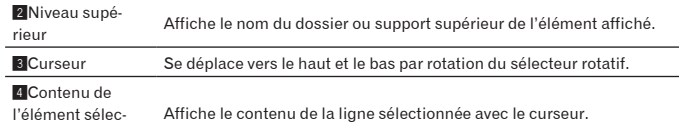

tionné

# Lecture

#### **1 Insérez le support dans cet appareil.**

#### **2 Appuyez sur [DISC], [USB] ou [LINK].**

Le contenu du support sélectionné apparaît.

#### **3 Tournez le sélecteur rotatif.**

Sélectionnez le morceau. Les informations concernant la catégorie, le dossier, le morceau apparaissent.

- Lorsque le niveau inférieur du dossier est atteint, appuyez sur le sélecteur rotatif. Appuyez sur [**BACK**] pour revenir au niveau supérieur.
- ! Appuyez plus d'une seconde sur [**BACK**] ou bien appuyez sur la touche du support que vous explorez pour revenir au niveau supérieur.

#### **4 Appuyez sur le sélecteur rotatif.**

Le morceau est chargé et la lecture commence.  $\sum$  apparaît à la gauche du morceau en cours de lecture.

- [TRACK SEARCHI<</>  $\blacktriangleright$  | peut être utilisé pour sélectionner les morceaux dans la catégorie/le dossier du morceau en cours de lecture.
- Si un disque contenant des fichiers de musique enregistrés dans une structure hiérarchique est inséré, la lecture commence par les plages du niveau supérieur.

#### Pause

#### Pendant la lecture, appuyez sur [PLAY/PAUSE>/II].

Les indicateurs PLAY/PAUSE>/II et CUE clignotent. Appuyez une nouvelle fois sur [PLAY/PAUSE>/II] pour poursuivre la lecture.

- ! Si aucune opération n'est effectuée durant 100 minutes de pause, le disque cesse automatiquement de tourner. Si vous appuyez sur [PLAY/PAUSE>/II] à ce moment, la lecture reprendra au premier morceau. Lorsque la fonction de repère automatique est en service, l'appareil repère le premier morceau et s'y arrête.
- Reprise de la lecture au point de lecture juste avant l'éjection du disque (Reprise)
- Si un disque est immédiatement réinséré dans le CDJ-900 après avoir été éjecté, la lecture reprend au point de lecture juste avant l'éjection du disque.
- La reprise de la lecture ne fonctionne que si le même disque est éjecté puis réinséré avant d'insérer un autre disque.
- Lorsque [TRACK SEARCHI</>  $\blacktriangleright$ | est pressée avant le début de la lecture,

- l'appareil recherche le début du morceau et la lecture commence.
- La reprise de la lecture ne fonctionne pas avec les dispositifs USB.

# Exploration avant et arrière

#### Appuyez sur [SEARCH <</a><br>Appuyez sur [SEARCH <</a>

Lorsque **[SEARCH ←**  $\blacktriangle$  / ► lest pressée et maintenue enfoncée, le morceau est exploré rapidement vers l'avant ou l'arrière.

Lorsque les fichiers de musique sont enregistrés dans une structure de dossiers, l'exploration rapide ne s'effectue vers l'avant ou l'arrière que pour les morceaux de la même catégorie ou du même dossier.

# Localisation du début de morceaux (Recherche de morceaux)

#### Appuyez sur [TRACK SEARCHI<//>**Additional**].

Appuyez sur  $[\blacktriangleright\blacktriangleright]$  pour localiser le début du morceau suivant. Lorsque [ $\blacktriangleleft$ ] est pressée, le début du morceau en cours de lecture est localisé. Une double pression consécutive permet de revenir au début du morceau précédent.

- Lorsque les fichiers de musique sont enregistrés dans une structure de dossiers, la localisation ne s'effectue que pour les morceaux de la même catégorie ou du même dossier.
- Lorsque la fonction de repère automatique est en service, l'appareil localise le début du premier morceau et s'y arrête (la page 15).

# Réglage de la vitesse de la lecture (Commande de tempo)

#### **Déplacez [TEMPO] vers le haut ou le bas.**

. . . . . . . . . . . . . . . . .

Le tempo augmente lorsque la commande est déplacée vers [+] (bas) et diminue lorsqu'elle est déplacée vers [**–**] (haut). Le changement de la vitesse de lecture est indiqué sur l'affichage de la vitesse de la lecture.

#### Sélection de la plage de réglage de la vitesse de lecture

#### **Appuyez sur [TEMPO ±6/±10/±16/WIDE].**

La plage de réglage de la commande [**TEMPO**] change chaque fois que la touche est pressée. La plage spécifiée est indiquée sur l'affichage de la plage de réglage de la vitesse de lecture.

- Le tempo peut être réglé par incréments de 0,02 % lorsque la plage est de  $\pm 6$ %, par incréments de 0,05 % lorsque la plage est de ±10 %, par incréments de 0,05 % lorsque la plage est de ±16 % et par incréments de 0,5 % lorsque la plage **WIDE** est spécifiée.
- ! La plage de réglage est de ±100 % lorsqu'elle est réglée sur **WIDE**. Lorsqu'elle est réglée sur –100 %, la lecture s'arrête.

La plage de réglage est de  $\pm 10$  % à la mise sous tension.

# Réglage de la vitesse de lecture sans changement du pitch (Tempo principal)

#### **Appuyez sur [MASTER TEMPO].**

L'indicateur **MASTER TEMPO** et [**MT**] sur l'écran de l'appareil principal s'éclairent. Le pitch ne change pas même lorsque la vitesse de lecture est changée avec la commande [**TEMPO**].

! Le son est traité numériquement si bien que sa qualité diminue.

# Lecture en sens inverse

#### **Appuyez sur [REV].**

L'indicateur **REV** s'éclaire et le morceau est lu en sens inverse.

\_\_\_\_\_\_\_\_\_\_\_\_\_\_\_\_\_\_\_\_\_\_\_\_

- Lorsque les fichiers de musique sont enregistrés dans une structure de dossiers, la lecture en sens inverse ne s'effectue que pour les morceaux de la même catégorie ou du même dossier. Notez aussi que la lecture en sens inverse peut ne pas démarrer instantanément.
- Le sens dans lequel la vitesse de lecture augmente ou diminue selon le sens de rotation de la molette jog est également inversé.
- Lorsque la localisation de morceaux et la lecture de boucle, ou des opérations similaires, sont effectuées en sens inverse, l'écran indiquant l'état de la mémoire audio sur la section d'affichage de la molette jog clignote et le scratching peut être impossible.

# Pose d'un repère

# 1 **Pendant la lecture, appuyez sur [PLAY/PAUSE>/II].**

La lecture se met en pause.

# **2 Appuyez sur [CUE].**

Le point où le morceau se met en pause est posé comme point de repère. L'indicateur **CUE** s'allume et les indicateurs **PLAY/PAUSE▶/II** clignotent. À ce moment le son est coupé.

- Lorsqu'un nouveau point de repère est posé, le point de repère antérieur est supprimé.
- Pour les instructions sur la sauvegarde de points de repère, reportez-vous à la page 16, *Sauvegarde de points de repères et de boucle*.

# Ajustement de la position d'un point de repère

# **1** Appuyez sur [SEARCH<//>A>] pendant la pause au point de **repère.**

Les indicateurs CUE et PLAY/PAUSE<sup>1</sup> /II clignotent.

# **2 Appuyez sur [SEARCH <4/PP].**

- Le point de repère peut être ajusté par incréments de 0,5 trames.
- La même opération peut être effectuée avec la molette jog.

# **3 Appuyez sur [CUE].**

- Le point où la touche a été pressée est posé comme point de repère.
- Lorsqu'un nouveau point de repère est posé, le point de repère antérieur est supprimé.
- ! Lorsque le support contenant le morceau est retiré, le point de repère est annulé. Pour les instructions sur la sauvegarde de points de repère, reportezvous à la page 16, *Sauvegarde de points de repères et de boucle*.

# \_\_\_\_\_\_\_\_\_\_\_\_\_\_\_\_\_\_\_\_\_\_\_\_\_\_ Retour au point de repère (Back Cue)

# **Pendant la lecture, appuyez sur [CUE].**

L'appareil revient immédiatement au point de repère actuellement posé et s'y arrête.

Lorsque [PLAY/PAUSE▶/II] est pressée, la lecture démarre au point de repère. 

# Vérification du point de repère (Cue Point Sampler)

# **Appuyez sur [CUE] et maintenez enfoncée après être revenu au point de repère.**

La lecture commence au point de repère actuellement posé. Elle continue tant que [**CUE**] est maintenue enfoncée.

! Lorsque les fichiers de musique sont enregistrés dans une structure de dossiers, le point de repère ne peut être contrôlé que pour les morceaux de la même catégorie ou du même dossier.

# Pose d'un point de repère pendant la lecture (Real Time Cue)

**Pendant la lecture, appuyez sur [LOOP IN/CUE (IN ADJUST)] à la position où vous voulez poser le point de repère.**

Le point où la touche a été pressée est posé comme point de repère. 

# Pose d'un repère automatique

Lorsqu'un morceau est chargé ou une recherche de morceau effectuée, la partie silencieuse au début du morceau est ignoré et le point de repère est automatiquement posé au point précédant immédiatement le début du son.

# **Appuyez plus de 1 seconde sur [TIME MODE/AUTO CUE].**

La fonction de repère automatique est mise en service. [**A. CUE**] s'éclaire sur l'écran de l'appareil principal.

Le réglage de niveau du repère automatique reste en mémoire même après la mise hors tension.

# Changement de niveau d'un repère automatique

Le niveau de pression sonore permettant d'identifier un passage silencieux peut être sélectionné parmi les huit incréments suivants :

–36 dB, –42 dB, –48 dB, –54 dB, –60 dB, –66 dB, –72 dB et –78 dB

Le réglage de niveau du repère automatique reste en mémoire même après la mise hors tension.

Il existe deux façons de changer le niveau de repère automatique, comme indiqué ci-dessous.

# Première façon - [**MENU/UTILITY**]

#### **1 Appuyez plus de 1 secondes sur [MENU/UTILITY].** L'écran [**UTILITY**] apparaît.

**2 Sélectionnez [AUTO CUE LEVEL] et validez votre choix.**

# **3 Tournez le sélecteur rotatif.**

- Le réglage du niveau du repère automatique change.
- Deuxième façon [**TIME MODE**/**AUTO CUE**]

# **1 Appuyez plus de 5 secondes sur [TIME MODE/AUTO CUE].**

Le mode de changement du réglage du niveau du repère automatique est en service.

# **2 Appuyez sur [CUE/LOOP CALL** $\blacktriangleleft$ / $\blacktriangleright$ ].

Le réglage du niveau du repère automatique change.

! Pour annuler le mode de changement, appuyez de nouveau sur [**TIME MODE**/ **AUTO CUE**].

# Pose d'une boucle

# **1 Pendant la lecture, appuyez sur [LOOP IN/CUE (IN ADJUST)] à la position où vous voulez démarrer la boucle (point d'entrée de la boucle).**

- Le point d'entrée de la boucle est posé.
- Cette opération n'est pas nécessaire si vous avez déjà posé un point de repère comme point d'entrée de la boucle.

# **2 Appuyez sur [LOOP OUT (OUT ADJUST)] à la position où vous voulez arrêter la boucle (point de sortie de boucle).**

Le point de sortie de la boucle est posé et la lecture de la boucle commence à partir du point d'entrée de la boucle.

Pendant la lecture de fichiers de musique, une boucle ne peut être posée que pour le même morceau.

# Réglage précis du point d'entrée de boucle (ajustement de l'entrée de la boucle)

\_\_\_\_\_\_\_\_\_\_\_\_\_\_\_\_\_\_\_\_\_\_\_\_\_\_\_

# **1 Pendant la lecture de la boucle, appuyez sur [LOOP IN/CUE (IN ADJUST)].**

[**LOOP IN**/**CUE** (**IN ADJUST**)] se met à clignoter rapidement et [**LOOP OUT** (**OUT ADJUST**)] s'éteint.

Le temps du point d'entrée de boucle est indiqué sur l'écran de l'appareil principal.

# **2 Appuyez sur [SEARCH <4/>**  $\blacktriangleright$ **].**

Le point d'entrée de boucle peut être ajusté par incréments de 0,5 trames.

- . La même opération peut être effectuée avec la molette jog. Le point d'entrée de boucle peut être ajusté par incréments de 30 trames et
- doit être antérieur au point de sortie de boucle.

# **3 Appuyez sur [LOOP/CUE (IN ADJUST)].**

- La lecture de boucle normale se poursuit.
- La lecture de boucle normale se poursuit aussi si aucune opération n'est effectuée pendant plus de 10 secondes.
- ! Pendant la lecture de fichiers de musique, le point d'entrée de boucle ne peut être ajusté que pour le même morceau.

# Réglage précis du point de sortie de boucle (ajustement de la sortie de la boucle)

# **1 Pendant la lecture de la boucle, appuyez sur [LOOP OUT (OUT ADJUST)].**

[**LOOP OUT** (**OUT ADJUST**)] se met à clignoter rapidement et [**LOOP IN**/**CUE** (**IN ADJUST**)] s'éteint.

Le temps du point de sortie de boucle est indiqué sur l'écran de l'appareil principal.

# **2 Appuyez sur [SEARCH <4/>
<b>E**].

- Le point de sortie de boucle peut être ajusté par incréments de 0,5 trames.
- La même opération peut être effectuée avec la molette jog.
- La plage d'ajustement du point de sortie de boucle peut être n'importe quel passage après le point d'entrée de boucle.

# **3 Appuyez sur [LOOP OUT (OUT ADJUST)].**

La lecture de boucle normale se poursuit.

- ! La lecture de boucle normale se poursuit aussi si aucune opération n'est effectuée pendant plus de 10 secondes.
- ! Pendant la lecture de fichiers de musique, le point de sortie de boucle ne peut être ajusté que pour le même morceau.

# Annulation de la lecture d'une boucle (Loop Exit)

**Pendant la lecture de la boucle, appuyez sur [RELOOP/EXIT].** La lecture continue après le point de sortie de la boucle sans revenir au point d'entrée de la boucle.

# Retour à la lecture d'une boucle (Reloop)

# **Après avoir annulé la lecture de boucle, appuyez sur**

**[RELOOP/EXIT] pendant la lecture.**

La lecture revient au point d'entrée de la boucle, et la boucle est lue une nouvelle fois.

# Coupure de boucles (Coupure de boucle)

# **Pendant la lecture de la boucle, appuyez sur [SEARCH << a><br> <b>4** J<br/>t cout en **tenant [LOOP OUT (OUT ADJUST)] enfoncé.**

Le temps de lecture de la boucle est réduit de moitié à chaque appui sur la touche.

# Prolongation d'une boucle

# **Pendant la lecture de la boucle, appuyez sur [SEARCH>>] tout en tenant [LOOP OUT (OUT ADJUST)] enfoncé.**

Le temps de lecture de la boucle devient double à chaque appui sur la touche.

- La même opération peut s'effectuer de la façon suivante
	- Tournez la molette jog tout en appuyant sur [**LOOP OUT** (**OUT ADJUST**)].

# Réglage automatique de la boucle en fonction du tempo du morceau (Auto Beat Loop)

# **1 Appuyez sur [BEAT SELECT].**

Précisez le nombre de temps pour la lecture de la boucle. Ceci est inutile lorsque la lecture de boucle à 1 temps, 2 temps, 4 temps ou 8 temps est sélectionnée.

- ! 1/4 de temps, 1/3 de temps, 1/2 temps et 3/4 de temps : Appuyez plus de 1 seconde sur [**BEAT SELECT**].
- ! 1/16 de temps, 1/8 de temps, 1/4 de temps et 1/2 temps : Appuyez une fois sur [**BEAT SELECT**].

# **2 Pendant la lecture ou la pause, appuyez sur une des touches [AUTO BEAT LOOP] (1, 2, 4 ou 8) au point où vous voulez poser la boucle.**

La touche pressée clignote, le point de sortie de la boucle est automatiquement posé selon le tempo du morceau (BPM) et le nombre de temps précisé à l'étape 1, et la lecture de la boucle commence.

! Si vous appuyez une nouvelle fois sur une des touches [**AUTO BEAT LOOP**] (**1**, **2**, **4** ou **8**) pendant la spécification automatiquement de la boucle, le point de sortie de la boucle est automatiquement réajusté selon le tempo du morceau (BPM) et le nombre de temps précisé par la touche, et la lecture de la boucle commence.

# Sauvegarde de points de repères et de boucle

**1 Insérez un dispositif USB dans le CDJ-900.**

# **2 Posez un point de repère ou un point de boucle.**

# **3 Appuyez sur [MEMORY].**

[ **MEMORY**] apparaît sur l'écran de l'appareil principal. Le point de repère enregistré apparaît sur l'affichage d'adresse de lecture. Les informations précisant les points sont enregistrées sur le dispositif USB.

- ! Pour enregistrer les points de boucle, appuyez sur [**MEMORY**] pendant la lecture de boucle. Les points de repère enregistrés apparaissent sur l'affichage d'adresse de lecture.
- L'icône  $C$  apparaît à la gauche des morceaux pour lesquels des points de repère ou de boucle sont sauvegardés.

# Rappel de points de repères ou de boucle sauvegardés

# **1 Insérez un dispositif USB dans le CDJ-900.**

# **2 Chargez le morceau dont vous voulez rappeler des points de repère ou de boucle.**

Les points de repère et de boucle sont indiqués sous forme de symboles sur l'affichage d'adresse de lecture.

# **3 Appuyez sur [CUE/LOOP CALL** $\blacktriangleleft$ / $\blacktriangleright$ ].

La lecture se positionne au point sélectionné et se met en pause. Lorsque plusieurs points sont enregistrés, le point se déplace à chaque appui sur la touche.

# **4 Appuyez sur [PLAY/PAUSE>/II].**

La lecture commence au point de repère ou de boucle.

# Suppression de points de repère ou de boucle individuellement

**1 Insérez un dispositif USB dans le CDJ-900.**

# **2 Chargez le morceau contenant les points de repère ou de boucle que vous voulez supprimer.**

Les points de repère et de boucle sont indiqués sous forme de symboles sur l'affichage d'adresse de lecture.

# **3 Appuyez sur [CUE/LOOP CALL** $\blacktriangleleft$ / $\blacktriangleright$ ].

- La lecture se positionne au point sélectionné et se met en pause.
- Lorsque plusieurs points sont enregistrés, le point se déplace à chaque appui sur la touche.

# **4 Appuyez sur [DELETE].**

[ **DELETE**] apparaît sur l'écran de l'appareil principal et les informations précisant le point sélectionné sont supprimées.

# Suppression de tous les points de repère et de boucle d'un disque

# **1 Insérez un dispositif USB dans le CDJ-900.**

Les points de repère et de boucle sont indiqués sous forme de symboles sur l'affichage d'adresse de lecture.

# **2 Appuyez plus de 5 secondes sur [DELETE].**

[**DISC CUE/LOOP DATA-DELETE? PUSH MEMORY**] apparaît sur l'écran de l'appareil principal.

# **3 Appuyez sur [MEMORY].**

- Tous les points de repère et de boucle du disque actuellement dans le CDJ-900 sont supprimés.
- Le mode de suppression s'annule en appuyant sur une touche quelconque à l'exception de [**MEMORY**].

# Suppression de toutes informations de disque enregistrées sur le dispositif USB

# **1 Après avoir enlevé le disque du CDJ-900, appuyez plus de 5 secondes sur [DELETE].**

[**DISC CUE/LOOP DATA-DELETE ALL? PUSH MEMORY**] apparaît sur l'écran de l'appareil principal.

# **2 Appuyez sur [MEMORY].**

Toutes informations de disque enregistrées sur le dispositif USB sont supprimées.

Le mode de suppression s'annule en appuyant sur une touche quelconque à l'exception de [**MEMORY**].

# Fonctionnement de la molette jog

Le haut de la molette jog intègre un commutateur. Ne posez pas d'objets sur la molette jog et ne la soumettez pas à une force excessive. Notez aussi que l'infiltration d'eau ou de liquide dans l'appareil peut provoquer une panne. La molette jog présente deux modes.

- Le mode VINYL : Lorsque le haut de la molette jog est pressée pendant la lecture, la lecture s'arrête, et à ce moment si la molette jog est tournée, un son est produit selon la direction de rotation de la molette.
- Le mode CDJ : Lorsque le haut de la molette jog est pressée, la lecture s'arrête, et le scratching ou les opérations similaires ne sont pas réalisables.

# Recherche de trame [**VINYL**・**CDJ**]

#### **En pause, faites tourner la molette.**

La position où le morceau se met en pause peut être déplacée par incréments de 0,5 trames.

La position se déplace dans le sens de la lecture lorsque la molette jog est tournée dans le sens horaire, dans le sens inverse quand elle est tournée dans le sens antihoraire. La position bouge de 135 lorsque la molette fait un tour complet.

# Recherche super rapide [**VINYL**・**CDJ**]

Faites tourner la molette jog tout en appuyant sur [SEARCH</a>|>>>). L'exploration rapide avant/arrière du morceau s'effectue dans le sens de rotation de la molette jog.

- Lorsque la touche **[SEARCH << />**  $\blacktriangleleft$  />  $\blacktriangleright$  est relâchée, cette fonction est annulée. ! Lorsque vous cessez de faire tourner la molette jog, la lecture redevient
- normale.
- La vitesse d'exploration rapide avant/arrière peut s'ajuster à la vitesse de rotation de la molette jog.

# Recherche de morceau super rapide

En appuyant sur **[TRACK SEARCH** $\blacktriangleleft$ / $\blacktriangleright$ **Fi**] et tournant la molette jog, l'exploration du morceau avance très rapidement dans le sens où la molette jog est tournée.

# Pitch bend [**VINYL**・**CDJ**]

#### **Pendant la lecture, faites tourner la section externe de la molette jog.**

La vitesse de lecture augmente quand la rotation s'effectue dans le sens horaire et elle diminue quand elle s'effectue dans le sens antihoraire. Lorsque la rotation est arrêtée, la vitesse de lecture redevient normale.

Lorsque le mode jog est réglé sur CDJ, cette opération peut aussi s'effectuer en faisant tourner le haut de la molette jog.

# Lecture avec scratching [**VINYL**]

Lorsque le mode jog est réglé sur le mode VINYL, les morceaux peuvent être lus selon le sens et la vitesse de rotation de la molette jog obtenue en faisant tourner le haut de la molette jog et en appuyant dessus.

# **1 Appuyez sur [JOG MODE VINYL].**

Réglez le mode de jog sur VINYL.

#### **2 Pendant la lecture, appuyez sur le haut de la molette jog.** La lecture ralentit puis s'arrête.

#### **3 Faites tourner la molette jog dans le sens et à la vitesse souhaités.**

Le son change selon le sens et la vitesse de rotation de la molette jog obtenue en faisant tourner le haut de la molette jog et en appuyant dessus.

**4 Levez la main du haut de la molette jog.**

La lecture normale se poursuit.

 Réglage de la vitesse à laquelle la lecture ralentit puis s'arrête lorsque le haut de la molette jog est pressée et la vitesse à laquelle la lecture revient à la vitesse normale lorsque le haut de la molette jog est relâchée.

#### **Tournez [VINYL SPEED ADJUST TOUCH/BRAKE].**

La vitesse augmente quand la rotation s'effectue dans le sens horaire et elle diminue quand elle s'effectue dans le sens antihoraire.

Lorsque le mode jog est réglé sur le mode VINYL, la vitesse à laquelle la lecture commence et s'arrête après un appui sur [PLAY/PAUSE>/II] change simultanément.

# Utilisation de la touche [SLIP]

Lorsque [**SLIP**] est activé, la lecture normale se poursuit au rythme original en arrière-plan pendant le scratching, la lecture de la boucle et la lecture en sens inverse. Lorsque le scratching, la lecture de la boucle ou la lecture en sens inverse est annulé, la lecture normale se poursuit à partir de la position de lecture actuelle en arrière-plan.

# Lecture avec glissement-scratching [VINYL]

# **1 Appuyez sur [JOG MODE VINYL].**

# Réglez le mode de jog sur VINYL.

# **2 Appuyez sur [SLIP].**

Le mode bascule au mode de glissement.

#### **3 Pendant la lecture, appuyez sur le haut de la molette jog.** Le mode de scratching est spécifié.

La lecture normale se poursuit en arrière-plan pendant le scratching. L'indicateur **SLIP** clignote au rythme du son lu en arrière-plan. La position de lecture en arrière-plan est indiquée sur l'afficheur de la lecture **SLIP** de la molette jog.

La lecture de boucle avec glissement et la lecture en sens inverse avec glisse ment ne sont pas possibles pendant un glissement-scratching.

#### **4 Levez la main du haut de la molette jog.**

- La lecture normale du son reproduit en arrière-plan se poursuit.
- ! Pour annuler le mode de glissement, appuyez de nouveau sur [**SLIP**].

# \_\_\_\_\_\_\_\_\_\_\_\_\_\_\_\_\_\_\_\_\_\_\_\_\_\_\_\_\_\_ Lecture en boucle avec glissement

# **1 Appuyez sur [SLIP].**

Le mode bascule au mode de glissement.

# **2 Appuyez sur [LOOP IN/CUE (IN ADJUST)] puis sur [LOOP OUT (OUT ADJUST)].**

#### La lecture de la boucle commence.

**France Contract Contract Contract Contract Contract Contract Contract Contract Contract Contract Contract Contract Contract Contract Contract Contract Contract Contract Contract Contract Contract Contract Contract Contrac** La lecture normale se poursuit en arrière-plan pendant la lecture en boucle. L'indicateur **SLIP** clignote au rythme du son lu en arrière-plan. La position de lecture en arrière-plan est indiquée sur l'afficheur de la lecture **SLIP** de la molette jog. ! Il n'est pas possible de spécifier des boucles de plus de 8 secondes.

# **3 Appuyez sur [RELOOP/EXIT].**

La lecture en boucle est annulée et la lecture normale du son reproduit en arrièreplan se poursuit.

! Pour annuler le mode de glissement, appuyez de nouveau sur [**SLIP**]. \_\_\_\_\_\_\_\_\_\_\_\_\_\_\_\_\_\_\_\_\_\_\_\_\_\_\_\_\_\_\_

# Lecture en boucle avec glissement et temps auto

#### **1 Appuyez sur [SLIP].**

Le mode bascule au mode de glissement.

#### **2 Appuyez sur une des touches [AUTO BEAT LOOP] (1, 2, 4 ou 8).**

La boucle est automatiquement posée et la lecture en boucle commence. La lecture normale se poursuit en arrière-plan pendant la lecture en boucle. L'indicateur **SLIP** clignote au rythme du son lu en arrière-plan. La position de lecture en arrière-plan est indiquée sur l'afficheur de la lecture **SLIP** de la molette jog.

#### **3 Appuyez sur [RELOOP/EXIT].**

La lecture normale du son reproduit en arrière-plan se poursuit. ! Pour annuler le mode de glissement, appuyez de nouveau sur [**SLIP**].

<u>. . . . . . . . . . . . . . . . . . .</u>

# Lecture en sens inverse avec glissement

#### **1 Appuyez sur [SLIP].**

Le mode bascule au mode de glissement.

#### **2 Pendant la lecture, appuyez sur [REV].**

L'indicateur **REV** s'éclaire et le morceau est lu en sens inverse. La lecture normale se poursuit en arrière-plan pendant la lecture en sens inverse. L'indicateur **SLIP** clignote au rythme du son lu en arrière-plan. La position de lecture en arrière-plan est indiquée sur l'afficheur de la lecture **SLIP** de la molette jog.

- La lecture en sens inverse avec glissement est automatiquement annulée lorsque 8 temps se sont écoulés à compter de la position où [**REV**] a été pressée. La lecture normale du son reproduit en arrière-plan se poursuit.
- ! Si vous appuyez une nouvelle fois sur [**REV**] avant l'écoulement des 8 temps, la lecture en sens inverse avec glissement est annulée et la lecture normale du son reproduit en arrière-plan se poursuit.
- ! Pour annuler le mode de glissement, appuyez de nouveau sur [**SLIP**].

# Utilisation du CDJ-900 avec d'autres appareils

# Lancement de la lecture avec le fader d'une table de mixage DJ (Lancement par le fader)

# **1 Raccordez le CDJ-900 à une table de mixage DJ Pioneer avec le câble de commande fourni.**

Pour les instructions sur le raccordement, reportez-vous à la page 11, *Style de base*.

# **2 Déplacez le fader ou le crossfader du canal sur la table de mixage DJ.**

La pause est annulée sur le lecteur DJ et le morceau est lu instantanément. Reportez-vous aussi au mode d'emploi de la table de mixage DJ raccordée.

Lorsque le fader ou le crossfader du canal est ramené à sa position originale, la lecture revient au point de repère posé et le lecteur se remet en pause (Repèrage arrière).

# Lecture en relais sur deux lecteurs DJ

# **1 Raccordez le CDJ-900 et une table de mixage DJ.**

Pour les instructions sur le raccordement, reportez-vous à la page 12, *Raccordements pour la lecture en relais*.

----------------------------

#### **2 Mettez le crossfader de la table de mixage DJ à la position centrale.**

# **3 Tournez auto cue sur les deux lecteurs DJ.**

Les indicateurs auto cue des lecteurs DJ s'éclairent.

#### **4 Démarrez la lecture sur cet appareil.**

Le premier morceau sur cet appareil est lu, et lorsque la lecture est terminée, elle commence automatiquement sur l'autre lecteur DJ. Cet appareil localise le début du morceau suivant et se met en pause. Cette opération se répète et la lecture en relais s'effectue entre le deux lecteurs DJ.

- Le support peut être changé et un point de repère posé sur le lecteur DJ en attente.
- Si l'alimentation d'un des lecteurs DJ est coupée pendant la lecture, la lecture peut démarrer sur l'autre lecteur DJ.
- Le lancement par le fader n'est pas disponible pendant la lecture en relais.
- Si les deux lecteurs DJ ne sont pas raccordés à la même table de mixage DJ, la lecture en relais peut être impossible.

# Utilisation de la touche [BROWSE]

# Réarrangement des morceaux (Menu Tri)

En mode d'exploration de bibliothèques, les morceaux peuvent être réarrangés à l'aide du menu Tri. (Le menu Tri n'apparaît pas en mode d'exploration de dossiers.)

#### **1 Appuyez sur [MENU/UTILITY] lorsque les morceaux sont indiqués.**

Le menu Tri apparaît à la droite de l'écran d'affichage des informations.

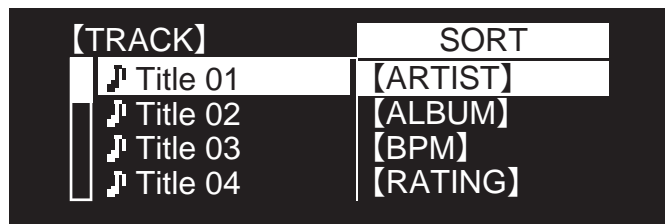

# **2 Sélectionnez et validez l'élément spécifié.**

Les morceaux sont triés en fonction de l'élément sélectionné. Les informations relatives aux morceaux apparaissent.

- Le tri est annulé lorsque vous appuyez sur [BACK] pour revenir au niveau supérieur.
- ! Les types de tris présents sur le menu Tri peuvent être changés dans les préférences de rekordbox (réglages de l'environnement).

# Recherche de morceaux (**SEARCH**)

- La fonction de recherche peut être utilisée pour rechercher des morceaux enregistrés sur le support chargé dans l'appareil avec [**SEARCH**].
- La recherche de morceaux enregistrés sur des disques n'est pas possible.

! La recherche n'est pas disponible dans le cas de morceaux enregistrés sur un support pour lequel l'exploration de bibliothèques n'est pas possible.

# **1 Sélectionnez [SEARCH] et accédez au réglage.**

- L'écran de saisie de caractères apparaît.
- **2 Utilisation du sélecteur rotatif pour la saisie de caractères.** Les morceaux comprenant le caractère saisi s'affichent.
- Si d'autres caractères sont saisis à ce moment, les morceaux commençant par la suite de caractères saisis s'affichent.
- ! Lorsque [**BACK**] est pressée, l'écran des catégories réapparaît. <u>\_\_\_\_\_\_\_\_\_\_\_\_\_\_\_\_\_</u>

# Utilisation de la fonction Saut

La fonction de saut peut être utilisée pour passer instantanément au morceau, à la catégorie ou au dossier qui doit être lu.

- La fonction de saut présente les deux modes suivants.
- Saut vers une lettre : Utilisez ce mode lorsque les morceaux sont arrangés ou triés dans l'ordre alphabétique.
- Saut vers une page : Utilisez ce mode lorsque les morceaux ne sont pas arrangés ou triés dans l'ordre alphabétique. Tournez le sélecteur rotatif pour sauter vers une page.

# En mode de saut vers une lettre

#### **1 Appuyez au moins 1 seconde sur le sélecteur rotatif.**

Le mode de saut vers une lettre est spécifié. La première lettre du morceau sélectionné apparaît dans le coin supérieur gauche.

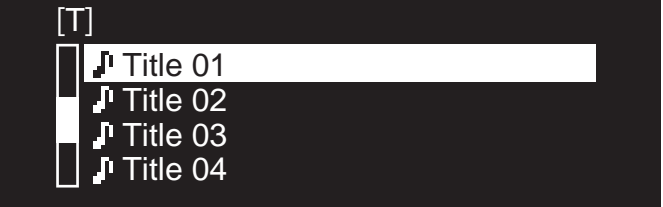

#### **2 Sélectionnez le caractère ou le symbole où vous voulez aller et validez votre choix.**

L'affichage passe à la catégorie commençant par le caractère ou le symbole sélectionné.

Les caractères alphabétiques A - Z et numériques 0 - 9 ainsi que certains symboles peuvent être affichés.

# En mode de saut vers une page

#### **1 Appuyez au moins 1 seconde sur le sélecteur rotatif.** Le mode bascule en mode de saut vers une page.

# **2 Sélectionnez la page où vous voulez aller et validez votre choix.**

L'affichage passe à la page sélectionnée. <u> - - - - - - - - - - - - - -</u>

# Vérification de l'historique de la lecture (**HISTORY**)

- L'historique de la lecture de morceaux est enregistré et affiché sous [**HISTORY**].
- Des listes de lecture peuvent être créées à partir de l'historique de la lecture indiqué sous [**HISTORY**] à l'aide de rekordbox. Pour le détail, reportez-vous au mode d'emploi de rekordbox.
- **1 Insérez un dispositif USB dans le CDJ-900.**

#### **2 Lecture de morceaux.**

Le morceau en cours de lecture est enregistré et affiché sous [**HISTORY**].

- Lorsqu'un dispositif USB, etc. est raccordé pour la première fois ou raccordé une nouvelle fois au CDJ-900, le nouvel [**HISTORY**] est automatiquement créé sur le dispositif USB.
- Un message d'avertissement s'affiche si l'espace disponible sur le dispositif USB, etc. n'est pas suffisant ou si le dispositif est protégé.
- ! Le nom de l'[**HISTORY**] peut être défini dans [**UTILITY**] (la page 20).
- ! Quand un morceau enregistré dans [**HISTORY**] est lu une nouvelle fois après la lecture d'un autre morceau, il est de nouveau enregistré dans [**HISTORY**].
- ! L'[**HISTORY**] peut contenir un maximum de 999 morceaux. Quand le 1 000e morceau est enregistré, le morceau le plus ancien de l'historique est supprimé.

# Suppression de l'[**HISTORY**]

# **1 Après avoir sélectionné [HISTORY], appuyez sur [MENU/UTILITY].**

Le menu de suppression apparaît.

# **2 Sélectionnez la plage de morceaux à supprimer et validez**

- **votre choix.**
	- ! [**DELETE**] : L'élément [**HISTORY**] sélectionné avec le curseur est supprimé.
	- ! [**ALL DELETE**] : L'[**HISTORY**] complet est supprimé.
- ! L'[**HISTORY**] est supprimé quant [**HISTORY**] est converti en une liste de lecture dans rekordbox.

# Utilisation de la touche [TAG LIST]

Un maximum de 60 morceaux à lire dans l'immédiat ou de morceaux sélectionnés pour certaines scènes DJ peuvent être préréglés dans une liste de balises.

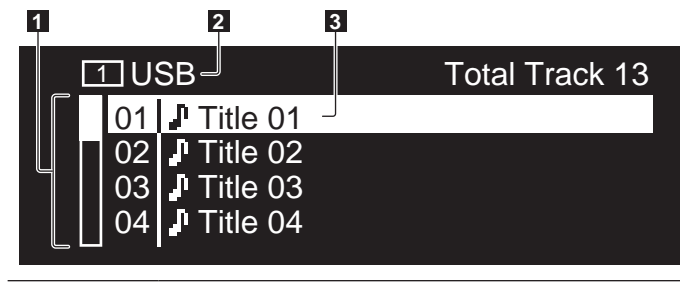

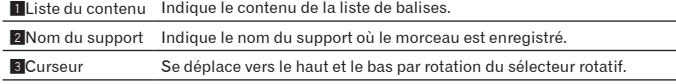

# Ajout de morceaux à la liste de balises

#### **Sélectionnez le morceau, puis appuyez sur [TAG TRACK/REMOVE].** 1 apparaît à la gauche du morceau.

- ! Le nombre de morceaux pouvant être ajoutés à la liste de balises est limité à 60 morceaux par support. Si vous essayez d'ajouter un 61e morceau, un message d'avertissement s'affiche et le morceau ne peut pas être ajouté. (Le nombre de morceaux n'est pas limité quand un ordinateur sur lequel rekordbox est installé est raccordé.)
- Les morceaux peuvent être enregistrés au préalable dans la liste de balises avec rekordbox.
- Si plusieurs lecteurs DJ sont raccordés par PRO DJ LINK, le contenu de la liste de balises est identique sur tous les lecteurs DJ.
- ! Si vous appuyez sur [**TAG TRACK**/**REMOVE**] après avoir affiché les informations avec [**INFO**], les morceaux chargés sur cet appareil sont ajoutés à la liste de balises.

# Ajout de catégories ou dossiers à la liste de balises

**Lorsque la liste des morceaux est affichée sur la droite de l'écran d'affichage des informations, appuyez sur [TAG TRACK/REMOVE].** Le nom de la catégorie ou le nom du dossier clignote, et les morceaux présents dans cette catégorie ou ce dossier sont ajoutés à la liste de lecture.

- ! Lorsqu'une catégorie ou un dossier comprenant des morceaux déjà ajoutés à la liste de balises est sélectionné et [**TAG TRACK**/**REMOVE**] est pressé, seuls les morceaux ne se trouvant pas encore dans la liste de balises sont ajoutés.
- Lorsqu'un dossier est ajouté en mode d'exploration de dossiers, les noms des morceaux sont enregistrés sous la forme de noms de fichiers. Les noms d'auteurs ne sont pas enregistrés.

# Ajout de listes de lecture à la liste de balises

<u>. . . . . . . . . . . . . . . . . .</u>

**Lorsque la liste des morceaux est affichée sur la droite de l'écran d'affichage des informations, appuyez sur [TAG TRACK/REMOVE].** Le nom de la liste de lecture clignote, et les morceaux présents dans cette liste de lecture sont ajoutés à la liste de balises.

! Lorsqu'une liste de lecture comprenant des morceaux déjà ajoutés à la liste de balises est sélectionnée et [**TAG TRACK**/**REMOVE**] est pressé, seuls les morceaux pas encore ajoutés à la liste de balises sont ajoutés.

# Chargement de morceaux de la liste de balises

# **1 Appuyez sur [TAG LIST].**

La liste de balises s'affiche.

**2 Sélectionnez le morceau à charger et validez votre choix.** Le morceau est chargé et la lecture commence.

# 

# Retrait de morceaux de la liste de balises

- **1 Appuyez sur [TAG LIST].**
- La liste de balises s'affiche.

# **2 Sélectionnez le morceau devant être retiré de la liste de balises, puis appuyez sur [TAG TRACK/REMOVE] pendant au moins 1 seconde.**

Le morceau est retiré de la liste de balises.

- Si un morceau ajouté à la liste de balises est retiré de la liste de balises au cours de sa lecture, ce morceau est lu jusqu'à la fin, puis la lecture s'arrête. Le morceau suivant n'est pas lu.
- Si un support est retiré du CDJ-900, tous les morceaux enregistrés sur ce support sont retirés de la liste de balises.

# Utilisation de la touche [INFO]

Les détails des morceaux chargés sur le CDJ-900 peuvent être vérifiés en appuyant sur [**INFO**]. Lorsque des lecteurs DJ sont raccordés par PRO DJ LINK, les détails des morceaux chargés sur les autres lecteurs DJ peuvent aussi être vérifiés.

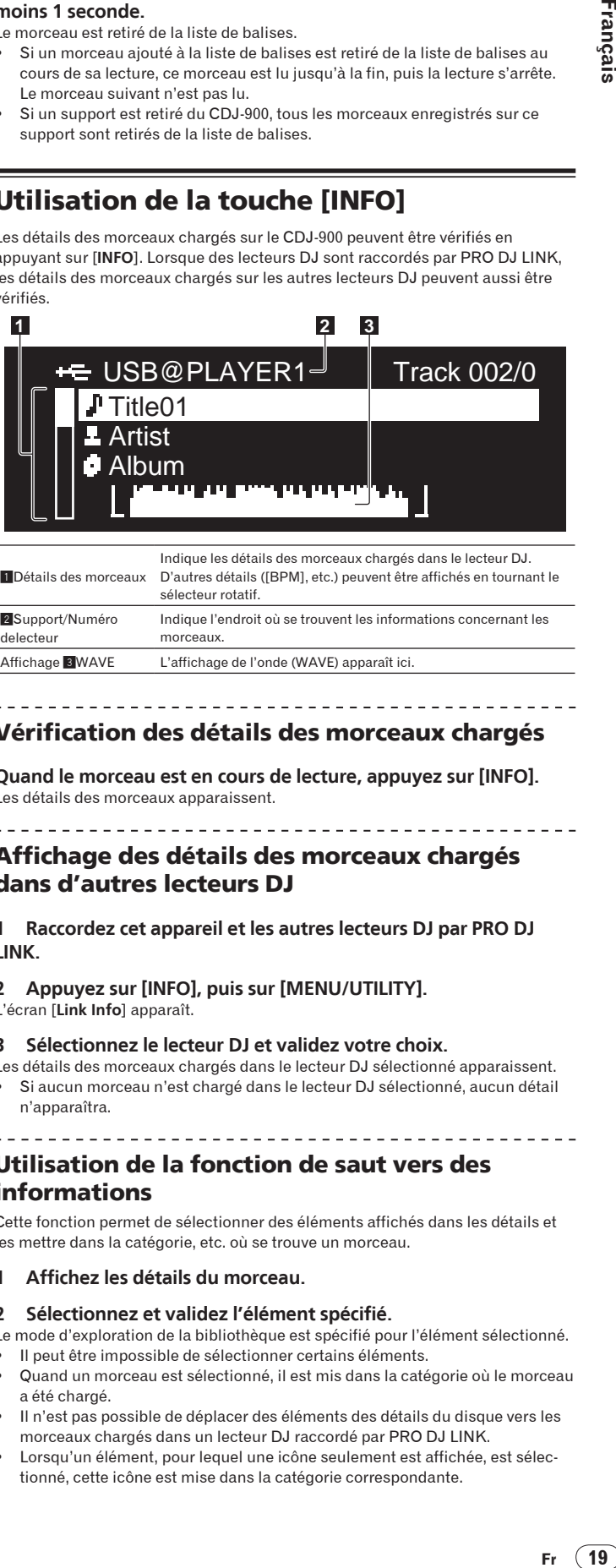

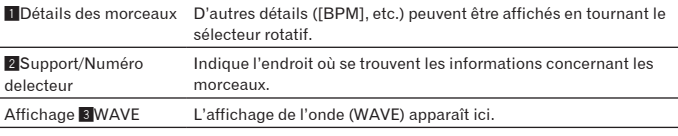

Vérification des détails des morceaux chargés

**Quand le morceau est en cours de lecture, appuyez sur [INFO].** Les détails des morceaux apparaissent.

# Affichage des détails des morceaux chargés dans d'autres lecteurs DJ

# **1 Raccordez cet appareil et les autres lecteurs DJ par PRO DJ LINK.**

**2 Appuyez sur [INFO], puis sur [MENU/UTILITY].** L'écran [**Link Info**] apparaît.

- **3 Sélectionnez le lecteur DJ et validez votre choix.**
- Les détails des morceaux chargés dans le lecteur DJ sélectionné apparaissent. Si aucun morceau n'est chargé dans le lecteur DJ sélectionné, aucun détail n'apparaîtra.

# Utilisation de la fonction de saut vers des informations

Cette fonction permet de sélectionner des éléments affichés dans les détails et les mettre dans la catégorie, etc. où se trouve un morceau.

**1 Affichez les détails du morceau.**

# **2 Sélectionnez et validez l'élément spécifié.**

Le mode d'exploration de la bibliothèque est spécifié pour l'élément sélectionné. Il peut être impossible de sélectionner certains éléments.

- Quand un morceau est sélectionné, il est mis dans la catégorie où le morceau a été chargé.
- Il n'est pas possible de déplacer des éléments des détails du disque vers les morceaux chargés dans un lecteur DJ raccordé par PRO DJ LINK.
- Lorsqu'un élément, pour lequel une icône seulement est affichée, est sélectionné, cette icône est mise dans la catégorie correspondante.

# Changement des réglages

# Utilisation de la touche [MENU/UTILITY]

Divers réglages du CDJ-900 peuvent être changés en appuyant sur [**MENU/UTILITY**].

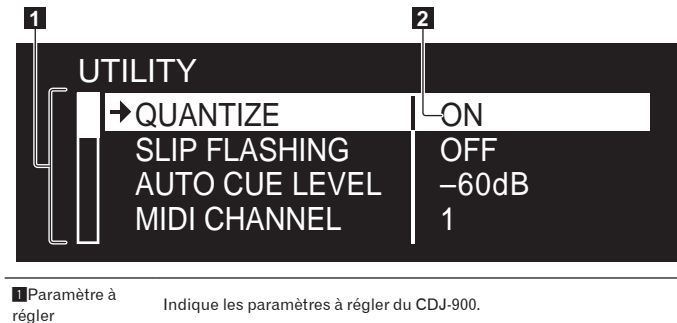

2 Réglage lndique les réglages des divers paramètres.

# Changement des réglages

#### **1 Appuyez plus de 1 secondes sur [MENU/UTILITY].** L'écran [**UTILITY**] apparaît.

**2 Sélectionnez et validez l'élément spécifié.** Le curseur se positionne sur le réglage.

# **3 Changez le réglage et validez votre choix.**

#### Le curseur revient au réglage.

! Appuyez sur [**BACK**] avant de changer le réglage pour revenir à l'étape 2.

<u> - - - - - - - - - - - -</u>

#### **4 Appuyez sur [MENU/UTILITY].**

Appuyez sur [**MENU/UTILITY**] pour revenir au menu.

# Liste des réglages

Les réglages par défaut sont indiqués en *caractères gras*.

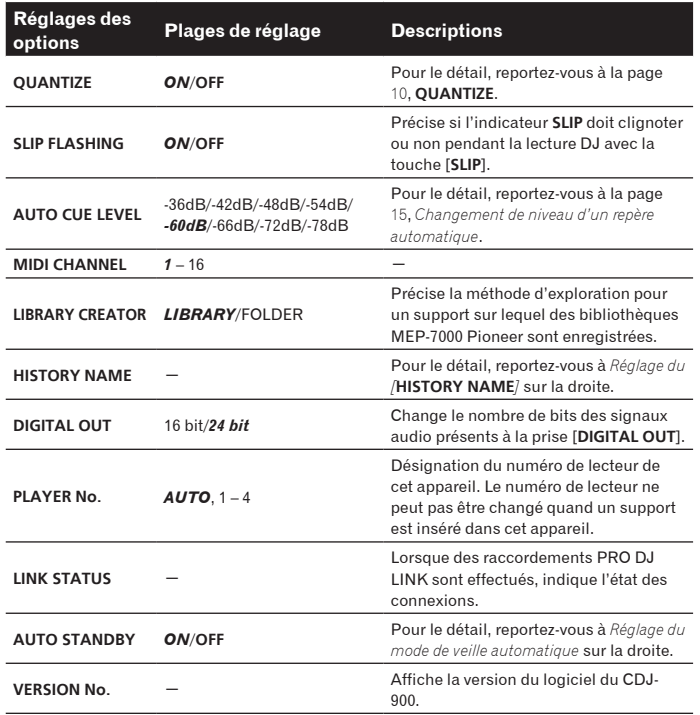

# Réglage du mode de veille automatique

# **1 Sélectionnez [AUTO STANDBY] et accédez au réglage.**

#### **2 Sélectionnez [ON] ou [OFF] et validez votre choix.**

Lorsque [**AUTO STANDBY**] est réglé sur [**ON**], la fonction de gestion de l'alimentation s'active dans les cas suivants et l'appareil se met en veille.

- ! Si aucun type d'opération n'est effectué pendant plus de 4 heures sans disque ni dispositif USB inséré, sans raccordement PRO DJ LINK et sans ordinateur raccordé au port **USB** (sur le panneau arrière du CDJ-900)
- Lorsque le CDJ-900 est mis en marche, il sort du mode de veille.
- En usine, la fonction de gestion de l'alimentation du CDJ-900 a été mise en service. Si vous ne voulez pas utiliser la fonction de gestion de l'alimentation, réglez [**AUTO STANDBY**] sur [**OFF**].

<u> - - - - - - -</u>

# Réglage du [**HISTORY NAME**]

Le nom de l'[**HISTORY**] enregistré sur le dispositif USB peut être spécifié.

- **1 Sélectionnez [HISTORY NAME] et accédez au réglage.**
- **2 Utilisation du sélecteur rotatif pour la saisie de caractères.**

# **3 Appuyez sur le sélecteur rotatif pour valider un choix.**

<u> - - - - - - - - - - - - - - - - - -</u>

- Le réglage de l'[**HISTORY NAME**] est changé.
- Si le nom de l'[HISTORY NAME] n'est pas spécifié, des nombres sont ajoutés dans l'ordre séquentiel à [**HISTORY**].
- Le nom de l'[HISTORY] peut contenir un maximum de 32 caractères, alphabétiques, numériques et symboles compris.

**20 Fr**

# À propos du logiciel rekordbox

rekordbox est une application permettant de gérer les fichiers de musique utilisés pour la lecture DJ avec un lecteur DJ Pioneer (par ex. un CDJ-2000, CDJ-900).

- rekordbox peut être utilisé pour classer et rechercher des fichiers de musique enregistrés sur votre ordinateur et créer des listes de lecture pour vos soirées DJ.
- rekordbox vous permet de détecter, mesurer et ajuster les temps, les tempos (BPM) et d'autres éléments de vos fichiers de musique avant votre soirée.
- rekordbox peut être utilisé pour poser et enregistrer les infos concernant les points (de Repère, Boucle, Repère instantané, etc.) avant la soirée.

Les données détectées et mesurées, de même que les points posés et enregistrés avec rekordbox, peuvent être utilisées avec un lecteur DJ Pioneer (par ex. un CDJ-2000, CDJ-900) pour créer une excellente ambiance DJ.

# Accord de licence du logiciel

Cet accord de licence du logiciel ("accord") est entre vous (aussi bien la personne installant le programme que toute entité légale unique pour laquelle cette personne agit) ("vous" ou "votre") et PIONEER CORPORATION ("Pioneer"). TOUTE MESURE PRISE EN VUE DE CONFIGURER OU D'INSTALLER LE PROGRAMME SIGNIFIE QUE VOUS ACCEPTEZ TOUS LES TERMES DE CET ACCORD DE LICENCE. L'AUTORISATION DE TÉLÉCHARGER ET/OU D'UTILISER LE PROGRAMME EST EXPRESSÉMENT CONDITIONNÉE À VOTRE RESPECT DE CES TERMES. AUCUNE APPROBATION ÉCRITE OU ÉLECTRONIQUE N'EST NÉCESSAIRE POUR VALIDER ET EXÉCUTER CET ACCORD. SI VOUS N'ACCEPTEZ PAS LA TOTALITÉ DES TERMES DE CET ACCORD, VOUS N'ÊTES PAS AUTORISÉ À UTILISER LE PROGRAMME ET VOUS DEVEZ ARRÊTER SON INSTALLATION OU LE DÉSINSTALLER, COMME APPLICABLE.

#### **1 Définitions**

- 1 Le mot "documentation" signifie la documentation écrite, les spécifications et l'aide fournies par Pioneer pour aider à installer et à utiliser le programme.
- 2 Le mot "programme" signifie la totalité ou toute partie du logiciel Pioneer et dont Pioneer vous concède la licence par cet accord.

#### **2 Licence de programme**

1 Licence limitée. Sous réserve des restrictions stipulées dans cet accord, Pioneer vous concède une licence limitée, nonexclusive, non-transférable (sans le droit de sous-licencier) :

- a Pour installer une seule copie du programme sur le disque dur de votre ordinateur, pour utiliser le programme seulement pour votre besoin personnel conformément à cet accord et à la documentation ("Utilisation autorisée") ;
- b Pour utiliser la documentation d'assistance à votre utilisation autorisée; et
- c Pour faire une copie du programme seulement à des fins de sauvegarde, pourvu que tous les titres et marques, copyright et avertissements de droits limités soient reproduits sur cette copie.
- 2 Restrictions. Vous ne pouvez pas copier ou utiliser le programme ou la documentation de façon autre que celle expressément permise par cet accord. Vous ne pouvez pas transférer, sous-licencier, louer, louer à crédit bail ou prêter le programmme, ou l'utiliser pour la formation d'une tierce partie, dans une activité commerciale de service informatique en temps partagé ou d'assistance. Vous ne pouvez pas, vous-même ou par l'intermédiaire d'une tierce partie, modifier, désosser, désassembler ou décompiler le programme, sauf dans la limite expressément permise par la loi en vigueur et, le cas échéant, seulement après que vous ayez informé Pioneer par écrit de vos intentions. Vous ne pouvez pas utiliser le programme sur plusieurs processeurs sans le consentement écrit préalable de Pioneer.
- 3 Propriété. Pioneer ou son concédant garde tout droit, titre et intérêt dans et sur tout brevet, copyright, marque, secret commercial et autres droits de propriété intellectuelle liés au programme et à la documentation, ainsi qu'à tout produit qui en dérive. Vous ne faites l'acquisition d'aucun droit, explicite ou implicite, hors de la licence limitée décrite dans cet accord.
- 4 Pas d'assistance. Pioneer n'a aucune obligation de fournir une assistance, une maintenance, des mises à niveau, des modifications ou des nouvelles versions pour le programme ou la documentation liés à cet accord.

#### **3 Exclusion de garantie**

LE PROGRAMME ET LA DOCUMENTATION SONT FOURNIS "TELS QUELS" SANS CONDITION OU GARANTIE D'AUCUNE SORTE, ET VOUS ACCEPTEZ DE LES UTILISER À VOS RISQUES ET PÉRILS. DANS LA MESURE PERMISE PAR LA LOI, PIONEER EXCLUT EXPLICITEMENT TOUTE GARANTIE DE TOUTE SORTE DU PROGRAMME ET DE LA DOCUMENTATION, EXPRESSE, IMPLICITE, OFFICIELLE, OU ÉMANANT DE L'UTILISATION, DE LA TRANSACTION OU DE L'ÉCHANGE, Y COMPRIS LES GARANTIES DE QUALITÉ MARCHANDE, D'ADÉQUATION À UN USAGE PARTICULIER, DE QUALITÉ, DE PRÉCISION, DE TITRE OU DE NONCONTREFACON.

# **4 Dommages-intérêts et recours pour infraction**

Vous acceptez que toute infraction aux restrictions de cet accord causerait à Pioneer un mal irréparable pour lequel des dommages-intérêts seuls seraient inadéquats. En plus des dommages-intérêts et autres recours auxquels Pioneer peut avoir droit, vous acceptez que Pioneer puisse saisir la justice pour empêcher toute infraction ou tout risque d'infraction ou pour faire cesser toute infraction à cet accord.

#### **5 Résiliation**

Pioneer peut résilier cet accord à tout moment sur votre infraction à n'importe quelle de ses clauses. Si cet accord est résilié, vous devez arrêter d'utiliser le programme, le supprimer définitivement de l'ordinateur où il réside, et détruire toutes les copies du programme et de la documentation en votre possession, avec confirmation écrite à Pioneer de l'exécution de ces obligations. Les sections 2.2, 2.3, 2.4, 3, 4, 5 et 6 resteront en vigueur après la résiliation de cet accord.

#### **6 Conditions générales**

- ire<br>, tions and tous and tous and tous and tous and tous and tous and tous and tous and tous and tous and tous and tous and tourn-<br> and tous and tous and the memerican original and the memerican data are referenced and an 1 Limitation de responsabilité. En aucun cas Pioneer ou ses filiales ne seront responsables au sujet de cet accord ou de son contenu, quel que soit le fondement invoqué, de quelque dommage que ce soit, indirect, direct, spécial, induit ou à valeur répressive, ou de dommages en raison de perte de bénéfices, de revenu, d'affaires, d'économies, de données, d'utilisation, ou de coût d'acquisition d'un produit de substitution, même s'ils sont prévenus de la possibilité de tels dommages ou si ces dommages sont prévisibles. En aucun cas la responsabilité de Pioneer pour tous dommages ne dépassera le montant que vous avez payé à Pioneer ou à ses filiales pour le programme. Les parties admettent que les limites de responsabilité et l'affectation de risque dans cet accord sont reflétées dans le prix du programme et sont des éléments intrinsèques du marché entre les parties, sans lesquels Pioneer n'aurait pas fourni le programme et n'aurait pas été partie prenante de cet accord.
- Les limitations ou exclusions de garantie et de responsabilité contenues dans cet accord n'affectent ni n'entravent vos droits légaux comme consommateur et vous seront applicables seulement dans la mesure où de telles limitations ou exclusions sont permises sous les lois de la juridiction où vous êtes situé.
- Si une clause de cet accord s'avère être illégale, invalide ou inapplicable d'une manière ou d'une autre, elle sera appliquée dans la mesure du possible ou, si elle est totalement inapplicable, sera considérée comme coupée et supprimée de cet accord, et le reste continuera d'être en vigueur. La renonciation par une partie ou l'autre à tout défaut ou manquement de cet accord ne donnera pas lieu à la suppression d'un défaut ou manquement autre ou ultérieur.
- 4 Pas de cession. Vous ne pouvez pas céder, vendre, transférer, déléguer ou altérer d'une manière ou d'une autre cet accord ou tous droits ou obligations qui s'y rapportent, que ce soit volontairement ou involontairement, par action légale ou autre, sans le consentement écrit préalable de Pioneer. Toute cession, tout transfert ou toute délégation émanant de votre part sera nul et non avenant. Sujet aux faits précités, cet accord engagera et liera les parties et leurs successeurs et délégués respectifs.
- 5 Accord complet. Cet accord constitue l'intégralité de l'accord entre les parties et remplace tous les accords ou propositions antérieurs ou actuels, écrits ou verbaux, en ce qui concerne son contenu. Cet accord ne peut pas être modifié ou amendé sans le consentement écrit préalable de Pioneer, et aucun autre acte, document, usage ou convention ne pourra amender ou modifier cet accord.
- 6 Vous acceptez que cet Accord soit régi par les lois du Japon et interprété selon celles-ci.

# Précautions concernant les droits d'auteur

<u> - - - - - - - - - - - - - -</u>

rekordbox limite la lecture et la copie de contenus musicaux protégés par des droits d'auteur.

- Si des données codées sont insérées dans le contenu musical, par exemple pour la protection des droits d'auteur, le programme risque de ne pas fonctionner normalement.
- Lorsque rekordbox détecte que des données codées sont insérées dans le contenu musical, par exemple pour la protection des droits d'auteur, l'opération en cours (lecture d'un morceau, lecture de données, etc.) peut s'arrêter. Les enregistrements effectués sont destinés à votre usage personnel et, conformément aux lois sur les droits d'auteur, il se peut que leur utilisation soit soumise au consentement du détenteur des droits.
- La musique enregistrée à partir de CD, etc. est protégée par les lois sur les droits d'auteur de divers pays et par des traités internationaux. La personne qui effectue des enregistrements de musique est responsable de leur utilisation légale.
- Lorsque de la musique est téléchargée d'Internet, etc., la personne qui a effectué le téléchargement est responsable de l'utilisation de cette musique conformément à l'accord conclus avec le site de téléchargement.

# Précautions à prendre lors de l'installation

Lisez attentivement le "*Accord de licence du logiciel*" avant d'installer rekordbox.

# **rekordbox est compatible avec les systèmes d'exploitation suivants.**

- Mac OS X (10.4.6 ou ultérieur)
- Windows Vista® Édition Familiale Basique/Familiale Premium/Ultimate/ Professionnel
- ! Windows® XP Édition Familiale/Professionnelle (SP2 ou ultérieur)
	- rekordbox n'est pas compatible avec les éditions à 64 bits des systèmes d'exploitation (Windows® XP Édition Professionnelle x64 ou éditions de Windows Vista® 64 bits).

#### **Le CD-ROM fourni contient des programmes d'installation et des modes d'emploi dans les 12 langues suivantes :**

- ! Anglais, Français, Allemand, Italien, Hollandais, Espagnol, Portugais, Russe, Chinois (caractères simplifiés), Chinois (caractères traditionnels), Coréen, Japonais.
- Si rekordbox est utilisé avec un système d'exploitation utilisant une autre langue, suivez les instructions à l'écran et sélectionnez [**English (Anglais)**].

# **Assurez-vous que l'ordinateur offre l'environnement suivant avant d'installer le logiciel.**

- <Système requis (environnement opérationnel minimal)>
- ! Processeur :
- Pour Mac OS X, ordinateur Macintosh équipé d'un processeur Intel® Core™ Duo (ou compatible) d'au moins 1,83 GHz
	- Pour Windows Vista® ou Windows® XP, ordinateur compatible PC/AT équipé d'un processeur Intel® Pentium® 4 (ou compatible) d'au moins 2 GHz
- Mémoire requise : 512 Mo ou plus de RAM
- ! Disque dur : 250 Mo ou plus d'espace disponible (espace réservé à la sauvegarde de fichiers de musique, etc. non compris)
- Lecteur CD : Lecteur de disque optique pouvant lire le CD-ROM
- Son : Sortie audio vers des enceintes, casques, etc. (dispositif audio interne ou externe)
- Connexion Internet : Pour l'enregistrement de l'utilisateur et la demande d'informations, utilisez un navigateur web prenant en charge le SSL 128 bits (Safari 2.0 ou ultérieur ou Internet Explorer® 6.0 ou ultérieur).
- Port USB : Un port USB est nécessaire pour le raccordement du dispositif USB (mémoire flash, disque dur, etc.) sur lequel le transfert de fichiers de musique est effectué.
- Port LAN : Un adaptateur LAN Ethernet (port RJ45) est nécessaire pour la communication avec le lecteur DJ et le transfert de fichiers de musique sur le lecteur Pioneer DJ (par ex. un CDJ-2000, CDJ-900).
	- Le fonctionnement sur tous les ordinateurs n'est pas garanti, même lorsque les conditions mentionnées ci-dessus sont remplies.
	- Même si la mémoire requise indiquée ci-dessus pour l'environnement opérationnel est disponible, le logiciel peut ne pas fonctionner au maximum de ses performances si le nombre de programmes et de services résidents est trop important. Dans ce cas, fermez des programmes et services résidents pour augmenter la quantité de mémoire disponible. Il est conseillé d'ajouter de la mémoire pour améliorer les performances du logiciel.
	- Selon les réglages d'alimentation de l'ordinateur, etc. la capacité de traitement du processeur et du disque dur peut être insuffisante. En particulier, lorsqu'un ordinateur portable est utilisé, laissez-le toujours raccordé au secteur et réglez-le pour une performance optimale lorsque rekordbox utilisé.
	- Notez que des problèmes peuvent apparaître lorsque rekordbox est utilisé avec un autre logiciel.

# Installation de rekordbox

#### Marche à suivre (Macintosh)

- ! Lisez attentivement les "*Précautions à prendre lors de l'installation*" avant d'installer rekordbox.
- Connectez-vous sous le nom de l'utilisateur spécifié comme administrateur de l'ordinateur avant l'installation.

#### **1 Lorsque le CD-ROM fourni est inséré dans le lecteur CD de l'ordinateur, le lecteur CD s'ouvre sur l'écran. Double-cliquez sur l'icône [CD\_menu.app].**

Si le lecteur de CD ne s'ouvre pas sur l'écran lorsque le CD-ROM est inséré, utilisez le Finder pour l'ouvrir, puis double-cliquez sur l'icône [**CD\_menu.app**].

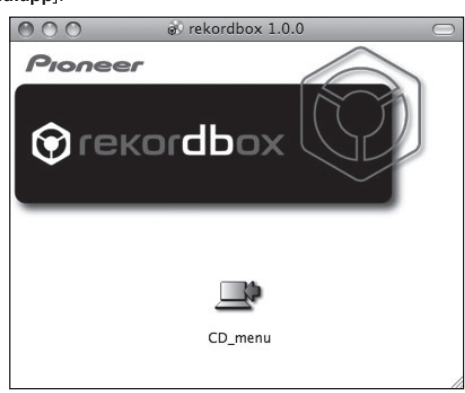

# **2 Lorsque le menu du CD-ROM apparaît, sélectionnez [rekordbox: Installer le Logiciel de Gestion de Musique], puis cliquez sur [Démarrer].**

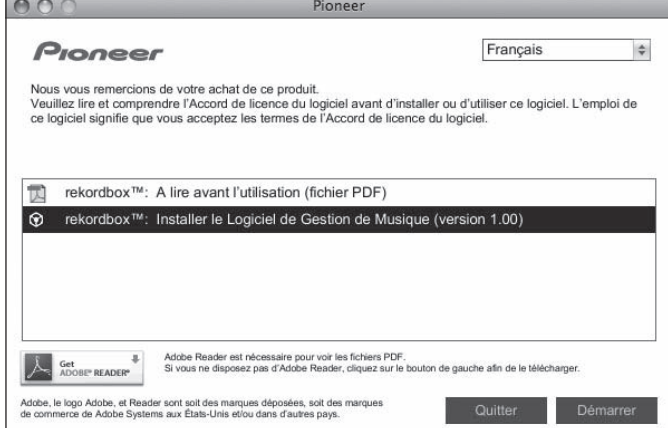

Pour fermer le menu du CD-ROM, cliquez sur [**Quitter**].

#### **3 Installez rekordbox en suivant les instructions qui apparaissent à l'écran.**

#### Marche à suivre (Windows)

- ! Lisez attentivement les "*Précautions à prendre lors de l'installation*" avant d'installer rekordbox.
- ! Connectez-vous comme administrateur de l'ordinateur avant l'installation de rekordbox.

#### **1 Insérez le CD-ROM fourni dans le lecteur CD de l'ordinateur.**

- Le menu du CD-ROM apparaît.
- Si le menu du CD-ROM n'apparaît pas après l'insertion du CD-ROM, ouvrez le lecteur CD dans [**Ordinateur** (ou **Poste de travail**)] à partir du menu [**Démarrer**], puis double-cliquez sur l'icône [**CD\_menu.exe**].

#### **2 Lorsque le menu du CD-ROM apparaît, sélectionnez [rekordbox: Installer le Logiciel de Gestion de Musique], puis cliquez sur [Démarrer].**

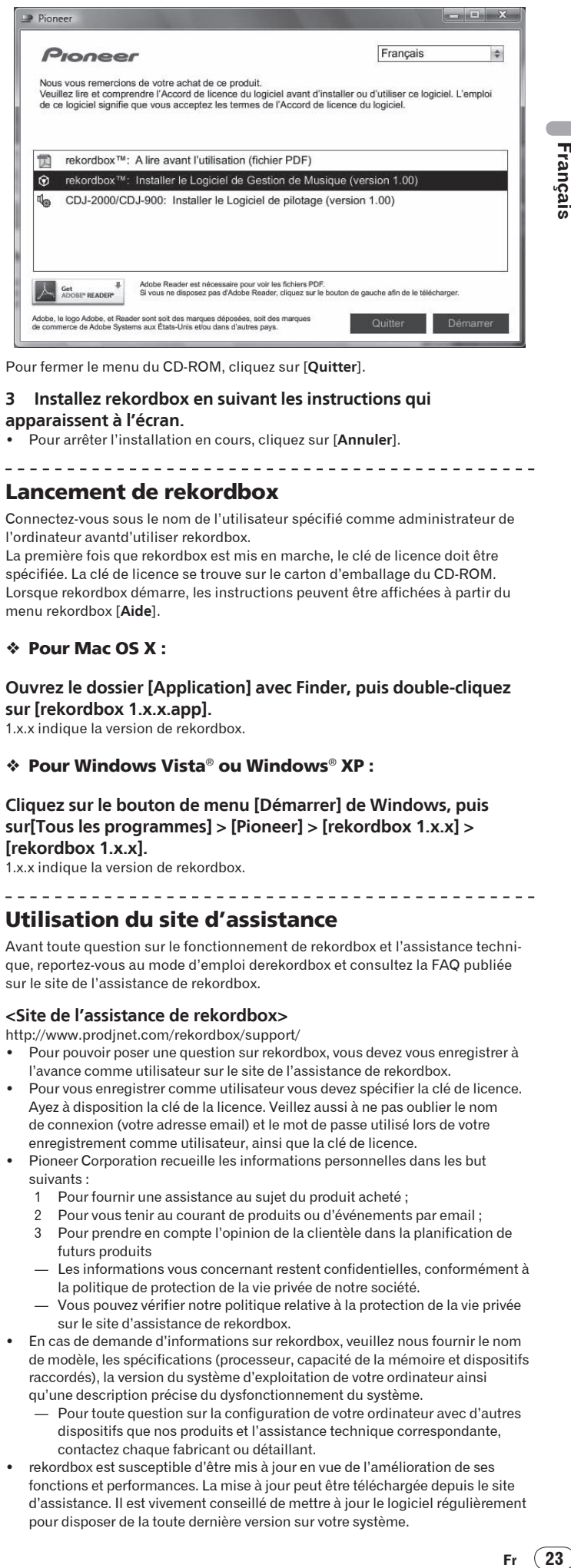

Français

Pour fermer le menu du CD-ROM, cliquez sur [**Quitter**].

# **3 Installez rekordbox en suivant les instructions qui**

# **apparaissent à l'écran.**

! Pour arrêter l'installation en cours, cliquez sur [**Annuler**].

# Lancement de rekordbox

Connectez-vous sous le nom de l'utilisateur spécifié comme administrateur de l'ordinateur avantd'utiliser rekordbox.

La première fois que rekordbox est mis en marche, le clé de licence doit être spécifiée. La clé de licence se trouve sur le carton d'emballage du CD-ROM. Lorsque rekordbox démarre, les instructions peuvent être affichées à partir du menu rekordbox [**Aide**].

#### Pour Mac OS X :

**Ouvrez le dossier [Application] avec Finder, puis double-cliquez sur [rekordbox 1.x.x.app].**

1.x.x indique la version de rekordbox.

#### Pour Windows Vista® ou Windows® XP :

**Cliquez sur le bouton de menu [Démarrer] de Windows, puis sur[Tous les programmes] > [Pioneer] > [rekordbox 1.x.x] > [rekordbox 1.x.x].**

1.x.x indique la version de rekordbox.

#### Utilisation du site d'assistance

Avant toute question sur le fonctionnement de rekordbox et l'assistance technique, reportez-vous au mode d'emploi derekordbox et consultez la FAQ publiée sur le site de l'assistance de rekordbox.

#### **<Site de l'assistance de rekordbox>**

http://www.prodjnet.com/rekordbox/support/

- Pour pouvoir poser une question sur rekordbox, vous devez vous enregistrer à l'avance comme utilisateur sur le site de l'assistance de rekordbox.
- ! Pour vous enregistrer comme utilisateur vous devez spécifier la clé de licence. Ayez à disposition la clé de la licence. Veillez aussi à ne pas oublier le nom de connexion (votre adresse email) et le mot de passe utilisé lors de votre enregistrement comme utilisateur, ainsi que la clé de licence.
- ! Pioneer Corporation recueille les informations personnelles dans les but suivants :
	- Pour fournir une assistance au sujet du produit acheté ;
	- Pour vous tenir au courant de produits ou d'événements par email ;
	- 3 Pour prendre en compte l'opinion de la clientèle dans la planification de futurs produits
	- Les informations vous concernant restent confidentielles, conformément à la politique de protection de la vie privée de notre société.
	- Vous pouvez vérifier notre politique relative à la protection de la vie privée sur le site d'assistance de rekordbox.
- ! En cas de demande d'informations sur rekordbox, veuillez nous fournir le nom de modèle, les spécifications (processeur, capacité de la mémoire et dispositifs raccordés), la version du système d'exploitation de votre ordinateur ainsi qu'une description précise du dysfonctionnement du système.
	- Pour toute question sur la configuration de votre ordinateur avec d'autres dispositifs que nos produits et l'assistance technique correspondante, contactez chaque fabricant ou détaillant.
- rekordbox est susceptible d'être mis à jour en vue de l'amélioration de ses fonctions et performances. La mise à jour peut être téléchargée depuis le site d'assistance. Il est vivement conseillé de mettre à jour le logiciel régulièrement pour disposer de la toute dernière version sur votre système.

# À propos du logiciel

Ce logiciel est un pilote ASIO prévu exclusivement pour transmettre des signaux audio de l'ordinateur. Installez le logiciel au préalable sur l'ordinateur pour pouvoir utiliser le CDJ-900, quand il est raccordé à un ordinateur Windows. Quand le système d'exploitation MAC est installé sur l'ordinateur, utilisez le logiciel standard du système d'exploitation.

# Accord de licence du logiciel

<u>. . . . . . . . . . . . . . . . .</u>

Lisez attentivement les conditions du Accord de licence du logiciel (la page 21) avant d'installer ou d'utiliser le pilote. L'utilisation du pilote implique que vous avez accepté le Accord de licence du logiciel.

\_\_\_\_\_\_\_\_\_\_\_\_\_\_\_\_\_\_\_\_\_\_\_

# Précautions à prendre lors de l'installation

- ! Avant d'installer le pilote, veillez à éteindre cet appareil et à débrancher le câble USB de cet appareil et de l'ordinateur.
- ! Le pilote doit être d'abord installé sur l'ordinateur puis cet appareil raccordé à l'ordinateur sinon, selon l'environnement système, une erreur peut se produire.
- Si vous interrompez l'installation en cours, recommencez l'installation depuis le début en procédant de la façon suivante.
- Lisez attentivement les conditions du Accord de licence du logiciel avant d'installer le pilote dédié exclusivement à cet appareil.
- Avant d'installer le pilote, fermez tous les programmes ouverts sur votre ordinateur.
- Le pilote est compatible avec les systèmes d'exploitation suivants :
	- Windows Vista® Édition Familiale Basique/Familiale Premium/Ultimate/ Professionnel

— Windows® XP Édition Familiale/Professionnelle (SP2 ou ultérieur) Le pilote n'est pas compatible avec le système d'exploitation à 64 bits (Windows® XP Édition Professionnelle x64 et Windows Vista® 64 bits).

Le CD-ROM fourni contient des programmes d'installation dans les 12 langues suivantes :

Anglais, Français, Allemand, Italien, Hollandais, Espagnol, Portugais, Russe, Chinois simplifié, Chinois traditionnel, Coréen et Japonais

Si la langue de votre système d'exploitation n'est pas mentionnée ci-dessus, sélectionnez [**English (Anglais)**] et suivez les instructions sur l'écran.

# Installation du pilote

- ! Lisez attentivement les "*Précautions à prendre lors de l'installation*" avant d'installer le pilote.
- ! Pour installer ou désinstaller le pilote, vous devez avoir l'autorisation de l'administrateur de votre ordinateur. Connectez-vous comme administrateur de votre ordinateur avant de procéder à l'installation.

# **1 Insérez le CD-ROM fourni dans le lecteur CD de l'ordinateur.**

Le menu du CD-ROM apparaît.

Si le menu du CD-ROM n'apparaît pas après l'insertion du CD-ROM, ouvrez le lecteur CD dans [**Ordinateur** (ou **Poste de travail**)] à partir du menu [**Démarrer**], puis double-cliquez sur l'icône [**CD\_menu.exe**].

#### **2 Lorsque le menu du CD-ROM apparaît, sélectionnez [CDJ-2000/CDJ-900: Installer le Logiciel de pilotage], puis cliquez sur [Démarrer].**

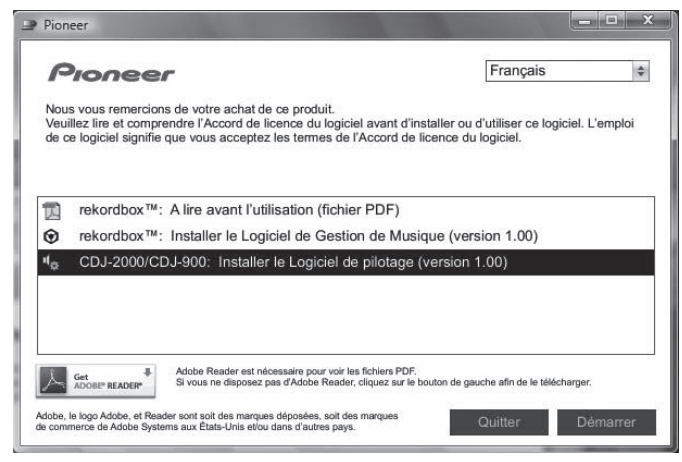

Pour fermer le menu du CD-ROM, cliquez sur [**Quitter**].

#### **3 Procédez à l'installation en suivant les instructions qui apparaissent à l'écran.**

Si [**Sécurité de Windows**] apparaît à l'écran au cours de l'installation, cliquez sur [**Installer ce pilote quand même**] et continuez l'installation.

Installation sur Windows XP

Si [**Installation matérielle**] apparaît à l'écran au cours de l'installation, cliquez sur [**Continuer**] et continuez l'installation.

Lorsque le programme d'installation est terminé, le message Installation terminée apparaît.

# Raccordement de la CDJ-900 et de l'ordinateur

**1 Raccordez cet appareil à votre ordinateur avec un câble USB.**

#### **2 Appuyez sur [POWER].**

#### Allumez cet appareil.

- ! Le message [**Installation du pilote logiciel de périphérique**] peut apparaître la première fois que vous raccordez la CDJ-900 à l'ordinateur ou lorsque vous le raccordez au port USB de l'ordinateur. Attendez que le message [**Vos périphériques sont prêts à être utilisés.**] apparaisse.
- Installation sur Windows XP
	- [**Autorisez-vous Windows à se connecter à Windows Update pour rechercher des mise à jour ?**] peut apparaître au cours de l'installation. Sélectionnez [**Non, pas pour cette fois**] et cliquez sur [**Suivant**] pour continuer l'installation.
	- [**Quelle tâche voulez-vous que l'Assistant exécute ?**] peut apparaître au cours de l'installation. Sélectionnez [**Installer le logiciel automatiquement (recommandé)**] et cliquez sur [**Suivant**] pour continuer l'installation.
- Si [**Installation matérielle**] apparaît à l'écran au cours de l'installation, cliquez sur [**Continuer**] et continuez l'installation.

# Réglage de la taille de la mémoire tampon (Windows)

Cet appareil est un dispositif audio conforme aux normes ASIO.

#### **Cliquez sur le menu [Démarrer] de Windows >[Tous les programmes]>[Pioneer]>[Pioneer CDJ]>[Utilitaire de réglages ASIO Pioneer CDJ].**

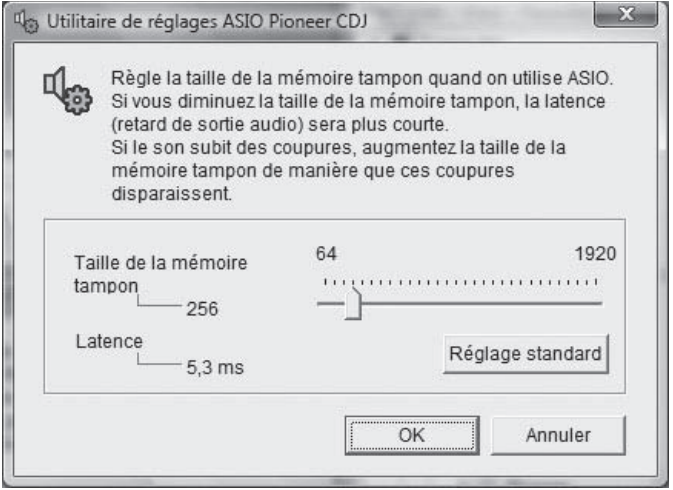

Le risque de perte sonore (interruption du son) diminue si une mémoire suffisamment grande est attribuée mais le retard (latence) dans la transmission du signal audio augmente.

Si une application (logiciel DJ, etc.) fonctionne alors que cet appareil est spécifié comme dispositif, fermez l'application avant de régler la taille de la mémoire tampon.

**24 Fr**

# Vérification de la version du pilote

**Cliquez sur le menu [Démarrer] de Windows >[Tous les programmes]>[Pioneer]>[Pioneer CDJ]>[Utilitaire d'affichage de version de Pioneer CDJ].**

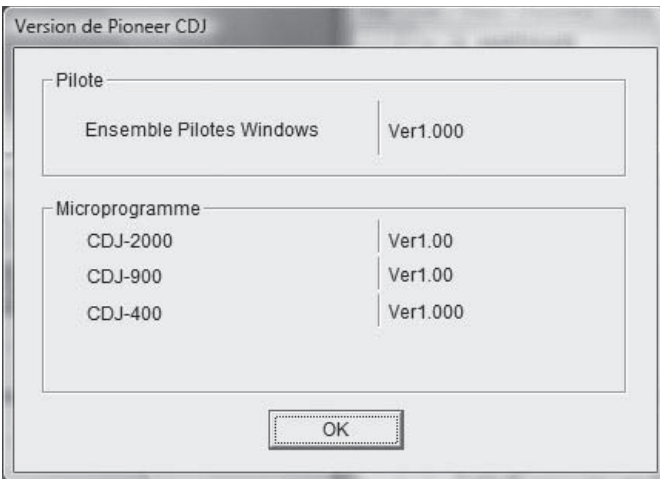

La version du micrologiciel de cet appareil apparaît à l'écran.

La version du microprogramme n'apparaît pas lorsque le CDJ-900 n'est pas raccordé à l'ordinateur ou lorsque le CDJ-900 et l'ordinateur ne communiquent pas correctement.

# Vérification des toutes dernières informations concernant le pilote

Les toutes dernières informations sur le pilote dédié exclusivement à cet appareil se trouve sur notre site à l'adresse suivante. http://www.prodjnet.com/support/

# Utilisation d'un logiciel DJ d'une autre marque

# Exploitation du logiciel DJ par l'interface MIDI

La CDJ-900 fournit aussi les données de fonctionnement des touches et molettes dans le format MIDI. Si vous raccordez un ordinateur contenant un logiciel DJ compatible MIDI avec un câble USB, vous pourrez utiliser le logiciel DJ depuis cet appareil. Le son des fichiers de musique lus sur l'ordinateur peut aussi être restitué par le CDJ-900.

Avant d'utiliser le CDJ-900 comme dispositif audio, installez le logiciel sur l'ordinateur (la page 24). De plus, le CDJ-900 doit être sélectionné dans les réglages du logiciel DJ. Pour le détail, reportez-vous au mode d'emploi de votre logiciel DJ.

#### **1 Raccordez le port USB de cet appareil à votre ordinateur.**

Pour les instructions sur le raccordement, reportez-vous à la page 12, *Utilisation d'un logiciel DJ d'une autre marque*.

# **2 Appuyez sur [BROWSE], puis sur [LINK].**

[Control Mode] et [USB-MIDI] apparaissent sur le menu.

#### **3 Sélectionnez [Control Mode] et validez votre choix.** L'écran de connexion apparaît.

# **4 Sélectionnez [USB-MIDI] et validez votre choix.**

Le CDJ-900 bascule en mode de commande.

#### **5 Lancez le logiciel DJ.**

- La communication avec le logiciel DJ commence.
- Le logiciel DJ sur l'ordinateur peut être exploité avec les touches et le sélecteur rotatif du CDJ-900.
- Il est possible que certaines touches ne puissent pas être utilisées pour l'exploitation du logiciel DJ.
- .<br>Le mode de commande est annulé lorsqu'un morceau est chargé dans le CDJ-900.
- ! Pour les messages provenant du CDJ-900, reportez-vous à *Liste de messages MIDI*.

# Changement de réglage du canal MIDI

**1 Appuyez plus de 1 secondes sur [MENU/UTILITY].**

L'écran de l'utilitaire apparaît.

# **2 Sélectionnez [MIDI CHANNEL] et validez votre choix.**

#### **3 Tournez le sélecteur rotatif.**

Sélectionnez le canal MIDI et changez le réglage. Le canal 1 – 16 peut être sélectionné.

# **4 Appuyez sur le sélecteur rotatif pour valider un choix.**

# **5 Appuyez sur [MENU/UTILITY].**

L'écran précédent réapparaît.

# Liste de messages MIDI

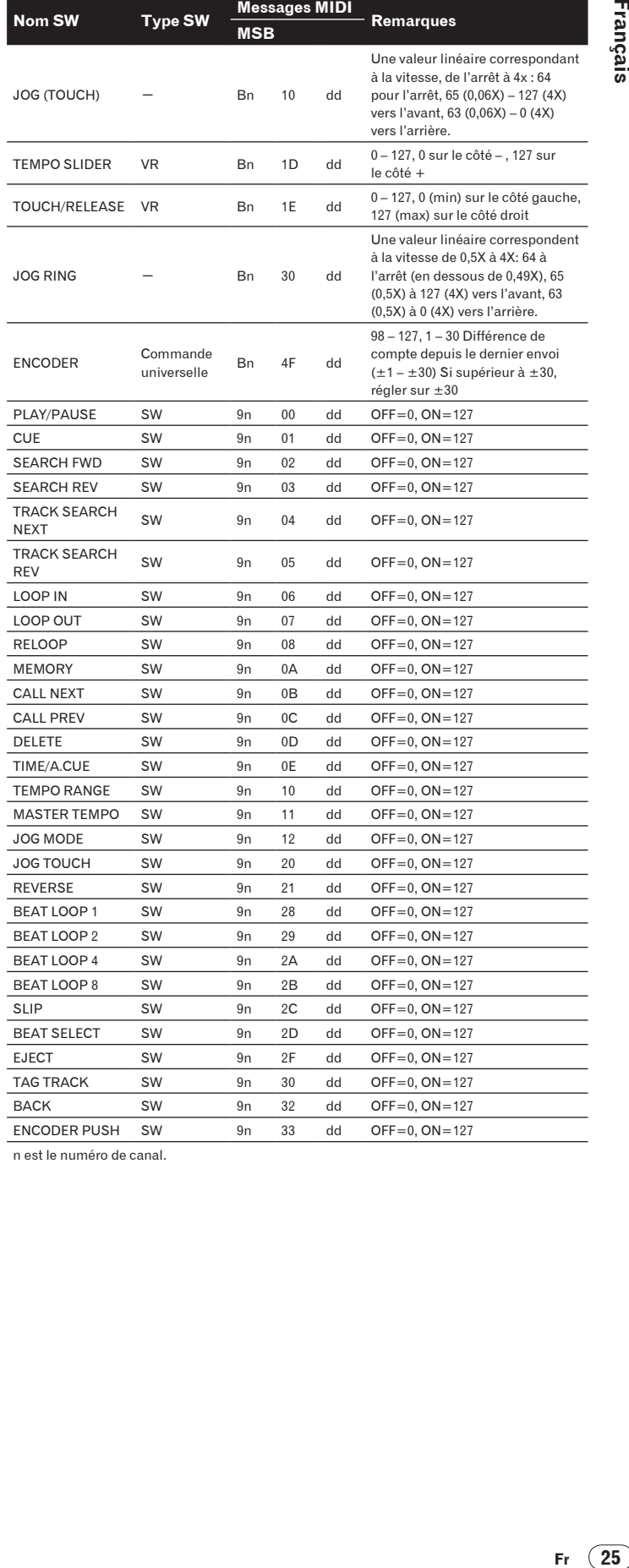

n est le numéro de canal.

# Informations supplémentaires

# En cas de panne

- . Une erreur de commande est souvent prise pour une anomalie de fonctionnement ou une panne. Si vous estimez que cet appareil ne fonctionne pas correctement, vérifiez les points ci-dessous. Parfois, le problème peut provenir d'un autre composant. Examinez les autres composants et les appareils électriques utilisés. Si le problème persiste malgré les vérifications des points suivants, confiez les réparations au service après-vente Pioneer le plus proche ou à votre revendeur.
- Le fonctionnement du CDJ-900 peut être perturbé par des facteurs externes, par exemple de l'électricité statique. Dans ce cas, il suffit parfois de l'éteindre, d'attendre que le disque s'arrête complètement, puis de le rallumer.
- Les CD-R/-RW non clôturés (disques partiels) ne peuvent pas être lus sur le CDJ-900.
- Les disques de forme irrégulière, autres que les disques standard de 12 cm, ne peuvent pas être lus sur le CDJ-900 (ils peuvent causer des dommages et des accidents).
- Le BPM mesuré par le CDJ-900 peut être différent du BPM indiqué sur le disque ou sur une table de mixage Pionner, etc. Ceci est dû aux différentes méthodes utilisées pour mesurer le BPM et non pas à une défectuosité de ce lecteur.

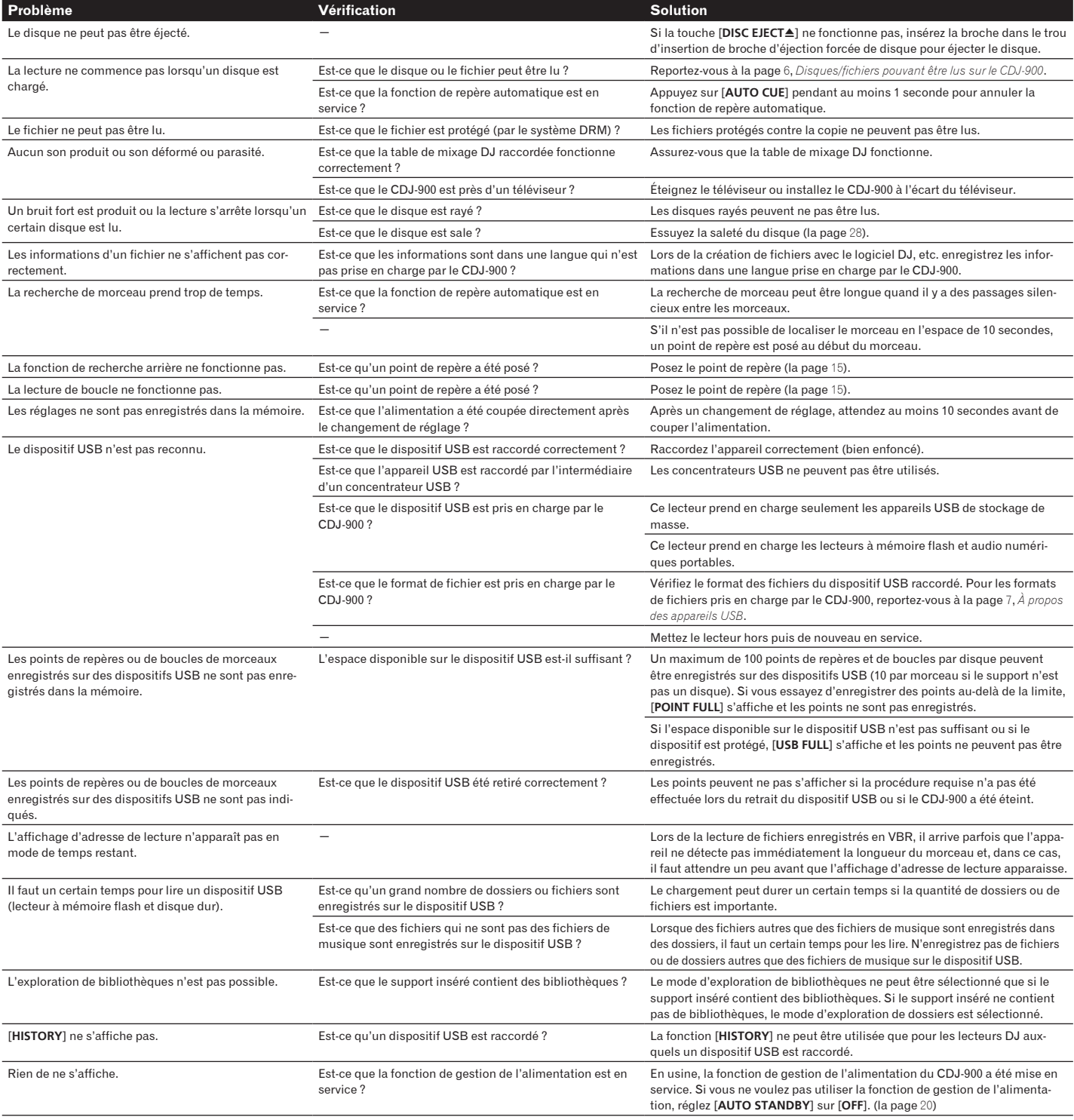

**26 Fr**

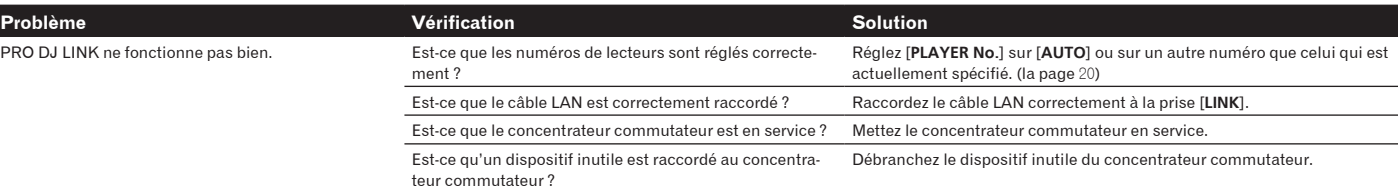

# Messages d'erreur

Lorsque le CDJ-900 ne peut pas fonctionner normalement, un code d'erreur apparaît à l'écran. Prenez les mesures nécessaires en vous référant au tableau suivant. Si le code d'erreur affiché ne se trouve pas dans le tableau ci-dessous, ou si le même code d'erreur apparaît de nouveau bien que la mesure suggérée ait été prise, contactez votre revendeur ou le service après-vente Pioneer le plus proche.

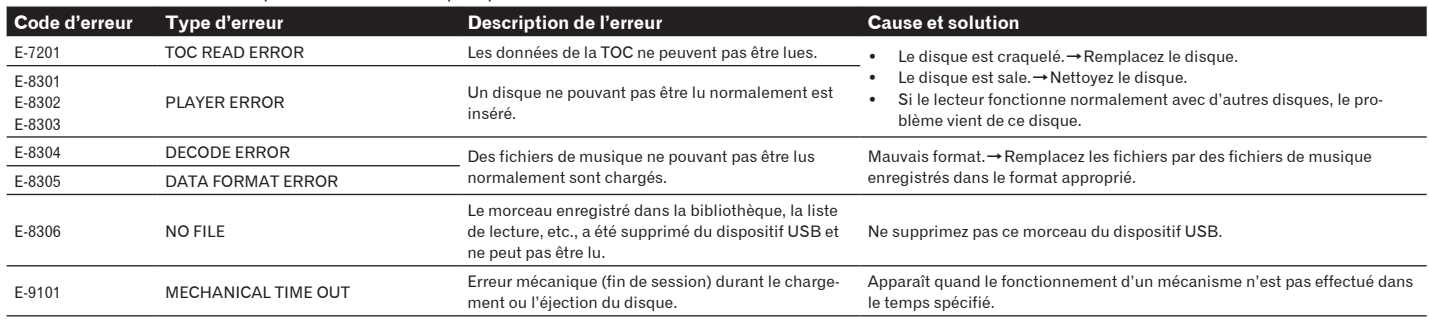

# Liste des icônes s'affichant sur l'écran de l'appareil principal

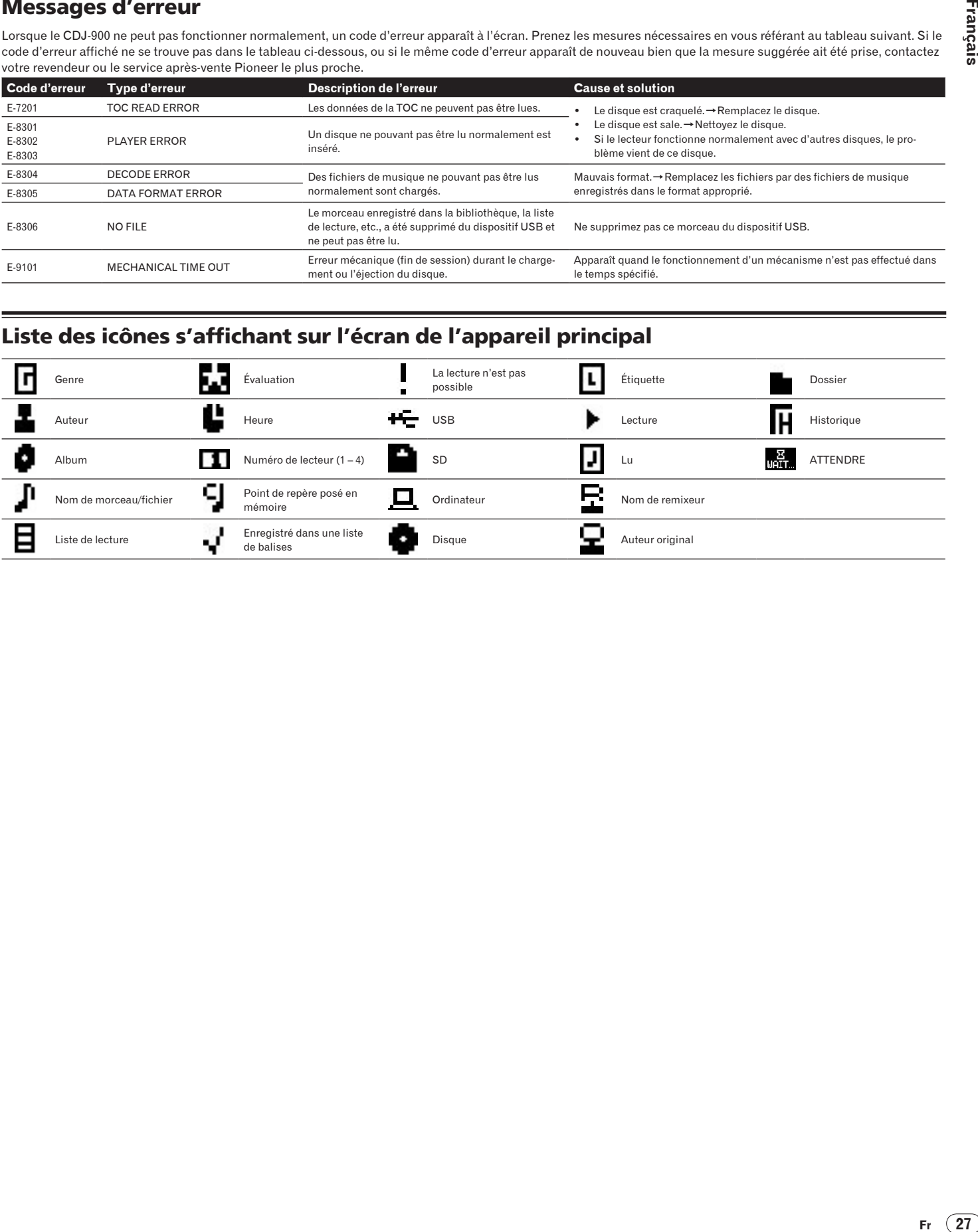

# Précautions d'emploi

# À propos de la condensation

Des gouttelettes d'eau (condensation) peuvent se former à l'intérieur de l'appareil (sur les pièces et les lentilles) en hiver, par exemple, si vous transportez sans transition l'appareil d'un endroit froid dans un pièce chaude, ou si la température de la pièce où se trouve l'appareil augmente rapidement (un appareil de chauffage, par exemple, est mis en marche). Cet appareil ne fonctionne pas correctement et la lecture n'est pas possible si de la condensation s'est formée dans l'appareil. Laissez l'appareil éteint pendant 1 ou 2 heures à la température ambiante (selon l'intensité de la condensation). Les gouttelettes d'eau s'évaporeront et la lecture sera de nouveau possible. De la condensation peut aussi se former en été si l'appareil est exposé à l'air d'un climatiseur, etc. Dans ce cas, installez l'appareil à un autre endroit.

# Nettoyage de la lentille

La lentille de ce lecteur ne devrait pas se salir normalement mais si, pour une raison quelconque, de la poussière ou de la saleté causait un problème, consultez un service après-vente agréé Pioneer. Bien que divers produits de nettoyage pour lentille de lecteur soient en vente dans le commerce, nous déconseillons leur utilisation, car certains d'entre eux risquent, en fait, d'endommager la lentille.

# Manipulation des disques

#### Rangement

- Remettez toujours les disques dans leurs boîtiers et rangez-les à la verticale, à l'abri de la chaleur, de l'humidité, des rayons directs du soleil et d'un froid extrême.
- ! Veillez à lire les précautions fournies avec le disque.

<u>\_\_\_\_\_\_\_\_\_\_\_\_\_\_\_\_\_\_\_\_\_\_\_\_</u> <u> - - - - - - - - - - - - - -</u>

# Nettoyage des disques

Les disques couverts de traces de doigts ou de poussière risquent de ne pas être lus. Si le cas se présente, essuyez doucement le disque avec un tissu de nettoyage, etc. en allant du centre vers la périphérie du disque. N'utilisez pas de tissu de nettoyage sale.

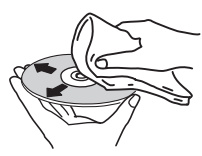

- ! N'utilisez pas de benzène, diluant ni d'autres produits chimiques volatils. N'utilisez pas non plus de vaporisateur pour microsillons ni de produits antistatiques.
- Pour enlever les taches rebelles, imprégnez d'eau un chiffon doux, tordez bien le chiffon, essuyez la saleté, puis passez un chiffon sec sur le disque.
- N'utilisez pas de disques endommagés (fendus ou déformés).
- Faites attention de ne pas rayer ni salir la face enregistrée des disques.
- Ne posez pas deux disques sur le tiroir à disque, l'un sur l'autre.
- ! Ne collez pas de morceaux de papier ni d'étiquettes sur les disques. Ceci risque des déformer les disques et ceux-ci ne pourront plus être lus. Faites attention aussi aux disques loués sur lesquels des étiquettes sont souvent collées, parce que la colle de l'étiquette peut salir le disque. Vérifiez si la colle ne déborde pas de ces étiquettes avant d'utiliser des disques loués.

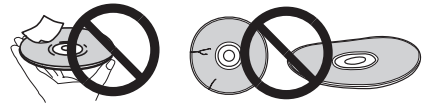

# À propos des disques à formes spéciales

Les disques à formes spéciales (en coeur, hexagonaux, etc.) ne peuvent pas être lus sur ce lecteur. N'essayez pas de lire de tels disques car ils pourraient endommager le lecteur.

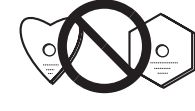

# À propos de la condensation sur les disques

Si les disques sont portés d'un endroit froid (en particulier en hiver) dans une pièce chaude, des gouttelettes d'eau (condensation) peuvent se former sur leur surface. Les disques risquent de ne pas pouvoir être lus correctement s'il y a de la condensation dessus. Essuyez doucement les gouttelettes d'eau sur la surface du disque avant de l'insérer.

# Avis de non responsabilité

- Pioneer et rekordbox sont des marques commerciales ou des marques déposées de Pioneer Corporation.
- Microsoft<sup>®</sup>, Windows Vista®, Windows® et Internet Explorer® sont des marques déposées ou des marques commerciales aux États-Unis et dans d'autres pays de Microsoft Corporation des États-Unis.
- Apple, Macintosh, Mac OS, Safari, iTunes et Finder sont des marques déposées de Apple Inc. aux États-Unis et dans d'autres pays.
- Pentium est une marque déposée de Intel Corporation.
- Adobe et Reader sont soit des marques déposées soit des marques commerciales de Adobe Systems Incorporated aux États-Unis et/ou dans d'autres pays.

ASIO est une marque commerciale de Steinberg Media Technologies GmbH. Les noms de sociétés et de produits mentionnés ici sont des marques commerciales de leurs détenteurs respectifs.

La licence de ce produit a été accordée pour un usage non lucratif. La licence n'a pas été accordée à ce produit pour un usage commercial (but lucratif), comme la diffusion radiotélévision (terrestre, satellite, câblée ou autre), la diffusion sur Internet ou Intranet (réseau d'entreprise) ou sur tout autre type de réseaux ou de services de distribution d'informations électroniques (services de distribution de musique numérique en ligne). Pour de tels usages vous devez acquérir les licences appropriées. Pour le détail, consultez le site: http:// www.mp3licensing.com.

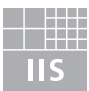

Fraunhofer Institut Integrierte Schaltungen

La technologie de compression audio MP3 est offerte sous licence de Fraunhofer IIS et Thomson Multimedia.

# Spécifications

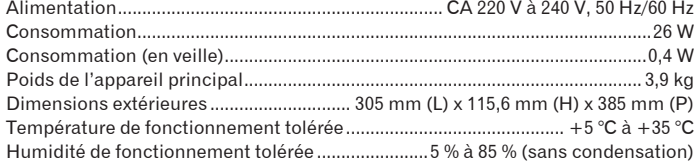

# **Sortie audio analogique (AUDIO OUT L/R)**

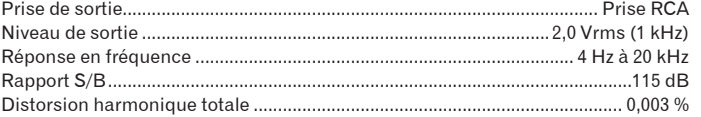

# **Sortie audio numérique (DIGITAL OUT)**

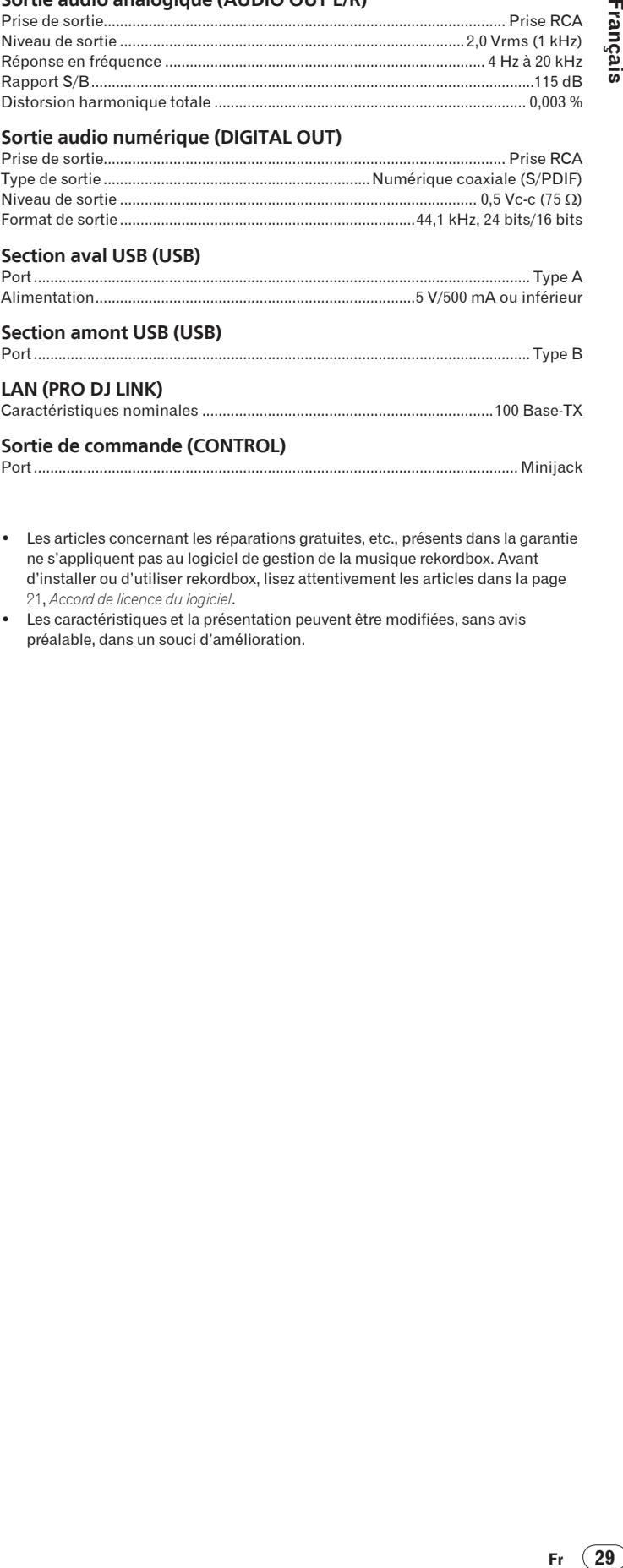

#### **Section amont USB (USB)**

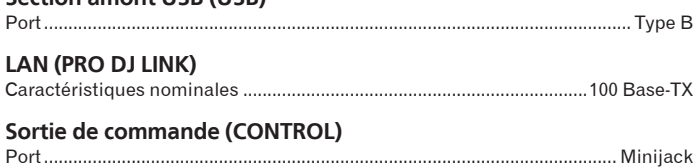

- ! Les articles concernant les réparations gratuites, etc., présents dans la garantie ne s'appliquent pas au logiciel de gestion de la musique rekordbox. Avant d'installer ou d'utiliser rekordbox, lisez attentivement les articles dans la page 21, *Accord de licence du logiciel*.
- Les caractéristiques et la présentation peuvent être modifiées, sans avis préalable, dans un souci d'amélioration.

Wir danken Ihnen für den Kauf dieses Pioneer Produkts.

Lesen Sie sich bitte diese Bedienungsanleitung durch. Dann wissen Sie, wie Sie Ihr Gerät richtig bedienen. Bewahren Sie sie an einem sicheren Platz auf, um auch zukünftig nachschlagen zu können.

In manchen Ländern oder Verkaufsgebieten weichen die Ausführungen von Netzstecker oder Netzsteckdose u.U. von den in den Abbildungen gezeigten ab; die Anschluß- und Bedienungsverfahren des Gerätes sind jedoch gleich.

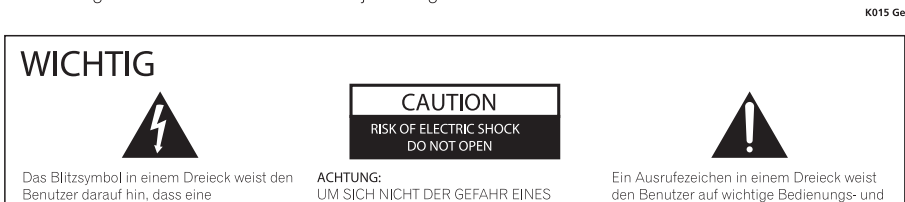

Den utzer van aan man, vaas en en beleidheiden Teilen<br>Im Geräteinneren, die eine gefährliche<br>Spannung führen, besteht. Die Spannung ann so hoch sein, dass sie die Gefahr eines elektrischen Schlages birgt.

UM SICH NICHT DER GEFAHR EINES<br>ELEKTRISCHEN SCHLAGES<br>AUSZUSETZEN, DÜRFEN SIE NICHT DEN<br>DECKEL (ODER DIE RÜCKSEITE)<br>ENTFERNEN, IM GERÄTEINNEREN<br>REPARIERBAREN TEILE. ÜBERLASSEN SI<br>REPARIERBAREN TEILE. ÜBERLASSEN SI<br>KURIDENIN KUNDENDIENST.

Wartungsanweisungen in den Dokumenten hin, die dem Gerät beiliegen.

D3-4-2-1-1\_A1\_De

# **ACHTUNG**

Bei diesem Gerät handelt es sich zwar um ein Laserprodukt, das entsprechend dem Standard Sicherheit für Laserprodukte IEC 60825-1:2007 klassifiziert ist.

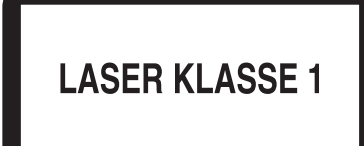

D58-5-2-2a A1 De

# Bei Verwendung dieses Produktes machen Sie sich bitte mit der Sicherheitsinformationen auf der Unterseite des Gerätes vertraut.

Mischen Sie dieses Produkt, wenn Sie es entsorgen wollen, nicht mit gewöhnlichen Haushaltsabfällen. Es gibt ein getrenntes<br>Sammelsystem für gebrauchte elektronische Produkte, über das die richtige Behandlung, Rückgewinnung ⊠

Privathaushalte in den Mitgliedsstaaten der EU, in der Schweiz und in Norwegen können ihre gebrauchten elektronischen Produkte an<br>vorgesehenen Sammeleinrichtungen kostenfrei zurückgeben oder aber an einen Händler zurückgeb vorgese<br>kaufen).

Bitte wenden Sie sich in den Ländern, die oben nicht aufgeführt sind, hinsichtlich der korrekten Verfahrensweise der Entsorgung an die örtliche Kommunalverwaltung

Auf diese Weise stellen Sie sicher, dass das zu entsorgende Produkt der notwendigen Behandlung, Rückgewinnung und Wiederverwertung<br>unterzogen wird, und so mögliche negative Einflüsse auf die Umwelt und die menschliche Gesu

K058b A1 De

Falls der Netzstecker des Netzkabels dieses Gerätes nicht in die Zusatzsteckdose einer anderer Komponente passt, muss er gegen einen Netzstecker der geeigneten Ausführung ausgewechselt werden. Ein derartiger Austausch des Netzsteckers muss vom Kundendienstpersonal vorgenommen werden. Wenn der vom Netzkabel abgeschnittene ursprüngliche Netzstecker in eine Netzsteckdose eingesteckt wird, besteht akute Stromschlaggefahr! Daher ist unbedingt dafür zu sorgen, dass der abgeschnittene Netzstecker sofort vorschriftsmäßig entsorgt wird. Vor einem längeren Nichtgebrauch des Gerätes, beispielsweise während des Urlaubs, sollte der Netzstecker aus der Netzsteckdose gezogen werden, um das Gerät vollständig vom Netz zu trennen. D3-4-2-2-1a A1 De

#### **ACHTUNG**

Der POWER-Schalter dieses Gerätes trennt das Gerät nicht vollständig vom Stromnetz. Um das Gerät vollständig vom Netz zu trennen, muss der berat fonotarially form flotz za tromion, maso dollari.<br>Netzstecker aus der Netzsteckdose gezogen werden. Daher sollte das Gerät so aufgestellt werden, dass stets ein unbehinderter Zugang zur Netzsteckdose gewährleistet ist, damit der Netzstecker in einer .<br>Notsituation sofort abgezogen werden kann. Um Brandgefahr auszuschließen, sollte der Netzstecke vor einem längeren Nichtgebrauch des Gerätes beispielsweise während des Urlaubs, grundsätzlich von der Netzsteckdose getrennt werden.

D3-4-2-2-2a A Ge

# **WARNUNG**

Dieses Gerät ist nicht wasserdicht. Zur Vermeidung der Gefahr von Brand und Stromschlag keine Behälter mit Flüssigkeiten (z.B. Blumenvasen und töpfe) in die Nähe des Gerätes bringen und dieses vor Tropfwasser, Spritzwasser, Regen und Nässe schützen.

#### **WARNUNG**

.<br>Vor dem erstmaligen Anschluss des Gerätes an das Stromnetz bitte den folgenden Hinweis sorgfältig heachten

Die Netzspannung ist je nach Land verschieden. Vor der Inbetriebnahme des Gerätes sicherstellen, dass die örtliche Netzspannung mit der auf dem Typenschild an der Rückwand des Gerätes angegebenen Nennspannung (z.B. 230 V oder 120 V) übereinstimmt. D3-4-2-1-4 A Ge

#### **WARNUNG**

Keine Quellen offener Flammen (z.B. eine brennende Kerze) auf dieses Gerät stellen. D3-4-2-1-7a\_A\_Ge

#### VORSICHTSHINWEIS ZUR BELÜFTUNG

Bei der Aufstellung dieses Gerätes muss für einen ausreichenden Freiraum gesorgt werden, um eine einwandfreie Wärmeabfuhr zu gewährleisten (mindestens 5 cm hinter dem Gerät und jeweils 5 cm an der Seite des Gerätes). **WARNUNG** 

Im Gerätegehäuse sind Ventilationsschlitze und andere Öffnungen vorgesehen, die dazu dienen, eine Überhitzung des Gerätes zu verhindern und einen zuverlässigen Betrieb zu gewährleisten. Um Brandgefahr auszuschließen, dürfen diese Öffnungen auf keinen Fall blockiert oder mit<br>Gegenständen (z.B. Zeitungen, Tischdecken und Gardinen) abgedeckt werden, und das Gerät darf beim Betrieb nicht auf einem dicken Teppich oder Bett aufgestellt sein. -<br>D3-4-2-1-7b A Ge

#### Betriebsumgebung

Betriebstemperatur und Betriebsluftfeuchtigkeit: +5 °C bis +35 °C, 85 % rel. Feuchte max. (Ventilationsschlitze nicht blockiert) Eine Aufstellung dieses Gerät an einem unzureichend belüfteten, sehr feuchten oder heißen Ort ist zu vermeiden, und das Gerät darf weder direkter Sonneneinstrahlung noch starken Kunstlichtqueller ausgesetzt werden.

D3-4-2-1-7c\* A1 De

#### **VORSICHT MIT DEM NETZKABEL**

Fassen Sie das Netzkabel immer am Stecker. Ziehen Sie nicht am Kabel selbst, und fassen Sie das Netzkabel niemals mit nassen Händen an, da dies einen<br>Kurzschluss oder elektrischen Schlag verursachen kann. Stellen Sie nicht das Gerät, Möbelstücke o.ä. auf das Netzkabel; sehen Sie auch zu, dass es nicht eingeklemmt wird. Machen Sie niemals einen Knoten in das Netzkabel, und binden Sie es nicht mit anderen Kabeln. Das Netzkabel sollte so gelegt werden, dass niemand darauf tritt. Ein beschädigtes Netzkabel kann einen Brand oder elektrischen Schlag verursachen. Prüfen Sie das Netzkabel von Zeit zu Zeit. Sollte es beschädigt sein, wenden Sie sich an Ihre nächste autorisierte PIONEER-Kundendienststelle oder Ihren Händler, um es zu ersetzen.  $5002*$  Ge

# **Inhalt**

# Zum Lesen dieser Anleitung

Die Namen von Anzeigen, Menüs und Tasten sind in dieser Anleitung in eckigen Klammern angegeben. (Z.b. [MASTER] Kanal, [ON/OFF], [Datei] Menü)

# Wor der Inbetriebnahme

# <sup>1</sup> Bevor Sie beginnen

 $.6$  $\overline{6}$ 

# ® Bezeichnungen und Funktionen der Komponenten

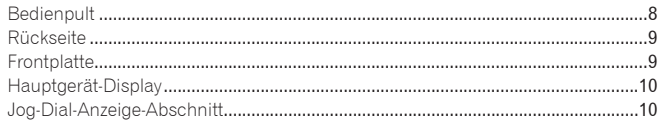

# <sup>1</sup> Anschlüsse

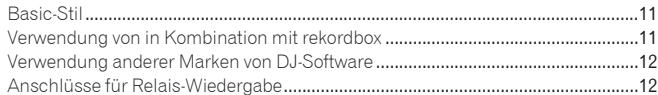

# *G* Wiedergabe

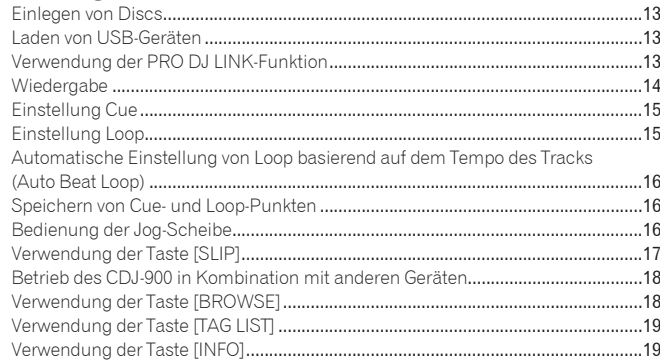

# **CD** Ändern der Einstellungen

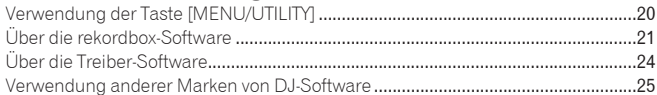

# 2 Zusätzliche Informationen

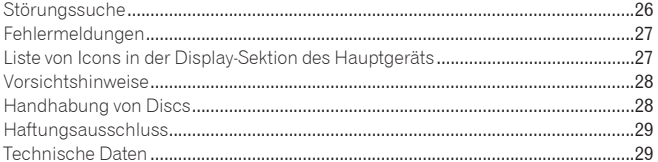

 $\overline{\phantom{a}}$ 

# <span id="page-59-0"></span>Vor der Inbetriebnahme

# Merkmale

Der CDJ-900 ist ein Multi-Player für professionelle DJs, der eine Vielfalt der Funktionen, Haltbarkeit und Bedienbarkeit bietet, wie sie zur Arbeit in Diskotheken und Nachtclubs erforderlich sind.

#### MULTI-MEDIA, MULTI-FORMAT

Der CDJ-900 kann nicht nur Discs (CDs) abspielen, sondern auch Musikdateien von USB-Geräten (Flash-Speichersticks und Festplatten). Zu den unterstützten Dateiformaten gehören nicht nur Musik-CD (CD-DA) und MP3, sondern auch AAC, WAV und AIFF.

# rekordbox™

Die mitgelieferte rekordbox Musikverwaltung-Software kann benutzt werden, um Playlists, Cues, Loops, Hot Cues und andere für den DJ erforderliche Daten in Ruhe zu Hause vor dem Auftritt vorzubereiten. Auf diese Weise können Sie sich voll mit Zuversicht auf die DJ-Arbeit in der Discothek/dem Nightclub konzentrieren. Von der Übernahme von Musikdateien bis zum DJ-Spiel; Schritte der DJ-Arbei lassen sich glatt ausführen.

rekordbox ist eine Anwendung zur Verwaltung von Musikdateien, die zur DJ-Wiedergabe mit einem Pioneer DJ Player (z.B. CDJ-2000, CDJ-900) verwendet werden. Erkannte und gemessene Daten, ebenso wie jegliche mit rekordbox eingestellte und gespeicherte Daten, können in Kombination mit einem Pioneer DJ-Player (z.B. CDJ-2000, CDJ-900) verwendet werden, um einen hervorragenden DJ-Auftritt zu erzielen.

# PRO DJ LINK

Dazu gehören Funktionen wie "USB-Export" mit USB-Geräten (Flash-Speicher-Laufwerke und Festplatten) und "rekordbox LINK Export" mit dem Computer, auf dem rekordbox installiert ist.

# USB Export

Diese Funktion kann zum Übertragen von rekordbox-Musikdateien und Verwaltungsdaten mit USB-Geräten verwendet werden. Dadurch entfällt die Notwendigkeit, den Computer in die Disco oder den Club mitzunehmen.

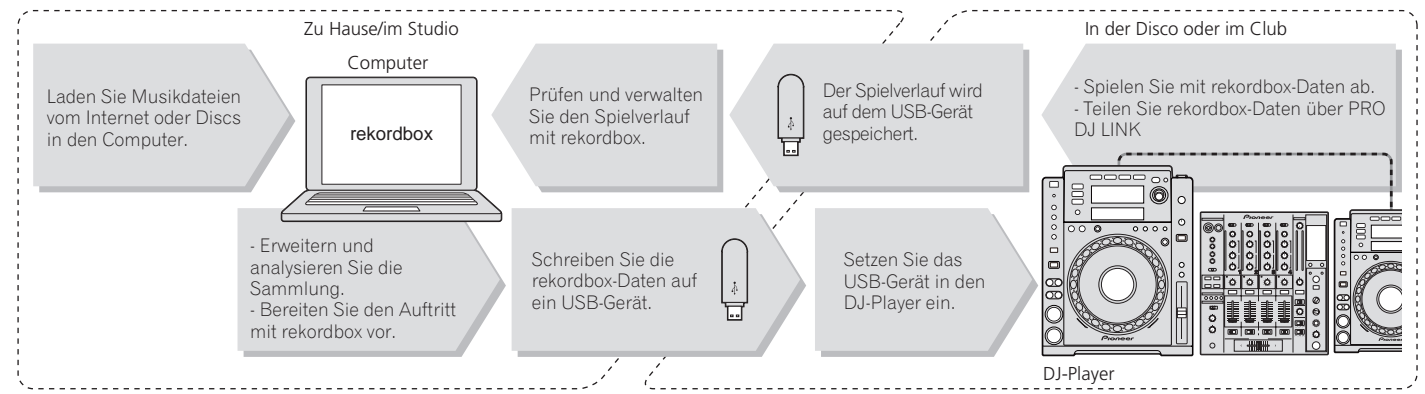

# rekordbox LINK Export

Wenn der CDJ-900 und der Computer mit LAN-Kabel verbunden sind, können die rekordbox-Musikdateien und Verwaltungsdaten direkt zwischen ihnen übertragen werden. Dadurch entfällt die Notwendigkeit zum Export von Daten auf USB-Geräte.

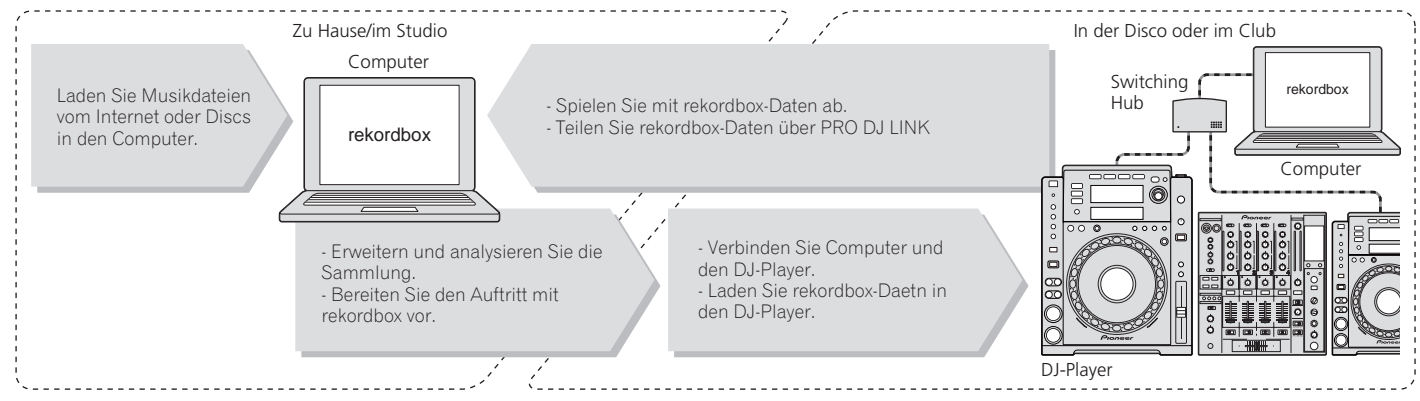

# SOUNDKARTE

Der CDJ-900 ist mit einer exklusiven Schnittstelle sowie einer MIDI-Schnittstelle für die Steuerung von DJ-Software anderer Hersteller ausgestattet. Es ist eine eingebaute Soundkarte vorhanden, so dass andere Geräte leicht angeschlossen werden können.

DISPLAY

Die Kombination aus einer grafischen Benutzeroberfläche, die Musikdatei-Information in leicht verständlicher Weise anzeigt, und einem Drehregler mit leichter Bedienung erlaubt es, Tracks ohne Stress auszuwählen.

# WAVE-DISPLAY

Dieses GerThis unit is equipped with a 100 x 7 dot WAVE display.

# TAG-LIST

Neben in Wiedergabelisten, die mit Hilfe von rekordbox vorbereitet wurden, können zu spielende Tracks auch vorläufizu spielen nächste gesammelt werden können vorübergehend auf dem CDJ-900 abgelegt werden. Die zur Tag-Liste hinzugefügten Musikdateien können als Liste dargestellt werden. Diese Funktion ist sehr praktisch für die Auswahl der Tracks während Live-Auftritten.

<u> 1989 - Andrea Santana, amerikana amerikana amerikana amerikana amerikana amerikana amerikana amerikana amerika</u>

**STICHWORTSUCHE** 

Stichwortsuche, Buchstaben-Sprung und andere Funktionen erlaubten es Ihnen, schnell und präzise die gewünschte Musikdatei aufzusuchen.

# VERLAUF-MEMORY

Der CDJ-900 ist mit einer Verlauf-Speicherfunktion ausgestattet, die den Spielverlauf von Musikdateien speichert. Playlists können basierend auf diesem Verlauf mit rekordbox erstellt werden.

# 0,5-FRAME-SCHRITT

Die Mindest-Frame hat sich von 1 (1/75 Sekunde) auf 0,5 Frames entwickelt. Dies macht es möglich, die Cue- und Loop-Punkte mit größerer Genauigkeit zu erreichen und akkurate, makellose DJ-Aufführung zu erzielen.

# QUANTISIERUNG

**De 5Deutsch** Der CDJ-900 ist mit einer Quantisierung-Funktion ausgestattet, um einen Track auf den Takt zu bringen, auch wenn die Taste grob gedrückt wird, solange der Track mit rekordbox analysiert wurde. Bei der Einstellung von Echtzeit-Cues und Auto Beat Loops wird der Beat automatisch auf den Beat am nächsten zu der Position, an der die Taste gedrückt wurde, eingestellt.

# HOHE KLANGQUALITÄT

Der CDJ-900 ist für die gründliche Verbesserung der Klangqualität, für sowohl digitale als auch analoge Ausgänge, ausgelegt.

Für digitale Schaltkreise ist der CDJ-900 mit einem leistungsstarken Wolfson D/A-Wandler ausgestattet.

Für die analoge Schaltung wird ein Hybrid-OP-Verstärker verwendet, um das nichthörbare Rauschen von 20 kHz und höher, das den Originalton beeinträchtigen kann, auf das äußerste Minimum zu reduzieren. Unerwünschtes digitales Rauschen wird eliminiert, um klaren, sehr transparenten Sound treu dem Original zu erzielen.

# <span id="page-61-0"></span>Bevor Sie beginnen

# Lieferumfang

- Audiokabel
- Netzkabel
- Steuerkabel
- LAN-Kabel
- Stift für Disc-Zwangsausschub
- ! CD-ROM (rekordbox)
- **Lizenzschlüssel**
- **Garantiekarte**
- ! Bedienungsanleitung (dieses Dokument)

# Auf dem CDJ-900 abspielbare Discs/ Dateien

# Abspielbare Discs

Discs mit folgenden Kennzeichnungen auf Disc-Label, Packung oder Hülle können abgespielt werden.

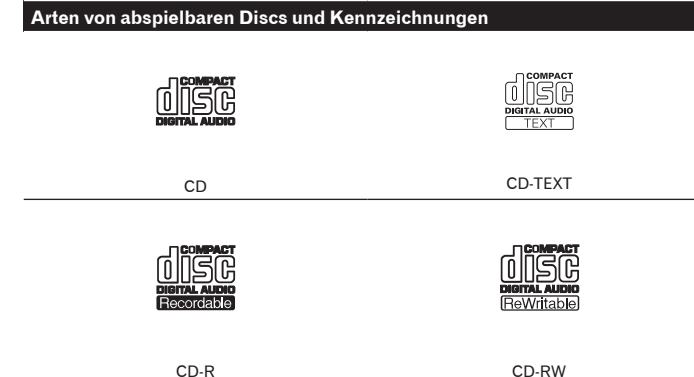

Auf diesem Player können die folgenden Discs abgespielt werden.

- ! CD-R/-RW-Discs, die im Format Musik-CD (CD-DA) aufgenommen sind
- ! CD-R/-RW-Disc mit Musikdateien (MP3/AAC/WAV/AIFF)

#### Nicht abspielbare Discs

- ! DTS-CD
- Foto-CDs
- Video-CDs
- CD-Grafik (CD-G)-Discs
- Nicht finalisierte CDs
- ! DVD-R/-RW
- $DVD+R/+RW$
- DVD-R DL (Dual Layer)
- DVD+R DL (Dual Layer)
- ! DVD-Video-Discs
- ! DVD-Audio-Discs
- ! DVD-RAM-Discs

#### Wiedergabe von Discs, die auf einem Computer erstellt wurden

Je nach den Einstellungen der Anwendung und den Umgebungseinstellungen des Computers kann es unmöglich sein, auf einem Computer erstellte Discs abzuspielen. Nehmen Sie Discs in einem Format auf, das auf dem CDJ-900 abspielbar ist. Für Einzelheiten wenden Sie sich an den Verkäufer Ihrer Anwendung.

Es kann nicht möglich sein, Discs abzuspielen, die auf einem Computer erstellt wurden, aufgrund von Disc-Eigenschaften, Kratzern oder Schmutz, oder schlechter Aufnahmequalität (Schmutz auf der Aufnahmelinse usw.). Siehe *Handhabung von Discs* auf Seite 28 für Anweisungen zum Umgang mit Discs.

#### Erstellen von Backup-Discs

Wenn CD-R/-RW-Discs auf Pause gestellt sind oder bei Cue-Punkten längere Zeit pausiert werden, kann es aufgrund der Eigenschaften der Disc schwierig sein, die Disc an diesem Punkt abzuspielen. Wenn außerdem ein bestimmter Punkt extrem oft auf Schleife gestellt wird, kann es schwierig sein, an diesem Punkt abzuspielen.

Bei der Wiedergabe wertvoller Discs empfehlen wir das Erstellen von Backup-**Discs**.

#### Über kopiergeschützte CDs

Dieser Spieler ist auf Übereinstimmung mit den Spezifikationen des Audio-CD-Formats ausgelegt. Dieser Spieler unterstützt nicht die Wiedergabe oder Funktionen von Discs, die diesen Spezifikationen nicht entsprechen.

# Über DualDisc

Dieser Spieler ist auf Übereinstimmung mit den Spezifikationen des Audio-CD-Formats ausgelegt. Dieser Spieler unterstützt nicht die Wiedergabe oder Funktionen von Discs, die diesen Spezifikationen nicht entsprechen.

#### Über 8-cm-Single-CDs

8-cm-Single-CDs können nicht auf dem CDJ-900 abgespielt werden. Setzen Sie keine 8-cm-Adapter auf CDs und spielen sie auf dem CDJ-900 ab. Der Adapter könnte abfallen, während die Disc dreht, und Beschädigung der Disc oder des Players bewirken.

#### Über CD-Text

Der CDJ-900 unterstützt CD-Text. In CD-Text aufgezeichnete Titel, Albumnamen und Interpretennamen werden angezeigt. Wenn mehrere Text-Daten aufgezeichnet sind, wird der erste Text-Datensatz angezeigt. Die unterstützten Zeichencodes sind unten aufgeführt.

- **ASCII**
- ! ISO-8859 ! MS-JIS
- ! Mandarin chinesischer Zeichencode

#### . . . . . . . . . . . . . . . . . . Über CD-Wiedergabe

Musikdateien (MP3/AAC/WAV/AIFF), die auf CD-R/-RW-Discs aufgezeichnet sind, können wiedergegeben werden.

\_ \_ \_ \_ \_ \_ \_ \_ \_ \_ \_ \_ \_ \_

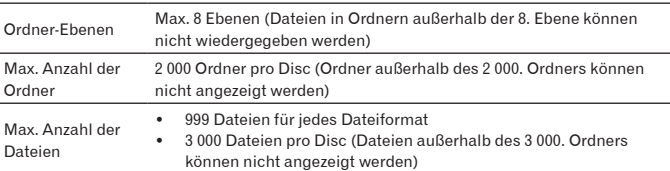

Wenn es viele Ordner oder Dateien gibt, kann einige Zeit kann für das Laden erforderlich sein.

**6 De**

# Über USB-Geräte

Musikdateien (MP3/AAC/WAV/AIFF), die auf USB-Geräten aufgezeichnet sind, können wiedergegeben werden.

Daten wie Disc-Identifikationsangaben, Cue-Punkte, Loop-Punkte und Hot Cues können auf USB-Geräten aufgezeichnet werden.

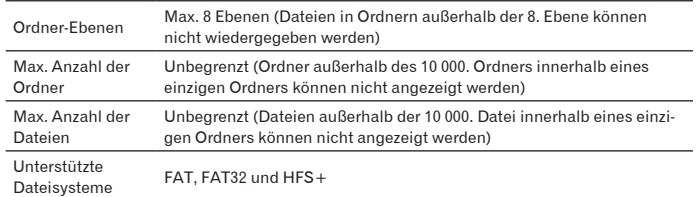

! Der CDJ-900 unterstützt USB-Massenspeichergeräte wie externe Festplatten, portable Flash-Speicher-Laufwerke und digitale Audio-Player. Externe DVD/CD-Laufwerke und andere optische Disc-Geräte können nicht verwendet werden.

- ! Wenn es viele Ordner oder Dateien gibt, kann einige Zeit kann für das Laden erforderlich sein.
- ! Wenn mehrere Partitionen für das USB-Gerät gesetzt sind, kann das Gerät möglicherweise nicht erkannt werden.

#### Vorsichtshinweise zur Verwendung von USB-Geräten

- ! Manche USB-Geräte arbeiten möglicherweise nicht ordnungsgemäß. Bitte beachten Sie, dass Pioneer keine Verantwortung für den Verlust von Daten auf USB-Geräten übernimmt.
- USB-Hubs können nicht verwendet werden.

- ! USB-Geräte mit Flash-Card-Lesern arbeiten möglichweise nicht.
- Wenn ein Strom über der zulässigen Stärke im CDJ-900 USB-Anschluss erkannt wird, kann es vorkommen, dass eine Warnmeldung angezeigt wird, die Stromversorgung des USB-Geräts unterbrochen wird und die Signalübertragung gestoppt wird. Zur Wiederherstellung des normalen Betriebs entfernen Sie USB-Geräte, die am Player angeschlossen sind, und drücken Sie dann auf **USB STOP**. Vermeiden Sie die Wiederverwendung des USB-Geräts, für das Überstrom erkannt wurde. Wenn normaler Betrieb nach der oben beschriebenen Maßnahme nicht wieder hergestellt wird, (wenn die Signale nicht übertragen werden), schalten Sie den Player aus und wieder ein.
- ! Je nach verwendetem USB-Gerät wird die gewünschte Leistung möglicherweise nicht erzielt.

# Über MP3-Dateien

MP3-Dateien können eine konstante Bitrate (CBR) oder variable Bitrate (VBR) haben. Beide Arten von Dateien können auf dem CDJ-900 abgespielt werden, aber die Such- und die Superschnell-Suchfunktionen sind bei VBR-Dateien langsamer. Wenn Ihre Priorität einfache Handhabung ist, empfehlen wir die Aufnahme von MP3-Dateien in CBR.

Der CDJ-900 unterstützt MP3-Dateien in den unten gezeigten Formaten.

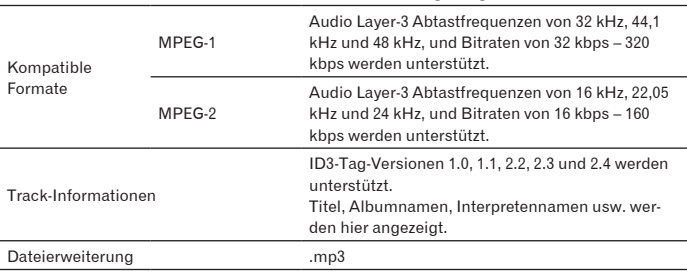

# Über AAC-Dateien

- AAC ist die Abkürzung von "Advanced Audio Coding", ein Basisformat der Audio-Kompressionstechnologie, die für MPEG-2 und MPEG-4 verwendet wird.
- ! Das Dateiformat und Erweiterung von AAC-Daten hängt von der Anwendung für die Erstellung der Daten ab.
- Zusätzlich zu den mit iTunes® codierten AAC-Dateien und der Erweiterung ".m4a" können auch Dateien mit den Erweiterungen ".aac" und ".mp4" auf dem CDJ-900 abgespielt werden. Durch Copyright geschützte AAC-Dateien, die beispielsweise im iTunes Music Store erworben wurden, können dagegen nicht wiedergegeben werden. Auch andere Dateien können ggf. nicht wiedergegeben werden, abhängig von der iTunes-Version, die zur Codierung benutzt wurde.
- Der CDJ-900 unterstützt AAC-Dateien in den unten gezeigten Formaten.

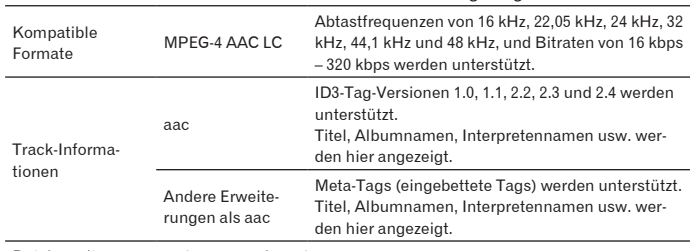

Dateierweiterung .m4a, .aac und .mp4

# Über WAV-Dateien

Der CDJ-900 unterstützt WAV-Dateien in den unten gezeigten Formaten.

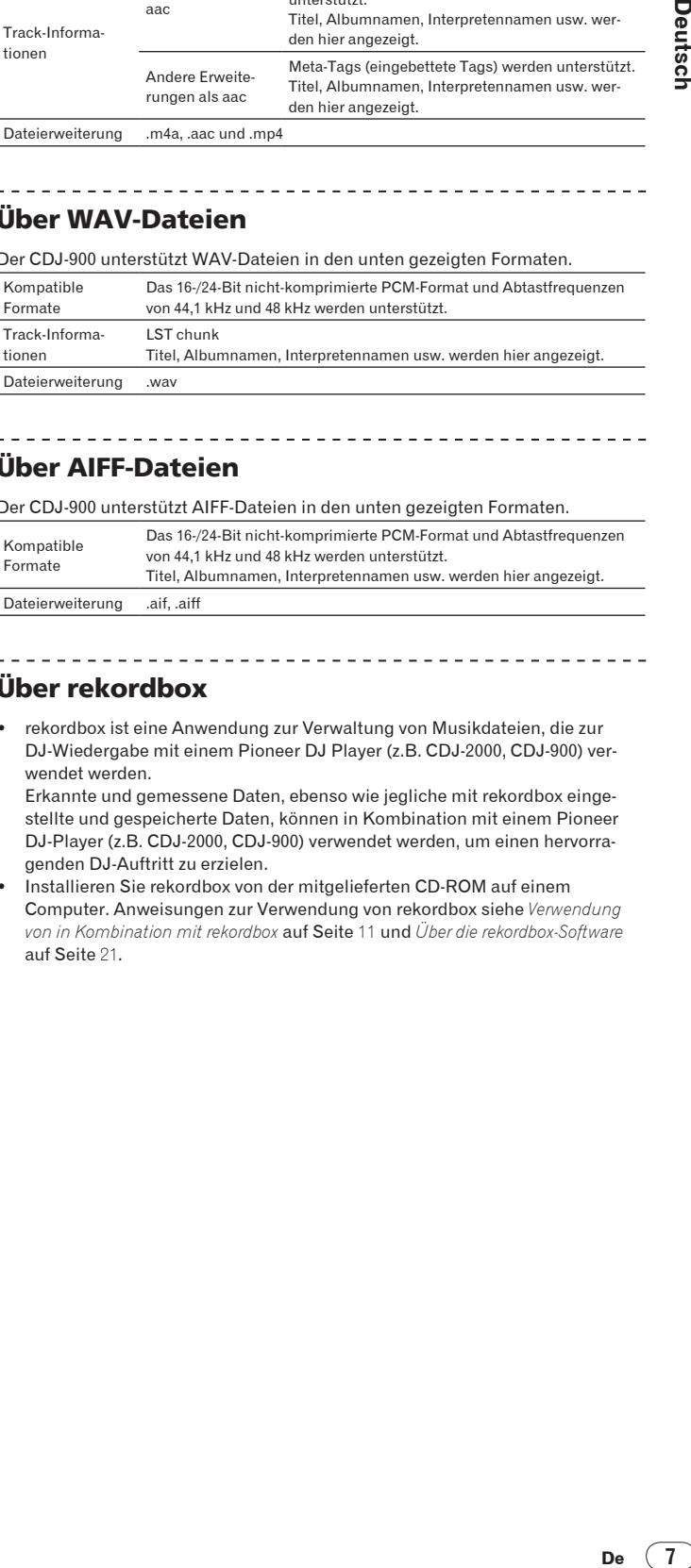

# Über AIFF-Dateien

Der CDJ-900 unterstützt AIFF-Dateien in den unten gezeigten Formaten.

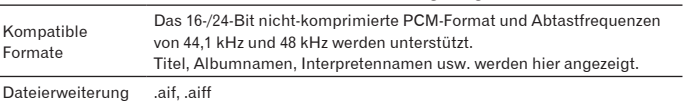

# Über rekordbox

! rekordbox ist eine Anwendung zur Verwaltung von Musikdateien, die zur DJ-Wiedergabe mit einem Pioneer DJ Player (z.B. CDJ-2000, CDJ-900) verwendet werden.

Erkannte und gemessene Daten, ebenso wie jegliche mit rekordbox eingestellte und gespeicherte Daten, können in Kombination mit einem Pioneer DJ-Player (z.B. CDJ-2000, CDJ-900) verwendet werden, um einen hervorragenden DJ-Auftritt zu erzielen.

Installieren Sie rekordbox von der mitgelieferten CD-ROM auf einem Computer. Anweisungen zur Verwendung von rekordbox siehe *Verwendung von in Kombination mit rekordbox* auf Seite 11 und *Über die rekordbox-Software* auf Seite 21.

# <span id="page-63-0"></span>Bezeichnungen und Funktionen der Komponenten

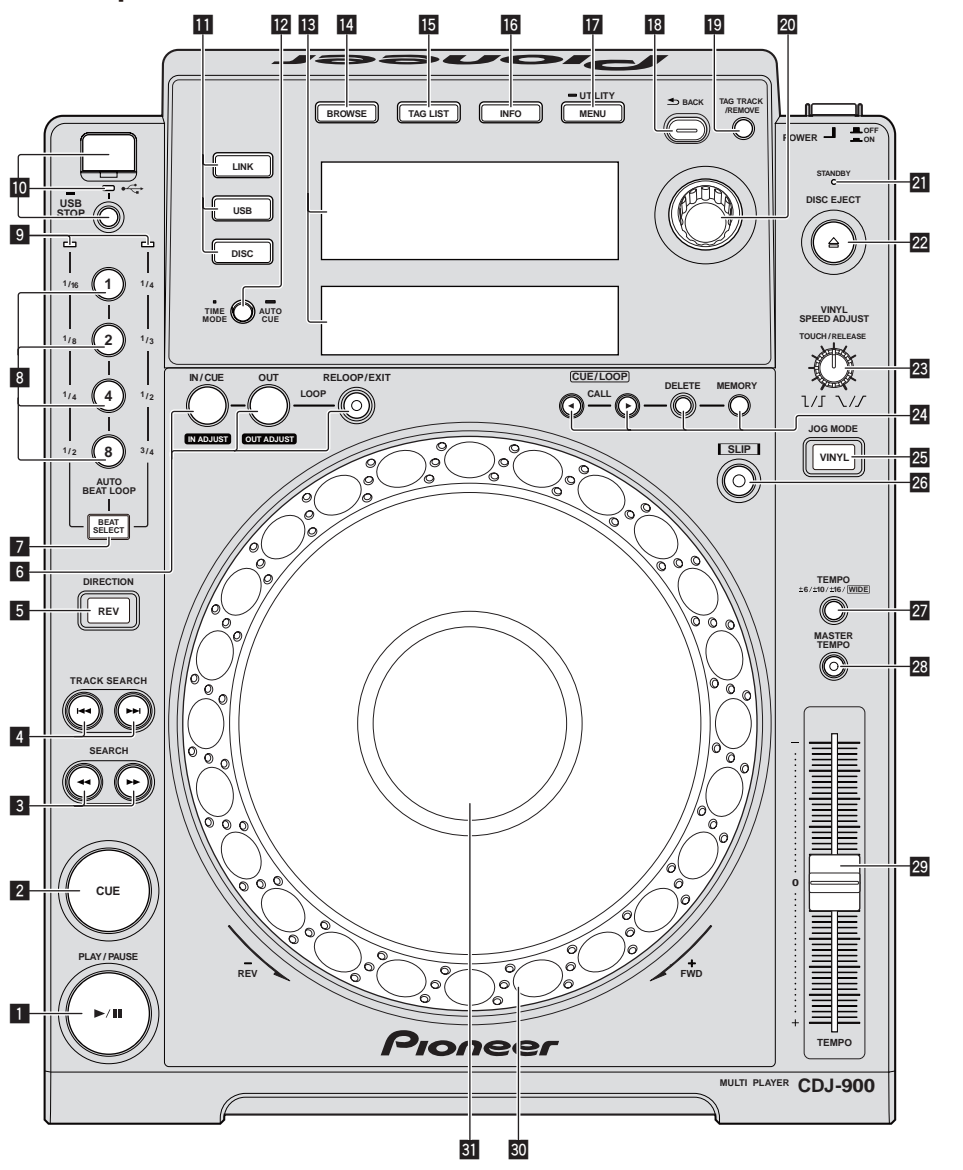

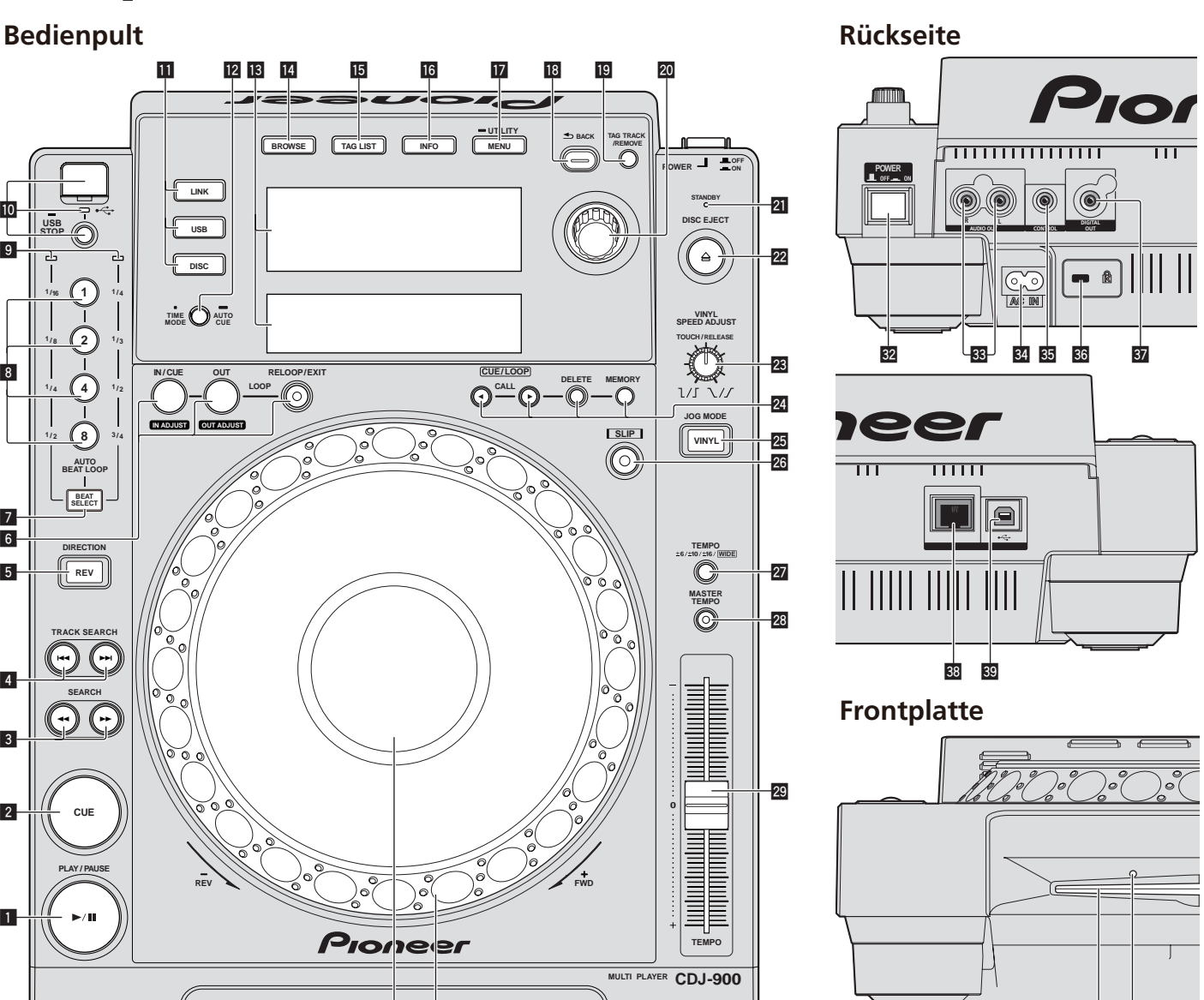

 $\overline{40}$  **E F** 

# Bedienpult

- 1 **PLAY/PAUSE**f **und PLAY/PAUSE**f**-Anzeige (Seite** 14**)** Diese leuchtet bei der Wiedergabe von Tracks auf und blinkt, wenn im Pause-Modus.
- 2 **CUE und CUE-Anzeige (Seite** 15**)** Diese leuchtet, wenn ein Cue-Punkt gesetzt ist (außer bei Track-Suchlauf) und blinkt, wenn ein neuer Cue-Punkt im Pause-Modus gesetzt werden kann.
- **3 SEARCH <4/>**  $\blacktriangleright\blacktriangleright$  **(Seite 14)**
- **4** TRACK SEARCHI<sup>44</sup>/PPI (Seite 14)
- 5 **DIRECTION REV und REV-Anzeige (Seite** 14**)**
- 6 **LOOP IN/CUE (IN ADJUST) (Seite** 15**), LOOP OUT (OUT ADJUST) (Seite** 15**), RELOOP/EXIT (Seite** 16**)**
- 7 **BEAT SELECT (Seite** 16**)**
- 8 **AUTO BEAT LOOP (1, 2, 4, 8) (Seite** 16**)**
- 9 **Beat-Wahlanzeige (Seite** 16**)** Die Anzeige für die durch Drücken von [**BEAT SELECT**] ausgewählte Reihe leuchtet.
- **10** USB-Geräte-Einsetzschacht, USB-Anzeige und USB STOP (Seite 13)
- **h** LINK, USB, DISC (Seite 14)
- **12 TIME MODE/AUTO CUE (Seite 15)**
- d **Hauptgerät-Display (Seite** 10**)**
- e **BROWSE (Seite** 18**)**
- **15 TAG LIST (Seite 19)**
- g **INFO (Seite** 19**)**
- **h** MENU/UTILITY (Seite 20)
- **18 BACK (Seite 18)**
- **19 TAG TRACK/REMOVE (Seite 19)**
- 20 Drehregler

Bei der Auswahl von Tracks oder Einstellpunkten bewegt sich der Cursor, wenn der Drehregler gedreht wird. Drücken Sie den Drehregler zur Eingabe.

**8 De**

<span id="page-64-0"></span>l **STANDBY-Anzeige (Seite** 20**)** Diese Anzeige leuchtet im Standby-Modus.

# **22** DISC EJECT▲ und DISC EJECT-Anzeige (Seite 13)

n **VINYL SPEED ADJUST (Seite** 17**)**

o **CUE/LOOP CALL**c/d **(Seite** 16**), DELETE (Seite** 16**), MEMORY (Seite** 16**)**

# **25 JOG MODE, VINYL Modus-Anzeige und CDJ Modus-Anzeige (Seite** 17**)**

Der Modus schaltet bei jedem Tastendruck zwischen VINYL und CDJ um. Die Anzeige leuchtet, wenn der Modus VINYL ausgewählt ist.

- q **SLIP (Seite** 17**)**
- r **TEMPO ±6/±10/±16/WIDE (Seite** 14**)**
- **28** MASTER TEMPO (Seite 14)
- **29 TEMPO (Seite 14)**
- u **Jog-Scheibe (– REV/+ FWD) (Seite** 16**)**
- **81** Jog-Dial-Display-Abschnitt (Seite 10)

# Rückseite

- **B2** POWER \_ON LOFF Drücken Sie diese Taste, um das Gerät ein- und auszuschalten.
- x **AUDIO OUT L/R (Seite** 11**)**
- y **AC IN (Seite** 11**)**
- **35 CONTROL (Seite 18)**
- A **Kensington-Diebstahlsicherung**
- **B** DIGITAL OUT
- C **LINK (Seite** 11**)**
- **B** USB (Seite 11)

# **Frontplatte**

# E **Disc-Einsetzschacht**

**F Stift-Eindrückloch zum Disc-Zwangsausschub** 

\_\_\_\_\_\_\_\_\_\_\_\_\_\_\_\_\_\_

# Über das zwangsweise Ausschieben von Discs

- Wenn Disc nicht durch Drücken von [DISC EJECT<sup>A</sup>] ausgeschoben werden kann, kann sie zwangsweise ausgeschoben werden, indem der Stift für Disc-Zwangsausschub vollständig in das Stift-Einsetzloch für Disc-Zwangsausschub auf der Vorderseite der Einheit gedrückt wird.
- ! Beim zwangsweisen Ausschieben einer Disc verfahren Sie immer wie folgt.

# **1 Drücken Sie [POWER] und warten Sie mindestens 1 Minute nach Ausschalten des Sets.**

Führen Sie niemals Zwangsausschub einer Disc direkt nach dem Ausschalten des Sets aus. Das ist aus den unten aufgeführten Gründen gefährlich. Die Disc dreht sich nach dem Ausschieben noch und kann Ihre Finger berühren usw., was Verletzungsgefahr in sich birgt.

Außerdem dreht die Disc-Klammer in instabiler Weise, und die Disc kann zerkratzt werden.

# **2 Verwenden Sie den mitgelieferten Stift für Disc-**

**De 9Deutsch Zwangsausschub. (Verwenden Sie keinen anderen Gegenstand.)** Der mitgelieferte Stift für Disc-Zwangsausschub ist an der Unterseite des CDJ-900 angebracht. Wenn der mitgelieferte Stift vollständig in das Einsetzloch eingesteckt wird, wird die Disc etwa 5 mm bis 10 mm aus dem Disc-Einsetzschacht geschoben. Greifen Sie die Disc mit den Fingern und ziehen Sie sie heraus.

# <span id="page-65-0"></span>Hauptgerät-Display

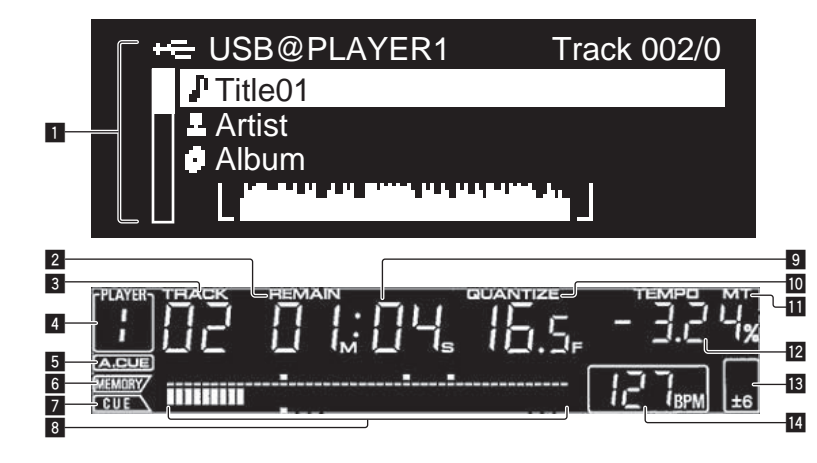

#### 1 **Informationdisplay-Abschnitt**

Bis zu 63 Zeichen können für jeden Gegenstand angezeigt werden. Die anzeigbaren Zeichen sind die Buchstaben A bis Z, die Ziffern 0 bis 9 und bestimmte Symbole. Alle anderen Zeichen werden als "?" angezeigt.

#### 2 **REMAIN**

Diese leuchtet auf, wenn die Zeitanzeige auf Restzeit gestellt ist.

#### 3 **TRACK**

Dies zeigt die Track-Nummer an (01 – 99).

#### 4 **PLAYER**

Dies zeigt die Player-Nummer an (1 – 4), die diesem CDJ-900 zugewiesen ist.

#### 5 **A. CUE (Seite** 15**)**

Dies leuchtet, wenn Auto Cue eingestellt ist.

#### 6 **MEMORY**

Cue- und Loop-Punkte auf USB-Geräten werden als Markierungen angezeigt.

#### 7 **CUE**

Die Positionen von aktuell eingestellten Cue- und Loop-Punkten werden als Markierungen angezeigt.

#### 8 **Abspieladresse-Anzeige**

Der Track wird als Balkendiagramm dargestellt. Wenn die verbleibende Zeit angezeigt wird, schaltet die Anzeige von der linken Seite aus. Die gesamte Grafik blinkt langsam, wenn weniger als 30 Sekunden in dem Track verbleiben, und beginnt dann schnell zu blinken, wenn weniger als 15 Sekunden verbleiben.

#### 9 **Zeitanzeige (Minuten, Sekunden und Frames)** Es gibt 75 Frames pro Sekunde.

#### **10 QUANTIZE**

Dies leuchtet, wenn [**QUANTIZE**] eingeschaltet ist.

Wenn [**QUANTIZE**] eingeschaltet wird, wird der Loop-Punkt automatisch die Beat-Position am nächsten an der Position gestellt, wo [**LOOP IN**/**CUE** (**IN ADJUST**)], [**LOOP OUT** (**OUT ADJUST**)] oder [**AUTO BEAT LOOP**] (**1**, **2**, **4**, **8**) gedrückt wurde.

Die Quantisierungsfunktion arbeitet unter den folgenden Bedingungen nicht (die Anzeige ist erloschen):

- Bei der Wiedergabe von Tracks, die auf Disc aufgezeichnet sind
- ! Bei der Wiedergabe von Musikdateien, die nicht mit rekordbox analysiert wurden
- Im Pause-Modus

#### **iii** MT

Dies leuchtet auf, wenn das Master-Tempo eingestellt ist (Seite 14).

#### c **Wiedergabegeschwindigkeit-Anzeige**

Die Zahl wechselt entsprechend der Position von [**TEMPO**].

d **Wiedergabegeschwindigkeit-Einstellbereich-Anzeige** Dies zeigt den Bereich, in dem die Wiedergabegeschwindigkeit im Hinblick auf die ursprüngliche Aufnahmegeschwindigkeit auf dem Datenträger justiert werden kann.

#### e **BPM**

Zeigt BPM (Taktschläge pro Minute) des laufenden Tracks an.

# Jog-Dial-Anzeige-Abschnitt

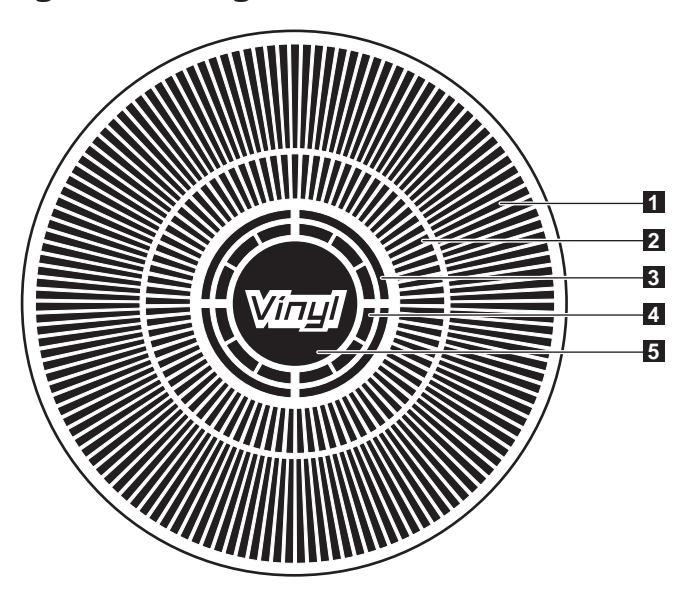

#### 1 **Betriebsanzeige**

Dies zeigt die Wiedergabeposition, wobei eine Umdrehung 135 Frames entspricht. Es dreht während der Wiedergabe und stoppt im Pause-Modus.

#### 2 **Cue-Punkt-Anzeige/SLIP-Play-Anzeige**

#### 3 **Audio-Speicherstatus-Anzeige**

Dies blinkt, wenn im Audio-Speicher geschrieben wird. Sie hört zu blinken auf und leuchtet kontinuierlich, wenn der Schreibvorgang beendet ist. Die unten beschriebenen Vorgänge sind unter Umständen nicht möglich, während der Audio-Speicher geschrieben wird.

! Einstellung von Cue Point während der Wiedergabe (Real Time Cue) Die Anzeige blinkt auch, wenn es nicht genug Speicher zum Scratch-Play vorhanden ist.

#### 4 **Jog-Touch-Erkennungsanzeige**

Wenn Sie den Jog-Modus auf VINYL stellen, leuchtet die Spitze der Jog-Scheibe wenn gedrückt.

#### 5 **VINYL**

Dies leuchtet auf, wenn Sie der Jog-Modus auf VINYL (Seite 16) gestellt ist.

# <span id="page-66-0"></span>Anschlüsse

Schalten Sie die Stromversorgung aus und ziehen Sie das Netzkabel aus der Netzsteckdose, bevor Sie Geräte anschließen oder die Anschlüsse ändern. Beachten Sie die Bedienungsanleitung der angeschlossenen Komponente.

Schließen Sie das Netzkabel an, nachdem alle Anschlüsse zwischen den Geräten vorgenommen wurden.

Trennen Sie nicht das LAN-Kabel ab, wenn Musikdateien und/oder Informationen mit PRO DJ LINK gemeinsam verwendet werden.

# Basic-Stil

- ! USB-Geräte (Flash-Speicher und Festplatten) können zum Transfer von von rekordbox-Musikdateien und Daten zum und vom CDJ-900 verwendet werden, wobei kein Computer in die DJ-Kabine mitgenommen werden muss. Dadurch wird es möglich, mit Playlist, Cue und Loop Information zu spielen, die im Voraus mit rekordbox aufgezeichnet wurde.
- ! Die Inhalte der in DJ-Playern eingesetzten Datenträger (Tracks, Cue Point Speicher, WAVE-Information usw.) können gemeinsam verwendet werden. Einzelheiten siehe *Verwendung der PRO DJ LINK-Funktion* auf Seite 13.
- ! Bis zu vier Geräte können angeschlossen werden. Ein Switching Hub (im Handel erhältlich) ist für den Anschluss von drei oder mehr Einheiten erforderlich. Verwenden Sie einen Switching Hub von 100 Mbps oder höher. Beachten Sie, dass einige Switching Hubs möglicherweise nicht normal arbeiten.

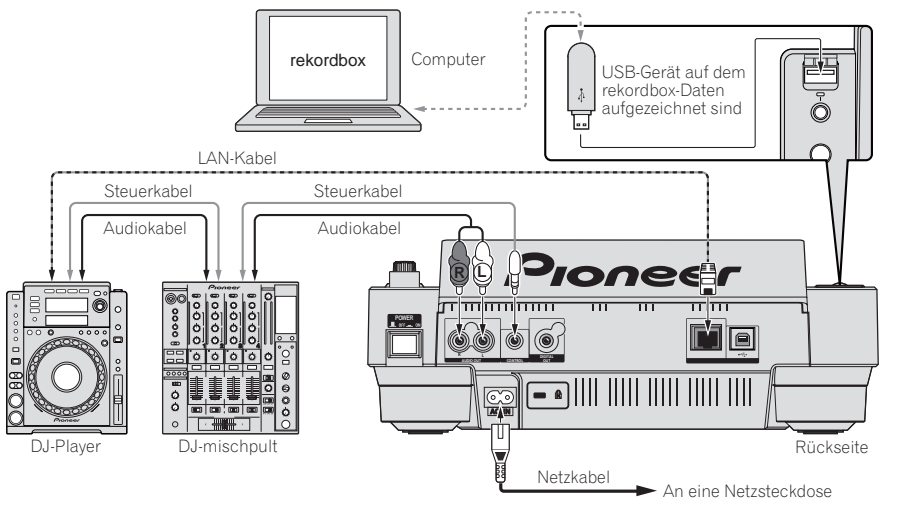

# Verwendung von in Kombination mit rekordbox

- ! Bei Anschluss über ein LAN-Kabel an einen Computer, auf dem rekordbox installiert ist, können Tracks in rekordbox gewählt und abgespielt werden. Hinweise zur Bedienung von rekordbox auf dem Computer siehe rekordbox-Anleitung. Hinweis zur Bedienung von rekordbox finden sich im rekordbox [Hilfe] [Hilfe] Menü.
- ! Bis zu zwei Computer können angeschlossen werden.
- ! Die Inhalte der in verschiedenen DJ-Playern eingesetzten Datenträger (Tracks, Cue Point Speicher, WAVE-Information usw.) können angezeigt werden (Seite 13). ! Bis zu vier Geräte können angeschlossen werden. Ein Switching Hub (im Handel erhältlich) ist für den Anschluss von drei oder mehr Einheiten erforderlich.

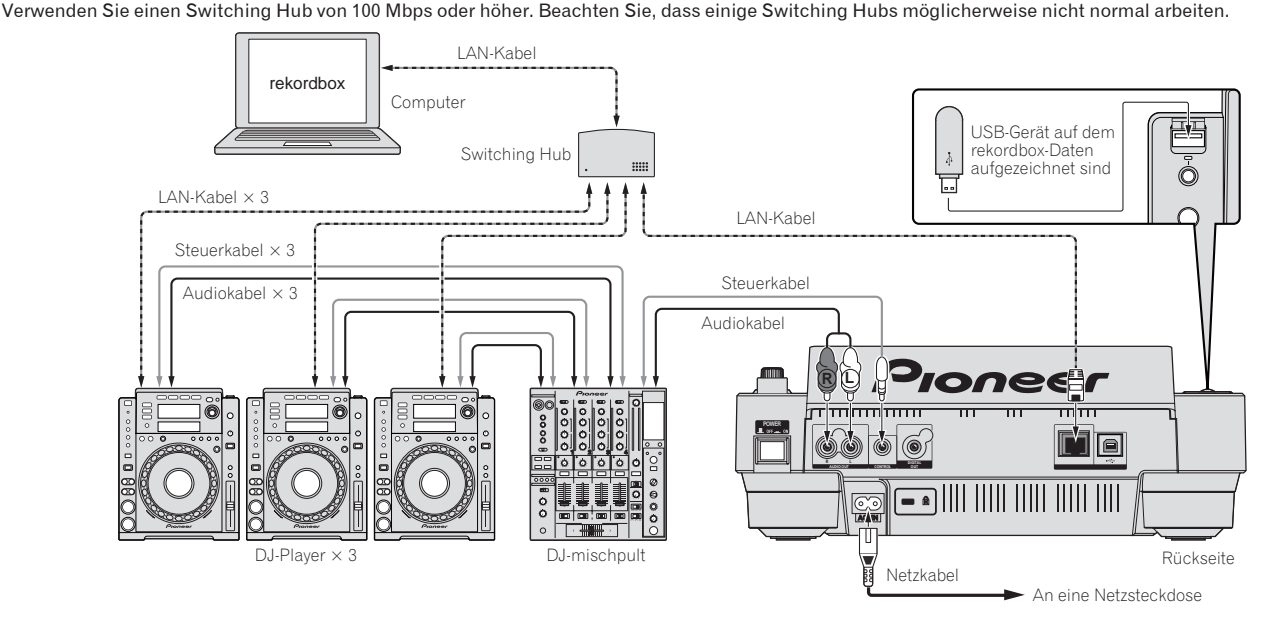

# <span id="page-67-0"></span>Verwendung anderer Marken von DJ-Software

Beim CDJ-900 kann die Betriebsinformation von Tasten, Tempo-Einstellungsregler, usw. im universellen MIDI-Format ausgegeben werden. Beim Anschluss über USB-Kabel an einen Computer, auf dem MIDI-kompatible DJ-Software installiert ist, kann die DJ-Software vom CDJ-900 gesteuert werden. Der Ton von auf dem Computer abgespielten Musikdateien kann ebenfalls vom CDJ-900 ausgegeben werden. Einzelheiten siehe *Über die Treiber-Software* auf Seite 24und *Verwendung anderer Marken von DJ-Software* auf Seite 25.

! Schließen Sie einen Computer an, auf dem Mac OS X (10.4.6 oder höher), Windows Vista® oder Windows® XP installiert ist.

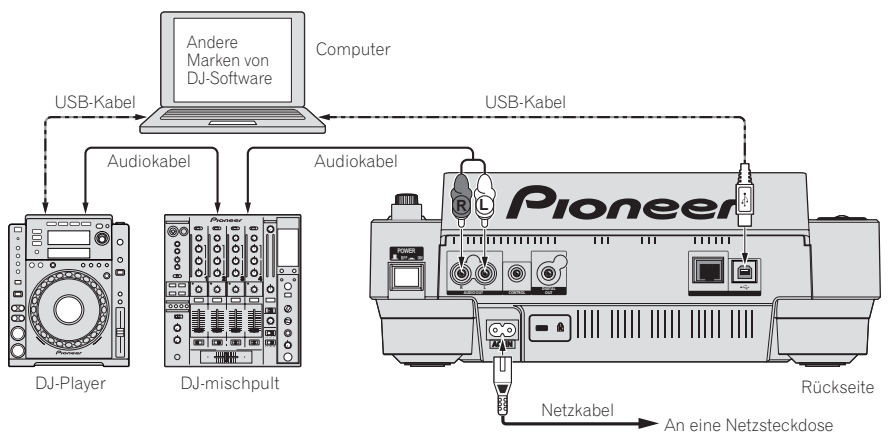

# Anschlüsse für Relais-Wiedergabe

Relay-Wiedergabe zwischen zwei DJ-Playern ist möglich, indem der CDJ-900 and a Pioneer DJ-Player über die Buchsen **CONTROL** (Seite 18) verbunden werden.

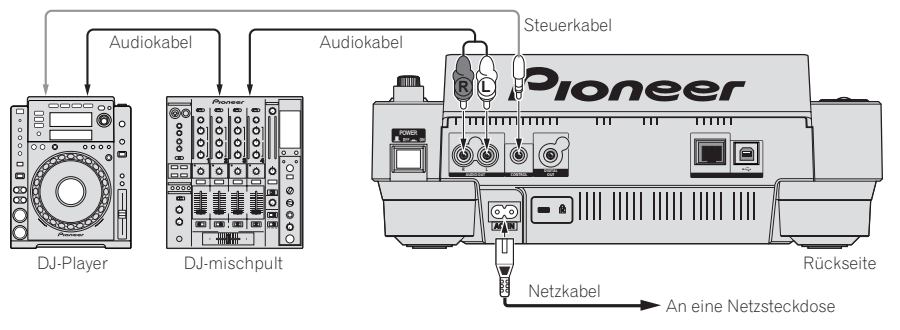

# <span id="page-68-0"></span>**Wiedergabe**

# Einlegen von Discs

- Legen Sie die Disc mit der bedruckten Seite nach oben ein.
- Setzen Sie die Disc in den Disc-Einsetzschacht an der Vorderseite des Sets ein.
- Legen Sie zwei oder mehr Discs auf einmal ein.
- Schieben Sie nicht mit Gewalt Discs in den Disc-Einsetzschacht, wenn der Set ausgeschaltet ist. Dadurch könnte die Disc oder der Set beschädigt werden.
- ! Wenn die Disc eingezogen oder ausgeschoben wird, wenden Sie keine Gewalt auf die Disc in Gegenrichtung an. Dadurch könnte die Disc oder der Set beschädigt werden.

#### **1 Drücken Sie [POWER].**

Schalten Sie die Stromversorgung dieses Geräts ein.

# **2 Setzen Sie die Disc in den Disc-Einsetzschacht.**

- Die Wiedergabe startet.
- Wenn Auto Cue eingeschaltet wird, startet die Wiedergabe, wenn [PLAY/PAUSE▶/II] gedrückt wird. Einzelheiten über die Funktion Auto Cue siehe *Einstellung Auto Cue* auf Seite 15.

# <u> - - - - - - - - - - - - - - -</u>

Ausschieben von Discs

# **Drücken Sie [DISC EJECT▲].**

Die dies wird aus dem Disc-Einsetzschacht ausgeschoben.

Wenn [DISC EJECT≜] versehentlich gedrückt wird, drücken Sie sofort [PLAY/PAUSE>/II]. Der Set wird in den Status vor dem Drücken von [**DISC EJECT**h] zurückgesetzt. (Zu diesem Zeitpunkt wird kein Ton ausgegeben.)

# Laden von USB-Geräten

# **Stecken Sie das USB-Gerät in den USB-Anschluss.**

Die USB-Anzeige leuchtet.

! Wenn ein USB-Gerät eingesetzt wird, das vorher in einem CDJ-900 oder Pioneer DJ-Player verwendet wurde, wird die Anzahl der Discs, für die WAVE-Information usw. aufgezeichnet ist im Display des Hauptgeräts angezeigt.

# Abnehmen von USB-Geräten vom Set

- ! Verfahren Sie immer wie unten beschrieben, wenn Sie USB-Geräte vom Set abnehmen. Durch Abnehmen eines USB-Geräts auf andere Weise könnten die Verwaltungsdaten des Sets gelöscht und das Lesen des USB-Geräts unmöglich gemacht werden.
- ! Beim Ausschalten der Stromversorgung des Set nehmen Sie immer zuerst das USB-Gerät ab.

# **1 Drücken Sie [USB STOP] über 2 Sekunden lang.**

Die USB-Anzeige erlischt.

# **2 Trennen Sie das USB-Gerät ab.**

# Verwendung der PRO DJ LINK-Funktion

Wenn zwei oder mehr CDJ-900s über ein LAN-Kabel verbunden sind, können auf USB-Geräten in anderen Playern aufgezeichnete Tracks auf dieses Gerät geladen werden.

#### **1 Verbinden Sie dieses Gerät und andere DJ-Player mit LAN-Kabeln.**

# **2 Drücken Sie [LINK].**

In einem anderen DJ-Player eingesetzte Datenträger werden auf dem Display dieses Geräts angezeigt.

#### **3 Wählen Sie den Datenträger und nehmen Sie die Eingabe vor.** Die Inhalte des Datenträgers werden angezeigt.

#### **4 Wählen Sie den Track und nehmen Sie die Eingabe vor.**

Der Track wird in das Gerät geladen.

- ! Die unten angegebenen Informationen können von über PRO DJ LINK verbundenen DJ-Playern gemeinsam verwendet werden.
	- Tracks (Musikdateien)
	- **TAG LIST** (Seite 19)
	- **INFO** (Seite 19)
	- Disc Cue-Punkte
	- Disc WAVE-Anzeigen

# Freigabe von Disc-Informationen

**1 Schließen Sie das USB-Gerät an den am PRO DJ LINK angeschlossenen DJ-Player an.**

# **2 Setzen Sie eine Disc den CDJ-900 ein.**

Wenn kein USB-Gerät an dieses Gerät angeschlossen ist, erscheinen die Player-Nummer des DJ-Players, an dem das USB-Gerät angeschlossen ist und ein Prüfbildschirm im Display dieser Einheit.

#### **3 Drücken Sie [MEMORY] an diesem Gerät.**

Die Disc-Information für die eingelegte Disc wird auf dem USB-Gerät des über PRO DJ LINK angeschlossenen DJ-Players registriert.

- ! When mehrere DJ-Player über PRO DJ LINK verbunden sind und USB-Geräte an zwei oder mehr DJ-Player angeschlossen sind, werden Discs nicht in anderen DJ-Playern als diesem registriert.
- ! Wenn [**DELETE**] in Schritt 3 gedrückt wird, wird die Disc-Information nicht in einem DJ-Player registriert. Disc-Informationen werden nicht in einem DJ-Player registriert, bis ein USB-Gerät an diese Einheit angeschlossen ist (der DJ-Player, in dem die Disc eingesetzt ist). Zum Registrieren der Disc-Informationen drücken Sie [**DISC**], drücken dann [**MENU/UTILITY**] und wählen den Player, in dem die Information registriert werden soll.

#### . . . . . . . . . . . . Durchsuchen von Bibliotheken und Ordnern

Die Durchsuchen-Anzeige ist unterschiedlich je nachdem ob Bibliothek-Information auf dem USB-Gerät aufgezeichnet ist oder nicht.

- Mit Bibliothek-Informationen  $\rightarrow$  Bibliothek durchsuchen: Die Musikdateien werden in den in rekordbox eingestellten Kategorien (Album, Interpret usw.) angezeigt.
- $R$ Dhne Bibliothek-Informationen  $\rightarrow$  Ordner durchsuchen: Die Ordner/Tracks auf dem Datenträger werden in einer Baumstruktur angezeigt.

Die Typen von Einträgen im Kategorie-Menü können in den Optionen von rekordbox (Umgebungseinstellungen) festgelegt werden.

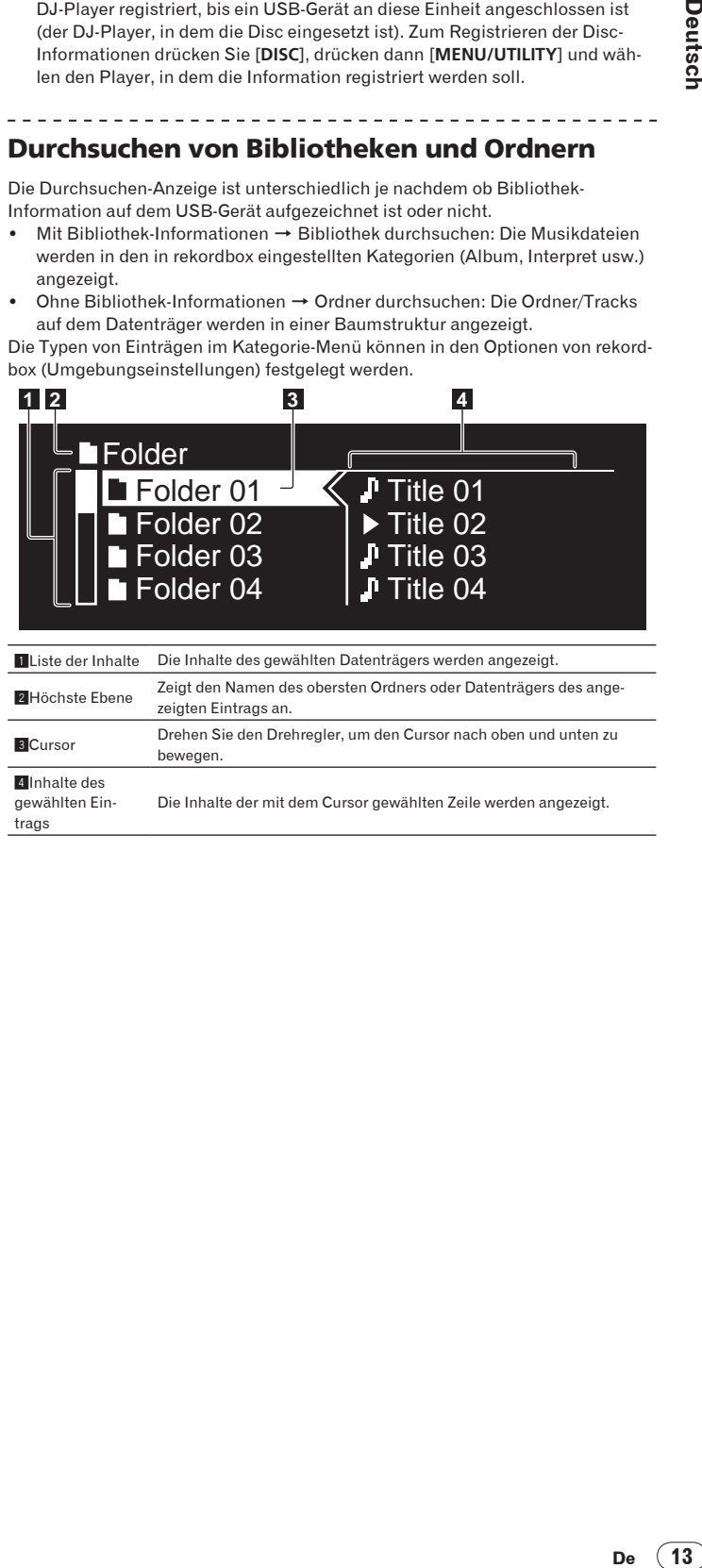

# <span id="page-69-0"></span>Wiedergabe

#### **1 Legen Sie den Datenträger in das Gerät.**

#### **2 Drücken Sie [DISC], [USB] oder [LINK].**

Die Inhalte des gewählten Datenträgers werden angezeigt.

#### **3 Drehen Sie den Drehregler.**

- Wählen Sie den Track. Die Kategorie/Ordner/Track-Information wird angezeigt. ! Wenn die unterste Ebene in dem Ordner erreicht ist, drücken Sie den
- Drehregler. Drücken Sie [**BACK**], um zur obersten Ebene zurückzukehren. ! Drücken Sie 1 Sekunde lang oder länger [**BACK**] oder drücken Sie die Datenträgertaste des Datenträgers, den Sie durchsuchen, zur obersten Ebene zurückzukehren.

#### **4 Drücken Sie den Drehregler.**

Der Track wird geladen, und die Wiedergabe beginnt. **Derscheint links neben** dem aktuell spielenden Track.

- **[TRACK SEARCHI<4/PD]** kann verwendet werden, um Tracks innerhalb der Kategorie / des Ordners des aktuell laufenden Tracks zu wählen.
- ! Wenn eine mit hierarchischer Struktur aufgenommene Musikdateien enthaltende Disc eingelegt wird, startet die Wiedergabe von den Tracks in der obersten Ebene.

------------------------------

# Pausieren

# Drücken Sie während der Wiedergabe [PLAY/PAUSE>/II]. Die Anzeigen PLAY/PAUSE▶/II und CUE blinken. Drücken Sie

[**PLAY/PAUSE**f] erneut, um die Wiedergabe fortzusetzen.

- ! Wenn 100 Minuten lang im Pause-Modus keine Eingabe erfolgt, hört die Disc automatisch zu drehen auf. Wenn jetzt [PLAY/PAUSE**F**/II] gedrückt wird, wird die Wiedergabe vom ersten Track fortgesetzt. Wenn Auto Cue eingeschaltet ist, cued der Set zum ersten Track und schaltet dort auf Pause.
- Fortsetzen der Wiedergabe von der Spielposition kurz vor dem Ausschieben der Disc (Fortsetzen)
- ! Nachdem eine Disc ausgeschoben wird, setzt die Wiedergabe von der Spielposition kurz vor der Spielposition beim Ausschieben fort, wenn die gleiche Disc sofort wieder im CDJ-900 eingesetzt wird.
- ! Die Fortsetzungsfunktion arbeitet nur, wenn die gleiche Disc ausgeschoben und dann wieder eingesetzt wird, bevor eine andere Disc eingesetzt wird.
- Wenn [TRACK SEARCHI<</a>>>>>>I] vor dem Beginn der Wiedergabe gedrückt wird, sucht der Set nach dem Anfang des Tracks, und die Wiedergabe beginnt.
- ! Die Fortsetzungsfunktion arbeitet nicht für USB-Geräte.

# Vorwärts- und Rückwärts-Suchlauf

# **Drücken Sie [SEARCH < < />
<del>△</del>**

Wenn [SEARCH</>  $\blacktriangleright$ ] gedrückt gehalten wird, wird der Track schnell vor- oder zurückgespult.

Wenn Musikdateien in einer Ordnerstruktur aufgenommen sind, werden nur Tracks innerhalb der gleichen Kategorie / des gleichen Ordners schnell vor/ zurück gespult.

# Finden der Anfänge von Tracks (Track-Suche)

\_\_\_\_\_\_\_\_\_\_\_\_\_\_\_\_\_\_\_\_\_\_\_\_\_\_\_\_\_\_\_\_

#### **Drücken Sie [TRACK SEARCHI<4/P→I].**

Drücken Sie [▶▶], um zum Anfang des nächsten Tracks zu gehen. Wenn [ $\blacktriangleleft$ ] gedrückt wird, wird der Anfang des aktuell abgespielten Tracks aufgesucht. Wenn zweimal nacheinander gedrückt, schaltet der Set zum Anfang des vorherigen Tracks zurück.

! Wenn Musikdateien in einer Ordnerstruktur aufgenommen sind, werden nur Tracks innerhalb der gleichen Kategorie / des gleichen Ordners durchsucht. ! Wenn Auto Cue eingeschaltet ist, sucht der Set nach dem Anfang eines

Tracks und schaltet dort auf Pause (Seite 15).

# Einstellen der Wiedergabegeschwindigkeit (Temporegelung)

#### **Bewegen Sie [TEMPO] nach oben oder unten.**

Das Tempo nimmt bei Bewegung zur Seite [+] (unten) zu und bei Bewegung zur Seite [**–**] (oben) ab. Die Rate mit der die Wiedergabegeschwindigkeit geändert wird, wird in der Wiedergabegeschwindigkeit-Anzeige angezeigt.

 Wählen des Bereichs zum Einstellen der Wiedergabegeschwindigkeit

#### **Drücken Sie [TEMPO ±6/±10/±16/WIDE].**

Der Einstellbereich der [**TEMPO**] Steuerung schaltet bei jedem Tastendruck um. Der Einstellbereich wird in der Wiedergabegeschwindigkeit-Einstellbereich-Anzeige angezeigt.

- ! Das Tempo kann in Schritten von 0,02 % eingestellt werden, wenn auf ±6 % gestellt, in Schritten von 0,05 % wenn auf ±10 %gestellt, in Schritten von 0,05 % wenn auf ±16 % gestellt und in Schritten von 0,5 % wenn auf **WIDE** gestellt.
- ! Der Einstellbereich beträgt ±100 % wenn auf **WIDE** gestellt. Bei Einstellung auf –100 % stoppt die Wiedergabe.
- ! Der Einstellbereich beträgt ±10 % wenn die Stromversorgung eingeschaltet ist.

# Einstellen der Wiedergabegeschwindigkeit ohne Ändern der Tonlage (Master Tempo)

#### **Drücken Sie [MASTER TEMPO].**

Die Anzeige **MASTER TEMPO** und [**MT**] am Hauptgerät-Display leuchtet auf. Die Tonlage ändert sich nicht, auch wenn die Wiedergabegeschwindigkeit mit dem Regler [**TEMPO**] geändert wird.

! Der Ton wird digital verarbeitet, so dass die Tonqualität abnimmt.

# Wiedergabe in Reverse

#### **Drücken Sie [REV].**

Die Anzeige **REV** leuchtet, und der Track wird in Reverse-Richtung abgespielt.

- ! Wenn Musikdateien in einer Ordnerstruktur aufgenommen sind, können nur Tracks innerhalb der gleichen Kategorie / des gleichen Ordners in Reverse-Richtung abgespielt werden. Beachten Sie auch, dass Reverse-Wiedergabe möglicherweise nicht sofort startet.
- ! Die Richtung, in der die Wiedergabegeschwindigkeit entsprechend der Drehung der Jog-Scheibe zunimmt oder abnimmt ist umgekehrt.
- ! Wenn Vorgänge wie Track-Suche und Loop-Wiedergabe während der Reverse-Wiedergabe ausgeführt werden, blinkt die Audio-Memory-Statusanzeige an der Anzeige der Jog-Scheibe, und Scratch-Wiedergabe ist möglicherweise nicht möglich.

**14 De**

# <span id="page-70-0"></span>Einstellung Cue

# **1** Drücken Sie während der Wiedergabe [PLAY/PAUSE▶/Ⅱ].

Die Wiedergabe wird auf Pause geschaltet.

# **2 Drücken Sie [CUE].**

Der Punkt, an dem der Track auf Pause gestellt wird, wird als Cue-Punkt eingestellt. Die CUE-Anzeige leuchtet auf, und die PLAY/PAUSE▶/II-Anzeige blinkt. Zu diesem Zeitpunkt wird kein Ton ausgegeben.

- ! Wenn ein neuer Cue-Punkt gesetzt ist, wird der zuvor gesetzte Cue-Punkt aufgehoben.
- ! Anweisungen zum Speichern von Cue-Punkten. siehe *Speichern von Cue- und Loop-Punkten* auf Seite 16.

# Anpassung der Cue-Punkt-Position

\_\_\_\_\_\_\_\_\_\_\_\_\_\_\_\_\_\_\_\_\_\_\_\_\_\_\_\_\_\_\_\_\_\_

# **1 Drücken Sie [SEARCH < → / > → ] während am Cue-Punkt auf Pause gestellt ist.**

Die Anzeigen **CUE** und **PLAY/PAUSE**<sup>/II</sup> blinken.

#### **2 Drücken Sie [SEARCH <</a>**].

Der Cue-Punkt kann in Schritten von 0,5 Frames fein justiert werden.

! Der gleiche Vorgang kann auch mit der Jog-Scheibe ausgeführt werden.

#### **3 Drücken Sie [CUE].** Der Punkt, an dem die Taste gedrückt wurde, wird als Cue-Punkt eingestellt.

Wenn ein neuer Cue-Punkt gesetzt ist, wird der zuvor gesetzte Cue-Punkt

aufgehoben. ! Wenn der den Track enthaltende Datenträger entfernt wird, wird der Cue-Punkt gelöscht. Anweisungen zum Speichern von Cue-Punkten. siehe *Speichern von Cue- und Loop-Punkten* auf Seite 16.

\_\_\_\_\_\_\_\_\_\_\_\_\_\_\_\_\_\_\_\_\_\_\_\_\_\_\_\_\_\_\_

# Zurückschalten zum Cue Point (Back Cue)

# **Drücken Sie während der Wiedergabe [CUE].**

Der Set kehrt sofort zum aktuell eingestellten Cue-Punkt zurück und schaltet dort auf Pause.

Wenn [PLAY/PAUSE▶/II] gedrückt wird, beginnt die Wiedergabe vom cue point.

# Markieren von Cue Point (Cue Point Sampler)

# **Halten Sie [CUE] gedrückt, nachdem Sie zu Cue-Punkt zurückgeschaltet haben.**

Die Wiedergabe startet ab dem aktuell gesetzten Cue-Punkt. Die Wiedergabe setzt fort, während [**CUE**] gedrückt wird.

! Wenn die Musikdateien in einer Ordnerstruktur aufgenommen sind, kann der Cue-Punkt kann nur für Tracks innerhalb der gleichen Kategorie / des gleichen Ordners geprüft werden.

# Einstellung von Cue Point während der Wiedergabe (Real Time Cue)

#### **Drücken Sie während der Wiedergabe auf [LOOP IN/CUE (IN ADJUST)] an der Position, wo Sie den Cue-Punkt setzen wollen.**

Der Punkt, an dem die Taste gedrückt wurde, wird als Cue-Punkt eingestellt.

# Einstellung Auto Cue

Wenn ein Track geladen ist oder die Track-Suche ausgeführt wird, wird der stille Abschnitt am Anfang des Tracks übersprungen und der Cue-Punkt wird automatisch an der Stelle unmittelbar vor den Einsetzen des Tons gesetzt.

# **Drücken Sie [TIME MODE/AUTO CUE] länger als 1 Sekunde.**

Auto Cue wird eingeschaltet. [**A. CUE**] leuchtet am Hauptgerät-Display. ! Die Auto-Cue-Pegeleinstellung bleibt im Speicher, auch wenn das Gerät

ausgeschaltet wird.

# Ändern des Auto-Cue-Pegels

. . . . . . . . . . . . . . . . . . . .

Der Schalldruckpegel für die Identifikation einer Passage als still kann unter den folgenden acht Stufen gewählt werden:

–36 dB, –42 dB, –48 dB, –54 dB, –60 dB, –66 dB, –72 dB und –78 dB

! Die Auto-Cue-Pegeleinstellung bleibt im Speicher, auch wenn das Gerät ausgeschaltet wird.

! Es gibt zwei Arten, den Auto Cue-Pegel zu ändern, wie unten beschrieben.

#### Änderungsverfahren - [**MENU/UTILITY**]

**1 Drücken Sie [MENU/UTILITY] über 1 Sekunden lang.** Die [**UTILITY**]-Bildschirm wird angezeigt.

**2 Wählen Sie [AUTO CUE LEVEL] und nehmen Sie die Eingabe vor.**

#### **3 Drehen Sie den Drehregler.**

Die Auto Cue-Pegeleinstellung ändert sich.

# Änderungsverfahren - [**TIME MODE**/**AUTO CUE**]

# **1 Drücken Sie den [TIME MODE/AUTO CUE] mindestens 5 Sekunden lang.**

Der Auto Cue-Pegeleinstellung-Änderungsmodus ist gewählt.

#### **2 Drücken Sie [CUE/LOOPCALL** $\blacktriangleleft$ /**D**].

Die Auto Cue-Pegeleinstellung ändert sich. ! Zum Abbrechen des Änderungsmodus drücken Sie [**TIME MODE**/**AUTO CUE**] erneut.

# Einstellung Loop

# **1 Drücken Sie während der Wiedergabe auf [LOOP IN/CUE (IN ADJUST)] an der Position, wo Sie das Looping starten wollen (der Loop-in-Punkt).**

Loop In Point wird eingestellt.

! Dieser Vorgang ist nicht erforderlich, wenn Sie bereits einen Cue Point als Loop In Point eingestellt haben.

#### **2 Drücken Sie auf [LOOP OUT (OUT ADJUST)] an der Position, wo Sie das Looping stoppen wollen (der Loop-out-Punkt).**

Der Loop Out Point ist eingestellt, und die Loop Wiedergabe beginnt von dem Loop In Point.

- Bei der Wiedergabe von Musikdateien kann Looping nur innerhalb des gleichen Tracks gesetzt werden.
- . . . . . . . . . . . . . . . Feinjustieren des Loop-in-Punkt (Loop-in-Justierung)

# **1 Drücken Sie Loop während der Loop-Wiedergabe [LOOP IN/ CUE (IN ADJUST)].**

[**LOOP IN**/**CUE** (**IN ADJUST**)] schaltet auf schnelles Blinken um, und [**LOOP OUT** (**OUT ADJUST**)] schaltet aus.

Die Zeit des Loop-in-Punkts wird auf dem Hauptgerät-Display angezeigt.

#### **2 Drücken Sie [SEARCH <</a>**).

- Der Loop-in-Punkt kann in Schritten von 0,5 Frames justiert werden.
- ! Der gleiche Vorgang kann auch mit der Jog-Scheibe ausgeführt werden.
- Der Loop-in-Punkt kann um ±30 Frames angepasst werden und muss sich vor dem Loop-out-Punkt befinden.

#### **3 Drücken Sie [LOOP/CUE (IN ADJUST)].**

- Die normale Loop-Wiedergabe wird fortgesetzt.
- ! Normale Loop-Wiedergabe wird auch fortgesetzt wenn länger als 10 Sekunden keine Bedienung vorgenommen wird.
- Bei der Wiedergabe von Musikdateien kann der Loop-in-Punkt nur innerhalb des gleichen Tracks justiert werden.

\_\_\_\_\_\_\_\_\_\_\_\_\_\_\_\_\_\_\_\_\_\_\_\_\_\_

# Feinjustieren des Loop-out-Punkt (Loop-out-Justierung)

#### **1 Drücken Sie während der Loop-Wiedergabe [LOOP OUT (OUT ADJUST)].**

[**LOOP OUT** (**OUT ADJUST**)] schaltet auf schnelles Blinken um, und [**LOOP IN**/ **CUE** (**IN ADJUST**)] schaltet aus.

Die Zeit des Loop-out-Punkts wird auf dem Hauptgerät-Display angezeigt.

#### **2 Drücken Sie [SEARCH <4/>**  $\blacktriangleright$ **].**

- Der Loop-out-Punkt kann in Schritten von 0,5 Frames justiert werden.
- ! Der gleiche Vorgang kann auch mit der Jog-Scheibe ausgeführt werden.
- ! Der Einstellbereich für den Loop-out-Punkt liegt an beliebiger Stelle nach dem Loop-in-Punkt.

# **3 Drücken Sie [LOOP OUT (OUT ADJUST)].**

Die normale Loop-Wiedergabe wird fortgesetzt.

- <span id="page-71-0"></span>Normale Loop-Wiedergabe wird auch fortgesetzt wenn länger als 10 Sekunden keine Bedienung vorgenommen wird.
- ! Bei der Wiedergabe von Musikdateien kann der Loop-out-Punkt nur innerhalb des gleichen Tracks justiert werden.

# Abbrechen der Loop-Wiedergabe (Loop Exit)

**Drücken Sie während der Loop-Wiedergabe [RELOOP/EXIT].** Die Wiedergabe wird nach dem Loop Out Point fortgesetzt, ohne zum Loop In Point zurückzukehren.

# Zurückkehren zur Loop-Wiedergabe (Reloop)

**Nach dem Abbrechen der Loop-Wiedergabe drücken Sie [RELOOP/EXIT] während der Wiedergabe.** Die Wiedergabe schaltet zum vorher eingestellten Loop In Point zurück, und die Loop-Wiedergabe wird fortgesetzt.

#### <u>\_\_\_\_\_\_\_\_\_\_\_\_\_\_\_\_\_\_\_</u> Schneiden von Loops (Loop Cut)

**Drücken Sie während der Loop-Wiedergabe [SEARCH**m**], während [ LOOP OUT(OUT ADJUST)] gedrückt gehalten wird.** Die Loop-Spielzeit wird bei jedem Drücken der Taste um die Hälfte verringert.

\_\_\_\_\_\_\_\_\_\_\_\_\_\_\_\_\_\_\_\_\_\_\_\_\_\_\_\_\_\_\_\_

# Erweitern von Loops

**Drücken Sie während der Loop-Wiedergabe [SEARCH►►], während [ LOOP OUT(OUT ADJUST)] gedrückt gehalten wird.** Die Loop-Spielzeit wird bei jedem Drücken der Taste um die Hälfte verdoppelt.

- ! Das gleiche Verfahren kann wie unten beschrieben ausgeführt werden. — Drehen Sie die Jog-Scheibe, während Sie [**LOOP OUT**(**OUT ADJUST**)]
- eindrücken.

# Automatische Einstellung von Loop basierend auf dem Tempo des Tracks (Auto Beat Loop)

#### **1 Drücken Sie [BEAT SELECT].**

Stellen Sie die Zahl der Beats für Loop-Wiedergabe ein. Dieser Vorgang ist nicht erforderlich, wenn 1-Beat, 2-Beat, 4-Beat oder 8-Beat Loop-Wiedergabe gewählt ist.

- ! 1/4-Beat, 1/3-Beat, 1/2-Beat und 3/4-Beat: Drücken Sie [**BEAT SELECT**] über 1 Sekunde lang.
- ! 1/16-Beat, 1/8-Beat, 1/4-Beat und 1/2-Beat: Drücken Sie [**BEAT SELECT**] einmal.

#### **2 Während der Wiedergabe oder im Pause-Modus drücken Sie eine der [AUTO BEAT LOOP]-Tasten (1, 2, 4 oder 8) an der Position, wo Sie den Loop setzen wollen.**

Die gedrückte Taste blinkt, der Loop-Punkt wird automatisch entsprechend dem Tempo des Tracks (BPM) und der Anzahl der in Schritt 1 eingestellten Beats eingestellt, und die Loop-Wiedergabe beginnt.

! Wenn eine der [**AUTO BEAT LOOP**]-Tasten (**1**, **2**, **4** oder **8**) erneut beim Auto Beat Looping gedrückt wird, wird der Loop-Punkt automatisch entsprechend dem Tempo des Tracks (BPM) und der Anzahl der Beats zurückgesetzt, und die Loop-Wiedergabe beginnt.

# Speichern von Cue- und Loop-Punkten

**1 Laden Sie ein USB-Gerät in den CDJ-900.**

# **2 Sie können einen vorher eingestellten Cue Point oder Loop Point speichern.**

# **3 Drücken Sie [MEMORY].**

[ **MEMORY**] erscheint am Hauptgerät-Display. Der gespeicherte Cue-Punkt erscheint auf der Spieladresse-Anzeige. Die Punktinformation wird auf dem USB-Gerät registriert.

- ! Zum Speichern von Loop-Punkten drücken Sie [**MEMORY**] während der Loop Wiedergabe. Die gespeicherten Cue-Punkte erscheinen auf der Spieladresse-Anzeige.
- Das Icon C wird links neben den Tracks gezeigt, für die Cue- oder Loop-Punkte gespeichert sind.

# Aufrufen gespeicherter Cue- oder Loop-Punkte

#### **1 Laden Sie ein USB-Gerät in den CDJ-900.**

#### **2 Laden Sie den Track, dessen Cue- oder Loop-Punkte Sie aufrufen wollen.**

Cue- und Loop-Punkte werden als rote Markierungen auf der Spieladresse-Anzeige angezeigt.

#### **3 Drücken Sie [CUE/LOOP CALL** $\blacktriangleleft$ / $\blacktriangleright$ ].

Die Wiedergabe wird zu dem gewählten Punkt bewegt und auf Pause geschaltet. ! Wenn mehrere Punkte aufgezeichnet sind, bewegt sich der Punkt bei jedem Tastendruck.

#### **4 Drücken Sie [PLAY/PAUSE▶/II].**

Die Wiedergabe beginnt mit dem Cue oder Loop-Punkt.

Einzelnes Löschen von Cue- oder Loop-Punkten

#### **1 Laden Sie ein USB-Gerät in den CDJ-900.**

#### **2 Laden Sie den Track, der die Cue- oder Loop-Punkte enthält, die Sie löschen wollen.**

Cue- und Loop-Punkte werden als rote Markierungen auf der Spieladresse-Anzeige angezeigt.

#### **3 Drücken Sie [CUE/LOOP CALL** $\blacktriangleleft/\blacktriangleright$ ].

Die Wiedergabe wird zu dem gewählten Punkt bewegt und auf Pause geschaltet. ! Wenn mehrere Punkte aufgezeichnet sind, bewegt sich der Punkt bei jedem **Tastendruck** 

#### **4 Drücken Sie [DELETE].**

[ **DELETE**] wird auf dem Hauptgerät-Display angezeigt, und die gewählte Punktinformation wird gelöscht.

# Löschen aller Cue- oder Loop-Punkte für eine Disc

#### **1 Laden Sie ein USB-Gerät in den CDJ-900.**

Cue- und Loop-Punkte werden als rote Markierungen auf der Spieladresse-Anzeige angezeigt.

#### **2 Drücken Sie [DELETE] mindestens 5 Sekunden lang.**

[**DISC CUE/LOOP DATA-DELETE? PUSH MEMORY**] erscheint am Hauptgerät-**Display** 

#### **3 Drücken Sie [MEMORY].**

Alle Cue- oder Loop-Punkte für eine aktuelle im CDJ-900 eingelegte Disc werden gelöscht.

! Der Löschmodus wird aufgehoben, wenn eine andere Taste als [**MEMORY**] gedrückt wird.

\_\_\_\_\_\_\_\_\_\_\_\_\_\_\_\_\_\_\_\_\_\_\_\_\_\_\_\_\_\_\_\_\_\_\_

Löschen der gesamten Disc-Information, die auf dem USB-Gerät aufgezeichnet ist

#### **1 Wenn keine Disc im CDJ-900 eingelegt ist, drücken Sie [DELETE] mindestens 5 Sekunden lang.**

[**DISC CUE/LOOP DATA-DELETE ALL? PUSH MEMORY**] erscheint am Hauptgerät-Display.

#### **2 Drücken Sie [MEMORY].**

Die gesamten Disc-Information, die auf dem USB-Gerät aufgezeichnet ist, wird gelöscht.

! Der Löschmodus wird aufgehoben, wenn eine andere Taste als [**MEMORY**] gedrückt wird.

# Bedienung der Jog-Scheibe

Die Oberseite der Jog-Scheibe hat einen integrierten Schalter. Stellen Sie keine Gegenstände die Jog-Scheibe oder setzen Sie sie starker Belastung aus. Beachten Sie auch, dass durch Eindringen von Wasser oder andere Flüssigkeiten in den Set Fehlfunktionen verursacht werden.

Die Jog-Scheibe hat zwei Modi.

- ! VINYL-Modus: Wenn die Oberseite der Jog-Scheibe bei der Wiedergabe gedrückt wird, stoppt die Wiedergabe und wenn die Jog-Scheibe jetzt gedreht wird, wird Sound entsprechend der Drehrichtung erzeugt.
- ! CDJ-Modus: Wenn die Oberseite der Jog-Scheibe gedrückt wird, stoppt die Wiedergabe und Vorgänge wie Scratch Play sind nicht möglich.
## Frame-Suche [**VINYL**・**CDJ**]

#### **Im Pause-Modus wirbeln Sie die Jog-Scheibe.**

Die Position, bei der der Track pausiert kann in Schritten von 0,5 Frames verschoben werden.

! Die Position wird in der Wiedergaberichtung verschoben, wenn die Jog-Scheibe im Uhrzeigersinn gewirbelt wird, und in Reverse-Richtung wenn Sie gegen den Uhrzeigersinn gewirbelt wird. Die Position bewegt 135 für eine Umdrehung der Jog-Scheibe.

## Superschnelle Suche [**VINYL**・**CDJ**]

#### Wirbeln Sie die Jog-Scheibe, während Sie [SEARCH</a> **eindrücken.**

Der Track wird schnell vorwärts/rückwärts in der Richtung, in der Jog-Scheibe gewirbelt wird, gespult.

- Wenn die Taste [SEARCH</a>>>>>1</a>losgelassen wird, wird diese Funktion</a> aufgehoben.
- Wenn Sie das Wirbeln der Jog-Scheibe stoppen, wird die normale Wiedergabe fortgesetzt.
- ! Die schnelle Vorwärts/Reverse-Geschwindigkeit kann entsprechend der Geschwindigkeit justiert, in der die Jog-Scheibe gewirbelt wird.

#### Superschnelle Track-Suche

Wenn die Jog-Scheibe gewirbelt wird, während [**TRACK SEARCHI<4/PPI**] gedrückt gehalten wird, wird der Track in hoher Geschwindigkeit in der Richtung vorgeschaltet, in der die Jog-Scheibe gewirbelt wird.

### Pitch-Bend [**VINYL**・**CDJ**]

#### **Während der Wiedergabe wirbeln Sie die Außensektion der Jog-Scheibe.**

\_\_\_\_\_\_\_\_\_\_\_\_\_\_\_\_\_\_\_\_\_\_\_\_\_\_\_\_\_\_\_\_\_\_\_

Die Wiedergabegeschwindigkeit nimmt zu beim Wirbeln im Uhrzeigersinn und nimmt ab beim Wirbeln gegen den Uhrzeigersinn. Wenn das Wirbeln stoppt,

schaltet die Wiedergabe auf normale Geschwindigkeit zurück. Wenn der Jog-Modus auf den Modus CDJ gestellt ist, kann der gleiche

Vorgang durch Wirbeln der Oberseite der Jog-Scheibe ausgeführt werden.

----------------------------------

## Scratch-Play [**VINYL**]

Wenn der Jog-Modus auf VINYL gestellt ist, können Tracks entsprechend der Richtung und Geschwindigkeit abgespielt werden, in der die Jog-Scheibe gewirbelt wird, indem die Oberseite der Jog-Scheibe bei gleichzeitigem Eindrücken gewirbelt wird.

#### **1 Drücken Sie [JOG MODE VINYL].**

Stellen Sie den Jog-Modus auf VINYL.

#### **2 Während der Wiedergabe drücken Sie die Oberseite der Jog-Scheibe.**

Die Wiedergabe wird verlangsamt und stoppt.

#### **3 Wirbeln Sie die Jog-Scheibe in der gewünschten Richtung und in der gewünschten Geschwindigkeit.**

Der Ton wird entsprechend der Richtung und Geschwindigkeit abgespielt, in der die Jog-Scheibe gewirbelt wird, indem die Oberseite der Jog-Scheibe bei Eindrücken gewirbelt wird.

#### **4 Lassen Sie die Hand von der Oberseite der Jog-Scheibe los.** Die normale Wiedergabe wird fortgesetzt.

 Stellen Sie die Geschwindigkeit ein, mit der die Wiedergabe verlangsamt wird und dann stoppt, wenn die Jog-Scheibe gedrückt wird, und die Geschwindigkeit, mit der die Wiedergabe auf Normal zurückkehrt, wenn die Oberseite der Jog-Scheibe losgelassen wird.

#### **Drehen Sie [VINYL SPEED ADJUST TOUCH/BRAKE].**

Die Geschwindigkeit nimmt beim Drehen im Uhrzeigersinn zu und nimmt beim Drehen gegen den Uhrzeigersinn ab.

! Wenn der Jog-Modus auf VINYL gestellt ist, ändert sich gleichzeitig die Geschwindigkeit, bei der die Wiedergabe startet, wenn [PLAY/PAUSE>/II] gedrückt wird.

## Verwendung der Taste [SLIP]

Wenn [**SLIP**] aktiviert ist, wird die normale Wiedergabe mit dem Originalrhythmus im Hintergrund bei Scratch-Wiedergabe, Loop-Wiedergabe und Reverse-Wiedergabe fortgesetzt. Wenn Scratch-Wiedergabe, Loop-Wiedergabe oder Reverse-Wiedergabe deaktiviert wird, wird die normale Wiedergabe von der zu dem moment im Hintergrund spielenden Position fortgesetzt.

## Slip-Scratch-Wiedergabe [VINYL]

#### **1 Drücken Sie [JOG MODE VINYL].**

Stellen Sie den Jog-Modus auf VINYL.

#### **2 Drücken Sie [SLIP].**

Der Modus schaltet auf den Slip-Modus um.

#### **3 Während der Wiedergabe drücken Sie die Oberseite der Jog-Scheibe.**

Der Scratch-Wiedergabemodus ist eingestellt.

Die normale Wiedergabe wird bei Scratch-Wiedergabe im Hintergrund fortgesetzt. Die **SLIP**-Anzeige leuchtet im Takt mit dem im Hintergrund spielenden Sound auf. Die im Hintergrund spielende Position wird auf der **SLIP**-Anzeige der Jog-Scheibe gezeigt.

! Die Slip Loop und Slip Reverse Vorgänge können nicht bei Slip-Scratch-Wiedergabe ausgeführt werden.

#### **4 Lassen Sie die Hand von der Oberseite der Jog-Scheibe los.**

- Die im Hintergrund spielende normale Wiedergabe wird fortgesetzt.
- ! Zum Abbrechen des Slip-Modus drücken Sie [**SLIP**] erneut.

### Slip Looping

#### **1 Drücken Sie [SLIP].**

Der Modus schaltet auf den Slip-Modus um.

#### **2 Drücken Sie [LOOP IN/CUE (IN ADJUST)], und dann [LOOP OUT (OUT ADJUST)].**

#### Die Loop-Wiedergabe beginnt.

Die normale Wiedergabe wird bei Looping im Hintergrund fortgesetzt. Die **SLIP**-Anzeige leuchtet im Takt mit dem im Hintergrund spielenden Sound auf. Die im Hintergrund spielende Position wird auf der **SLIP**-Anzeige der Jog-Scheibe gezeiat.

Schleifen von über 8 Sekunden Länge können nicht eingestellt werden.

#### **3 Drücken Sie [RELOOP/EXIT].**

Das Looping wird abgebrochen, und die im Hintergrund spielende normale Wiedergabe wird fortgesetzt.

! Zum Abbrechen des Slip-Modus drücken Sie [**SLIP**] erneut.

## Auto Beat Slip Looping

#### **1 Drücken Sie [SLIP].**

Der Modus schaltet auf den Slip-Modus um.

#### **2 Drücken Sie eine der [AUTO BEAT LOOP]-Tasten (1, 2, 4 oder 8).**

Der Loop wird automatisch eingestellt, und die Loop-Wiedergabe beginnt. Die normale Wiedergabe wird bei Looping im Hintergrund fortgesetzt. Die **SLIP**-Anzeige leuchtet im Takt mit dem im Hintergrund spielenden Sound auf. Die im Hintergrund spielende Position wird auf der **SLIP**-Anzeige der Jog-Scheibe gezeigt.

#### **3 Drücken Sie [RELOOP/EXIT].**

Die im Hintergrund spielende normale Wiedergabe wird fortgesetzt.

! Zum Abbrechen des Slip-Modus drücken Sie [**SLIP**] erneut.

## Slip Reverse

#### **1 Drücken Sie [SLIP].**

Der Modus schaltet auf den Slip-Modus um.

#### **2 Drücken Sie während der Wiedergabe [REV].**

**De 1**<br> **17**<br> **18**<br> **18**<br> **18**<br> **18**<br> **18**<br> **18**<br> **18**<br> **18**<br> **18**<br> **18**<br> **18**<br> **18**<br> **19**<br> **19**<br> **19**<br> **19**<br> **19**<br> **19**<br> **19**<br> **19**<br> **19**<br> **19**<br> **19**<br> **19**<br> **19**<br> **19**<br> **19**<br> **19**<br> **19**<br> **19**<br> **19**<br> **19**<br> **19**<br> **19**<br> **1** Die Anzeige **REV** leuchtet, und der Track wird in Reverse-Richtung abgespielt. Die normale Wiedergabe wird bei Reverse-Wiedergabe im Hintergrund fortgesetzt. Die **SLIP**-Anzeige leuchtet im Takt mit dem im Hintergrund spielenden Sound auf. Die im Hintergrund spielende Position wird auf der **SLIP**-Anzeige der Jog-Scheibe gezeigt.

Slip-Reverse-Wiedergabe wird automatisch nach 8 Beats von der Position, bei der [**REV**] gedrückt wurde, aufgehoben. Die im Hintergrund spielende normale Wiedergabe wird fortgesetzt.

- ! Wenn [**REV**] erneut gedrückt wird, bevor 8 Beats vergangen sind, wird Slip-Reverse-Wiedergabe abgebrochen und normale Wiedergabe des im Hintergrund spielenden Tons fortgesetzt.
- ! Zum Abbrechen des Slip-Modus drücken Sie [**SLIP**] erneut.

## Betrieb des CDJ-900 in Kombination mit anderen Geräten

## Starten Sie die Wiedergabe mit dem Fader eines DJ-Mixers (Fader Start)

#### **1 Verbinden Sie den CDJ-900 mit einem DJ-Mixer von Pioneer mit dem mitgelieferten Steuerkabel an.**

Anweisungen zum Anschließen finden Sie in *Basic-Stil* auf Seite 11.

#### **2 Bewegen Sie den Kanal-Fader oder Cross-Fader des DJ-Mixers.**

Der Pause-Modus des DJ-Players wird aufgehoben, und der Track wird sofort abgespielt. Beachten Sie auch die Bedienungsanleitung des angeschlossenen DJ-Mixers.

! Wenn der Kanal-Fader oder Cross-Fader auf die Ausgangsposition zurückgestellt wird, wird die Wiedergabe mit Cue zurück zu dem Cue-Punkt gestellt, und der Pause-Modus wird eingestellt (Back Cue).

#### Relais-Wiedergabe auf zwei DJ-Playern

#### **1 Verbinden Sie den CDJ-900 und einen DJ-Mixer.**

Anweisungen zum Anschließen finden Sie in *Anschlüsse für Relais-Wiedergabe* auf Seite 12.

#### **2 Stellen Sie den Cross-Fader des DJ-Mixers auf die mittlere Position.**

#### **3 Schalten Sie Auto Cue für beide DJ-Player ein.**

Die Auto-Cue-Anzeigen des DJ-Players leuchten.

#### **4 Starten Sie die Wiedergabe auf diesem Gerät.**

Der erste Track auf diesem Gerät wird abgespielt, und die fertige Wiedergabe beginnt automatisch auf dem anderen DJ-Player. Das Gerät geht mit Cue zum Anfang des nächsten Tracks und schaltet auf Pause. Dieser Vorgang wird für Relais-Wiedergabe zwischen zwei DJ-Playern wiederholt.

- ! Der Datenträger kann gewechselt werden, und der Cue-Punkt ist auf dem DJ-Player eingestellt, der auf Standby ist.
- ! Wenn ein DJ-Player während der Wiedergabe ausgeschaltet wird, kann die Wiedergabe auf dem anderen DJ-Player starten.
- ! Die Fader-Start-Funktion arbeitet nicht bei der Relais-Wiedergabe.
- ! Relais ist möglicherweise nicht möglich, wenn zwei DJ-Player nicht am gleichen DJ-Mixer angeschlossen sind.

## Verwendung der Taste [BROWSE]

#### Neu-Anordnen von Tracks (Sortieren-Menü)

Wenn im Bibliothek-Durchsuchen-Modus können die Tracks mit dem Sortieren-Menü neu angeordnet werden. (Das Sortieren-Menü wird nicht im Ordner-Durchsuchen-Modus angezeigt.)

#### **1 Drücken Sie [MENU/UTILITY], während die Tracks angezeigt werden.**

Das Sortieren-Menp wird rechts am Informationsanzeige-Bildschirm angezeigt.

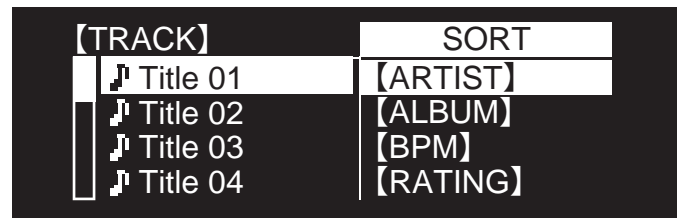

#### **2 Wählen Sie den Einstellpunkt und geben Sie ihn ein.**

Die Tracks werden entsprechend dem gewählten Einstellpunkt sortiert. Die Track-Information wird angezeigt.

- ! Der Sortiervorgang wird abgebrochen, wenn [**BACK**] gedrückt wird, um zur obersten Ebene zurückzukehren.
- ! Die Typen von Sortierelementen im Sortieren-Menü können in den Optionen von rekordbox (Umgebungseinstellungen) festgelegt werden.

### Suchen nach Tracks (**SEARCH**)

- ! Die Suchfunktion kann verwendet werden, um nach Tracks zu suchen, die auf im Set mit [**SEARCH**] eingesetzten Datenträgern aufgezeichnet sind.
- Auf Discs aufgenommene Tracks können nicht gesucht werden.
- ! Auf Datenträgern aufgenommene Tracks, für die Bibliothek-Durchsuchen nicht möglich ist, können nicht gesucht werden.

#### **1 Wählen Sie [SEARCH] und geben Sie den Einstellpunkt ein.** Der Zeicheneingabe-Bildschirm erscheint.

#### **2 Verwenden des Drehreglers zur Eingabe von Zeichen.**

- Tracks, die das eingegebene Zeichen enthalten, werden angezeigt.
- ! Wenn an dieser Stelle mehr Zeichen eingegeben werden, werden Tracks angezeigt, die mit dem eingegebenen Zeichen beginnen.
- Wenn [BACK] gedrückt wird, erscheint der Kategorie-Bildschirm erneut.

## Verwendung der Sprung-Funktion

Die Sprung-Funktion kann verwendet werden, um sofort zu Track, Kategorie oder Ordner wie für die Wiedergabe gewünscht zu springen.

- Die Sprung-Funktion enthält die beiden unten beschriebenen Modi. ! Buchstaben-Sprung: Verwenden Sie dies, wenn die Tracks in alphabetischer Reihenfolge angeordnet oder sortiert sind.
- Seiten-Sprung: Verwenden Sie dies, wenn die Tracks nicht in alphabetischer Reihenfolge angeordnet oder sortiert sind. Drehen Sie den Drehregler, um nach Seiten zu springen.

#### Im Buchstaben-Sprung-Modus

#### **1 Drücken Sie den Drehregler mindestens 1 Sekunde lang.**

Der Buchstaben-Sprung-Modus ist eingestellt. Der erste Buchstabe des gewählten Tracks wird oben links gezeigt.

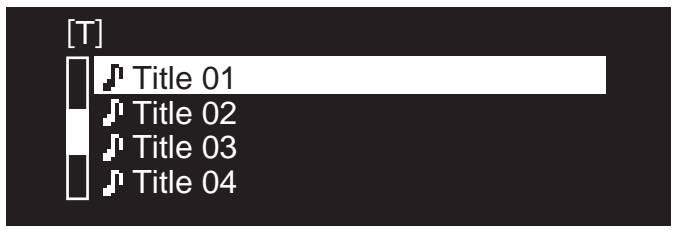

#### **2 Wählen Sie das Zeichen oder Symbol, zu dem Sie springen wollen, und nehmen Sie die Eingabe vor.**

Die Anzeige geht zu der Kategorie, die mit dem gewählten Zeichen oder Symbol beginnt.

! Die anzeigbaren Zeichen sind die Buchstaben A – Z, die Ziffern 0 – 9 und Symbole.

#### Im Seiten-Sprung-Modus

#### **1 Drücken Sie den Drehregler mindestens 1 Sekunde lang.** Der Modus schaltet auf den Seiten-Sprung-Modus um.

#### **2 Wählen Sie die Seite, zu der Sie springen wollen, und nehmen Sie die Eingabe vor.**

Die Anzeige geht zu der gewählten Seite.

## Prüfen des Spielverlaufs (**HISTORY**)

- ! Der Track-Spielverlauf wird aufgezeichnet und bei [**HISTORY**] angezeigt. ! Playlists können basierend auf dem Spiel-Verlauf bei [**HISTORY**] mit rekord-
- box erstellt werden. Einzelheiten siehe Bedienungsanleitung für rekordbox.

#### **1 Laden Sie ein USB-Gerät in den CDJ-900.**

#### **2 Abspielen von Tracks.**

Der aktuell spielende Track wird aufgezeichnet und bei [**HISTORY**] angezeigt.

- ! Wenn ein USB-Gerät usw. am CDJ-900 zum ersten Mal angeschlossen oder neu angeschlossen wird, wird der neue [**HISTORY**] auf dem USB-Gerät automatisch angelegt.
- ! Eine Warnmeldung wird angezeigt, wenn nicht genug freier Plats auf dem USB-Gerät usw. vorhanden ist oder wenn das Gerät schreibgeschützt ist.
- ! Der Name von [**HISTORY**] kann bei [**UTILITY**] (Seite 20) voreingestellt werden.
- ! Wenn ein bereits in [**HISTORY**] aufgenommener Track erneut abgespielt wird, nachdem ein anderer Track abgespielt wurde, wird er neu in [**HISTORY**] aufgenommen.
- ! Die maximale Anzahl von aufnehmbaren Tracks in [**HISTORY**] beträgt 999. Wenn ein 1 000. Track aufgezeichnet wird, wird der älteste Einstellpunkt im Spielverlauf gelöscht.

#### Löschen von [**HISTORY**]

#### **1 Während [HISTORY] gewählt ist, drücken Sie [MENU/UTILITY].** Das Löschen-Menü wird angezeigt.

#### **2 Wählen Sie den zu löschenden Bereich und nehmen Sie die Eingabe vor.**

- ! [**DELETE**]: Der mit dem Cursor gewählte Einstellpunkt [**HISTORY**] wird gelöscht.
	- ! [**ALL DELETE**]: Der gesamte [**HISTORY**] wird gelöscht.
- ! Der [**HISTORY**] wird gelöscht, wenn [**HISTORY**] mit rekordbox in eine Playlist umgewandelt wird.

## Verwendung der Taste [TAG LIST]

Bis zu 60 Tracks für die nächste Wiedergabe oder Tracks, die für spezifische DJ-Szenen gewählt wurden, können in der Tag-Liste vorgewählt werden.

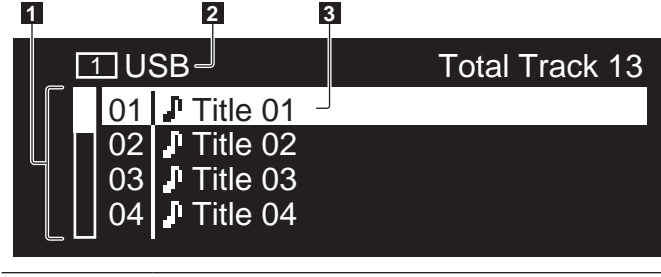

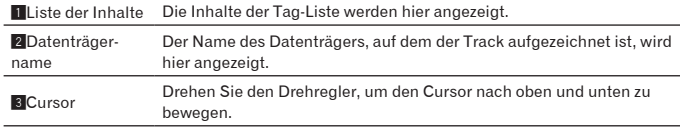

## Hinzufügen von Tracks zur Tag-Liste

## **Wählen Sie den Track, und drücken Sie dann [TAG TRACK/ REMOVE].**

- $\checkmark$  erscheint links neben dem Track.
- ! Die Anzahl von Tracks, die zur Tag-Liste hinzugefügt werden können, beträgt 60 pro Datenträger. Wenn Sie versuchen, einen 61. Track hinzuzufügen, erscheint eine Warnmeldung, und der Track kann nicht hinzugefügt werden. (Es gibt keine Begrenzung für die Anzahl von Tracks, wenn ein Computer auf dem rekordbox installiert ist, angeschlossen ist.)
- ! Tracks können vorher in der Tag-Liste mit rekordbox aufgezeichnet werden.
- When mehrere DJ-Player über PRO DJ LINK verbunden sind, werden die gleichen Tag-Listen-Inhalte auf allen DJ-Playern angezeigt.
- ! Wenn [**TAG TRACK**/**REMOVE**] gedrückt wird, während die Information nach dem Drücken von [**INFO**] angezeigt wird, werden die in diesem Gerät geladenen Tracks zur Tag-Liste hinzugefügt.

## Hinzufügen von Kategorien oder Ordnern zur Tag-Liste

**Während die Liste der Tracks rechts am Informationsanzeige-Bildschirm angezeigt wird, drücken Sie [TAG TRACK/REMOVE].** Der Kategoriename/Ordnername blinkt, und die in Tracks in dieser Kategorie/ Ordner werden zur Tag-Liste hinzugefügt.

- Wenn eine Kategorie / ein Ordner einschließlich der bereits zur Tag-Liste hinzugefügten Tracks gewählt wird und [**TAG TRACK**/**REMOVE**] gedrückt wird, werden nur die Tracks, die noch nicht in der Tag-Liste sind, hinzugefügt.
- ! Wenn ein Ordner im Ordner-Durchsuchen-Modus hinzugefügt wird, werden die Track-Namen als Dateinamen registriert. Die Interpreten-Namen werden nicht registriert.

## Hinzufügen von Playlists zur Tag-Liste

**Während die Liste der Tracks rechts am Informationsanzeige-Bildschirm angezeigt wird, drücken Sie [TAG TRACK/REMOVE].** Der Playlist-Name blinkt, und die Tracks in der Playlist werden zur Tag-Liste hinzugefügt.

Wenn eine Playlist einschließlich der bereits zur Tag-Liste hinzugefügten Tracks gewählt wird und [**TAG TRACK**/**REMOVE**] gedrückt wird, werden nur die Tracks, die nicht vorher zur Tag-Liste hinzugefügt wurden, hinzugefügt.

## Laden von Tracks von der Tag-Liste

## **1 Drücken Sie [TAG LIST].** Die Tag-Liste wird angezeigt.

#### **2 Wählen Sie den zu ladenden Track und nehmen Sie die Eingabe vor.**

Der Track wird geladen, und die Wiedergabe beginnt.

## Entfernen von Tracks von der Tag-Liste

- **1 Drücken Sie [TAG LIST].**
- Die Tag-Liste wird angezeigt.

#### **2 Wählen Sie den von der Tag-Liste zu entfernenden Track, und drücken Sie [TAG TRACK/REMOVE] mindestens 1 Sekunde lang.** Der Track wird von der Tag-Liste entfernt.

- Wenn ein zur Tag-Liste hinzugefügter Track von der Tag-Liste entfernt wird, während er läuft, wird der Track zuende gespielt, und dann wird auf Stopp-Modus geschaltet. Der nächste Track wird nicht abgespielt.
- ! Wenn ein Datenträger aus dem CDJ-900 entnommen wird, werden alle auf diesem Datenträger aufgezeichneten Tracks aus der Tag-Liste entfernt.

## Verwendung der Taste [INFO]

Die Details der im CDJ-900 geladenen Tracks können durch Drücken von [**INFO**] geprüft werden. Wenn DJ-Player mit PRO DJ LINK verbunden sind, können auch die in den anderen DJ-Playern geladenen Tracks geprüft werden.

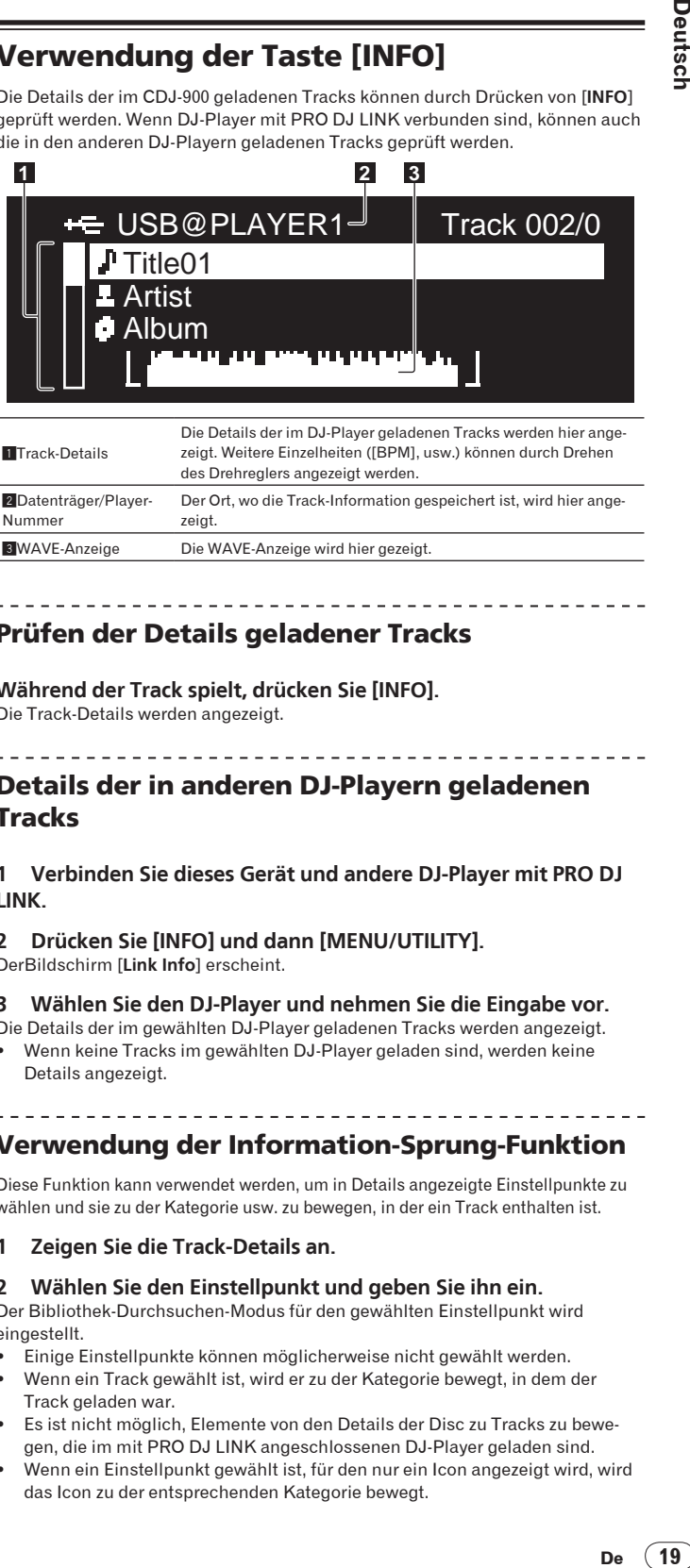

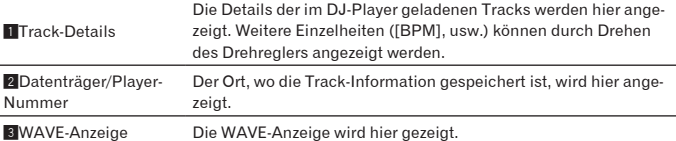

## Prüfen der Details geladener Tracks

**Während der Track spielt, drücken Sie [INFO].** Die Track-Details werden angezeigt.

## Details der in anderen DJ-Playern geladenen **Tracks**

**1 Verbinden Sie dieses Gerät und andere DJ-Player mit PRO DJ LINK.**

#### **2 Drücken Sie [INFO] und dann [MENU/UTILITY].**

DerBildschirm [**Link Info**] erscheint.

#### **3 Wählen Sie den DJ-Player und nehmen Sie die Eingabe vor.**

Die Details der im gewählten DJ-Player geladenen Tracks werden angezeigt. Wenn keine Tracks im gewählten DJ-Player geladen sind, werden keine Details angezeigt.

## Verwendung der Information-Sprung-Funktion

Diese Funktion kann verwendet werden, um in Details angezeigte Einstellpunkte zu wählen und sie zu der Kategorie usw. zu bewegen, in der ein Track enthalten ist.

#### **1 Zeigen Sie die Track-Details an.**

#### **2 Wählen Sie den Einstellpunkt und geben Sie ihn ein.**

Der Bibliothek-Durchsuchen-Modus für den gewählten Einstellpunkt wird eingestellt.

- Einige Einstellpunkte können möglicherweise nicht gewählt werden.
- ! Wenn ein Track gewählt ist, wird er zu der Kategorie bewegt, in dem der Track geladen war.
- ! Es ist nicht möglich, Elemente von den Details der Disc zu Tracks zu bewegen, die im mit PRO DJ LINK angeschlossenen DJ-Player geladen sind.
- ! Wenn ein Einstellpunkt gewählt ist, für den nur ein Icon angezeigt wird, wird das Icon zu der entsprechenden Kategorie bewegt.

# Ändern der Einstellungen

## Verwendung der Taste [MENU/UTILITY]

Verschiedene Einstellungen auf dem CDJ-900 können durch Drücken von [**MENU/UTILITY**] geändert werden.

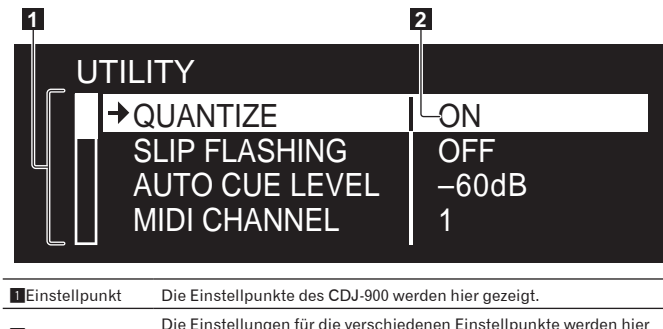

<sup>2</sup>Einstellung Die Einstellungen für die verschiedenen Einstellpunkte werden hier angezeigt.

### Ändern der Einstellungen

**1 Drücken Sie [MENU/UTILITY] über 1 Sekunden lang.** Die [**UTILITY**]-Bildschirm wird angezeigt.

**2 Wählen Sie den Einstellpunkt und geben Sie ihn ein.** Der Cursor bewegt sich auf die Einstellung.

#### **3 Ändern Sie die Einstellung und nehmen Sie die Eingabe vor.**

Der Cursor kehrt zu der Einstellung zurück.

! Drücken Sie [**BACK**] vor dem Ändern der Einstellung, um zu Schritt 2 zurückzugehen.

#### **4 Drücken Sie [MENU/UTILITY].**

Drücken Sie [**MENU/UTILITY**], um zum Menübildschirm zurückzukehren.

#### Liste der Einstellungen

#### Die Standardeinstellungen ab Werk sind in *Fettschrift* angegeben.

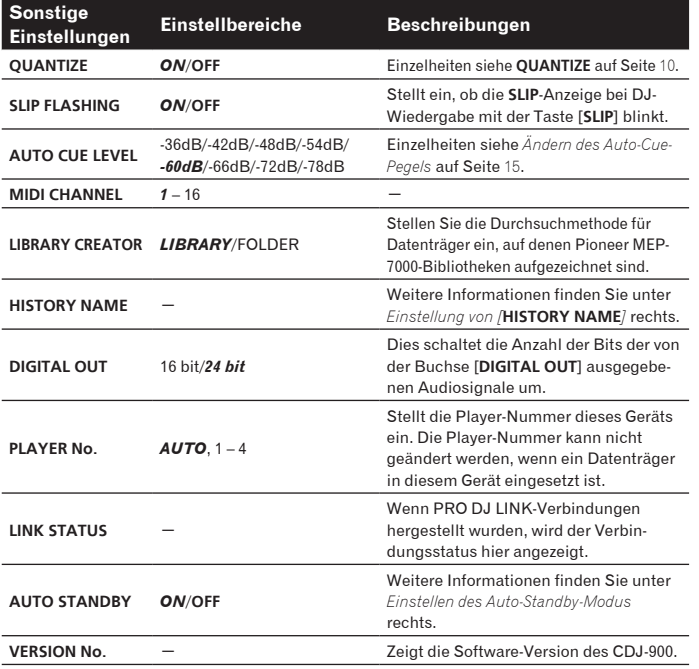

## Einstellen des Auto-Standby-Modus

**1 Wählen Sie [AUTO STANDBY] und geben Sie den Einstellpunkt ein.**

#### **2 Wählen Sie [ON] oder [OFF], und geben Sie ein.**

Wenn [**AUTO STANDBY**] auf [**ON**] gestellt ist, ist die Energieverwaltungsfunktion in den folgenden Fällen aktiviert, und der Standby-Modus eingestellt.

- ! Wenn über 4 Stunden lang keine Bedienung ausgeführt wird und keine Disc oder USB-Gerät eingesetzt ist, keine PRO DJ-LINK-Verbindung besteht, und kein Computer mit dem Anschluss **USB** (an der Rückseite des CDJ-900) angeschlossen ist
- Wenn der CDJ-900 betrieben wird wird der Standby-Modus aufgehoben. Der CDJ-900 wird werkseitig mit eingeschalteter
- Energieverwaltungsfunktion ausgeliefert. Wenn Sie die Energieverwaltungsfunktion nicht verwenden wollen, stellen Sie [**AUTO STANDBY**] auf [**OFF**].

## Einstellung von [**HISTORY NAME**]

Der Name des [**HISTORY**] wie auf dem USB-Gerät aufgezeichnet kann voreingestellt werden.

#### **1 Wählen Sie [HISTORY NAME] und geben Sie den Einstellpunkt ein.**

#### **2 Verwenden des Drehreglers zur Eingabe von Zeichen.**

#### **3 Drücken Sie den Drehregler zur Eingabe.**

Die Einstellung von [**HISTORY NAME**] wurde geändert. ! Wenn [**HISTORY NAME**] nicht eingestellt ist, werden Nummern sequentiell nach [**HISTORY**] hinzugefügt.

! Die maximale Anzahl einstellbarer Zeichen für Namen von [**HISTORY**] beträgt 32, einschließlich Buchstaben, Ziffern und Symbole.

## Über die rekordbox-Software

rekordbox ist eine Anwendung zur Verwaltung von Musikdateien, die zur DJ-Wiedergabe mit einem Pioneer DJ Player (z.B. CDJ-2000, CDJ-900) verwendet werden.

- rekordbox kann zur Klassifizierung von und Suche nach auf Ihrem Computer gespeicherten Musikdateien und zur Erstellung von Playlists für DJ-Vorführungen verwendet werden.
- rekordbox erlaubt es Ihnen, die Taktschläge, Tempos (BPM) und andere Elemente Ihrer Musik vor der Vorführung zu erkennen, zu messen und anzupassen.
- rekordbox kann zum Einstellen und Speichern von Punktinformation (für Cue, Loop, Hot Cue, usw.) vor der Vorführung eingesetzt werden.

Erkannte und gemessene Daten, ebenso wie jegliche mit rekordbox eingestellte und gespeicherte Daten, können in Kombination mit einem Pioneer DJ-Player (z.B. CDJ-2000, CDJ-900) verwendet werden, um einen hervorragenden DJ-Auftritt zu erzielen.

## Software-Lizenzvereinbarung

Diese Software-Lizenzvereinbarung ("Vereinbarung") wird zwischen Ihnen (sowohl einem Einzelbenutzer, der das Programm installiert, und einer einzigen juristischen Person, für die der Einzelbenutzer handelt) ("Sie" oder "Ihr") und der PIONEER CORPORATION ("Pioneer") abgeschlossen.

FALLS SIE SCHRITTE DURCHFÜHREN, DAS PROGRAMM EINZURICHTEN ODER ZU INSTALLIEREN, BEDEUTET DIES, DASS SIE ALLEN BESTIMMUNGEN DIESER LIZENZVEREINBARUNG ZUSTIMMEN. DIE ERLAUBNIS, DAS PROGRAMM HERUNTERZULADEN UND/ODER ZU BENUTZEN, HÄNGT AUSDRÜCKLICH VON IHRER BEFOLGUNG DIESER BESTIMMUNGEN AB. ES IST KEINE GESCHRIEBENE ODER ELEKTRONISCHE GENEHMIGUNG ERFORDERLICH, DAMIT DIESE VEREINBARUNG IN KRAFT TRITT UND DURCHSETZBAR IST. FALLS SIE NICHT ALLEN BESTIMMUNGEN DIESER VEREINBARUNG ZUSTIMMEN, IST ES IHNEN NICHT ERLAUBT, DIESES PROGRAMM ZU BENUTZEN UND SIE MÜSSEN DIE INSTALLATION ABBRECHEN BZW. DAS PROGRAMM DEINSTALLIEREN.

#### **1 Definitionen**

- 1 "Dokumentierung" bedeutet die schriftliche Dokumentierung, die technischen Daten und der Hilfe-Inhalt, die von Pioneer allgemein zur Verfügung gestellt werden, um Ihnen bei den Installation und dem Gebrauchs des Programms behilflich zu sein.
- "Programm" bedeutet die gesamte Pioneer-Software, oder einen Teil davon, die Sie gemäß dieser Vereinbarung unter Lizenz von Pioneer erhalten.

#### **2 Programmlizenz**

- **1** eschränkte Lizenz. Entsprechend den Einschränkungen dieser Vereinbarung erteilt Ihnen Pioneer eine beschränkte, nicht ausschließliche, nicht übertragbare Lizenz (ohne das Recht auf eine Unterlizenz):
	- a Zur Installation einer einzigen Kopie dieses Programms auf der Festplatte Ihres Computers, um das Programm ausschließlich für Ihren persönlichen Gebrauch entsprechend dieser Vereinbarung und der Dokumentierung ("Autorisierter Gebrauch") zu verwenden;
	- b Zur Verwendung der Dokumentierung für die Unterstützung des autorisierten Gebrauchs; und
	- c Zur Anfertigung einer Programmkopie ausschließlich für Sicherungszwecke, vorausgesetzt, dass alle Titel und Warenzeichen, das Copyright und alle Hinweise auf eingeschränkte Rechte auf der Kopie reproduziert werden.
- 2 Einschränkungen. Sie dürfen das Programm oder die Dokumentierung nicht kopieren oder verwenden, außer wie ausdrücklich durch diese Vereinbarung erlaubt. Sie dürfen das Programm nicht übertragen, unterlizenzieren, mieten, vermieten oder verleihen bzw. für das Training von Dritten, das kommerzielle Timesharing oder die Verwendung in einem Service-Büro gebrauchen. Sie dürfen das Programm weder selbst noch durch Dritte abändern, rekonstruieren, auseinander nehmen oder dekompilieren, außer bis zu dem vom geltenden Gesetz zugelassenen Ausmaß, und auch dann nur, nachdem Sie Pioneer schriftlich von ihren beabsichtigten Tätigkeiten informiert haben. Sie dürfen das Programm nicht auf mehreren Prozessoren installieren, ohne vorher die schriftliche Zustimmung von Pioneer eingeholt zu haben.
- 3 Eigentum. Pioneer oder sein Lizenzgeber behält sich alle Rechte, Titel und Anteile am gesamten Patent, das Urheberrecht, Warenzeichen, Geschäftsgeheimnis und die Rechte des geistigen Eigentums am Programm und der Dokumentierung, sowie allen Derivaten davon, vor. Sie erwerben keine weiteren Rechte, weder ausdrücklich noch impliziert, die über die beschränkte Lizenz, die in dieser Vereinbarung angeführt ist, hinausgehen.
- 4 Keine Unterstützung. Pioneer ist nicht verpflichtet, das Programm oder die Dokumentierung unter dieser Vereinbarung zu unterstützen, warten, aktualisieren, verändern oder neue Veröffentlichungen bekanntzugeben.

### **3 Garantie-Verzichtserklärung**

DAS PROGRAMM UND DIE DOKUMENTIERUNG WERDEN "WIE VORHANDEN" ANGEBOTEN, OHNE JEGLICHE DARSTELLUNGEN ODER GARANTIEN, UND SIE STIMMEN DAMIT ÜBEREIN, SIE AUF EIGENES

RISIKO ZU VERWENDEN. BIS ZU DEM VOM GESETZ ZUGELASSENEN MASS STREITET PIONEER AUSDRÜCKLICH ALLE GARANTIEN JEGLICHER ART MIT BEZUG AUF DAS PROGRAMM UND DIE DOKUMENTIERUNG AB, SEIEN SIE AUSDRÜCKLICH, IMPLIZIERT, SATZUNGSGEMÄSS ODER SICH AUS EINEM LEISTUNGSKURS ERGEBEND, BZW. EINEM HANDELSKURS ODER GEBRAUCH, EINSCHLIESSLICH ALLER GARANTIEN DER VERMARKTBARKEIT, EIGNUNG FÜR EINEN BESTIMMTEN ZWECK, AUSREICHENDER QUALITÄT, GENAUIGKEIT, DES TITELS ODER DER NICHTVERLETZUNG.

#### **4 Schadensersatz und Rechtsbehelfe für Vertragsbruch**

Sie stimmen damit überein, dass jede Verletzung der Einschränkungen dieser Vereinbarung Pioneer irreparable Schäden zufügen würde, für die eine monetäre Entschädigung allein unzureichend wäre. Zusätzlich zu den Schadensersatzforderungen und anderen Rechtbehelfen, zu denen Pioneer berechtigt sein kann, stimmen Sie damit überein, dass Pioneer das Recht hat, eine richterliche Verfügung einzureichen, um den tatsächlichen, drohenden oder wiederholten Vertragsbruch dieser Vereinbarung zu verhindern.

#### **5 Beendigung**

Pioneer kann diese Vereinbarung jederzeit beenden, falls Sie irgendwelche Bestimmungen verletzt haben. Falls diese Vereinbarung beendet wird, dürfen Sie das Programm nicht weiter verwenden und müssen es von dem Computer, auf dem es installiert ist, dauerhaft löschen sowie alle in Ihrem Besitz befindlichen Kopien des Programms und der Dokumentierung zerstören und Pioneer dann schriftlich davon informieren. Die Abschnitte 2.2, 2.3, 2.4, 3, 4, 5 und 6 bleiben auch nach der Beendigung dieser Vereinbarung weiterhin in Kraft.

#### **6 Allgemeine Bestimmungen**

- **Product School Section**<br> **Product School Section**<br> **Product School School School School School School School School School School School School School School School School School School School School School School School** 1 Beschränkung der Haftbarkeit. Unter keinen Umständen sind Pioneer oder seine Tochtergesellschaften in Zusammenhang mit dieser Vereinbarung oder ihrem Inhalt, unter keiner Haftbarkeitstheorie, haftbar für indirekte Schäden, Folgeschäden, spezielle oder nachfolgende Schäden sowie verschärften Schadensersatz oder für Schadensersatz für verlorene Profite, Einkommen, Geschäfte, Ersparnisse, Daten, den Gebrauch oder die Kosten für den Erwerb eines Ersatzprogramms, selbst wenn Pioneer auf die Möglichkeit einer solchen Schadensersatzforderung aufmerksam gemacht wurde bzw. eine solche Schadensersatzforderung vorhersehbar ist. Unter keinen Umständen wird die Haftbarkeit von Pioneer für alle Schadensersatzforderungen den Betrag überschreiten, den Sie Pioneer oder seinen Tochtergesellschaften für den Erwerb des Programms bezahlt haben. Die Vertragsparteien geben zu, dass die Haftbarkeitsgrenzen und die Risikoverteilung, die in dieser Vereinbarung angeführt sind, im Programmpreis widerspiegelt sind und einen wesentlichen Teil des Abkommens zwischen den Parteien darstellen, da Pioneer dieses Programm anderenfalls nicht angeboten noch auch diese Vereinbarung abgeschlossen hätte.
- 2 Die in dieser Vereinbarung enthaltenen Beschränkungen oder Ausschlüsse der Garantien und Haftbarkeit betreffen oder beeinträchtigen Ihre gesetzlichen Rechte als Kunde nicht und gelten für Sie nur in dem Maße, in dem solche Beschränkungen oder Ausschlüsse unter den Gesetzen der Gerichtsbarkeit an Ihrem Wohnort erlaubt sind.
- 3 Trennbarkeit und Verzicht. Falls irgendeine Bestimmung dieser Vereinbarung als illegal, ungültig oder auf andere Weise nicht durchsetzbar eingestuft wird, wird diese Bestimmung bis zum erlaubten Maße durchgesetzt oder, falls eine Durchsetzung nicht möglich ist, als trennbar angesehen und daher aus dieser Vereinbarung ausgeschlossen, während die restlichen Bestimmungen der Vereinbarung weiterhin voll in Kraft bleiben. Der Verzicht einer der Parteien im Falle eines Versäumnisses oder Vertragsbruchs dieser Vereinbarung bedeutet nicht, dass im Falle eines späteren Versäumnisses oder Vertragsbruchs ebenfalls ein Verzicht erfolgt.
- 4 Keine Übereignung. Sie dürfen diese Vereinbarung oder irgendwelche darin enthaltenen Rechte oder Pflichten nicht übereignen, verkaufen, übertragen, delegieren oder sich ihrer auf andere Weise entledigen, weder gewollt noch ungewollt, sei es gesetzmäßig oder auf andere Weise, ohne vorher die schriftliche Zustimmung von Pioneer eingeholt zu haben. Jede angebliche Übereignung, Übertragung oder Delegation durch Sie ist null und nichtig. Vorbehaltlich des Obengenannten ist diese Vereinbarung für die Parteien und ihre jeweiligen Nachfolger und Rechtsnachfolger bindend.
- 5 Gesamte Vereinbarung. Diese Vereinbarung stellt die gesamte Vereinbarung zwischen den Parteien dar und löst alle vorherigen oder gleichzeitigen Vereinbarungen oder Vertretungen bezüglich des Inhalts, seien sie schriftlich oder mündlich, ab. Diese Vereinbarung darf ohne die vorherige und ausdrückliche schriftliche Zustimmung von Pioneer nicht modifiziert oder berichtigt werden, und keine weitere Akte, kein Dokument, Verwendung oder Gewohnheitsrecht kann diese Vereinbarung berichtigen oder modifizieren.
- 6 Sie erklären Ihr Einverständnis damit, dass diese Vereinbarung durch japanische Gesetzgebung geregelt und gemäß dieser ausgelegt wird

## Hinweise zum Urheberrechte

rekordbox beschränkt die Wiedergabe und Vervielfältigung von urheberrechtlich geschützten Musik-Inhalten.

- ! Wenn codierte Daten, usw. zum Schutz der Urheberrechte in Musik-Inhalten eingebettet sind, kann es unmöglich sein, das Programm normal auszuführen.
- ! Wenn rekordbox erkennt, dass kodierte Daten usw., für den Schutz der Urheberrechte in Musik-Inhalten eingebettet ist, kann der ablaufende Vorgang (Wiedergabe, Lesen, usw.) stoppen.

Aufnahmen, die Sie vornehmen, sind für persönlichen Genuss gedacht und dürfen nach dem Urheberrecht nicht ohne Zustimmung des Urheberrechtsinhabers anderweitig verwendet werden.

- ! Musik, die von CDs, usw. aufgenommen wurde, ist durch die Urheberrechtsgesetze der einzelnen Länder sowie durch internationale Abkommen geschützt. Es liegt in der vollen Verantwortung der Person, die die Musik aufgenommen hat, sicherzustellen, dass die Aufnehmen nicht gesetzwidrig verwendet werden.
- Beim Umgang mit Musik, die aus dem Internet heruntergeladen wurde usw., liegt es in der vollen Verantwortung der Person, die den Musik-Download ausgeführt hat, sicherzustellen, dass die aufgenommenen Inhalte entsprechend den Vorschriften auf der Download-Site verwendet werden.

<u>----------------------</u>-

#### Vorsichtshinweise zur Installation

Lesen Sie die "*Software-Lizenzvereinbarung*" sorgfältig durch, bevor Sie rekordbox installieren.

## **rekordbox ist mit den im Folgenden aufgeführten**

- **Betriebssystemen kompatibel.**
- Mac OS X (10.4.6 oder höher)
- ! Windows Vista® Home Basic/Home Premium/Ultimate/Business
- Windows<sup>®</sup> XP Home Edition/Professional (SP2 oder höher) — rekordbox ist nicht kompatibel mit 64-Bit-Versionen von
	- Betriebssystemen (Windows® XP Professional Edition oder 64-Bit-Editionen von Windows Vista ®).

#### **Die mitgelieferte CD-ROM enthält Installationsprogramme und Bedienungsanweisungen in den folgenden 12 Sprachen:**

- ! Englisch, Französisch, Deutsch, Italienisch, Niederländisch, Spanisch, Portugiesisch, Russisch, Chinesisch (vereinfachte Zeichen), Chinesisch (traditionelle Zeichen), Koreanisch, Japanisch.
	- Bei der Verwendung von rekordbox mit einem Betriebssystem in einer anderen Sprache befolgen Sie die Anweisungen auf dem Bildschirm, um die Option [**English (Englisch)**] zu wählen.

#### **Vergewissern Sie sich, dass der Computer die unten beschriebenen Rahmenbedingungen erfüllt, bevor Sie die Installation beginnen.**

- <Systemvoraussetzungen (min. Betriebsumgebung)>
- ! CPU:
	- Für Mac OS X, Macintosh Computer mit einem 1,83 GHz oder höheren Intel ® Core™ Duo (oder kompatiblen) Prozessor
	- Für Windows Vista® oder Windows® XP, PC/AT-kompatibler Computer mit einem 2 GHz oder höheren Intel® Pentium® 4 (oder kompatiblen) Prozessor
- ! Speicherbedarf: 512 MB RAM oder mehr
- ! Festplatte: 250 MB oder mehr freier Speicherplatz (ohne Platz für die Speicherung von Musikdateien usw.)
- ! CD-Laufwerk: Optical Disc-Laufwerk, auf dem die CD-ROM gelesen werden können
- ! Sound: Audio-Ausgang zu den Lautsprechern, Kopfhörern, usw. (internes oder externes Audio-Gerät)
- Internet-Verbindung: Für Anmeldung und Anfragen verwenden Sie einen Webbrowser, der 2.0-Bit SSL unterstützt (Safari 2.0 oder höher oder Internet Explorer® 6.0 oder höher).
- ! USB-Anschluss: Ein USB-Anschluss zum Anschließen eines USB-Geräts (Flash-Speicher, Festplatte, usw.) wird benötigt, um Musikdateien auf das USB-Gerät zu übertragen.
- ! LAN-Anschluss: Ein Ethernet-LAN-Adapter (RJ45-Anschluss) für die Kommunikation mit dem DJ-Player wird benötigt, um Musik-Dateien zu einem Pioneer DJ-Player (z.B. CDJ-2000, CDJ-900) zu übertragen.
	- Die richtige Funktion kann nicht auf allen Computern garantiert werden, auch wenn diese mit der oben beschriebenen Betriebssystem-Umgebung übereinstimmen.
	- Auch wenn der erforderlichen Speicherplatz für die oben beschriebene Betriebsumgebung vorhanden ist, kann es je nach Anzahl der residenten Programme und Dienste sein, dass die Software nicht die volle Funktionalität und Leistung aufgrund fehlenden Speicherplatzes erzielt. In diesem Fall, beenden Sie einige residente Programme und Dienste, um die Größe des freien Speicherplatzes zu erhöhen. Wir empfehlen Hinzufügung zusätzlichen Speichers, um stabile Leistung zu erzielen.
	- Je nach den Energieeinstellungen des Computers, usw. kann die CPUund Festplatten-Verarbeitungs-Kapazität nicht ausreichen. Insbesondere bei der Verwendung von Laptops lassen Sie immer das Netzteil angeschlossen und stellen den Computer auf maximale Leistung, wenn Sie rekordbox verwenden.
	- Beachten Sie, dass Probleme beim Betrieb von rekordbox auftreten können, wenn andere Software in Kombination damit verwendet wird.

## Installieren von rekordbox

#### Installationsverfahren (Macintosh)

- Lesen Sie die "*Vorsichtshinweise zur Installation*" sorgfältig durch, bevor Sie rekordbox installieren.
- ! Melden Sie sich vor der Installation als der als Benutzer an, der als Administrator des Computers registriert war.

**1 Wenn die mitgelieferte CD-ROM in das CD-Laufwerk des Computers eingesetzt wird, öffnet sich das CD-Laufwerk auf dem Bildschirm. Doppelklicken Sie auf das [CD\_menu.app]-Icon.**

! Wenn sich das CD-Laufwerk nicht auf dem Bildschirm öffnet, wenn die CD-ROM eingesetzt wird, verwenden Sie Finder, um das CD-Laufwerk zu öffnen und doppelklicken Sie auf das [**CD\_menu.app**]-Icon.

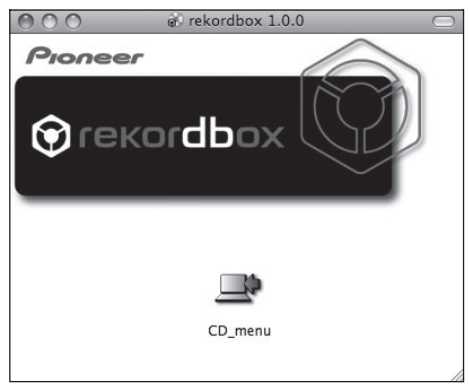

#### **2 Wenn das CD-ROM-Menü angezeigt wird, wählen Sie [rekordbox: Music Management Software installieren] und klicken dann auf [Start].**

 $\Omega$ 

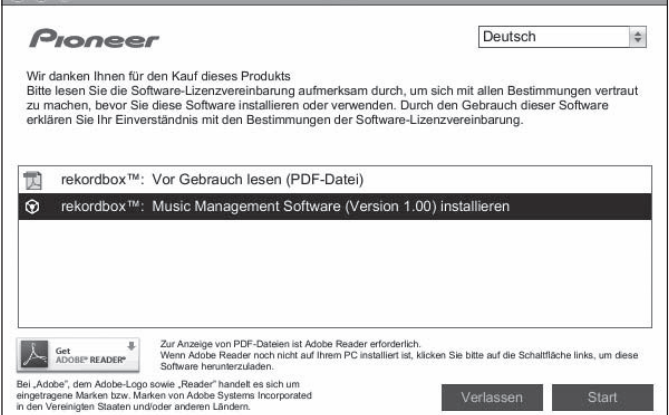

Zum Schließen des CD-ROM-Menüs klicken Sie auf [**Verlassen**].

#### **3 Installieren Sie rekordbox entsprechend den Anweisungen auf dem Bildschirm.**

#### Installationsverfahren (Windows)

- ! Lesen Sie die "*Vorsichtshinweise zur Installation*" sorgfältig durch, bevor Sie rekordbox installieren.
- ! Melden Sie sich vor der Installation von rekordbox als der als Administrator Ihres Computers registrierte Benutzer an.

#### **1 Setzen Sie die mitgelieferte CD-ROM in das CD-Laufwerk Ihres Computers ein.**

Die CD-ROM-Menü wird angezeigt.

! Wenn das CD-ROM-Menü nicht angezeigt wird, wenn die CD-ROM eingesetzt wird, öffnen Sie das CD-Laufwerk von [**Computer** (oder **Arbeitsplatz**)] im Menü [**Start**], und doppelklicken Sie auf das [**CD\_menu.exe**]-Icon.

#### **2 Wenn das CD-ROM-Menü angezeigt wird, wählen Sie [rekordbox: Music Management Software installieren] und klicken dann auf [Start].**

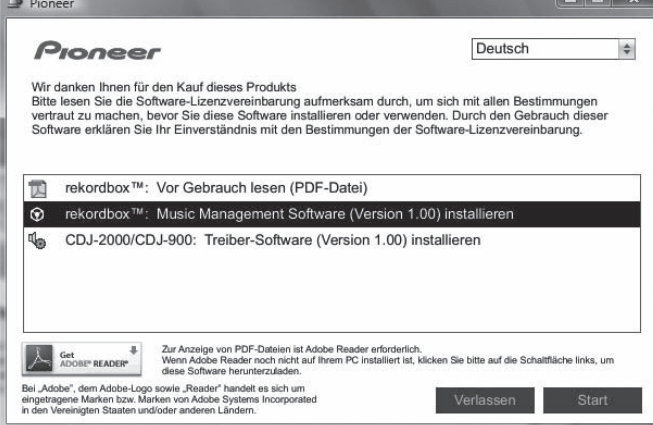

Zum Schließen des CD-ROM-Menüs klicken Sie auf [**Verlassen**].

#### **3 Installieren Sie rekordbox entsprechend den Anweisungen auf dem Bildschirm.**

- ! Um die laufende Installation zu stoppen, klicken Sie auf [**Abbrechen**].
- Starten von rekordbox

Melden Sie sich vor der Verwendung von rekordbox als der als Benutzer an, der als Administrator des Computers registriert war.

Wenn rekordbox zum ersten Mal gestartet wird, muss der Lizenzschlüssel eingegeben werden. Der Lizenzschlüssel ist auf der CD-ROM-Hülle angebracht. Beim Starten von rekordbox kann die Bedienungsanleitung vom Menü rekordbox [**Hilfe**] aus aufgerufen werden.

#### Für Mac OS X:

**Öffnen Sie den Ordner [Anwendung] mit Finder und doppelklicken Sie auf [rekordbox 1.x.x.app].** Die Kennzeichnung 1.x.x zeigt die Version von rekordbox an.

#### Für Windows Vista® oder Windows® XP:

**Klicken Sie auf die Windows [Start]-Menü-Schaltfläche, und dann auf [Alle Programme] > [Pioneer] > [rekordbox 1.x.x] > [rekordbox 1.x.x].**

Die Kennzeichnung 1.x.x zeigt die Version von rekordbox an.

#### Verwendung der Support-Site

Bevor Sie eine Anfrage über die Bedienung und den technischen Support von rekordbox einsenden, schlagen Sie bitte zuerst in der Bedienungsanleitung für rekordboxnach und prüfen Sie die FAQs (häufig gestellten Fragen) auf der Support-Website für rekordbox.

#### **<Support-Site für rekordbox>**

http://www.prodjnet.com/rekordbox/support/

- ! Um eine Anfrage zu rekordbox einzusenden, müssen Sie sich als Benutzer im Voraus über die Support-Website für rekordbox registrieren.
- Sie müssen den Lizenzschlüssel für Ihre Benutzerregistrierung eingeben. Halten Sie den Lizenzschlüssel bereit. Stellen Sie auch sicher, dass Sie nicht den Login-Namen (Ihre E-Mail-Adresse) sowie das Kennwort für Ihre Benutzer-Registrierung, sowie die Lizenzschlüssel vergessen.
- ! Pioneer Corporation sammelt Ihre persönlichen Daten für folgende Zwecke: 1 Um Kunden-Support für Ihre gekauften Produkte zu bieten
	- 2 Um Sie mittels E-Mail über Produkte oder Events zu informieren
	- 3 Um Ihre durch Umfragen ermittelten Meinungen bei der Produktplanung zu berücksichtigen
	- Ihre persönlichen Daten werden vertraulich behandelt, entsprechend den Richtlinien für Datenschutz unseres Unternehmens.
	- Sie können unsere Datenschutzerklärung auf der Support-Website für rekordbox einsehen.
- **Defined a**<br>**Property of the control of the control of the control of the control of the control of the control of the control of the control of the control of the control of the control of the control of the control of th** Wenn Sie eine Anfrage über rekordbox an uns richten, stellen Sie bitte sicher, dass Sie dabei die vollständigen Informationen über das Gerät, einschließlich Modell-Name, die technische Daten (CPU, und Speichergröße und Peripherie-Geräte), und Version des Betriebssystems Ihres Computers, sowie eine genaue Beschreibungen der System-Störung angeben.
	- Für Anfragen über das Konfigurieren Ihres Computers mit anderen Peripheriegeräten als unseren Produkten und den entsprechenden technischen Support wenden Sie sich bitte an denjeweiligen Hersteller oder Händler.
- rekordbox wird Aktualisierungen für verbesserte Funktion und Leistung unterzogen. Das Upgrade-Programm können Sie auf der Support-Website herunterladen. Wir empfehlen Ihnen dringend, Ihre Software regelmäßig zu aktualisieren, um immer die neuesten Updates auf Ihrem System zu haben.

## Über die Treiber-Software

Diese Treiber-Software ist ein exklusiver ASIO-Treiber für die Ausgabe von Audio-Signalen vom Computer. Zur Verwendung des CDJ-900 mit Anschluss an einen Computer, auf dem Windows installiert ist, installieren Sie zuerst die Treiber-Software auf dem Computer.

Wenn Sie einen Computer verwenden, auf dem ein MAC-Betriebssystem installiert ist, verwenden Sie die Standard-Treiber-Software des Betriebssystems.

## Software-Lizenzvereinbarung

Lesen Sie die Software-Lizenzvereinbarung (Seite 21) vor der Installation oder Verwendung der Treibersoftware sorgfältig durch. Durch die Verwendung der Treibersoftware geben Sie zur Kenntnis, dass Sie die Software-Lizenzvereinbarung akzeptieren.

\_\_\_\_\_\_\_\_\_\_\_\_\_\_\_\_\_\_\_\_\_\_\_\_\_\_\_\_\_\_\_\_\_\_\_\_\_

## Vorsichtshinweise zur Installation

- ! Vor der Installation der Software schalten Sie immer die Stromversorgung für dieses Gerät aus und trennen das USB-Kabel von diesem Gerät und Ihrem Computer ab.
- ! Wenn Sie dieses Gerät an Ihren Computer anschließen, ohne vorher die Treibersoftware zu installieren, kann ein Fehler auf Ihrem Computer je nach der Systemumgebung auftreten.
- ! Wenn Sie den laufenden Installationsvorgang abgebrochen haben, gehen Sie Schritt für Schritt von Anfang an entsprechend dem folgenden Verfahren erneut durch den Installationsvorgang.
- Lesen Sie die Software-Lizenzvereinbarung vor der Installation der
- Treibersoftware für exklusive Verwendung mit diesem Gerät sorgfältig durch. ! Vor der Installation der Treibersoftware beenden Sie alle anderen auf dem
- Computer laufenden Programme. ! Die Treibersoftware ist mit den folgenden Betriebssystemen kompatibel.
- Windows Vista® Home Basic/Home Premium/Ultimate/Business
- Windows® XP Home Edition/Professional (SP2 oder höher) Die Treibersoftware ist nicht mit einem 64-Bit-Betriebssystem (Windows® XP Professional x64 Edition und Windows Vista® 64-Bit) kompatibel.
- ! Die mitgelieferte CD-ROM enthält Installationsprogramme in den folgenden 12 Sprachen:

Englisch, Französisch, Deutsch, Italienisch, Holländisch, Spanisch, Portugiesisch, Russisch, Chinesisch (Kurzzeichen), Chinesisch (Langzeichen), Koreanisch und Japanisch

Wenn die Sprache Ihres Betriebssystems eine andere als eine der oben aufgeführten ist, wählen Sie [**English (Englisch)**] und folgend den Anweisungen auf dem Bildschirm.

## Installieren der Treibersoftware

- ! Lesen Sie den Abschnitt "*Vorsichtshinweise zur Installation*" vor der Installation der Treibersoftware sorgfältig durch.
- Zum Installieren oder Deinstallieren der Treibersoftware müssen Sie vom Administrator Ihres Computers autorisiert sein. Melden Sie sich als Administrator Ihres computers an, bevor Sie mit der Installation fortfahren.
- **1 Setzen Sie die mitgelieferte CD-ROM in das CD-Laufwerk Ihres Computers ein.**

#### Die CD-ROM-Menü wird angezeigt.

! Wenn das CD-ROM-Menü nicht angezeigt wird, wenn die CD-ROM eingesetzt wird, öffnen Sie das CD-Laufwerk von [**Computer** (oder **Arbeitsplatz**)] im Menü [**Start**], und doppelklicken Sie auf das [**CD\_menu.exe**]-Icon.

#### **2 Wenn das CD-ROM-Menü angezeigt wird, wählen Sie [CDJ-2000/CDJ-900: Treiber-Software installieren ] und klicken dann auf [Start].**

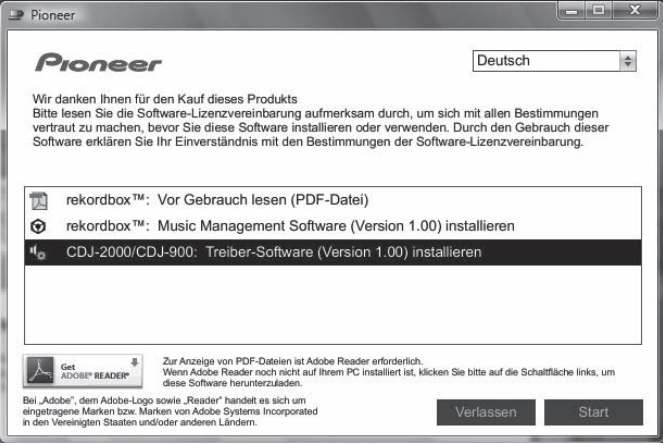

Zum Schließen des CD-ROM-Menüs klicken Sie auf [**Verlassen**].

#### **3 Fahren Sie mit der Installation entsprechend den Anweisungen auf dem Bildschirm fort.**

Wenn während der Installation [**Windows-Sicherheit**] auf dem Bildschirm erscheint, klicken Sie auf [**Diese Treibersoftware trotzdem installieren**] und fahren mit der Installation fort.

- Bei Installation unter Windows XP
- Wenn während der Installation [**Hardwareinstallation**] auf dem Bildschirm erscheint, klicken Sie auf [**Installation fortsetzen**] und fahren mit der Installation fort.
- Wenn das Installationsprogramm fertiggestellt wird, erscheint eine Fertigstellungsmeldung.

## Verbinden des CDJ-900 mit dem Computer

#### **1 Schließen Sie dieses Gerät über ein USB-Kabel an Ihren Computer an.**

#### **2 Drücken Sie [POWER].**

Schalten Sie die Stromversorgung dieses Geräts ein.

- ! Die Meldung [**Installieren von Gerätetreibersoftware**] kann erscheinen, wenn Sie den CDJ-900 zum ersten Mal an Ihren Computer anschließen oder wenn Sie die Verbindung zu dem USB-Anschluss des Computers herstellen. Warten Sie, bis die Meldung [**Die Geräte können jetzt verwendet werden.**] erscheint.
- Bei Installation unter Windows XP
	- [**Soll eine Verbindung mit Windows Update hergestellt werden, um nach Software zu suchen?**] kann erscheinen, während die Installation abläuft. Wählen Sie [**Nein, diesmal nicht**] und klicken Sie auf [**Weiter**], um mit der Installation fortzufahren.
	- [**Wie möchten Sie vorgehen?**] kann erscheinen, während die Installation abläuft. Wählen Sie [**Software automatisch installieren (empfohlen)**] und klicken Sie auf [**Weiter**], um mit der Installation fortzufahren.
	- Wenn während der Installation [**Hardwareinstallation**] auf dem Bildschirm erscheint, klicken Sie auf [**Installation fortsetzen**] und fahren mit der Installation fort.

## Einstellen der Puffergröße (Windows)

Dieses Gerät fungiert als ein Audiogerät, das den ASIO-Standards entspricht.

#### **Klicken Sie auf das Windows [Start] Menü >[Alle Programme]>[Pioneer]>[Pioneer CDJ]>[Pioneer CDJ ASIO-Einstellungsdienstprogramm].**

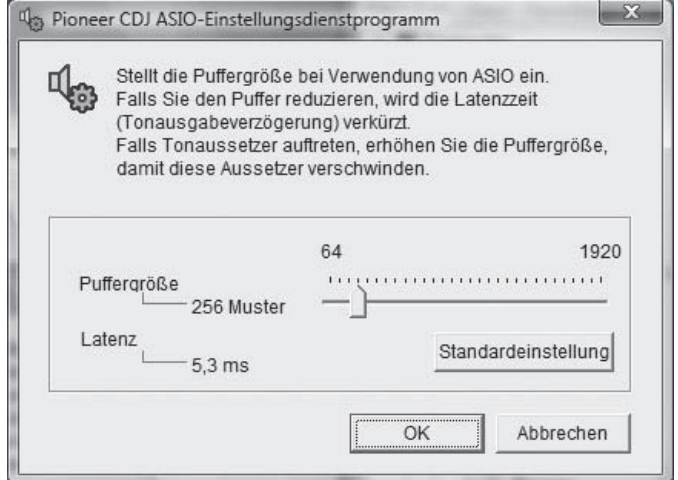

Eine ausreichend großer Pufferspeicher verringert die Gefahr von Sound-Droputs (Tonaussetzern), aber steigert die Audiosignal-Übertragungsverzögerung (Latenz).

Wenn ein Anwendungsprogramm (DJ-Software usw.) mit diesem Gerät als festes Gerät läuft, beenden Sie das entsprechende Programm, bevor Sie die Puffergröße anpassen.

## Prüfen der Version der Treibersoftware

**Klicken Sie auf das Windows [Start] Menü >[Alle Programme]>[Pioneer]>[Pioneer CDJ]>[Pioneer CDJ Versionsanzeige-Dienstprogramm].**

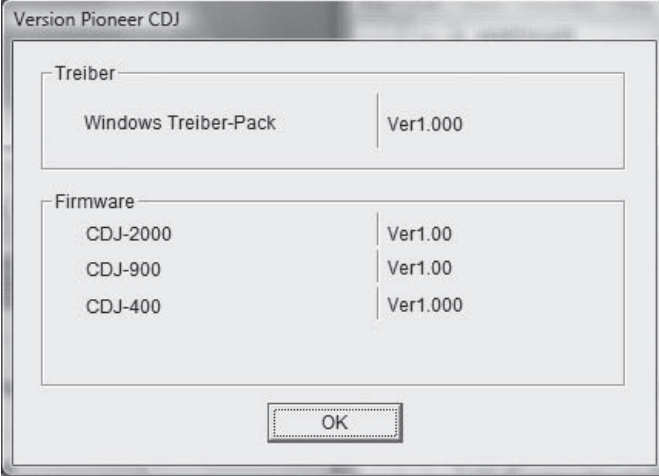

- Sie können die Firmware-Version dieses Geräts auf dem Bildschirm prüfen.
- ! Die Firmware-Version wird nicht angezeigt, wenn der CDJ-900 ist nicht mit dem Computer verbunden ist, oder wenn der CDJ-900 und der Computer nicht richtig kommunizieren.

#### \_\_\_\_\_\_\_\_\_\_\_\_\_\_\_\_\_\_\_\_\_\_\_\_\_\_\_\_\_\_\_\_\_\_\_\_\_ Prüfen der neuesten Informationen über die **Treibersoftware**

Für die neuesten Informationen zur Treibersoftware zur exklusiven Verwendung mit diesem Gerät besuchen Sie unsere Website wie unten gezeigt. http://www.prodjnet.com/support/

## Verwendung anderer Marken von DJ-**Software**

## Bedienung der DJ-Software über MIDI-**Schnittstelle**

Der CDJ-900 gibt auch die Betriebsdaten für die Tasten und Regler im MIDI-Format aus. Wenn Sie einen Computer mit einer eingebauten MIDI-kompatiblen DJ-Software über ein USB-Kabel anschließen, können Sie die DJ-Software auf diesem Gerät bedienen. Der Ton von auf dem Computer abgespielten Musikdateien kann ebenfalls vom CDJ-900 ausgegeben werden. Vor der Verwendung des CDJ-900 als ein Audiogerät installieren Sie die Treibersoftware auf dem Computer (Seite 24). Außerdem muss CDJ-900 in den DJ-Software-Einstellungen gewählt werden. Einzelheiten siehe Bedienungsanleitung für Ihre DJ-Software.

#### **1 Verbinden Sie den USB-Anschluss an diesem Gerät mit Ihrem Computer.**

Anweisungen zum Anschließen finden Sie in *Verwendung anderer Marken von DJ-Software* auf Seite 12.

#### **2 Drücken Sie [BROWSE] und dann [LINK].**

[Control Mode] und [USB-MIDI] erscheinen auf dem Menü-Bildschirm.

**3 Wählen Sie [Control Mode] und bestätigen Sie die Auswahl.** Der Verbindung-Bildschirm wird angezeigt.

#### **4 Wählen Sie [USB-MIDI] und bestätigen Sie die Auswahl.** Der CDJ-900 schaltet auf Control-Modus um.

#### **5 Starten der DJ-Software.**

Die Kommunikation mit der DJ-Software beginnt.

- Die DJ-Software auf dem Computer kann über die Tasten und Drehregler des CDJ-900 bedient werden.
- ! Es kann u.U. nicht möglich sein, einzelne Tasten zur Bedienung der DJ-Software zu verwenden.
- ! Der Control-Modus wird aufgehoben, wenn ein Track im CDJ-900 geladen ist.
- ! Für vom CDJ-900 ausgegebene Meldungen siehe *Liste von MIDI-Meldungen*.

#### Ändern der MIDI-Kanal Einstellung

**1 Drücken Sie [MENU/UTILITY] über 1 Sekunden lang.**

#### Der Dienstprogramm-Bildschirm wird angezeigt.

**2 Wählen Sie [MIDI CHANNEL] und bestätigen Sie die Auswahl.**

#### **3 Drehen Sie den Drehregler.**

Wählen Sie den MIDI-Kanal und ändern Sie die Einstellung. Eine Einstellung von 1 – 16 kann gewählt werden.

#### **4 Drücken Sie den Drehregler zur Eingabe.**

#### **5 Drücken Sie [MENU/UTILITY].**

Der vorherige Bildschirm erscheint wieder.

#### Liste von MIDI-Meldungen

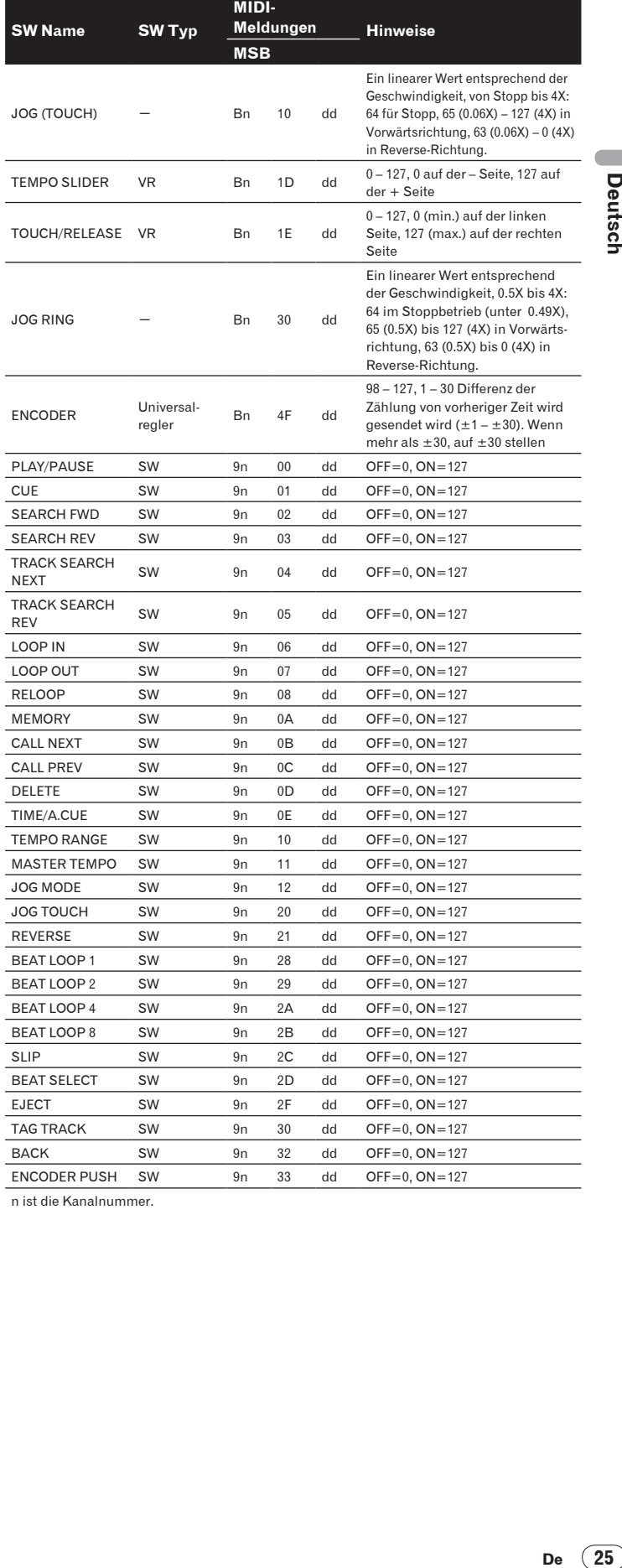

n ist die Kanalnummer.

Deutsch

## Zusätzliche Informationen

## Störungssuche

- ! Bedienungsfehler werden oft irrtümlich für Störungen oder Ausfälle gehalten. Wenn Sie den Eindruck haben, dass diese Komponente nicht ordnungsgemäß funktioniert, überprüfen Sie bitte die folgenden Punkte. Manchmal wird eine Störung auch durch ein externes Gerät verursacht. Überprüfen Sie die anderen verwendeten Komponenten und elektrischen Geräte. Wenn Sie die Störung nicht beheben können, wenden Sie sich an die nächste Pioneer-Kundendienststelle oder an Ihren Händler.
- ! Der CDJ-900 arbeitet möglicherweise nicht richtig aufgrund äußerer Ursachen wie z.B. statische Elektrizität. In diesem Fall kann normaler Betrieb manchmal wiederhergestellt werden, indem Sie das Gerät ausschalten, warten bis die Disc gestoppt ist, und dann wieder einschalten.
- ! Nicht finalisierte (partielle Discs) CD-R/-RW können nicht auf dem CDJ-900 abgespielt werden.
- ! Andere als standardmäßige 12-cm-Discs, wie zum Beispiel Discs mit ungewöhnlichen Formen, können nicht auf dem CDJ-900 abgespielt werden (dabei besteht die Gefahr von Schäden oder Unfällen).
- ! Die am CDJ-900 gemessene BPM-Zahl kann sich von der BPM unterscheiden, wie auf der Disc oder eines Pioneer DJ-Mixer usw. angegeben. Dies liegt an den unterschiedlichen Methoden zur Messung des BPM und ist keine Fehlfunktion.

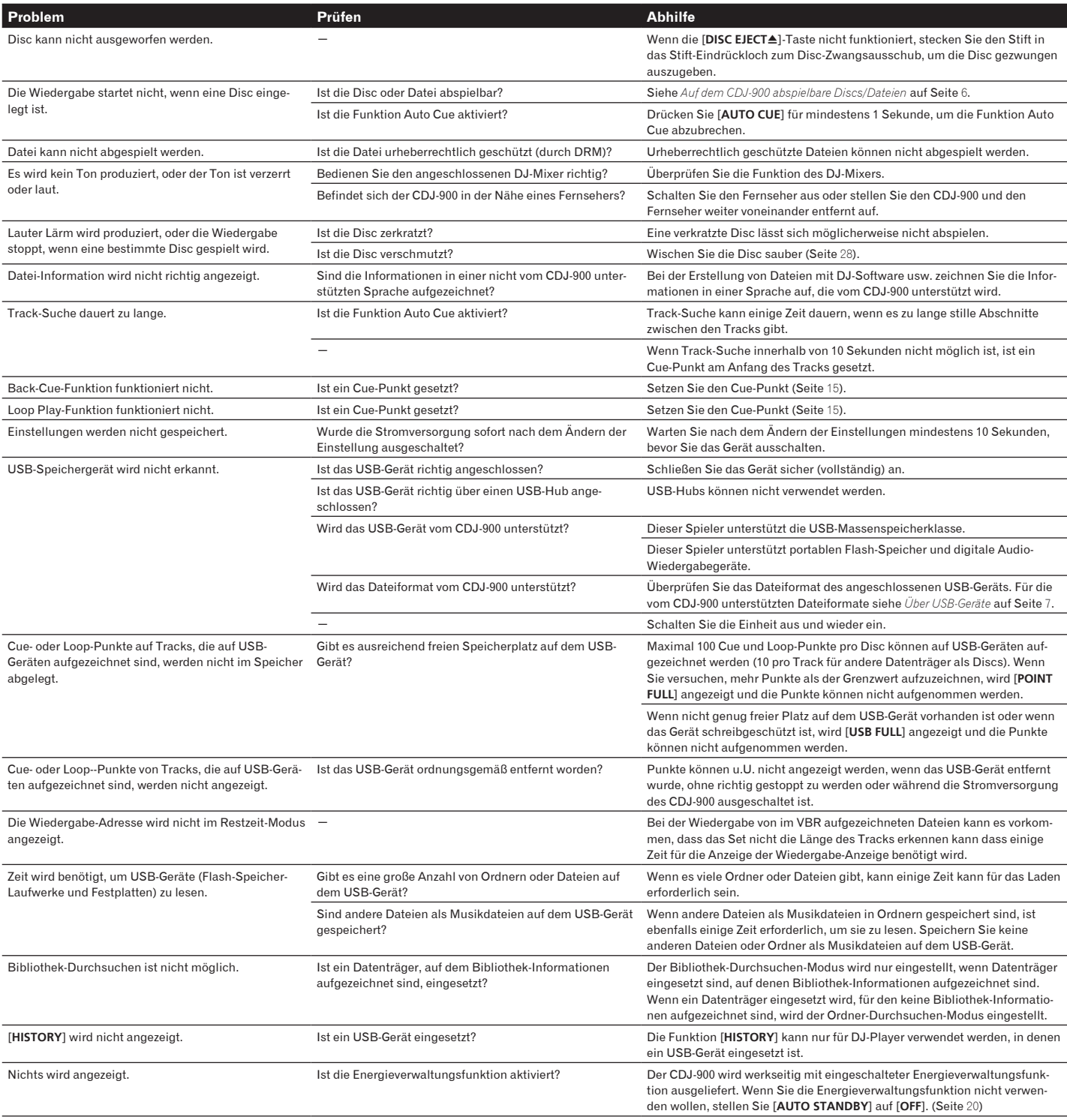

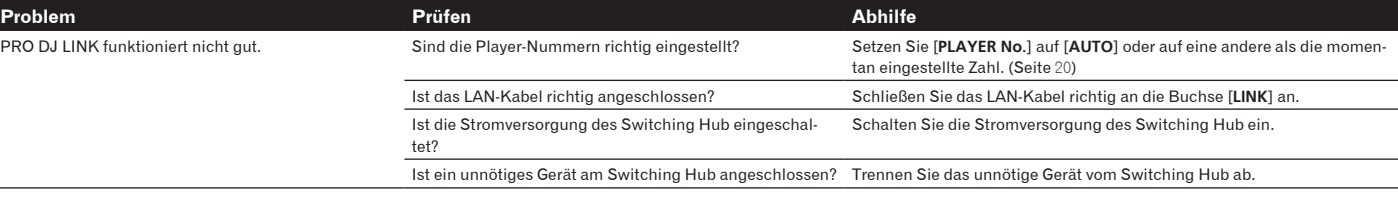

## Fehlermeldungen

Wenn der CDJ-900 nicht normal funktioniert, wird eine Fehlermeldung erscheint auf dem Display angezeigt. Treffen Sie die erforderlichen Maßnahmen entsprechend der Tabelle unten. Wenn ein Fehlercode nicht in der Tabelle aufgeführt ist oder wenn der gleiche Fehlercode erscheint, nachdem die angegebenen Maßnahmen getroffen worden sind, wenden Sie sich an das Geschäft, in dem das Gerät gekauft wurde, oder an eine Pioneer-Kundendienstvertretung in Ihrer Nähe.

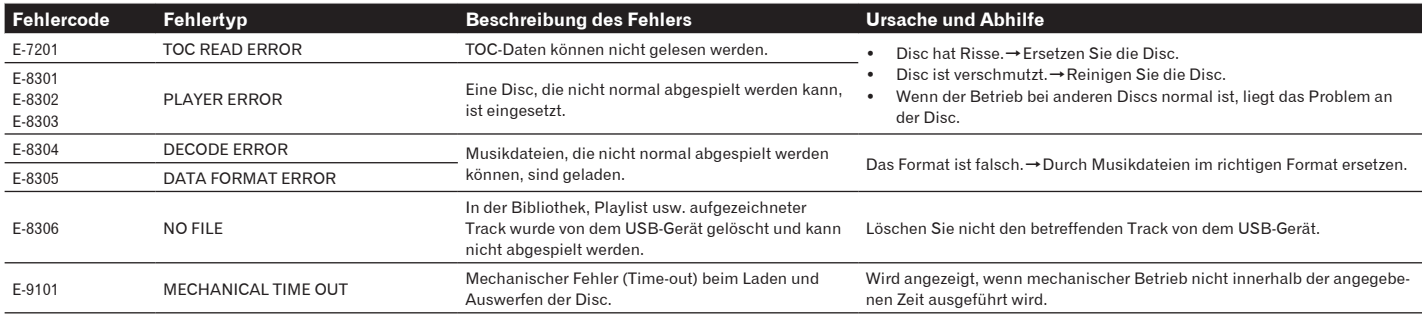

## Liste von Icons in der Display-Sektion des Hauptgeräts

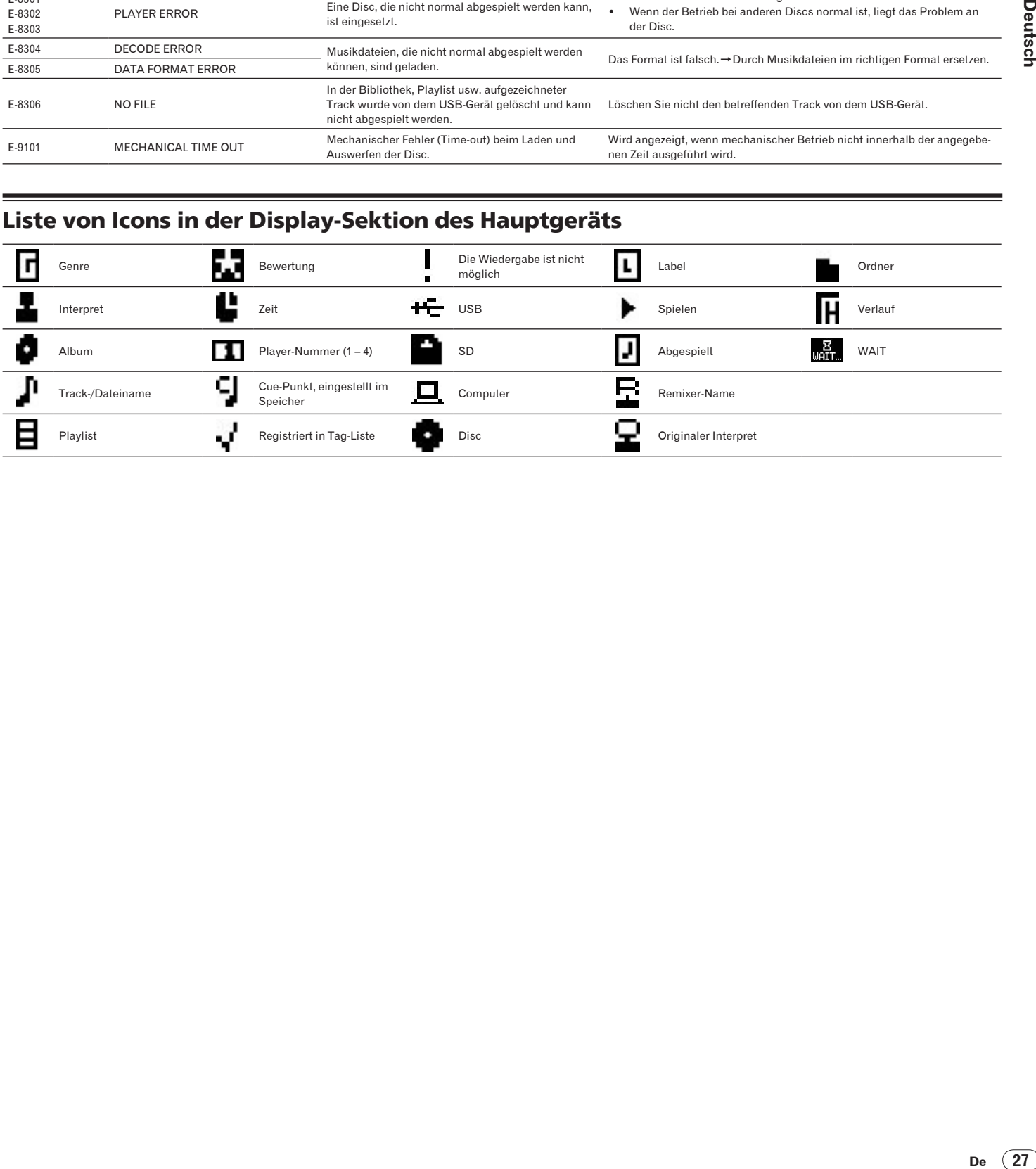

## orsichtshinweise

## Über Kondensation

Wassertröpfchen (Kondensation) können sich im Gerät (auf Funktionsteilen und Linsen) im Winter absetzen, zum Beispiel wenn das Gerät von einem kalten Ort in einen warmen Raum gebracht wird oder wenn die Temperatur im Raum, in dem das Gerät installiert ist, plötzlich ansteigt (durch Heizung usw.). Das Gerät funktioniert nicht richtig und kann nicht zur Wiedergabe verwendet werden, wenn sich im Inneren Kondensation gebildet hat. Lassen Sie das Gerät 1 bis 2 Stunden lang bei Raumtemperatur stehen (die genaue erforderliche Zeit ist je nach Bedingungen der Kondensation unterschiedlich), ohne es einzuschalten. Die Wassertröpfchen verdampfen, und das Gerät wird betriebsbereit. Kondensation kann auch im Sommer auftreten, z.B. wenn das Gerät dem direkten Luftstrom von einer Klimaanlage, usw. ausgesetzt ist. In diesem Fall stellen Sie das Gerät an einem anderen Ort auf.

### Reinigen der Linse

Die Linse des Players verschmutzt bei normalem Gebrauch praktisch nicht. Sollte sie dennoch auf Grund von Staub oder Schmutz versagen, wenden Sie sich an die nächste Pioneer-Kundendienstvertretung. Von der Verwendung im Fachhandel erhältlicher Linsen-Reiniger wird abgeraten, da einige dieser Reiniger die Linse beschädigen können.

## Handhabung von Discs

#### Lagerung

- ! Bewahren Sie Discs stets in ihren Hüllen auf, und lagern Sie die Hüllen senkrecht. Vermeiden Sie die Aufbewahrung an Orten, die hohen Temperaturen, direktem Sonnenlicht oder sehr niedrigen Temperaturen ausgesetzt sind.
- Lesen Sie die Vorsichtshinweise, die der Disc beiliegen.

-----------

\_\_\_\_\_\_\_\_\_\_\_\_\_\_\_\_\_\_\_\_\_\_

#### Reinigen der Discs

! Discs mit Fingerabdrücken und Staub können nicht ordnungsgemäß abgespielt werden. Reinigen Sie die Disc in diesem Fall durch sanftes Abwischen mit einem Reinigungstuch usw. von der Mitte zum Rand. Verwenden Sie keine verschmutzen Reinigungstücher.

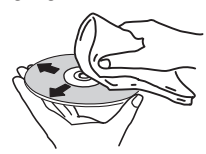

- Verwenden Sie weder Benzin, Verdünner noch andere flüchtige Chemikalien. Verwenden Sie kein Schallplattenspray oder Antistatikspray.
- ! Tragen Sie bei hartnäckigen Verschmutzungen ein wenig Wasser auf ein weiches Tuch auf. Wringen Sie das Tuch sorgfältig aus, wischen Sie den Schmutz ab, und wischen Sie mit einem trockenen Tuch nach.
- ! Verwenden Sie keine beschädigten (gebrochenen oder verbogenen) Discs.
- ! Achten Sie darauf, dass die Datenträgeroberfläche der Disc nicht zerkratzt oder verschmutzt wird.
- Legen Sie niemals zwei Discs übereinander in der Disc-Schublade ein.
- ! Bringen Sie nicht Papierstücke oder Aufkleber auf Discs an. Dadurch können sich Discs verwellen und damit nicht abspielbar werden. Beachten Sie auch, dass Leih-Discs häufig Aufkleber tragen, an deren Rändern Klebstoff austreten kann. Prüfen Sie, dass kein Klebstoff im Bereich der Aufkleberränder vorhanden ist, wenn Sie Leih-Discs verwenden.

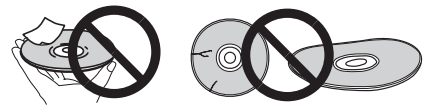

## Hinweise zu speziell geformten Discs

Speziell geformte Discs (Herzform, sechseckig, usw.) können mit diesem Spieler nicht abgespielt werden. Verwenden Sie keine solchen Discs, da diese den Spieler beschädigen.

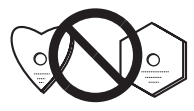

## Hinweise zu Kondensation auf Discs

Wenn Discs plötzlich von einem kalten Ort in einen warmen Raum gebracht werden (z. B. im Winter), können sich auf der Disc-Oberfläche Wassertropfen (Kondensation) bilden. Wenn Kondensation auf der Oberfläche vorhanden ist, können Discs nicht ordnungsgemäß abgespielt werden. Wischen Sie die Wassertropfen sorgfältig von der Disc-Oberfläche ab, bevor Sie die Disc einlegen.

## Haftungsausschluss

- Pioneer und rekordbox sind Warenzeichen oder eingetragene Warenzeichen der Pioneer Corporation.
- Microsoft<sup>®</sup>, Windows Vista®, Windows® und Internet Explorer® sind eingetragene Markenzeichen oder Markenzeichen von Microsoft Corporation of the United States in den USA und/oder anderen Ländern.
- Apple, Macintosh, Mac OS, Safari, iTunes und Finder sind eingetragene Markenzeichen von Apple Inc. in den USA und/oder anderen Ländern.
- Pentium ist ein eingetragenes Markenzeichen der Intel Corporation. ! Adobe und Reader sind eingetragene Markenzeichen oder Markenzeichen
- von Adobe Systems Incorporated in den USA und/oder anderen Ländern. ! ASIO ist ein Markenzeichen von Steinberg Media Technologies GmbH.

Die hier erwähnten Produkt- oder Firmennamen sind Markenzeichen der jeweiligen Eigentümer.

Dieses Produkt wurde für Nonprofit-Verwendung lizensiert. Dieses Produkt ist nicht zu den Handelszwecken (für Gewinn bringenden Gebrauch), wie Sendung (terrestrisch, Satelliten-, Kabel oder andere Arten von Sendungen), streaming im Internet, Intranet (ein privates Kommunikationsnetz) oder anderen Typen von Netzwerken oder zum Vertrieb elektronischer Information (online digitale Musikvertriebsdienste) lizensiert worden. Für derartige Verwendungszwecke müssen sie die entsprechenden Lizenzen erhalten. Für Einzelheiten besuchen Sie http://www.mp3licensing.com.

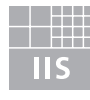

Fraunhofer Institut Integrierte Schaltungen

Die Audio-Kompressiontechnologie für MP3 wird unter Lizenz von Fraunhofer IIS und Thomson Multimedia zur Verfügung gestellt.

## Technische Daten

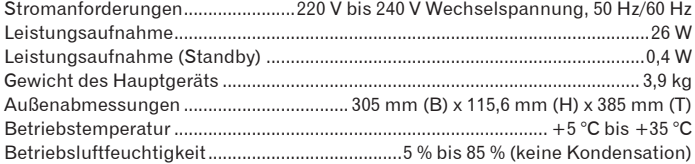

#### **Analoger Audioausgang (AUDIO OUT L/R)**

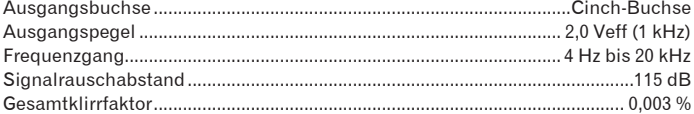

#### **Digitaler Audioausgang (DIGITAL OUT)**

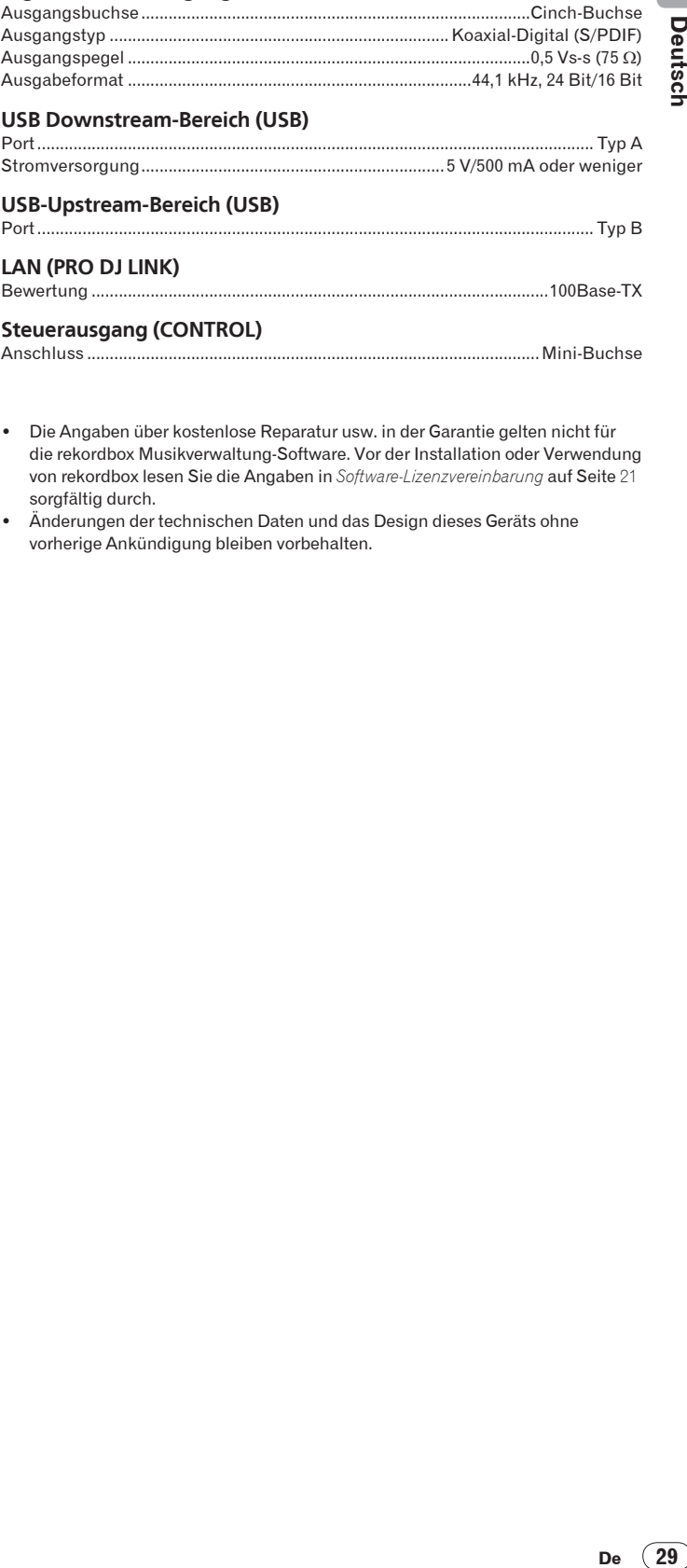

#### **Steuerausgang (CONTROL)**

Anschluss ....................................................................................................Mini-Buchse

- ! Die Angaben über kostenlose Reparatur usw. in der Garantie gelten nicht für die rekordbox Musikverwaltung-Software. Vor der Installation oder Verwendung von rekordbox lesen Sie die Angaben in *Software-Lizenzvereinbarung* auf Seite 21 sorgfältig durch.
- Änderungen der technischen Daten und das Design dieses Geräts ohne vorherige Ankündigung bleiben vorbehalten.

Grazie per aver acquistato questo prodotto Pioneer.

Leggere attentamente questo manuale di istruzioni per familiarizzarsi con l'uso dell'apparecchio. Conservare poi il manuale per ogni eventuale futuro riferimento.

I modelli disponibili in alcuni paesi o regioni possono avere la forma della spina del cavo

d'alimentazione e della presa ausiliaria di corrente diversa da quella mostrata nelle illustrazioni, ma il loro modo di collegamento e funzionamento è lo stesso. K015 lt

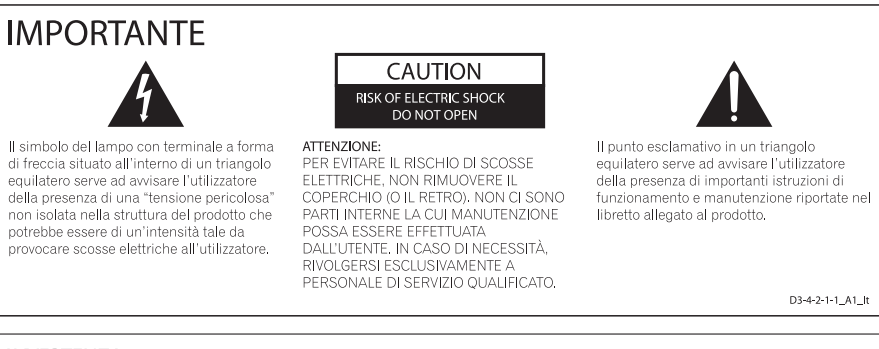

#### **AVVERTENZA**

Questo apparecchio è un prodotto al laser di Classe 1 secondo le norme di sicurezza dei prodotti al laser IEC 60825-1:2007.

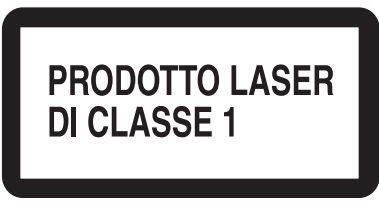

D58-5-2-2a\_A1\_It

#### Prima di usare il prodotto, controllare le norme sulla sicurezza stampate sul suo fondo.

 $\boxtimes$ 

.<br>Se si vuole eliminare questo prodotto, non gettarlo insieme ai rifiuti domestici. Esiste un sistema di raccolta differenziata in conformità alle leggi che richiedono appositi trattamenti, recupero e riciclo.

l privati cittadini dei paesi membri dell'UE, di Svizzera e Norvegia, possono restituire senza alcun costo i loro prodotti elettronici usati ad appositi<br>servizi di raccolta o a un rivenditore (se si desidera acquistarne un

Per i paesi non citati qui sopra, si prega di prendere contatto con le autorità locali per il corretto metodo di smaltimento.

In questo modo, si è sicuri che il proprio prodotto eliminato subirà il trattamento, il recupero e il riciclo necessari per prevenire gli effetti<br>potenzialmente negativi sull'ambiente e sulla vita dell'uomo.

K058b A1 It

Se la spina del cavo di alimentazione di questo apparecchio non si adatta alla presa di correnti alternata di rete nella quale si intende inserire la spina stessa, questa deve essere sostituita con una adatta allo scopo. La sostituzione della spina del cavo di alimentazione deve essere effettuata solamente da personale di servizio qualificato. Dopo la sostituzione, la vecchia spina, tagliata dal cavo di alimentazione, deve essere adeguatamente eliminata per evitare possibili scosse o folgorazioni dovute all'accidentale inserimento della spina stessa in una presa di corrente sotto tensione.

Se si pensa di non utilizzare l'apparecchio per un relativamente lungo periodo di tempo (ad esempio, durante una vacanza), staccare la spina del cavo di alimentazione dalla presa di corrente alternata di rete.

D3-4-2-2-1a\_A1\_h

#### **AVVERTENZA**

L'interruttore principale (POWER) dell'apparecchio non stacca completamente il flusso di corrente elettrica dalla presa di corrente alternata di rete. Dal momento che il cavo di alimentazione costituisce l'unico dispositivo di distacco dell'apparecchio dalla sorgente di alimentazione, il cavo stesso deve essere staccato dalla presa di corrente alternata di rete per sospendere completamente qualsiasi flusso di corrente. Verificare quindi che l'annarecchio sia stato installato in modo da poter procedere con facilità al distacco del cavo di alimentazione dalla presa di corrente, in caso di necessità. Per prevenire pericol di incendi, inoltre, il cavo di alimentazione deve essere staccato dalla presa di corrente alternata di rete se si pensa di non utilizzare l'apparecchio per periodi di tempo relativamente lunghi (ad esempio, durante una vacanza). D3-4-2-2-2a A It

#### **ATTENZIONE**

Questo apparecchio non è impermeabile. Per prevenire pericoli di incendi o folgorazioni, non posizionare nelle vicinanze di questo apparecchio<br>contenitori pieni di liquidi (quali vasi da fiori, o simili), e non esporre l'apparecchio a sgocciolii, schizzi, pioggia o umidità D3-4-2-1-3 A It

#### **ATTENZIONE**

Prima di collegare per la prima volta l'apparecchio alla<br>sorgente di alimentazione leggere attentamente la sezione che seque.

La tensione della sorgente di elettricità differisce da Paese a Paese e da regione a regione. Verificare<br>che la tensione di rete della zona in cui si intende utilizzare l'apparecchio sia quella corretta, come indicato sul pannello posteriore dell'apparecchio stesso (ad es.: 230 V o 120 V). D3-4-2-1-4 A |t

#### **ΔΤΤΕΝΖΙΟΝΕ**

Per evitare il pericolo di incendi, non posizionare sull'apparecchio dispositivi con fiamme vive (ad esempio una candela accesa, o simili). D3-4-2-1-7a A It

#### **AVVERTENZA PER LA VENTILAZIONE**

Installare l'apparecchio avendo cura di lasciare un certo spazio all'intorno dello stesso per consentire una adeguata circolazione dell'aria e migliorare la<br>dispersione del calore (almeno 5 cm sul retro, e 5 cm su ciascuno dei lati).

**ATTENZIONE** 

L'apparecchio è dotato di un certo numero di fessure e di aperture per la ventilazione, allo scopo di garantirne un funzionamento affidabile, e per proteggerlo dal surriscaldamento. Per prevenire possibili pericoli di incendi le aperture non devono mai venire bloccate o coperte con oggetti vari (quali giornali, tovaglie, tende o tendaggi, ecc.), e l'apparecchio non deve essere utilizzato appoggiandolo su tappeti spessi o sul letto. D3-4-2-1-7b A H

#### Condizioni ambientali di funzionamento

Gamma ideale della temperatura ed umidità dell'ambiente di funzionamento: da +5 °C a +35 °C, umidità relativa inferiore all'85 % (fessure di ventilazione non bloccate) Non installare l'apparecchio in luoghi poco ventilati, o in luoghi esposti ad alte umidità o alla diretta luce del sole (o a sorgenti di luce artificiale molto forti).  $D3-4-2-1-7c^{*}$  A1 It

#### **AVVERTIMENTO RIGUARDANTE IL FILO DI ALIMENTAZIONE**

Prendete sempre il filo di alimentazione per la spina. Non tiratelo mai agendo per il filo stesso e non toccate mai il filo con le mani bagnati, perchè questo potrebbe causare cortocircuiti o scosse elettriche. Non collocate l'unità, oppure dei mobili sopra il filo di alimentazione e controllate che lo stesso non sia premuto. Non annodate mai il filo di alimentazione nè collegatelo con altri fili. I fili di alimentazione devono essere collocati in tal modo che non saranno calpestati. Un filo di alimentazione danneggiato potrebbe causare incendi o scosse elettriche. Controllate il filo di alimentazione regolarmente. Quando localizzate un eventuale danno. rivolgetevi al più vicino centro assistenza autorizzato della PIONEER oppure al vostro rivenditore per la sostituzione del filo di alimentazione.  $5002*11$ 

# **Indice**

#### Come leggere questo manuale

I nomi di display, menu e pulsanti in questo manuale sono compresi fra parentesi. (ad es. canale [MASTER], [ON/OFF], menu [File])

## <sup>1</sup> Prima di cominciare

### <sup>2</sup> Prima di iniziare

Contenuto della confezione .......  $.6$  $\epsilon$ 

## ® Nome delle varie parti e funzioni

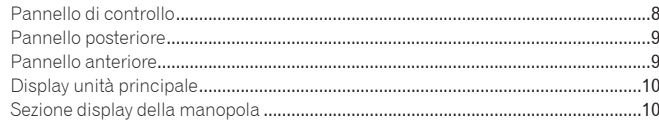

## Collegamenti

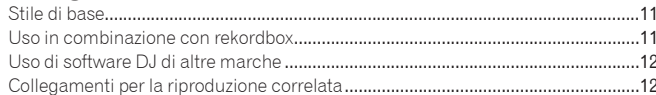

### **B** Riproduzione

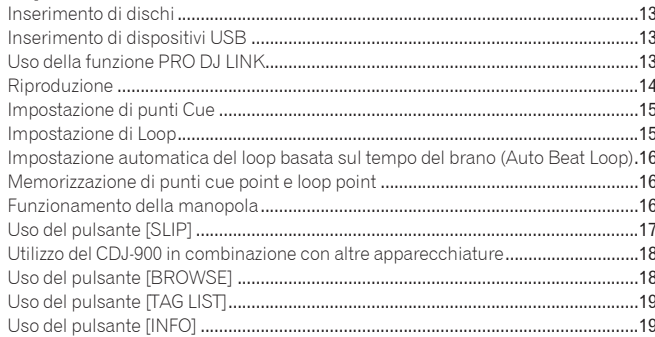

## <sup>6</sup> Modifica delle impostazioni

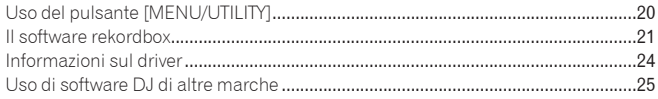

## *O Informazioni aggiuntive*

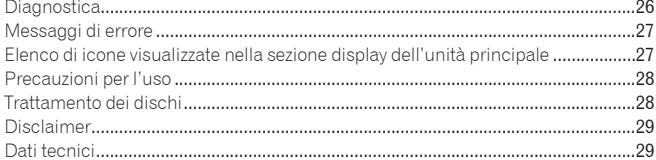

# <span id="page-87-0"></span>Prima di cominciare

\_\_\_\_\_\_\_\_\_\_\_\_\_\_\_\_\_\_

## Caratteristiche

Il CDJ-900 è un multilettore per DJ professionali che offre la varietà delle funzioni, la lunga durata e la funzionalità necessarie per il lavoro in discoteche e nightclub.

## MULTI MEDIA, MULTI FORMATO

Il CDJ-900 è in grado di riprodurre non solo dischi (CD), ma anche file musicali registrati su dispositivi USB (memorie flash e dischi fissi). I formati di file supportati includono non solo CD musicali (CD-DA) e MP3 ma anche i formati AAC, WAV e AIFF.

#### rekordbox™

Il software per la gestione della musica incluso rekordbox può essere utilizzato per preparare playlist, cue, loop, hot cue e altri dati necessari per l'esibizione DJ, in anticipo e senza fretta a casa propria. Ciò permette di dedicare tutta la propria attenzione all'esibizione DJ in discoteca/nightclub con assoluta sicurezza. Dall'acquisizione di file musicali per l'esibizione DJ, tutte le fasi nel ciclo di lavoro del DJ possono essere eseguite in modo scorrevole. rekordbox è un applicativo di gestione di file di musica usato per la riproduzione DJ con un lettore DJ Pioneer (ad es. un CDJ-2000, CDJ-900).

I dati rilevati e misurati, oltre ai punti impostati e memorizzati con rekordbox, possono venire usati con un lettore DJ Pioneer (ad es. un CDJ-2000, CDJ-900) per ottenere performance DJ eccezionali.

## PRO DJ LINK

Le funzioni includono "USB Export", che usando dispositivi USB (memorie flash e dischi fissi) e "rekordbox LINK Export" permette di usare il computer su cui è installato rekordbox.

#### USB Export

Questa funzione può essere utilizzata per il trasferimento di file musicali rekordbox e dei dati di gestione usando dispositivi USB. Ciò elimina la necessità di portare con sè il computer in discoteca o al nightclub.

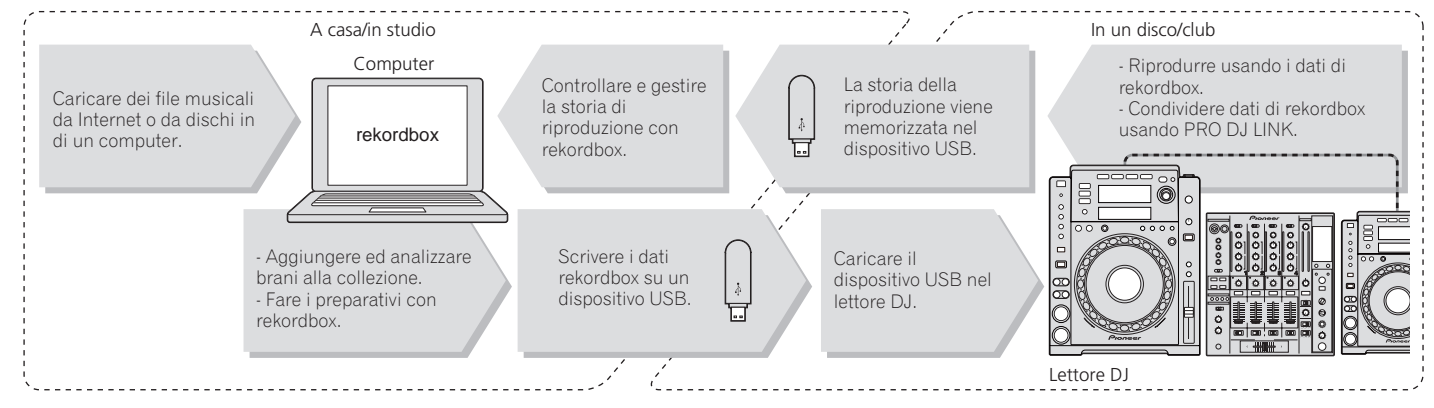

#### rekordbox LINK Export

Quando il CDJ-900 ed il computer sono collegati con un cavo LAN, i file musicali rekordbox ed i dati di gestione possono essere trasferiti direttamente tra di loro. Ciò elimina la necessità di esportare i dati su dispositivi USB.

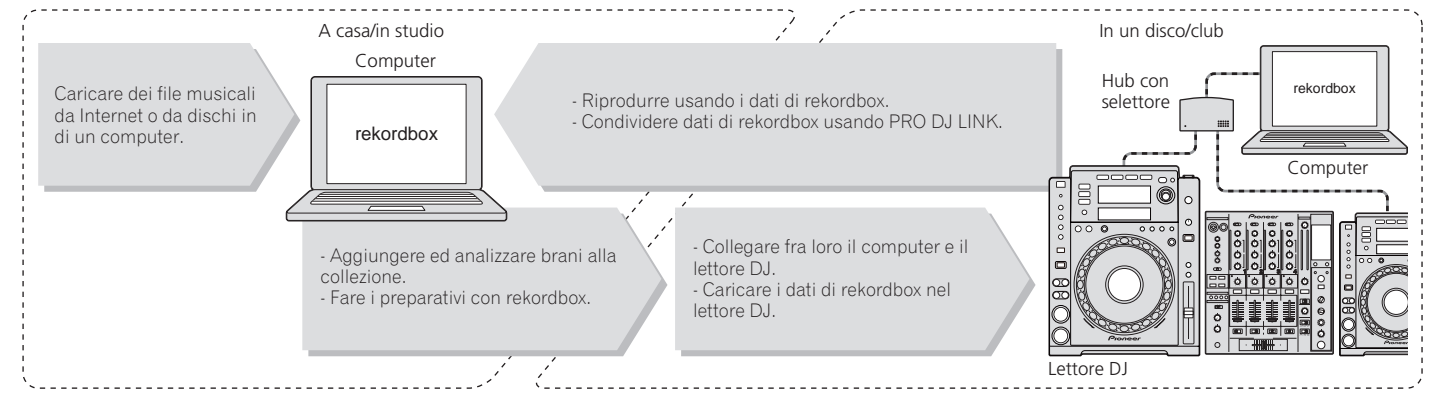

## SCHEDA AUDIO

Il CDJ-900 è fornito di un'interfaccia esclusiva e di un'interfaccia MIDI per il controllo di software DJ di altre marche. E' presente anche una scheda audio integrata in modo da permettere il collegamento di altri apparecchi con facilità.

## DISPLAY

La combinazione di un'interfaccia utente grafica (GUI) che visualizza le informazioni sui file musicali in modo facilmente comprensibile e di un selettore rotante di semplice utilizzo permette di selezionare i brani senza alcuno stress.

## DISPLAY WAVE

Questa unità è dotata di un display WAVE da 100 x 7 punti.

## TAG LIST

Oltre alle playlist preparate utilizzando rekordbox, brani da riprodurre di seguito possono essere temporaneamente raccolti nel CDJ-900. I file musicali aggiunti alla tag list possono essere visualizzati come un elenco. Questa funzione è estremamente comoda per selezionare i brani durante esibizioni dal vivo.

#### KEYWORD SEARCH

La ricerca di password, il salto delle lettere ed altre funzioni permettono di ricercare il file musicale desiderato con rapidità e precisione.

## HISTORY MEMORY

Il CDJ-900 è fornito della funzione di storia della riproduzione che memorizza la storia di riproduzione dei file musicali. Da questa storia della riproduzione è possibile creare delle playlist utilizzando rekordbox.

## 0,5 FRAME STEP

Il fotogramma minimo si è evoluto da 1 (1/75 secondi) a 0,5 fotogrammi. Ciò rende possibile l'inserimento dei punti cue e loop con maggiore precisione per ottenere riproduzioni DJ accurate ed avanzate.

## **QUANTIZE**

Il CDJ-900 è fornito di una funzione di quantizzazione regolare le battute di un brano anche quando il pulsante viene premuto grossolanamente a patto che questo sia stato analizzato con rekordbox. Quando si impostano cue in tempo reale e auto beat loop, le battute vengono impostate automaticamente sulla battuta nel punto più prossimo alla posizione in cui il pulsante è stato premuto.

## ALTA QUALITA' AUDIO

Il CDJ-900 è progettato per un totale miglioramento della qualità dei suoni sia per l'uscita digitale che per quella analogica. Per i circuiti digitali, il CDJ-900 è fornito di un convertitore D/A Wolfson di elevate prestazioni.

Per il circuito analogico viene utilizzato un amplificatore OP ibrido per ridurre al massimo il rumore inaudibile da 20 kHz e più che può disturbare il suono originale. I disturbi digitali indesiderati vengono bloccati per ottenere un suono nitido, altamente trasparente e fedele all'originale.

## <span id="page-89-0"></span>Prima di iniziare

## Contenuto della confezione

- Cavo audio
- Cavo di alimentazione
- Cavo di controllo
- Cavo LAN
- Perno espulsione forzata disco
- CD-ROM (rekordbox)
- Chiave di licenza
- Documento di garanzia
- ! Istruzioni per l'uso (questo documento)

## Dischi/file riproducibili sul CDJ-900

## Dischi riproducibili

Possono essere riprodotti dischi che recano stampati sull'etichetta, sulla custodia o sulla copertina i marchi seguenti.

#### **Tipi di dischi che possono essere riprodotti e marchi**

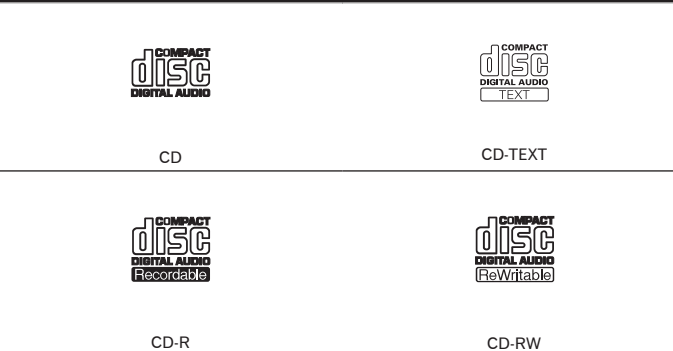

I dischi riproducibili con questo lettore sono i seguenti.

- ! Dischi CD-R/-RW registrati in formato CD musicale (CD-DA)
- ! Disco CD-R/-RW contenente file musicali (MP3/AAC/WAV/AIFF)

#### Dischi non riproducibili

- ! DTS-CD
- Foto CD
- Video CD
- Dischi CD Graphics (CD-G)
- CD non finalizzati
- ! DVD-R/-RW
- $DVD+R/+RW$
- ! DVD-R DL (doppio strato)
- ! DVD+R DL (doppio strato)
- Dischi DVD-Video
- Dischi DVD-Audio
- Dischi DVD-RAM

#### Riproduzione di dischi creati su un computer

A seconda delle impostazioni dell'applicazione e dell'ambiente del computer potrebbe non essere possibile riprodurre dischi creati su un computer. Registrare i dischi in un formato riproducibile dal CDJ-900. Per dettagli contattare l'addetto alle vendite del proprio applicativo.

Potrebbe non essere possibile riprodurre dischi creati su un computer a causa delle proprietà del disco, di graffi o sporco o di qualità scadente della registrazione (sporco sulla lente di registrazione, ecc.).

Vedere *Trattamento dei dischi* a pagina 28 per istruzioni su come maneggiare i dischi.

#### Creazione di dischi di backup

Quando dei dischi CD-R/-RW vengono messi in pausa o lasciati in pausa su punti cue per lunghi periodi di tempo, la riproduzione del disco in quel punto potrebbe diventare difficile a causa delle proprietà del disco. Quando un punto specifico viene messo in loop per un numero esagerato di volte, la riproduzione di tale punto potrebbe divenire difficile.

Quando si riproducono dischi di valore si raccomanda di eseguire dei dischi di backup.

#### I CD protetti dalla copia

Questo lettore è costruito in conformità alle caratteristiche del formato CD audio. Questo lettore non supporta la riproduzione o le funzioni di dischi che non siano conformi a tali caratteristiche.

#### Informazioni su DualDisc

Questo lettore è costruito in conformità alle caratteristiche del formato CD audio. Questo lettore non supporta la riproduzione o le funzioni di dischi che non siano conformi a tali caratteristiche.

#### Informazioni su CD singoli da 8 cm

I CD da 8 cm non possono essere riprodotti dal CDJ-900. Non montare adattatori da 8 cm sui CD per poi riprodurli sul CDJ-900. L'adattatore potrebbe staccarsi durante la rotazione del disco danneggiando così il disco o il lettore.

#### Informazioni su CD-Text

Il CDJ-900 supporta il CD-Text. Titoli, nomi degli album e nomi degli artisti registrati in CD-Text vengono visualizzati. Qualora fossero stati registrati multipli dati, vengono visualizzati i primi dati di testo. I codici dei caratteri supportati sono indicati in basso.

- **ASCII**
- ! ISO-8859
- ! MS-JIS
- Codice caratteri cinese mandarino

<u> - - - - - - - - - - - - - - - - - -</u>

## Informazioni sulla riproduzione di CD

E' possibile riprodurre file musicali (MP3/AAC/WAV/AIFF) registrati su dischi CD-R/-RW.

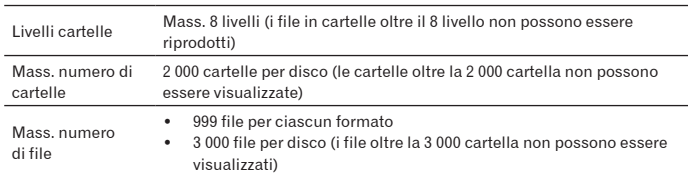

Quando vi sono molte cartelle o file, il caricamento potrebbe richiedere un certo tempo.

## Informazioni sui dispositivi USB

E' possibile riprodurre file musicali (MP3/AAC/WAV/AIFF) registrati su dispositivi USB.

Sui dispositivi USB è inoltre possibile registrare dati come le informazioni di identificazione del disco, cue points, loop points e hot cues.

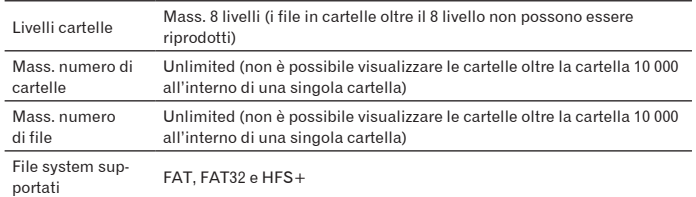

! Il CDJ-900 supporta dispositivi di memoria di massa USB come dischi fissi esterni, memorie flash portatili e lettori audio digitali. Non è possibile utilizzare dispositivi DVD/ CD esterni ed altri dispositivi ottici.

Quando vi sono molte cartelle o file, il caricamento potrebbe richiedere un certo tempo. Se per il dispositivo USB vengono impostate partizioni multiple, il dispositivo potrebbe non essere riconosciuto.

#### Precauzioni per l'uso di dispositivi USB

- ! Alcuni dispositivi USB potrebbero non funzionare correttamente. Si prega di notare che Pioneer non si assume alcuna responsabilità di alcun tipo per la perdita di dati registrati dal cliente su dispositivi USB.
- Gli hub USB non possono essere utilizzati.
- ! Dispositivi USB forniti di lettori di schede flash potrebbero non funzionare.
- Se sulla porta USB del CDJ-900 viene rilevata una corrente superiore al livello permissibile, può succedere che un messaggio di avvertimento venga visualizzato, l'alimentazione al dispositivo USB viene interrotta ed il trasferimento dei dati si ferma. Per ripristinare il funzionamento normale, rimuovere i dispositivi USB collegati al lettore e quindi premere **USB STOP**. Evitare di riutilizzare il dispositivo USB per il quale è stato rilevato l'eccesso di corrente. Se il funzionamento normale non viene ripristinato dopo aver compiuto l'operazione sopraindicata (se i segnali non vengono trasferiti), provare a disattivare l'alimentazione del lettore e quindi a riattivarla.
- Con certe dispositivi USB può non essere possibile ottenere le prestazioni desiderate.

\_\_\_\_\_\_\_\_\_\_\_\_\_\_\_\_\_\_\_\_\_\_\_\_

## File MP3

Il file MP3 possono essere a bit rate costante (CBR) o variabile (VBR). Entrambi i tipi di file possono essere riprodotti sul CDJ-900, ma le funzioni di ricerca e di ricerca rapida saranno più lente con i file VBR. Se la priorità è la funzionalità, si raccomanda la registrazione di file MP3 in CBR. Il CDJ-900 supporta file MP3 nei formati sottoindicati.

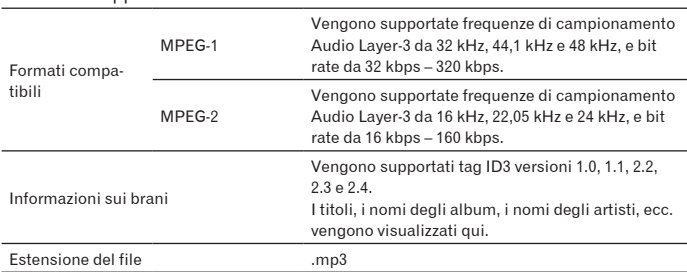

## File AAC

- AAC è l'abbreviazione di "Advanced Audio Coding", un formato di base della tecnologia di compressione audio utilizzata per MPEG-2 e MPEG-4.
- ! Il formato e l'estensione di dati AAC dipende dall'applicativo utilizzato per creare i dati.
- ! Oltre ai file AAC codificati con iTunes® e dotati dell'estensione ".m4a", è possibile riprodurre con il CDJ-900 anche i file dotati delle estensioni ".aac" e ".mp4". Tuttavia, i file AAC protetti da sistemi di tutela dei diritti d'autore, per esempio acquistati presso iTunes Music Store non sono riproducibili. Inoltre, alcuni file potrebbero non essere riproducibili a seconda della versione di iTunes utilizzata per la codifica.
- Il CDJ-900 supporta file AAC nei formati sottoindicati.

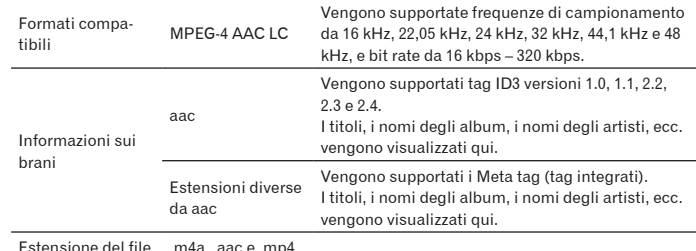

Estensione del file .m4a, .aac e .mp4

## File WAV

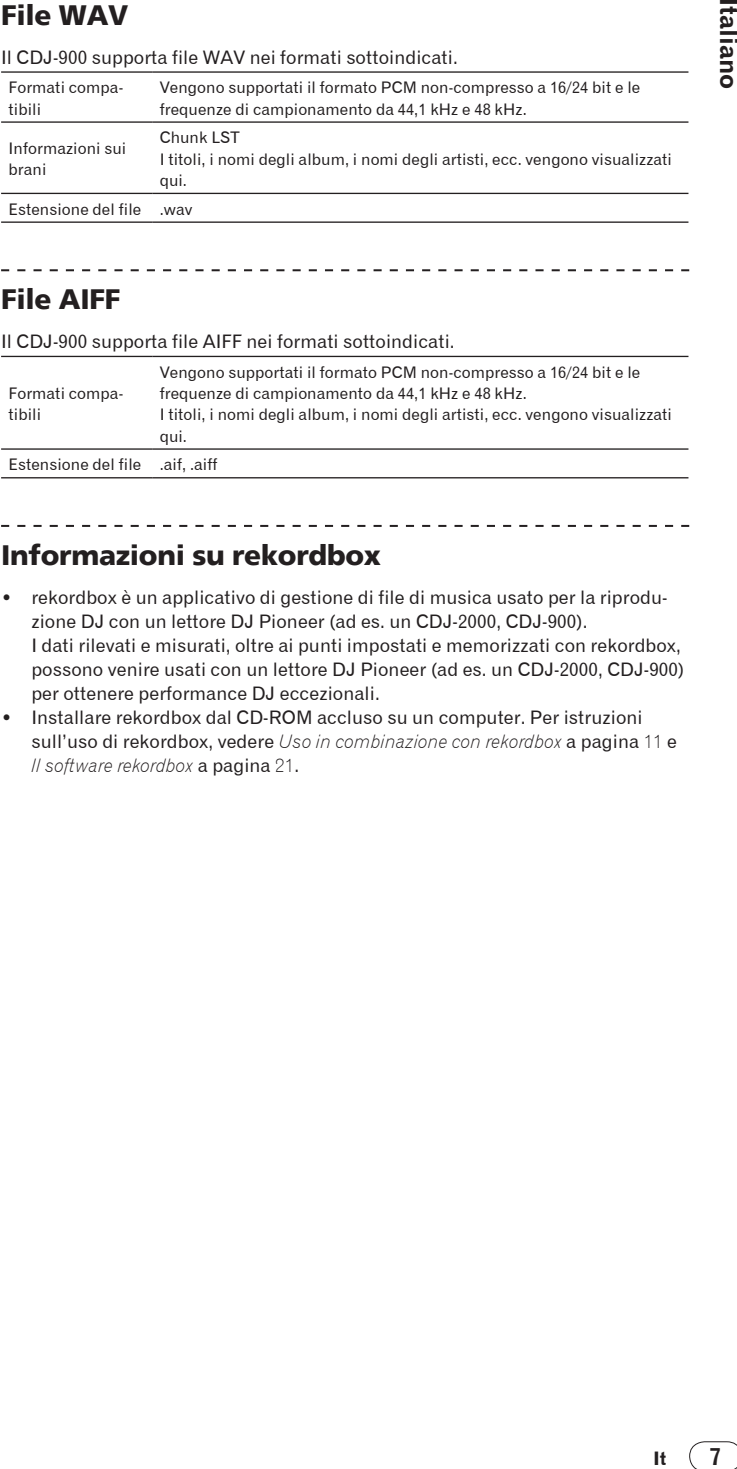

## File AIFF

Il CDJ-900 supporta file AIFF nei formati sottoindicati.

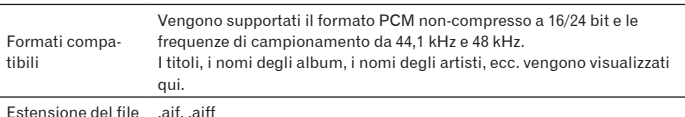

#### Informazioni su rekordbox

- rekordbox è un applicativo di gestione di file di musica usato per la riproduzione DJ con un lettore DJ Pioneer (ad es. un CDJ-2000, CDJ-900). I dati rilevati e misurati, oltre ai punti impostati e memorizzati con rekordbox, possono venire usati con un lettore DJ Pioneer (ad es. un CDJ-2000, CDJ-900) per ottenere performance DJ eccezionali.
- ! Installare rekordbox dal CD-ROM accluso su un computer. Per istruzioni sull'uso di rekordbox, vedere *Uso in combinazione con rekordbox* a pagina 11 e *Il software rekordbox* a pagina 21.

# <span id="page-91-0"></span>Nome delle varie parti e funzioni

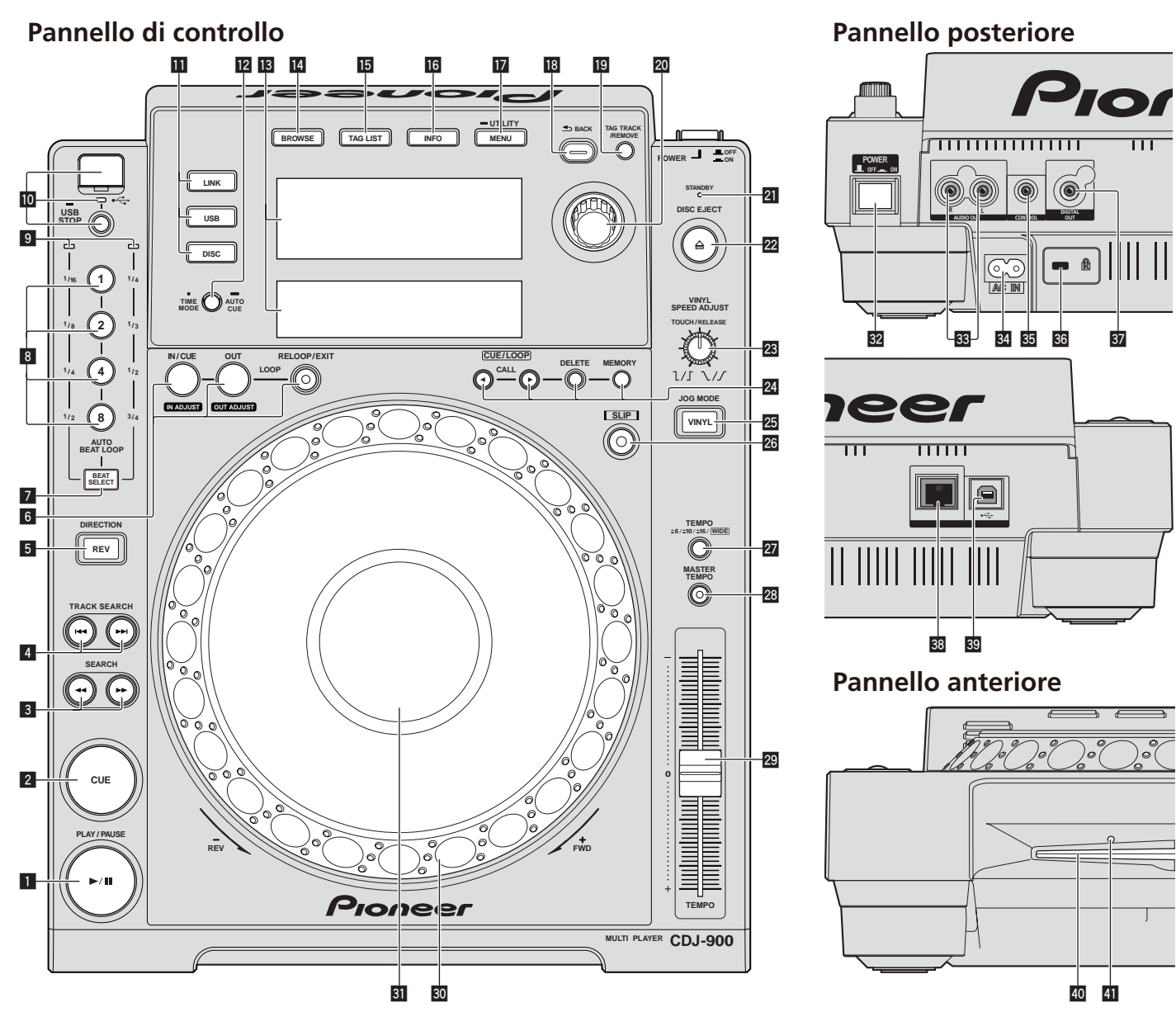

## Pannello di controllo

- **1** Indicatore PLAY/PAUSE>/II e PLAY/PAUSE>/II (a pagina 14) Questo indicatore si illumina quando si riproducono dei brani e lampeggia nel modo di pausa.
- 2 **Indicatore CUE e CUE (a pagina** 15**)** Questo indicatore si illumina quando si imposta un punto cue (escluso

durante la ricerca di brani) e lampeggia quando è possibile inserire un punto cue nuovo nel modo di pausa.

- **3 SEARCH44 (a pagina 14)**
- **4 TRACK SEARCHI44 (a pagina 14)**
- 5 **Indicatore DIRECTION REV e REV (a pagina** 14**)**
- 6 **LOOP IN/CUE (IN ADJUST) (a pagina** 15**), LOOP OUT (OUT ADJUST) (a pagina** 15**), RELOOP/EXIT (a pagina** 16**)**
- 7 **BEAT SELECT (a pagina** 16**)**
- 8 **AUTO BEAT LOOP (1, 2, 4, 8) (a pagina** 16**)**
- 9 **Indicatore selezione battute (a pagina** 16**)** L'indicatore per la fila selezionata premendo [**BEAT SELECT**] si illumina.
- a **Fessura inserimento dispositivo USB, indicatore USB e USB STOP (a pagina** 13**)**
- **iii** LINK, USB, DISC (a pagina 14)
- **i2** TIME MODE/AUTO CUE (a pagina 15)
- d **Display unità principale (a pagina** 10**)**
- e **BROWSE (a pagina** 18**)**
- **15 TAG LIST (a pagina 19)**
- g **INFO (a pagina** 19**)**
- h **MENU/UTILITY (a pagina** 20**)**
- **i8** BACK (a pagina 18)
- **i9** TAG TRACK/REMOVE (a pagina 19)
- **20** Selettore rotante Quando si selezionano dei brani o si impostano delle voci, il cursore si muove quando si ruota il selettore rotante. Premere il selettore rotante come invio.
- l **Indicatore STANDBY (a pagina** 20**)** Questo indicatore si illumina quando l'apparecchio si trova nel modo di attesa (standby).
- **<sup>22</sup> Indicatore DISC EJECT≜ e DISC EJECT (a pagina 13)**

#### <span id="page-92-0"></span>n **VINYL SPEED ADJUST (a pagina** 17**)**

**24** CUE/LOOP CALL</>  $\blacktriangleright$  (a pagina 16), DELETE (a pagina 16), **MEMORY (a pagina** 16**)**

#### **25** Indicatore modo JOG MODE, VINYL e indicatore modo CDJ (a **pagina** 17**)**

Ad ogni pressione di questo comando il modo di funzionamento viene commutato tra VINYL e CDJ. L'indicatore si illumina quando viene selezionato il modo tag VINYL.

- q **SLIP (a pagina** 17**)**
- r **TEMPO ±6/±10/±16/WIDE (a pagina** 14**)**
- s **MASTER TEMPO (a pagina** 14**)**
- t **TEMPO (a pagina** 14**)**
- u **Manopola (– REV/+ FWD) (a pagina** 16**)**
- $\overline{\mathbf{31}}$  Sezione display della manopola (a pagina 10)

## Pannello posteriore

**82 POWER \_ON LOFF** 

Da premere per accendere e spegnere l'apparecchio.

- x **AUDIO OUT L/R (a pagina** 11**)**
- y **AC IN (a pagina** 11**)**
- **z<sub>3</sub>** CONTROL (a pagina 18)
- A **Slot di sicurezza Kensington**
- **B** DIGITAL OUT
- C **LINK (a pagina** 11**)**
- D **USB (a pagina** 11**)**

## Pannello anteriore

E **Fessura inserimento disco**

**41** Foro di inserimento del perno per l'espulsione forzata del **disco**

#### Espulsione forzata del disco

- . Se non fosse possibile espellere il disco premendo [DISC EJECT▲], il disco può essere espulso forzatamente inserendo il perno per l'espulsione forzata del disco completamente nel foro apposito sul pannello anteriore dell'unità.
- ! Quando si espelle forzatamente un disco, accertarsi di farlo seguendo la procedura indicata in basso.

#### **1 Premere [POWER] ed attendere almeno 1 minuto dopo che l'alimentazione dell'apparecchio si è disattivata.**

Non espellere mai forzatamente un disco subito dopo aver disattivato l'alimentazione dell'apparecchio. Questa operazione è pericolosa per i motivi indicati di seguito.

Il disco starebbe ancora ruotando quando viene espulso e potrebbe colpire le dita, ecc., causando delle ferite.

Inoltre, il morsetto del disco ruoterebbe in modo instabile ed il disco potrebbe essere graffiato.

#### **2 Utilizzare il perno per l'espulsione forzata del disco incluso. (Non utilizzare niente altro).**

Lo spillo di espulsione forzata dei dischi accluso è installato sul fondo del CDJ-900. Quando lo spillo viene inserito a fondo nel suo foro di inserzione, il disco viene espulso per da 5 mm a 10 mm dalla fessura di caricamento,. Afferrare il disco con le dita ed estrarlo.

## <span id="page-93-0"></span>Display unità principale

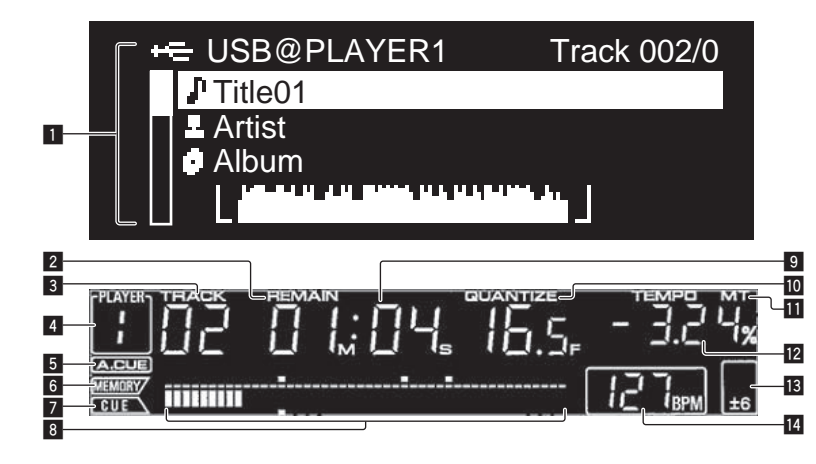

#### 1 **Sezione display informazioni**

Possono venire visualizzati fino a 63 caratteri per voce. I caratteri che possono essere visualizzati sono le lettere dalla A alla Z, i numeri da 0 a 9 e certi simboli. Qualsiasi altro carattere viene visualizzato con un "?".

#### 2 **REMAIN**

Si illumina quando il display è impostato sul tempo rimanente.

3 **TRACK**

Indica il numero di brano (01 – 99).

#### 4 **PLAYER**

Indica il numero di lettore (1 – 4) assegnato a questo CDJ-900.

#### 5 **A. CUE (a pagina** 15**)**

Si illumina quando viene impostato auto cue.

#### 6 **MEMORY**

Cue point e loop point registrati su dispositivi USB sono visualizzati come contrassegni.

#### 7 **CUE**

Le posizioni dei cue point e loop point vengono visualizzate come contrassegni.

#### 8 **Display posizione riproduzione**

Il brano viene visualizzato come grafico a barre. Quando viene visualizzato il tempo rimanente, il display si spegne partendo dal lato sinistro. Quando rimangono meno di 30 secondi del brano da riprodurre, l'intero grafico lampeggia lentamente, poi, una volta che il tempo rimanente è inferiore ai 15 secondi, inizia a lampeggiare rapidamente.

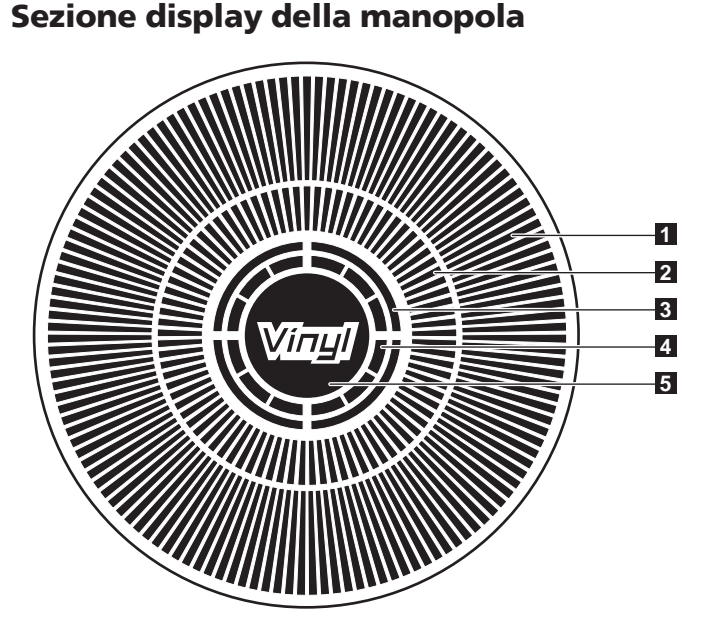

#### 9 **Display tempo (minuti, secondi e fotogrammi)** Ci sono 75 fotogrammi per secondo.

#### **10 QUANTIZE**

Si illumina in rosso quando [**QUANTIZE**] viene attivato.

Quando [**QUANTIZE**] è attivato, il loop point viene impostato automaticamente sulla posizione delle battute più vicina alla posizione in cui [**LOOP IN**/ **CUE** (**IN ADJUST**)], [**LOOP OUT** (**OUT ADJUST**)] o [**AUTO BEAT LOOP**] (**1**, **2**, **4**, **8**) è stato premuto.

La caratteristica di quantizzazione non funziona (l'indicatore è spento) nelle situazioni seguenti:

- Quando si riproducono dei brani registrati su disco
- ! Quando si riproduce della musica che non è stata analizzata con rekordbox
- Nel modo di pausa

#### **iii** MT

Si illumina quando il tempo principale è impostato (a pagina 14).

#### $\blacksquare$  Display della velocità di riproduzione

Il numero cambia a seconda della posizione di [**TEMPO**].

#### d **Display del campo di regolazione della velocità di riproduzione**

Indica il campo in cui la velocità di riproduzione può essere regolata rispettando la velocità di riproduzione originale registrata sul supporto.

#### **14** BPM

Visualizza BPM (Battute per Minuto) del brano al momento riprodotto.

#### 1 **Display funzionamento**

Indica la posizione di riproduzione con un giro pari a 135 fotogrammi. Gira durante la riproduzione e si ferma nel modo di pausa.

#### 2 **Display cue point/SLIP display riproduzione**

#### 3 **Display di stato della memoria audio**

Lampeggia quando si scrive la memoria audio. Smette di lampeggiare e rimane illuminato quando la scrittura è stata terminata. Le operazioni in basso potrebbero non essere possibili durante la scrittura

della memoria audio. ! Impostazione di Cue Pointdurante la riproduzione (Real Time Cue)

Il display lampeggia anche quando non vi è memoria sufficiente a causa della riproduzione scratch.

#### 4 **Display rilevamento tocco manopola**

Quando il modo della manopola è impostato su VINYL, la parte superiore della manopola si illumina quando viene premuta.

#### 5 **VINYL**

Si illumina quando il modo della manopola è impostato su VINYL (a pagina 16).

# <span id="page-94-0"></span>Collegamenti

Prima di fare o modificare collegamenti, non mancare di spegnere l'apparecchio e di scollegare il cavo di alimentazione.

Consultare le istruzioni per l'uso del componente da collegare.

Collegare il cavo di alimentazione dopo che tutti i collegamenti fra dispositivi sono stati fatti.

Non scollegare il cavo LAN quando file musicali e/o informazioni vengono condivisi usando PRO DJ LINK.

## Stile di base

- Per il trasferimento di file musicali rekordbox e dati verso il e dal CDJ-900 è possibile usare dispositivi USB (memorie flash e dischi fissi) senza dover portare un computer nella cabina DJ. Ciò rende possibile la riproduzione usando le informazioni playlist, cue e loop che sono state impostate in anticipo usando rekordbox.
- ! E' possibile condividere i contenuti multimediali caricati nel lettore DJ (brani, cue point, informazioni WAVE, ecc.). Per dettagli, vedere *Uso della funzione PRO DJ LINK* a pagina 13.
- Possono essere collegate fino a quattro unità. Il collegamento di tre o quattro unità richiede un hub con selettore (da acquistarsi separatamente). Usare uno hub con selettore da 100 Mbps o più. Notare che alcuni hub con selettore potrebbero non funzionare normalmente.

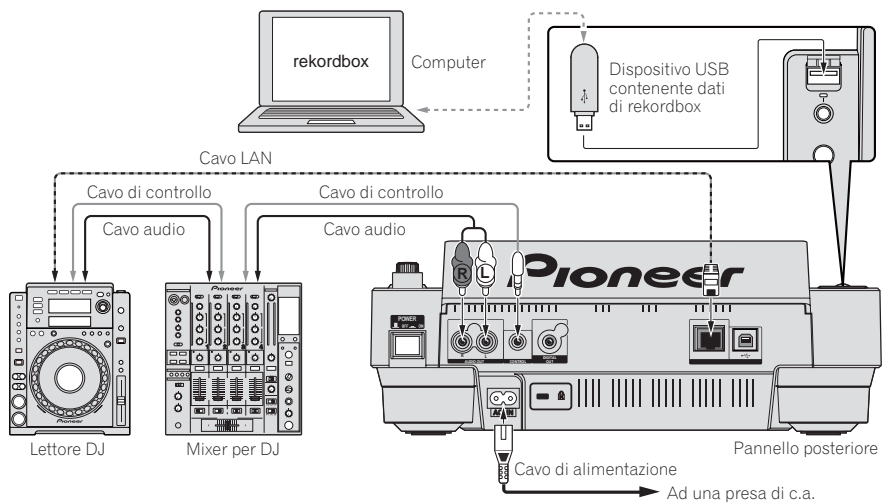

## Uso in combinazione con rekordbox

- ! Quando è collegato ad un computer su cui sia stato installato rekordbox, i brani contenuti in rekordbox possono essere selezionati e quindi riprodotti. Per istruzioni sul funzionamento di rekordbox sul computer, vedere il manuale rekordbox. Nel menu rekordbox [Aiuto] è possibile trovare istruzioni sul funzionamento di rekordbox.
- Possono essere collegati fino a due computer.
- ! E' possibile visualizzare i contenuti multimediali caricati nei vari lettori DJ (brani, cue point, informazioni WAVE, ecc.)(a pagina 13).
- Possono essere collegate fino a quattro unità. Il collegamento di tre o quattro unità richiede un hub con selettore (da acquistarsi separatamente). Usare uno hub con selettore da 100 Mbps o più. Notare che alcuni hub con selettore potrebbero non funzionare normalmente.

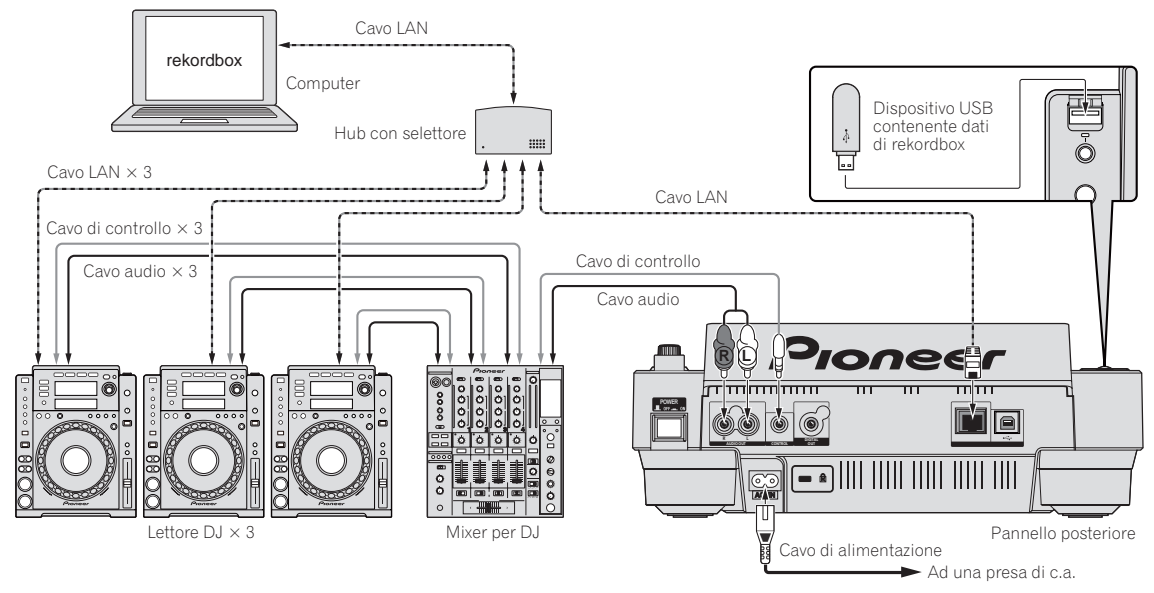

## <span id="page-95-0"></span>Uso di software DJ di altre marche

Col CDJ-900, le informazioni sui pulsanti, la manopola di regolazione del tempo, ecc., possono venire emesse nel formato universale MIDI. Se ci si collega via cavo USB ad un computer contenente il software DJ MIDI compatibile, questo è controllabile dal CDJ-900. L'audio dei file musicali riprodotto col computer può anche venire emesso dal CDJ-900. per dettagli, vedere *Informazioni sul driver* a pagina 24 e *Uso di software DJ di altre marche* a pagina 25.

. Collegare un computer che contenga Mac OS X (10.4.6 o successivo), Windows Vista® o Windows® XP.

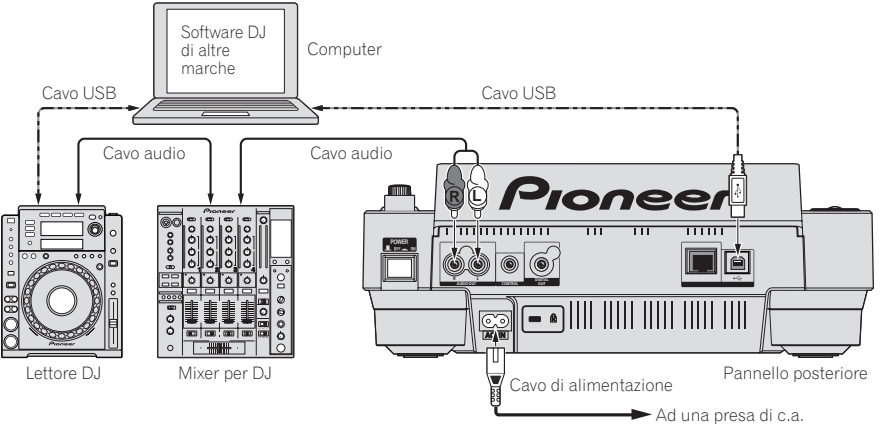

## Collegamenti per la riproduzione correlata

La riproduzione correlata (relay) tra due lettori DJ è possibile collegando il CDJ-900 ed un lettore DJ Pioneer usando le prese **CONTROL** (a pagina 18).

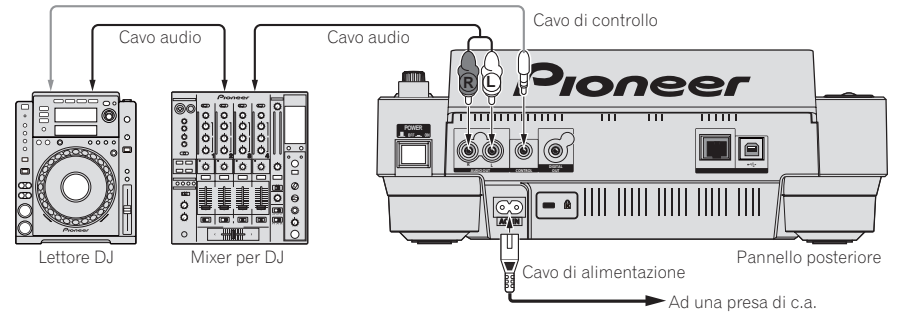

# <span id="page-96-0"></span>Riproduzione

## Inserimento di dischi

- Caricare il disco col lato stampato rivolto in alto.
- ! Inserire il disco nella fessura di inserimento apposita sul pannello anteriore dell'apparecchio.
- Non inserire due o più dischi alla volta.
- ! Non forzare i dischi nella fessura di inserimento quando l'alimentazione dell'apparecchio è disattivata. Ciò potrebbe causare danni al disco o all'apparecchio stesso.
- Quando il disco è in fase di inserimento o di espulsione, non applicare al disco forza nella direzione opposta al suo movimento. Ciò potrebbe causare danni al disco o all'apparecchio stesso.

#### **1 Premere [POWER].**

Accendere questa unità.

#### **2 Inserire il disco nella fessura di inserimento.**

La riproduzione inizia.

! Quando auto cue viene attivata, la riproduzione inizia quando si preme [**PLAY/PAUSE**f]. Per dettagli sulla funzione auto cue, vedere *Impostazione di auto cue* a pagina 15.

## Espulsione dei dischi

#### **Premere [DISC EJECT▲].**

Il disco viene espulso dalla fessura di inserimento.

Se si preme il pulsante [DISC EJECT▲] per errore, premere immediatamente il pulsante [PLAY/PAUSE>/II]. Viene ripristinato lo stato dell'apparecchio subito prima della pressione di [DISC EJECT<sup>A</sup>]. (Durante questo periodo di tempo non viene emesso alcun suono).

## Inserimento di dispositivi USB

#### **Inserire il dispositivo USB nella porta USB.**

L'indicatore USB si illumina.

Quando viene caricato un dispositivo USB che è già stato inserito in precedenza nel CDJ-900 oppure in un lettore Pioneer DJ, il numero dei dischi per i quali sono state registrate le informazioni WAVE, ecc., viene visualizzato sul display dell'unità principale.

## Rimozione del dispositivo USB dall'apparecchio

<u>\_\_\_\_\_\_\_\_\_\_\_\_\_\_\_\_\_\_\_\_\_\_\_</u>

- Accertarsi di seguire la procedura indicata in basso quando si rimuovono dispositivi USB dall'apparecchio. La rimozione di un dispositivo USB senza seguire questa procedura potrebbe cancellare i dati di gestione dell'apparecchio e rendere così impossibile la lettura del dispositivo USB.
- Quando si spegne l'apparecchio, accertarsi di rimuovere prima il dispositivo USB.

## **1 Premere [USB STOP] per più di 2 secondi.**

L'indicatore USB si spegne.

**2 Scollegare il dispositivo USB.**

## Uso della funzione PRO DJ LINK

Quando due o più CDJ-900 sono collegati via cavo LAN, i brani registrati su dispositivi USB collegati ad altri lettori possono essere caricati su questa unità.

#### **1 Collegare questa unità ed altri lettori DJ usando dei cavi LAN.**

#### **2 Premere [LINK].**

I supporti caricati su un altro lettore DJ vengono visualizzati sul display di questa unità.

#### **3 Selezionare il supporto e confermare.**

#### I contenuti di tale supporto vengono visualizzati.

#### **4 Selezionare il brano e confermare.**

Il brano viene caricato su questa unità.

Le informazioni indicate di seguito possono essere condivise tra i lettori DJ collegati da PRO DJ LINK.

- Brani (file musicali)
- **TAG LIST** (a pagina 19)
- **INFO** (a pagina 19)
- cue points disco
- Display WAVE disco

## Condivisione informazioni disco

#### **1 Collegare il dispositivo USB al lettore DJ collegato con PRO DJ LINK.**

## **2 Inserire un disco nel CDJ-900.**

Quando non vi è alcun dispositivo collegato a questa unità, il numero di lettore del lettore DJ a cui il dispositivo USB è collegato ed una schermata di controllo vengono visualizzati sul display di questa unità.

## **3 Premere [MEMORY] su questa unità.**

Le informazioni del disco caricato in questa unità vengono registrate sul dispositivo USB del lettore DJ collegato via PRO DJ LINK.

- Quando più lettori DJ vengono collegati da PRO DJ LINK e dei dispositivi USB vengono collegati a due o più lettori DJ, i dischi non vengono registrati in altri lettori DJ oltre a questo.
- ! Se alla fase 3 si preme [**DELETE**], le informazioni sul disco non vengono registrate in nessun lettore DJ. Le informazioni sul disco non vengono registrate in alcun lettore DJ fino a che un dispositivo USB non viene collegato a questa unità (il lettore DJ in cui è stato inserito il disco). Per registrare le informazioni sul disco, premere [**DISC**], quindi premere [**MENU/UTILITY**] e selezionare il lettore in cui le informazioni vanno registrate.

## Scorrimento di librerie e cartelle

Il display di scorrimento differisce a seconda della presenza o meno di informazioni sulla libreria registrate sul dispositivo USB.

- Con informazioni sulla libreria $\rightarrow$  Scorrimento libreria: I file musicali vengono visualizzati come da categoria impostata in rekordbox (album, artista, ecc.).
- Senza informazioni sulla libreria→ Scorrimento cartelle: Le cartelle/brani del supporto vengono visualizzate in una struttura ad albero.

Il tipo di voci presenti nel menu della categoria può essere cambiato nelle preferenze di rekordbox (impostazioni ambientali).

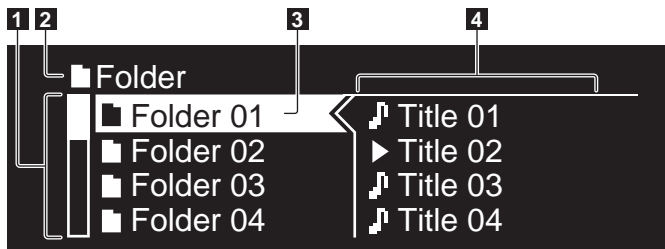

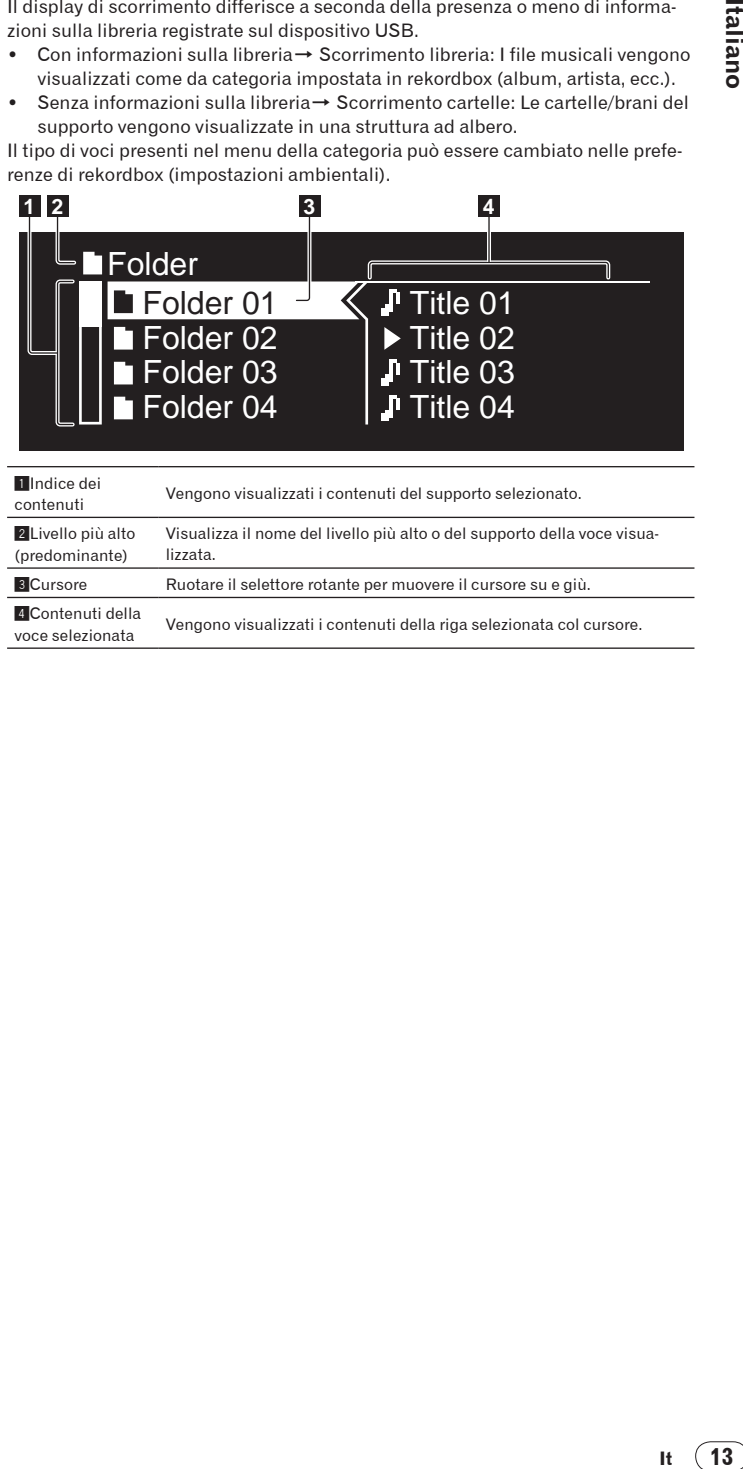

## <span id="page-97-0"></span>Riproduzione

#### **1 Caricare il supporto su questa unità.**

## **2 Premere [DISC], [USB] o [LINK].**

Vengono visualizzati i contenuti del supporto selezionato.

#### **3 Ruotare il selettore rotante.**

Selezionare il brano. Vengono visualizzate le informazioni su categoria/cartella/ brano.

- Una volta raggiunto il livello più basso nella cartella, premere il selettore rotante. Premere [**BACK**] per tornare al livello più alto.
- ! Premere [**BACK**] per oltre 1 secondo o premere il pulsante mediale del supporto che si sta esplorando per tornare al livello più alto.

#### **4 Premere il selettore rotante.**

Il brano viene caricato e la riproduzione ha inizio. Alla sinistra del brano in corso di riproduzione viene visualizzato  $\blacktriangleright$ .

- E' possibile utilizzare [TRACK SEARCHI</>
Figure 31 per selezionare brani all'interno della categoria/cartella del brano in corso di riproduzione.
- Quando viene caricato un disco contenente file musicali registrati con una struttura gerarchica, la riproduzione inizia dai brani al livello più alto.

#### Pausa

#### Durante la riproduzione, premere [PLAY/PAUSE>/II]. Gli indicatori **PLAY/PAUSE▶/II** e **CUE** lampeggiano. Premere di nuovo

- [PLAY/PAUSE>/II] per riprendere la riproduzione. Se non si esegue alcuna operazione per 100 minuti nel modo di pausa, la rotazione del disco viene interrotta automaticamente. Quando, a questo punto, si preme **[PLAY/PAUSE≯/II]**, la riproduzione riprende dal primo brano. Quando la funzione auto cue è attivata, l'apparecchio salta al primo brano e lì entra in pausa.
- Ripresa della riproduzione dal punto subito prima dell'espulsione del disco (funzione di ripresa della riproduzione)
- ! Dopo aver espulso un disco, se quello stesso disco viene immediatamente reinserito nel CDJ-900, la riproduzione riprende dal punto subito prima dell'espulsione del disco.
- La funzione di ripresa della riproduzione è attiva solo quando lo stesso disco viene espulso e reinserito prima di inserire un altro disco.
- Quando si preme [TRACK SEARCHI</>
Filma di avviare la riproduzione, l'apparecchio ricerca l'inizio del brano e quindi la riproduzione si avvia.
- La funzione di ripristino non funziona con i dispositivi USB.

#### 

#### Scansione in avanti ed inversa

#### **Premere [SEARCH <</a>**).

Quando si preme [SEARCH <</a>
</a>
</a>
</a>
</a>
le lo si tiene premuto, il brano viene scorso rapidamente in avanti o all'indietro.

! Quando i file musicali sono registrati con una struttura a cartelle, lo scorrimento veloce in avanti o all'indietro è possibile solo per i brani appartenenti alla stessa categoria/cartella.

## Per trovare l'inizio dei brani (ricerca brano)

#### **Premere [TRACK SEARCHI<4/PPI].**

Premere [ $\blacktriangleright$ ] per portarsi all'inizio del brano successivo. Quando si preme [ $\blacktriangleleft$ ], viene ricercato l'inizio del brano in corso di riproduzione. Quando esso viene premuto per due volte consecutive, l'apparecchio ritorna all'inizio del brano precedente.

- Quando i file musicali sono registrati con una struttura a cartelle, la ricerca avviene solo per i brani appartenenti alla stessa categoria/cartella.
- Quando la funzione auto cue è attivata, l'apparecchio cerca l'inizio del primo brano e lì entra in pausa (a pagina 15).

## Regolazione della velocità di riproduzione (controllo tempo)

#### **Spostare [TEMPO] in su o in giù.**

Il tempo aumenta spostandosi verso il lato [+] (giù), mentre diminuisce con uno spostamento verso il lato [**–**] (su). Il rapporto di cambiamento della velocità di riproduzione viene indicato dal display della velocità di riproduzione stessa.

 Selezione del campo per la regolazione della velocità di riproduzione

### **Premere [TEMPO ±6/±10/±16/WIDE].**

Il campo di regolazione del comando [**TEMPO**] viene commutato ad ogni pressione del pulsante. L'impostazione del campo di regolazione viene indicata dal display del campo di regolazione della velocità di riproduzione.

- Il tempo può essere regolato in unità da 0.02 % quando impostato su  $\pm 6$  %, in passi da 0,05 % quando impostato su ±10 %, in passi da 0,05 % quando impostato su ±16 %, e in passi da 0,5 % quando impostato su **WIDE**.
- ! Il campo di regolazione è di ±100 % quando impostato su **WIDE**. Quando impostato su –100 %, la riproduzione si interrompe.
- Quando si attiva l'alimentazione, il campo di regolazione viene impostato su  $+10 \%$

## Regolazione della velocità di riproduzione senza cambiare l'altezza (Master Tempo)

#### **Premere [MASTER TEMPO].**

Gli indicatori **MASTER TEMPO** e [**MT**] sul display dell'unità principale si illuminano. L'altezza del suono non cambia anche se si cambia la velocità di riproduzione col comando [**TEMPO**].

Il suono viene processato digitalmente e perciò la sua qualità diminuisce.

## Riproduzione in direzione inversa

### **Premere [REV].**

L'indicatore **REV** si illumina ed il brano viene riprodotto nella direzione inversa.

- Quando i file musicali sono registrati con una struttura a cartelle, lo scorrimento veloce in avanti o all'indietro è possibile solo per i brani appartenenti alla stessa categoria/cartella. Notare inoltre che la riproduzione inversa potrebbe non iniziare immediatamente.
- La direzione in cui la velocità di riproduzione viene aumentata o diminuita a seconda della direzione in cui viene ruotata la manopola viene invertita.
- Quando operazioni come la ricerca di brani e riproduzione loop vengono eseguite durante la riproduzione inversa, il display dello stato della memoria audio nella sezione display della manopola lampeggia e la riproduzione scratch potrebbe non essere possibile.

## <span id="page-98-0"></span>Impostazione di punti Cue

## 1 **Durante la riproduzione, premere [PLAY/PAUSE>/II].**

La riproduzione viene portata in pausa.

### **2 Premere [CUE].**

Il punto in cui il brano viene messo in pausa viene impostato come cue point. L'indicatore CUE si illumina e gli indicatori PLAY/PAUSE>/II lampeggiano. Durante questo periodo di tempo non viene emesso alcun suono.

- Se viene impostato un nuovo cue point, il punto cue point precedentemente impostato viene cancellato.
- ! Per istruzioni sul salvataggio di cue point. Vedere *Memorizzazione di punti cue point e loop point* a pagina 16.

#### Regolazione della posizione del cue point

#### **Premere [SEARCH <4 > > ] mentre in pausa al cue point.** Gli indicatori **CUE** e **PLAY/PAUSE**<sup>/II</sup> lampeggiano.

#### **2 Premere** [SEARCH <</>**4</>>>>>**].

E' possibile eseguire la regolazione fine del cue point in intervalli da 0,5 fotogrammi.

La stessa operazione è fattibile con la manopola.

### **3 Premere [CUE].**

Il punto in cui il pulsante è stato premuto viene impostato come cue point.

- Se viene impostato un nuovo cue point, il punto cue point precedentemente impostato viene cancellato.
- ! Quando il supporto contenente il brano viene rimosso, il cue point viene cancellato. Per istruzioni sul salvataggio di cue point. Vedere *Memorizzazione di punti cue point e loop point* a pagina 16.

#### Ritorno ad un Cue Point (Back Cue)

### **Durante la riproduzione, premere [CUE].**

L'apparecchio ritorna immediatamente al cue point correntemente impostato e entra in pausa.

Quando si preme [PLAY/PAUSE>/II], la riproduzione inizia dal cue point. 

## Controllo di Cue Point (Cue Point Sampler)

#### **Premere e tenere premuto [CUE] dopo esser tornati al Cue Point.** La riproduzione inizia dal cue point correntemente impostato. La riproduzione continua mentre [**CUE**] viene tenuto premuto.

Quando i file musicali sono registrati con una struttura a cartelle, il controllo del cue point è possibile solo per i brani appartenenti alla stessa categoria/ cartella.

## Impostazione di Cue Pointdurante la riproduzione (Real Time Cue)

**Durante la riproduzione, premere [LOOP IN/CUE (IN ADJUST)] nella posizione in cui si desidera impostare il cue point.** Il punto in cui il pulsante è stato premuto viene impostato come cue point.

## Impostazione di auto cue

Quando si carica un brano o si esegue l'operazione di ricerca di brani, la sezione silenziosa all'inizio del brano viene saltata ed il cue point viene impostato automaticamente nel punto subito prima dell'avvio del suono.

<u> - - - - - - - - - - - - - - -</u>

## **Premere [TIME MODE/AUTO CUE] per più di 1 secondo.**

La funzione auto cue è attivata. [**A. CUE**] si illumina sul display dell'unità principale.

! L'impostazione del livello auto cue rimane in memoria anche quando l'alimentazione viene disattivata.

## Per cambiare il livello auto cue

Il livello della pressione sonora usato per l'identificazione di una sezione come silenziosa può essere selezionato negli otto punti seguenti: –36 dB, –42 dB, –48 dB, –54 dB, –60 dB, –66 dB, –72 dB e –78 dB

- L'impostazione del livello auto cue rimane in memoria anche quando l'ali-
- mentazione viene disattivata. ! Il livello auto cue può essere cambiato in due modi, come visto di seguito.
- 

## Cambio di procedura - [**MENU/UTILITY**]

#### **1 Premere [MENU/UTILITY] per più di 1 secondo.** Viene visualizzata la schermata [**UTILITY**].

## **2 Selezionare [AUTO CUE LEVEL] e confermare.**

#### **3 Ruotare il selettore rotante.**

Il livello auto cue impostato cambia.

## Cambio di procedura - [**TIME MODE**/**AUTO CUE**]

## **1 Premere [TIME MODE/AUTO CUE] per più di 5 secondi.**

Viene impostato la modalità di cambiamento del livello auto cue.

#### **Premere [CUE/LOOP CALL</a>4/b).** Il livello auto cue impostato cambia.

! Per cancellare il cambiamento di modalità, premere di nuovo [**TIME MODE**/ **AUTO CUE**].

## Impostazione di Loop

#### **1 Durante la riproduzione, premere [LOOP IN/CUE(IN ADJUST)] nella posizione in cui si desidera l'avvio di looping (il punto loop in point).**

Il Loop In Point viene impostato.

Questa operazione non è necessaria se si è già impostato un Cue Point come Loop In Point.

## **2 Premere [LOOP OUT(OUT ADJUST)] nella posizione in cui si desidera l'interruzione di looping (il punto loop out point).**

Il punto Loop Out Point viene impostato e la riproduzione Loop inizia dal punto Loop In Point.

Quando si riproducono dei file musicali, la funzione looping può essere impostata solo all'interno dello stesso brano.

## Regolazione fine di loop in point (regolazione loop in)

#### **1 Durante la riproduzione loop, premere [LOOP IN/CUE (IN ADJUST)].**

#### [**LOOP IN**/**CUE** (**IN ADJUST**)] passa al lampeggio veloce e [**LOOP OUT** (**OUT ADJUST**)] si spegne.

Il tempo del punto loop in point viene visualizzato sul display dell'unità principale.

## **2 Premere [SEARCH**

- Il punto loop in point può essere regolato in unità da 0,5 fotogrammi.
- La stessa operazione è fattibile con la manopola.
- ! Il punto loop in point può essere regolato di ±30 fotogrammi e deve trovarsi davanti al punto loop out point.
- **3 Premere [LOOP/CUE (IN ADJUST)].**

#### La riproduzione loop normale riprende.

- La riproduzione loop normale riprende anche se non si esegue alcuna operazione per più di 10 secondi.
- Quando si riproducono dei file musicali, Il punto loop in point può essere regolato solo all'interno dello stesso brano.

## Regolazione fine di loop out point (regolazione loop out)

#### **1 Durante la riproduzione loop, premere [LOOP OUT (OUT ADJUST)].**

#### [**LOOP OUT** (**OUT ADJUST**)] passa al lampeggio veloce e [**LOOP IN**/**CUE** (**IN ADJUST**)] si spegne.

Il tempo del punto loop out point viene visualizzato sul display dell'unità principale.

## **2** Premere [SEARCH <</

Il punto loop out point può essere regolato in unità da 0,5 fotogrammi.

La stessa operazione è fattibile con la manopola. Il campo di regolazione del punto loop out point è dovunque dopo il punto loop in point.

## **3 Premere [LOOP OUT (OUT ADJUST)].**

- La riproduzione loop normale riprende.
- La riproduzione loop normale riprende anche se non si esegue alcuna operazione per più di 10 secondi.

<span id="page-99-0"></span>Quando si riproducono dei file musicali. Il punto loop out point può essere regolato solo all'interno dello stesso brano.

## Cancellazione della riproduzione Loop (Loop Exit)

#### **Durante la riproduzione loop, premere [RELOOP/EXIT].**

La riproduzione continua dopo il Loop Out Point senza tornare al Loop In Point.

## Ritorno alla riproduzione Loop (Reloop)

#### **Dopo aver cancellato la riproduzione loop, premere**

\_\_\_\_\_\_\_\_\_\_\_\_\_\_\_\_\_\_\_\_\_\_\_\_\_\_\_\_\_\_\_\_\_\_\_

#### **[RELOOP/EXIT] durante la riproduzione.**

La riproduzione torna al punto Loop In Point e la riproduzione Loop riprende.

## Taglio dei loop (Loop Cut)

#### **Durante la riproduzione loop, premere [SEARCH << a><br>I mentre si <br>**  $\blacksquare$ **preme [LOOP OUT (OUT ADJUST)].**

Il tempo di riproduzione loop viene dimezzato ogni volta che il pulsante viene premuto.

## Estensione dei loop

#### **Durante la riproduzione loop, premere [SEARCH>>] mentre si preme [LOOP OUT (OUT ADJUST)].**

Il tempo di riproduzione loop viene raddoppiato ogni volta che il pulsante viene premuto.

La stessa operazione può essere eseguita come descritto di seguito. — Ruotare la manopola mentre si preme [**LOOP OUT** (**OUT ADJUST**)].

## Impostazione automatica del loop basata sul tempo del brano (Auto Beat Loop)

#### **1 Premere [BEAT SELECT].**

Impostare il numero di battute per la riproduzione loop. Questa operazione non è necessaria quando si seleziona la riproduzione loop a 1-battute, 2-battute, 4-battute o 8-battute.

- ! 1/4-battute, 1/3-battute, 1/2-battute e 3/4-battute: Premere [**BEAT SELECT**] per più di 1 secondo.
- ! 1/16-battute, 1/8-battute, 1/4-battute e 1/2-battute: Premere una volta [**BEAT SELECT**].

#### **2 Nel modo di riproduzione o di pausa, premere uno dei tasti [AUTO BEAT LOOP] (1, 2, 4 o 8) nel punto in cui si desidera impostare il loop.**

Il tasto premuto lampeggia, il punto loop out viene impostato automaticamente in accordo col tempo del brano (BPM) e col numero di battute impostato nella fase 1, e la riproduzione inizia.

! Quando uno dei tasti [**AUTO BEAT LOOP**] (**1**, **2**, **4** o **8**) viene premuto di nuovo durante il loop automatico delle battute, il punto loop out viene automaticamente reimpostato in accordo col tempo del brano (BPM) e col numero di battute del tasto che è stato premuto, e la riproduzione loop inizia.

## Memorizzazione di punti cue point e loop point

**1 Caricando un dispositivo USB nel CDJ-900.**

#### **2 Impostare dei Cue Point o Loop Point.**

#### **3 Premere [MEMORY].**

[<sup>•←</sup> MEMORY] appare sul display dell'unità principale. Il cue point memorizzato appare nel display della posizione di riproduzione. L'informazione del punto viene registrata sul dispositivo USB.

- ! Per salvare i loop point, premere [**MEMORY**] durante la riproduzione loop playback. I loop point memorizzati appaiono nel display della posizione di riproduzione.
- $L'$ icona  ${\mathbf G}$  viene visualizzata alla sinistra dei brani per i quali i punti cue point o loop point vengono salvati.

## Richiamo di punti cue point o loop point salvati

#### **1 Caricando un dispositivo USB nel CDJ-900.**

#### **2 Caricare il brano i cui punti cue point o loop point si desidera richiamare.**

I punti Cue e loop vengono indicato come segni nel display della posizione di riproduzione.

#### **3** Premere [CUE/LOOP CALL<//>**d**).

- La riproduzione viene portata al punto scelto e quindi in pausa.
- Quando vengono registrati più punti, il punto si muove ogni volta che il pulsante viene premuto.

#### **Premere [PLAY/PAUSE>/II].**

La riproduzione inizia dal punto Cue o Loop.

## Cancellazione di punti cue point o loop point individuali

#### **1 Caricando un dispositivo USB nel CDJ-900.**

**2 Caricare il brano contenente il punto cue o loop da cancellare.** I punti Cue e loop vengono indicato come segni nel display della posizione di riproduzione.

#### **3 Premere [CUE/LOOP CALL**⊲/►].

- La riproduzione viene portata al punto scelto e quindi in pausa.
- Quando vengono registrati più punti, il punto si muove ogni volta che il pulsante viene premuto.

#### **4 Premere [DELETE].**

[ $\overrightarrow{ }$  [DELETE] viene visualizzato sul display dell'unità principale e le informazioni del punto selezionato vengono cancellate.

## Cancellazione di tutti i punti cue point e loop point per un disco

#### **1 Caricando un dispositivo USB nel CDJ-900.**

I punti Cue e loop vengono indicato come segni nel display della posizione di riproduzione.

#### **2 Premere [DELETE] per più di 5 secondi.**

[**DISC CUE/LOOP DATA-DELETE? PUSH MEMORY**] appare sul display dell'unità principale.

#### **3 Premere [MEMORY].**

Tutti i punti cue point e loop point per il disco correntemente caricato nel CDJ-900 vengono cancellati.

Il modo di cancellazione viene cancellato quando si preme un pulsante diverso da [**MEMORY**].

Cancellazione di tutte le informazioni del disco registrate sul dispositivo USB

#### **1 Senza alcun disco caricato nel CDJ-900, premere [DELETE] per almeno 5 secondi.**

[**DISC CUE/LOOP DATA-DELETE ALL? PUSH MEMORY**] appare sul display dell'unità principale.

#### **2 Premere [MEMORY].**

- Tutte le informazioni sul disco registrate sul dispositivo USB vengono cancellate.
- Il modo di cancellazione viene cancellato quando si preme un pulsante diverso da [**MEMORY**].

## Funzionamento della manopola

Sulla cima della manopola si trova un comando integrato. Non appoggiare alcun oggetto sulla manopola e non agire su di essa usando forza. Notare anche che acqua o altri liquidi, se penetrano nell'apparecchio, possono causare disfunzioni. La manopola ha due modi di funzionamento.

- Modo VINYL: Quando la parte superiore della manopola viene premuta durante la riproduzione, la riproduzione si interrompe, e quando la manopola viene fatta ruotare a questo punto il suono viene prodotto in accordo alla direzione in cui la manopola viene fatta ruotare.
- ! Modo CDJ: Quando la parte superiore della manopola viene premuta, la riproduzione si interrompe e operazioni come la riproduzione scratch non sono possibili.

**16 It**

## <span id="page-100-0"></span>Ricerca fotogrammi [**VINYL**・**CDJ**]

#### **Far ruotare la manopola nel modo di pausa.**

La posizione di pausa del brano può essere spostata in unità da 0,5 fotogrammi. La posizione viene spostata nella direzione della riproduzione quando la manopola viene ruotata in senso orario e nella direzione inversa quando la manopola viene ruotata in senso antiorario. La posizione si sposta di 135 per una rotazione della manopola.

. <u>. . . . . . . . . . . . .</u> .

#### Ricerca rapida [**VINYL**・**CDJ**]

#### **Ruotare la manopola mentre si preme [SEARCH <</a><br>44/>).**

Il brano viene fatto scorrere rapidamente in avanti/all'indietro nella direzione in cui si ruota la manopola.

- **Quando il pulsante [SEARCH ←←/▶▶] viene rilasciato, la funzione viene** cancellata.
- Quando si ferma la rotazione della manopola la riproduzione normale riprende.
- Lo scorrimento rapido in avanti/all'indietro può essere regolato a seconda della velocità con cui si ruota la manopola.

#### Ricerca rapida di brani

Quando si ruota la manopola mentre si preme [**TRACK SEARCHI<4**/>>|>>|,il brano avanza ad alta velocità nella direzione in cui si ruota la manopola.

----------------------------------

Pitch bend [**VINYL**・**CDJ**]

#### **Ruotare la sezione esterna della manopola durante la riproduzione.**

La velocità di riproduzione aumenta con la rotazione in senso orario e diminuisce con la rotazione in senso antiorario. Quando la rotazione viene interrotta, la riproduzione ritorna alla velocità normale.

! Quando il modo della manopola è impostato su CDJ, è possibile eseguire la stessa operazione ruotando la parte superiore della manopola.

## Riproduzione scratch [**VINYL**]

Quando il modo della manopola è impostato su VINYL, è possibile riprodurre i brani a seconda della direzione e della velocità di rotazione della manopola semplicemente ruotando la parte superiore della manopola mentre si preme su di essa.

#### **1 Premere [JOG MODE VINYL].**

Impostare la manopola su VINYL.

#### **2 Premere sulla parte superiore della manopola durante la riproduzione.**

La riproduzione rallenta e quindi si interrompe.

#### **3 Ruotare la manopola nella direzione e nella velocità di rotazione desiderate.**

Il suono viene riprodotto in accordo con la direzione e velocità di rotazione della manopola semplicemente ruotando la parte superiore della manopola mentre si preme su di essa.

#### **4 Rimuovere la mano dalla parte superiore della manopola.** La riproduzione normale riprende.

 Regolazione della velocità con cui la riproduzione rallenta e quindi si ferma quando la parte superiore della manopola viene premuta e della velocità con cui la riproduzione ritorna allo stato normale quando la parte superiore della manopola viene rilasciata.

#### **Ruotare [VINYL SPEED ADJUSTTOUCH/BRAKE].**

La velocità di riproduzione aumenta con la rotazione in senso orario e diminuisce con la rotazione in senso antiorario.

Quando il modo della manopola è impostato su VINYL, la velocità con cui la riproduzione si avvia e si ferma quando si preme [PLAY/PAUSE>/II] cambia simultaneamente.

## Uso del pulsante [SLIP]

Quando [**SLIP**] è impostato su on, la riproduzione normale col ritmo originale continua sullo sfondo durante la riproduzione scratch, la riproduzione loop e la riproduzione inversa. Quando la riproduzione scratch, la riproduzione loop o la

riproduzione inversa viene cancellata, la riproduzione normale riprende dalla posizione della riproduzione di sfondo in quel momento.

#### Riproduzione slip scratch [VINYL]

#### **1 Premere [JOG MODE VINYL].**

Impostare la manopola su VINYL.

#### **2 Premere [SLIP].**

Il modo passa al modo slip.

#### **3 Premere sulla parte superiore della manopola durante la riproduzione.**

Viene impostato il modo di riproduzione scratch.

Durante la riproduzione scratch la riproduzione normale continua sullo sfondo. L'indicatore **SLIP** lampeggia a tempo col suono riprodotto sullo sfondo. La posizione che viene riprodotta sullo sfondo viene indicata sul display di riproduzione **SLIP** della manopola.

Le operazioni slip loop e slip reverse non possono essere eseguite durante la riproduzione slip scratch.

#### **4 Rimuovere la mano dalla parte superiore della manopola.**

- La riproduzione normale del suono riprodotto sullo sfondo riprende. ! Per cancellare il modo slip, premere di nuovo [**SLIP**].
	-

## Slip looping

**1 Premere [SLIP].** Il modo passa al modo slip.

**2 Premere [LOOP IN/CUE (IN ADJUST)] poi premere [LOOP OUT (OUT ADJUST)].**

#### La riproduzione Loop inizia.

Durante il looping la riproduzione normale continua sullo sfondo. L'indicatore **SLIP** lampeggia a tempo col suono riprodotto sullo sfondo. La posizione che viene riprodotta sullo sfondo viene indicata sul display di riproduzione **SLIP** della manopola.

Non è possibile impostare loop da più di 8 secondi.

#### **3 Premere [RELOOP/EXIT].**

Il looping viene cancellato e la riproduzione normale del suono riprodotto sullo sfondo riprende.

! Per cancellare il modo slip, premere di nuovo [**SLIP**].

## Auto beat slip looping

#### **1 Premere [SLIP].**

Il modo passa al modo slip.

#### **2 Premere uno dei tasti [AUTO BEAT LOOP] (1, 2, 4 o 8).**

**IT**<br> **IT**<br> **IT**<br> **IT**<br> **IT**<br> **ISLED**<br> **IT**<br> **IT**<br> **A**<br> **ISLED**<br> **IT**<br> **A**<br> **ISLED**<br> **ISLED**<br> **ISLED**<br> **ISLED**<br> **ISLED**<br> **ISLED**<br> **ISLED**<br> **ISLED**<br> **ISLED**<br> **ISLED**<br> **ISLED**<br> **ISLED**<br> **ISLED**<br> **ISLED**<br> **ISLED**<br> **ISLED**<br> **I** Il loop viene impostato automaticamente e la riproduzione loop inizia. Durante il looping la riproduzione normale continua sullo sfondo. L'indicatore **SLIP** lampeggia a tempo col suono riprodotto sullo sfondo. La posizione che viene riprodotta sullo sfondo viene indicata sul display di riproduzione **SLIP** della manopola.

#### **3 Premere [RELOOP/EXIT].**

La riproduzione normale del suono riprodotto sullo sfondo riprende.

! Per cancellare il modo slip, premere di nuovo [**SLIP**].

#### Slip reverse

#### **1 Premere [SLIP].**

Il modo passa al modo slip.

#### **2 Durante la riproduzione, premere [REV].**

L'indicatore **REV** si illumina ed il brano viene riprodotto nella direzione inversa. Durante la riproduzione inversa la riproduzione normale continua sullo sfondo. L'indicatore **SLIP** lampeggia a tempo col suono riprodotto sullo sfondo. La posizione che viene riprodotta sullo sfondo viene indicata sul display di riproduzione **SLIP** della manopola.

- La riproduzione Slip reverse viene cancellata automaticamente dopo che 8 battute sono passate dalla posizione in cui [**REV**] è stato premuto. La riproduzione normale del suono riprodotto sullo sfondo riprende.
- ! Se [**REV**] viene premuto di nuovo prima che siano passate 8 battute, la riproduzione slip reverse viene cancellata e la riproduzione normale del suono riprodotto sullo sfondo riprende.
- ! Per cancellare il modo slip, premere di nuovo [**SLIP**].

## <span id="page-101-0"></span>Utilizzo del CDJ-900 in combinazione con altre apparecchiature

## Avvio della riproduzione usando un il fader di un mixer DJ (apertura con fader)

**1 Collegare il CDJ-900 con un mixer DJ Pioneer usando il cavo di controllo incluso in dotazione.**

Per istruzioni sui collegamenti vedere *Stile di base* a pagina 11.

#### **2 Muovere il fader dei canali del mixer DJ o il comando della dissolvenza (cross fader).**

Il modo di pausa del lettore DJ viene cancellato ed il brano viene riprodotto istan-

taneamente. Consultare anche le istruzioni per l'uso del mixer DJ collegato. Quando il fader dei canali o il comando della dissolvenza vengono riportati nella posizione originale, la riproduzione ritorna al punto cue point e viene impostato il modo di pausa (Back Cue).

<u>\_\_\_\_\_\_\_\_\_\_\_\_\_\_\_\_\_\_\_\_\_\_\_\_\_\_\_\_\_\_\_</u>

## Riproduzione correlata su due lettori DJ

#### **1 Collegare il CDJ-900 ad un mixer DJ.**

Per istruzioni sui collegamenti vedere *Collegamenti per la riproduzione correlata* a pagina 12.

#### **2 Impostare il comando della dissolvenza del mixer DJ in posizione centrale.**

#### **3 Attivare auto cue per entrambi i lettori DJ.**

Gli indicatori auto cue del lettore CD si illuminano.

#### **4 Avviare la riproduzione su questa unità.**

Viene riprodotto il primo brano su questa unità e quindi, una volta terminata la riproduzione del brano, la riproduzione inizia automaticamente sull'altro lettore DJ. Questa unità raggiunge l'inizio del prossimo brano ed entra in pausa. Questa operazione viene ripetuta al fine di correlare la riproduzione tra i due lettori DJ.

- Il supporto può essere cambiato ed il punto cue point essere impostato sul lettore DJ nel modo di attesa.
- Se l'alimentazione di uno dei lettori DJ viene disattivata durante la riproduzione, la riproduzione potrebbe avviarsi sull'altro lettore DJ.
- La funzione di apertura col fader non è in funzione durante la riproduzione
- correlata.
- La riproduzione correlata potrebbe non essere possibile se i due lettori DJ non sono collegati allo stesso mixer DJ.

## Uso del pulsante [BROWSE]

## Riordino dei brani (menu riordino)

Quando la libreria si trova nel modo di scorrimento, i brani possono essere riordinati utilizzando il menu Riordino. (Il menu Riordino non viene visualizzato nel modo di scorrimento delle cartelle).

#### **1 Premere [MENU/UTILITY] mentre i brani vengono visualizzati.** Il menu Riordino viene visualizzato alla destra dello schermo di visualizzazione

delle informazioni.

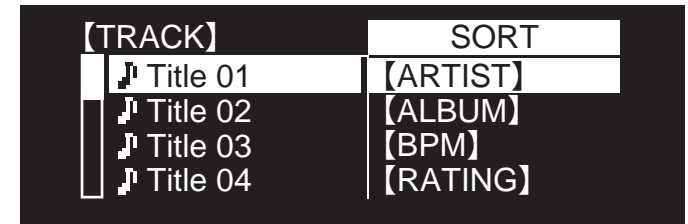

#### **2 Selezionare e confermare la voce di impostazione.**

I brani vengono riordinati a seconda della voce selezionata. Le informazioni sul brano vengono visualizzate.

- ! Il modo di riordino viene cancellato quando si preme [**BACK**] per ritornare al livello più alto.
- Il tipo di voci di riordino nel menu di riordino può essere cambiato nelle preferenze di rekordbox (impostazioni ambientali).

## Ricerca di brani (**SEARCH**)

! La funzione di ricerca può essere utilizzata per cercare brani registrati sul supporto caricato nell'apparecchio per mezzo di [**SEARCH**].

--------------------

- ! I brani registrati su disco non possono essere ricercati.
- ! I brani registrati su supporti su cui lo scorrimento della libreria non è possibile, non possono essere ricercati.

#### **1 Selezionare [SEARCH] e confermare la voce di impostazione.** Appare la schermata di introduzione caratteri.

#### **2 Usare il selettore rotante per introdurre i caratteri.**

Vengono visualizzati i brani che includono il carattere introdotto.

- Quando a questo punto si introducono altri caratteri, vengono visualizzati i brani che iniziano con la stringa di caratteri introdotta.
- ! Quando si preme [**BACK**], riappare la schermata della categoria. ----------------------

## Uso della funzione salto

La funzione salto può essere usata per spostarsi istantaneamente sul brano, categoria o cartella che si desidera riprodurre.

La funzione salto include i due modi indicati di seguito.

- Salto lettere: Usare questo modo quando i brani sono arrangiati o riordinati in ordine alfabetico.
- Salto pagine: Usare questo modo quando i brani non sono arrangiati o riordinati in ordine alfabetico. Ruotare il selettore rotante per saltare tra le pagine.

#### Nel modo di salto delle lettere

#### **1 Premere il selettore rotante per almeno 1 secondo.**

Viene impostato il modo di salto delle lettere. La prima lettera del brano selezionato viene visualizzata in alto a sinistra.

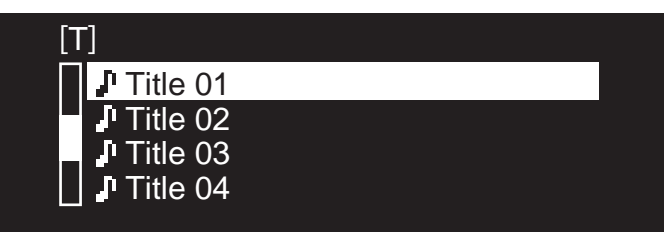

#### **2 Selezionare il carattere o il simbolo dove si desidera saltare e confermare.**

Il display passa alla categoria che inizia col carattere o simbolo selezionato.

! I caratteri che possono essere visualizzati sono le lettere A – Z, i numeri 0 – 9 e simboli.

#### Nel modo di salto delle pagine

#### **1 Premere il selettore rotante per almeno 1 secondo.** Il modo passa al salto delle pagine.

**2 Selezionare la pagina dove si desidera saltare e confermare.** Il display passa alla pagina selezionata.

## Controllo della storia di riproduzione (**HISTORY**)

- La storia di riproduzione del brano viene registrata e visualizzata in [**HISTORY**].
- ! Basandosi sulla storia di riproduzione in [**HISTORY**] è possibile creare delle playlist utilizzando rekordbox. Per ulteriori dettagli, vedere il manuale di istruzioni di rekordbox.

#### **1 Caricando un dispositivo USB nel CDJ-900.**

#### **2 Riproduzione di brani.**

La storia di riproduzione del brano in corso di riproduzione viene registrata e visualizzata in [**HISTORY**].

- Quando un dispositivo USB, ecc., viene collegato al CDJ-900 per la prima volta oppure viene ricollegato, la nuova [**HISTORY**] viene creata automaticamente sul dispositivo USB.
- Se sul dispositivo USB non vi fosse spazio sufficiente o se esso fosse protetto dalla scrittura, viene visualizzato un messaggio di avvertimento.
- ! Il nome di [**HISTORY**] può essere preimpostato in [**UTILITY**] (a pagina 20).
- ! Quando un brano già registrato in [**HISTORY**] viene riprodotto di nuovo dopo aver riprodotto un brano diverso, esso viene registrato nuovamente in [**HISTORY**].
- ! Il numero massimo di brani che possono essere registrati in [**HISTORY**] è 999. Quando viene registrato il 1 000° brano, la voce più vecchia della storia di riproduzione viene cancellata.

**18 It**

#### <span id="page-102-0"></span>Cancellazione di [**HISTORY**]

#### **1 Con [HISTORY] selezionato, premere [MENU/UTILITY].** Viene visualizzato il menu di cancellazione.

## **2 Selezionare il campo da cancellare e confermare.**

- ! [**DELETE**]: La voce di [**HISTORY**] selezionata col cursore viene cancellata.
- ! [**ALL DELETE**]: L'intera [**HISTORY**] viene cancellata.
- ! La storia [**HISTORY**] viene cancellata quando [**HISTORY**] viene convertita in playlist usando rekordbox.

## Uso del pulsante [TAG LIST]

Fino a 60 brani possono essere riprodotti in successione oppure è possibile preimpostare in tag list dei brani selezionati per scene DJ specifiche.

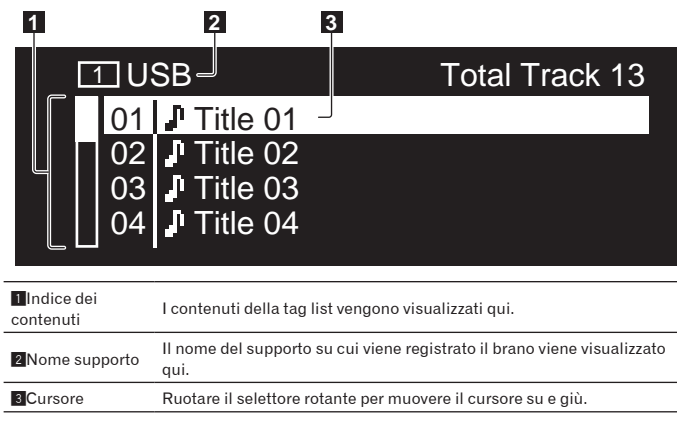

## Aggiunta di brani alla tag list

#### **Selezionare il brano e quindi premere [TAG TRACK/REMOVE].**

1 viene visualizzato alla sinistra del brano.

<u> - - - - - - - - - - - - - -</u>

- ! Il numero dei brani che possono essere aggiunti alla tag list è di 60 brani per supporto. Se si prova ad aggiungere un 61° brano, viene visualizzato un messaggio di avvertimento ed il brano non può essere aggiunto. (Quando un computer con rekordbox installato è collegato non vi sono limiti al numero dei brani).
- ! I brani possono essere registrati nella tag list in anticipo usando rekordbox. Ouando i lettori DJ sono collegati via PRO DJ LINK, su tutti i lettori DJ ven-
- gono visualizzati gli stessi contenuti di tag list.
- ! Quando viene premuto [**TAG TRACK**/**REMOVE**] mentre le informazioni vengono visualizzate dopo aver premuto [**INFO**], i brani caricati in questa unità vengono aggiunti alla tag list.

#### Aggiunta di categorie o cartelle alla tag list

#### **Premere [TAG TRACK/REMOVE] con l'elenco dei brani visualizzato sul lato destro dello schermo delle informazioni.**

Il nome della categoria/cartella lampeggia ed i brani in quella categoria/cartella vengono aggiunti alla tag list.

- Quando viene selezionata una categoria/cartella che include brani già aggiunti alla tag list e si preme [**TAG TRACK**/**REMOVE**], solo i tasti non già presenti nella tag list vengono aggiunti.
- Quando si aggiunge una cartella mentre si è nel modo di scorrimento delle cartelle, i nomi di brano vengono registrati come nomi di file. I nomi degli artisti non vengono registrati.

#### Aggiunta di playlist alla tag list

#### **Premere [TAG TRACK/REMOVE] con l'elenco dei brani visualizzato sul lato destro dello schermo delle informazioni.**

Il nome della playlist lampeggia ed i brani in tale playlist vengono aggiunti alla tag list.

Quando viene selezionata una playlist che include brani che sono già stati aggiunti alla tag list e si preme [**TAG TRACK**/**REMOVE**], solo i brani che in precedenza non erano stati già aggiunti alla tag list vengono aggiunti.

## Caricamento di brani dalla tag list

#### **1 Premere [TAG LIST].**

Viene visualizzato tag list.

#### **2 Selezionare il brano da caricare e confermare.**

Il brano viene caricato e la riproduzione si avvia.

<u> - - - - - - - - - - - - - - - - -</u>

#### Rimozione di brani dalla tag list

#### **1 Premere [TAG LIST].**

Viene visualizzato tag list.

lettore

#### **2 Selezionare il brano da rimuovere dalla tag list e quindi premere [TAG TRACK/REMOVE] per almeno 1 secondo. Il brano viene rimosso dalla tag list.**

- ! Se un brano aggiunto alla tag list viene rimosso dalla tag list durante la
- riproduzione, il brano viene riprodotto fino alla fine e quindi viene impostato il modo di arresto. Il brano successivo non viene riprodotto.
- Quando un supporto viene rimosso dal CDJ-900, tutti i brani registrati su tale supporto vengono rimossi dalla tag list.

## Uso del pulsante [INFO]

I dettagli dei brani caricati sul CDJ-900 possono essere controllati premendo [**INFO**]. Quando i lettori DJ sono collegati via PRO DJ LINK, è possibile controllare anche i dettagli dei brani caricati negli altri lettori.

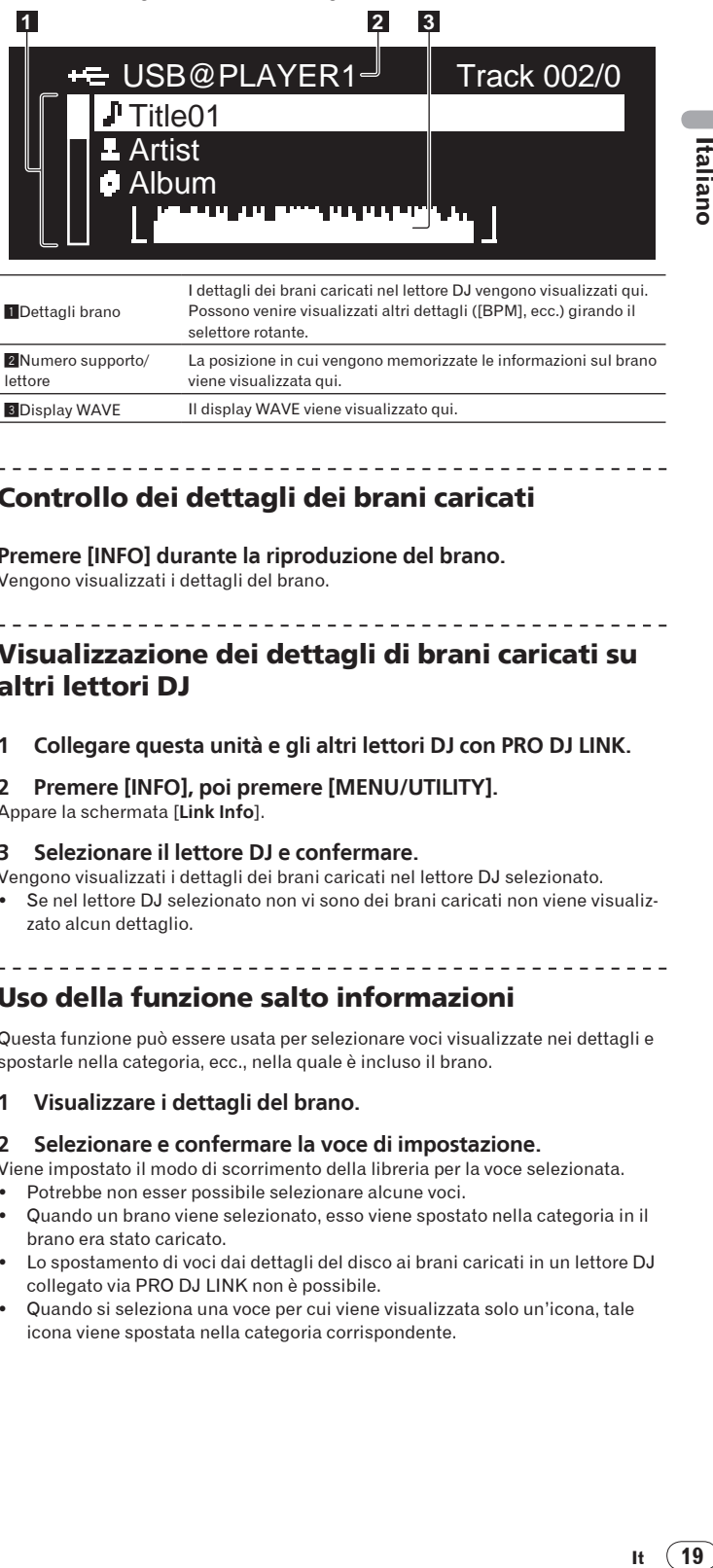

## Controllo dei dettagli dei brani caricati

**Premere [INFO] durante la riproduzione del brano.** Vengono visualizzati i dettagli del brano.

**3Display WAVE Il display WAVE viene visualizzato qui.** 

## Visualizzazione dei dettagli di brani caricati su altri lettori DJ

**1 Collegare questa unità e gli altri lettori DJ con PRO DJ LINK.**

**2 Premere [INFO], poi premere [MENU/UTILITY].** Appare la schermata [**Link Info**].

#### **3 Selezionare il lettore DJ e confermare.**

- Vengono visualizzati i dettagli dei brani caricati nel lettore DJ selezionato.
- Se nel lettore DJ selezionato non vi sono dei brani caricati non viene visualizzato alcun dettaglio.

## Uso della funzione salto informazioni

Questa funzione può essere usata per selezionare voci visualizzate nei dettagli e spostarle nella categoria, ecc., nella quale è incluso il brano.

**1 Visualizzare i dettagli del brano.**

#### **2 Selezionare e confermare la voce di impostazione.**

Viene impostato il modo di scorrimento della libreria per la voce selezionata. ! Potrebbe non esser possibile selezionare alcune voci.

- ! Quando un brano viene selezionato, esso viene spostato nella categoria in il brano era stato caricato.
- Lo spostamento di voci dai dettagli del disco ai brani caricati in un lettore DJ collegato via PRO DJ LINK non è possibile.
- Quando si seleziona una voce per cui viene visualizzata solo un'icona, tale icona viene spostata nella categoria corrispondente.

# <span id="page-103-0"></span>Modifica delle impostazioni

## Uso del pulsante [MENU/UTILITY]

Varie impostazioni del CDJ-900 possono essere cambiate premendo [**MENU/UTILITY**].

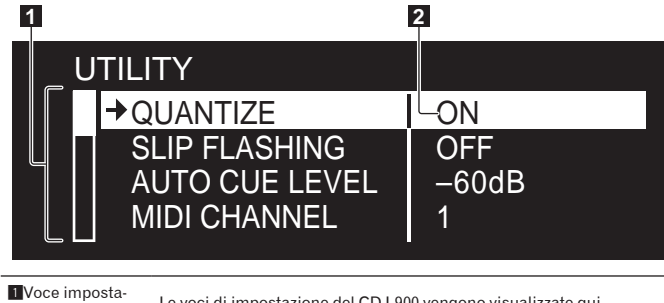

∎Voce imposta- Le voci di impostazione del CDJ-900 vengono visualizzate qui.<br>zioni

2 Impostazioni Le impostazioni per le varie voci vengono visualizzate qui.

## Modifica delle impostazioni

#### **1 Premere [MENU/UTILITY] per più di 1 secondo.** Viene visualizzata la schermata [**UTILITY**].

#### **2 Selezionare e confermare la voce di impostazione.**

Il cursore si sposta sull'impostazione.

#### **3 Cambiare l'impostazione e confermare.** Il cursore ritorna sull'impostazione.

! Per tornare alla fase 2 prima di cambiare l'impostazione premere [**BACK**].

#### **4 Premere [MENU/UTILITY].**

Premere [**MENU/UTILITY**] per tornare alla schermata del menu.

## Elenco delle impostazioni

#### Le impostazioni predefinite sono indicate in *grassetto*.

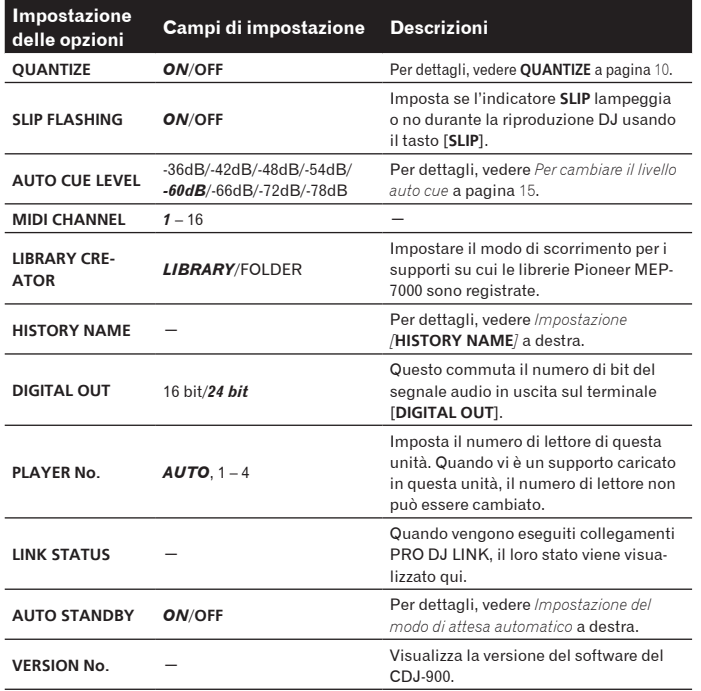

## Impostazione del modo di attesa automatico

#### **1 Selezionare [AUTO STANDBY] e confermare la voce di impostazione.**

#### **2 Selezionare [ON] o [OFF] e confermare.**

Quando [**AUTO STANDBY**] è impostato su [**ON**], la funzione di gestione dell'alimentazione viene attivata nei casi seguenti e viene impostato il modo di attesa.

- ! Quando non viene eseguita alcuna operazione per più di 4 ore senza un disco caricato o un dispositivo USB collegato, nessun collegamento PRO DJ LINK e nessun computer collegato alla porta **USB** (sul pannello posteriore del del CDJ-900)
- ! Quando il CDJ-900 viene utilizzato nuovamente, il modo di attesa viene cancellato.
- ! Il CDJ-900 viene spedito dalla casa con la funzione di gestione dell'alimentazione attivata. Se non si desidera utilizzare la la funzione di gestione dell'alimentazione, impostare [**AUTO STANDBY**] su[**OFF**].

## Impostazione [**HISTORY NAME**]

E' possibile preimpostare il nome della [**HISTORY**] registrata su un dispositivo USB.

#### **1 Selezionare [HISTORY NAME] e confermare la voce di impostazione.**

**2 Usare il selettore rotante per introdurre i caratteri.**

#### **3 Premere il selettore rotante come invio.**

#### L'impostazione [**HISTORY NAME**] cambia.

- Se [HISTORY NAME] non è impostato, i numeri vengono aggiunti sequenzialmente dopo [**HISTORY**].
- ! Il numero massimo di caratteri che possono essere introdotti per il nome [**HISTORY**] è 32, inclusi lettere, numeri e simboli.

**20 It**

## <span id="page-104-0"></span>Il software rekordbox

rekordbox è un applicativo di gestione di file di musica usato per la riproduzione DJ con un lettore DJ Pioneer (ad es. un CDJ-2000, CDJ-900).

- rekordbox può venire usato per classificare e ricercare file musicali salvati nel proprio computer e creare playlist usati per il lavoro del DJ.
- rekordbox permette di trovare, misurare e regolare le battute, i tempi (BPM) e le altre caratteristiche della propria musica nei file prima della performance.
- rekordbox è anche utilizzabile per memorizzare informazioni su punti (per Cue, Loop, Hot Cue, ecc.) prima della performance.

I dati rilevati e misurati, oltre ai punti impostati e memorizzati con rekordbox, possono venire usati con un lettore DJ Pioneer (ad es. un CDJ-2000, CDJ-900) per ottenere performance DJ eccezionali.

## Contratto di licenza d'uso del software

Il presente Contratto di licenza d'uso del software (d'ora in avanti semplicemente chiamato "Contratto") è stipulato tra l'utente finale (sia esso la persona fisica che installa il software o qualsiasi singola persona giuridica in nome della quale la persona fisica agisce) (d'ora in avanti chiamata semplicemente "Voi" o "il vostro") e PIONEER CORPORATION (d'ora in avanti semplicemente chiamata "Pioneer").

QUALSIASI AZIONE INTRAPRESA PER INSTALLARE O AVVIARE IL PROGRAMMA COMPORTA L'ACCETTAZIONE DEI TERMINI DEL CONTRATTO. L'AUTORIZZAZIONE DI SCARICARE E/O USARE IL PROGRAMMA È ESPRESSAMENTE CONDIZIONATA DALL'ACCETTAZIONE DA PARTE DELL'UTENTE DEI TERMINI DI SEGUITO RIPORTATI. PER RENDERE VALIDO E APPLICABILE IL CONTRATTO NON È NECESSARIA ALCUNA APPROVAZIONE FORNITA PER ISCRITTO O IN FORMA ELETTRONICA. QUALORA L'UTENTE NON ACCETTI TUTTI E CIASCUNO DEI TERMINI DEL CONTRATTO NON POTRÀ USARE IL PROGRAMMA, NON LO DOVRÀ INSTALLARE O SARÀ TENUTO A DISINSTALLARLO SECONDO QUANTO PERTINENTE.

#### **1 Definiozi**

- 1 Per "Documentazione" s'intendono i documenti scritti, le caratteristiche tecniche e il contenuto della guida resi pubblicamente disponibili da Pioneer per fornire assistenza durante l'installazione e l'uso del Programma.
- 2 Per "Programma" s'intende tutto o parte del software concesso in licenza da Pioneer all'utente in virtù del Contratto.

#### **2 Licenza del programma**

- 1 Limitazione di licenza. In dipendenza dalle restrizioni del Contratto, Pioneer concede all'utente la licenza limitata, non esclusiva e non trasferibile (priva di qualsiasi diritto di concessione in sublicenza a terzi) di:
	- a Installare una singola copia del Programma nel disco fisso del proprio computer e di usare il Programma stesso esclusivamente per uso personale e in ottemperanza al Contratto e alla Documentazione fornita (d'ora in avanti semplicemente chiamato "uso autorizzato");
	- b Usare la Documentazione fornita a supporto dell'uso autorizzato da parte dell'utente; e
	- c Eseguire una copia del Programma esclusivamente a titolo di riserva e a condizione che essa rechi tutti i titoli, i marchi e gli avvisi relativi ai diritti d'autore e alla restrizione dei diritti.
- 2 Restrizioni. All'utente non è concesso copiare od usare il Programma o la Documentazione salvo nei casi esplicitamente previsti dal Contratto. All'utente non è concesso trasferire, cedere in sublicenza, cedere a pagamento o in prestito il Programma, né usarlo per l'addestramento di terze parti, partecipazione commerciale o fornitura di servizi. All'utente stesso o ad altri per proprio conto non è concesso modificare, decodificare, disassemblare o decompilare il Programma, salvo quanto esplicitamente consentito dalla legge applicabile e in ogni caso solo dopo che egli abbia notificato Pioneer per iscritto le attività cui intende dar luogo. All'utente non è concesso usare il programma su più computer senza avere prima ottenuto l'autorizzazione scritta di Pioneer.
- 3 Proprietà. Pioneer o i propri concessori di licenza mantengono tutti i diritti, titoli e interessi in tutti e verso tutti i diritti brevettuali, di copyright, di marchio, di secreto industriale ed altri diritti ancora relativi alla proprietà intellettuale nel Programma e nella Documentazione, nonché in ogni derivato di questi. L'utente non acquisisce alcun altro diritto, sia esso esplicito o implicito, oltre quelli previsti dal Contratto.
- 4 Negazione di assistenza. Pioneer non è soggetta ad alcun obbligo di fornire supporto, manutenzione, aggiornamenti, modifiche o nuove versioni del Programma o della Documentazione in virtù del Contratto.

#### **3 Negazione di garanzia**

IL PROGRAMMA E LA DOCUMENTAZIONE SONO FORNITI "NELLO STATO IN CUI SI TROVANO" SENZA ALCUNA DICHIARAZIONE O GARANZIA, E L'UTENTE ACCETTA DI USARLI A SOLO PROPRIO RISCHIO. PER QUANTO E NELLA TOTALE MISURA CONSENTITA DALLA LEGGE, PIONEER ESPLICITAMENTE NEGA QUALSIVOGLIA TIPO DI GARANZIA SUL PROGRAMMA E LA DOCUMENTAZIONE, SIA ESSA ESPLICITA, IMPLICITA, STATUTARIA O DERIVANTE DALL'ESECUZIONE, LA TRANSAZIONE O L'USO COMMERCIALE, COMPRESA OGNI GARANZIA SULLA COMMERCIABILITÀ, IDONEITÀ AD

IMPIEGHI PARTICOLARI, REQUISITI QUALITATIVI, PRECISIONE, TITOLO O NON VIOLAZIONE.

#### **4 Danni e provvedimenti contro le violazioni**

L'utente concorda che qualsiasi violazione delle restrizioni specificate nel Contratto arrecherebbe a Pioneer un danno irreparabile per il quale il solo rimborso in denaro risulterebbe inadeguato. Oltre ai danni e a qualsiasi altro provvedimento cui Pioneer potrebbe avere diritto, l'utente concorda che Pioneer stessa ricerchi allevio ingiuntivo allo scopo di prevenire la violazione effettiva, minacciata o continua del Contratto.

#### **5 Cessazione del contratto**

Pioneer ha tuttavia la facoltà di porre termine al Contratto in qualsiasi momento qualora l'utente ne violi anche solo una delle clausole. Alla cessazione del Contratto l'utente è tenuto a cessare l'uso del Programma, rimuoverlo permanentemente dal computer in cui è installato e distruggere tutte le copie dello stesso nonché della Documentazione in proprio possesso, dando quindi conferma scritta a Pioneer di avere provveduto a ciò. Le sezioni 2.2, 2.3, 2.4, 3, 4, 5 e 6 continueranno tuttavia a rimanere valide anche in seguito alla cessazione del Contratto.

#### **6 Termini generali**

- 1 Limite di responsabilità. In nessun caso Pioneer o le proprie sussidiarie assumeranno responsabilità, in relazione al Contratto o all'oggetto da esso trattato e per qualsivoglia ipotesi di responsabilità, per i danni indiretti, accessori, speciali, conseguenziali o punitivi, oppure per perdita di profitto, reddito, lavoro, risparmio, dati, uso o per costi di acquisti sostitutivi, anche qualora esse sono state informate della possibilità del verificarsi di tali danni o qualora questi siano prevedibili. In nessun caso la responsabilità di Pioneer per qualsivoglia tipo di danno eccederà il valore già pagato dall'utente a Pioneer stessa o alle proprie sussidiarie per il Programma. Le parti riconoscono che i limiti di responsabilità e l'allocazione dei rischi nel Contratto sono riflessi nel prezzo del Programma e sono elementi essenziali della transazione tra le parti, senza i quali Pioneer non avrebbe fornito il Programma stesso né avrebbe stipulato il Contratto.
- 2 I limiti o le esclusioni di garanzia e di responsabilità stabiliti nel Contratto non hanno effetto né pregiudicano i diritti conferiti per legge all'utente e si applicano solo nella misura in cui tali limiti o esclusioni sono consentiti dalle leggi di giurisdizione del luogo in cui l'utente stesso risiede.
- 3 Separazione e rinuncia. Qualora una qualsiasi delle clausole del Contratto venga dichiarata illecita, non valida o altrimenti non applicabile, essa sarà applicata per quanto possibile o, qualora tale capacità non sia praticabile, sarà esclusa e rimossa dal Contratto stesso ferma restando la totale validità ed effetto delle rimanenti clausole. La rinuncia di una delle parti alla rivendicazione su qualsivoglia inadempienza o violazione del Contratto non comporta la rinuncia alla rivendicazione su eventuali inadempienze o violazioni successive.
- 4 Divieto di cessione. All'utente non è concesso cedere, vendere, trasferire, delegare o altrimenti disporre del Contratto o di qualsiasi diritto od obbligo da esso derivante, sia volontariamente sia involontariamente, per effetto di legge o in altro modo, senza avere prima ottenuto l'autorizzazione scritta di Pioneer. Qualsiasi cessione, trasferimento o delega dichiarata sarà resa nulla e inefficace. Per quanto precede, il Contratto vincolerà e deriverà vantaggio alle parti nonché ai rispettivi successori e aventi diritto.
- **Italians**<br> **Italians**<br> **Italians**<br> **Italians**<br> **Italians**<br> **Italy Constructed Construction Construction Construction Construction Constrains Properties Construction Construction Construction Construction Construction Cons** 5 Indivisibilità del Contratto. Il presente Contratto costituisce l'intero accordo tra le parti e supera gli altri eventuali accordi o dichiarazioni, precedenti o contemporanei, siano essi forniti in forma scritta o verbale, relativi all'oggetto dello stesso. Il Contratto non potrà essere modificato o corretto senza la preventiva ed esplicita autorizzazione scritta di Pioneer e nessun altro atto, documento, uso o consuetudine potrà essere posto in essere per modificarlo o correggerlo.
- 6 Vi dichiarate d'accordo che il presente Contratto deve venire governato ed interpretato dalle leggi in vigore in Giappone.

#### Precauzioni sui copyright

rekordbox limita la riproduzione e la copia di contenuti musicali protetti da copyright.

- Quando nei contenuti musicali sono integrati dati codificati, ecc., per la protezione del copyright, il normale funzionamento del programma potrebbe non essere possibile.
- ! Quando rekordbox rileva che vi sono dati codificati, ecc., per la protezione del copyright integrati nei contenuti musicali, l'elaborazione (riproduzione, lettura, ecc.) potrebbe interrompersi.

Le registrazioni eseguite sono per il godimento personale e secondo le leggi sul copyright non possono essere utilizzate senza il consenso di chi detiene il copyright.

- La musica registrata da CD, ecc., è protetta da leggi sul copyright di paesi individuali e da trattati internazionali. La piena responsabilità per un utilizzo legale ricade sula persona che ha registrato la musica.
- Quando si tratta con musica scaricata da Internet, ecc., la piena responsabilità che essa venga utilizzata secondo le modalità del contratto col sito di scaricamento ricade sulla persona che ha scaricato tale musica.

## Precauzioni per l'installazione

Leggere con attenzione "*Contratto di licenza d'uso del software*" prima dell'installazione rekordbox.

#### **rekordbox è compatibile con i sistemi operativi indicati di seguito.**

- Mac OS X (10.4.6 o successivo)
- Windows Vista® Home Basic/Home Premium/Ultimate/Business
- ! Windows® XP Home Edition/Professional (SP2 o successivo)
- rekordbox non è compatibile con le edizioni a 64-bit dei sistemi operativi (edizione Windows® XP Professional x64 o edizioni a 64-bit Windows Vista®).

#### **Il CD-ROM accluso include programmi di installazione e istruzioni per l'uso nelle 12 lingue indicate di seguito:**

- Inglese, francese, tedesco, italiano, olandese, spagnolo, portoghese, russo, cinese (caratteri semplificati), cinese (caratteri tradizionali), coreano e giapponese.
	- Quando si usa rekordbox con un sistema operativo in una lingua diversa, seguire le istruzioni sullo schermo per selezionare [**English (Inglese)**].

#### **Prima di avviare l'installazione, controllare che il computer fornisca l'ambiente operativo descritto di seguito.**

<Sistema richiesto (ambiente operativo minimo)>

- ! CPU:
	- Per Mac OS X, un computer Macintosh equipaggiato con processore Intel® Core™ Duo (o compatibile) da 1,83 GHz o più
	- Per Windows Vista® o Windows® XP, un computer PC/AT compatibile equipaggiato con processore Intel® Pentium® 4 (o compatibile) da 2 GHz o più
- ! Memoria necessaria: 512 MB o più di RAM
- Disco fisso: 250 MB o più di spazio libero (senza includere lo spazio per la memorizzazione di file musicali ecc.)
- ! Unità disco: Unità disco ottica sulla quale è possibile la lettura del CD-ROM
- Suono: Uscita audio per diffusori, cuffie, ecc. (dispositivo audio interno o esterno)
- ! Collegamento Internet: Per la registrazione come utente e per domande, usare un web browser che supporti SSL a 128 bit (Safari 2.0 o successivo, o Internet Explorer® 6.0 o successivo).
- Porta USB: Una porta USB che permetta il collegamento di un dispositivo USB (memoria flash, disco fisso, ecc.), è necessaria per la trasmissione di file musicali al dispositivo USB.
- Porta LAN: Un adattatore LAN (porta RJ45) per la comunicazione col lettore DJ è necessario per trasferire file musicali ad un lettore DJ Pioneer (ad es. un CDJ-2000, CDJ-900).
	- Il funzionamento non viene garantito per tutti i computer, anche per quelli con un ambiente operativo come quello sopradescritto.
	- Anche con la capacità di memoria necessaria indicata per l'ambiente operativo di cui sopra, a seconda del numero di programmi residenti e di servizi, il software potrebbe non essere in grado di fornire complete funzionalità e prestazioni a causa di mancanza di memoria. In questo caso, fermare alcuni programmi residenti e servizi al fine di aumentare la quantità di memoria libera. Si raccomanda di aggiungere memoria extra al fine di ottenere prestazioni stabili.
	- A seconda delle impostazioni di alimentazione del computer, ecc., la capacità di elaborazione della CPU e del disco fisso potrebbe essere insufficiente. Quando si utilizzano computer laptop in particolare, tenere l'alimentazione CA sempre collegata ed impostare le massime prestazioni ottenibili quando si utilizza rekordbox.
	- Notare che si possono creare dei problemi nel funzionamento di rekordbox a causa di altro software utilizzato assieme ad esso.

## Installazione di rekordbox

#### Procedura di installazione (Macintosh)

- ! Leggere con attenzione "*Precauzioni per l'installazione*" prima di avviare l'installazione di rekordbox.
- Prima dell'installazione, eseguire il log on come l'utente amministratore del computer.

#### **1 Quando il CD-ROM accluso viene inserito nell'unità disco del computer, esso viene aperto sullo schermo. Fare doppio clic sull'icona [CD\_menu.app].**

Se il CD non si apre sullo schermo quando viene inserito il CD-ROM, usare Finder per aprire il CD e quindi cliccare due volte sull'icona [**CD\_menu.app**].

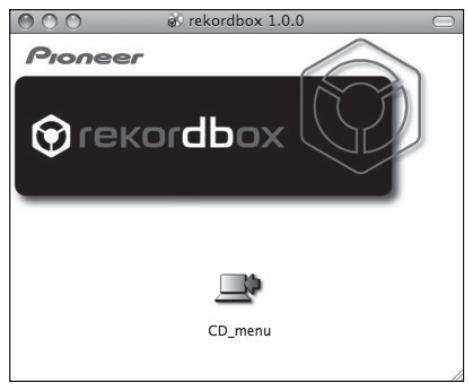

#### **2 Quando viene visualizzato il menu del CD-ROM, selezionare [rekordbox: Installare il software di gestione di musica] e quindi fare clic su [Avvio].**

Italiano  $\div$ PIODROP Vi ringraziamo per aver acquistato questo prodotto vinna di installare o usare questo software, leggere e comprendere sempre il Contratto di licenza d'uso del<br>Software. L'uso di questo software costituisce un tacito assenso ai termini del Contratto di licenza d'uso del rekordbox™: Da leggere prima dell'uso (file PDF) 面 <sup>2</sup>: Installare il software di gestione di musica (versione 1.00 e di file PDF rici **A Get** ADORF READE Adobe, il logo Adobe ed il termit<br>di fabbrica della Adobe Systems iono marchi di fabbrica depositati o<br>ed nedii Stati Uniti e/o in altri paesi.

Per chiudere il menu del CD-ROM fare clic su [**Esci**].

#### **3 Installare rekordbox seguendo le istruzioni sullo schermo.**

#### Procedura di installazione (Windows)

- ! Leggere con attenzione "*Precauzioni per l'installazione*" prima di avviare l'installazione di rekordbox.
- Eseguire il log on come utente registrato come amministratore del computer prima dell'installazione di rekordbox.

#### **1 Inserire il CD-ROM accluso nell'unità disco del computer.**

Viene visualizzato il menu del CD-ROM.

Se il menu del CD-ROM non appare quando viene inserito il CD-ROM, aprire il CD da [**Computer** (o **Risorse del computer**)] nel menu [**Start**] e quindi fare clic due volte sull'icona [**CD\_menu.exe**].

**2 Quando viene visualizzato il menu del CD-ROM, selezionare [rekordbox: Installare il software di gestione di musica] e quindi fare clic su [Avvio].**

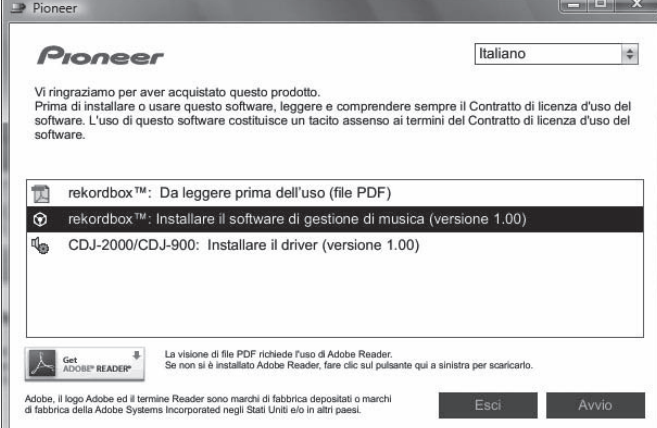

Per chiudere il menu del CD-ROM fare clic su [**Esci**].

<u> - - - - - - - - - - - - - - - -</u>

- **3 Installare rekordbox seguendo le istruzioni sullo schermo.**
- ! Per abbandonare un'installazione in corso, fare clic su [**Cancella**].

#### Avvio di rekordbox

Prima di usare rekordbox, eseguire il log on come l'utente amministratore del computer.

Quando rekordbox viene acceso per la prima volta è necessario introdurre la chiave di licenza. La chiave di licenza è applicata alla confezione del CD-ROM. Quando rekordbox viene attivato, le istruzioni per l'uso possono essere viste dal menu rekordbox [**Aiuto**].

#### $\div$  In Mac OS X:

**Aprire la cartella [Applicativo] col Finder e quindi fare doppio clic su [rekordbox 1.x.x.app].**

Il numero 1.x.x indica la versione di rekordbox.

#### Per Windows Vista® o Windows® XP:

**Fare clic sul pulsante [Start] di Windows, poi su [Tutti i programmi] > [Pioneer] > [rekordbox 1.x.x] > [rekordbox 1.x.x].** Il numero 1.x.x indica la versione di rekordbox.

#### Uso del sito di supporto

Prima di chiedere aiuto a proposito dell'uso di rekordbox e, altro supporto tecnico, consultare le istruzioni per l'uso di rekordbox e controllare la sezione FAQ del sito di supporto di rekordbox.

#### **<Sito di supporto di rekordbox>**

http://www.prodjnet.com/rekordbox/support/

- Per fare domande riguardanti rekordbox ci si deve registrare anticipatamente come utenti del sito di supporto di rekordbox.
- Per potersi registrare come utente si deve anche dare la chiave di licenza. Tenere la chiave di licenza a portata di mano. Non dimenticare il proprio nome di login (il vostro indirizzo di mail), il password specificato per la registrazione come utente e la chiave di licenza.
	- La Pioneer Corporation richiede informazioni personali per i seguenti fini: 1 Per poter fornire supporto adatto al prodotto acquistato
	- 2 Per dare il cliente informazioni su prodotti o eventi via mail
	- 3 Per utilizzare le vostre opinioni raccolte via inchiesta per lo sviluppo di prodotti futuri
	- Le informazioni personali che vi riguardano vengono tenute segrete sulla base della politica per la privacy perseguita dalla nostra azienda.
	- Potete controllare i termini della nostra politica per la privacy sul sito di rekordbox.
- ! Nel fare domande riguardanti rekordbox, fornire sempre il nome del modello, le caratteristiche del computer usato (CPU, memoria presente e periferiche collegate), il suo sistema operativo e descrizioni dettagliate del problema accusato.
	- Per domande sulla configurazione del computer per periferiche non nostre e per quanto riguarda la loro assistenza tecnica, consultare il relativo fabbricante o negoziante.
- rekordbox è soggetto ad aggiornamenti che ne migliorano le funzioni e le prestazioni. Gli aggiornamenti possono venire scaricati dal sito di supporto. Raccomandiamo caldamente di aggiornare il software regolarmente.

## <span id="page-107-0"></span>Informazioni sul driver

Questo software è un esclusivo driver ASIO per la produzione di segnali audio da parte del computer. Per usare il CDJ-900 collegato ad un computer su cui è installato Windows, installare prima il driver sul computer.

Quando si usa un computer su cui è installato un sistema operativo MAC, utilizzare il driver standard del sistema operativo.

## Contratto di licenza d'uso del software

Prima di installare o usare il driver, leggere attentamente l'Contratto di licenza d'uso del software (a pagina 21). L'uso del driver implica l'accettazione dei termini dell'Contratto di licenza d'uso del software.

## Precauzioni per l'installazione

- ! Prima di installare il driver, non mancare di spegnere quest'unità e scollegare il cavo USB sia da questa unità che dal computer.
- ! Collegando questa unità ad un computer senza installare prima il driver in certi casi si può avere un errore nel computer.
- ! Se si è interrotto il processo di installazione in corso, ripeterlo dall'inizio nel modo descritto di seguito.
- ! Prima di installare il driver per l'esclusivo uso con questa unità, leggere attentamente il contenuto dell'Contratto di licenza d'uso del software.
- ! Prima di installare il driver, chiudere tutti i programmi al momento attivi nel computer.
- IL driver è compatibile con i seguenti sistemi operativi.
- Windows Vista® Home Basic/Home Premium/Ultimate/Business — Windows® XP Home Edition/Professional (SP2 o successivo) Il driver non è compatibile con sistemi operativi a 64-bit (Windows® XP Professional x64 edition e Windows Vista<sup>®</sup> 64-bit).
- ! Il CD-ROM accluso contiene programmi di installazione nelle seguenti 12 lingue:

Inglese, francese, tedesco, italiano, olandese, spagnolo, portoghese, russo, cinese semplificato, cinese tradizionale, coreano e giapponese Se la lingua del vostro sistema operativo non è fra quelle elencate, scegliere [**English (Inglese)**] seguendo le istruzioni sullo schermo.

## Installazione del driver

- ! Prima di installare il driver, leggere sempre e con attenzione "*Precauzioni per l'installazione*".
- ! Per installare o disinstallare il driver si devono possedere diritti di amministrazione. Entrare nel sistema (log on) come amministratore del computer prima di procedere con l'installazione.

#### **1 Inserire il CD-ROM del driver accluso nell'unità disco del computer.**

- Viene visualizzato il menu del CD-ROM.
- Se il menu del CD-ROM non appare quando viene inserito il CD-ROM, aprire il CD da [**Computer** (o **Risorse del computer**)] nel menu [**Start**] e quindi fare clic due volte sull'icona [**CD\_menu.exe**].

#### **2 Quando viene visualizzato il menu del CD-ROM, selezionare [CDJ-2000/CDJ-900: Installare il driver] e quindi fare clic su [Avvio].**

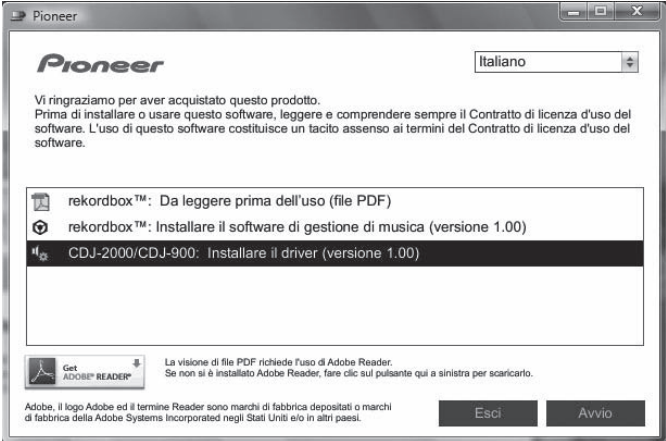

Per chiudere il menu del CD-ROM fare clic su [**Esci**].

#### **3 Procedere con l'installazione seguendo le istruzioni sullo schermo.**

- Se [**Protezione di Windows**] appare sullo schermo durante l'installazione, far clic su [**Installa il software del driver**] e continuare l'installazione.
- ! Installazione in Windows XP
- Se [**Installazione hardware**] appare sullo schermo durante l'installazione, far clic su [**Continua**] e continuare l'installazione.

Ad installazione completa, appare un messaggio di conferma.

## Collegamento del CDJ-900 al computer

**1 Scollegare questa unità al computer via cavi USB.**

## **2 Premere [POWER].**

#### Accendere questa unità.

- ! Il messaggio [**Installazione driver di dispositivo in corso**] potrebbe apparire quando il CDJ-900 viene collegato al computer per la prima volta o quando viene ricollegato alla porta USB del computer. Attendere che il messaggio [**È ora possibile utilizzare i dispositivi**] appaia.
- Installazione in Windows XP
	- [**Consentire la connessione a Windows Update per la ricerca di software?**] potrebbe apparire nel corso dell'installazione. Scegliere [ **No, non ora**] and fare clic su [**Avanti**] per continuare l'installazione.
	- [**Scegliere una delle seguenti opzioni:**] potrebbe apparire nel corso dell'installazione. Scegliere [**Installa il software automaticamente (scelta consigliata)**] and fare clic su [**Avanti**] per continuare l'installazione.
	- Se [**Installazione hardware**] appare sullo schermo durante l'installazione, far clic su [**Continua**] e continuare l'installazione.

## Regolazione delle dimensioni del buffer (Windows)

Questa unità funziona come un dispositivo audio conforme agli standard ASIO.

#### **Fare clic sul menu Windows [Start]>[Tutti i programmi]>[Pioneer]>[Pioneer CDJ]>[Utilità d'impostazione ASIO del Pioneer CDJ].**

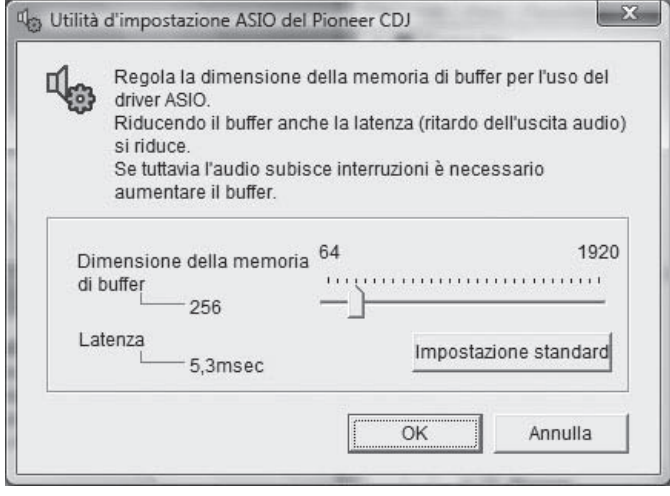

Una dimensione grande del buffer diminuisce la probabilità che il suono si interrompa, ma aumenta il ritardo di trasmissione del segnale audio (latenza).

Se un applicativo (software DJ o altro) sta girando con questa unità indicata come dispositivo fisso, chiuderlo prima di regolare le dimensioni del buffer.

**24 It**
# Controllo delle dimensioni del driver

## **Fare clic sul menu Windows [Start]>[Tutti i programmi]>[Pioneer]>[Pioneer CDJ]>[Utilità di visualizzazione della versione del Pioneer CDJ].**

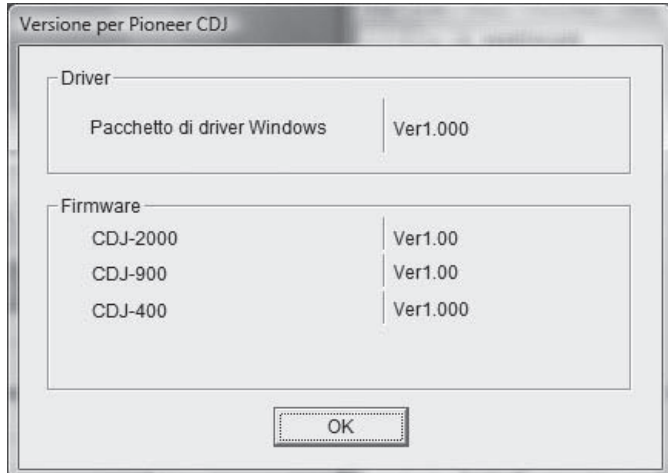

! Potete confermare la versione del firmware di questa unità sullo schermo. La versione del firmware non viene visualizzata quando il CDJ-900 non è collegato al computer oppure quando il CDJ-900 ed il computer non comunicano in modo appropriato.

. . . . . . . . .

## Controllo dell'ultima versione del driver

Per informazioni sull'ultima versione del driver ad uso esclusivo con questa unità, visitare il nostro sito Web indicato di seguito. http://www.prodjnet.com/support/

# Uso di software DJ di altre marche

## Uso del software DJ via interfaccia MIDI

Il CDJ-900 emette anche dati operativi dei pulsanti e manopole in formato MIDI. Collegandosi ad un computer dotato di software DJ MIDI compatibile attraverso un cavo USB è possibile usare il software per DJ per controllare questa unità. L'audio di file musicali riprodotto dal computer può anche venire emesso dal CDJ-900.

Prima di usare il CDJ-900 come dispositivo audio, installare il driver sul computer (a pagina 24). Inoltre, il CDJ-900 deve venire scelto nelle impostazioni del software DJ. Per ulteriori dettagli, vedere il manuale di istruzioni del software DJ.

#### **1 Collegare la porta USB di questa unità al proprio computer.**

Per istruzioni sui collegamenti vedere *Uso di software DJ di altre marche* a pagina 12.

## **2 Premere [BROWSE], poi premere [LINK].**

Sulla schermata del menu appaiono [Control Mode] e [USB-MIDI].

## **3 Selezionare [Control Mode] e confermare.**

Viene visualizzata la schermata di collegamento.

#### **4 Selezionare [USB-MIDI] e confermare.**

Il CDJ-900 passa al modo di controllo.

## **5 Avvio del software DJ.**

Le comunicazioni col software DJ hanno inizio.

- ! Il software DJ sul computer può essere utilizzato utilizzando i pulsanti ed il selettore rotante del CDJ-900.
- ! Per il funzionamento del software DJ, potrebbe non essere possibile utilizzare alcuni pulsanti.
- Il modo di controllo viene cancellato quando si carica un brano nel CDJ-900.
- ! Per l'emissione di messaggi del CDJ-900, vedere *Lista dei messaggi MIDI*.

## Cambio delle impostazioni del canale MIDI

## **1 Premere [MENU/UTILITY] per più di 1 secondo.**

Appare la schermata delle utilità.

## **2 Selezionare [MIDI CHANNEL] e confermare.**

#### **3 Ruotare il selettore rotante.**

Selezionare il canale MIDI e cambiare le impostazioni. E' possibile selezionare tra 1 – 16.

## **4 Premere il selettore rotante come invio.**

## **5 Premere [MENU/UTILITY].**

La schermata precedente riappare.

#### Lista dei messaggi MIDI

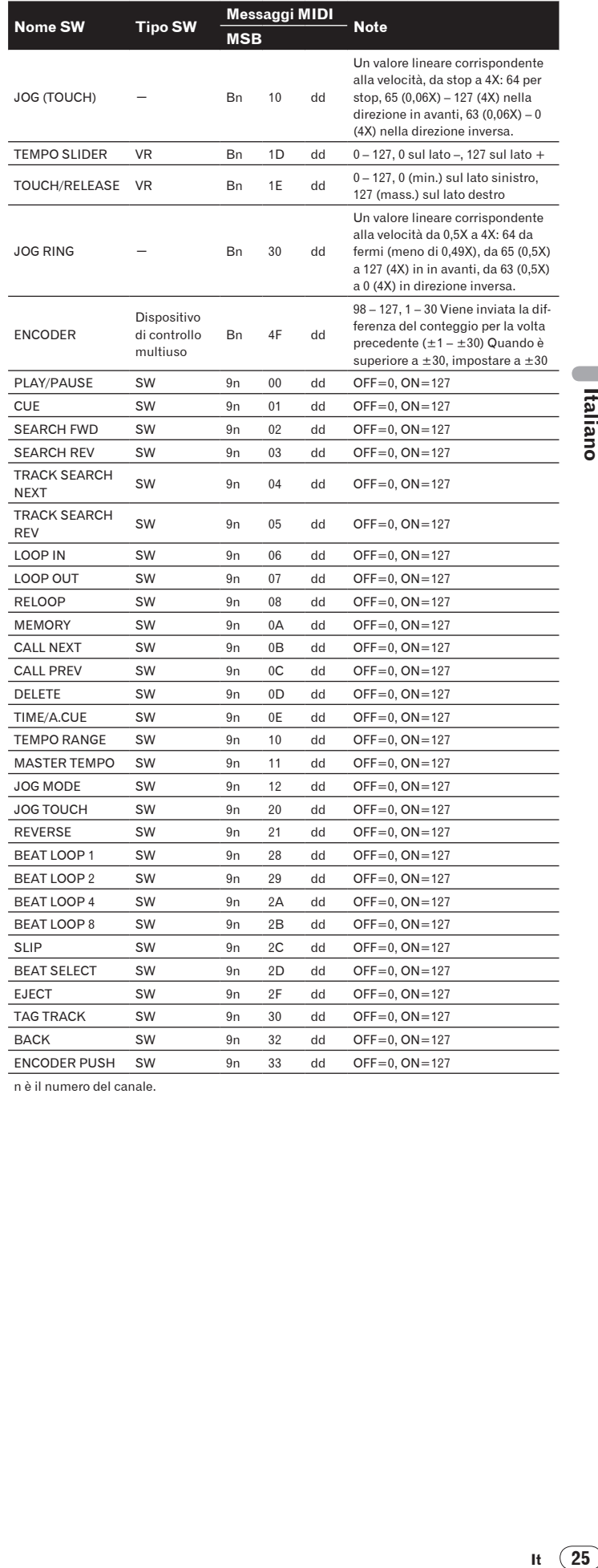

n è il numero del canale.

# Informazioni aggiuntive

# **Diagnostica**

- L'uso scorretto dell'apparecchio viene spesso scambiato per un guasto. Se si ritiene che questo componente non funzioni bene, controllare la sezione che segue. A volte il problema risiede in un altro componente. Controllare tutti i componenti ed apparecchi elettronici usati. Se il problema non può venire eliminato neppure dopo aver fatto i controlli suggeriti, chiedere assistenza tecnica al più vicino centro assistenza o rivenditore autorizzato Pioneer.
- ! Il CDJ-900 potrebbe non funzionare in modo appropriato per cause esterne come elettricità statica. Se ciò dovesse accadere, il normale funzionamento può a volte essere ripristinato, disattivare l'alimentazione, attendere che il disco si fermi completamente e quindi riattivare l'alimentazione.
- ! I dischi CD-R/-RW non finalizzati (dischi parziali) non possono essere riprodotti sul CDJ-900.
- ! Dischi di forma irregolare diversi dai dischi standard da 12 cm non possono essere riprodotti sul CDJ-900 (ciò porterebbe a danni o incidenti).
- Le BPM misurate dal CDJ-900 possono differire dalle BPM indicate sul disco o da quelle di un mixer DJ Pioneer, ecc. Ciò è dovuto ai metodi differenti per la misurazione delle BPM e non rappresenta una disfunzione.

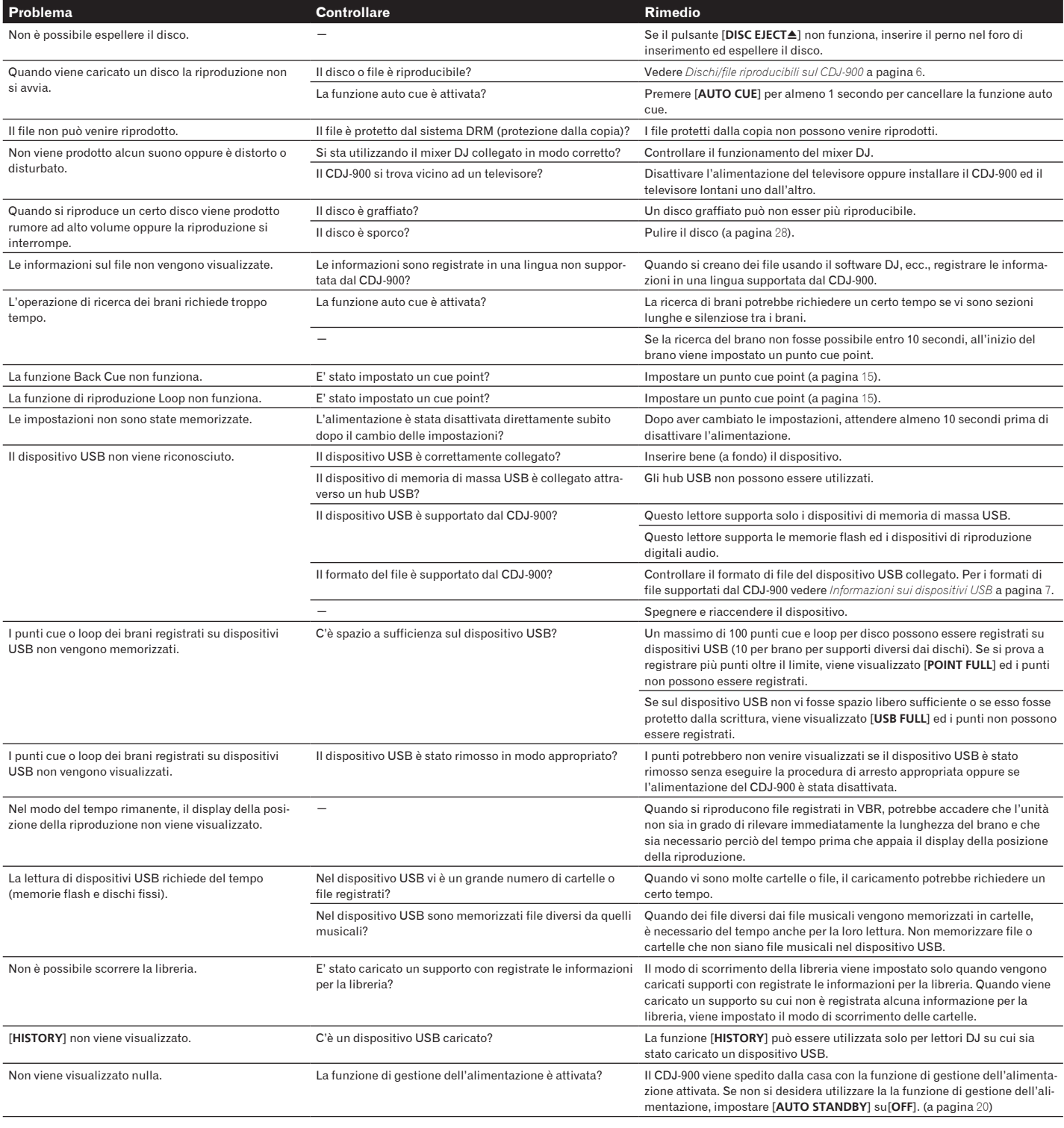

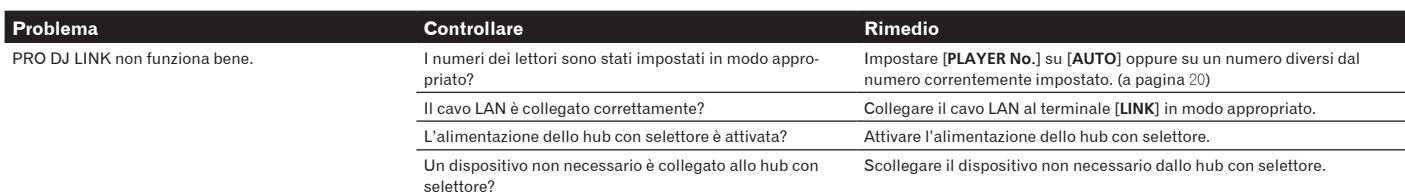

# Messaggi di errore

Quando il CDJ-900 non è in grado di funzionare normalmente, sul display appare un codice di errore. Prendere le misure necessarie facendo riferimento alla tabella seguente. Se venisse visualizzato un codice di errore non indicato in tabella oppure se lo stesso codice di errore appare dopo aver preso l'azione indicata, contattare il negozio di acquisto o il centro di assistenza Pioneer più vicino.

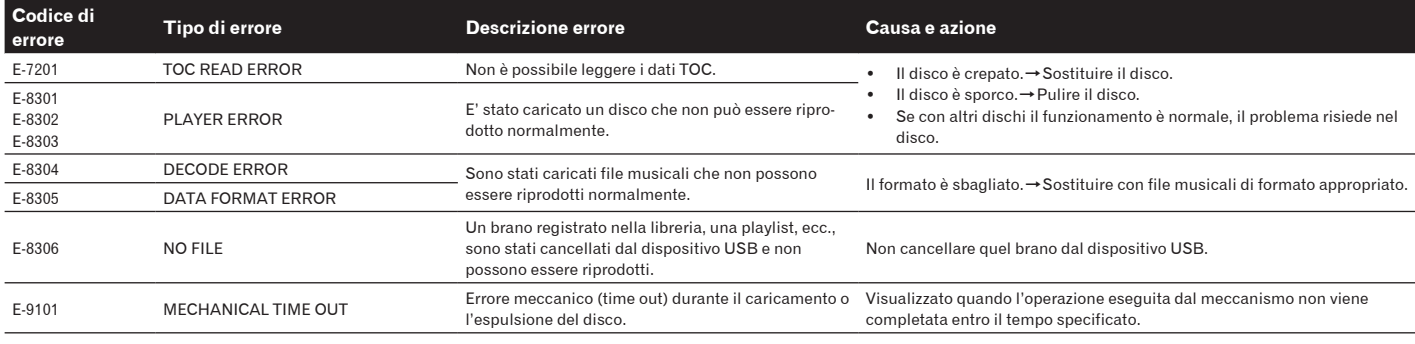

# Elenco di icone visualizzate nella sezione display dell'unità principale

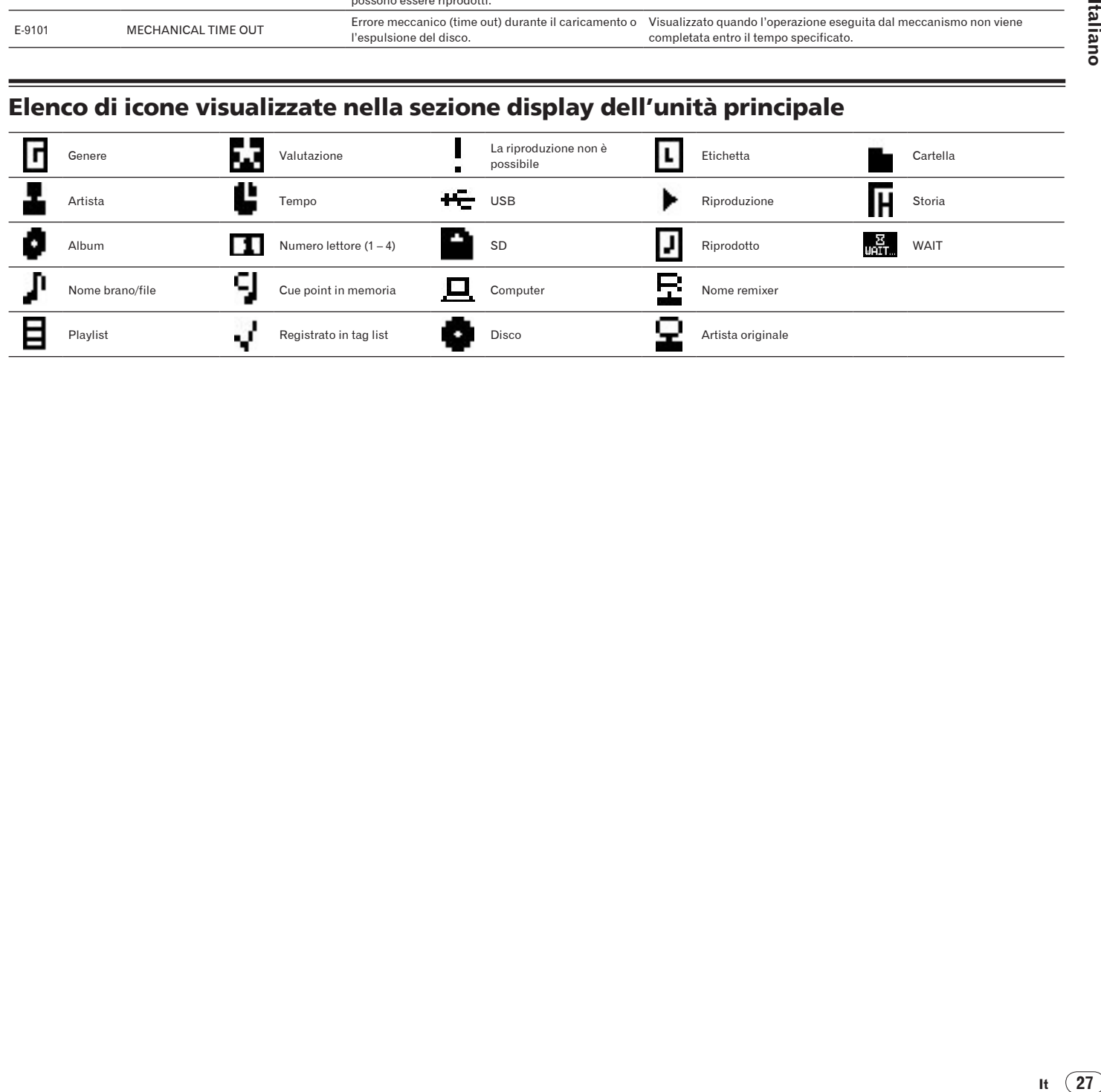

# Precauzioni per l'uso

condensa non possono venire riprodotti correttamente. Prima di caricare un disco, lasciare che la condensa evapori completamente.

## La condensa

In inverno, all'interno dell'unità (sulle parti in funzione e sulle lenti) si potrebbero formare delle goccioline di acqua (condensa), ad esempio, se l'unità viene spostata da un luogo freddo ad una stanza calda oppure se la temperatura della stanza in cui l'unità è installata sale improvvisamente (col riscaldamento, ecc.). Con della condensa all'interno, l'unità non sarà in grado di funzionare in modo appropriato e la riproduzione risulterà impossibile. Lasciare l'unità a riposo da 1 a 2 ore a temperatura ambiente (per quanto questo tempo dipenda dalle condizioni di condensa) senza attivare l'alimentazione. Le goccioline d'acqua evaporeranno e la riproduzione sull'unità diverrà nuovamente possibile. La condensa può formarsi anche in estate se l'unità viene esposta direttamente al flusso d'aria di un condizionatore, ecc. Se ciò dovesse accadere, spostare l'unità in una posizione diversa.

## Pulizia della lenta

La lente del lettore non dovrebbe sporcarsi se utilizzata normalmente. Se non funziona correttamente a causa di polvere o sporcizia, consultare un centro di assistenza di zona Pioneer. Nonostante siano disponibili in commercio pulenti per lenti di lettori, se ne sconsiglia l'uso perché possono danneggiare la lente.

# Trattamento dei dischi

## Conservazione

- ! Rimettere sempre i dischi nelle loro custodie e conservarli sempre verticalmente, evitando luoghi caldi, umidi, esposti a luce solare diretta e molto freddi.
- ! Leggere sempre le precauzioni accluse al disco.

## Pulizia dei dischi

! I dischi che portano impronte o sporchi possono non venire riprodotti. In tal caso, usare un panno pulito o altro per passare i dischi leggermente dal centro verso l'esterno. Non usare un panno sporco.

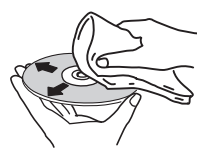

- Non usare benzina, diluente o altre sostanze chimiche volatili. Evitare inoltre gli spray per dischi analogici o antistatici.
- ! Per lo sporco tenace, applicare acqua ad un panno morbido, strizzarlo bene, pulir via lo sporco ad asciugare con un panno asciutto.
- Non usare dischi danneggiati (incrinati o deformati).
- Non permettere che la superficie dei dischi si graffi o sporchi.
- ! Non caricare due dischi sovrapposti nel piatto portadischi.
- ! Non applicare pezzi di carta o adesivi ai dischi. Facendolo i dischi si possono deformare, rendendone la riproduzione impossibile. Tenere anche presente che i dischi affittati possono portare adesivi e che la colla di questi può fuoriuscire. Prima di usare dischi affittati, controllare che non vi sia colla sui bordi di tali adesivi.

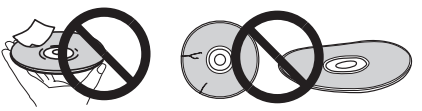

<u>. . . . . . . . . . . . . . . .</u>

<u> - - - - - - - -</u>

## Dischi di forma insolita

I dischi non circolari (a cuore, esagonali, ecc.) non possono venire riprodotti con questo lettore. Non tentare di riprodurre simili dischi, dato che possono danneggiare il lettore.

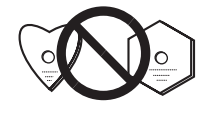

## Condensa sui dischi

Sulla superficie di dischi portati da un luogo freddo (ad esempio d'inverno) ad uno caldo si possono formare gocce di acqua (condensa). I dischi coperti da

**28 It**

# Disclaimer

- Pioneer e rekordbox sono marchi di fabbrica o marchi di fabbrica depositati della Pioneer Corporation.
- ! Microsoft®, Windows Vista®, Windows® e Internet Explorer® sono marchi di fabbrica depositati o marchi di fabbrica della Microsoft Corporation statunitense negli Stati Uniti ed altri paesi.
- ! Apple, Macintosh, Mac OS, Safari, iTunes e Finder sono marchi di fabbrica depositati o marchi di fabbrica della Apple Inc. negli Stati Uniti e altri paesi.
- Pentium è un marchio di fabbrica depositato della Intel Corporation. ! Adobe and Reader sono marchi di fabbrica depositati o marchi di fabbrica
- della Adobe Systems Incorporated negli Stati Uniti e/o altri paesi. ! ASIO è un marchio di fabbrica della Steinberg Media Technologies GmbH.

I nomi delle aziende e dei prodotti menzionati sono marchi di fabbrica dei rispettivi proprietari.

Questo prodotto è utilizzabile per fini non di lucro. Esso non è invece utilizzabile per fini commerciali (a fini di lucro) via la trasmissione (terrestre, satellitare, via cavo o di altro tipo), lo streaming su Internet, Intranet (una rete aziendale) o altri tipi di rete o distribuzione elettronica dell'informazione (servizi digitali di distribuzione di musica in linea). Tali usi richiedono licenze apposite. Per dettagli, visitare http://www.mp3licensing.com.

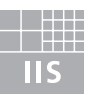

Fraunhofer Institut Integrierte Schaltungen

La tecnologia di compressione audio MP3 è offerta su licenza della Fraunhofer IIS e della Thomson Multimedia.

# Dati tecnici

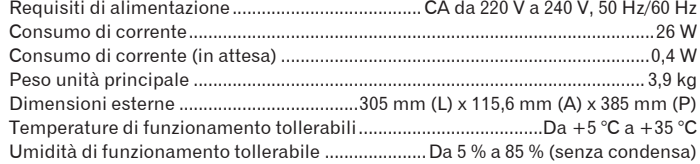

## **Uscita audio analogica (AUDIO OUT L/R)**

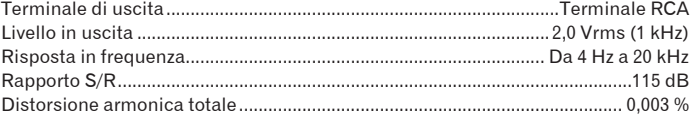

## **Uscita audio digitale (DIGITAL OUT)**

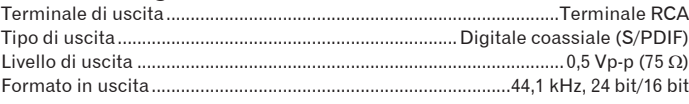

#### **Sezione USB a valle (USB)**

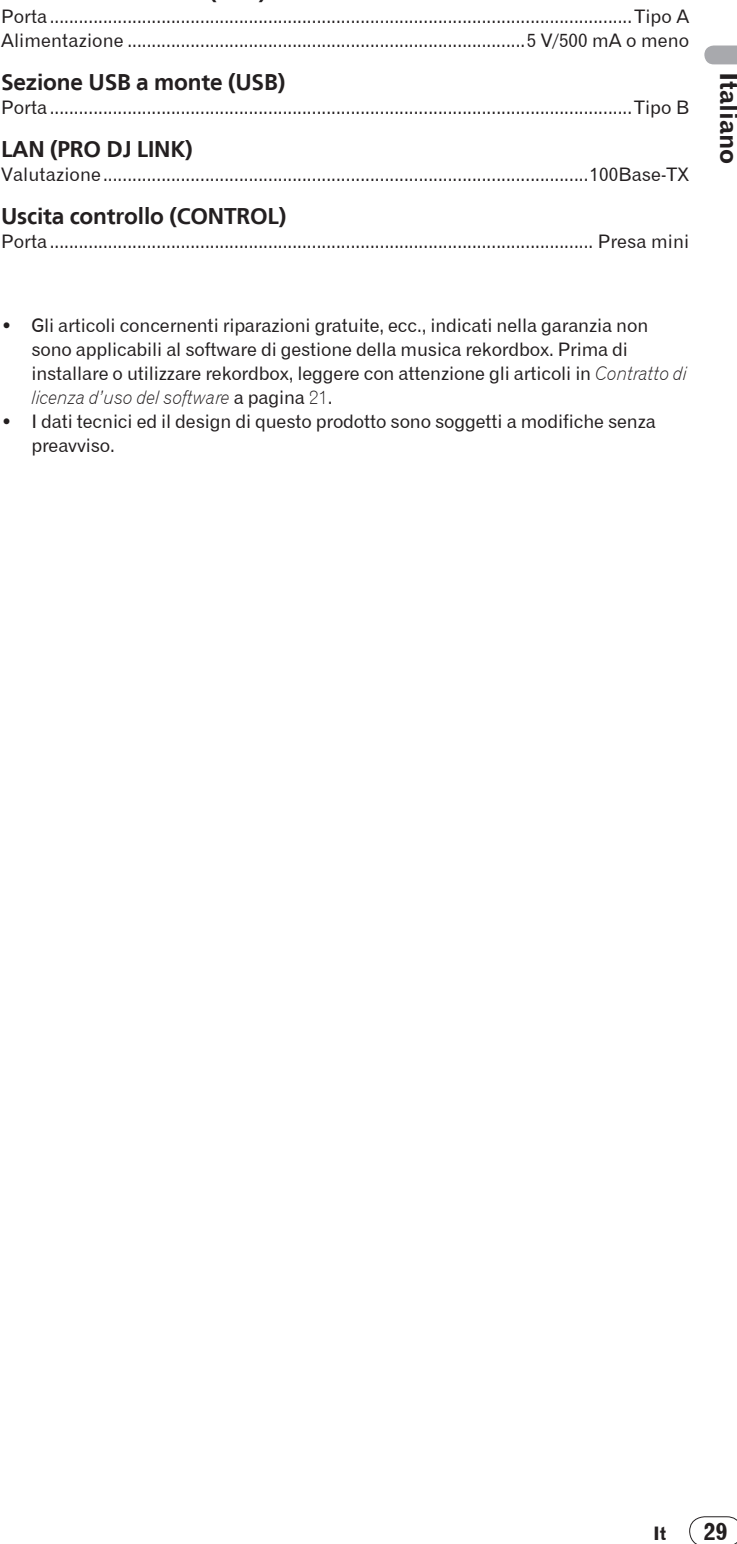

## Porta................................................................................................................ Presa mini

- ! Gli articoli concernenti riparazioni gratuite, ecc., indicati nella garanzia non sono applicabili al software di gestione della musica rekordbox. Prima di installare o utilizzare rekordbox, leggere con attenzione gli articoli in *Contratto di licenza d'uso del software* a pagina 21.
- ! I dati tecnici ed il design di questo prodotto sono soggetti a modifiche senza preavviso.

Hartelijk dank voor de aanschaf van dit Pioneer produkt. Lees de gebruiksaanwijzing aandachtig door zodat u het apparaat op de juiste wijze kunt bedienen. Bewaar de gebruiksaanwijzing voor het geval u deze in de toekomst nogmaals nodig heeft.

Het is mogelijk dat in bepaalde landen of gebieden de uitvoering van de netstekker en het stopkontakt verschilt van hetgeen in deze gebuiksaanwijzing is afgebeeld. De aansluitmethode en bediening zijn in dergelijke gevallen echter precies hetzelfde.

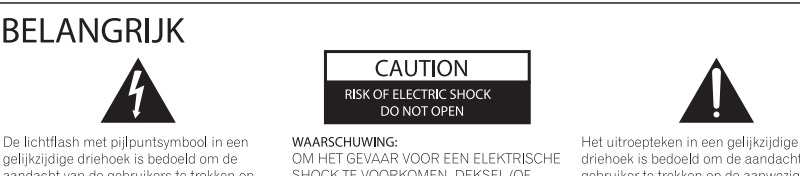

Selbijkzjidige driehoek is bedoeld om de<br>aandacht van de gebruikers te trekken op<br>een niet geïsoleerde "gevaarlijke spanning"<br>in het toestel, welke voldoende kan zijn om in het toestel, welke voldoende kan zijr<br>bij aanraking een elektrische shock te<br>veroorzaken.

WANSCHUWING.<br>SHOCK TE VOORKOMEN, DEKSEL (OF<br>RUG) NIET VERWIJDEREN. AAN DE<br>RUG) NIET VERWIJDEREN. AAN DE NUMERIZIDE BEVINDEN ZICH GEEN<br>ELEMENTEN DIE DOOR DE GEBRUIKER<br>KUNNEN BEDIEND WORDEN. ENKEL<br>DOOR GEKWALIFICEERD PERSONEEL TE

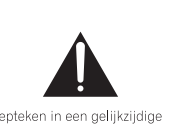

Triehoek is bedoeld om de aandacht van de<br>gebruiker te trekken op de aanwezigheid van<br>belangrijke bedienings en onderhoudsinstructies in de handleiding bij dit toestel.

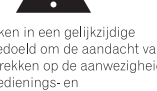

D3-4-2-1-1 A1 NI

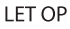

⊠

Dit apparaat is geclassificeerd als een klasse 1 laserproduct onder de veiligheidsnormen voor laserproducten, IEC 60825-1:2007.

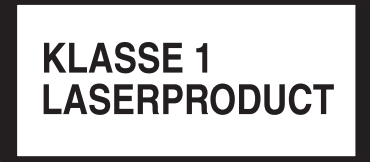

D58-5-2-2a\_A1\_N

BEDIENEN.

## Controleer voor gebruik van het product de veiligheidsinformatie aan de onderkant van het apparaat.

Deponeer dit product niet bij het gewone huishoudelijk afval wanneer u het wilt verwijderen. Er bestaat een speciaal wettelijk<br>voorgeschreven verzamelsysteem voor de juiste behandeling, het opnieuw bruikbaar maken en de re

In de lidstaten van de EU, Zwitserland en Noorwegen kunnen particulieren hun gebruikte elektronische producten gratis bij de daarvoor<br>bestemde verzamelplaatsen of een verkooppunt (indien u aldaar een gelijkwaardig nieuw pr

Indien u zich in een ander dan bovengenoemd land bevindt kunt u contact opnemen met de plaatselijke overheid voor informatie over de juiste verwijdering van het product

Zodoende zorgt u ervoor dat het verwijderde product op de juiste wijze wordt behandeld, opnieuw bruikbaar wordt gemaakt, t gerecycleerd en het<br>niet schadelijk is voor de gezondheid en het milieu. K058b\_A1\_N

Als de netstekker van dit apparaat niet geschikt is voor het stopcontact dat u wilt gebruiken, moet u de stekker verwijderen en een geschikte stekker aanbrengen. Laat het vervangen en aanbrengen van een nieuwe netstekker over aan vakkundig onderhoudspersoneel. Als de verwijderde stekker per ongeluk in een stopcontact zou worden gestoken, kan dit resulteren in een ernstige elektrische schok. Zorg er daarom voor dat de oude stekker na het verwijderen op de juiste wijze wordt weggegooid. Haal de stekker van het netsnoer uit het stopcontact wanneer u het apparaat geruime tijd niet denkt te gebruiken (bijv. wanneer u op vakantie gaat). D3-4-2-2-1a A1 N

#### LET OP

De POWER schakelaar van dit apparaat koppelt het apparaat niet volledig los van het lichtnet. Aangezien er na het uitschakelen van het apparaat nog een kleine hoeveelheid stroom blijft lopen, moet u de stekker uit het stopcontact halen om het apparaat volledig van het lichtnet los te koppelen. Plaats het apparaat zodanig dat de stekker in een noodgeval gemakkelijk uit het stopcontact kan worden gehaald. Om brand te voorkomen, moet u de stekker uit het stopcontact halen wanneer u het apparaat langere tijd niet denkt te gebruiken (bijv. wanneer u op vakantie gaat) D3-4-2-2-2a A Du

#### WAARSCHUWING

Dit apparaat is niet waterdicht. Om brand of een elektrische schok te voorkomen, mag u geen voorwerp dat vloeistof bevat in de buurt van het apparaat zetten (bijvoorbeeld een bloemenvaas) of het apparaat op andere wijze blootstellen aan waterdruppels, opspattend water, regen of vocht. D3-4-2-1-3 A Du

#### **WAARSCHUWING**

Lees zorgvuldig de volgende informatie voordat u de stekker de eerste maal in het stopcontact steekt

De bedrijfsspanning van het apparaat verschilt afhankelijk van het land waar het apparaat wordt verkocht. Zorg dat de netspanning in het land waar het apparaat wordt gebruikt overeenkomt met de bedrijfsspanning (bijv. 230 V of 120 V) aangegeven op de achterkant van het apparaat. D3-4-2-1-4 A Du

#### **WAARSCHUWING**

Om brand te voorkomen, mag u geen open vuur (zoals een brandende kaars) op de apparatuur zetten. D3-4-2-1-7a\_A\_Du

#### **BELANGRIJKE INFORMATIE BETREFFENDE DE VENTILATIE**

Let er bij het installeren van het apparaat op dat er voldoende vrije ruimte rondom het apparaat is om een goede doorstroming van lucht te waarborgen (tenminste 5 cm achter en 5 cm aan de zijkanten van het apparaat)

## **WAARSCHUWING**

De gleuven en openingen in de behuizing van het apparaat zijn aangebracht voor de ventilatie, zodat een betrouwbare werking van het apparaat wordt verkregen en oververhitting wordt voorkomen. Om brand te voorkomen, moet u ervoor zorgen dat deze openingen nooit geblokkeerd worden of dat ze afgedekt worden door voorwerpen (kranten, tafelkleed, gordijn e.d.) of door gebruik van het apparaat op een dik tapijt of een bed. D3-4-2-1-7b\_A\_Du

#### Gebruiksomgeving

Temperatuur en vochtigheidsgraad op de plaats van aebruik:

+5 °C tot +35 °C, minder dan 85 % RH

(ventilatieopeningen niet afgedekt) Zet het apparaat niet op een slecht geventileerde plaats en stel het apparaat ook niet bloot aan hoge

vochtigheid of direct zonlicht (of sterke kunstmatige verlichtina).

D3-4-2-1-7c\*\_A1\_N

#### **WAARSCHUWING NETSNOER**

Pak het netsnoer beet bij de stekker. Trek de stekker er niet uit door aan het snoer te trekken en trek nooit aan het netsnoer met natte handen aangezien dit kortsluiting of een elektrische schok tot gevolg kan hebben. Plaats geen toestel, meubelstuk o.i.d. op het netsnoer, en klem het niet vast. Maak er nooit een knoop in en en verbind het evenmin met andere snoeren. De netsnoeren dienen zo te worden geleid dat er niet per ongeluk iemand op gaat staan. Een beschadigd netsnoer kan brand of een elektrische schok veroorzaken. Kontroleer het netsnoer af en toe. Wanneer u de indruk krijgt dat het beschadigd is, dient u bij uw dichtstbijzijnde erkende PIONEER onderhoudscentrum of uw dealer een nieuw snoer te konen. S002\* Du

# **Inhoud**

## Opmerkingen over deze handleiding

De namen van aanduidingen, menu's en toetsen staan in deze handleiding tussen vierkante haken aangegeven. (bijv. [MASTER]-kanaal, [ON/OFF], [bestand]menu)

# <sup>1</sup> Alvorens te beginnen

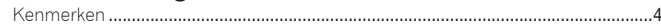

## <sup>1</sup> Voordat u begint

Inhoud van de doos...  $.6$ ..........................  $...6$ 

## <sup>®</sup> Overzicht van de bedieningstoetsen

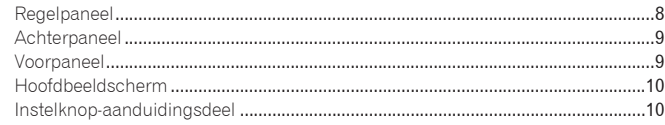

## <sup>6</sup> Aansluitingen

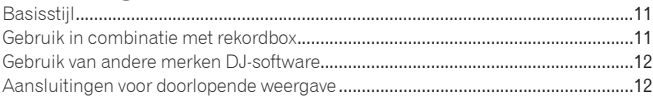

## **B** Afspelen

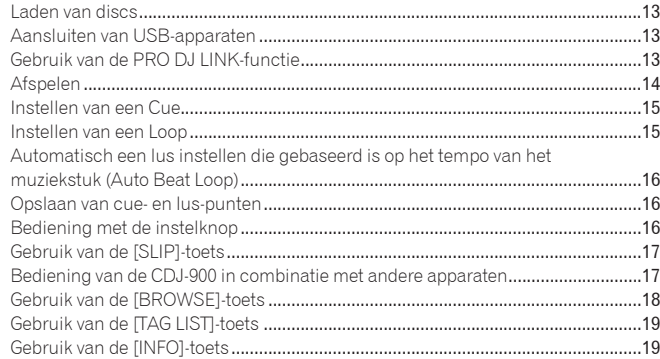

## **Co** Instellingen aanpassen

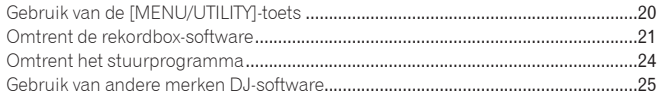

## Co Aanvullende informatie

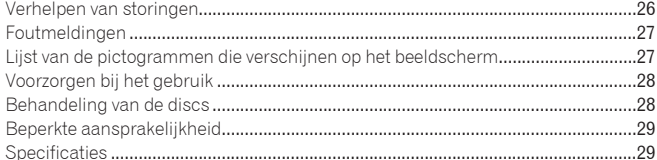

# <span id="page-115-0"></span>Alvorens te beginnen

# Kenmerken

De CDJ-900 is een multi-speler voor professionele DJ's, voorzien van de diverse functies, de duurzaamheid en het betrouwbaar bedieningsgemak dat nodig is voor gebruik in disco's en nachtclubs.

# MULTIMEDIA, MULTIFORMAAT

 $\frac{1}{2} \int_{0}^{2\pi} \frac{1}{2} \left( \frac{1}{2} \int_{0}^{2\pi} \frac{1}{2} \left( \frac{1}{2} \int_{0}^{2\pi} \frac{1}{2} \right) \right) \, d\mu$ 

De CDJ-900 kan niet alleen discs (CD's) afspelen, maar ook muziekbestanden die zijn opgenomen op USB-apparaten (flashgeheugensticks en harde schijven). Geschikte muziekformaten omvatten niet alleen muziek-CD's (CD-DA) en MP3-bestanden maar ook AAC, WAV en AIFF.

## rekordbox™

Met de bijgeleverde rekordbox-software voor muziekbeheer kunt u op uw gemak thuis van tevoren afspeellijsten samenstellen en cues, lussen, hot-cues en andere punten instellen die nodig zijn voor een succesvol DJ-optreden. Zo kunt u al uw aandacht schenken aan het verloop van uw DJ-optreden in een club of disco, zonder onzekere punten. Van het overnemen van muziekbestanden tot het afspelen als DJ kunen alle stappen in het complete DJ-gebeuren soepel worden verricht. rekordbox is een programma voor het beheer van de muziekbestanden die u als DJ afspeelt met een Pioneer DJ-speler (bijv. CDJ-2000, CDJ-900). Gegevens die zijn waargenomen en gemeten, en de punten die zijn ingesteld en vastgelegd met rekordbox kunnen gebruikt worden in combinatie met een Pioneer DJ-speler (d.w.z. een CDJ-2000, CDJ-900) om daarmee een fantastisch DJ-optreden samen te stellen.

## PRO DJ LINK

Aan functies zijn er onder andere "USB-export" voor USB-apparaten (flashgeheugensticks en harde schijven) en "rekordbox LINK-export" voor gebruik met een computer waarop rekordbox is geïnstalleerd.

## USB Export

Deze functie kunt u gebruiken om rekordbox-muziekbestanden en beheergegevens over te brengen met USB-apparaten. Zo hoeft u niet uw computer mee te nemen naar de disco of club.

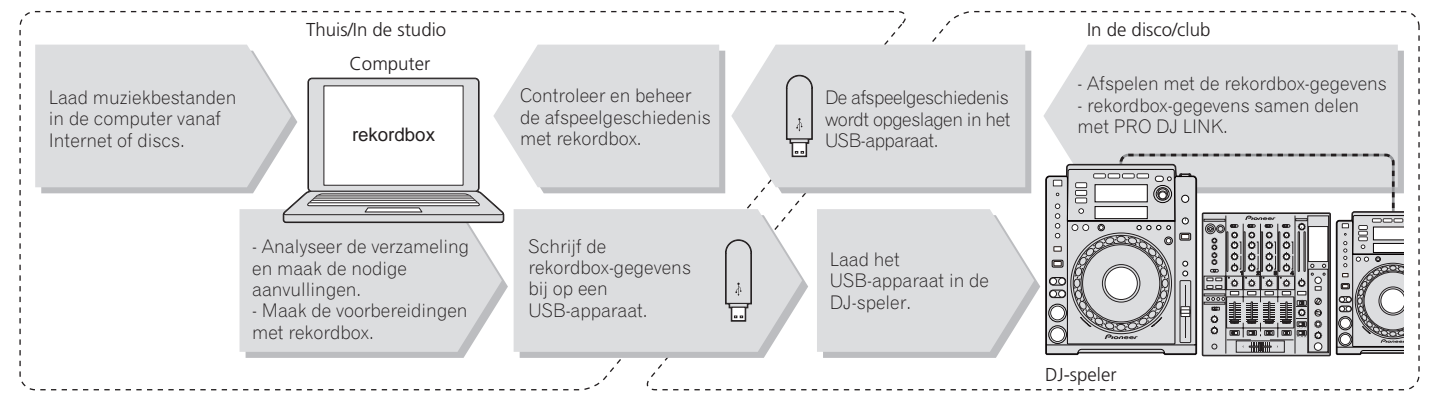

## rekordbox LINK Export

Wanneer de CDJ-900 en de computer onderling zijn verbonden met een LAN-kabel, kunnen de rekordbox-muziekbestanden en beheergegevens daartussen direct worden overgebracht. Dan is het niet nodig de gegevens eerst te exporteren naar een USB-apparaat.

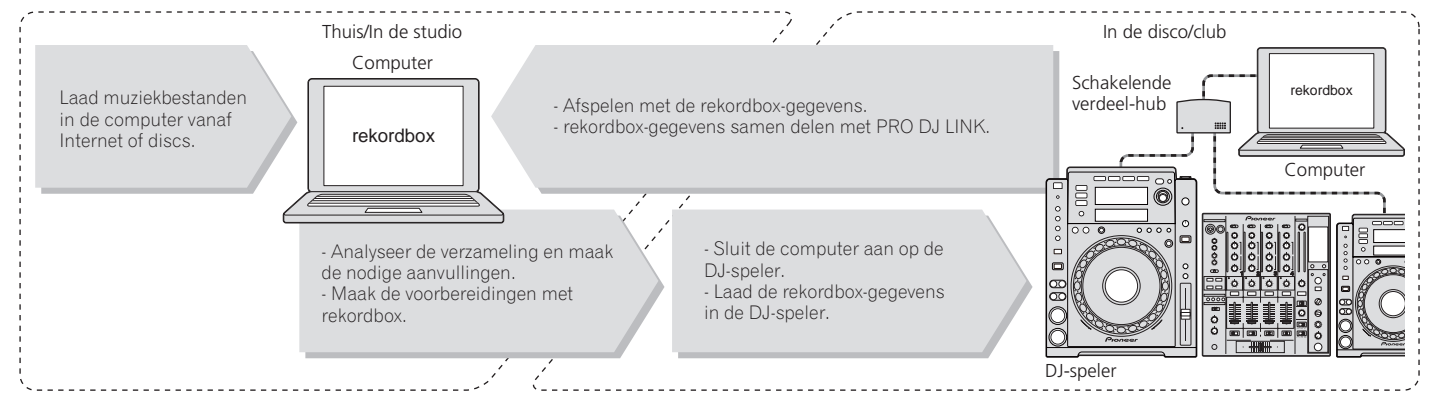

**4 Nl**

## GELUIDSKAART

De CDJ-900 is voorzien van een exclusief eigen interface en een MIDI-interface voor het besturen van de DJ-software van andere merken. Er is tevens voorzien in een ingebouwde geluidskaart, zodat andere apparatuur gemakkelijk kan worden aangesloten.

## **BEELDSCHERM**

De combinatie van een GUI dat muziekgegevens op overzichtelijke wijze aangeeft en een handige draaiknop maakt het kiezen van muziekstukken gemakkelijk en volkomen intuïtief.

## GOLFVORM-AANDUIDING

Dit apparaat is voorzien van een 100 x 7 beeldpunten WAVE-display.

## TAG-LIJST

Naast de afspeellijsten die zijn voorbereid met rekordbox kunt u de volgende af te spelen nummers tijdelijk opslaan in de CDJ-900. De muziekbestanden die u aan de tag-lijst toevoegt kunnen ook als een lijst worden aangegeven. Deze functie is bijzonder handig voor de keuze van muziekstukken tijdens een live-optreden.

#### TREFWOORD ZOEKEN

Het zoeken naar een trefwoord, verspringen van letters en andere functies maken het mogelijk om het gewenste muziekbestand snel en feilloos op te zoeken.

## GESCHIEDENIS-GEHEUGEN

De CDJ-900 is voorzien van een geheugenfunctie voor opslag van de afspeelgeschiedenis van muziekbestanden. U kunt uit dit afspeelgeheugen met rekordbox afspeellijsten samenstellen.

## HALF-FRAME STAPPEN

De minimale frame-afmeting is verminderd van 1 (1/75 seconde) tot 0,5 frames. Daardoor kunt u de cue- en lus-punten met grotere precisie kiezen, voor nog nauwkeuriger, professioneler DJ-afspelen.

# **QUANTIFICEREN**

De CDJ-900 is voorzien van een kwantificeringsfunctie om een muziekstuk keurig in de beat te zetten, ook al drukt u de knop niet erg precies in, mits het muziekstuk met rekordbox is geanalyseerd. Bij het instellen van real-time cues en auto-beat lussen wordt de beat automatisch aangepast bij de dichtstbijzijnde beat, vlakbij de plaats waar u de knop indrukt.

## UITSTEKENDE GELUIDSKWALITEIT

De CDJ-900 is ontworpen om een superieure geluidskwaliteit te bieden voor zowel digitale als analoge uitgangen.

In de digitale circuits is de CDJ-900 toegerust met een topklasse Wolfson D/A-omzetter.

In de analoge schakelingen is gebruik gemaakt van een hybride OP-versterker, om de aantasting van de klank door onhoorbare geluiden van 20 kHz en hoger tot het absolute minimum te beperken. Er is afgerekend met hinderlijke digitale storing, voor een helder transparant geluid dat een natuurgetrouwe weergave biedt.

# <span id="page-117-0"></span>Voordat u begint

# Inhoud van de doos

- Audiokahel
- Netsnoer
- **Bedieningssnoer**
- LAN-kabel
- Disc-uitschuifpen
- CD-ROM (rekordbox)
- **Licentiecode Garantiekaart**
- ! Handleiding (dit document)

# Discs/bestanden die afspeelbaar zijn op de CDJ-900

## Afspeelbare discs

Discs die zijn voorzien van een van de volgende beeldmerken op het label, het hoesje of doosje kunnen worden afgespeeld.

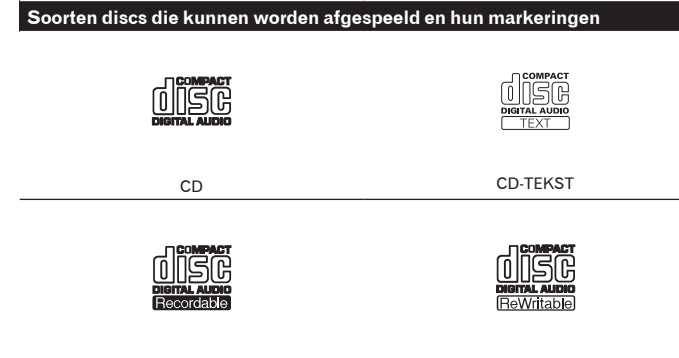

De volgende discs zijn afspeelbaar in deze disc-speler.

! CD-R/RW-discs met muziek die is opgenomen in het muziek-CD (CD-DA) formaat

CD-R CD-RW

! CD-R/-RW disc met muziekbestanden (MP3/AAC/WAV/AIFF)

## Discs die niet kunnen worden afgespeeld

- ! DTS-CD
- Foto-CD's
- Video-CD's
- CD Graphics (CD-G) discs
- Onafgesloten CD's
- ! DVD-R/-RW
- ! DVD+R/+RW
- DVD-R DL (dubbellaags)
- ! DVD+R DL (dubbellaags)
- ! DVD-Videodiscs
- ! DVD-Audio discs
- ! DVD-RAM discs

## Afspelen van discs die met een computer zijn samengesteld

Afhankelijk van de instellingen van de computer en het applicatieprogramma, kan het afspelen van discs die met een computer zijn samengesteld soms niet goed mogelijk zijn. Neem uw discs op in een formaat dat geschikt is voor de CDJ-900. Neem voor nadere details contact op met de leverancier van uw applicatieprogramma.

Soms kan het afspelen van discs die met een computer zijn samengesteld niet goed lukken, vanwege krassen of vuil, de eigenschappen van de disc of een slechte opnamekwaliteit (door stof op het opnamelensje, enz.). Zie *Behandeling van de discs* op bladzijde 28 voor aanwijzingen over de omgang met discs.

#### Reserve-discs maken

Wanneer CD-R/-RW discs gepauzeerd worden of lang in de pauzestand blijven staan bij een cue-punt, kan het afspelen van de disc vanaf dat punt problematisch worden, vanwege de eigenschappen van de disc. Ook wanneer een bepaald punt een enorm aantal malen wordt gebruikt voor het lus-afspelen, kan het afspelen van de disc vanaf dat punt problematisch worden.

Voor het gebruik van discs met waardevolle opnamen, raden we u aan reservediscs te maken.

## Omtrent kopieerbeveiligde CD's

Deze speler is ontworpen om te voldoen aan de specificaties van het Audio-CDformaat. Deze speler is niet geschikt voor het afspelen of andere functies van discs die niet voldoen aan deze specificaties.

## Omtrent DualDisc

Deze speler is ontworpen om te voldoen aan de specificaties van het Audio-CDformaat. Deze speler is niet geschikt voor het afspelen of andere functies van discs die niet voldoen aan deze specificaties.

## Omtrent 8-cm CD-singles

8-cm CD-singles kunnen niet worden afgespeeld op de CDJ-900. Probeer ook niet een 8-cm adapter aan te brengen op een CD-single om die op de CDJ-900 af te spelen. De adapter zou kunnen losraken en de disc of de speler beschadigen.

#### Omtrent CD-Tekst

De CDJ-900 is geschikt voor CD-Tekstdiscs. Muziektitels, albumtitels en namen van de uitvoerenden die zijn opgenomen in CD-Tekst formaat zullen worden weergegeven. Wanneer er meerdere tekstgegevens zijn opgenomen, zullen alleen de eerste tekstgegevens worden getoond. De voor weergave geschikte lettertekens staan hieronder vermeld.

- **ASCII**
- ! ISO-8859 ! MS-JIS
- ! Klassieke Chinese tekenscode ------------------

## Omtrent CD-weergave

Muziekbestanden (MP3/AAC/WAV/AIFF) die zijn opgenomen op CD-R/-RW discs kunnen worden afgespeeld.

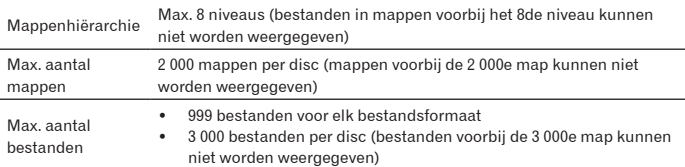

Wanneer er veel mappen of bestanden zijn, kan het laden ervan enige tijd vergen.

**6 Nl**

## Omtrent USB-apparaten

Muziekbestanden (MP3/AAC/WAV/AIFF) die zijn opgenomen op USB-apparaten kunnen worden afgespeeld.

Gegevens zoals disc-herkenningsgegevens, cue-punten, lus-punten en hot-cues kunnen worden opgenomen op USB-apparaten.

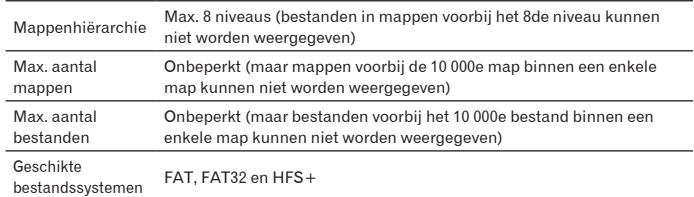

De CDJ-900 is geschikt voor zulke USB-apparaten voor massa-gegevensopslag als externe harde schijven, flashgeheugensticks en digitale audiospelers. Externe DVD/ CD-station en andere optische disc-apparatuur is niet bruikbaar.

! Wanneer er veel mappen of bestanden zijn, kan het laden ervan enige tijd vergen.

! Als er meerdere partities zijn gemaakt op een USB-apparaat, kan dat apparaat niet altijd herkend worden.

## Voorzorgen bij het gebruik van USB-apparaten

- ! Het is mogelijk dat bepaalde USB-apparaten niet goed werken. Pioneer aanvaardt geen enkele aansprakelijkheid voor enig verlies aan gegevens die zijn opgenomen op USB-apparaten.
- USB-verdeelhubs zijn niet bruikbaar.
- ! USB-apparaten die zijn voorzien van flashgeheugenlezers kunnen niet altijd goed werken.
- Als er in de USB-aansluitbus van de CDJ-900 een te hoge stroomsterkte wordt waargenomen, kan er een waarschuwingsbericht verschijnen, kan de signaaloverdracht worden onderbroken en kan de stroom naar het USB-apparaat worden afgesloten. Om dan de normale werking te herstellen, verwijdert u alle USBapparaten die zijn aangesloten op de speler en dan drukt u op **USB STOP**. Gebruik dan het USB-apparaat waarbij een te hoge stroomsterkte werd waargenomen, niet meer. Als de normale werking niet wordt hervat na het verrichten van de bovenstaande stap (d.w.z. als er geen signalen worden overgebracht), schakelt u dan de stroom van de speler eenmaal uit en dan weer in.
- Afhankelijk van het USB-apparaat dat u gebruikt, kan niet altijd de gewenste prestatie worden bereikt.

## Omtrent MP3-bestanden

MP3-bestanden kunnen een constante bitsnelheid (CBR) of een variabele bitsnelheid (VBR) hebben. Beide soorten bestanden kunnen worden weergegeven met de CDJ-900, maar de zoekfuncties en de supersnelle zoekfuncties zullen langzamer werken met VBR-bestanden. Als een betrouwbare werking belangrijk voor u is, raden we u aan MP3-bestanden op te nemen in CBR-formaat.

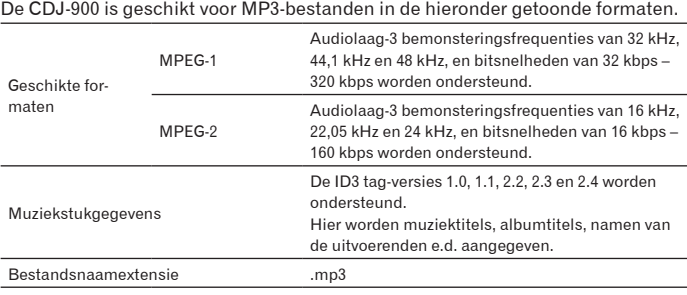

## Omtrent AAC-bestanden

- ! AAC is de afkorting van "Advanced Audio Coding", een basisformaat voor audiocompressietechnologie die wordt toegepast voor MPEG-2 en MPEG-4.
- ! Het bestandsformaat en de naamextensie van AAC-gegevens is afhankelijk van de applicatie waarmee de gegevens zijn opgeslagen.
- Naast AAC-bestanden die zijn gecodeerd met iTunes® met de bestandsnaamextensie ".m4a", kunnen ook bestanden met de extensie ".aac" of ".mp4" worden afgespeeld op de CDJ-900. Daarentegen kunnen AACbestanden met auteursrechtbeveiliging, zoals bijvoorbeeld bestanden die zijn gekocht bij de iTunes Music Store, niet worden afgespeeld. Daarnaast kunnen sommige bestanden niet afspeelbaar zijn, afhankelijk van de iTunesversie waarmee ze zijn gecodeerd.
- De CDJ-900 is geschikt voor AAC-bestanden in de hieronder getoonde formaten.

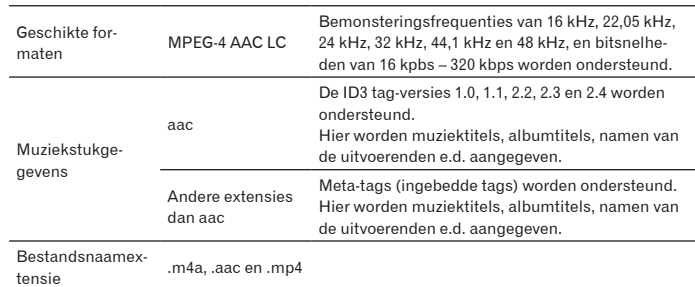

## Omtrent WAV-bestanden

De CDJ-900 is geschikt voor WAV-bestanden in de hieronder getoonde formaten.

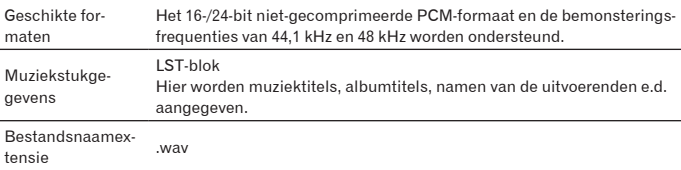

## Omtrent AIFF-bestanden

De CDJ-900 is geschikt voor AIFF-bestanden in de hieronder getoonde formaten.

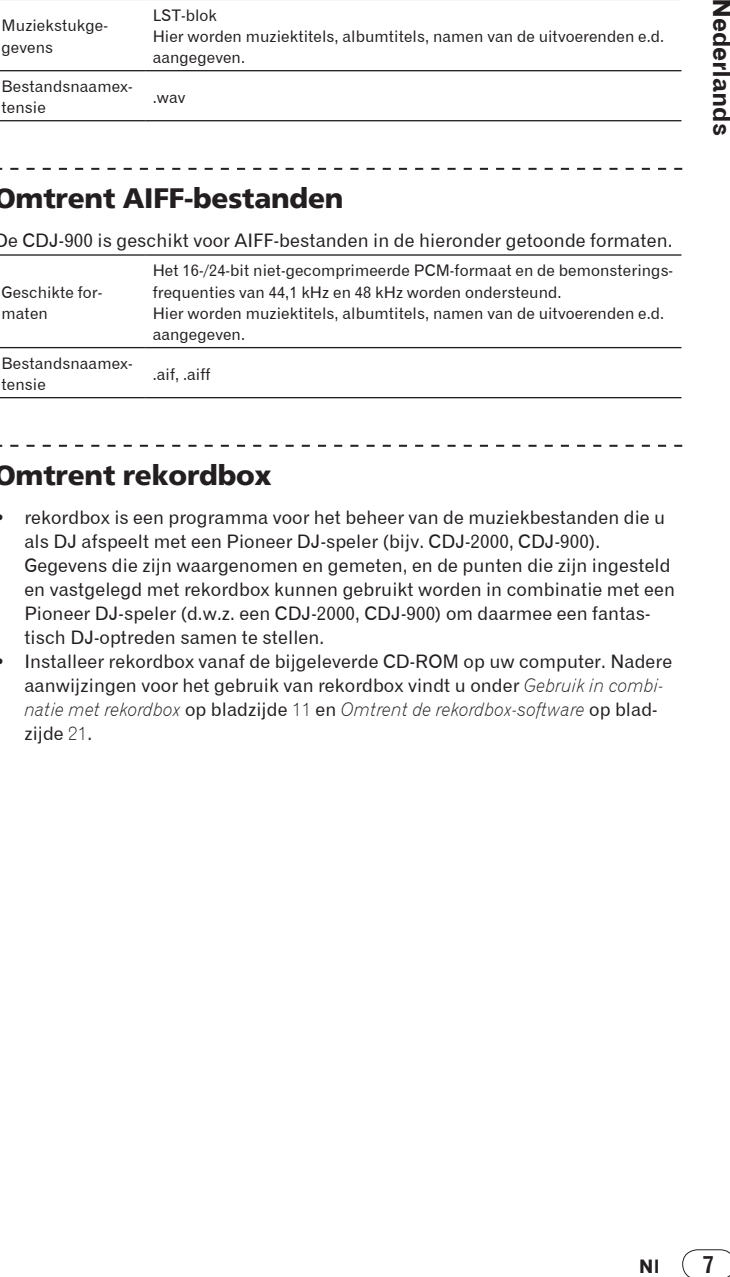

## Omtrent rekordbox

- ! rekordbox is een programma voor het beheer van de muziekbestanden die u als DJ afspeelt met een Pioneer DJ-speler (bijv. CDJ-2000, CDJ-900). Gegevens die zijn waargenomen en gemeten, en de punten die zijn ingesteld en vastgelegd met rekordbox kunnen gebruikt worden in combinatie met een Pioneer DJ-speler (d.w.z. een CDJ-2000, CDJ-900) om daarmee een fantastisch DJ-optreden samen te stellen.
- ! Installeer rekordbox vanaf de bijgeleverde CD-ROM op uw computer. Nadere aanwijzingen voor het gebruik van rekordbox vindt u onder *Gebruik in combinatie met rekordbox* op bladzijde 11 en *Omtrent de rekordbox-software* op bladzijde 21.

**Nederlands** 

# <span id="page-119-0"></span>Overzicht van de bedieningstoetsen

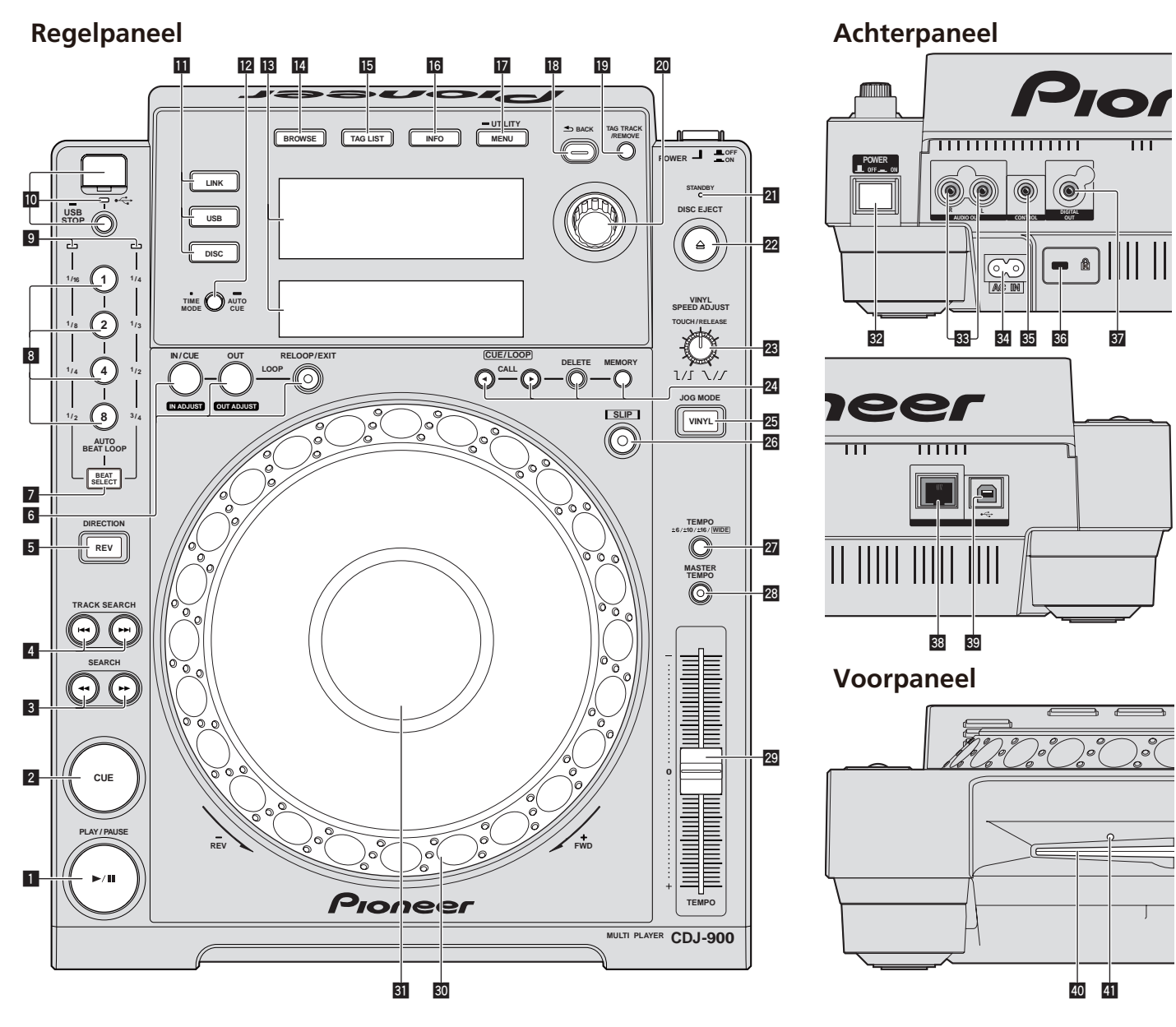

# Regelpaneel

- 1 **PLAY/PAUSE**f **en PLAY/PAUSE**f**-aanduiding (bladzijde** 14**)** Deze licht op tijdens het afspelen van muziekstukken en knippert in de pauzestand.
- 2 **CUE en CUE-aanduiding (bladzijde** 15**)**

Deze licht op wanneer een cue-punt is ingesteld (behalve tijdens het muziekzoeken) en knippert wanneer er een nieuw cue-punt kan worden ingesteld in de pauzestand.

- 3 **SEARCH**m/n **(bladzijde** 14**)**
- 4 **TRACK SEARCH**o/p **(bladzijde** 14**)**
- 5 **DIRECTION REV en REV-aanduiding (bladzijde** 14**)**
- 6 **LOOP IN/CUE (IN ADJUST) (bladzijde** 15**), LOOP OUT (OUT ADJUST) (bladzijde** 15**), RELOOP/EXIT (bladzijde** 16**)**
- 7 **BEAT SELECT (bladzijde** 16**)**
- 8 **AUTO BEAT LOOP (1, 2, 4, 8) (bladzijde** 16**)**
- 9 **Beatkeuze-aanduiding (bladzijde** 16**)** De aanduiding voor de rij die is gekozen met een druk op [**BEAT SELECT**] licht op.
- a **USB-apparaatinsteeksleuf, USB-aanduiding en USB STOP (bladzijde** 13**)**
- b **LINK, USB, DISC (bladzijde** 14**)**
- **E** TIME MODE/AUTO CUE (bladzijde 15)
- d **Hoofdbeeldscherm (bladzijde** 10**)**
- e **BROWSE (bladzijde** 18**)**
- **15** TAG LIST (bladzijde 19)
- g **INFO (bladzijde** 19**)**
- h **MENU/UTILITY (bladzijde** 20**)**
- **B** BACK (bladzijde 18)
- **19** TAG TRACK/REMOVE (bladzijde 19)
- **20** Draaiknop

Bij het kiezen van muziekstukken en het instellen van onderdelen beweegt de cursor wanneer u aan de draaiknop draait. Druk op de draaiknop om uw keuze vast te leggen.

- l **STANDBY-indicator (bladzijde** 20**)** Deze licht op in de ruststand (standby).
- **<sup>22</sup> DISC EJECT▲ en DISC EJECT-aanduiding (bladzijde 13)**

## <span id="page-120-0"></span>n **VINYL SPEED ADJUST (bladzijde** 17**)**

## **24** CUE/LOOP CALL</>
(bladzijde 16), DELETE (bladzijde 16), **MEMORY (bladzijde** 16**)**

## **23** JOG MODE, VINYL-functieaanduiding en CDJ**functieaanduiding (bladzijde** 17**)**

De functie wordt omgeschakeld tussen VINYL en CDJ, telkens wanneer u hierop drukt. De aanduiding licht op wanneer u de VINYL-stand kiest.

- q **SLIP (bladzijde** 17**)**
- r **TEMPO ±6/±10/±16/WIDE (bladzijde** 14**)**
- s **MASTER TEMPO (bladzijde** 14**)**
- **29** TEMPO (bladzijde 14)
- u **Instelknop (– REV/+ FWD) (bladzijde** 16**)**
- **81** Instelknop-aanduidingsdeel (bladzijde 10)

# Achterpaneel

**82 POWER \_ON LOFF** 

Druk hierop om de stroom in of uit te schakelen.

- x **AUDIO OUT L/R (bladzijde** 11**)**
- y **AC IN (bladzijde** 11**)**
- z **CONTROL (bladzijde** 17**)**
- **86** Kensington-beveiligingsgleuf
- **B7** DIGITAL OUT
- C **LINK (bladzijde** 11**)**
- **89** USB (bladzijde 11)

# Voorpaneel

## E **Disc-insteeksleuf**

**41** Pen-insteekopening voor disc-uitworp <u> - - - - - - - - - - - - - - -</u>

# Omtrent het geforceerd uitnemen van discs

- · Als de disc niet kan worden verwijderd na een druk op [DISC EJECT▲], kunt u de disc geforceerd uitschuiven door de daarvoor bestemde pen in de peninsteekopening voor disc-uitworp op het voorpaneel van het hoofdapparaat te steken.
- ! Voor het geforceerd uitschuiven van een disc gaat u als volgt te werk.

## **1 Druk op [POWER] en wacht tenminste 1 minuut nadat het apparaat is uitgeschakeld.**

Probeer nooit om een disc geforceerd uit te schuiven vlak nadat de stroom is uitgeschakeld. Dat kan gevaarlijk zijn, om de volgende redenen. De disc zal nog snel ronddraaien wanneer die wordt uitgeschoven en u zou zich

de vingers er aan kunnen verwonden. Bovendien kan de discklem op onstabiele manier meedraaien, waardoor de

disc beschadigd kan worden.

## **2 Steek de bijgeleverde pen voor het geforceerd uitschuiven**

**van de disc in de opening. (Gebruik nooit enig ander voorwerp.)** De bijgeleverde pen voor het geforceerd uitnemen van discs is aangebracht op het onderpaneel van de CDJ-900. Wanneer u de pen geheel in de insteekopening steekt, wordt de disc zo'n 5 mm tot 10 mm uit de disc-insteekgleuf geschoven. Pak de disc met uw vingers vast en trek hem uit de opening.

# <span id="page-121-0"></span>Hoofdbeeldscherm

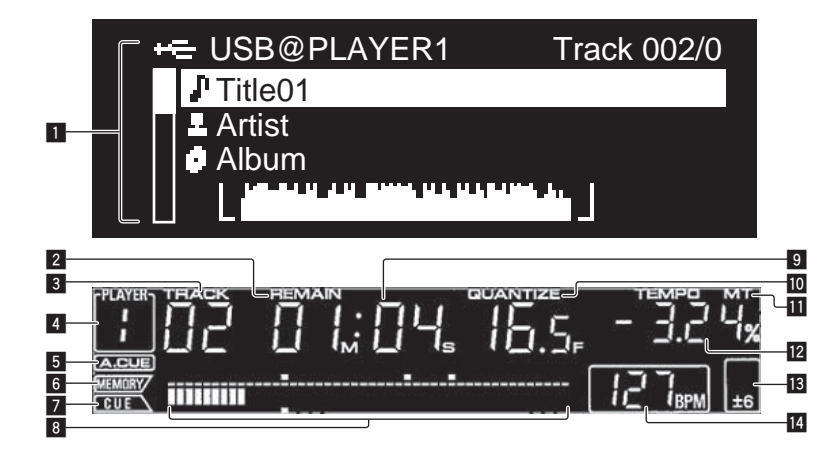

## 1 **Informatiescherm-gedeelte**

Er kunnen tot 63 lettertekens worden aangegeven voor elk onderdeel. De lettertekens die u kunt invoeren omvatten de letters A tot Z, de cijfers 0 tot 9 en enkele symbolen. Andere lettertekens of symbolen worden aangegeven als "?".

#### 2 **REMAIN**

Dit licht op wanneer de tijdsaanduiding staat ingesteld op aangeven van de resterende speelduur.

## **3** TRACK

Hier verschijnt het muziekstuknummer (01 – 99).

#### **4** PLAYER

Het wordt het spelernummer (1 – 4) getoond dat aan deze CDJ-900 is toegewezen.

#### 5 **A. CUE (bladzijde** 15**)**

Dit licht op wanneer een auto-cue is ingesteld.

#### 6 **MEMORY**

De cue- en lus-punten die zijn opgenomen op USB-apparaten worden aangegeven als merktekens.

#### 7 **CUE**

De plaatsen van de op dat moment ingestelde cue- enlus-punten worden aangegeven als merktekens.

#### 8 **Aanduiding afspeeladres**

Het muziekstuk wordt voorgesteld als een staafgrafiek. Wanneer de resterende speelduur wordt aangegeven, dooft de linkerrand van de grafiek. De gehele grafiek knippert langzaam wanneer er minder dan 30 seconden van het muziekstuk resteren, en gaat dan sneller knipperen wanneer er nog minder dan 15 seconden over zijn.

# Instelknop-aanduidingsdeel

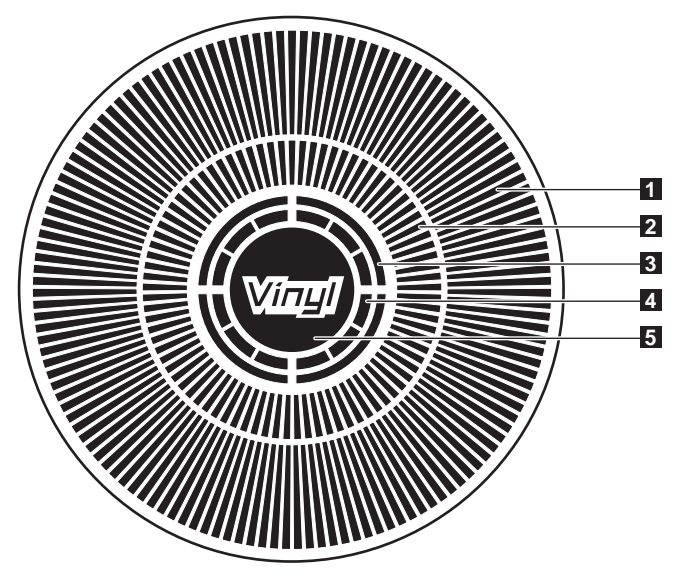

#### 9 **Tijdsaanduiding (minuten, seconden en frames)** Er zijn 75 frames in een seconde.

#### **10 QUANTIZE**

Dit licht rood op wanneer de [**QUANTIZE**] wordt ingeschakeld. Wanneer u [**QUANTIZE**] inschakelt, wordt het lus-punt automatisch ingesteld op het beatpatroon in de onmiddellijke nabijheid van het punt waar u op [**LOOP IN**/**CUE** (**IN ADJUST**)], [**LOOP OUT** (**OUT ADJUST**)] of [**AUTO BEAT LOOP**] (**1**, **2**, **4**, **8**) hebt gedrukt.

De kwantificeringsfunctiie werkt niet (en de aanduiding blijft gedoofd) onder de volgende omstandigheden:

- Bij het afspelen van muziekstukken die zijn opgenomen op discs
- ! Bij het afspelen van muziekstukken die niet zijn geanalyseerd met rekordbox
- In de pauzestand

#### **MT** MT

Dit licht op wanneer het hoofdtempo wordt ingesteld (bladzijde 14).

## **12** Aanduiding afspeelsnelheid

Dit getal verandert al naar gelang de instelling voor [**TEMPO**].

**i8** Aanduiding instelbereik afspeelsnelheid

Dit toont het bereik waarbinnen de afspeelsnelheid regelbaar is ten opzichte van de oorspronkelijke afspeelsnelheid, zoals opgenomen op het medium.

#### e **BPM**

Toont de BPM (aantal beats per minuut) van het op dat moment weergegeven muziekstuk.

#### 1 **Bedieningsaanduidingen**

Hier wordt de afspeelpositie aangegeven, met één rotatie gelijk aan 135 frames. Deze draait tijdens het afspelen en stopt in de pauzestand.

## 2 **Cue-punt-aanduiding/SLIP-afspeelaanduiding**

#### 3 **Audiogeheugen-statusaanduiding**

Deze knippert wanneer het audiogeheugen wordt geschreven. Het knipperen stopt en de aanduiding blijft branden wanneer het schrijven voltooid is. De onderstaande bedieningsfuncties kunnen niet goed werken wanneer het audiogeheugen wordt geschreven.

! Instellen van een cue-punt tijdens afspelen (Real-time cue) De aanduiding knippert ook wanneer er niet genoeg geheugen beschikbaar is, vanwege scratch-play.

#### 4 **Aanduiding voor instelknop-aanrakingsdetectie**

Wanneer de instelknopfunctie staat ingesteld op VINYL, licht de bovenkant van de knop op wanneer u er op drukt.

#### 5 **VINYL**

Dit licht op wanneer de instelknopfunctie staat ingesteld op VINYL (bladzijde 16).

# <span id="page-122-0"></span>Aansluitingen

Schakel altijd eerst de stroom uit en trek de stekker uit het stopcontact alvorens u enige aansluiting maakt of verbreekt.

Zie tevens de gebruiksaanwijzingen van de aan te sluiten apparatuur.

Sluit het netnoer pas aan nadat alle aansluitingen tussen de apparatuur volledig zijn gemaakt.

## Maak niet de LAN-kabel los wanneer er muziekbestanden en/of informatie wordt gedeeld via de PRO DJ LINK.

# Basisstijl

- ! USB-apparaten (flash-geheugensticks en harde schijven) kunnen worden gebruikt voor het overbrengen van rekordbox muziekbestanden en gegevens van en naar de CDJ-900 zonder dat u de computer hoeft mee te nemen naar de DJ-booth. Dit maakt het mogelijk om af te spelen met de afspeellijst-, cue- en lus-gegevens die u van tevoren hebt ingesteld met rekordbox.
- ! De inhoud van media die in de DJ-speler is geladen (muziekstukken, cue-punten geheugen, WAVE-golfvorminformatie, enz.) kan samen worden gedeeld. Zie voor nadere details *Gebruik van de PRO DJ LINK-functie* op bladzijde 13.
- ! Er kunnen tot vier apparaten worden aangesloten. Een schakelende verdeel-hub (in de handel verkrijgbaar) is vereist voor het aansluiten van drie of meer apparaten. Gebruik een schakelende verdeel-hub van 100 Mbps of meer. Sommige schakelende verdeel-hubs kunnen niet altijd goed werken.

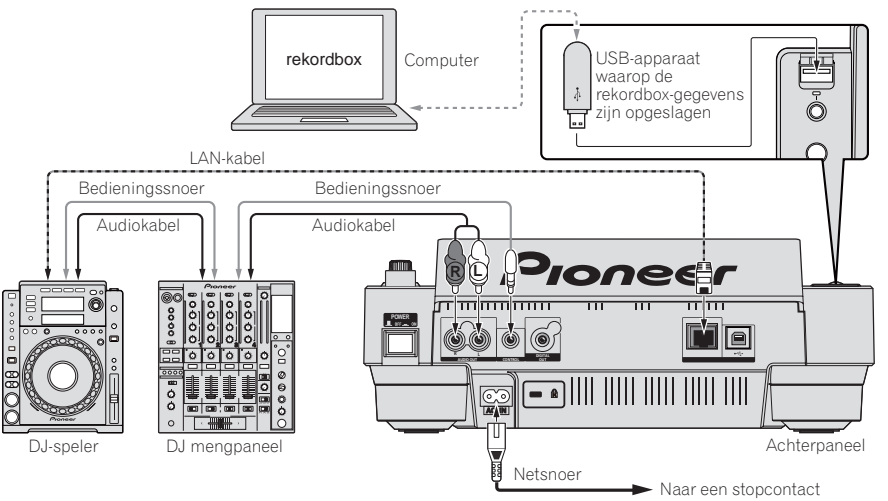

# Gebruik in combinatie met rekordbox

- ! Bij aansluiten via een LAN-kabel op een computer waarop rekordbox is geïnstalleerd, kunnen de muziekstukken via rekordbox worden gekozen en afgespeeld. Aanwijzingen voor de bediening van rekordbox via de computer vindt u in de rekordbox handleiding. Aanwijzingen voor de bediening van rekordbox vindt u in het rekordbox [Help]-menu.
- Er kunnen tot twee computers worden aangesloten.
- ! De inhoud van media die in de verschillende DJ-spelers is geladen (muziekstukken, cue-punten geheugen, WAVE-golfvorminformatie, enz.) kan worden getoond bladzijde 13).
- ! Er kunnen tot vier apparaten worden aangesloten. Een schakelende verdeel-hub (in de handel verkrijgbaar) is vereist voor het aansluiten van drie of meer apparaten. Gebruik een schakelende verdeel-hub van 100 Mbps of meer. Sommige schakelende verdeel-hubs kunnen niet altijd goed werken.

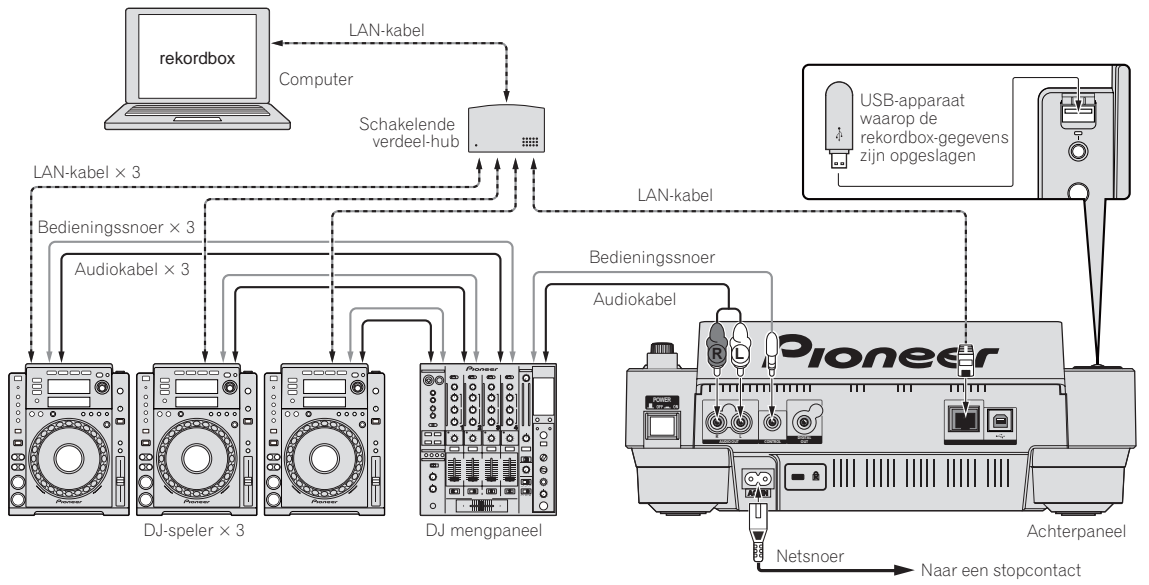

# <span id="page-123-0"></span>Gebruik van andere merken DJ-software

Bij de CDJ-900 kan de bedieningsinformatie betreffende de toetsen, de tempo-instelknop e.d. ook worden uitgestuurd in universeel MIDI-formaat. Bij aansluiting via een USB-kabel op een computer waarop MIDI-geschikte DJ-software is geïnstalleerd, kunt u de DJ-software bedienen via de CDJ-900. Ook kunt u het geluid van muziekbestanden die u afspeelt op computer laten weergeven via de CDJ-900. Zie voor nadere details *Omtrent het stuurprogramma* op bladzijde 24 en *Gebruik van andere merken DJ-software* op bladzijde 25.

. Sluit een computer aan waarop Mac OS X (10.4.6 of recenter), Windows Vista® of Windows® XP is geïnstalleerd.

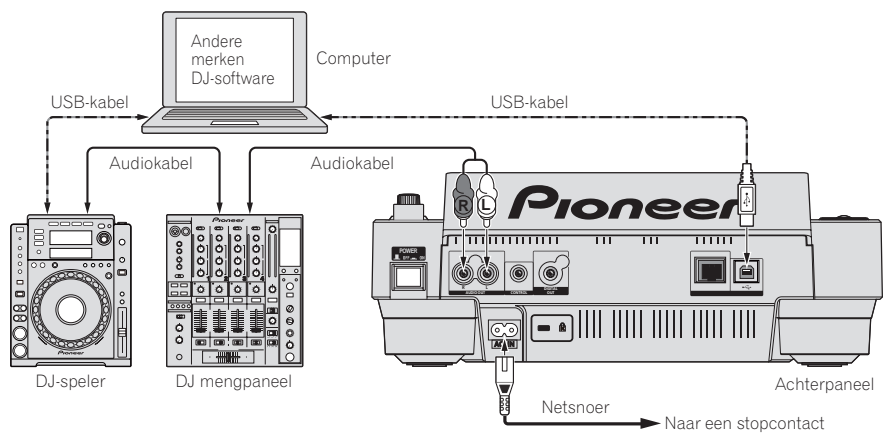

## Aansluitingen voor doorlopende weergave

Met twee DJ-spelers is een doorlopende estafette-weergave mogelijk, door het aansluiten van de CDJ-900 op een andere Pioneer DJ-speler via de **CONTROL**aansluitingen (bladzijde 18).

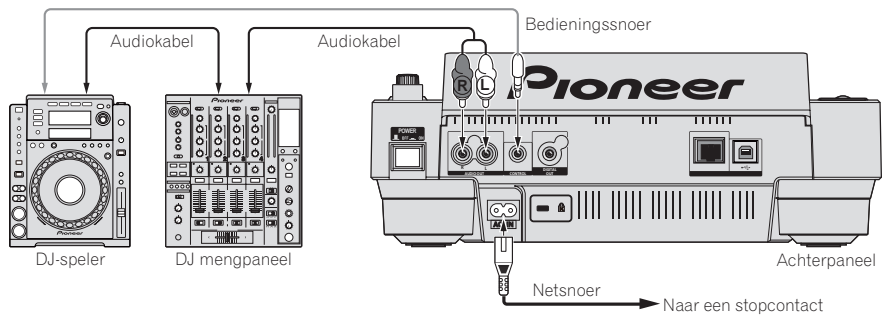

# <span id="page-124-0"></span>Afspelen

# Laden van discs

- ! Plaats de disc met de bedrukte label-kant boven.
- ! Plaats de af te spelen disc in de disc-insteekgleuf op het voorpaneel.
- Pas op dat u er geen twee of meer discs tegelijk in stopt.
- ! Plaats geen disc met kracht in de disc-insteekgleuf wanneer het apparaat uitgeschakeld staat. Dat zou de disc of het apparaat kunnen beschadigen.
- ! Wanneer de disc naar binnen of naar buiten wordt geschoven, mag u die niet met de hand of enige andere wijze tegenhouden. Dat zou de disc of het apparaat kunnen beschadigen.

#### **1 Druk op [POWER].**

Schakel dit apparaat in.

#### **2 Steek de disc in de disc-insteekgleuf.**

- Het afspelen begint.
- ! Wanneer de auto-cue functie is ingeschakeld, start het afspelen zodra u op de **[PLAY/PAUSE** $\triangleright$ /III-toets drukt. Nadere details over de auto-cue functie vindt u op *Instellen van een auto-cue* op bladzijde 15.

# Uitnemen van discs

## **Druk op [DISC EJECT≜].**

De disc wordt uit de disc-insteekgleuf geschoven.

Als er per ongeluk op [**DISC EJECT**≜] is gedrukt, drukt u dan onmiddellijk op [PLAY/PAUSE**>/II]**. Het apparaat wordt dan teruggesteld in de stand vlak vóór u op [DISC EJECT<sup>A</sup>] drukte. (Er wordt hierbij geen geluid weergegeven.)

# Aansluiten van USB-apparaten

## **Steek het USB-apparaat in de USB-aansluitbus.**

De USB-aanduiding licht op.

! Wanneer een USB-apparaat dat al eerder in de CDJ-900 of een Pioneer DJ-speler was geplaatst opnieuw wordt geladen, verschijnt het aantal discs waarvoor er WAVE-golfvorminformatie e.d. is opgenomen op het beeldscherm.

## Uitnemen van USB-apparaten uit dit apparaat

- ! Voor het verwijderen van USB-apparaten uit dit apparaat gaat u altijd als volgt te werk. Als u een USB-apparaat verwijdert zonder deze procedure te volgen, kunnen de beheergegevens van het apparaat vervallen, zodat het USB-apparaat onleesbaar wordt.
- ! Voordat u het apparaat uitschakelt, dient u altijd eerst het USB-apparaat los te maken.

## **1 Houd [USB STOP] langer dan 2 seconden ingedrukt.**

De USB-aanduiding dooft.

## **2 Verwijder het USB-apparaat.**

## Gebruik van de PRO DJ LINK-functie

Wanneer er twee of meer CDJ-900's zijn verbonden via een LAN-kabel, kunt u muziekstukken die zijn opgenomen op USB-apparaten aangesloten op andere spelers ook overnemen op dit apparaat.

#### **1 Sluit dit apparaat aan op een of meer andere DJ-spelers via LAN-kabels.**

#### **2 Druk op [LINK].**

De media die in een andere DJ-speler zijn geladen worden op het scherm van dit apparaat aangegeven.

#### **3 Kies het medium en bevestig uw keuze.**

De inhoud van het medium wordt getoond.

## **4 Kies het muziekstuk en bevestig uw keuze.**

- Het muziekstuk wordt overgenomen in dit apparaat. ! De onderstaande gegevens kunnen worden gedeeld met DJ-spelers die zijn
	- verbonden via PRO DJ LINK.
	- Muzieknummers (muziekbestanden)
	- **TAG LIST** (bladzijde 19)
	- **INFO** (bladzijde 19)
	- Disc cue-punten
	- Disc WAVE-golfvormgrafieken

## Samen delen van disc-gegevens

**1 Sluit het USB-apparaat aan op de DJ-speler die is verbonden via PRO DJ LINK.**

## **2 Plaats een disc in de CDJ-900.**

Wanneer er geen USB-apparaat is aangesloten op dit apparaat, toont het scherm van dit apparaat het spelernummer van de DJ-speler waarop het USB-apparaat is aangesloten en een controlescherm.

#### **3 Druk op [MEMORY] van dit apparaat.**

De gegevens van de disc die in dit apparaat is geladen wordt geregistreerd in het USB-apparaat van de DJ-speler die is verbonden via PRO DJ LINK.

- Wanneer er meerdere DJ-spelers zijn verbonden via PRO DJ LINK en er zijn USB-apparaten aangesloten op twee of meer DJ-spelers, dan worden de discs niet geregistreerd in andere DJ-spelers dan alleen deze.
- ! Als u op [**DELETE**] drukt bij stap 3, zullen de disc-gegevens niet worden geregistreerd in enige DJ-speler. De disc-gegevens zullen niet worden geregistreerd in enige DJ-speler totdat er een USB-apparaat is aangesloten op dit apparaat (de DJ-speler waarin de disc is geladen). Om de disc-gegevens te registreren, drukt u op [**DISC**], dan op [**MENU/UTILITY**] en dan kiest u de speler waarin u de gegevens wilt registreren.

## Doornemen van bibliotheken en mappen

Het scherm voor het doorbladeren verschilt, afhankelijk van of er wel of geen bibliotheekgegevens zijn opgenomen op het USB-apparaat.

- Met bibliotheekgegevens  $\rightarrow$  Bibliotheek doorbladeren: De muziekbestanden worden vertoond volgens de categorieën die zijn ingesteld in rekordbox (album, artiest, enz.).
- Zonder bibliotheekgegevens  $\rightarrow$  Bibliotheek doorbladeren: De mappen/ muziekstukken op het medium worden getoond in een boomstructuur.

U kunt kiezen welke onderdelen er worden getoond in het categoriemenu via de voorkeurinstellingen van rekordbox (de omgevingsinstellingen).

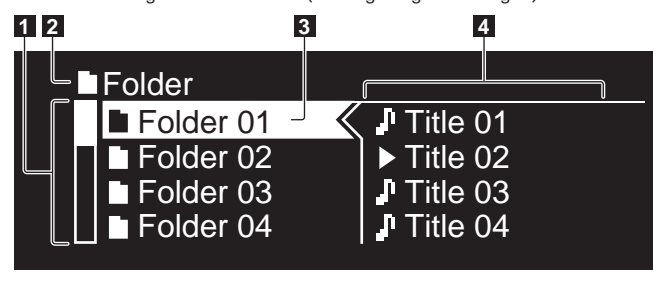

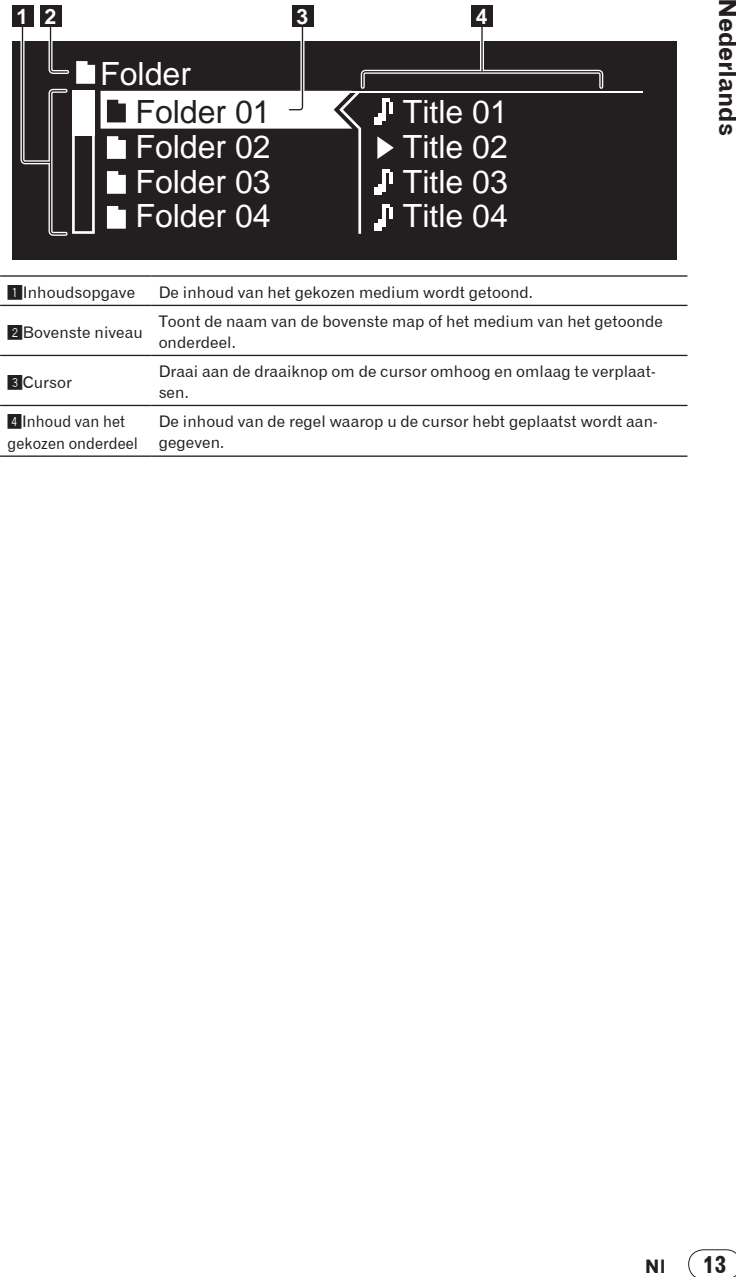

# <span id="page-125-0"></span>Afspelen

### **1 Laad het medium in dit apparaat.**

## **2 Druk op [DISC], [USB] of [LINK].**

De inhoud van het gekozen medium wordt getoond.

#### **3 Draai aan de draaiknop.**

Kies het muziekstuk. De categorie/map/muziekstukgegevens worden getoond.

- ! Wanneer u het onderste niveau van de map hebt bereikt, drukt u de draaiknop in. Druk op [**BACK**] om terug te keren naar het bovenste niveau.
- ! Houd [**BACK**] langer dan 1 seconde ingedrukt of druk op de mediumtoets voor het medium dat u doorzoekt, om terug te keren naar het bovenste niveau.

#### **4 Druk de draaiknop in.**

Het muziekstuk wordt geladen en het afspelen begint. De aanduiding  $\blacktriangleright$  verschijnt links van het op dat moment weergegeven muziekstuk.

- [TRACK SEARCHI<</>>>>>>>I] is te gebruiken voor de keuze van muziekstukken binnen de categorie of map van het op dat moment weergegeven muziekstuk.
- ! Wanneer er een disc met muziekstukken in een hiërarchische opbouw van mappen is geladen, begint het afspelen bij de muziekstukken in het bovenste mapniveau.

## Pauzeren

#### **Druk tijdens afspelen op [PLAY/PAUSE>/II].**

De aanduidingen PLAY/PAUSE>/II en CUE gaan knipperen. Druk nogmaals op [PLAY/PAUSE>/II] om de weergave te hervatten.

- Als er in de pauzestand 100 minuten lang geen bedieningshandeling wordt verrricht, stopt de disc automatisch met draaien. Wanneer u dan op [**PLAY/PAUSE**f] drukt, begint het afspelen weer bij het eerste muziekstuk. Wanneer de auto-cue is ingeschakeld, gaat het apparaat naar het eerste muziekstuk, om daar te pauzeren.
- Hervatten van het afspelen vanaf een punt vlak vóór waar de disc eerder was uitgenomen (Hervatting)
- ! Wanneer u een disc uitneemt om dan kort daarna dezelfde disc weer in de CDJ-900 te plaatsen, gaat het afspelen door vanaf een punt vlak vóór de plaats waar u de disc had verwijderd.
- ! Deze hervattingsfunctie werkt alleen als na uitnemen dezelfde disc als eerste weer wordt geladen, zonder andere disc er tussendoor.
- Wanneer u op **[TRACK SEARCHI-4/PP]** drukt voor het beginnen met afspelen, zoekt het apparaat het begin van het muziekstuk op en dan begint het afspelen.
- ! De hervattingsfunctie werkt niet voor USB-apparaten.

## 

## Voorwaarts en terugwaarts zoeken

#### Druk op [SEARCH <</a><br>->>>>
1.

Wanneer u [SEARCH</a>>>> ingedrukt houdt, wordt het muziekstuk snel in voorwaartse of terugwaartse richting doorzocht.

! Wanneer de muziekbestanden zijn opgenomen in een mappenstructuur, zullen alleen de muziekstukken in dezelfde categorie/map snel vooruit/terugwaarts worden doorzocht.

Het begin van een muziekstuk opzoeken (Muziekzoekfunctie)

## **Druk op [TRACK SEARCHI<4/PPI].**

Druk op [►►I] om door te gaan naar het begin van het volgende muziekstuk. Wanneer u op [ $\blacktriangleleft$ ] drukt, wordt het begin van het op dat moment weergegeven muziekstuk opgezocht. Wanneer u tweemaal achtereen drukt, keert het apparaat terug naar het begin van het voorgaande muziekstuk.

! Wanneer de muziekbestanden zijn opgenomen in een mappenstructuur, zullen alleen de muziekstukken in dezelfde categorie/map worden opgezocht.

. <u>. . . . . . . . . . . . . . . . . .</u> .

! Wanneer de auto-cue is ingeschakeld, gaat het apparaat naar het eerste muziekstuk, om daar te pauzeren (bladzijde 15).

# Regelen van de afspeelsnelheid (Temporegeling)

<u>-------------------</u>

#### **Beweeg de [TEMPO] omhoog of omlaag.**

Het tempo wordt verhoogd wanneer u de knop naar de [+]-kant (omlaag) schuift, en wordt verminderd wanneer u die naar de [**–**]-kant (omhoog) schuift. In welke mate de afspeelsnelheid wordt gewijzigd, staat aangegeven in het afspeelsnelheidsvenster.

## Keuze van het bereik voor aanpassing van de afspeelsnelheid

#### **Druk op [TEMPO ±6/±10/±16/WIDE].**

De mate van bijregeling van de [**TEMPO**]-regelknop verandert telkens wanneer u op de toets drukt. Het gekozen instelbereik wordt aangegeven in het venster voor het afspeelsnelheid-instelbereik.

Het tempo kan worden bijgeregeld in stapjes van 0,02 % wanneer er is ingesteld op  $\pm 6$  %, in stapjes van 0,05 % wanneer er is ingesteld op  $\pm 10$  %, in stapjes van 0,05 % wanneer er is ingesteld op ±16 %, en in stapjes van 0,5 % wanneer er is ingesteld op **WIDE**.

- ! Het instelbereik is ±100 % wanneer er is ingesteld op **WIDE**. Wanneer u instelt op –100 %, stopt het afspelen.
- Bij inschakelen van het apparaat staat het instelbereik op  $\pm 10$  %.

## Bijregelen van de afspeelsnelheid zonder de toonhoogte te veranderen (Master-tempo)

#### **Druk op [MASTER TEMPO].**

De aanduidingen **MASTER TEMPO** en [**MT**] op het beeldscherm lichten op. De toonhoogte zal nu niet veranderen, ook al wijzigt u de afspeelsnelheid met de [**TEMPO**]-regelknop.

- ! Het geluid wordt hierbij digitaal verwerkt, dus de geluidskwaliteit neemt iets af.
- 

#### Terugwaarts afspelen

## **Druk op [REV].**

De aanduiding **REV** licht op en het muziekstuk wordt in omgekeerde volgorde weergegeven.

- ! Wanneer de muziekbestanden zijn opgenomen in een mappenstructuur, kunnen alleen de muziekstukken in dezelfde categorie/map in omgekeerde volgorde worden weergegeven. Houd er rekening mee dat de terugwaartse weergave niet onmiddellijk zal beginnen.
- ! De richting waarin de afspeelsnelheid wordt verhoogd of verminderd is tegengesteld aan de richting waarin u de instelknop draait.
- Wanneer u tijdens terugwaarts afspelen zulke functies gebruikt als het muziekzoeken en de lus-weergave, gaat de audiogeheugen-statusaanduiding in het instelknop-schermgedeelte knipperen en dan kan scratch-play niet mogelijk zijn.

# <span id="page-126-0"></span>Instellen van een Cue

## **1** Druk tijdens afspelen op [PLAY/PAUSE>/II].

De weergave wordt gepauzeerd.

## **2 Druk op [CUE].**

Het punt waarbij u het muziekstuk pauzeert, wordt ingesteld als het cue-punt. De **CUE-aanduiding licht op en de <b>PLAY/PAUSE**▶/II-aanduidingen gaan knipperen. Er wordt hierbij geen geluid weergegeven.

- ! Wanneer u een nieuw cue-punt instelt, komt een eerder gekozen cue-punt te vervallen.
- ! Nadere aanwijzingen voor het opslaan van cue-punten vindt u op *Opslaan van cue- en lus-punten* op bladzijde 16. --------------------------------------

# Aanpassen van de plaats van het cue-punt

## **1** Druk op [SEARCH</>>>>> terwijl er gepauzeerd wordt bij het **cue-punt.**

De aanduidingen **CUE** en **PLAY/PAUSE**<sup>/II</sup> gaan knipperen.

## **2 Druk op [SEARCH <4/PP].**

- Het cue-punt is precies instelbaar in stapjes van 0,5 frame.
- ! Dezelfde bediening kunt u ook verrichten met de instelknop.

## **3 Druk op [CUE].**

- Het punt waarbij u de toets indrukt, wordt ingesteld als het cue-punt.
- Wanneer u een nieuw cue-punt instelt, komt een eerder gekozen cue-punt te vervallen.
- ! Wanneer het medium met het muziekstuk wordt verwijderd, komt het cuepunt te vervallen. Nadere aanwijzingen voor het opslaan van cue-punten vindt u op *Opslaan van cue- en lus-punten* op bladzijde 16.

<u>-------------------------------</u>-Terugkeren naar een cue-punt (Terug naar cue)

## **Druk tijdens afspelen op [CUE].**

Het apparaat keert onmiddellijk terug naar het huidig ingestelde cue-punt en blijft daar pauzeren.

! Wanneer u [**PLAY/PAUSE**f] indrukt, begint het afspelen vanaf het cuepunt.

# Controleren van cue-punten (Cue-punt sampler)

## **Houd [CUE] ingedrukt nadat u bent teruggekeerd naar het cuepunt.**

Het afspelen begint vanaf het huidig ingestelde cue-punt. Het afspelen gaat door terwijl u de [**CUE**] ingedrukt houdt.

! Wanneer de muziekbestanden zijn opgenomen in een mappenstructuur, kunt u het cue-punt alleen controleren voor de muziekstukken in dezelfde categorie/map.

## Instellen van een cue-punt tijdens afspelen (Real-time cue)

## **Druk tijdens afspelen op [LOOP IN/CUE (IN ADJUST)] bij de plaats waar u een cue-punt wilt instellen.**

Het punt waarbij u de toets indrukt, wordt ingesteld als het cue-punt.

## Instellen van een auto-cue

Wanneer u een muziekstuk laadt of de muziekzoekfunctie inschakelt, wordt het blanco gedeelte aan het begin van het muziekstuk overgeslagen en wordt er automatisch een cue-punt ingesteld bij een punt vlak vóór de muziek begint.

# **Houd [TIME MODE/AUTO CUE] langer dan 1 seconde ingedrukt.**

- De auto-cue wordt ingeschakeld. [**A. CUE**] licht op in het beeldscherm. De auto-cue niveau-instelling blijft in het geheugen bewaard, ook wanneer het apparaat wordt uitgeschakeld.
- Wijzigen van het auto-cue niveau

Het geluidsdrukniveau voor herkenning van een gedeelte als geheel stil is te kiezen uit de volgende acht niveaus:

- –36 dB, –42 dB, –48 dB, –54 dB, –60 dB, –66 dB, –72 dB of –78 dB
- ! De auto-cue niveau-instelling blijft in het geheugen bewaard, ook wanneer het apparaat wordt uitgeschakeld.
- ! Er zijn twee manieren om het auto-cue niveau te wijzigen, zoals hieronder beschreven.

# Wijzigingsprocedure - [**MENU/UTILITY**]

## **1 Houd [MENU/UTILITY] langer dan 1 seconden ingedrukt.** Het [**UTILITY**]-scherm verschijnt.

## **2 Stel in op [AUTO CUE LEVEL] en bevestig uw keuze.**

## **3 Draai aan de draaiknop.**

De auto-cue niveau-instelling wordt gewijzigd.

## Wijzigingsprocedure - [**TIME MODE**/**AUTO CUE**]

# **1 Houd [TIME MODE/AUTO CUE] tenminste 5 seconden lang**

**ingedrukt.** De auto-cue niveau-instelfunctie wordt gekozen.

## **2 Druk op [CUE/LOOP (CALL** $\blacktriangleleft$ / $\blacktriangleright$ **)**].

De auto-cue niveau-instelling wordt gewijzigd. Om de niveau-instelfunctie uit te schakelen, drukt u nogmaals op [**TIME MODE**/**AUTO CUE**].

# Instellen van een Loop

## **1 Druk tijdens afspelen op [LOOP IN/CUE(IN ADJUST)] bij de plaats waar u het begin van een lus wilt instellen (het lusbeginpunt).**

Het lus-startpunt wordt ingesteld.

! Deze handeling is niet nodig als u reeds een cue-punt hebt ingesteld als een lus-startpunt.

## **2 Druk op [LOOP OUT (OUT ADJUST)] bij de plaats waar u het eind van de lus wilt instellen (het lus-eindpunt).**

Het lus-eindpunt wordt ingesteld en de lus-weergave begint bij het lusbeginpunt.

! Bij het afspelen van muziekbestanden kan de lus alleen worden ingesteld binnen hetzelfde muziekstuk. -----------------------------------

# Fijnregelen van het lus-beginpunt (lusbegin regelen)

#### **1 Druk tijdens de lus-weergave op [LOOP IN/CUE (IN ADJUST)].** [**LOOP IN**/**CUE** (**IN ADJUST**)] gaat van langzaam sneller knipperen en [**LOOP OUT** (**OUT ADJUST**)] dooft.

De tijd van het lus-beginpunt wordt aangegeven op het beeldscherm.

## **2** Druk op [SEARCH <</

- Het lus-beginpunt is instelbaar in stapjes van 0,5 frame.
- ! Dezelfde bediening kunt u ook verrichten met de instelknop.
- ! Het lus-beginpunt kan worden versteld met ±30 frames en moet zich natuurlijk vóór het lus-eindpunt bevinden.

## **3 Druk op [LOOP/CUE (IN ADJUST)].**

- De normale lus-weergave wordt hervat. ! De normale lus-weergave wordt ook hervat als er langer dan 10 seconden
- geen bedieningshandeling wordt verricht.
- ! Bij het afspelen van muziekbestanden kan het lus-beginpunt alleen worden ingesteld binnen hetzelfde muziekstuk.

# Fijnregelen van het lus-eindpunt (luseinde regelen)

**1 Druk tijdens de lus-weergave op [LOOP OUT/OUT ADJUST)].** [**LOOP OUT** (**OUT ADJUST**)] gaat van langzaam sneller knipperen en [**LOOP IN**/ **CUE** (**IN ADJUST**)] dooft.

De tijd van het lus-eindpunt wordt aangegeven op het beeldscherm.

## **2 Druk op [SEARCH <4/>**  $\blacktriangleright$  **<b>)**.

Het lus-eindpunt is instelbaar in stapjes van 0,5 frame.

- ! Dezelfde bediening kunt u ook verrichten met de instelknop.
- ! Het instelbereik van het lus-eindpoint kan overal zijn na het lus-beginpunt.

## **3 Druk op [LOOP OUT (OUT ADJUST)].**

- De normale lus-weergave wordt hervat. ! De normale lus-weergave wordt ook hervat als er langer dan 10 seconden geen bedieningshandeling wordt verricht.
- ! Bij het afspelen van muziekbestanden kan het lus-eindpunt alleen worden ingesteld binnen hetzelfde muziekstuk.

## <span id="page-127-0"></span>Uitschakelen van de lus-weergave (lus-exit)

## **Druk tijdens de lus-weergave op [RELOOP/EXIT].**

De weergave gaat door na het lus-eindpunt zonder terug te keren naar het lusbeginpunt. 

# Terugkeren naar de lus-weergave (lusherhaling)

## **Druk na uitschakelen van de lus-weergave tijdens het afspelen op [RELOOP/EXIT].**

De weergave keert terug naar het eerder ingestelde lus-beginpunt en daarmee wordt de lus-weergave hervat.

## Inkorten van lussen (Loop Cut)

**Druk tijdens de lus-weergave op [SEARCH**m**] terwijl u [LOOP OUT (OUT ADJUST)] ingedrukt houdt.**

De lus-speelduur wordt gehalveerd, telkens wanneer u op de toets drukt.

## Verlengen van lussen

## **Druk tijdens de lus-weergave op [SEARCH** $\blacktriangleright$ **] terwijl u [LOOP OUT (OUT ADJUST)] ingedrukt houdt.**

De lus-speelduur wordt verdubbeld, telkens wanneer u op de toets drukt. ! Dezelfde bediening kan ook als volgt worden verricht.

— Draai aan de instelknop terwijl u [**LOOP OUT** (**OUT ADJUST**)] ingedrukt houdt.

# Automatisch een lus instellen die gebaseerd is op het tempo van het muziekstuk (Auto Beat Loop)

## **1 Druk op [BEAT SELECT].**

Kies het aantal beats voor de lus-weergave. Deze handeling is niet nodig bij keuze van de 1-beat, 2-beat, 4-beat of 8-beat lus-weergave.

- ! 1/4-beat, 1/3-beat, 1/2-beat en 3/4-beat: Houd [**BEAT SELECT**] langer dan 1 seconden ingedrukt.
- ! 1/16-beat, 1/8-beat, 1/4-beat en 1/2-beat: Druk eenmaal op [**BEAT SELECT**].

## **2 Druk tijdens afspelen of in de pauzestand op een van de [AUTO BEAT LOOP]-toetsen (1, 2, 4 of 8) bij het punt waar u de lus wilt instellen.**

De ingedrukte toets gaat knipperen, het lus-eindpunt wordt automatisch ingesteld aan de hand van het tempo van de muziek (BPM) en het aantal beats dat u in stap 1 had gekozen, en dan begint de lus-weergave.

! Wanneer u tijdens automatische beat looping nogmaals op een van de [**AUTO BEAT LOOP**] toetsen (**1**, **2**, **4** of **8**) drukt, wordt het lus-eindpunt automatisch opnieuw ingesteld aan de hand van het tempo van de muziek (BPM) en het aantal beats behorend bij de toets die u indrukt, en dan begint de lusweergave.

# Opslaan van cue- en lus-punten

- **1 Plaats een USB-apparaat in de CDJ-900.**
- **2 Stel een cue-punt of lus-punt in.**

## **3 Druk op [MEMORY].**

[<sup>•←</sup> MEMORY] licht op in het beeldscherm. Het vastgelegde cue-punt verschijnt in de aanduiding van het afspeeladres. De puntgegevens worden opgeslagen in het USB-apparaat.

- ! Voor het opslaan van de lus-punten, drukt u op [**MEMORY**] tijdens de lusweergave. De vastgelegde lus-punten verschijnen in de aanduiding van het afspeeladres.
- Het C pictogram verschijnt links van de muziekstukken waarvoor cue- of luspunten zijn opgeslagen.

## Oproepen van opgeslagen cue- of lus-punten

## **1 Plaats een USB-apparaat in de CDJ-900.**

## **2 Laad het muziekstuk waarvoor u de cue- of lus-punten wilt**

#### **oproepen.**

De cue- en lus-punten worden aangegeven als merktekens in de aanduiding van het afspeeladres.

## **3 Druk op [CUE/LOOP CALL** $\blacktriangleleft$ / $\blacktriangleright$ ].

- De weergave verspringt naar het gekozen punt en pauzeert daar.
- ! Als er meerdere punten zijn opgenomen, verspringt het punt telkens wanneer u op de toets drukt.

## **4** Druk op [PLAY/PAUSE>/II].

Het afspelen begint vannaf het cue- of lus-punt.

## Verwijderen van cue- of lus-punten

#### **1 Plaats een USB-apparaat in de CDJ-900.**

#### **2 Laad het muziekstuk waaruit u de cue-punten of lus-punten wilt wissen.**

De cue- en lus-punten worden aangegeven als merktekens in de aanduiding van het afspeeladres.

## **3 Druk op [CUE/LOOP CALL4/** $\blacktriangleright$ **].**

- De weergave verspringt naar het gekozen punt en pauzeert daar.
- ! Als er meerdere punten zijn opgenomen, verspringt het punt telkens wanneer u op de toets drukt.

## **4 Druk op [DELETE].**

Er verschijnt [ $\overrightarrow{C}$  **DELETE**] op het beeldscherm en de gekozen puntinformatie wordt gewist.

## Verwijderen van alle cue- en lus-punten voor een disc

#### **1 Plaats een USB-apparaat in de CDJ-900.**

De cue- en lus-punten worden aangegeven als merktekens in de aanduiding van het afspeeladres.

#### **2 Houd [DELETE] tenminste 5 seconden lang ingedrukt.** [**DISC CUE/LOOP DATA-DELETE? PUSH MEMORY**] licht op in het beeldscherm.

#### **3 Druk op [MEMORY].**

Alle cue- en lus-punten voor de disc die op dat moment in de CDJ-900 is geladen worden gewist.

! De wisfunctie wordt geannuleerd als u op enige andere toets dan [**MEMORY**] drukt.

## Verwijderen van alle discgegevens die zijn opgenomen in een USB-apparaat

-----------------------------------

**1 Zorg dat er geen disc is geladen in de CDJ-900, en houd dan [DELETE] tenminste 5 seconden lang ingedrukt.** [**DISC CUE/LOOP DATA-DELETE ALL? PUSH MEMORY**] licht op in het beeldscherm.

#### **2 Druk op [MEMORY].**

- Alle discgegevens die zijn opgenomen in het USB-apparaat worden gewist.
- ! De wisfunctie wordt geannuleerd als u op enige andere toets dan [**MEMORY**] drukt.

# Bediening met de instelknop

De bopvenkant van de instelknop heeft een ingebouwde schakelaar. Plaats geen voorwerpen bovenop de instelknop en laat er niets op vallen of tegenaan stoten. Mors ook geen water of andere vloeistof op het apparaat, want daardoor kan het defect raken.

De instelknop heeft twee functies.

- ! VINYL-functie: Wanneer u tijdens afspelen op de bovenkant van de instelknop drukt, stopt de weergave, en wanneer u dan aan de instelknop draait, hoort u het geluid dat wordt weergegeven in de richting waarin u de instelknop draait.
- ! CDJ-functie: Wanneer u op de bovenkant van de instelknop drukt, stopt de weergave, en dan zijn zulke functies als scratch-play niet mogelijk.

# Frame-zoeken [**VINYL**・**CDJ**]

## **Draai in de pauzestand de instelknop rond.**

\_\_\_\_\_\_\_\_\_\_\_\_\_\_\_\_\_\_\_\_\_\_\_\_\_\_\_\_\_\_\_

De plaats waarbij de muziekweergave pauzeert is te verplaatsen in stapjes van 0,5 frame.

! De plaats wordt verschoven in de richting van de normale weergave wanneer u de instelknop rechtsom draait en in terugwaartse richting bij linksom # <span id="page-128-0"></span>Supersnel zoeken [**VINYL**・**CDJ**]

#### **Draai aan de instelknop terwijl u [SEARCH << /></a> | ingedrukt houdt.**

Het muziekstuk wordt dan snel vooruit/terugwaarts doorzocht in de richting waarin u de instelknop draait.

- Wanneer u de [SEARCH</a>>>->-toets loslaat, wordt deze functie uitgeschakeld.
- ! Wanneer u het draaien van de instelknop stopt, wordt de normale weergave hervat.
- ! De snelheid van het vooruit/terugwaarts zoeken wordt bepaald door de snelheid waarmee u aan de instelknop draait.

#### Supersnel muziekzoeken

Wanneer u aan de instelknop draait terwijl u [**TRACK SEARCHI</ref>>>>>**Il ingedrukt houdt, wordt het muziekstuk snel doorgenomen in de richting waarin u de instelknop draait.

## Toonhoogte verbuigen [**VINYL**・**CDJ**]

#### **Draai tijdens afspelen aan de buitenring van de instelknop.**

De weergavesnelheid wordt verhoogd wanneer u rechtsom draait en verminderd wanneer u linksom draait. Wanneer u stopt met draaien, wordt de normale weergave hervat.

! Wanneer de instelknop in de CDJ-stand is gezet, kunt u ditzelfde doen door de bovenkant van de instelknop te draaien. 

# Scratch-play [**VINYL**]

Wanneer de instelknop in de VINYL-stand is gezet, kunt u muziek afspelen in de richting en met de snelheid waarmee u de instelknop draait, door de bovenkant van de instelknop ingedrukt te houden en zo te draaien.

## **1 Druk op [JOG MODE VINYL].**

Zet de instelfunctie op VINYL.

**2 Druk tijdens afspelen op de bovenkant van de instelknop.**

De weergave gaat langzamer lopen en stopt dan.

#### **3 Draai de instelknop met de gewenste snelheid in de gewenste richting.**

Het geluid wordt weergegeven in de richting en met de snelheid waarmee u aan de instelknop draait, zolang u de bovenkant van de knop ingedrukt houdt en er zo aan draait.

#### **4 Haal uw hand van de bovenkant van de instelknop.**

De normale weergave wordt hervat.

 Bijregelen van de snelheid waarbij de weergave trager gaat lopen en dan stopt wanneer u de bovenkant van de instelknop indrukt en de snelheid waarbij de normale weergave wordt hervat wanneer u de bovenkant van de instelknop loslaat.

#### **Draai aan [VINYL SPEED ADJUST TOUCH/BRAKE].**

De snelheid wordt verhoogd wanneer u rechtsom draait en verminderd wanneer u linksom draait.

! Wanneer de instelknop op VINYL is gezet, verandert tegelijk de snelheid waarmee de weergave begint en stopt wanneer u op [PLAY/PAUSE>/II] drukt.

# Gebruik van de [SLIP]-toets

Wanneer [**SLIP**] is ingeschakeld, gaat de normale weergave met het oorspronkelijke ritme op de achtergrond door tijdens de scratch-weergave, de lus-weergave en de terugwaartse weergave. Wanneer u de scratch-weergave, lus-weergave of terugwaartse weergave uitschakelt, wordt de normale weergave hervat vanaf het punt tot waar het op de achtergrond is doorgegaan.

## \_\_\_\_\_\_\_\_\_\_\_\_\_\_\_\_\_\_\_\_\_\_\_\_\_\_ Slip-scratch-weergave [VINYL]

## **1 Druk op [JOG MODE VINYL].**

Zet de instelfunctie op VINYL.

#### **2 Druk op [SLIP].**

De weergavefunctie schakelt naar de slip-weergave.

## **3 Druk tijdens afspelen op de bovenkant van de instelknop.**

De scratch-weergavefunctie wordt ingesteld.

Tijdens de scratch-weergave gaat op de achtergrond de normale weergave door. De **SLIP**-aanduiding knippert op de beat met het geluid dat op de achtergrond speelt. De plaats tot waar het afspelen op de achtergrond is gekomen wordt aangegeven in de **SLIP**-weergave-aanduiding van de instelknop.

! De slip-lus en slip-terugwaarts functies zijn niet beschikbaar tijdens de slipscratch-weergave.

#### **4 Haal uw hand van de bovenkant van de instelknop.**

De normale weergave van het geluid dat op de achtergrond bleef spelen wordt nu hervat.

! Om de slip-weergave uit te schakelen, drukt u nogmaals op [**SLIP**].

## Slip-looping

#### **1 Druk op [SLIP].**

De weergavefunctie schakelt naar de slip-weergave.

#### **2 Druk op [LOOP IN/CUE (IN ADJUST)] en dan op [LOOP OUT (OUT ADJUST)].**

#### De lus-weergave begint.

Tijdens de lus-weergave gaat op de achtergrond de normale weergave door. De **SLIP**-aanduiding knippert op de beat met het geluid dat op de achtergrond speelt. De plaats tot waar het afspelen op de achtergrond is gekomen wordt aangegeven in de **SLIP**-weergave-aanduiding van de instelknop.

! Er kan geen lus van meer dan 8 seconden worden ingesteld.

#### **3 Druk op [RELOOP/EXIT].**

De lus-weergave wordt uitgeschakeld en de normale weergave van het geluid dat op de achtergrond bleef spelen wordt nu hervat.

-------------------------------------

! Om de slip-weergave uit te schakelen, drukt u nogmaals op [**SLIP**].

# Auto-beat slip-looping

#### **1 Druk op [SLIP].**

De weergavefunctie schakelt naar de slip-weergave.

## **2 Druk op een van de [AUTO BEAT LOOP]-toetsen (1, 2, 4 of 8).**

**N**<br> **N 17**<br> **17**<br> **17**<br> **17**<br> **17**<br> **17**<br> **17**<br> **17**<br> **17**<br> **17**<br> **17** De lus wordt automatisch ingesteld en de lus-weergave begint. Tijdens de lus-weergave gaat op de achtergrond de normale weergave door. De **SLIP**-aanduiding knippert op de beat met het geluid dat op de achtergrond speelt. De plaats tot waar het afspelen op de achtergrond is gekomen wordt aangegeven in de **SLIP**-weergave-aanduiding van de instelknop.

#### **3 Druk op [RELOOP/EXIT].**

De normale weergave van het geluid dat op de achtergrond bleef spelen wordt nu hervat.

! Om de slip-weergave uit te schakelen, drukt u nogmaals op [**SLIP**].

#### 

#### Slip-terugwaarts

#### **1 Druk op [SLIP].**

De weergavefunctie schakelt naar de slip-weergave.

#### **2 Druk tijdens afspelen op [REV].**

De aanduiding **REV** licht op en het muziekstuk wordt in omgekeerde volgorde weergegeven.

Tijdens de terugwaartse weergave gaat op de achtergrond de normale weergave door. De **SLIP**-aanduiding knippert op de beat met het geluid dat op de achtergrond speelt. De plaats tot waar het afspelen op de achtergrond is gekomen wordt aangegeven in de **SLIP**-weergave-aanduiding van de instelknop.

- ! De slip-terugwaartse weergave wordt automatisch uitgeschakeld nadat er 8 beats zijn verstreken vanaf het punt waar u op [**REV**] drukte. De normale weergave van het geluid dat op de achtergrond bleef spelen wordt nu hervat.
- ! Als u nogmaals op [**REV**] drukt voordat er 8 beats zijn verstreken, wordt de slip-terugwaartse weergave uitgeschakeld en wordt de normale weergave van het geluid, dat op de achtergrond bleef spelen, nu hervat.
- ! Om de slip-weergave uit te schakelen, drukt u nogmaals op [**SLIP**].

# Bediening van de CDJ-900 in combinatie met andere apparaten

## Beginnen met afspelen via de fader-regelaar van een DJ-mengpaneel (Fader-start)

**1 Sluit de CDJ-900 aan op een Pioneer DJ-mengpaneel met het bijgeleverde bedieningssnoer.** Nadere aanwijzingen voor het aansluiten vindt u onder *Basisstijl* op bladzijde 11.

## <span id="page-129-0"></span>**2 Verstel de fader- of crossfader-regelaar van het DJmengpaneel.**

De pauzestand van de DJ-speler wordt opgeheven en de weergave van het muziekstuk begint onmiddellijk. Zie tevens de handleiding van het DJ-mengpaneel dat u aansluit.

! Wanneer u de kanaalfader of de crossfader terugzet in de uitgangsstand, gaat de weergave terug naar het ingestelde cue-punt en dan komt u weer in de pauzestand (Back-cue).

## Estafetteweergave met twee DJ-spelers

#### **1 Sluit de CDJ-900 aan op een DJ-mengpaneel.**

Nadere aanwijzingen voor het aansluiten vindt u onder *Aansluitingen voor doorlopende weergave* op bladzijde 12.

#### **2 Zet de crossfader-regelaar van het DJ-mengpaneel in de middenpositie.**

#### **3 Schakel de auto-cue in op beide DJ-spelers.**

De auto-cue-aanduidingen van de DJ-spelers lichten op.

#### **4 Start het afspelen op dit apparaat.**

Het eerste muziekstuk op dit apparaat wordt afgespeeld en zodra dat afgelopen is begint automatisch het afspelen op de andere DJ-speler. Dit apparaat gaat direct naar het begin van het volgende muziekstuk en pauzeert daar. Deze gang van zaken herhaalt zich, voor estafetteweergave met twee DJ-spelers.

- ! Tussentijds kunt u het geluidsbron-medium verwisselen en een cue-punt instellen op de DJ-speler die in de pauzestand staat.
- ! Als de ene DJ-speler tijdens het afspelen wordt uitgeschakeld, kan het afspelen beginnen op de andere DJ-speler.
- ! De fader-startfunctie zal niet werken tijdens de estafetteweergave.
- ! De estafetteweergave kan niet altijd goed werken als de twee DJ-spelers niet zijn aangesloten op hetzelfde DJ-mengpaneel.

<u> - - - - - - - - - - - -</u>

# Gebruik van de [BROWSE]-toets

## Volgorde van muziekstukken omzetten (Sorteermenu)

Bij het doorbladeren van een muziekbibliotheek kunt u de volgorde van de muziekstukken omzetten via het sorteermenu. (Het sorteermenu wordt niet getoond bij het doorbladeren van mappen.)

#### **1 Druk op [MENU/UTILITY] terwijl de muziekstukken worden aangegeven.**

Het sorteermenu verschijnt rechts van het informatiescherm.

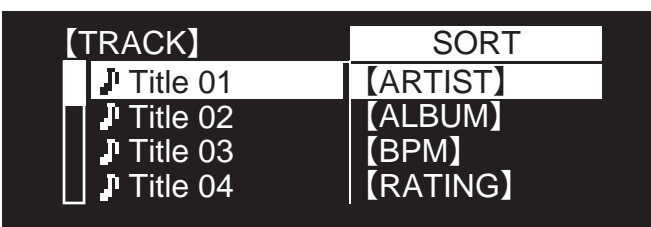

## **2 Kies het sorteercriterium en bevestig uw keuze.**

De muziekstukken worden gesorteerd op uw gekozen criterium. De muziekgegevens worden getoond.

- ! Het sorteren wordt uitgeschakeld wanneer u op [**BACK**] drukt om terug te keren naar het bovenste niveau.
- ! U kunt kiezen welke sorteercriteria er worden getoond in het sorteermenu via de voorkeurinstellingen van rekordbox (de omgevingsinstellingen).

## Opzoeken van muziekstukken (**SEARCH**)

- ! Voor opzoeken van muziekstukken die zijn opgenomen op het medium dat in het apparaat is geladen kunt u de zoekfunctie gebruiken via [**SEARCH**].
- ! Op discs opgenomen muziekstukken kunnen niet worden doorzocht. ! Muziekstukken opgenomen op media die niet geschikt zijn voor het biblio-
- theek-bladeren kunnen niet worden doorzocht.

#### **1 Stel in op de [SEARCH]-zoekfunctie en bevestig uw keuze.** Het tekstinvoerscherm verschijnt.

## **2 Gebruik van de draaiknop voor het invoeren van letters.**

De muziektitels waarin het door u gekozen letterteken voorkomt verschijnen.

- ! Als u op dit punt nog meer letters invoert, verschijnen de muziektitels die beginnen met de door u gekozen reeks letters.
- ! Wanneer u op [**BACK**] drukt, verschijnt weer het categoriescherm.

## Gebruik van de verspringfunctie

Met de verspringfunctie kunt u rechtstreeks doorgaan naar het muziekstuk, de categorie of de map die u wilt weergeven.

-------------

De verspringfunctie omvat de onderstaande twee mogelijkheden.

- ! Lettersprong: Gebruik deze functie wanneer de muziekstukken zijn geordend of gesorteerd in alfabetische volgorde.
- Paginasprong: Gebruik deze functie wanneer de muziekstukken niet zijn geordend of gesorteerd in alfabetische volgorde. Draai aan de draaiknop om per pagina te verspringen.

## Voor de lettersprong

## **1 Houd de draaiknop tenminste 1 seconde ingedrukt.**

De letterverspringfunctie wordt ingesteld. Linksboven verschijnt de eerste letter van de gekozen muziektitel.

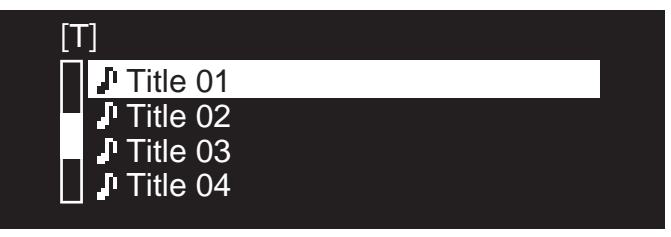

#### **2 Kies de letter of het symbool waarnaar u wilt verspringen en bevestig uw keuze.**

Op het scherm verschijnt de categorie die begint met uw gekozen letter of symbool.

! De lettertekens die u kunt invoeren omvatten de letters A – Z, de cijfers 0 – 9 en enkele symbolen.

## Voor de paginasprong

**1 Houd de draaiknop tenminste 1 seconde ingedrukt.** De verspringfunctie schakelt naar de paginasprong.

## **2 Kies de pagina waarnaar u wilt verspringen en bevestig uw keuze.**

Op het scherm verschijnt uw gekozen pagina.

## . . . . . . . . . . . . . . . . . . . . Controleren van de afspeelgeschiedenis (**HISTORY**)

- ! De afspeelgeschiedenis wordt opgenomen en weergegeven met [**HISTORY**].
- ! Afspeellijsten kunnen worden aangemaakt op basis van de afspeelgeschiedenis met [**HISTORY**] via rekordbox. Zie voor nadere details de handleiding van rekordbox.

#### **1 Plaats een USB-apparaat in de CDJ-900.**

#### **2 Muziekstukken afspelen.**

Het op dat moment weergegeven muziekstuk wordt opgeslagen en getoond met [**HISTORY**].

- ! Wanneer een USB-apparaat e.d. voor het eerst wordt aangesloten op de CDJ-900 of opnieuw wordt aangesloten, wordt er automatisch een nieuwe [**HISTORY**]-lijst gemaakt op het USB-apparaat.
- ! Er verschijnt een waarschuwing als er niet voldoende ruimte beschikbaar is op het USB-apparaat e.d., of als het apparaat tegen schrijven is beveiligd.
- ! De naam van de [**HISTORY**]-lijst kan vooraf worden gekozen met [**UTILITY**] (bladzijde 20).
- ! Als een al eerder in de [**HISTORY**]-lijst opgeslagen muziekstuk opnieuw wordt afgespeeld na een ander muziekstuk, wordt het opnieuw in de [**HISTORY**]-list opgeslagen.
- ! Het maximaal aantal muziekstukken in een [**HISTORY**]-lijst bedraagt 999. Wanneer u een 1 000ste muziekstuk toevoegt, wordt daarbij het oudste muziekstuk uit de afspeelgeschiedenis gewist.

## Wissen van de [**HISTORY**]

#### **1 Wanneer [HISTORY] is gekozen, drukt u op [MENU/UTILITY].** Dan verschijnt het wismenu.

## **2 Kies het bereik dat u wilt wissen en bevestig uw keuze.**

- ! [**DELETE**]: Een met de cursor gekozen [**HISTORY**]-onderdeel wissen.
- ! [**ALL DELETE**]: De gehele [**HISTORY**]-lijst wissen.
- ! De [**HISTORY**]lijst wordt gewist ook wanneer u de [**HISTORY**]-lijst omzet in een afspeellijst met behulp van rekordbox.

**18 Nl**

# <span id="page-130-0"></span>Gebruik van de [TAG LIST]-toets

Er kunnen tot 60 verder nog af te spelen muziekstukken of muziekstukken voor speciale DJ-doeleinden worden ingesteld in de tag-lijst.

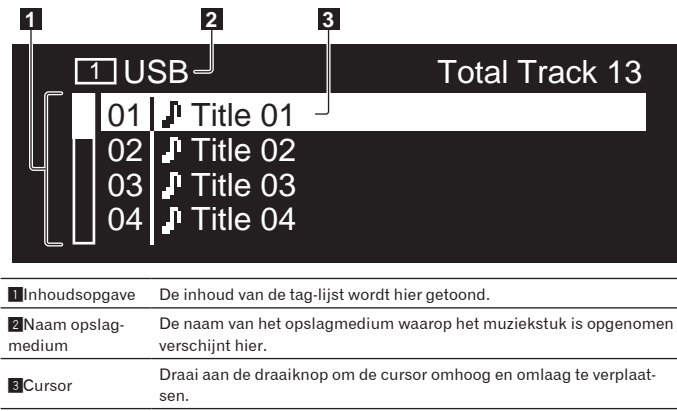

## Muziekstukken toevoegen aan de tag-lijst

## **Kies het gewenste muziekstuk en druk dan op [TAG TRACK/ REMOVE].**

- $\checkmark$  verschijnt links van de muziektitel.
- ! Het aantal muziekstukken dat kan worden toegevoegd aan de tag-lijst bedraagt 60 muziekstukken per medium. Als u probeert een 61ste muziekstuk toe te voegen, verschijnt er een waarschuwing en wordt de toevoeging geblokkeerd. (Het aantal muziekstukken is onbegrensd als er een computer is aangesloten waarop rekordbox is geïnstalleerd.)
- U kunt muziekstukken van tevoren toevoegen aan de tag-lijst met behulp van rekordbox.
- ! Wanneer er meerdere DJ-spelers zijn aangesloten via PRO DJ LINK, wordt dezelfde inhoud van de tag-lijst aangegeven op alle DJ-spelers.
- ! Wanneer u op [**TAG TRACK**/**REMOVE**] drukt terwijl de informatie wordt aangegeven na een druk op [**INFO**], worden de muziekstukken die zijn geladen in dit apparaat toegevoegd een de tag-lijst.

#### Categorieën of mappen toevoegen aan de tag-lijst

#### **Wanneer de lijst met muziekstukken wordt aangegeven aan de rechterkant van het informatiescherm drukt u op [TAG TRACK/ REMOVE].**

De categorienaam/mapnaam gaat knipperen en de muziekstukken in die categorie/map worden toegevoegd aan de tag-lijst.

- Als u een categorie/map kiest met muziekstukken die al aan de tag-lijst zijn toegevoegd, en vervolgens op [**TAG TRACK**/**REMOVE**] drukt, zullen alleen de muziekstukken worden toegevoegd die nog niet in de tag-lijst voorkomen.
- ! Wanneer u een map toevoegt in de map-doorbladerstand, worden de muziektitels geregistreerd als bestandsnamen. De namen van uitvoerende artiesten worden niet geregistreerd.

#### Afspeellijsten toevoegen aan de tag-lijst

#### **Wanneer de lijst met muziekstukken wordt aangegeven aan de rechterkant van het informatiescherm drukt u op [TAG TRACK/ REMOVE].**

De naam van de afspeellijst gaat knipperen en de muziekstukken van die afspeellijst worden toegevoegd aan de tag-lijst.

Als u een afspeellijst kiest met muziekstukken die al aan de tag-lijst zijn toegevoegd, en vervolgens op [**TAG TRACK**/**REMOVE**] drukt, zullen alleen de muziekstukken worden toegevoegd die nog niet in de tag-lijst voorkomen.

## Muziekstukken laden van de tag-lijst

## **1 Druk op [TAG LIST].**

De tag-lijst verschijnt.

**2 Kies het muziekstuk dat u wilt laden en bevestig uw keuze.** Het muziekstuk wordt geladen en het afspelen begint.

Muziekstukken verwijderen uit de tag-lijst

**1 Druk op [TAG LIST].** De tag-lijst verschijnt.

## **2 Kies het muziekstuk dat u wilt verwijderen uit de tag-lijst, en houd dan [TAG TRACK/REMOVE] tenminste 1 seconde lang ingedrukt.**

Het muziekstuk wordt verwijderd uit de tag-lijst.

- ! Als er een muziekstuk dat was toegevoegd aan de tag-lijst tijdens het afspelen ervan wordt verwijderd uit de tag-lijst, wordt het muziekstuk nog wel in zijn geheel weergegeven en dan komt de speler in de stopstand. Het volgende muziekstuk wordt dan niet afgespeeld.
- Wanneer u een opslagmedium verwijdert uit de CDJ-900, worden alle muziekstukken op dat medium tegelijk verwijderd uit de tag-lijst.

# Gebruik van de [INFO]-toets

U kunt de details van de muziekstukken die in de CDJ-900 zijn geladen controleren met een druk op [**INFO**]. Wanneer er DJ-spelers zijn verbonden via PRO DJ LINK, kunt u ook de details controleren van de muziekstukken die in de andere DJ-spelers zijn geladen.

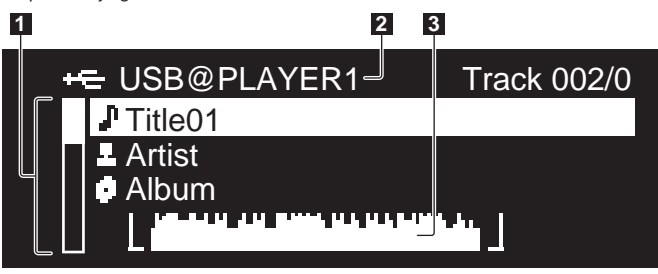

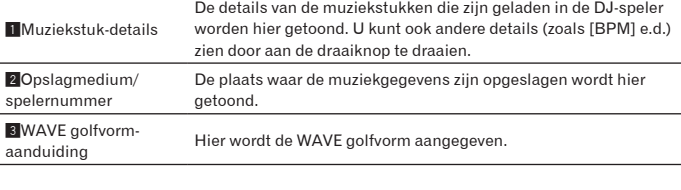

## Controleren van de details van geladen muziekstukken

**Druk terwijl het muziekstuk wordt afgespeeld op [INFO].** De details van het muziekstuk worden getoond.

## Aangeven van deatils voor muziekstukken die in andere DJ-spelers zijn geladen

**1 Zorg dat dit apparaat en de andere DJ-spelers zijn verbonden via PRO DJ LINK.**

- **2 Druk op [INFO] en druk dan op [MENU/UTILITY].**
- Het [**Link Info**] scherm verschijnt.

#### **3 Kies de DJ-speler en bevestig uw keuze.**

De details van de muziekstukken die zijn geladen in de gekozen DJ-speler worden getoond.

! Als er geen muziekstukken zijn geladen in de gekozen DJ-speler, worden er geen details getoond.

## Gebruik van de informatie-verspringfunctie

Deze functie kunt u gebruiken voor de keuze van onderdelen die in de details getoond worden om die te verplaatsen naar de categorie e.d. waar het muziekstuk deel van uitmaakt.

#### **1 Toon de details van het muziekstuk.**

#### **2 Kies het sorteercriterium en bevestig uw keuze.**

- De bibliotheer-doorbladerfunctie voor het gekozen onderdeel wordt ingesteld.
- Sommige onderdelen kunnen niet altijd goed worden weergegeven.
- ! Wanneer u een muziekstuk kiest, wordt het verplaatst naar de categorie waarin het muziekstuk was geladen.
- Het is niet mogelijk om onderdelen uit de details van een disc te verplaatsen naar muziekstukken die zijn geladen in een DJ-speler die verbonden is via PRO DJ LINK.
- ! Wanneer u een onderdeel kiest waarvoor alleen een pictogram wordt getoond, wordt dat pictogram verplaatst naar de betreffende categorie.

# <span id="page-131-0"></span>Instellingen aanpassen

# Gebruik van de [MENU/UTILITY]-toets

Diverse instellingen van de CDJ-900 zijn te wijzigen na een druk op [**MENU/UTILITY**].

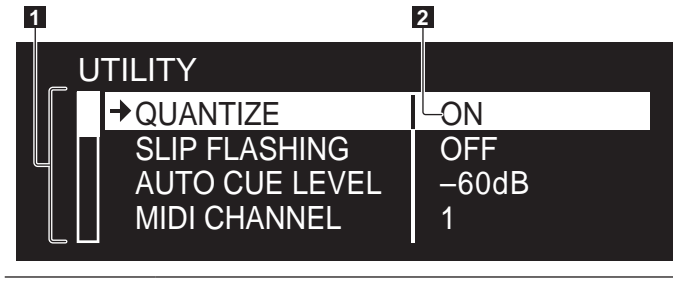

1Instelpunten Hier worden de instelbare punten van de CDJ-900 getoond. **2** Instelling Hier worden de instellingen voor de diverse onderdelen getoond.

## Instellingen aanpassen

**1 Houd [MENU/UTILITY] langer dan 1 seconden ingedrukt.** Het [**UTILITY**]-scherm verschijnt.

#### **2 Kies het sorteercriterium en bevestig uw keuze.**

De cursor wordt verplaatst naar de instelling.

#### **3 Kies de gewenste instelling en voer die in.**

De cursor keert terug naar de instelling.

! Druk op [**BACK**] voordat u de instelling wijzigt, om terug te keren naar stap 2.

#### **4 Druk op [MENU/UTILITY].**

Druk op [**MENU/UTILITY**] om terug te keren naar het menuscherm.

## Lijst van instellingen

#### De oorspronkelijke fabrieksinstellingen worden *vetgedrukt* aangegeven.

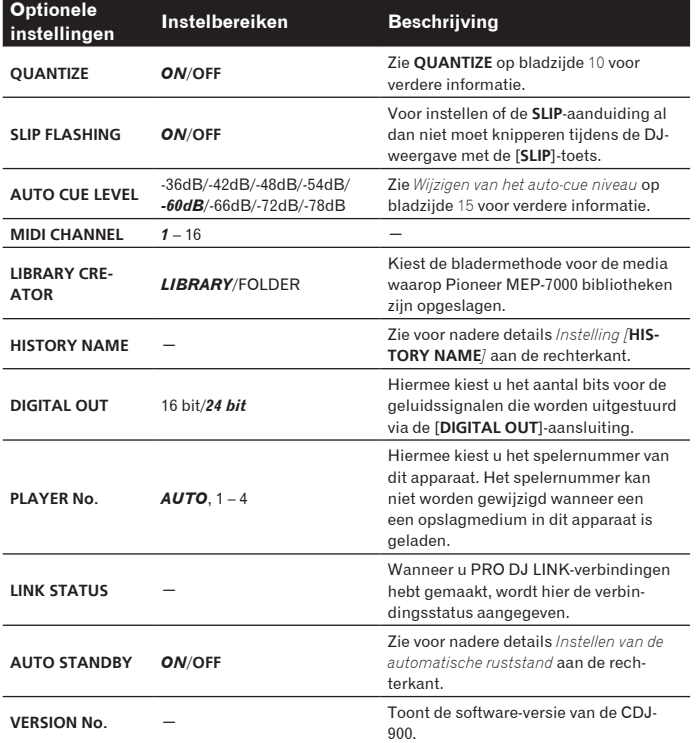

## Instellen van de automatische ruststand

## **1 Stel in op de [AUTO STANDBY]-zoekfunctie en bevestig uw keuze.**

## **2 Kies voor [ON] of [OFF] en voer uw keuze in.**

Wanneer [**AUTO STANDBY**] [**ON**] is gezet, wordt in de volgende gevallen de energiebesparing ingeschakeld en de ruststand ingesteld.

- ! Wanneer er langer dan 4 uur achtereen geen bedieningshandeling wordt verricht terwijl er geen disc en geen USB-apparaat is geladen, geen PRO DJ LINK-verbinding is gelegd en geen computer is aangesloten op de **USB**-aansluiting (op het achterpaneel van de CDJ-900)
- Zodra u de CDJ-900 gaat bedienen, wordt de ruststand uitgeschakeld.
- ! Bij aflevering van de CDJ-900 is de energiebesparingsfunctie ingeschakeld. Als u de energiebesparingsfunctie niet wilt gebruiken, zet u [**AUTO STANDBY**] op [**OFF**].

## Instelling [**HISTORY NAME**]

De naam waaronder de [**HISTORY**]-lijst wordt opgeslagen in het USB-apparaat kunt u vooraf kiezen.

#### **1 Stel in op de [HISTORY NAME]-zoekfunctie en bevestig uw keuze.**

- **2 Gebruik van de draaiknop voor het invoeren van letters.**
- **3 Druk op de draaiknop om uw keuze vast te leggen.**
- De [**HISTORY NAME**]-instelling is hiermee gewijzigd.
- ! Als u de [**HISTORY NAME**] niet instelt, worden er na [**HISTORY**] nummers in volgorde toegevoegd.
- ! Het maximaal aantal lettertekens dat u kunt gebruiken voor de [**HISTORY**] naam bedraagt 32, met inbegrip van letters, cijfers en symbolen.

# <span id="page-132-0"></span>Omtrent de rekordbox-software

rekordbox is een programma voor het beheer van de muziekbestanden die u als DJ afspeelt met een Pioneer DJ-speler (bijv. CDJ-2000, CDJ-900).

- rekordbox is handig om de muziekbestanden op uw computer te zoeken en in kaart te brengen en afspeellijsten te maken voor uw DJ-optredens.
- Met rekordbox kunt u voor uw optreden de beat, het tempo (BPM) en andere eigenschappen van de muziek controleren en naar wens
- aanpassen. — Met rekordbox kunt u ook van tevoren cruciale punten in de muziek
- bepalen en vastleggen (voor Cue, Loop, Hot Cue, enz.). Gegevens die zijn waargenomen en gemeten, en de punten die zijn ingesteld en vastgelegd met rekordbox kunnen gebruikt worden in combinatie met een Pioneer DJ-speler (d.w.z. een CDJ-2000, CDJ-900) om daarmee een fantastisch

## ---------------------------------Licentie-overeenkomst voor deze Software

Deze Licentie-overeenkomst voor deze Software ("de Overeenkomst") geldt tussen u (zowel voor u als u als individu het programma installeert, als voor een eventuele rechtspersoon waarvoor u optreedt) ("u" of "uw") en PIONEER CORPORATION ("Pioneer").

UITVOEREN VAN ENIGE HANDELING VOOR SET-UP OF INSTALLATIE VAN HET PROGRAMMA BETEKENT DAT U AKKOORD GAAT MET ALLE VOORWAARDEN VAN DEZE LICENTIE-OVEREENKOMST. TOESTEMMING VOOR HET DOWNLOADEN EN/OF GEBRUIKEN VAN HET PROGRAMMA IS EXPLICIET AFHANKELIJK VAN HET OPVOLGEN DOOR U VAN DEZE VOORWAARDEN. SCHRIFTELIJKE OF ELEKTRONISCHE TOESTEMMING IS NIET VEREIST OM DEZE OVEREENKOMST GELDIG EN AFDWINGBAAR TE MAKEN. ALS U NIET AKKOORD GAAT MET ALLE VOORWAARDEN VAN DEZE OVEREENKOMST, KRIJGT U GEEN TOESTEMMING HET PROGRAMMA TE GEBRUIKEN EN MOET U STOPPEN MET DE INSTALLATIE OF, INDIEN VAN TOEPASSING, HET PROGRAMMA VERWIJDEREN.

## **1 Definities**

- 1 "Documentatie" betekent in dit verband de schriftelijke documentatie, specificaties en de hulpbestanden beschikbaar gestelddoor Pioneer ter assistentie bij de installatie en het gebruik van het Programma.
- 2 "Programma" betekent in dit verband alle Pioneer software, of gedeeltes daarvan, waarop door Pioneer aan u licentie verleend isonder deze Overeenkomst.

## **2 Programma licentie**

DJ-optreden samen te stellen.

1 Beperkte licentie. Onder de voorwaarden van deze Overeenkomst verleent Pioneer u een beperkte, niet-exclusieve, nietoverdraagbare licentie (zonder het recht sublicenties te verlenen):

- Om een enkele kopie van het Programma te installeren op de harde schijf van uw computer, om het Programma uitsluitend voor uw persoonlijke doeleinden en in overeenstemming met de bepalingen van deze Overeenkomst en de Documentatie te gebruiken ("toegestaan gebruik"),
- b Om de Documentatie te gebruiken in het kader van uw Toegestaan gebruik; en
- Om één kopie te maken van het Programma uitsluitend als reservekopie, met dien verstande dat alle titels en handelsmerken, meldingen met betrekking tot auteursrechten en andere beperkte rechten op de kopie worden vermeld.
- 2 Beperkingen. Behalve indien uitdrukkelijk toegestaan door deze Overeenkomst mag u het Programma of de Documentatie niet kopiëren of gebruiken. U mag het Programma niet overdragen aan derden, er sublicenties op verlenen, het verhuren, uitleasen of uitlenen, noch het gebruiken voor het opleiden van derden, voor gedeeld gebruik op commerciële basis, of voor gebruik op een servicefaciliteit. U mag niet zelf of via een derde het Programma modificeren, reverse engineeren, disassembleren of decompileren, behalve in zoverre toegestaan door ter zake geldende regelgeving, en ook dan alleen nadat u Pioneer schriftelijk op de hoogte hebt gesteld van uw intenties. U mag het Programma niet gebruiken op meerdere processoren zonder voorafgaande schriftelijke toestemming daartoe van Pioneer.
- 3 Eigendom. Pioneer of de licentiegever behoudt zich alle rechten, titels en belangen voor met betrekking tot alle octrooien, auteursrechten, handelsgeheimen en andere intellectuele eigendomsrechten op het Programma en de Documentatie en op eventuele afleidingen daarvan. U verwerft geen andere rechten, expliciet of impliciet dan de beperkte licentie zoals vervat in deze Overeenkomst.
- 4 Geen ondersteuning. Pioneer heeft geen enkele verplichting tot het verlenen van ondersteuning, uitvoeren van onderhoud, of het uitgeven van upgrades, wijzigingen of nieuwe versies van het Programma of de Documentatie onder deze Overeenkomst.

## **3 Beperking garantie**

HET PROGRAMMA EN DE DOCUMENTATIE WORDEN GELEVERD IN HUN HUIDIGE STAAT ("AS IS") ZONDER ENIGE AANSPRAAK OF GARANTIE, EN U GAAT ERMEE AKKOORD DEZE GEHEEL OP EIGEN RISICO TE GEBRUIKEN. VOORZOVER RECHTENS TOEGESTAAN WIJST PIONEER ELKE GARANTIE AANGAANDE HET PROGRAMMA EN DE DOCUMENTATIE IN WELKE VORM

DAN OOK AF, EXPLICIET OF IMPLICIET, STATUTAIR, OF TEN GEVOLGE VAN DE PRESTATIES, TEN GEVOLGE VAN DE DISTRIBUTIE OF VERHANDELING ERVAN, MET INBEGRIP VAN ENIGE GARANTIE VAN VERHANDELBAARHEID, GESCHIKTHEID VOOR EEN BEPAALD DOEL, VOLDOENDE KWALITEIT, ACCURATESSE, TITEL OF NIET MAKEN VAN INBREUK.

## **4 Schade en maatregelen bij inbreuk**

U gaat ermee akkoord dat enige inbreuk op de bepalingen van deze Overeenkomst Pioneer schade berokkent die niet alleen door geld vergoed kan worden. In aanvulling op enige geldelijke schadeloosstelling en eventueel andere maatregelen waartoe Pioneer gerechtigd is, gaat u ermee akkoord dat Pioneer eventueel gerechtelijke stappen mag ondernemen om toekomstig, daadwerkelijk, of doorgaande inbreuken op deze Overeenkomst te voorkomen.

## **5 Ontbinding**

Pioneer is gerechtigd deze Overeenkomst op elk moment te beëindigen wanneer u zich niet houdt aan enige bepaling. Als deze Overeenkomst wordt beëindigd, dient u het gebruik van het Programma onmiddellijk te staken, het permanent van de gebruikte computer te verwijderen en alle kopieën van het Programma en de Documentatie in uw bezit te vernietigen, en schriftelijk aan Pioneer te bevestigen dat u zulks gedaan heeft. De paragrafen 2.2, 2.3, 2.4, 3, 4, 5 en 6 blijven van kracht nadat deze Overeenkomst is

## **6 Algemene voorwaarden**

- 1 Beperking aansprakelijkheid. In geen geval en onder geen enkele interpretatie aanvaardt Pioneer of een dochterbedrijf aansprakelijkheid met betrekking tot deze Overeenkomst of het onderwerp daarvan, voor enige indirecte, bijkomende, bijzondere of gevolgschade, of voor als strafmaatregel opgelegde vergoedingen, of voor gederfde winst, niet gerealiseerde opbrengsten, omzet of besparingen, verloren gegane gegevens, of voor gebruiks- of vervangingskosten, ook niet indien zij van tevoren op de hoogte gesteld is van de mogelijkheid van dergelijke schade of indien dergelijke schade voorzienbaar geacht moest worden. In geen geval zal de aansprakelijkheid van Pioneer voor geleden schade het bedrag dat u aan Pioneer of één van haar dochtermaatschappijen voor het Programma heeft betaald overschrijden. Partijen erkennen hierbij dat de beperking van de aansprakelijkheid en de risicoverdeling in deze Overeenkomst worden weerspiegeld in de prijs van het Programma en essentieel onderdeel uitmaken van de wilsovereenkomst tussen de partijen, zonder welke Pioneer het Programma niet ter beschikking zou hebben gesteld of deze Overeenkomst niet zou zijn aangegaan.
	-

**Nederlands** 

- 2 Eventuele beperkingen op of uitsluitingen van garantie en aansprakelijkheid zoals vervat in deze Overeenkomst hebben geen invloed op uw wettelijke rechten als consument en zijn alleen op u van toepassing voorzover dergelijke beperkingen en uitsluitingen zijn toegestaan onder de regelgeving zoals die geldt in de jurisdictie waar u zich bevindt.
- 3 Annulering en afstand. Als een bepaling in deze Overeenkomst wederrechtelijk, ongeldig of anderszins niet afdwingbaar blijktte zijn, zal deze bepaling voor zover mogelijk toepassing vinden, of, indien dit niet mogelijk is, geannuleerd worden en wordengeschrapt uit deze Overeenkomst, terwijl de rest daarvan onverkort van kracht blijft. Wanneer één van beide partijen afstanddoet van haar rechten als gevolg van een inbreuk op deze Overeenkomst, wordt daarmee niet vanzelfsprekend afstand van dezerechten gedaan bij een eventuele volgende inbreuk daarop.
- **Nl 21Nederlands** 4 Geen overdracht. U mag deze Overeenkomst of enig recht of verplichting daaronder verkregen of aangegaan, niet overdragen, verkopen, overdoen aan anderen, of op andere wijze daarover beschikken, vrijwillig of onvrijwillig, van rechtswege of op een andere wijze, zonder voorafgaande schriftelijke toestemming daartoe van Pioneer. Een eventuele poging door u tot overdracht of verdeling is nietig. Overeenkomstig het hierboven bepaalde is deze Overeenkomst van kracht om reden van en zal strekken tot voordeel van beide partijen en hun respectievelijke rechtsopvolgers.
- 5 Volledige overeenkomst. Deze Overeenkomst omvat alle van kracht zijnde bepalingen tussen de partijen en treedt in de plaats van alle voorgaande of nog geldige overeenkomsten of aanspraken, schriftelijk of mondeling, met betrekking tot het onderwerp daarvan. Deze Overeenkomst mag niet worden gewijzigd of geamendeerd zonder uitdrukkelijke en voorafgaande schriftelijke toestemming daartoe van Pioneer, en geen andere handeling, document, gebruik of gewoonte kan deze Overeenkomst wijzigen of amenderen.
- 6 U gaat ermee akkoord dat deze Overeenkomst en alle mogelijke geschillen met betrekking tot deze overeenkomst zijn onderworpen aan Japans recht.

## -------------------------------Waarschuwingen betreffende auteursrechten

Het rekordbox-programma beperkt het afspelen en kopiëren van muziekmateriaal met auteursrechtbescherming.

- ! Wanneer er gecodeerde gegevens e.d. voor auteursrechtbescherming zijn opgenomen in de muziek, kan het niet altijd mogelijk zijn het programma normaal te gebruiken.
- ! Wanneer rekordbox waarneemt dat er gecodeerde gegevens e.d. voor auteursrechtbescherming zijn opgenomen in de muziek, kan de bewerking (afspelen, lezen e.d.) tussentijds stoppen.

Opnemen die u hebt gemaakt kunnen slechts dienen voor uw eigen luisterplezier en kunnen onder de auteursrechtwetten niet voor andere doeleinden worden gebruikt zonder toestemming van de auteursrechthouder.

- ! Muziek die is opgenomen vanaf CD's e.d. wordt beschermd door de auteursrechtwetten van de meeste landen en door internationale verdragen. Het valt onder de verantwoordelijkheid van de persoon die de muziek heeft opgenomen er op toe te zien dat de opnamen op legale wijze worden gebruikt.
- ! Bij het behandelen van muziek die door downloaden van Internet e.d. is verkregen, is het de volledige verantwoordelijkheid van de persoon die het downloaden heeft verricht er op toe te zien dat de muziek wordt gebruikt in overeenstemming met de voorwaarden van het download-contract.

## Voorzorgen bij het installeren

Lees zorgvuldig de "*Licentie-overeenkomst voor deze Software*" voordat u rekordbox installeert.

## **rekordbox is geschikt voor de onderstaande besturingssystemen.**

- Mac OS X (10.4.6 of recenter)
- ! Windows Vista® Home Basic/Home Premium/Ultimate/Business
- Windows® XP Home Edition/Professional (SP2 of recenter)
- rekordbox is niet geschikt voor 64-bit edities van de besturingssystemen (Windows® XP Professional x64 editie of de 64-bit edities van Windows Vista®).

#### **De bijgeleverde CD-ROM bevat installatieprogramma's en gebruiksaanwijzingen in de volgende 12 talen:**

- Engels, Frans, Duits, Italiaans, Nederlands, Spaans, Portugees, Russisch, Vereenvoudigd Chinees, Traditioneel Chinees, Koreaans en Japans.
	- Als u rekordbox gebruikt met een besturingssysteem in een andere taal, volgt u dan de aanwijzingen op het scherm om in te stellen op [**English (Engels)**].

## **Controleer of uw computer voldoet aan de onderstaande vereisten voor de werkomgeving voordat u begint met installeren.**

<Vereist systeem (minimale eisen werkomgeving)>

- ! CPU:
	- Voor Mac OS X, een Macintosh computer voorzien van een 1,83 GHz of snellere Intel® Core™ Duo (of vergelijkbare) processor
	- Voor Windows Vista® of Windows® XP, een PC/AT-compatibele computer voorzien van een 2 GHz of snellere Intel® Pentium® 4 (of vergelijkbare) processor
- ! Vereist geheugen: 512 MB of meer aan RAM-geheugen
- ! Vaste schijf: 250 MB of meer aan vrije programmaruimte (afgezien van de ruimte vereist voor de opslag van muziekbestanden, enz.)
- ! CD-station: Optisch disc-station waarop de CD-ROM gelezen kan worden
- Geluid: Geluidsuitgangen voor luidsprekers, hoofdtelefoon, enz. (interne of externe geluidsweergaveapparatuur)
- ! Internetverbinding: Voor klantenregistratie en inlichtingen gebruikt u een webbrowser die geschikt is voor 128-bit SSL (Safari 2.0 of recenter of Internet Explorer® 6.0 of recenter).
- ! USB-aansluiting: Een USB-aansluitbus voor het aansluiten van een USBapparaat (flashgeheugenstick, harde schijf, e.d.) is vereist voor het overbrengen van muziekbestanden naar het USB-apparaat.
- ! LAN-aansluiting: Een Ethernet LAN-adapter (RJ45-aansluiting) voor communicatie met een DJ-speler is vereist voor het overbrengen van muziekbestanden naar een Pioneer DJ-speler (bijv. CDJ-2000, CDJ-900).
	- De juiste werking is niet gegarandeerd voor alle computer, zelfs die met een werkomgeving zoals hierboven beschreven.
	- Zelfs met de vereiste geheugencapaciteit, zoals hierboven vermeld voor de werkomgeving, kan de software niet altijd zijn volledige functionaliteit en prestaties bieden als er te weinig geheugen beschikbaar is vanwege een groot aantal residente programma's en diensten. In dat geval dient u enkele van de residente programma's en diensten af te sluiten, om de hoeveelheid beschikbaar geheugen te vergroten. Wij raden u aan om extra geheugen toe te voegen in het belang van een betrouwbare werking en prestaties.
	- Afhankelijk van de stroominstellingen e.d. van de computer bestaat de kans dat de CPU en de vaste schijf niet volledig toereikend zijn. Vooral bij het gebruik van een draagbare computer dient u altijd de netstroomkabel aangesloten te laten en de computer in te stellen op de beste prestaties, wanneer u gebruik maakt van rekordbox.
	- Houd er tevens rekening mee dat er soms problemen met de werking van rekordbox kunnen zijn wanneer u andere software tegelijk gebruikt.

**22 Nl**

## Installeren van rekordbox

#### Installatieprocedure (Macintosh)

- ! Lees zorgvuldig de "*Voorzorgen bij het installeren*" alvorens u rekordbox installeert.
- ! Meld u aan als gebruiker met de rechten van computerbeheerder voordat u met installeren begint.

## **1 Wanneer u de bijgeleverde CD-ROM in het CD-station van de computer plaatst, verschijnt de inhoud van het CD-station op het scherm. Dubbelklik op het [CD\_menu.app] pictogram.**

! Als na het laden van de CD-ROM het CD-station niet op het scherm wordt aangegeven, gebruikt u dan de Vinder om het CD-station te openen en dubbelklikt u dan op het [**CD\_menu.app**] pictogram.

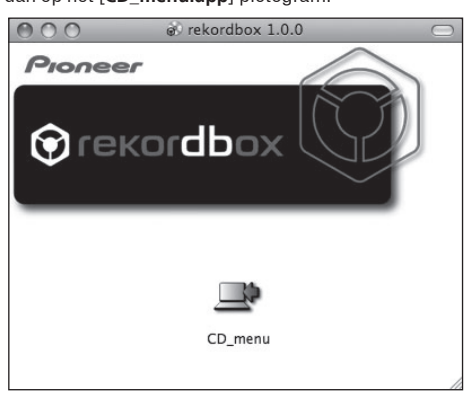

## **2 Wanneer het menu van de CD-ROM verschijnt, stelt u in op [rekordbox: Muziekbeheersoftware installeren] en klikt u op [Beginnen].**

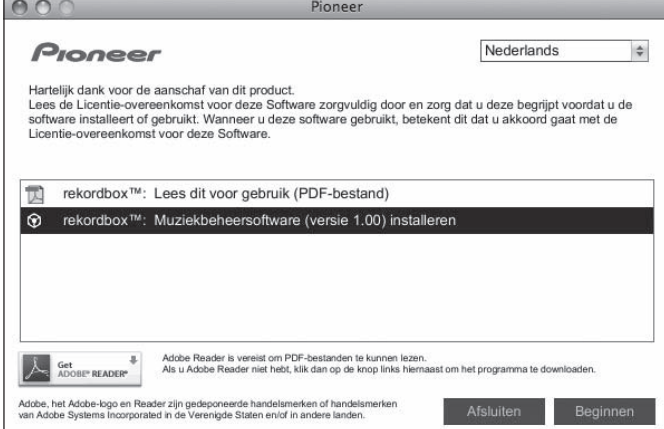

Om het menu van de CD-ROM te sluiten, klikt u op [**Afsluiten**].

## **3 Installeer rekordbox volgens de aanwijzingen die op het scherm verschijnen.**

#### Installatieprocedure (Windows)

- ! Lees zorgvuldig de "*Voorzorgen bij het installeren*" alvorens u rekordbox installeert.
- ! Meld u aan als gebruiker met de rechten van computerbeheerder voordat u rekordbox gaat installeren.

#### **1 Plaats de bijgeleverde CD-ROM in het CD-station van de computer.**

Dan verschijnt het menu van de CD-ROM.

Als na het laden van de CD-ROM het menu van de CD-ROM niet verschijnt, opent u dan het CD-station via [**Computer** (of **Deze computer**)] in het [**Starten**]-menu, en dubbelklikt vervolgens op het [**CD\_menu.exe**]-pictogram.

**2 Wanneer het menu van de CD-ROM verschijnt, stelt u in op [rekordbox: Muziekbeheersoftware installeren] en klikt u op [Beginnen].**

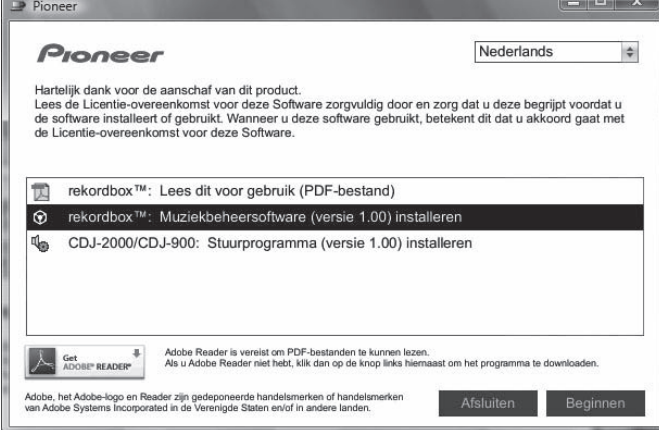

Om het menu van de CD-ROM te sluiten, klikt u op [**Afsluiten**].

# **3 Installeer rekordbox volgens de aanwijzingen die op het**

## **scherm verschijnen.**

! Om het installatieproces te onderbreken, klikt u op [**Annuleren**].

## Starten van de rekordbox

Meld u aan als gebruiker met de rechten van computerbeheerder voordat u rekordbox gaat gebruiken.

Wanneer u rekordbox voor het eerst opstart, moet u de licentiecode invoeren. De licentiecode is bevestigd aan de verpakking van de CD-ROM.

Wanneer rekordbox is opgestart, kunt u de bedieningsaanwijzingen zien in het rekordbox [**Help**]-menu.

## Voor Mac OS X:

## **Open de [Applicatie]-map met Finder en dubbelklik dan op [rekordbox 1.x.x.app].**

De aanduiding 1.x.x geeft de rekordbox-versie aan.

## Voor Windows Vista® of Windows® XP:

**Klik op de Windows [Starten]-menuknop en dan op [Alle programma's] > [Pioneer] > [rekordbox 1.x.x] > [rekordbox 1.x.x].** De aanduiding 1.x.x geeft de rekordbox-versie aan.

## Gebruik van de ondersteuningswebsite

Alvorens u inlichtingen gaat inwinnen over de werking van rekordbox en technische hulp, leest u nog eens aandachtig de gebruiksaanwijzingen voor rekordbox en controleert u de vaak gestelde vragen op de ondersteuningswebsite van rekordbox.

#### **<Ondersteuningswebsite voor rekordbox>**

- http://www.prodjnet.com/rekordbox/support/ ! Voor vragen over rekordbox zult u zich van tevoren moeten registreren als gebruiker op de ondersteuningswebsite voor rekordbox.
- ! Voor uw klantenregistratie moet u uw licentiecode invoeren. Houd uw licentiecode bij de hand. Vergeet ook niet uw aanmeldingsnaam (uw e-mailadres) en het wachtwoord dat is toegekend voor uw klantenregistratie, evenals uw licentiecode.
- ! Pioneer Corporation verzamelt uw persoonsgegevens om de volgende redenen: Om ondersteuning te bieden voor het door u gekochte product
	- 2 Om u via e-mail op de hoogte te houden van product-informatie en evenementen
	- 3 Om uw opinie te peilen in het belang van nieuwe productieplanning — Uw persoonsgegevens blijven strikt vertrouwelijk, volgens de privacyvoorschriften van ons bedrijf.
	- U kunt onze privacy-voorschriften doorlezen op de ondersteuningswebsite voor rekordbox.
- Wanneer u ons om advies vraagt over rekordbox, dient u vooral ook informatie te verschaffen over het modelnummer, de technische gegevens (type CPUchip, geheugencapaciteit en aangesloten randapparatuur) en de versie van het besturingssysteem van uw computer, evenals een nauwkeurige beschrijving van wat er mis is gegaan met uw systeem.
	- Voor vragen omtrent de configuratie van uw computer met andere randapparatuur dan onze eigen producten en voor technische hulp daarbij verwijzen we u naar de betreffende fabrikant of handelaar.
- **Nl 23Nederlands** ! rekordbox kan in de toekomst nog worden aangeppast, voor betere prestaties en functionaliteit. Het bijwerkingsprogramma is dan voor downloaden beschikbaar op de ondersteuningswebsite. Wij raden u aan uw software regelmatig bij te werken, zodat u steeds kunt beschikken over de meest recente versie.

## <span id="page-135-0"></span>Omtrent het stuurprogramma

Dit stuurprogramma is een exclusief ASIO-stuurprogramma voor het weergeven van geluidssignalen via de computer. Om de CDJ-900 te gebruiken in aansluiting op een computer waarop Windows draait, installeert u van tevoren het stuurprogramma op de computer.

Bij gebruik van een computer met een MAC-besturingssysteem kunt u volstaan met het standaard stuurprogramma van dat besturingssysteem.

## \_\_\_\_\_\_\_\_\_\_\_\_\_\_\_\_\_\_\_\_\_\_\_\_\_\_\_\_\_ Licentie-overeenkomst voor deze Software

Lees de voorwaarden van de Licentie-overeenkomst voor deze Software (bladzijde 21) aandachtig door voordat u het stuurprogramma installeert of in gebruik neemt. Door het gebruik van het stuurprogramma verklaart u zich impliciet akkoord met de voorwaarden van de Licentie-overeenkomst voor deze Software.

## Voorzorgen bij het installeren

- ! Voor het installeren van het stuurprogramma dient u eerst dit apparaat uit te schakelen en de USB-kabel los te maken van dit apparaat en van uw computer.
- Als u dit apparaat aansluit op uw computer zonder eerst het stuurprogramma te installeren, kan er iets fout gaan in uw computer, afhankelijk van uw besturingssysteem.
- ! Als u een eenmaal gestart installatieproces hebt onderbroken, dient u opnieuw vanaf het allereerste begin te beginnen, volgens de hieronder beschreven procedure.
- Lees voor het installeren van het stuurprogramma eerst de Licentieovereenkomst voor deze Software aandachtig door, voor exclusief gebruik met dit apparaat.
- Sluit voor het installeren van het stuurprogramma eerst alle andere programma's die op uw computer actief zijn.
- ! Het stuurprogramma is geschikt voor de volgende besturingssystemen. — Windows Vista® Home Basic/Home Premium/Ultimate/Business — Windows® XP Home Edition/Professional (SP2 of recenter) Het stuurprogramma is niet geschikt voor een 64-bit besturingssysteem (Windows® XP Professional x64-editie, of Windows Vista® 64-bit).
- De bijgeleverde CD-ROM met stuurprogramma's bevat installatieprogramma's in de volgende 12 talen: Engels, Frans, Duits, Italiaans, Nederlands, Spaans, Portugees, Russisch, Vereenvoudigd Chinees, Traditioneel Chinees, Koreaans en Japans Als de taal van uw besturingssyteem een andere is dan de bovengenoemde, kiest u dan voor [**English (Engels)**] volgens de aanwijzingen op het scherm.

## Installeren van het stuurprogramma

- Lees voor het installeren van het stuurprogramma eerst aandachting de "*Voorzorgen bij het installeren*".
- ! Voor het installeren of verwijderen van het stuurprogramma zult u wellicht toestemming nodig hebben van de beheerder van uw computer. Meld u aan als de beheerder van uw computer voordat u begint met het installeren.

## **1 Plaats de bijgeleverde CD-ROM met stuurprogramma's in het CD-station van de computer.**

Dan verschijnt het menu van de CD-ROM.

Als na het laden van de CD-ROM het menu van de CD-ROM niet verschijnt. opent u dan het CD-station via [**Computer** (of **Deze computer**)] in het [**Starten**]-menu, en dubbelklikt vervolgens op het [**CD\_menu.exe**]-pictogram.

## **2 Wanneer het menu van de CD-ROM verschijnt, stelt u in op [CDJ-2000/CDJ-900: Stuurprogramma installeren] en klikt u op [Beginnen].**

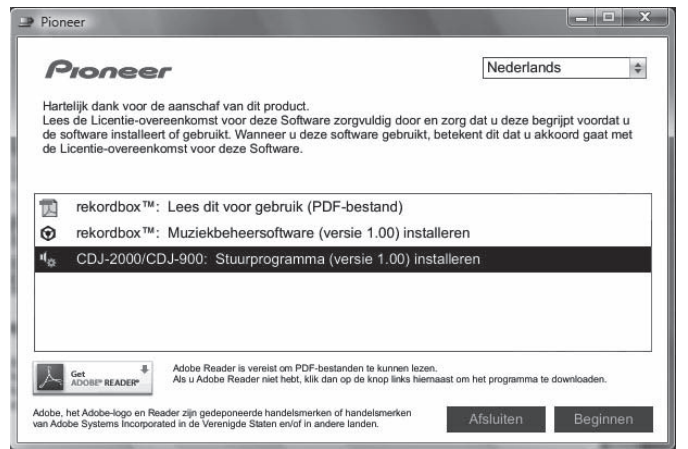

Om het menu van de CD-ROM te sluiten, klikt u op [**Afsluiten**].

## **3 Volg voor de installatieprocedure de aanwijzingen die op uw scherm verschijnen.**

Als er [**Windows-beveiliging**] op het scherm verschijnt tijdens het installationproces, klikt u op [**Dit stuurprogramma toch installeren**] om door te gaan met installeren.

- ! Bij installeren onder Windows XP
- Als er [**Hardware-installatie**] op het scherm verschijnt tijdens het installationproces, klikt u op [**Toch doorgaan**] om door te gaan met installeren.
- ! Wanneer het installatieproces voltooid is, verschijnt er een mededeling ter afsluiting.

## Aansluiten van de CDJ-900 op een computer

**1 Sluit dit apparaat aan op uw computer via een USB-kabel.**

## **2 Druk op [POWER].**

- Schakel dit apparaat in.
- ! De mededeling [**Apparaatstuurprogramma installeren**] kan verschijnen wanneer de CDJ-900 voor het eerst wordt aangesloten op een computer of bij aansluiting op de USB-aansluitbus van de computer. Wacht tot de mededeling [**De apparaten zijn gereed voor gebruik**] verschijnt.
- Bij installeren onder Windows XP
	- [**Mag Windows verbinding met Windows Update maken om te zoeken naar software?**] kan verschijnen tijdens de installatieprocedure. Kies dan [ **Nee, nu niet**] en klik op [**Volgende**] om door te gaan met installeren.
	- [**Wat moet de wizard doen?**] kan verschijnen tijdens de installatieprocedure. Kies dan [ **De software automatisch installeren (aanbevolen)**] en klik op [**Volgende**] om door te gaan met installeren.
	- Als er [**Hardware-installatie**] op het scherm verschijnt tijdens het installationproces, klikt u op [**Toch doorgaan**] om door te gaan met installeren.

# Aanpassen van de buffercapaciteit (Windows)

Dit apparaat functioneert als een audio-apparaat volgens de ASIO-normen.

## **Klik op het Windows [Starten]-menu >[Alle programma's]>[Pioneer]>[Pioneer CDJ]>[Utilidad de configuración ASIO del Pioneer CDJ ].**

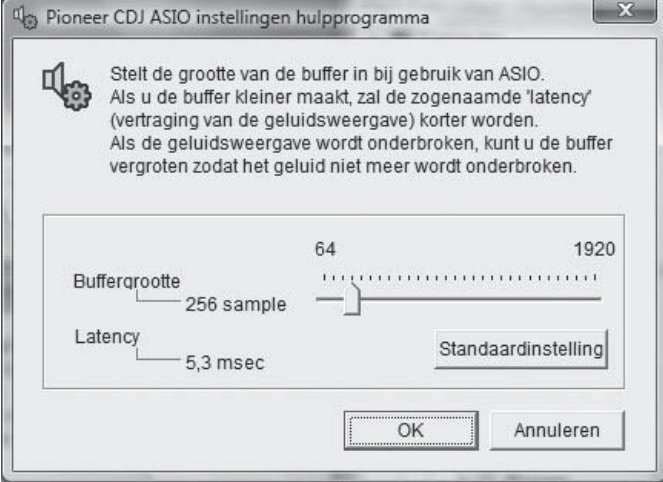

Een ruime buffercapaciteit is nuttig om de kans op het wegvallen van geluid (dropouts) te voorkomen, maar verhoogt daarentegen de geringe vertraging in de audiosignaaltransmissie (latency).

! Wanneer er een applicatieprogramma loopt (zoals DJ-software e.d.) met dit apparaat als vast apparaat, stopt u dan eerst dat programma voordat u de buffercapaciteit aanpast.

## <span id="page-136-0"></span>Controleren welke versie van het stuurprogramma u heeft

## **Klik op het Windows [Starten]-menu >[Alle programma's]>[Pioneer]>[Pioneer CDJ]>[Utilidad de visualización de la versión del Pioneer CDJ].**

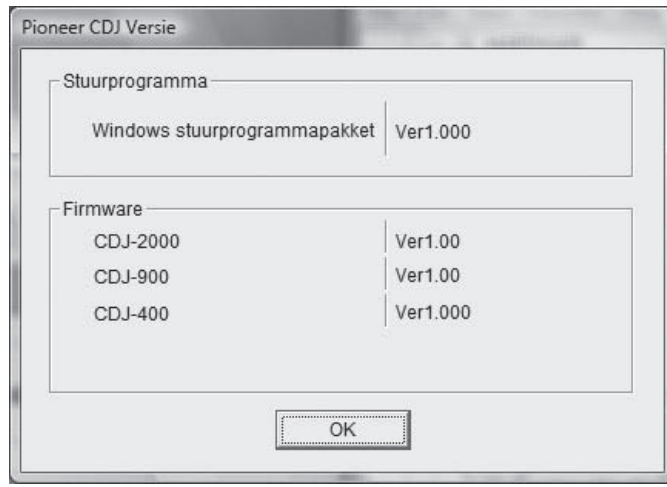

- In dit scherm kunt u de firmware-versie van dit apparaat controleren.
- ! De firmware-versie wordt niet aangegeven als de CDJ-900 niet is aangesloten op de computer of als de CDJ-900 en de computer niet goed kunnen communiceren.

## Controleren van de meest recente informatie over het stuurprogramma

Bezoek onze webiste, hieronder vermeld, voor de meest recente informatie over het stuurprogramma voor exclusief gebruik met dit apparaat. http://www.prodjnet.com/support/

# Gebruik van andere merken DJ-software

# Bediening van de DJ-software via een MIDIinterface

De CDJ-900 geeft ook de bedieningsgegevens voor de toetsen en knoppen door in het MIDI-formaat. Door via een USB-kabel een computer met ingebouwde MIDI-geschikte DJ-software aan te sluiten, kunt u de DJ-software bedienen via dit apparaat. Ook kunt u het geluid van muziekbestanden die u afspeelt op computer laten weergeven via de CDJ-900.

Voordat u de CDJ-900 gaat gebruiken als geluidsweergave-apparaat, installeert u eerst het stuurprogramma op de computer (bladzijde 24). Bovendien moet de CDJ-900 zijn gekozen in de instellingen van de DJ-software. Zie voor nadere details de handleiding van uw DJ-software.

## **1 Verbind de USB-aansluitbus van dit apparaat met die van uw computer.**

Nadere aanwijzingen voor het aansluiten vindt u onder *Gebruik van andere merken DJ-software* op bladzijde 12.

## **2 Druk op [BROWSE] en druk dan op [LINK].**

[Control Mode] en [USB-MIDI] verschijnen in het menuscherm.

## **3 Stel in op [Control Mode] en bevestig uw keuze.**

Het aansluitscherm verschijnt.

## **4 Stel in op [USB-MIDI] en bevestig uw keuze.**

De CDJ-900 schakelt over naar de bedieningsstand.

#### **5 Start de DJ-software.**

De communicatie met de DJ-software begint.

- ! De DJ-software op de computer is te bedienen met de toetsen en de draaiknop van de CDJ-900.
- ! Het is mogelijk dat niet alle toetsen werken voor de bediening van de DJ-software.
- ! De bedieningsstand wordt uitgeschakeld wanneer er een muziekstuk wordt geladen in de CDJ-900.
- ! Zie voor de berichten die de CDJ-900 weergeeft *Lijst van MIDI-berichten*.

## Wijzigen van de MIDI-kanaalinstelling

#### **1 Houd [MENU/UTILITY] langer dan 1 seconden ingedrukt.** Het uitiliteitsscherm verschijnt.

## **2 Stel in op [MIDI CHANNEL] en bevestig uw keuze.**

#### **3 Draai aan de draaiknop.**

Kies het MIDI-kanaal en wijzig de instelling. U kunt kiezen uit instellingen van  $1 - 16.$ 

### **4 Druk op de draaiknop om uw keuze vast te leggen.**

## **5 Druk op [MENU/UTILITY].**

Het vorige scherm verschijnt weer.

## Lijst van MIDI-berichten

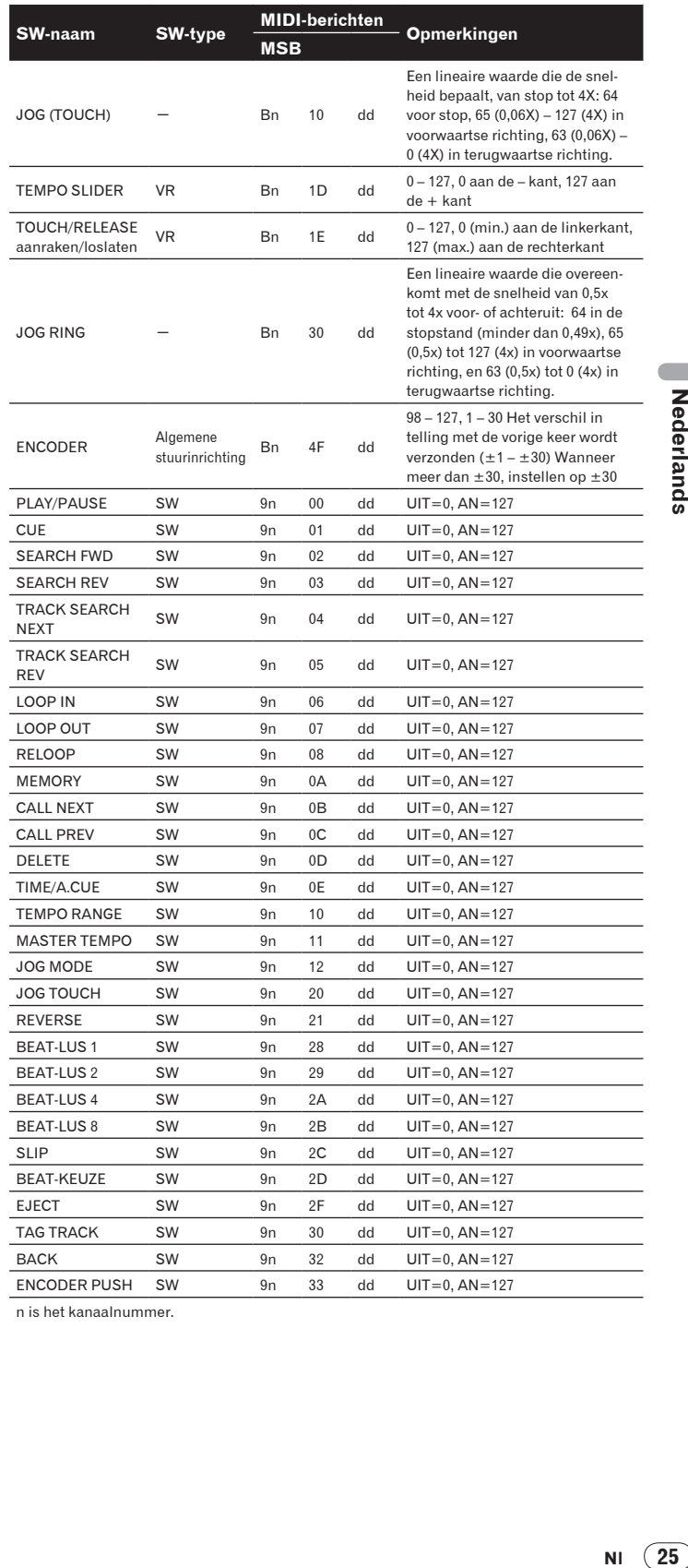

n is het kanaalnummer.

# <span id="page-137-0"></span>Aanvullende informatie

# Verhelpen van storingen

- ! Verkeerde bediening kan vaak de oorzaak zijn van een schijnbare storing of foutieve werking. Wanneer u denkt dat er iets mis is met dit apparaat, controleert u eerst de onderstaande punten. Soms ligt de oorzaak van het probleem bij een ander apparaat. Controleer daarom ook de andere componenten en elektrische apparatuur die gebruikt wordt. Als u het probleem aan de hand van de onderstaande controlepunten niet kunt verhelpen, verzoekt u dan uw dichtstbijzijnde officiële Pioneer onderhoudsdienst of uw vakhandelaar om het apparaat te laten repareren.
- Soms kan de CDJ-900 niet goed werken door externe omstandigheden zoals statische elektriciteit. Als dat zich voordoet, kan soms de normale werking worden hersteld door het apparaat even uit te schakelen, te wachten tot de disc geheel tot stilstand komt, om dan het apparaat weer in te schakelen.
- ! Niet afgesloten (niet-gefinaliseerde discs) CD-R/-RW discs kunnen niet worden afgespeeld op de CDJ-900.
- ! Onregelmatig gevormde discs die afwijken van de normale 12-cm discs kunnen niet worden afgespeeld op de CDJ-900 (probeer het niet, want dat kan schade en ongelukken veroorzaken).
- ! De bpm-waarde gemeten door de CDJ-900 kan verschillen van de bpm-waarde die staat aangegeven op de disc of de waarde gemeten door een Pioneer DJ-mengpaneel e.d. Dit komt door de verschillende methoden voor het meten van de bpm-waarde, en het duidt niet op onjuiste werking.

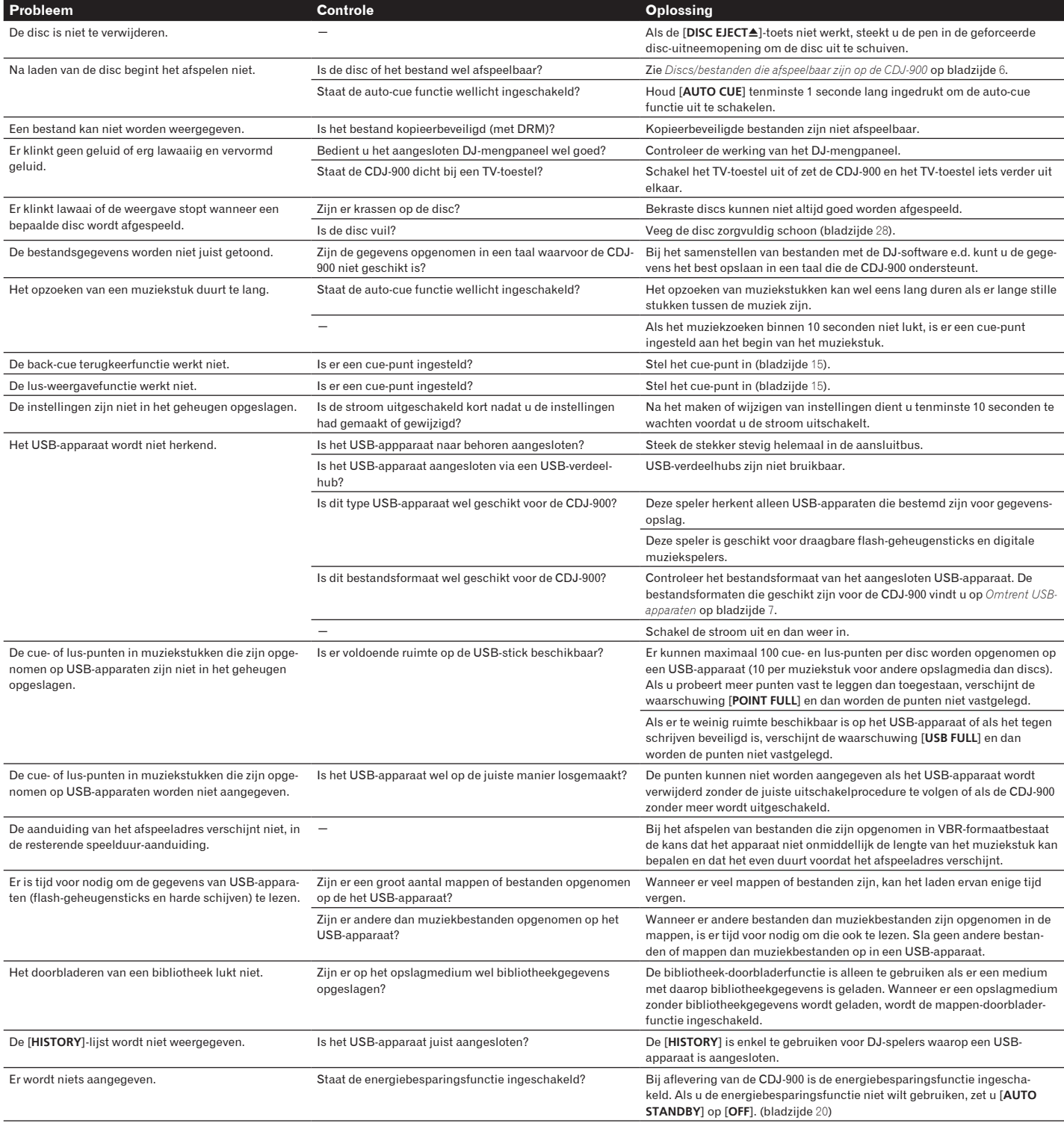

<span id="page-138-0"></span>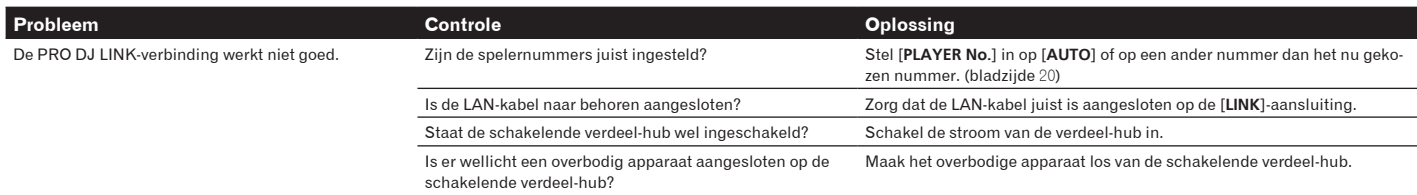

# Foutmeldingen

Wanneer de CDJ-900 niet normaal werkt, zal er een foutmelding op het scherm verschijnen. Tref dan de aanbevolen maatregelen volgens de onderstaande tabel. Als er een storingscode wordt aangegeven die niet vermeld staat in de onderstaande tabel, of als dezelfde storingscode ook na de aanbevolen maatregelen opnieuw verschijnt, raadpleegt u dan de handelaar van wie u het apparaat hebt gekocht of een plaatselijke Pioneer onderhoudsdienst.

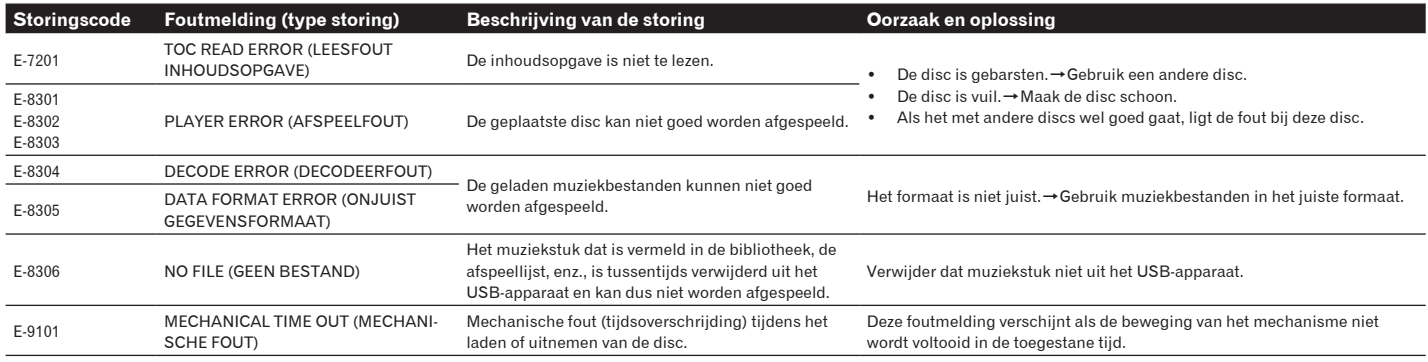

# Lijst van de pictogrammen die verschijnen op het beeldscherm

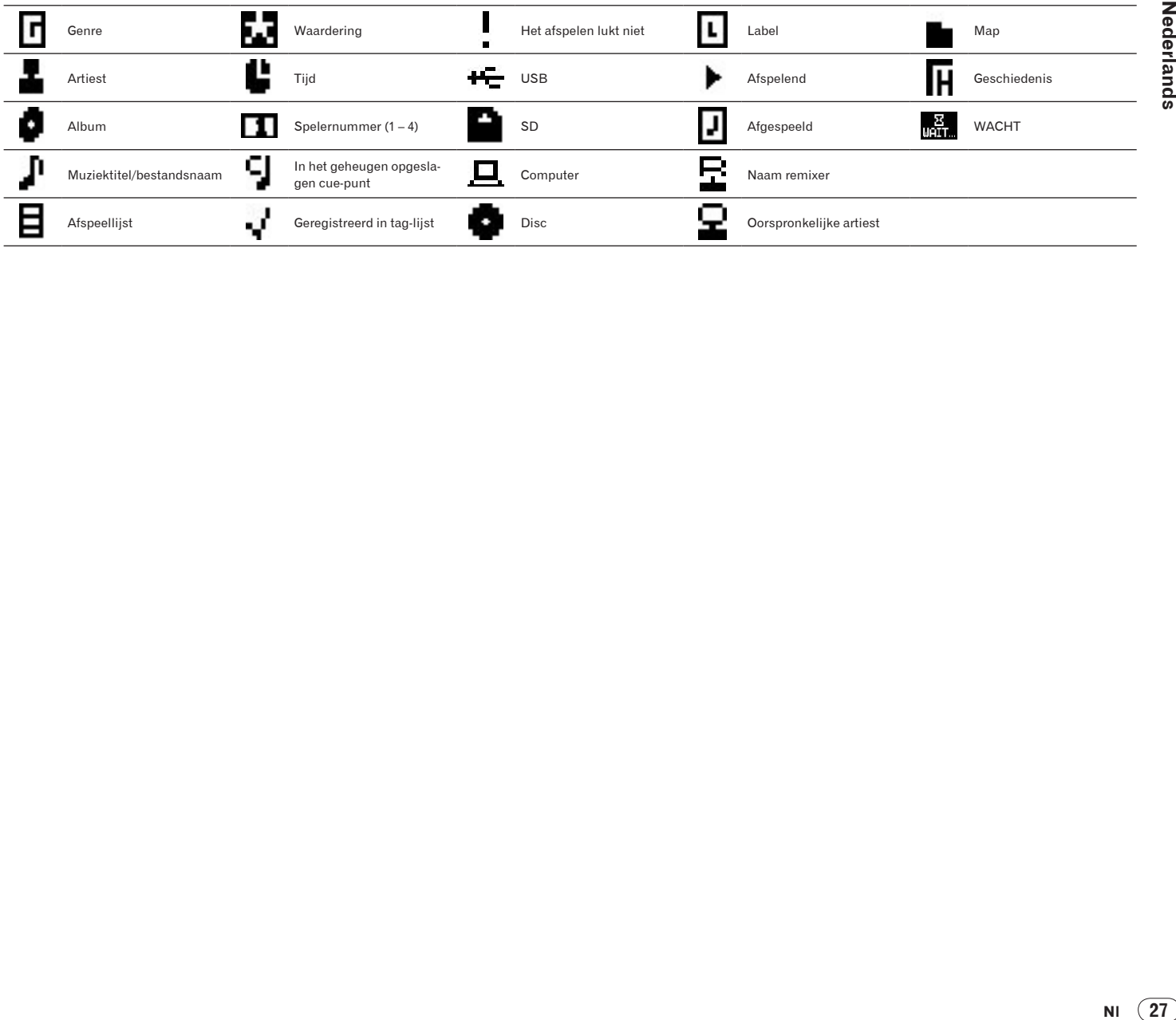

# <span id="page-139-0"></span>Voorzorgen bij het gebruik

## Over condensvocht

Er kunnen waterdruppeltjes uit de lucht in het apparaat (vooral op mechanische onderdelen en lenzen) condenseren; bijvoorbeeld 's winters, als het apparaat vanuit een koude omgeving wordt meegenomen naar een warme ruimte, of als de ruimte waarin het apparaat staat plotseling wordt verwarmd. Als er condensatie in het apparaat is opgetreden, zal het niet goed werken en kunt u het even niet gebruiken. Laat het apparaat gewoon uitgeschakeld ongeveer 1 tot 2 uur lang op kamertemperatuur staan (hoe lang het duurt hangt af van de hoeveelheid condensatie). Het condensvocht zal verdampen en dan kunt u het apparaat weer normaal gebruiken. Condensatie kan zich ook 's zomers voordoen als het apparaat in de directe luchtstroom van een airconditioner e.d. staat. In dat geval kunt u het apparaat beter op een andere plaats zetten.

## Reinigen van het disc-lensje

Bij normaal gebruik hoort het lensje van de disc-speler niet vuil te worden, maar als er mogelijk stof of vuil op is gekomen, raadpleegt u dan uw dichtstbijzijnde Pioneer onderhoudsdienst. Lensreinigers voor disc-spelers zijn in de handel verkrijgbaar, maar sommige kunnen schade aan het lensje veroorzaken, dus we raden het gebruik ervan af.

## Behandeling van de discs

## Opslag

- ! Berg al uw discs op in de bijbehorende doosjes en zet die verticaal op een plaats zonder hitte of vocht, zonder directe zonnestraling of hevige kou.
- ! Lees zorgvuldig de waarschuwingen van elke disc.

#### 

## Reinigen van discs

! Discs met vingerafdrukken of vettig stof zijn niet altijd goed af te spelen. Dergelijke discs kunt u schoonvegen met een reinigingsdoekje, recht vanuit het midden naar de rand. Gebruik geen doekje waar al vuil aan kleeft.

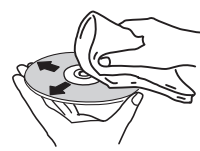

- Gebruik geen benzeen, thinner of andere vluchtige stoffen voor het reinigen. Gebruik ook geen antistatische middelen of spuitbusreinigers.
- ! Hardnekking vuil poetst u weg met een zachte doek met wat water, grondig uitgewrongen, en dan droogt u zorgvuldig na met een zachte droge doek.
- Gebruik geen beschadigde (gebarsten of kromgetrokken) discs.
- Let op dat de glimmende kant van uw discs niet vuil of beschadigd wordt.
- Leg nooit twee discs bovenop elkaar in de disc-lade.
- ! Plak geen etiketten, stickers of labels op uw discs. De discs zouden daardoor krom kunnen trekken en onbruikbaar worden. Let op dat discs die u huurt vaak zijn voorzien van plakkers en dat de lijm daar op den duur onder uit kan komen. Controleer voor het afspelen zorgvuldig dat er geen lijm rond de labels van dergelijke discs zit.

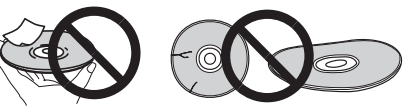

<u>. . . . . . . . . . . . . . . .</u>

## Discs met afwijkende vormen

Gebruik in deze disc-speler geen discs met afwijkende vormen (zeshoekig, hartvormig e.d.). Probeer niet om dergelijke discs af te spelen, want dat kan de speler beschadigen.

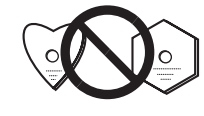

## Condensvocht op discs

Op discs die (bijvoorbeeld 's winters) van een koude ruimte naar een warme kamer gebracht worden, kan vocht uit de lucht condenseren (ze beslaan, met

hele fijne druppeltjes). Een disc die beslagen is, met druppeltjes condensvocht, kan niet goed worden afgespeeld. Veeg zorgvuldig alle condensvocht van een dergelijke disc voordat u die in de disc-lade legt.

**28 Nl**

# <span id="page-140-0"></span>Beperkte aansprakelijkheid

- Pioneer en rekordbox zijn handelsmerken of gedeponeerde handelsmerken van Pioneer Corporation
- Microsoft®, Windows Vista®, Windows® en Internet Explorer® zijn handelsmerken of gedeponeerde handelsmerken in de Verenigde Staten en andere landen van Microsoft Corporation uit de Verenigde Staten.
- Apple, Macintosh, Mac OS, Safari, iTunes en Finder zijn gedeponeerde handelsmerken van Apple Inc. in de Verenigde Staten en andere landen.
- Pentium is een gedeponeerd handelsmerk van Intel Corporation.
- ! Adobe en Reader zijn handelsmerken of gedeponeerde handelsmerken van Adobe Systems Incorporated in de Verenigde Staten en/of andere landen. ASIO is een handelsmerk van Steinberg Media Technologies GmbH.

De hierin vermelde namen van bedrijven en hun producten zijn de handelsmerken van hun respectieve eigenaars.

Dit product wordt geleverd onder licensie voor toepassing zonder winstbejag. Dit product draagt geen licentie voor commerciële doeleinden (met winstbejag), zoals voor uitzendingen (via zendstations, satelliet, kabel of andere vormen van uitzending), voor streamen over Internet, Intranet (bedrijfsnetwerken) of andere soorten netwerken of verspreiding van elektronische informatie (online digitale muziekverspreidingsdiensten). Voor dergelijke toepassingen zult u een aanvullende licensie moeten verkrijgen. Zie voor nadere details de website http://www.mp3licensing.com.

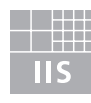

Fraunhofer Institut Integrierte Schaltungen

De audiocompressietechnieken voor MP3 worden geboden onder licentie van Fraunhofer IIS en Thomson Multimedia.

# **Specificaties**

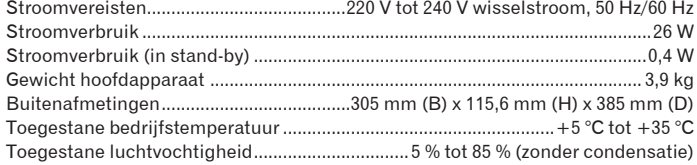

## **Analoge geluidsuitgangen (AUDIO OUT L/R)**

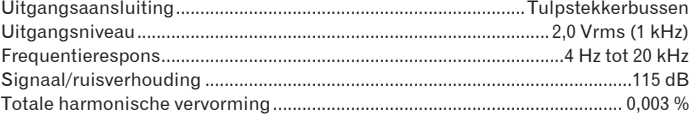

## **Digitale geluidsuitgang (DIGITAL OUT)**

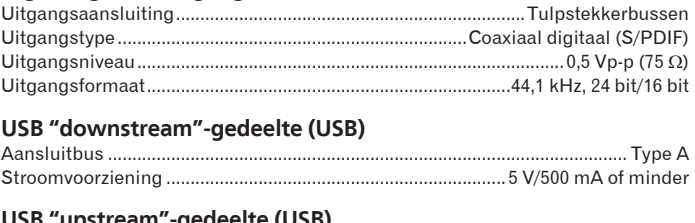

#### **USB "upstream"-gedeelte (USB)** Aansluitbus ........................................................................................................... Type B

# **LAN-netwerk (PRO DJ LINK)**

# Type ................................................................................................................100Base-TX

#### **Bedieningsuitgang (CONTROL)** Aansluitbus ............................................................................................ Ministekkerbus

- ! De artikelen betreffende gratis reparaties, enz. die staan vermeld in de garantie zijn niet van toepassing op de rekordbox-software voor muziekbeheer. Lees vóór het installeren of in gebruik nemen van rekordboxeerst zorgvuldig de artikelen op *Licentie-overeenkomst voor deze Software* op bladzijde 21.
- ! De technische gegevens en het ontwerp van dit product kunnen vanwege voortgaande verbetering zonder voorafgaande kennisgeving worden gewijzigd.

Enhorabuena por la adquisición de este producto Pioneer.

Lea completamente este manual de instrucciones para aprender a operar correctamente el aparato. Después de haber terminado la lectura de las instrucciones, guarde el manual en un lugar seguro para poderlo consultar en el futuro.

En algunos países o regiones, la forma de la clavija de alimentación y del enchufe de corriente pueden ser diferentes de la mostrada en las ilustraciones de explicación. Sin embargo, el método de conexión y operación del aparato es el mismo. K015 Sp

## **ADVERTENCIA**

Este aparato no es impermeable. Para evitar el riesgo de incendio y de descargas eléctricas, no ponga ningún recipiente lleno de líquido (como pueda ser un vaso o un florero) cerca del aparato ni lo exponga a goteo, salpicaduras, lluvia o humedad. D3-4-2-1-3 A Sp

#### **ADVERTENCIA**

Antes de enchufar el aparato a la corriente, lea la sección siguiente con mucha atención.

La tensión de la red eléctrica es distinta según el país o región. Asegúrese de que la tensión de la alimentación de la localidad donde se proponga utilizar este aparato corresponda a la tensión necesaria (es decir, 230 V ó 120 V) indicada en el panel posterior. D3-4-2-1-4\_A\_Sp

#### **ADVERTENCIA**

Para evitar el peligro de incendio, no ponga nada con fuego encendido (como pueda ser una vela) encima del aparato. D3-4-2-1-7a A Sp

## PRECAUCIÓN PARA LA VENTILACIÓN

Cuando instale este aparato, asegúrese de dejar espacio en torno al mismo para la ventilación con el fin de mejorar la disipación de calor (por lo menos 5 cm detrás, y 5 cm en cada lado). **ADVERTENCIA** 

Las ranuras y aberturas de la caja del aparato sirven para su ventilación para poder asegurar un funcionamiento fiable del aparato y para protegerlo contra sobrecalentamiento. Para evitar el peligro de incendio. las aberturas nunca deberán taparse ni cubrirse con nada (como por ejemplo, periódicos, manteles, cortinas) ni ponerse en funcionamiento el aparato sobre una alfombra gruesas o una cama. D3-4-2-1-7b A Sp

#### Entorno de funcionamiento

Temperatura y humedad del entorno de funcionamiento +5 °C a +35 °C; menos del 85 % de humedad relativa (rejillas de refrigeración no obstruidas) No instale este aparato en un lugar mal ventilado, ni en lugares expuestos a alta humedad o a la luz directa del sol (o de otra luz artificial potente).

D3-4-2-1-7c\* A1 Es

PRECAUCIONES CONCERNIENTES A LA MANIPULACIÓN DEL CABLE DE **ALIMENTACIÓN** 

Tome el cable de alimentación por la clavija. No extraiga la clavija tirando del cable. Nunca toque el cable de alimentación cuando sus manos estén mojadas, ya que esto podría causar cortocircuitos o descargas eléctricas. No coloque la unidad, algún mueble, etc., sobre el cable de alimentación. Asegúrese de no hacer nudos en el cable ni de unirlo a otros cables. Los cables de alimentación deberán ser dispuestos de tal forma que la probabilidad de que sean pisados sea mínima. Una cable de alimentación dañado podrá causar incendios o descargas eléctricas. Revise el cable de alimentación está dañado, solicite el reemplazo del mismo al centro de servicio autorizado PIONEER más cercano, o a su distribuidor.  $5002*$  Sp

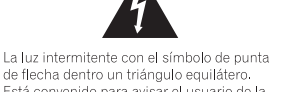

de flecha dentro un triángulo equilátero. de necha dentro din triangulo equination.<br>Está convenido para avisar el usuario de la<br>presencia de "voltaje pelígrosa" no aislada<br>dentro el producto que podría constituir un<br>pelígro de choque eléctrico para las personas.

de láser, IEC 60825-1:2007.

**IMPORTANTE** 

PRECAUCIÓN

**CAUTION** RISK OF ELECTRIC SHOCK<br>DO NOT OPEN ATENCIÓN:

MENEION:<br>PARA PREVENIR EL PELIGRO DE CHOQUE ELÉCTRICO NO REMOVER LA TAPA NI LAS PARTES DENTRO NO UTILIZADAS,<br>LLAMAR UNA PERSONA CUALIFICADA.

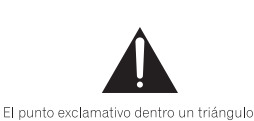

equilátero convenido para avisar el usuário equinaren conveniuo para avisar el usuano<br>instrucciones sobre el funcionamiento y la<br>manutención en la libreta que acompaña el anarato

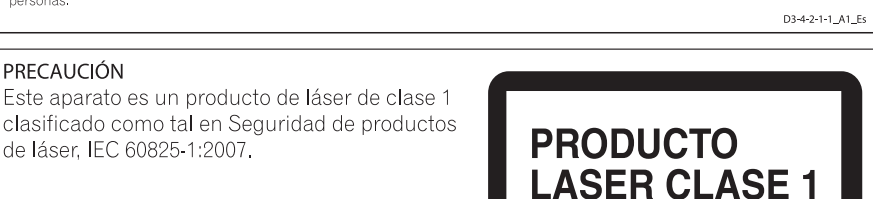

D58-5-2-2a A1 Es

## Cuando utilice este producto, confirme la información de seguridad mostrada en la parte inferior de la unidad.

⊠

Si desea deshacerse de este producto, no lo mezcle con los residuos generales de su hogar. De conformidad con la legislación<br>vigente, existe un sistema de recogida distinto para los productos electrónicos que requieren un atamiento, recuperación y reciclado.

Las viviendas privadas en los estados miembros de la UE, en Suiza y Noruega pueden devolver gratuitamente sus productos electrónicos usados<br>en las instalaciones de recolección previstas o bien en las instalaciones de minor

En el caso de los países que no se han mencionado en el párrafo anterior, póngase en contacto con sus autoridades locales a fin de conocer el método de eliminación correcto.

Al actuar siguiendo estas instrucciones, se asegurará de que el producto de desecho se somete a los procesos de tratamiento, recuperación y<br>reciclaje necesarios, con lo que se previenen los efectos negativos potenciales pa KOS8b A1 Fs

Si la clavija del cable de alimentación de CA de este aparato no se adapta a la toma de corriente de CA que usted desea utilizar, deberá cambiar la clavija por otra que se adapte apropiadamente. El reemplazo y montaje de una clavija del cable de alimentación de CA sólo deberá realizarlos personal de servicio técnico cualificado. Si se enchufa la clavija cortada a una toma de corriente de CA, puede causar fuertes descargas eléctricas. Asegúrese de que se tira de la forma apropiada después de haberla extraído. El anarato deberá desconectarse desenchufando la clavija de la alimentación de la toma de corriente cuando no se proponga utilizarlo durante mucho tiempo (por ejemplo, antes de irse de vacaciones). D3-4-2-2-1a A1 Es

#### **PRECAUCIÓN**

El interruptor de la alimentación POWER de este aparato no corta por completo toda la alimentación de la toma de corriente de CA. Puesto que el cable de alimentación hace las funciones de dispositivo de desconexión de la corriente para el aparato, para desconectar toda la alimentación del aparato deberá desenchufar el cable de la toma de corriente de CA. Por lo tanto, asegúrese de instalar el aparato de modo que el cable de alimentación pueda desenchufarse con facilidad de la toma de corriente de CA en caso de un accidente. Para evitar correr el peligro de incendio, el cable de alimentación también deberá desenchufarse de la toma de corriente de CA cuando no se tenga la intención de utilizarlo durante mucho tiempo seguido (por ejemplo, antes de irse de vacaciones). p3-4-2-2-2a\_A\_Sp

# **Contenido**

#### Cómo leer este manual

Los nombres de las visualizaciones, menús y botones de este manual van entre corchetes. (Ej.: canal [MASTER], [ON/OFF], menú [Archivo])

## 10 Antes de empezar a usar la unidad

## <sup>6</sup> Antes de comenzar

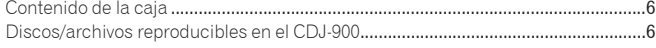

 $^{4}$ 

## ® Nombres y funciones de los controles

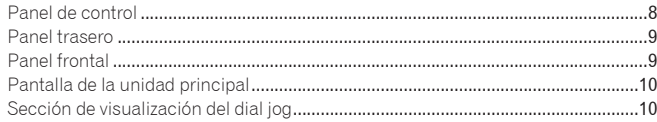

## Conexiones

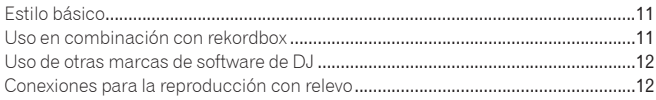

## **B** Reproducción

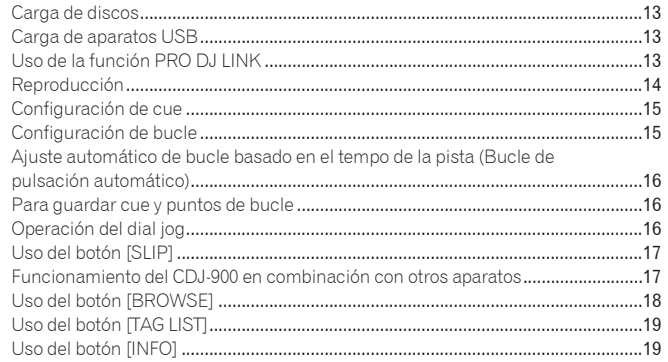

## Cambio de los ajustes

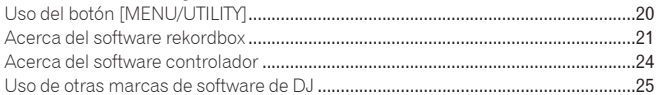

## **O** Información adicional

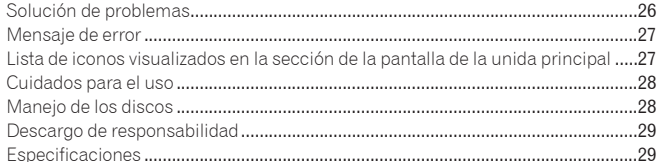

m.

# <span id="page-143-0"></span>Antes de empezar a usar la unidad

# Características

El CDJ-900 es un multirreproductor para DJ profesionales que ofrece la variedad de funciones, durabilidad y operabilidad requeridas para trabajar en discotecas y clubs nocturnos.

# MULTIMEDIA, MULTIFORMATO

El CDJ-900 no sólo puede reproducir discos (CD), sino también archivos de música grabados en aparatos USB (unidades de memoria flash y discos duros). Los formatos de archivos de música compatibles no sólo incluyen CD de música (CD-DA) y MP3, sino también AAC, WAV y AIFF.

## rekordbox™

 $\frac{1}{2} \frac{1}{2} \frac{$ 

El software de administración de música rekordbox incluido se puede usar para preparar listas de reproducción, cues, bucles, hot cues y otros datos necesarios para realizar de antemano una reproducción DJ sin prisas. Esto le permite poner toda su atención en la reproducción DJ en discotecas/clubs nocturnos, con garantía total. Desde adquirir archivos de música hasta la reproducción DJ, todos los pasos del ciclo de trabajo del DJ se pueden realizar sin problemas. rekordbox es una aplicación para administrar archivos de música usados para la reproducción DJ con un reproductor DJ de Pioneer (es decir, el CDJ-2000 o el CDJ-900).

Los datos que han sido detectados y medidos, así como también cualquier punto que haya sido establecido y guardado usando rekordbox, se pueden usar en combinación con un reproductor DJ de Pioneer (es decir, el CDJ-2000 o el CDJ-900) para lograr un rendimiento de DJ extraordinario.

## PRO DJ LINK

Las funciones incluyen "USB Export" usando aparatos USB (unidades de memoria flash y discos duros) y "rekordbox LINK Export" usando el ordenador en el que está instalado rekordbox.

## USB Export

Esta función se puede usar para transferir archivos de música rekordbox y datos de administración usando aparatos USB. Esto elimina tener que llevar su ordenador a la discoteca o club.

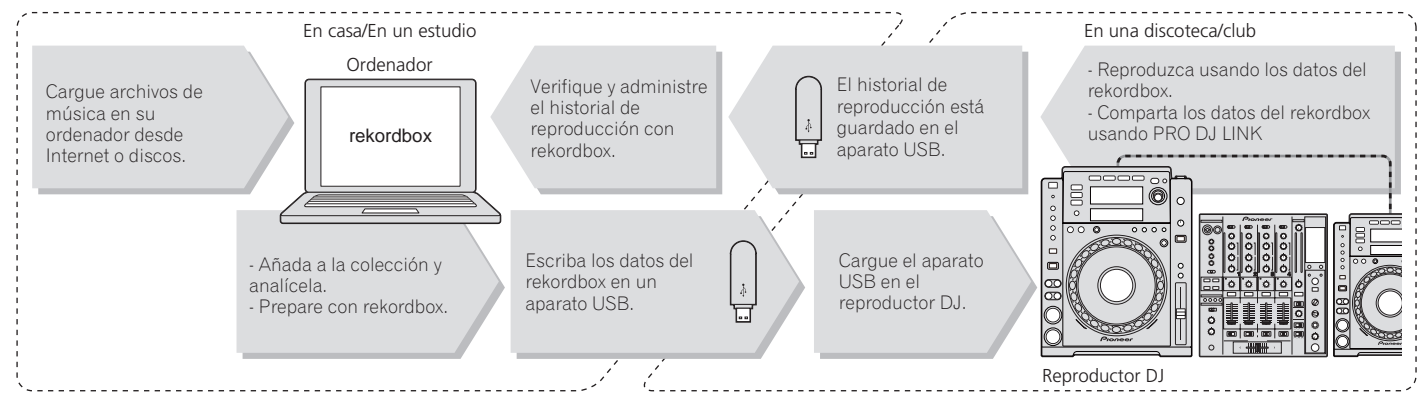

## rekordbox LINK Export

Cuando el CDJ-900 y el ordenador se conectan con un cable LAN, los archivos de música rekordbox y los datos de administración se pueden transferir directamente entre ellos. Esto elimina tener que exportar datos a aparatos USB.

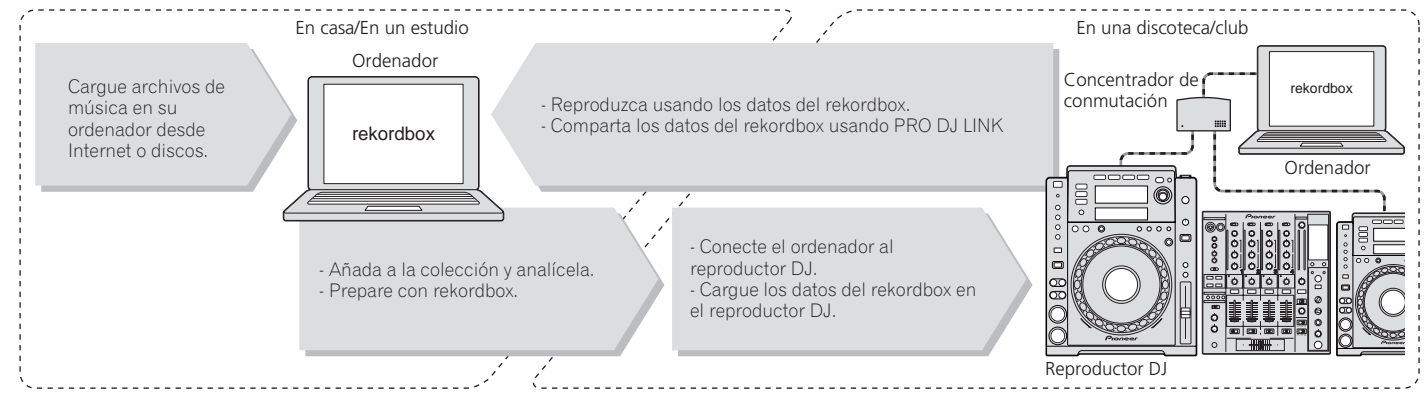
## SOUND CARD

El CDJ-900 está equipado con una interfaz exclusiva y otra MIDI para controlar el software DJ de otras marcas. También hay una tarjeta de sonido incorporada para poder conectar fácilmente otro equipo.

## DISPLAY

La combinación de una GUI visualizando información de archivos de música que puede entenderse fácilmente y un selector giratorio de fácil uso le permiten seleccionar pistas sin ningún esfuerzo.

## WAVE DISPLAY

Esta unidad está equipada con una pantalla WAVE de 100 x 7 puntos.

## TAG LIST

Además de las listas de reproducción preparadas usando rekordbox, las pistas que van a reproducirse a continuación se pueden recolectar temporalmente en el CDJ-900. Los archivos de música añadidos a la lista de fichas se pueden visualizar como una lista. Esta función es muy conveniente para seleccionar pistas durante actuaciones en directo.

## KEYWORD SEARCH

La búsqueda de palabras clave, el salto de letras y otras funciones le permiten buscar rápida y exactamente los archivos de música deseados.

\_\_\_\_\_\_\_\_\_\_\_\_\_\_\_\_\_\_\_\_

## HISTORY MEMORY

El CDJ-900 está equipado con una función de historial para guardar el historial de reproducción de los archivos de música. Las listas de reproducción se pueden crear de este historial de reproducción usando rekordbox.

## 0.5 FRAME STEP

El cuadro mínimo ha evolucionado de 1 (1/75 de segundo) a 0,5 cuadros. Esto hace posible establecer los puntos de cue y bucle con mayor precisión para lograr una reproducción DJ avanzada y precisa.

## **QUANTIZE**

El CDJ-900 está equipado con una función de cuantización para poner una pista en ritmo aunque se haya pulsado de forma imprecisa el botón, si la pista ha sido analizada con rekordbox. Cuando se establecen bucles de ritmo automático, el ritmo se ajusta automáticamente al ritmo más próximo a la posición en la que se pulsó el botón.

## HIGH SOUND QUALITY

\_\_\_\_\_\_\_\_\_\_\_\_\_\_\_

El CDJ-900 ha sido diseñado para mejorar completamente la calidad del sonido, para las salidas digital y analógica.

Para el circuito digital, el CDJ-900 está equipado con un convertidor D/A Wolfson de alto rendimiento.

Para la circuitería analógica se usa un amplificador OP híbrido, para reducir al máximo el ruido de 20 kHz, e incluso más alto, que puede distorsionar el sonido original. El ruido digital no deseado se puede apagar para lograr un sonido claro y transparente fiel al sonido original.

 $\overline{\phantom{a}}$ 

## Antes de comenzar

## Contenido de la caja

- ! Cable de audio
- Cable de alimentación
- Cable de control
- Cable LAN
- ! Pasador de expulsión a la fuerza del disco
- CD-ROM (rekordbox)
- Clave de licencia
- Tarieta de garantía
- ! Manual de Instrucciones (este manual)

## Discos/archivos reproducibles en el CDJ-900

### Discos que se pueden reproducir

Se pueden reproducir los discos que tienen las marcas siguientes en la etiqueta, envoltura o carátula.

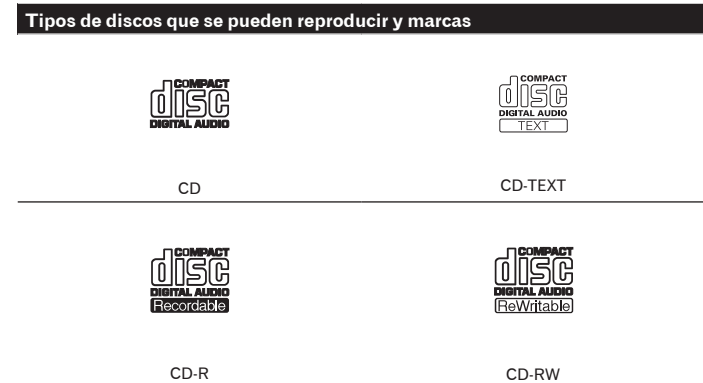

Abajo se muestran los discos que se pueden reproducir en este reproductor.

- ! Discos CD-R/-RW con música grabada en el formato CD (CD-DA)
- ! Disco CD-R/-RW con archivos de música (MP3/AAC/WAV/AIFF)

#### Discos que no se pueden reproducir

- ! DTS-CD
- Photo CD
- Video CD
- Discos CD Graphics (CD-G)
- CD sin finalizar
- ! DVD-R/-RW
- $DVD+R/+RW$
- DVD-R DL (doble capa)
- ! DVD+R DL (doble capa)
- Discos DVD-Video
- Discos DVD-Audio
- ! Discos DVD-RAM

#### Reproducción de discos creados en un ordenador

Dependiendo de la configuración de la aplicación y del ambiente del ordenador, puede que no sea posible reproducir discos creados en un ordenador. Discos grabados en un formato reproducible en el CDJ-900. Para conocer detalles, contacte con el agente de ventas de la aplicación.

Puede que no sea posible reproducir discos creados en un ordenador debido a las propiedades del disco, rayas o suciedad, o a la mala calidad de la grabación (suciedad en la lente de grabación, etc.).

Vea *Manejo de los discos* en la página 28 para conocer instrucciones del manejo de los discos.

#### Creación de discos con copias de seguridad

Cuando los discos CD-R/-RW hacen una pausa o se dejan en el modo de pausa durante mucho tiempo en puntos cue, puede que sea difícil reproducir el disco en esos puntos, debido a las propiedades del mismo. Además, cuando se haga un bucle en un punto específico, repetidamente y durante muchas veces, puede que sea difícil reproducir ese punto.

Cuando se reproduzcan discos valiosos recomendamos hacer copias de seguridad.

#### Acerca de los CD protegidos contra la copia

Este reproductor ha sido diseñado para cumplir con las especificaciones del formato CD de audio. Este reproductor no soporta la reproducción ni las funciones de los discos que no satisfacen estas especificaciones.

#### Acerca de DualDisc

Este reproductor ha sido diseñado para cumplir con las especificaciones del formato CD de audio. Este reproductor no soporta la reproducción ni las funciones de los discos que no satisfacen estas especificaciones.

#### Acerca de los CD sencillos de 8 cm

Los CD sencillos de 8 cm no se pueden reproducir en el CDJ-900. No ponga adaptadores de 8 cm en los CD y reproduzca estos discos en el CDJ-900. El adaptador podría caerse al girar el disco y dañar el disco o el reproductor.

#### Acerca de CD-Text

El CDJ-900 es compatible con CD-Text. Los títulos y los nombres de álbumes y artistas grabados en CD-Text se visualizan. Cuando se graban datos de texto múltiple se visualizan los datos del primer texto. Los códigos de caracteres compatibles se muestran más abajo.

- **ASCII**
- ! ISO-8859 ! MS-JIS
- Códigos de caracteres del chino mandarín

#### $- - - - - -$ ---------------Acerca de la reproducción de CD

Los archivos de música (MP3/AAC/WAV/AIFF) grabados en discos CD-R/-RW se pueden reproducir.

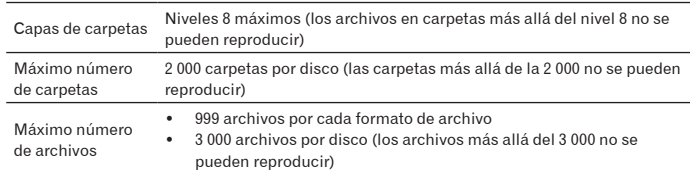

Cuando haya muchas carpetas o archivos se necesitará algo de tiempo para hacer la carga.

## Acerca de los aparatos USB

Los archivos de música (MP3/AAC/WAV/AIFF) grabados en aparatos USB se pueden reproducir.

Los datos tales como la información de identificación de discos, los puntos cue, los puntos de bucle y los hot cues se pueden grabar en aparatos USB.

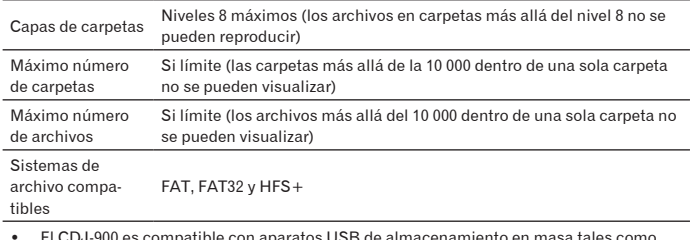

! El CDJ-900 es compatible con aparatos USB de almacenamiento en masa tales como discos duros, unidades de memoria flash portátiles y reproductores de audio digital. Las unidades DVD/CD externas y otros aparatos de discos ópticos no se pueden usar.

- ! Cuando haya muchas carpetas o archivos se necesitará algo de tiempo para hacer la carga.
- ! Si se establecen múltiples particiones para el aparato USB puede que éste no sea reconocido.

#### Cuidados al usar aparatos USB

- Algunos aparatos USB pueden no funcionar bien. Tenga en cuenta que Pioneer no aceptará ninguna responsabilidad en absoluto por la pérdida de datos grabados en aparatos USB.
- No se pueden usar concentradores USB.
- Los aparatos USB equipados con lectores de tarjetas flash pueden no funcionar.
- Si se detecta una corriente superior al nivel permitido en el puerto USB del CDJ-900 puede que se visualice un mensaje de aviso, que la alimentación del aparato USB se desconecte o que se pare la transferencia de señales. Para restablecer la operación normal, desconecte el aparato USB conectado al reproductor y luego pulse **USB STOP**. Evite volver a usar el aparato USB en el que se detectó el exceso de corriente. Si no se restablece la operación normal después de hacer la operación de arriba (si no se transfieren señales), intente desconectar la alimentación del reproductor y luego volver a conectarla.
- Dependiendo del aparato USB que esté usando puede que no se logre el rendimiento deseado.

## Acerca de los archivos MP3

Los archivos MP3 pueden tener una velocidad de bits constante (CBR) o variable (VBR). En el CDJ-900 se pueden reproducir ambos tipos de archivos, pero las funciones de búsqueda y búsqueda superrápida son más lentas con los archivos VBR. Si su prioridad es la operabilidad recomendamos grabar archivos MP3 con CBR. El CDJ-900 es compatible con archivos MP3 de los formatos mostrados abajo.

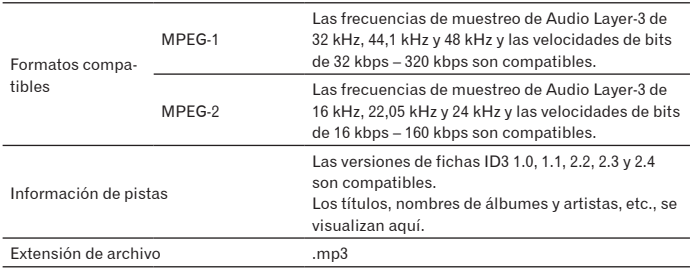

## Acerca de los archivos AAC

- ! AAC es una sigla de "Codificación de audio avanzada", un formato básico de tecnología de compresión de audio usado por MPEG-2 y MPEG-4.
- ! El formato de archivo y la extensión de los datos AAC dependen de la aplicación usada para crear los datos.
- ! Además de los archivos AAC codificados con iTunes® y con la extensión ".m4a", los archivos con las extensiones ".aac" y ".mp4" también se pueden reproducir en el reproductor CDJ-900. Sin embargo, los archivos AAC protegidos por derechos de autor adquiridos, por ejemplo, en tiendas de música iTunes no se pueden reproducir. Además, algunos archivos tal vez no se puedan reproducir, dependiendo de la versión de iTunes usada para codificarlos.
- ! El CDJ-900 es compatible con archivos AAC de los formatos mostrados abajo.

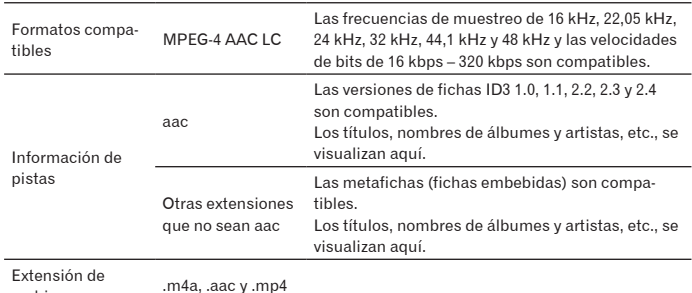

archivo

### Acerca de los archivos WAV

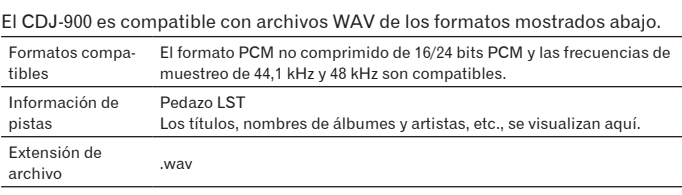

## Acerca de los archivos AIFF

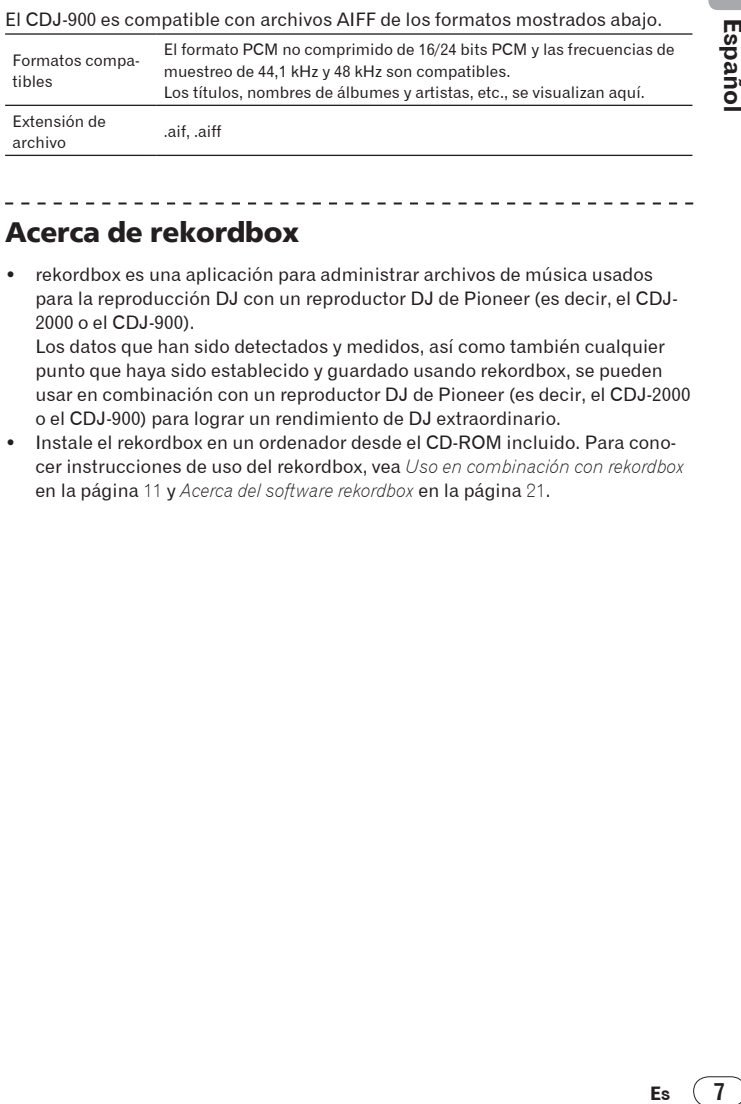

## Acerca de rekordbox

rekordbox es una aplicación para administrar archivos de música usados para la reproducción DJ con un reproductor DJ de Pioneer (es decir, el CDJ-2000 o el CDJ-900).

Los datos que han sido detectados y medidos, así como también cualquier punto que haya sido establecido y guardado usando rekordbox, se pueden usar en combinación con un reproductor DJ de Pioneer (es decir, el CDJ-2000 o el CDJ-900) para lograr un rendimiento de DJ extraordinario.

Instale el rekordbox en un ordenador desde el CD-ROM incluido. Para conocer instrucciones de uso del rekordbox, vea *Uso en combinación con rekordbox* en la página 11 y *Acerca del software rekordbox* en la página 21.

Español

# Nombres y funciones de los controles

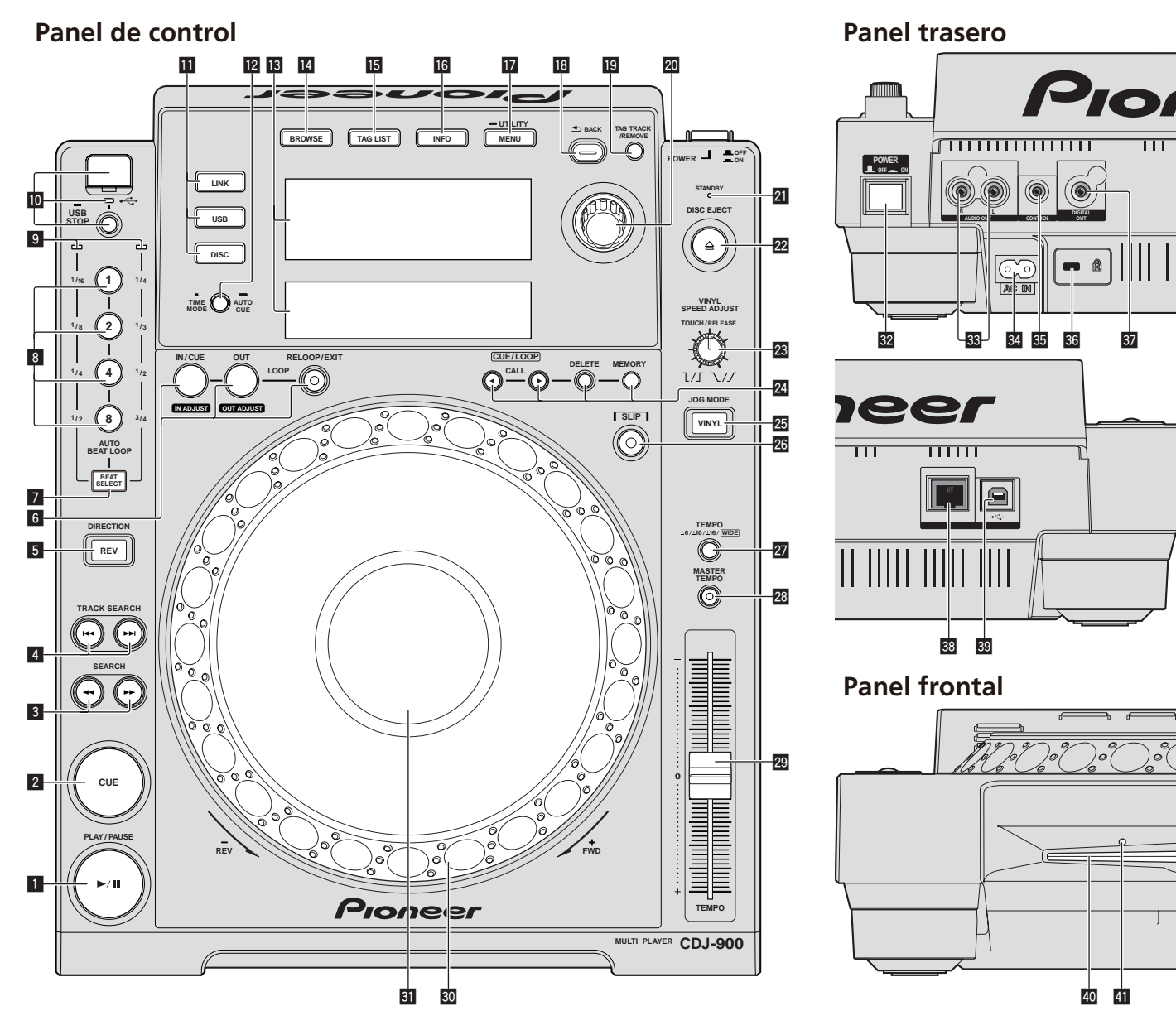

## Panel de control

- 1 **Indicador PLAY/PAUSE**f **y PLAY/PAUSE**f **(la página** 14**)** Esto se enciende cuando se reproducen pistas y parpadea en el modo de pausa.
- 2 **Indicador CUE y CUE (la página** 15**)**

Esto se enciende cuando se establece un punto cue (excepto durante la búsqueda) y parpadea cuando se puede establecer un punto cue nuevo en el modo de pausa.

- 3 **SEARCH**m/n **(la página** 14**)**
- 4 **TRACK SEARCH**o/p **(la página** 14**)**
- 5 **Indicador DIRECTION REV y REV (la página** 14**)**
- 6 **LOOP IN/CUE (IN ADJUST) (la página** 15**), LOOP OUT (OUT ADJUST) (la página** 15**), RELOOP/EXIT (la página** 16**)**
- 7 **BEAT SELECT (la página** 16**)**
- 8 **AUTO BEAT LOOP (1, 2, 4, 8) (la página** 16**)**
- 9 **Indicador de selección de pulsaciones (la página** 16**)** El indicador para la fila seleccionada pulsando [**BEAT SELECT**] se enciende.
- **10** Ranura de inserción de aparato USB, indicador USB y **USB STOP (la página** 13**)**
- b **LINK, USB, DISC (la página** 14**)**
- c **TIME MODE/AUTO CUE (la página** 15**)**
- d **Pantalla de la unidad principal (la página** 10**)**
- e **BROWSE (la página** 18**)**
- f **TAG LIST (la página** 19**)**
- g **INFO (la página** 19**)**
- h **MENU/UTILITY (la página** 20**)**
- **B** BACK (la página 18)
- j **TAG TRACK/REMOVE (la página** 19**)**
- **20** Selector giratorio

Cuando se seleccionen pistas o elementos de configuración, el cursor se moverá cuando se gire el selector giratorio. Pulse el selector giratorio para introducir.

- l **Indicador STANDBY (la página** 20**)** Esto se enciende en el modo de espera.
- **<sup>22</sup> Indicador DISC EJECT≜ y DISC EJECT (la página 13)**

#### n **VINYL SPEED ADJUST (la página** 17**)**

### **24** CUE/LOOP CALL</> (la página 16), DELETE (la página 16), **MEMORY (la página** 16**)**

**25 JOG MODE, indicador de modo VINYL e indicador de modo CDJ (la página** 17**)**

El modo cambia entre VINYL y CDJ cada vez que éste se pulsa. El indicador se enciende cuando se selecciona el modo VINYL.

- q **SLIP (la página** 17**)**
- r **TEMPO ±6/±10/±16/WIDE (la página** 14**)**
- s **MASTER TEMPO (la página** 14**)**
- t **TEMPO (la página** 14**)**
- u **Dial jog (– REV/+ FWD) (la página** 16**)**
- $\overline{31}$  Sección de visualización del dial jog (la página 10)

## Panel trasero

**82 POWER \_ON LOFF** 

Pulse para conectar y desconectar la alimentación.

- x **AUDIO OUT L/R (la página** 11**)**
- y **AC IN (la página** 11**)**
- z **CONTROL (la página** 17**)**
- A **Ranura de seguridad Kensington**
- **B** DIGITAL OUT
- C **LINK (la página** 11**)**
- D **USB (la página** 11**)**

## Panel frontal

E **Ranura de inserción del disco**

**H** Agujero de inserción del pasador de expulsión a la fuerza del **disco**

## Acerca de la expulsión a la fuerza de los discos

- · Si el disco no se puede expulsar pulsando [DISC EJECT≜] podrá expulsarse a la fuerza insertando a fondo el pasador de expulsión a la fuerza del disco en el agujero de inserción del pasador de expulsión a la fuerza del disco situado en el panel frontal de la unidad principal.
- ! Cuando expulse un disco a la fuerza, asegúrese de seguir el procedimiento de abajo.

#### **1 Pulse [POWER] y espere 1 minuto como mínimo después de desconectar la alimentación del aparato.**

No expulse nunca a la fuerza un disco inmediatamente después de desconectar su alimentación. Hacerlo es peligroso por las razones descritas abajo. El disco aún estará girando cuando se expulse y podría golpear sus dedos, etc., causándole heridas.

Además, la abrazadera del disco girará de forma inestable y podría rayar el disco.

#### **2 Use el pasador de expulsión a la fuerza del disco incluido. (No use ninguna otra cosa más.)**

El pasador de expulsión a la fuerza del disco incluido va montado en el panel inferior del CDJ-900. Cuando el pasador se inserte hasta el fondo del agujero de inserción, el disco saldrá expulsado entre 5 mm y 10 mm de su ranura. Sujete el disco con sus dedos y sáquelo.

## Pantalla de la unidad principal

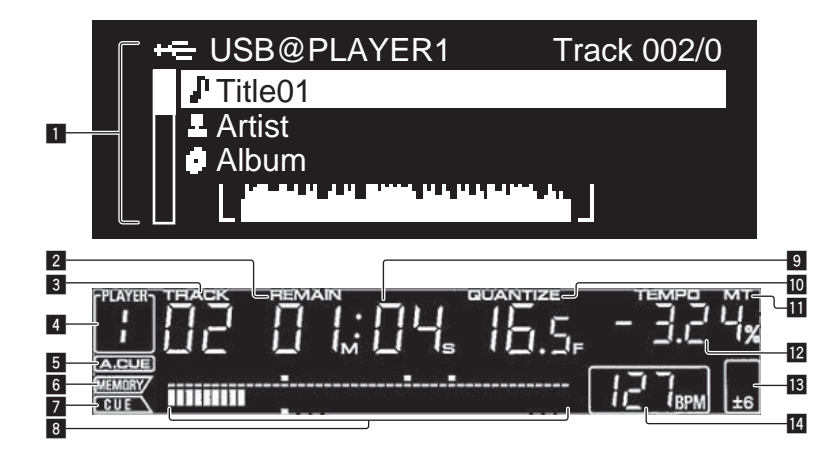

#### 1 **Sección de visualización de información**

Se pueden visualizar hasta 63 caracteres para cada elemento. Los caracteres que se pueden visualizar son las letras A a Z, los números 0 a 9 y ciertos símbolos. Cualquier otro carácter se visualiza como "?".

#### 2 **REMAIN**

Esto se enciende cuando la visualización de tiempo se establece para el tiempo restante.

#### 3 **TRACK**

Esto indica el número de pista (01 – 99).

#### 4 **PLAYER**

Esto indica el número del reproductor (1 – 4) asignado a este CDJ-900.

#### 5 **A. CUE (la página** 15**)**

Esto se enciende cuando se establece cue automático.

#### 6 **MEMORY**

Los puntos cue y de bucle grabados en aparatos USB se visualizan como marcas.

#### 7 **CUE**

Las posiciones de los puntos cue y de bucle se visualizan como marcas.

#### 8 **Visualización de la dirección de reproducción**

La pista se visualiza como una gráfico de barras. Cuando se visualiza el tiempo restante, la visualización se apaga desde el lado izquierdo. Todo el gráfico parpadea lentamente cuando quedan menos de 30 segundos en la pista, luego empieza a parpadear rápidamente cuando quedan menos de 15 segundos.

#### 9 **Visualización de tiempo (minutos, segundos y cuadros)** Hay 75 cuadros en un segundo.

#### **10 QUANTIZE**

Esto se enciende en rojo cuando se activa [**QUANTIZE**].

Cuando se encienda **QUANTIZE**], el punto de bucle se establecerá automáticamente en la posición de pulsación más próxima a la posición en la que se pulsó **LOOP IN**/**CUE** (**IN ADJUST**)], [**LOOP OUT** (**OUT ADJUST**)] o [**AUTO BEAT LOOP**] (**1**, **2**, **4**, **8**).

La función Cuantización no funcionará (el indicador está apagado) bajo las condiciones siguientes:

- ! Cuando se reproducen pistas grabadas en discos
- ! Cuando se reproducen archivos de música que no han sido analizados con rekordbox
- ! En el modo de pausa

#### **b** MT

Se enciende cuando se establece el tempo maestro (la página 14).

#### **E** Visualización de la velocidad de reproducción El número cambia según la posición de [**TEMPO**].

#### d **Visualización del margen de ajuste de la velocidad de reproducción**

Esto indica el margen dentro del cual se puede ajustar la velocidad de reproducción con respecto a la velocidad de reproducción original grabada en el medio.

#### e **BPM**

Visualiza BPM (pulsaciones por minuto) de la pista que está siendo reproducida.

## Sección de visualización del dial jog

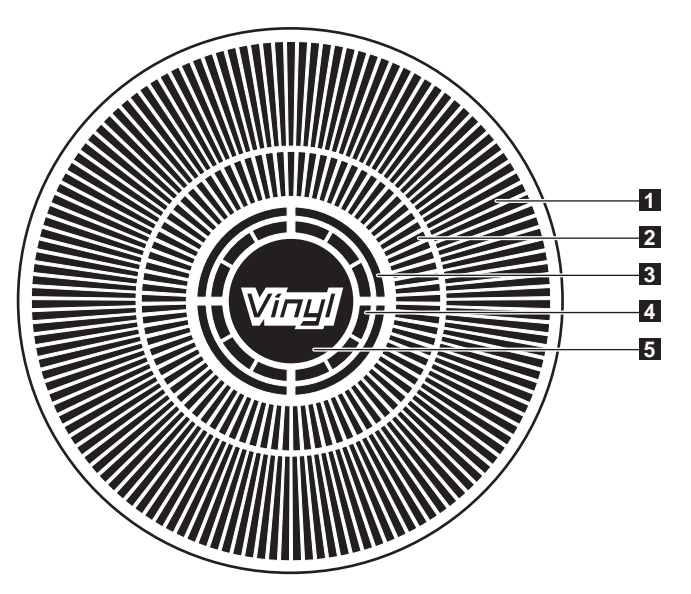

#### 1 **Visualización de la operación**

Esto indica la posición de reproducción, con una revolución igual a 135 cuadros. Esto gira durante la reproducción y se para en el modo de pausa.

#### 2 **Visualización del punto cue/visualización de reproducción SLIP**

#### 3 **Visualización del estado de la memoria de audio**

Esto parpadea cuando la memoria de audio está escrita. Esto deja de parpadear, permaneciendo encendido, cuando termina la escritura. Las operaciones de abajo puede que no sean posibles mientras se escribe en la memoria.

! Configuración del punto cue durante la reproducción (Cue de tiempo real)

La visualización parpadea también cuando no hay suficiente memoria debido a una reproducción scratch.

#### 4 **Visualización de detección de toque de jog**

Cuando el modo jog se pone en VINYL, la parte superior del dial jog se enciende al pulsar el dial.

#### 5 **VINYL**

Se enciende cuando se establece el modo jog VINYL (la página 16).

## Conexiones

Asegúrese de desconectar la alimentación y desenchufar el cable de alimentación de la toma de corriente siempre que haga o cambie conexiones. Consulte el manual de instrucciones del componente que va a ser conectado.

Conecte el cable de alimentación después de terminar las conexiones entre los aparatos.

No desconecte el cable LAN cuando se están compartiendo archivos de música y/o información usando PRO DJ LINK.

## Estilo básico

- Los aparatos USB (unidades de memoria flash y discos duros) se pueden usar para transferir archivos de música rekordbox y datos al/desde el CDJ-900 sin tener que llevar un ordenador a la cabina del DJ. Esto permite reproducir usando información de listas de reproducción, cue y bucle que ha sido establecida de antemano con rekordbox.
- ! El contenido de medios cargados en reproductores DJ (pistas, memorias de punto cue, información WAVE, etc.) se puede compartir. Para conocer detalles, vea *Uso de la función PRO DJ LINK* en la página 13.
- Se pueden conectar hasta cuatro unidades. Para hacer la conexión de tres o más unidades se requiere un concentrador de conmutación (de venta en el comercio). Use un concentrador de conmutación de 100 Mbps o más. Note que algunos concentradores de conmutación pueden no funcionar normalmente.

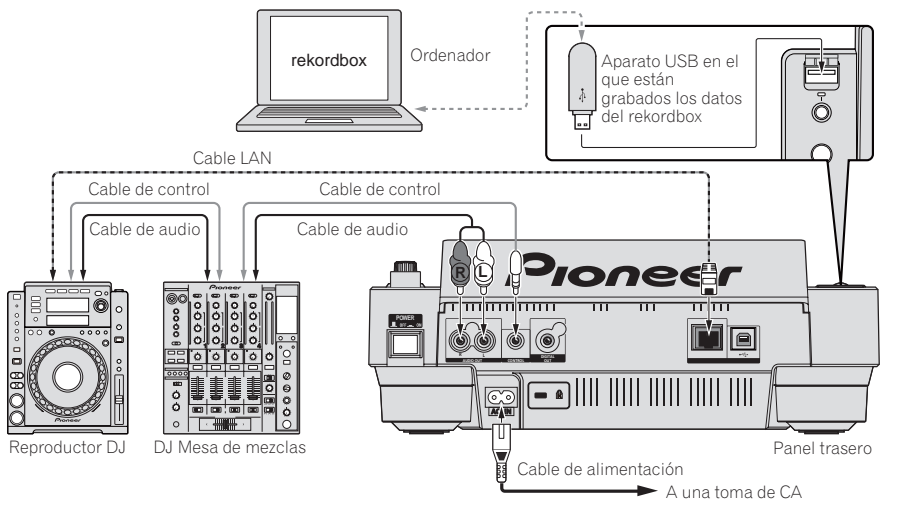

## Uso en combinación con rekordbox

- Cuando se conecta con una cable LAN a un ordenador en el que está instalado rekordbox, las pistas de rekordbox se pueden seleccionar y reproducir. Para conocer instrucciones del funcionamiento del rekordbox en el ordenador, vea el manual del rekordbox. Las instrucciones del funcionamiento del rekordbox se encuentran en el en el menú [Ayuda].
- Se pueden conectar hasta dos ordenadores.
- ! El contenido de medios cargados en reproductores DJ diferentes (pistas, memorias de punto cue, información WAVE, etc.) se puede compartir (la página 13).
- Se pueden conectar hasta cuatro unidades. Para hacer la conexión de tres o más unidades se requiere un concentrador de conmutación (de venta en el comercio). Use un concentrador de conmutación de 100 Mbps o más. Note que algunos concentradores de conmutación pueden no funcionar normalmente.

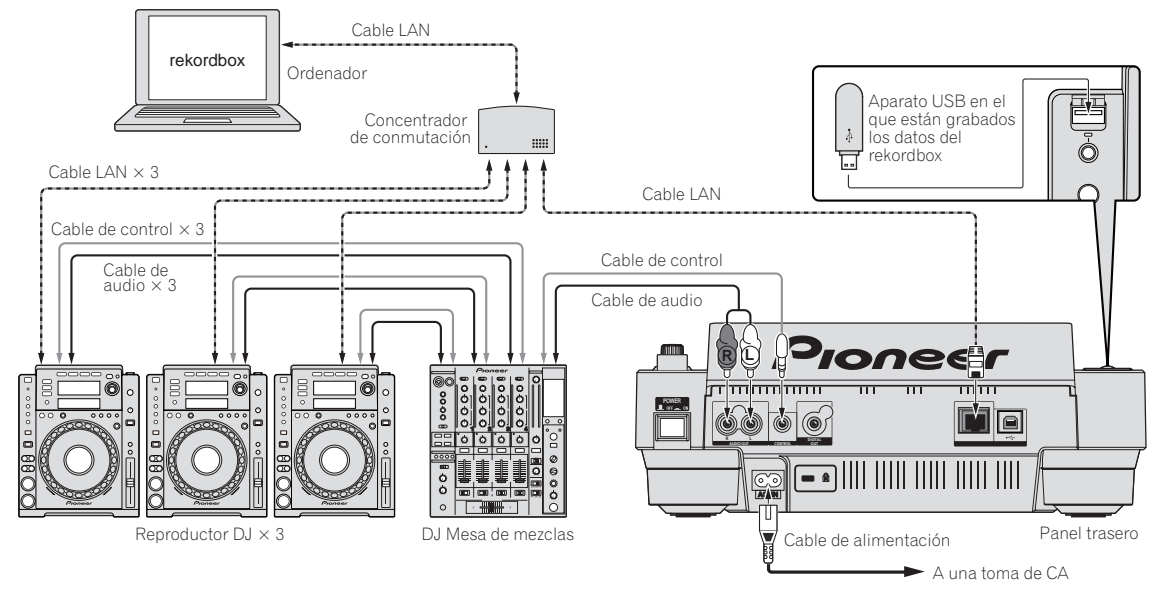

## Uso de otras marcas de software de DJ

Con el CDJ-900 también se puede dar salida en el formato MIDI universal a información de funcionamiento de los botones, dial de ajuste de tempo, etc. Cuando se conecta con un cable USB a un ordenador en el que se ha instalado software de DJ compatible con MIDI, el software de DJ se puede controlar desde el CDJ-900. El sonido de los archivos de música que se reproducen en el ordenador también puede salir desde el CDJ-900. Para conocer detalles, vea *Acerca del software controlador* en la página 24 y *Uso de otras marcas de software de DJ* en la página 25.

! Conecte un ordenador en el que se ha instalado Mac OS X (10.4.6 o o posterior), Windows Vista® o Windows® XP.

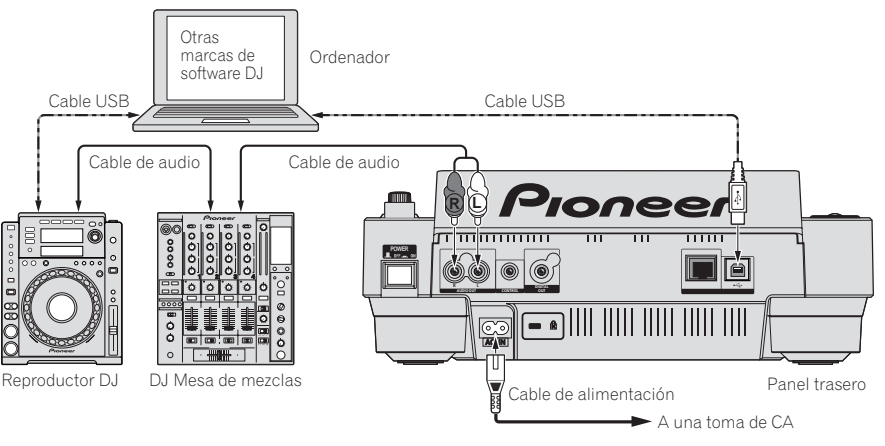

## Conexiones para la reproducción con relevo

La reproducción con relevo entre dos reproductores DJ se puede hacer interconectando el CDJ-900 y un reproductor DJ de Pioneer usando las tomas **CONTROL** (la página 18).

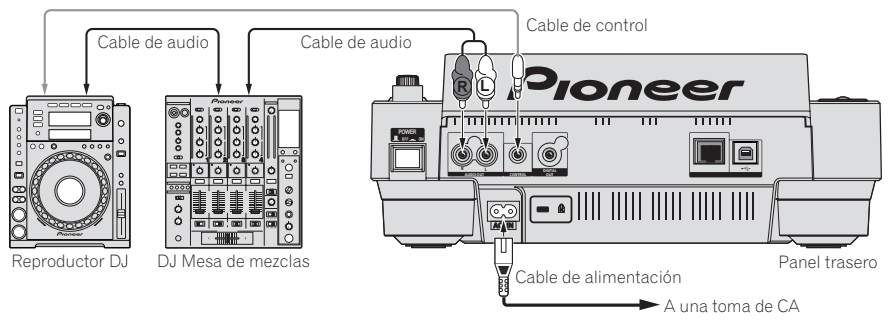

## Reproducción

## Carga de discos

- ! Meta el disco con la cara impresa hacia arriba.
- ! Inserte el disco en la ranura de inserción de discos del panel frontal.
- ! No inserte dos o más discos a la vez.
- ! No meta los discos a la fuerza en la ranura de inserción de discos del aparato estando este apagado. Hacerlo podría dañar el disco o el aparato.
- ! Cuando se introduce o expulsa un disco, no aplique ninguna fuerza al disco en el sentido opuesto a su movimiento. Hacerlo podría dañar el disco o el aparato.

#### **1 Pulse [POWER].**

- Conecte la alimentación de esta unidad.
- **2 Inserte el disco en la ranura de inserción de discos.**
- La reproducción empieza.
- ! Cuando se activa cue automático, la reproducción empieza cuando se pulsa [PLAY/PAUSE>/II]. Para conocer detalles de la función cue automático, vea *Configuración de cue automático* en la página 15.

## Expulsión de discos

#### **Pulse [DISC EJECT▲].**

El disco se expulsa por la ranura de inserción de discos.

 $Si$  se pulsa [DISC EJECT▲] por error, pulse [PLAY/PAUSE▶/II] inmediatamente. El aparato se repone al estado en que estaba antes de pulsar [DISC EJECT≜]. (Durante este tiempo no sale sonido.)

## Carga de aparatos USB

#### **Inserte el aparato USB en el puerto USB.**

El indicador USB se enciende.

! Cuando se carga un aparato USB que ha sido cargada previamente en el CDJ-900 o en un reproductor DJ de Pioneer, el número de discos para los cuales se ha grabado información WAVE, etc., se visualiza en la pantalla de la unidad principal.

#### Extracción de aparatos USB del aparato

- Asegúrese de seguir el procedimiento de abajo cuando quite aparatos USB del aparato. La extracción de un aparato USB sin seguir este procedimiento podría borrar los datos de administración del aparato y hacer imposible leer el aparato USB.
- ! Cuando desconecte la alimentación del aparato, asegúrese de quitar primero el aparato USB.

#### **1 Pulse [USB STOP] durante más de 2 segundos.**

El indicador USB se apaga.

**2 Desconecte el aparato USB.**

## Uso de la función PRO DJ LINK

Cuando se conecten dos o más CDJ-900 mediante cable LAN, las pistas grabadas en aparatos USB conectados a otros reproductores se podrán cargar en esta unidad.

#### **1 Conecte esta unidad y otros reproductores DJ usando cables LAN.**

#### **2 Pulse [LINK].**

Los medios cargados en otro reproductor DJ se visualizan en la pantalla de esta unidad.

#### **3 Seleccione el medio e introdúzcalo.**

El contenido del medio se visualiza.

#### **4 Seleccione la pista e introdúzcala.**

La pista se carga en esta unidad.

- La información de abajo se puede compartir entre reproductores DJ conectados con PRO DJ LINK.
	- Pistas (archivos de música)
	- **TAG LIST** (la página 19)
	- **INFO** (la página 19)
	- Puntos cue del disco
	- Visualiza WAVE de discos

## Compartir información de discos

#### **1 Conecte el aparato USB al reproductor DJ conectado mediante PRO DJ LINK.**

#### **2 Cargue un disco en el CDJ-900.**

Cuando no se conecta un aparato USB a esta unidad, el número de reproductor del reproductor DJ al que está conectado el aparato USB y una ´pantalla de verificación se visualizan en la pantalla de la unidad.

#### **3 Pulse [MEMORY] en esta unidad.**

La información del disco cargado en esta unidad se registra en el aparato USB del reproductor DJ conectado mediante PRO DJ LINK.

- Cuando se conectan múltiples reproductores DJ mediante PRO DJ LINK y hay aparatos USB conectados a dos o más reproductores DJ, los discos no se registran en otros reproductores DJ que no sean éste.
- ! Si se pulsa [**DELETE**] en el paso 3, la información de disco no se registra en ningún reproductor DJ. La información del disco no se registra en ningún reproductor DJ hasta que se conecta un aparato USB a esta unidad (el reproductor DJ en el que está cargado el disco). Para registrar la información del disco, pulse [**DISC**], y luego pulse [**MENU/UTILITY**] y seleccione el reproductor en el que va a registrar la información.

#### Examen de librerías y carpetas

La visualización de examen cambia dependiendo de si la información de librería está grabada o no en el aparato USB.

- $\text{Con}$  información de librería  $\rightarrow$  examen de librería: Los archivos de música se visualizan por categorías establecidas en el rekordbox (álbum, artista, etc.).
- Sin información de librería  $\rightarrow$  examen de librería: Las carpetas/pistas del medio se visualizan con una estructura de árbol.

Los tipos de elementos del menú de categoría se pueden cambiar en las preferencias del rekordbox (configuración ambiental).

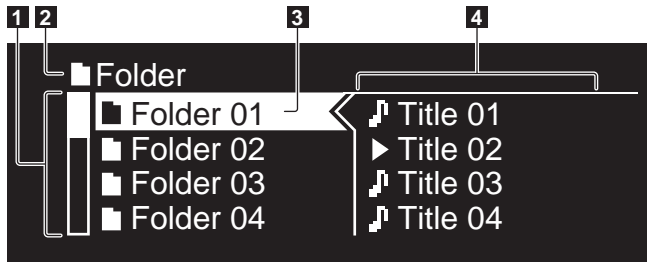

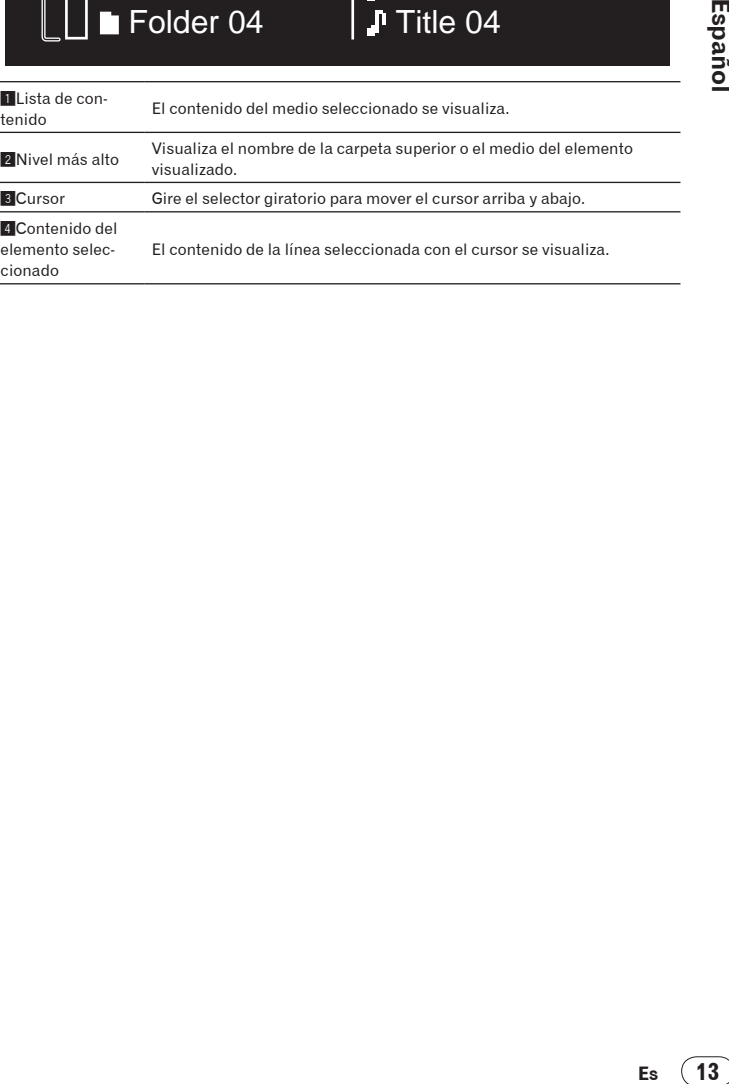

cionado

## Reproducción

#### **1 Cargue el medio en esta unidad.**

### **2 Pulse [DISC], [USB] o [LINK].**

El contenido del medio seleccionado se visualiza.

#### **3 Gire el selector giratorio.**

- Seleccione la pista. La información de categoría/carpeta/pista se visualiza.
- Una vez alcanzado el límite más bajo de la carpeta. pulse el selector giratorio. Pulse [**BACK**] para volver al nivel más alto.
- ! Pulse [**BACK**] durante más de 1 segundo o pulse el botón de medios del medio que está examinando para volver al nivel más alto.

#### **4 Pulse el selector giratorio.**

La pista se carga y empieza la reproducción. Se visualiza a la izquierda de la pista que se reproduce actualmente.

- [TRACK SEARCHI</>>|] se puede usar para seleccionar pistas dentro de la categoría/carpeta de la pista que se reproduce actualmente.
- Cuando se carga un disco que contiene archivos de música grabados con una estructura jerárquica, la reproducción empieza desde la pistas del nivel más alto.

#### Pausa

#### Durante la reproducción, pulse [PLAY/PAUSE**>/II**]. Los indicadores **PLAY/PAUSE**<sup>/II</sup> y CUE parpadean. Pulse de nuevo

[PLAY/PAUSE▶/II] para reanudar la reproducción. Si no se realiza ninguna operación durante 100 minutos en el modo de pausa, el disco deja de girar automáticamente. Cuando se pulsa ahora [**PLAY/PAUSE**▶/II], la reproducción se reanuda desde la primera pista.

- Cuando se activa cue automático, el aparato avanza a la primera pista y hace una pausa en esa posición.
- Reanudación de la reproducción desde la posición que se reproducía antes de expulsar el disco (Reanudación)
- Después de expulsarse un disco, si ese mismo disco se carga inmediatamente en el CDJ-900, la reproducción se reanuda desde la posición que se reproducía antes de expulsar el disco.
- La función de reanudación sólo funciona cuando el mismo disco se expulsa y luego se carga antes de cargar otro disco.
- Cuando [TRACK SEARCHI</>>|> se pulsa antes de iniciar la reproducción, el aparato busca el comienzo de la pista y empieza la reproducción.
- La función de reanudación no funciona para aparatos USB.

#### Exploración hacia adelante o hacia atrás

### Pulse [SEARCH <</a><br>->>>>>.

Cuando se mantiene pulsado [SEARCH</a>|>
<sub>1</sub>, la pista avanza o retrocede rápidamente.

Cuando los archivos de música se graban en una estructura de carpeta, sólo las pistas de la misma categoría/carpeta avanzan/retroceden rápidamente.

## Para encontrar el comienzo de las pistas (Búsqueda de pistas)

#### **Pulse [TRACK SEARCHI<4/PPI].**

Pulse [ $\blacktriangleright$ ] para ir al principio de la pista siguiente.

Cuando se pulsa  $[\overline{\blacktriangleleft}]$  se busca el comienzo de la pista que se reproduce actualmente. Cuando se pulsa dos veces consecutivamente, el aparato vuelve al principio de la pista anterior.

- Cuando los archivos de música se graban en una estructura de carpeta, sólo se buscan las pistas de la misma categoría/carpeta.
- ! Cuando se activa cue automático, el aparato busca el comienzo de la pista y hace una pausa en esa posición (la página 15).

## Ajuste de la velocidad de reproducción (Control de tempo)

#### **Mueva [TEMPO] hacia arriba o hacia abajo.**

El tempo aumenta cuando se mueve hacia el lado [+] (abajo) y disminuye cuando se mueve hacia el lado [**–**] (arriba). La velocidad a la que cambia la velocidad de reproducción se indica en la visualización de velocidad de reproducción.

#### Selección del margen para ajustar la velocidad de reproducción

#### **Pulse [TEMPO ±6/±10/±16/WIDE].**

El margen de ajuste del control [**TEMPO**] cambia cada vez que se pulsa el botón. La configuración del margen de ajuste se indica en la visualización del margen de ajuste de velocidad de reproducción.

- El tempo se puede ajustar en unidades de 0,02 % cuando se pone en  $\pm 6$  %. en pasos de 0,05 % cuando se pone en ±10 %, en pasos de 0,05 % cuando se pone en ±16 % y en pasos de 0,5 % cuando se pone en **WIDE**.
- ! El margen de ajuste es de ±100 % cuando se pone en **WIDE**. Cuando se pone en –100 % para la reproducción.
- El margen de ajuste se pone en ±10 % cuando se conecta la alimentación.

## Ajuste de la velocidad de reproducción sin cambiar el tono (Master Tempo)

#### **Pulse [MASTER TEMPO].**

El indicador **MASTER TEMPO** y [**MT**] de la pantalla de la unidad principal se encienden. El tono no cambia aunque se cambie la velocidad de reproducción con el control [**TEMPO**].

! El sonido se procesa digitalmente, por lo que su calidad disminuye.

## Reproducción en retroceso

#### **Pulse [REV].**

El indicador **REV** se enciende y la pista se reproduce en retroceso.

- ! Cuando los archivos de música se graban en una estructura de carpeta, sólo las pistas de la misma categoría/carpeta se pueden reproducir en retroceso. Note también que la reproducción en retroceso puede no empezar inmediatamente.
- ! El sentido en el que la velocidad de reproducción aumenta o disminuye según el sentido en que se gira el dial jog se invierte.
- Cuando operaciones tales como la búsqueda de pista y la reproducción en bucle se hacen durante la reproducción en retroceso, la visualización del estado de la memoria de audio en la sección de visualización del dial jog parpadea y la reproducción scratch puede no ser posible.

## Configuración de cue

#### 1 Durante la reproducción, pulse [PLAY/PAUSE>/II].

La reproducción hace una pausa.

#### **2 Pulse [CUE].**

El punto en el que se hace la pausa en la pista se establece como punto cue. El indicador CUE se enciende y los indicadores PLAY/PAUSE>/II parpadean. En este momento no sale sonido.

- Cuando se establece un punto cue nuevo, el punto cue establecido previamente se cancela.
- ! Para conocer instrucciones de como guardar puntos cue, vea *Para guardar cue y puntos de bucle* en la página 16.

## Ajuste de la posición del punto cue

\_\_\_\_\_\_\_\_\_\_\_\_\_\_\_\_\_\_\_\_\_\_\_\_\_\_\_\_\_\_\_\_\_\_

#### **1** Pulse [SEARCH  $\blacktriangleleft$   $\blacktriangleleft$   $\blacktriangleright$   $\blacktriangleright$  ] mientras hace una pausa en el punto **cue.**

Los indicadores **CUE** y **PLAY/PAUSE>/II** parpadean.

#### **2 Pulse [SEARCH**

El punto cue se puede ajustar con precisión en pasos de 0,5 cuadros.

! Es posible hacer la misma operación con el dial jog.

#### **3 Pulse [CUE].**

El punto en el que se pulsó el botón se establece como punto cue.

- Cuando se establece un punto cue nuevo, el punto cue establecido previa-
- mente se cancela. ! Cuando se retira el medio que contiene la pista, el punto cue se cancela. Para conocer instrucciones de como guardar puntos cue, vea *Para guardar cue y puntos de bucle* en la página 16.

#### Vuelta al punto cue (Vuelta cue)

#### **Durante la reproducción, pulse [CUE].**

El aparato vuelve inmediatamente al punto cue actualmente establecido y hace una pausa.

Cuando se pulsa [**PLAY/PAUSE**▶/Ⅱ], la reproducción empieza desde el punto cue.

## Verificación del punto cue (Muestreador de punto cue)

#### **Mantenga pulsado [CUE] después de volver al punto cue.**

La reproducción empieza desde el punto cue establecido. La reproducción continúa mientras se pulsa [**CUE**].

! Cuando los archivos de música se graban en una estructura de carpeta, el punto cue sólo se puede verificar para las pistas de la misma categoría/ carpeta.

## Configuración del punto cue durante la reproducción (Cue de tiempo real)

**Durante la reproducción, pulse [LOOP IN/CUE (IN ADJUST)] en la posición donde quiera establecer el punto cue.**

El punto en el que se pulsó el botón se establece como punto cue.

## Configuración de cue automático

Cuando se carga una pista o se hace una búsqueda de pista, la sección silenciosa del comienzo de la pista se salta y el punto cue se pone en el punto inmediatamente anterior al comienzo del sonido.

#### **Pulse [TIME MODE/AUTO CUE] durante más de 1 segundo.**

------------------

Cue automático se activa. [**A. CUE**] se enciende en la pantalla de la unidad principal.

La configuración del nivel de cue automático permanece en la memoria aunque se desconecte la alimentación.

#### \_\_\_\_\_\_\_\_\_\_\_\_\_\_\_\_\_\_\_\_\_\_\_\_\_\_ Cambio de nivel de cue automático

El nivel de presión acústica para identificar una sección como silenciosa se puede seleccionar de entre los ocho pasos siguientes:

- –36 dB, –42 dB, –48 dB, –54 dB, –60 dB, –66 dB, –72 dB y –78 dB La configuración del nivel de cue automático permanece en la memoria
- aunque se desconecte la alimentación.

! Hay dos formas de cambiar el nivel de cue automático, como se muestra abajo.

#### Procedimiento de cambio - [**MENU/UTILITY**]

- **1 Pulse [MENU/UTILITY] durante más de 1 segundo.** Se visualiza la pantalla [**UTILITY**].
- **2 Seleccione [AUTO CUE LEVEL] e introdúzcalo.**

#### **3 Gire el selector giratorio.**

El ajuste de cue automático cambia.

Procedimiento de cambio - [**TIME MODE**/**AUTO CUE**]

#### **1 Pulse [TIME MODE/AUTO CUE] durante un mínimo de 5 segundos.**

El modo de cambio de ajuste de nivel de cue automático se establece.

#### **2 Pulse [CUE/LOOP CALL** $\blacktriangleleft$ /**D**].

- El ajuste de cue automático cambia.
- ! Para cancelar el modo de cambio, pulse de nuevo [**TIME MODE**/**AUTO CUE**].

## Configuración de bucle

#### **1 Durante la reproducción, pulse [LOOP IN/CUE (IN ADJUST)] en la posición donde quiera iniciar el bucle (el punto de entrada de bucle).**

El punto de entrada de bucle queda establecido.

Esta operación no es necesaria si ya ha establecido un punto cue como un punto de entrada de bucle .

#### **2 Pulse [LOOP OUT (OUT ADJUST)] en la posición donde quiera detener el bucle (el punto de salida de bucle).**

El punto de salida de bucle se establece y la reproducción de bucle empieza desde el punto de entrada de bucle.

! Cuando reproduzca archivos de música, el bucle sólo se puede establecer dentro de la misma pista.

## Ajuste preciso del punto de entrada de bucle (ajuste de entrada de bucle)

#### **1 Durante la reproducción de bucle, pulse [LOOP IN/CUE (IN ADJUST)].**

[**LOOP IN**/**CUE** (**IN ADJUST**)] cambia a parpadeo rápido y [**LOOP OUT** (**OUT ADJUST**)] se apaga.

El tiempo de la entrada de bucle se visualiza en la pantalla de la unidad principal.

#### **2 Pulse [SEARCH** $\blacktriangleleft$ /**P)**.

- El punto de entrada de bucle se puede ajustar en pasos de 0,5 cuadros.
- Es posible hacer la misma operación con el dial jog.

-----------------------

El punto de entrada de bucle se puede ajustar en ±30 cuadros, y deberá estar antes que el punto de salida de bucle.

#### **3 Pulse [LOOP IN/CUE (IN ADJUST)].**

- La reproducción normal de bucle se reanuda.
- La reproducción normal de bucle también se reanuda si no se realiza ninguna operación durante más de 10 segundos.
- ! Cuando reproduce archivos de música, el punto de inicio de bucle sólo se puede ajustar dentro de la misma pista.

## Ajuste preciso del punto de salida de bucle (ajuste de salida de bucle)

#### **1 Durante la reproducción de bucle, pulse [LOOP OUT (OUT ADJUST)].**

[**LOOP OUT** (**OUT ADJUST**)] cambia a parpadeo rápido y [**LOOP IN**/**CUE** (**IN ADJUST**)] se apaga.

El tiempo de la salida de bucle se visualiza en la pantalla de la unidad principal.

#### **2 Pulse [SEARCH** $\blacktriangleleft$ /**P** $\blacktriangleright$ ].

- El punto de salida de bucle se puede ajustar en pasos de 0,5 cuadros.
- Es posible hacer la misma operación con el dial jog.
- El margen de ajuste del punto de salida de bucle está en cualquier lugar posterior al punto de entrada de bucle.

#### **3 Pulse [LOOP OUT (OUT ADJUST)].**

La reproducción normal de bucle se reanuda.

- ! La reproducción normal de bucle también se reanuda si no se realiza ninguna operación durante más de 10 segundos.
- Cuando reproduce archivos de música, el punto de salida de bucle sólo se puede ajustar dentro de la misma pista.

## Cancelación de la reproducción de bucle (Salida de bucle)

#### **Durante la reproducción de bucle, pulse [RELOOP/EXIT)].**

La reproducción continua después del punto de salida de bucle sin volver al punto de entrada de bucle.

#### ------------------------------Vuelva a la reproducción de bucle (Rebucle)

#### **Después de cancelar la reproducción de bucle, pulse [RELOOP/EXIT] durante la reproducción.**

La reproducción vuelve al punto de entrada de bucle previamente establecido, y la reproducción de bucle se reanuda.

## Corte de bucles (Corte de bucle)

#### **Durante la reproducción de bucle, pulse [SEARCH << a><a>|** mientras **pulsa [LOOP OUT (OUT ADJUST)].**

El tiempo de reproducción de bucle se reduce la mitad cada vez que se pulsa el botón.

#### Extensión de bucle

#### **Durante la reproducción de bucle, pulse [SEARCH►►] mientras pulsa [LOOP OUT (OUT ADJUST)].**

El tiempo de reproducción de bucle se duplica cada vez que se pulsa el botón.

La misma operación se puede realizar como se describe abajo. — Gire el dial jog mientras pulsa [**LOOP OUT** (**OUT ADJUST**)].

## Ajuste automático de bucle basado en el tempo de la pista (Bucle de pulsación automático)

#### **1 Pulse [BEAT SELECT].**

Establezca el número de pulsaciones para la reproducción de bucle. Esta operación no es necesaria cuando se selecciona la reproducción de bucle de 1, 2, 4 u 8 pulsaciones.

- ! 1/4 de pulsación, 1/3 de pulsación, 1/2 pulsación y 3/4 de pulsación: Pulse [**BEAT SELECT**] durante más de 1 segundos.
- ! 1/16 de pulsación, 1/8 de pulsación, 1/4 de pulsación y 1/2 pulsación: Pulse [**BEAT SELECT**] una vez.

#### **2 En el modo de reproducción o pausa, pulse uno de los botones [AUTO BEAT LOOP] (1, 2, 4 o 8) en el punto donde quiera poner el bucle.**

El botón pulsado parpadea, el punto de salida de bucle se establece automáticamente según el tempo de la pista (BPM) y el número de pulsaciones establecido en el paso uno, y la reproducción de bucle empieza.

! Cuando se pulsa de nuevo uno de los botones [**AUTO BEAT LOOP**] (**1**, **2**, **4** o **8**) durante el bucle de pulsación automático, el punto de salida de bucle se repone automáticamente según el tempo de la pista (BPM) y el número de pulsaciones del botón que fue pulsado, y la reproducción de bucle empieza.

## Para guardar cue y puntos de bucle

- **1 Cargue un aparato USB en el CDJ-900.**
- **2 Establezca el punto de cue o el punto de bucle.**

#### **3 Pulse [MEMORY].**

[ $\leftarrow$  MEMORY] aparece en la pantalla de la unidad principal. El punto cue guardado aparece en la visualización de la dirección de reproducción. La información de puntos se registra en aparato USB.

- ! Para guardar los puntos de bucle, pulse [**MEMORY**] durante la reproducción de bucle. Los puntos de bucle guardados aparecen en la visualización de la dirección de reproducción.
- El icono  $C$  se visualiza a la izquierda de las pistas para las cuales se guardan los cue o puntos de bucle.

## Llamada a cue o puntos de bucle guardados

#### **1 Cargue un aparato USB en el CDJ-900.**

**2 Cargue la pista a cuyo cue o puntos de bucle quiera llamar.**

El cue y los puntos de bucle se visualizan como marcas en la visualización de la dirección de reproducción.

#### **3 Pulse [CUE/LOOP CALL** $\blacktriangleleft$ / $\blacktriangleright$ ].

La reproducción se mueve al punto seleccionado y hace una pausa. Cuando están grabados múltiples puntos, el punto se mueve cada vez que se pulsa el botón.

#### **Pulse [PLAY/PAUSE>/II].**

La reproducción empieza desde el punto de cue o bucle.

Eliminación individual de cue o puntos de bucle

#### **1 Cargue un aparato USB en el CDJ-900.**

#### **2 Cargue la pista que tiene el punto cue o los puntos de bucle quiera eliminar.**

El cue y los puntos de bucle se visualizan como marcas en la visualización de la dirección de reproducción.

#### **3 Pulse [CUE/LOOP CALL** $\blacktriangleleft$ / $\blacktriangleright$ ].

- La reproducción se mueve al punto seleccionado y hace una pausa.
- ! Cuando están grabados múltiples puntos, el punto se mueve cada vez que se pulsa el botón.

#### **4 Pulse [DELETE].**

[ **DELETE**] se visualiza en la pantalla de la unidad principal y la información del punto seleccionado se elimina.

\_\_\_\_\_\_\_\_\_\_\_\_\_\_\_\_\_\_\_\_\_\_\_\_\_\_\_\_\_\_\_\_\_\_\_\_\_ Eliminación de todos lo cue y puntos de bucle para un disco

#### **1 Cargue un aparato USB en el CDJ-900.**

El cue y los puntos de bucle se visualizan como marcas en la visualización de la dirección de reproducción.

#### **2 Pulse [DELETE] durante un mínimo de 5 segundos.**

[**DISC CUE/LOOP DATA-DELETE? PUSH MEMORY**] aparece en la pantalla de la unidad principal.

#### **3 Pulse [MEMORY].**

Todos los cue y puntos de bucle para el disco actualmente cargado en el CDJ-900 se eliminan.

El modo de eliminación se cancela cuando se pulsa cualquier botón que no sea [**MEMORY**].

## Eliminación de toda la información del disco grabado en el aparato USB

#### **1 Cuando no hay un disco cargado en el CDJ-900, pulse [DELETE] durante un mínimo de 5 segundos.**

[**DISC CUE/LOOP DATA-DELETE ALL? PUSH MEMORY**] aparece en la pantalla de la unidad principal.

#### **2 Pulse [MEMORY].**

Toda la información del disco grabado en el aparato USB se elimina.

El modo de eliminación se cancela cuando se pulsa cualquier botón que no sea [**MEMORY**].

## Operación del dial jog

La parte superior del dial jog tiene un conmutador embebido. No ponga objetos encima del dial jog ni lo exponga a fuerzas intensas. Note también que el agua u otros líquidos que entren en el aparato pueden causar fallos en el funcionamiento.

El dial jog tiene dos modos.

- ! Modo VINYL: Cuando se pulsa la parte superior del dial jog durante la reproducción, ésta se para, y cuando se gira ahora el dial jog, el sonido se reproduce según el sentido en que se gira el dial jog.
- ! Modo CDJ: Cuando se pulsa la parte superior del dial jog, la reproducción se para, y las operaciones tales como la reproducción scratch resultan imposibles.

## Búsqueda de cuadros [**VINYL**・**CDJ**]

#### **En el modo de pausa, gire el dial jog.**

- La posición de pausa de la pista se puede mover en unidades de 0,5 cuadros.
- La posición se mueve en el sentido de la reproducción cuando el dial jog se gira a la derecha, y en el sentido inverso cuando se gira a la izquierda. La posición se mueve 135 por cada vuelta del dial jog.

## Búsqueda superrápida [**VINYL**・**CDJ**]

#### Gire el dial jog mientras pulsa [SEARCH</>>>>>>1.

La pista avanza/retrocede rápidamente en el sentido en que se gira el dial jog.

- .<br>Cuando se suelta el botón [SEARCH</>
ign>>), esta función se cancela.
- Cuando deja de girar el dial jog, la reproducción normal se reanuda.
- La velocidad de avance/retroceso rápido se puede ajustar según la velocidad a la que se gira el dial jog.

#### Búsqueda superrápida de pistas

Cuando el dial jog se gira mientras se pulsa [TRACK SEARCHI</>
<sub>1</sub>, la pista avanza a alta velocidad en el sentido en que se gira el dial jog.

## Pitch bend [**VINYL**・**CDJ**]

#### **Durante la reproducción, gire la sección exterior del dial jog.**

La velocidad de reproducción aumenta cuando se gira a la derecha, y disminuye cuando se gira a la izquierda. La reproducción vuelve a la velocidad normal cuando se deja de girar.

! Cuando el modo jog se pone en el modo CDJ, la misma operación se puede hacer girando la parte superior del dial jog.

#### Reproducción scratch [**VINYL**]

Cuando el modo jog se pone en el modo VINYL, las pistas se pueden reproducir según el sentido y la velocidad a la que se gira el dial jog, girando la parte superior del dial jog mientras ésta se pulsa.

#### **1 Pulse [JOG MODE VINYL].**

Ponga el modo de jog en VINYL.

#### **2 Durante la reproducción, pulse la parte superior del dial jog.** La reproducción se hace lenta y luego se para.

#### **3 Gire el dial jog en el sentido y a la velocidad deseados.**

El sonido se reproduce según el sentido y la velocidad a la que se gira el dial jog, girando la parte superior del dial jog mientras ésta se pulsa.

#### **4 Retire su mano de la parte superior del dial jog.**

La reproducción normal se reanuda.

 Ajustando la velocidad a la que la reproducción se ralentiza y luego se para cuando se pulsa la parte superior del dial jog y la velocidad a la que la reproducción vuelve a ser normal cuando se suelta la parte superior del dial jog.

#### **Gire [VINYL SPEED ADJUST TOUCH/BRAKE].**

La velocidad aumenta cuando se gira a la derecha, y disminuye cuando se gira a la izquierda.

Cuando el modo jog se pone en VINYL, la velocidad a la que se inicia y para la reproducción cuando se pulsa [PLAY/PAUSE>/II] cambia simultáneamente.

## Uso del botón [SLIP]

Cuando se activa [**SLIP**], la reproducción normal con el ritmo original continúa en el fondo durante la reproducción scratch, de bucle y en retroceso. Cuando se cancela la reproducción scratch, de bucle o en retroceso, la reproducción normal se reanuda desde la posición de reproducción de fondo de ese momento.

## Reproducción scratch de deslizamiento [VINYL]

#### **1 Pulse [JOG MODE VINYL].**

Ponga el modo de jog en VINYL.

#### **2 Pulse [SLIP].**

El modo cambia al modo de deslizamiento.

#### **3 Durante la reproducción, pulse la parte superior del dial jog.**

El modo de reproducción scratch se establece. La reproducción normal continúa en el fondo durante la reproducción scratch. El indicador **SLIP** parpadea en pulsación con la reproducción de sonido en el fondo. La posición de reproducción en el fondo se muestra en la pantalla de visualización **SLIP** del dial jog.

Las operaciones de bucle de deslizamiento y retroceso de deslizamiento se realizan durante la reproducción scratch de deslizamiento.

#### **4 Retire su mano de la parte superior del dial jog.**

- La reproducción normal del sonido que se reproducía en el fondo se reanuda.
- ! Para cancelar el modo de deslizamiento, pulse de nuevo [**SLIP**].

#### Bucle de deslizamiento

#### **1 Pulse [SLIP].**

El modo cambia al modo de deslizamiento.

#### **2 Pulse [LOOP IN/CUE (IN ADJUST)] y luego [LOOP OUT (OUT ADJUST)].**

#### La reproducción de bucle empieza.

La reproducción normal continúa en el fondo durante la reproducción scratch. El indicador **SLIP** parpadea en pulsación con la reproducción de sonido en el fondo. La posición de reproducción en el fondo se muestra en la pantalla de visualización **SLIP** del dial jog.

! No se pueden establecer bucles de 8 segundos.

#### **3 Pulse [RELOOP/EXIT].**

El bucle se cancela, y la reproducción normal del sonido que se reproducía en el fondo se reanuda.

! Para cancelar el modo de deslizamiento, pulse de nuevo [**SLIP**].

## Bucle de deslizamiento de pulsación automático

#### **1 Pulse [SLIP].**

El modo cambia al modo de deslizamiento.

#### **2 Pulse uno de los botones [AUTO BEAT LOOP] (1, 2, 4 o 8).**

El bucle se establece automáticamente y empieza la reproducción de bucle. La reproducción normal continúa en el fondo durante la reproducción scratch. El indicador **SLIP** parpadea en pulsación con la reproducción de sonido en el fondo. La posición de reproducción en el fondo se muestra en la pantalla de visualización **SLIP** del dial jog.

#### **3 Pulse [RELOOP/EXIT].**

La reproducción normal del sonido que se reproducía en el fondo se reanuda.

! Para cancelar el modo de deslizamiento, pulse de nuevo [**SLIP**].

## Retroceso de deslizamiento

#### **1 Pulse [SLIP].**

El modo cambia al modo de deslizamiento.

#### **2 Durante la reproducción, pulse [REV].**

**Exactle 18**<br> **Exactle 19**<br> **Exactle 19**<br> **Exactle 1**<br> **Exactle 1**<br> **Exactle 1**<br> **Exactle 17** El indicador **REV** se enciende y la pista se reproduce en retroceso. La reproducción normal continúa en el fondo durante la reproducción en retroceso. El indicador **SLIP** parpadea en pulsación con la reproducción de sonido en el fondo. La posición de reproducción en el fondo se muestra en la pantalla de visualización **SLIP** del dial jog.

- La reproducción en retroceso se cancela automáticamente después de transcurrir 8 pulsaciones desde la posición donde se pulsó [**REV**]. La reproducción normal del sonido que se reproducía en el fondo se reanuda.
- ! Si se pulsa de nuevo [**REV**] antes de transcurrir 8 pulsaciones, la reproducción en retroceso de deslizamiento se cancela y la reproducción normal del sonido que se reproducía en el fondo se reanuda.
- ! Para cancelar el modo de deslizamiento, pulse de nuevo [**SLIP**].

## Funcionamiento del CDJ-900 en combinación con otros aparatos

Inicio de reproducción usando un fader de mezclador DJ (Inicio de fader)

#### **1 Conecte el CDJ-900 con un mezclador DJ de Pioneer usando el cable de control incluido.**

Para conocer instrucciones de conexión, vea *Estilo básico* en la página 11.

#### **2 Mueva el fader de canales o el fader de cruce del mezclador DJ.**

El modo de pausa del reproductor DJ se cancela y la pista se reproduce instantáneamente. Consulte también el manual de instrucciones del mezclador DJ conectado.

Cuando el fader de canales o de cruce se vuelve a poner en su posición original, los cues de reproducción vuelven al punto cue y se establece el modo de pausa (Retroceso de cue).

## Reproducción con relevo en dos reproductores DJ

#### **1 Conecte el CDJ-900 y un mezclador DJ.**

Para conocer instrucciones de conexión, vea *Conexiones para la reproducción con relevo* en la página 12.

#### **2 Ponga el fader de cruce del mezclador DJ en la posición central.**

#### **3 Active cue automático en ambos reproductores DJ.**

Los indicadores de cue automático del reproductor DJ se encienden.

#### **4 Inicie la reproducción en esta unidad.**

La primera pista de esta unidad se reproduce, y una vez que termina la reproducción, empieza a reproducirse automáticamente en el otro reproductor DJ. Esta unidad avanza al principio de la pista siguiente y hace una pausa. Esta operación se repite para la reproducción con retroceso entre dos reproductores DJ.

- El medio se puede cambiar, y también el punto cue establecido en el reproductor DJ que está en espera.
- Si se desconecta la alimentación de un DJ durante la reproducción, ésta puede que empiece en el otro reproductor DJ.
- La función de inicio del fader no se activa durante la reproducción con relevo. La reproducción con relevo puede no ser posible si los dos reproductores DJ no están conectados al mismo mezclador DJ.

## Uso del botón [BROWSE]

### Reordenación de pistas (Menú Sort)

En el modo de examen de librería, las pistas se pueden reordenar en el menú Sort. (El menú Sort no se visualiza en el modo de examen de carpeta.)

<u>\_\_\_\_\_\_\_\_\_\_\_\_\_\_\_\_\_\_\_\_\_\_\_</u>

#### **1 Pulse [MENU/UTILITY] mientras se visualizan las pistas.** El menú Sort se visualiza a la derecha de la pantalla de visualización de información.

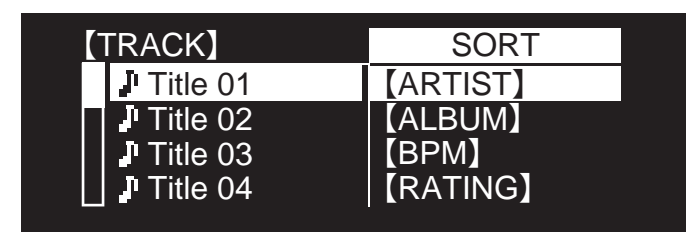

#### **2 Seleccione e introduzca el elemento de configuración.**

Las pistas se clasifican según el elemento seleccionado. Se visualiza la información de las pistas

- ! La clasificación se cancela cuando se pulsa [**BACK**] para volver al nivel más alto.
- ! Los tipos de elementos de clasificación del menú Sort se pueden cambiar en las preferencias del rekordbox (configuración ambiental).

## Búsqueda de pistas (**SEARCH**)

- ! La función de búsqueda se puede usar para buscar pistas grabadas en el medio cargado en el aparato con [**SEARCH**].
- No se pueden buscar pistas grabadas en discos.
- No se pueden buscar las pistas grabadas en medios en los que no se puede hacer el examen de librería.

#### **1 Seleccione [SEARCH] e introduzca el elemento de configuración.**

Aparece la pantalla de introducción de caracteres.

#### **2 Uso del selector giratorio para introducir caracteres.**

- Las pistas que incluyen el carácter que usted ha introducido se visualizan. ! Cuando se introducen más caracteres en este punto, las pistas que empiezan con la serie de caracteres que usted ha introducido se visualizan.
- ! Cuando se pulsa [**BACK**], la pantalla de categoría reaparece.

## Uso de la función de salto

La función de salto se puede usar para ir instantáneamente a la pista, categoría o carpeta que quiera reproducir.

La función de salto incluye los dos modos siguientes.

- Salto de letras: Use esto cuando ordene o clasifique las pistas en orden alfabético.
- Salto de páginas: Use esto cuando las pistas no se ordenen ni clasifiquen en orden alfabético. Gire el selector giratorio para saltar por página.

#### En el modo de salto de letras

#### **1 Pulse el selector giratorio durante un mínimo de 1 segundo.**

El modo de salto de letra se establece. La primera letra de la pista seleccionada se visualiza en la parte superior izquierda.

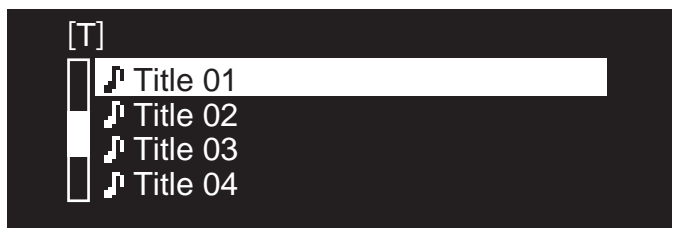

#### **2 Seleccione el carácter o símbolo al que quiera saltar e introdúzcalo.**

La visualización se mueve a la categoría que empieza con el carácter o símbolo seleccionado.

Los caracteres que se pueden visualizar son las letras  $A - Z$ , los números  $0 - 9$ y símbolos.

#### En el modo de salto de página

**1 Pulse el selector giratorio durante un mínimo de 1 segundo.** El modo cambia al modo de salto de página.

#### **2 Seleccione la página a la que quiera saltar e introdúzcala.** La visualización se mueve a la página seleccionada.

## Verificación del historial de reproducción (**HISTORY**)

- ! El historial de reproducción de pistas se graba y visualiza en [**HISTORY**].
- Las listas de reproducción se pueden crear de este historial de reproducción en [**HISTORY**] usando rekordbox. Para conocer detalles, vea el manual de instrucciones del rekordbox.

#### **1 Cargue un aparato USB en el CDJ-900.**

#### **2 Reproducción de pistas.**

La pista de reproducción actual se graba y visualiza en [**HISTORY**].

- Cuando se conecta un aparato USB, etc., al CDJ-900 por primera vez, o cuando se reconecta, el nuevo [**HISTORY**] se crea automáticamente en el aparato USB.
- Si no hay suficiente espacio libre en el aparato USB, etc., o si el aparato está protegido contra escritura, se visualiza un mensaje de aviso.
- ! El nombre de [**HISTORY**] se puede preajustar en [**UTILITY**] (la página 20).
- ! Cuando se reproduce de nuevo una pista que ya está grabada en [**HISTORY**] después de reproducir una pista diferente, ésta se graba nuevamente en [**HISTORY**].
- ! El número máximo de pistas que se puede grabar en [**HISTORY**] es 999. Cuando se graba la pista 1 000, el elemento más antiguo del historial de reproducción se elimina.

#### Eliminación [**HISTORY**]

## **1 Mientras está seleccionado [HISTORY], pulse [MENU/UTILITY].**

Se visualiza el menú de eliminación.

- **2 Seleccione el margen que va a eliminar e introdúzcalo.** ! [**DELETE**]: El elemento [**HISTORY**] seleccionado con el cursor se elimina.
	- ! [**ALL DELETE**]: Se elimina todo el [**HISTORY**].
- ! El [**HISTORY**] se elimina cuando [**HISTORY**] se convierte en una lista de reproducción usando rekordbox.

## Uso del botón [TAG LIST]

En la lista de fichas se pueden preajustar hasta 60 pistas que van a reproducirse a continuación o pistas seleccionadas para escenas del DJ específicas.

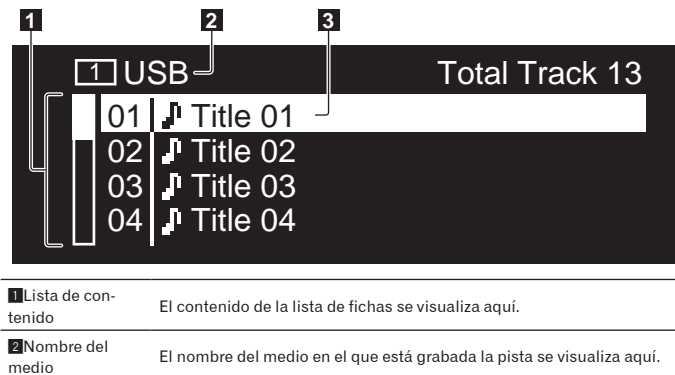

**3 C**ursor Gire el selector giratorio para mover el cursor arriba y abajo.

## Adición de pistas a la lista de fichas

#### **Seleccione la pista y luego pulse [TAG TRACK/REMOVE].**

 $\checkmark$  se visualiza a la izquierda de la pista.

- ! El número de pistas que se puede añadir a la lista de fichas es de 60 pistas por medio. Si intenta añadir una pista con el número 61, se visualizará un mensaje de aviso y la pista no se podrá añadir. (Cuando se conecta un ordenador en el que se ha instalado rekordbox no hay límite para el número de pistas.)
- ! Usando el rekordbox se pueden grabar pistas de antemano en la lista de reproducción.
- Cuando se conectan múltiples reproductores DJ mediante PRO DJ LINK, en todos los reproductores DJ se visualiza el mismo contenido de la lista de fichas.
- ! Cuando se pulsa [**TAG TRACK**/**REMOVE**] mientras se visualiza la información después de pulsar [**INFO**], las pistas cargadas en esta unidad se añaden a la lista de fichas.

#### Adición de categorías o carpetas a la lista de fichas

#### **Con la lista de las pistas visualizada en el lado derecho de la pantalla de visualización de información, pulse [TAG TRACK/ REMOVE].**

El nombre de categoría/carpeta parpadea, y las pistas de esa categoría/carpeta se añaden a la lista de fichas.

- Cuando se selecciona una categoría/carpeta que incluye pistas ya añadidas a la lista de fichas y se pulsa [**TAG TRACK**/**REMOVE**], sólo se añaden las pistas que aún no están en la lista de fichas.
- ! Cuando se añade una carpeta en el modo de examen de carpeta, los nombres de las pistas se registran como nombres de archivos. Los nombres de artistas no se registran.

#### Adición de listas de reproducción a la lista de fichas

#### **Con la lista de las pistas visualizada en el lado derecho de la pantalla de visualización de información, pulse [TAG TRACK/ REMOVE].**

El nombre de la lista de reproducción parpadea, y las pistas de esa lista de reproducción se añaden a la lista de fichas.

! Cuando se selecciona una lista de reproducción que incluye pistas que ya han sido añadidas a la lista de fichas y se pulsa [**TAG TRACK**/**REMOVE**], sólo se añaden las pistas que no fueron añadidas previamente a la lista de fichas.

## Carga de pistas desde la lista de fichas

#### **1 Pulse [TAG LIST].**

La lista de fichas se visualiza.

**2 Seleccione la pista que va a cargar e introdúzcala.** La pista se carga y empieza la reproducción.

## Eliminación de pistas de la lista de fichas

**1 Pulse [TAG LIST].** La lista de fichas se visualiza.

#### **2 Seleccione la pista que va a eliminar de la lista de fichas, y luego pulse [TAG TRACK/REMOVE] durante un mínimo de 1 segundo.**

La pista se elimina de la lista de fichas.

- ! Si una pista que ha sido añadida a la lista de fichas se elimina de la lista de fichas mientras se reproduce, la pista se reproducirá hasta el final y luego se establecerá el modo de parada. La pista siguiente no se reproduce.
- ! Cuando se retira un medio del CDJ-900, todas las pistas grabadas en ese medio se eliminan de la lista de fichas.

## Uso del botón [INFO]

Los detalles de las pistas cargadas en el CDJ-900 se pueden verificar pulsando [**INFO**]. Cuando los reproductores DJ se conectan mediante PRO DJ LINK, los detalles de las pistas cargadas en otros reproductores DJ también se pueden verificar.

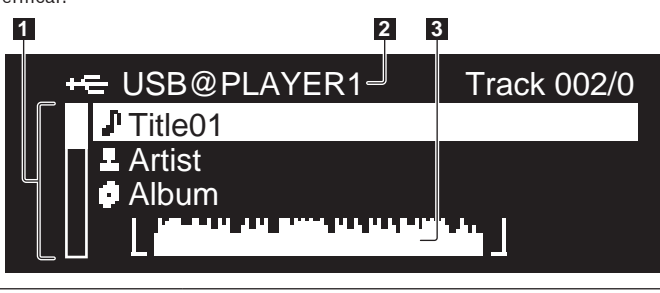

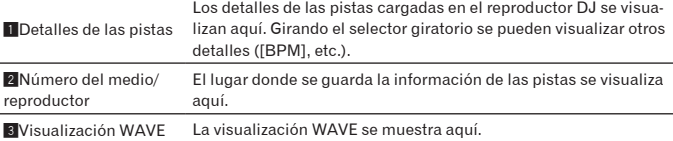

## Verificación de los detalles de las pistas cargadas

**Pulse [INFO] mientras se reproduce la pista.** Los detalles de la pista se visualizan.

## Visualización de detalles de pistas cargadas en otros reproductores DJ

#### **1 Conecte esta unidad y otros reproductores mediante PRO DJ LINK.**

#### **2 Pulse [INFO] y luego pulse [MENU/UTILITY].** La pantalla [**Link Info**] aparece.

#### **3 Seleccione el reproductor DJ e introdúzcalo.**

Los detalles de las pistas cargadas en el reproductor DJ seleccionado se visualizan aquí.

Los detalles de las pistas cargadas en el reproductor DJ seleccionado se visualizan aquí.

## Uso de la función de salto de información

Esta función se puede usar para seleccionar elementos visualizados en los detalles y para moverlos a la categoría, etc., en la que se incluye una pista.

- **1 Visualice los detalles de la pista.**
- **2 Seleccione e introduzca el elemento de configuración.**

El modo de examen de librería para el elemento seleccionado se establece.

- Puede que no sea posible seleccionar algunos elementos.
- ! Cuando se selecciona una pista, ésta se mueve a la categoría en que fue cargada la pista.
- No es posible mover elementos de los detalles del disco a pistas cargadas en un reproductor DJ conectado mediante PRO DJ LINK.
- Cuando se selecciona un elemento para el que sólo se visualiza un icono, ese icono se mueve a la categoría correspondiente.

# Cambio de los ajustes

## Uso del botón [MENU/UTILITY]

Pulsando [**MENU/UTILITY**] se pueden cargar varias configuraciones del CDJ-900.

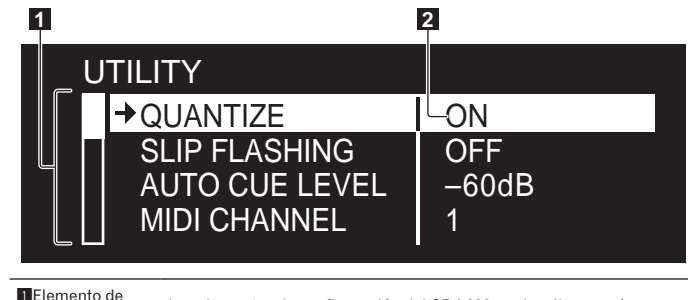

configuración Los elementos de configuración del CDJ-900 se visualizan aquí.

2 Configuración Las configuraciones para los diversos elementos se visualizan aquí.

## Cambio de los ajustes

**1 Pulse [MENU/UTILITY] durante más de 1 segundo.**

Se visualiza la pantalla [**UTILITY**].

**2 Seleccione e introduzca el elemento de configuración.** El cursor se mueve a la configuración.

### **3 Cambie la configuración e introdúzcalo.**

El cursor vuelve a la configuración.

! Pulse [**BACK**] antes de cambiar la configuración para volver al paso 2.

#### **4 Pulse [MENU/UTILITY].**

Pulse **MENU/UTILITY** para volver a la pantalla del menú.

#### \_\_\_\_\_\_\_\_\_\_\_\_\_\_\_\_\_\_\_

## Lista de configuraciones

#### Los ajustes predeterminados en fábrica se indican en *negrita*.

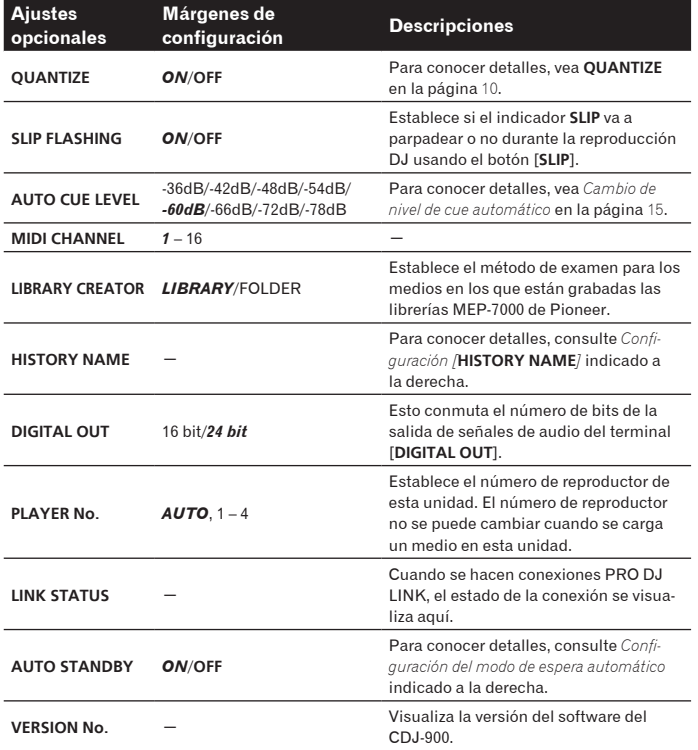

## Configuración del modo de espera automático

#### **1 Seleccione [AUTO STANDBY] e introduzca el elemento de configuración.**

#### **2 Seleccione [ON] u [OFF] e introdúzcalo.**

Cuando [**AUTO STANDBY**] se pone en [**ON**], la función de administración de la alimentación se activa en los casos siguientes y se establece el modo de espera.

- ! Cuando no se realiza ninguna operación durante más de 4 horas sin haber un disco cargado o un aparato USB conectado, y sin conexión PRO DJ LINK ni ordenador conectado al puerto **USB** (en el panel posterior del CDJ-900)
- Cuando se utiliza el CDJ-900, el modo de espera se cancela.
- ! El CDJ-900 sale de fábrica con la función de administración de la alimentación activada. Si no quiere usar la función de administración de la alimentación, ponga [**AUTO STANDBY**] en [**OFF**].

## Configuración [**HISTORY NAME**]

\_\_\_\_\_\_\_\_\_\_\_\_\_\_\_\_\_\_\_\_\_\_\_\_\_\_

El nombre del [**HISTORY**] grabado en el aparato USB se puede preajustar.

#### **1 Seleccione [HISTORY NAME] e introduzca el elemento de configuración.**

- **2 Uso del selector giratorio para introducir caracteres.**
- **3 Pulse el selector giratorio para introducir.**
- La configuración [**HISTORY NAME**] cambia.
- Si no se establece [HISTORY NAME], los números se añaden secuencialmente después del [**HISTORY**].
- ! El máximo número de caracteres que se puede establecer para el nombre del [**HISTORY**] es 32, incluyendo letras, números y símbolos.

## Acerca del software rekordbox

rekordbox es una aplicación para administrar archivos de música usados para la reproducción DJ con un reproductor DJ de Pioneer (es decir, el CDJ-2000 o el CDJ-900).

- rekordbox se puede usar para clasificar y buscar archivos de música guardados en su ordenador y para crear listas de reproducción usadas en las actuaciones de DJ.
- rekordbox le permite detectar, medir y ajustar los ritmos, tempos (BPM) y otros elementos de sus archivos de música antes de una actuación.
- rekordbox se puede usar para establecer y guardar información de puntos (para cue, bucle, hot cue, etc.) antes de la actuación.

Los datos que han sido detectados y medidos, así como también cualquier punto que haya sido establecido y guardado usando rekordbox, se pueden usar en combinación con un reproductor DJ de Pioneer (es decir, el CDJ-2000 o el CDJ-900) para lograr un rendimiento de DJ extraordinario.

## Contrato de Licencia del Software

El presente Contrato de Licencia del Software (en lo sucesivo "Contrato") se formaliza entre usted (tanto la persona que instala el Programa como cualquier entidad legal para la cual actúe dicha persona) (en lo sucesivo "Usted" o "Su") y PIONEER CORPORATION (en lo sucesivo "Pioneer").

LA REALIZACIÓN DE CUALQUIER PASO PARA CONFIGURAR O INSTALAR EL PROGRAMA IMPLICA QUE USTED ACEPTA LAS CONDICIONES DEL PRESENTE CONTRATO DE LICENCIA. EL PERMISO PARA DESCARGAR Y/ O UTILIZAR EL PROGRAMA ESTÁ EXPRESAMENTE CONDICIONADO A LOS SIGUIENTES TÉRMINOS. NO SE REQUIERE LA AUTORIZACIÓN ESCRITA O POR MEDIOS ELECTRÓNICOS PARA QUE EL PRESENTE CONTRATO TENGA VALIDEZ LEGAL Y FUERZA EJECUTORIA. EN CASO DE NO ACEPTAR LAS CONDICIONES DEL PRESENTE CONTRATO, NO ESTARÁ AUTORIZADO A UTILIZAR EL PROGRAMA Y DEBERÁ INTERRUMPIR LA INSTALACIÓN O DESINSTALACIÓN, SEGÚN CORRESPONDA.

#### **1 Definiciones**

- 1 "Documentación" significa la documentación, especificaciones y contenido de ayuda por escrito que Pioneer normalmente facilita para ayudar en la instalación y utilización del programa.
- 2 "Programa" significa todas y cada una de las partes del software con licencia de Pioneer para su uso según lo estipulado en el presente Contrato.

#### **2 Licencia de programa**

- 1 Licencia limitada. Sujeto a las limitaciones del presente Contrato, Pioneer le otorga una licencia limitada, no exclusiva e intransferible (sin derecho a sublicenciar):
	- a Instalar una única copia del programa en la unidad de disco duro de su ordenador, utilizar el programa exclusivamente para fines personales en cumplimiento de lo establecido en el presente Contrato y en la Documentación ("Uso autorizado");
	- b Utilizar la Documentación en beneficio de su Uso autorizado; y
	- c Realizar una copia del programa exclusivamente a efectos de copia de seguridad, siempre y cuando todos los títulos y marcas registradas, derechos de autor y avisos de derechos limitados sean reproducidos en la copia.
- 2 Limitaciones. Usted no podrá copiar ni utilizar el Programa o Documentación salvo en la medida que esté expresamente permitido por el presente Contrato. No podrá ceder, sublicenciar, alquilar, arrendar ni prestar el Programa, ni utilizarlo para formar a terceros, para multipropiedad comercial u oficina de servicios. Usted no podrá modificar, aplicar ingeniería inversa, descompilar o desensamblar el Programa, ni a través de terceros, salvo en la medida en que lo permita de forma expresa la legislación vigente, y sólo tras haber notificado a Pioneer por escrito de sus actividades previstas. No podrá utilizar el Programa en múltiples procesadores son el previo consentimiento por escrito de Pioneer.
- 3 Propiedad. Pioneer o su otorgante de licencia se reserva cualquier derecho, título o interés en todas las patentes, derechos de autor, marcas registradas, secretos comerciales y otros derechos de propiedad intelectual del Programa y Documentación, y cualquier obra derivada de los mismos. No podrá adquirir otros derechos, expresa o implícitamente, fuera del alcance de la licencia limitada estipulada en el presente Contrato.
- 4 Soporte excluido. Pioneer no está obligado a ofrecer soporte, mantenimiento, actualizaciones, modificaciones o nuevaspublicaciones del Programa o Documentación estipulados en el presente Contrato.

#### **3 Exclusión de garantías**

EL PROGRAMA Y LA DOCUMENTACIÓN SE OFRECEN "TAL CUAL" SIN REPRESENTACIONES NI GARANTÍAS, Y USTED ACEPTA UTILIZARLOS BAJO SU PROPIO RIESGO. HASTA EL MÁXIMO GRADO PERMITIDO POR LA LEY, PIONEER RENUNCIA DE FORMA EXPRESA A TODA GARANTÍA DE CUALQUIER CLASE EN RELACIÓN AL PROGRAMA Y DOCUMENTACIÓN, YA SEA DE FORMA EXPRESA, IMPLÍCITA, POR LEY O QUE SURJAN COMO CONSECUENCIA DEL RENDIMIENTO, TRANSACCIÓN O USO COMERCIAL, INCLUYENDO SIN LIMITACIÓN LAS GARANTÍAS DE COMERCIABILIDAD

O IDONEIDAD PARA UN FIN DETERMINADO, PROPÓSITO, CALIDAD SATISFACTORIA, PRECISIÓN, TITULARIDAD O DE NO VIOLACIÓN.

#### **4 Indemnizaciones y recursos ante incumplimiento contractual**

Usted acepta que cualquier incumplimiento de las limitaciones del presente Contrato originarán daños irreparables a Pioneer que no podrán verse compensados únicamente con una indemnización por daños y perjuicios. Además de indemnizaciones y otros recursos a los cuales Pioneer pueda tener derecho, usted acepta que Pioneer pueda tomar medidas cautelares para impedir el incumplimiento real, inminente o continuado del presente Contrato.

#### **5 Terminación**

Pioneer puede dar por finalizado el presente Contrato en cualquier momento por incumplimiento de una cláusula. Si el presente Contrato queda rescindido, usted dejará de utilizar el Programa, lo eliminará permanentemente del equipo donde esté instalado y destruirá todas las copias del Programa y Documentación que estén en su posesión, y lo confirmará a Pioneer por escrito. Los apartados 2.2, 2.3, 2.4, 3, 4, 5 y 6 seguirán vigentes tras la rescisión del presente Contrato.

#### **6 Términos generales**

- 1 Limitaciones de responsabilidad. En ningún caso Pioneer o alguna de sus filiales será responsable en relación al presente Contrato o en cuanto a su contenido, bajo ninguna teoría de responsabilidad, por los daños indirectos, cuantificables, accesorios, consecuentes o punitivos, o daños por pérdida de beneficios, ingresos, negocios, ahorros, datos, uso o gastos de adquisición sustitutiva, incluso si se advirtió de la posibilidad de tales daños o éstos estaban previstos. En ningún caso Pioneer será responsable de aquellos daños que superen los importes abonados por usted a Pioneer o a sus filiales para el Programa. Las partes reconocen que los límites de responsabilidad y la asignación de riesgos del presente Contrato se reflejan en el precio del Programa y constituyen elementos esenciales de la venta entre ambas partes, sin los cuales Pioneer no hubiera ofrecido el Programa ni formalizado el presente Contrato.
- 2 Las limitaciones o exclusiones de la garantía y responsabilidad que se incluyen en el presente Contrato no perjudican ni afectan a sus derechos legales como consumidor y le serán de aplicación sólo en la medida en que dichas limitaciones o exclusiones estén permitidas por la legislación vigente de su territorio.
- 3 Divisibilidad y renuncia. Si se determina que cualquier cláusula del presente Contrato es ilegal, inválida o inaplicable, esa cláusula se aplicará en la medida que sea posible o, en caso de que sea incapaz de ser aplicada, se considerará anulada y eliminada del presente Contrato, y las cláusulas restantes seguirán vigentes y válidas. La renuncia de cualquiera de las partes a los derechos que les correspondieren en virtud del incumplimiento del presente Contrato no se interpretará como una renuncia a ningún otro derecho que les pudiere corresponder en virtud de incumplimientos futuros.
- na dud<br>er un cio-cio-cio-de<br>de er.<br>ante duccio-de er.<br>ante duccio-lel<br>phitical de er.<br>phitical de er.<br>cio-de phitical de anti-<br>phitical de anti-<br>phitical de anti-<br>phitical de anti-<br>phitical de anti-<br>phitical de anti-<br>phiti Sin asignación. Usted no debe asignar, vender, ceder, delegar o hacer un uso distinto del presente Contrato o cualesquiera derechos u obligaciones en relación al mismo, voluntaria o involuntariamente, por efecto de la ley u otra forma, sin el previo consentimiento por escrito de Pioneer. Cualquier supuesta asignación, transferencia o delegación por su parte quedará sin efecto. Sujeto a lo precedente, el presente Contrato será vinculante y redundará en beneficio de las partes y sus respectivos sucesores y designados.
- 5 Indivisibilidad del contrato. El presente Contrato constituye el contrato íntegro entre las partes y reemplaza todos los acuerdos o representaciones anteriores o actuales, orales o escritos, en cuanto al contenido del mismo. El presente Contrato no debe modificarse sin el previo consentimiento por escrito de Pioneer, y ningún documento, uso, costumbre o ley tendrán capacidad para modificar el presente Contrato.
- 6 Usted está de acuerdo con que este Contrato se regulará y constituirá por las leyes de Japón.

#### Cuidados para los derechos de autor

rekordbox restringe la reproducción y duplicación del contenido de música protegido por derechos de autor.

- ! Cuando hay datos codificados, etc. para proteger los derechos de autor embebidos en el contenido de música, puede no ser posible utilizar el programa normalmente.
- Cuando el rekordbox detecta datos codificados, etc. para proteger los derechos de autor embebidos en el contenido de música, el proceso (reproducción, lectura, etc.) puede parar.

Las grabaciones que usted ha hecho son para su uso personal y, según las leyes de los derechos de autor, no se pueden usar sin el consentimiento del propietario de tales derechos.

- La música grabada de CD, etc., está protegida por las leyes de los derechos de autor de países individuales, y también por tratados internacionales. La persona que ha grabado la música es la responsable de asegurar que ésta se use legalmente.
- Cuando maneje música descargada de Internet, etc., la persona que la haya descargado será la responsable de asegurar que ésta se use según el contrato concluido con el sitio de la descarga.

## Cuidados para la instalación

Lea atentamente el "*Contrato de Licencia del Software*" antes de la instalación rekordbox.

-----------------

#### **rekordbox es compatible con los sistemas operativos mostrados más abajo.**

- Mac OS X (10.4.6 o posterior)
- Windows Vista<sup>®</sup> Home Basic/Home Premium/Ultimate/Business
- ! Windows® XP Home Edition/Professional (SP2 o posterior)
- rekordbox no es compatible con sistemas operativos de las ediciones de 64 bits (Windows® XP Professional x64 edition o Windows Vista® de las ediciones de 64 bits).

#### **El CD-ROM incluido contiene programas de instalación y manuales de instrucciones en los 12 idiomas siguientes:**

- Inglés, francés, alemán, italiano, holandés, español, portugués, ruso, chino (caracteres simplificados), chino (caracteres tradicionales), coreano y japonés.
	- Cuando usa el rekordbox con un sistema operativo de un idioma diferente, siga las instrucciones de la pantalla para seleccionar [**English (Inglés)**].

#### **Verifique que el ordenador provea el ambiente de operación descrito abajo antes de iniciar la instalación.**

<Sistema necesario (ambiente de operación mínimo)>

- ! Unidad central de procesamiento:
- Para un ordenador Macintosh Mac OS X equipado con un procesador Intel® Core™ Duo (o compatible) a 1,83 GHz o más
	- Para un ordenador compatible con PC/AT con Windows Vista® o Windows<sup>®</sup> XP y equipado con un procesador Intel<sup>®</sup> Pentium<sup>®</sup> 4 (o compatible) a 2 GHz o más
- Memoria necesaria: RAM de 512 MB o más
- Disco duro: Espacio libre de 250 MB o más (sin incluir espacio para guardar archivos de música, etc.)
- ! Unidad CD: Unida de disco óptico en la que se puedan leer discos CD-ROM Sonido: Salida de audio a altavoces, auriculares, etc. (aparato de audio
- interno o externo) Conexión a Internet: Para el registro del usuario y obtener información, use un navegador web compatible con SSL de 128 bits (Safari 2.0 o posterior o
- Internet Explorer® 6.0 o posterior). ! Puerto USB: Para transferir archivos de música a un aparato USB se necesita un puerto USB para conectar en él dicho aparato (memoria flash, disco duro, etc.).
- Puerto LAN: Para transferir archivos de música a un reproductor DJ de Pioneer (es decir, el CDJ-2000 ó el CDJ-900) se necesita un adaptador Ethernet LAN (puerto RJ45) para comunicarse con el reproductor.
	- El funcionamiento no está garantizado en todos los ordenadores, ni en aquellos que dispongan del ambiente descrito anteriormente.
	- Incluso disponiendo de la capacidad de memoria para el ambiente de operación indicado anteriormente, dependiendo del número de programas residentes en servicio, el software puede que no provea una funcionalidad y un rendimiento completos debido a la falta de memoria. En este caso, pare alguno de los programas residentes y servicios para aumentar la capacidad de memoria. Recomendamos añadir memoria extra para lograr un rendimiento estable.
	- Dependiendo de la configuración de la alimentación del ordenador, etc., la capacidad de procesamiento de la CPU y el disco duro pueden no ser suficientes. Cuando use ordenadores portátiles en particular, mantenga siempre conectada la alimentación de CA y ponga el ordenador en condiciones de máximo rendimiento cuando use el rekordbox.
	- Note que se pueden producir problemas en la operación del rekordbox debido a otro software que esté usándose con él.

## Instalación rekordbox

#### Procedimiento de instalación (Macintosh)

- ! Lea atentamente el "*Cuidados para la instalación*" antes de la instalación rekordbox.
- ! Inicie la sesión como el usuario que fue establecido como administrador del ordenador antes de hacer la instalación.

#### **1 Cuando se inserta el CD-ROM incluido en la unidad CD del ordenador, la unidad CD se abre en la pantalla. Haga doble clic en el icono [CD\_menu.app].**

Si la unidad CD no se abre en la pantalla cuando se inserta el CD-ROM, use Finder para abrir la unidad CD y luego haga doble clic en el icono [**CD\_menu.app**].

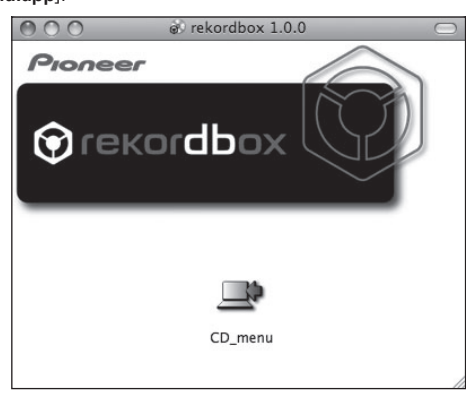

#### **2 Cuando se visualiza el menú del CD-ROM, seleccione [rekordbox: Instale el software de gestión musical], y luego haga clic en [Iniciar].**

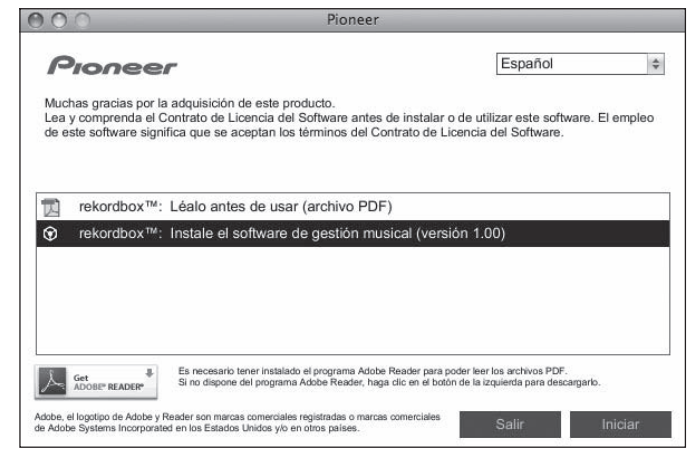

Para cerrar el menú CD-ROM, haga clic en [**Salir**].

#### **3 Instale rekordbox siguiendo las instrucciones de la pantalla.**

#### Procedimiento de instalación (Windows)

- ! Lea atentamente el "*Cuidados para la instalación*" antes de la instalación rekordbox.
- ! Inicie la sesión como usuario registrado como administrador del ordenador antes instalar el rekordbox.
- **1 Inserte el CD-ROM incluido en la unidad de CD del ordenador.** El menú del CD-ROM se visualiza.
- Si el menú del CD-ROM no aparece cuando se inserta el CD-ROM, abra la unidad de CD desde [**Equipo** (o **Mi PC**)] en el menú [**Iniciar**], y luego haga doble clic en el icono [**CD\_menu.exe**].

#### **2 Cuando se visualiza el menú del CD-ROM, seleccione [rekordbox: Instale el software de gestión musical], y luego haga clic en [Iniciar].**

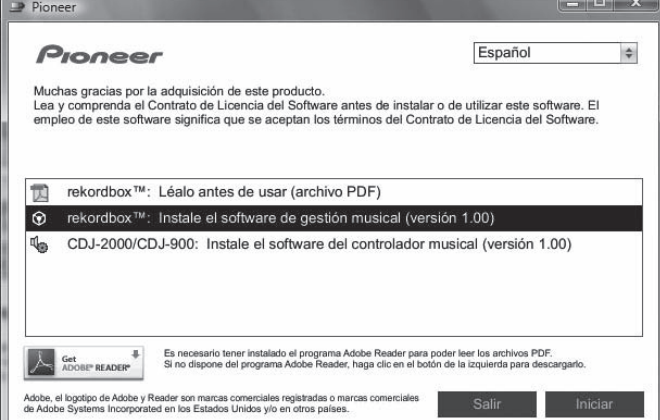

Para cerrar el menú CD-ROM, haga clic en [**Salir**].

\_\_\_\_\_\_\_\_\_\_\_\_\_\_\_\_\_\_\_\_\_\_\_\_

**3 Instale rekordbox siguiendo las instrucciones de la pantalla.** ! Para detener la instalación, haga clic en [**Cancelar**].

## Inicio de rekordbox

Inicie la sesión como el usuario que fue establecido como administrador del ordenador antes de hacer la instalación del rekordbox. Cuando se inicie el rekordbox por primera vez deberá introducirse la clave de licencia. La clave de licencia está fijada en el paquete del CD-ROM. Cuando se inicia el rekordbox, el manual de instrucciones se puede ver desde el menú rekordbox [**Ayuda**].

#### Para Mac OS X:

#### **Abra la carpeta [Aplicación] con Finder, y luego haga doble clic en [rekordbox 1.x.x.app].**

El 1.x.x indica la versión del rekordbox.

#### Para Windows Vista® o Windows® XP:

**Haga clic en el botón del menú [Iniciar] de Windows, y luego en [Todos los programas] > [Pioneer] > [rekordbox 1.x.x] > [rekordbox 1.x.x].**

El 1.x.x indica la versión del rekordbox.

### 

#### Uso del sitio de asistencia

Antes de preguntar acerca de las operaciones y la asistencia técnica del rekordbox, consulte el manual de instrucciones del rekordbox y lea atentamente las preguntas más frecuentes publicadas en el sitio de asistencia del rekordbox.

#### **<Sitio de asistencia para rekordbox>**

- http://www.prodjnet.com/rekordbox/support/ ! Para poder hacer preguntas acerca del rekordbox, necesita registrarse de antemano como usuario en el sitio de asistencia del rekordbox.
- **Español**<br> **Español**<br> **Español**<br> **Español**<br> **Español**<br> **Español**<br> **Español**<br> **Es**<br> **Es**<br> **Es**<br> **Es**<br> **23** ! Necesita introducir le clave de la licencia para registrarse como usuario. Tenga preparada la clave de la licencia. Además, no se olvide del nombre para el inicio de sesión (su dirección de correo electrónico) y la contraseña especificada para su registro de usuario, así como también la clave de la licencia.
- ! Pioneer Corporation recoge su información personal con los propósitos siguientes:
	- 1 Proveer asistencia al cliente relacionada con su producto adquirido<br>2 Informarle por correo electrónico de asuntos relacionados con el pro
	- 2 Informarle por correo electrónico de asuntos relacionados con el producto y enviarle información de acontecimientos
	- 3 Reflejar sus opiniones, recogidas en sondeos, en la planificación de productos
	- Su información personal se mantendrá estrictamente confidencial, cumpliendo así la política de privacidad establecida por nuestra compañía.
	- Puede informarse de nuestra política de privacidad en el sitio de asistencia para el rekordbox.
- ! Cuando haga alguna pregunta acerca del rekordbox, no olvide enviarnos la información del nombre del modelo, las especificaciones (unidad de procesamiento central, capacidad de memoria y aparatos periféricos conectados), y la versión del sistema operativo de su ordenador, así como una descripción específica del fallo del sistema.
	- Para preguntar acerca de la configuración de su ordenador con aparatos periféricos que no sean de nuestra marca y la asistencia técnica correspondiente, póngase en contacto con cada fabricante o concesionario.
- ! El rekordbox está sujeto a mejoras para perfeccionar su funcionamiento y rendimiento. El programa de mejoras se puede descargar del sitio de asistencia. Le recomendamos encarecidamente que actualice su software con frecuencia para que su sistema disponga siempre de las actualizaciones más recientes.

Español

## Acerca del software controlador

Este software controlador es un controlador ASIO exclusivo que se usa para enviar señales de audio desde el ordenador. Para usar el CDJ-900 conectado a un ordenador en el que se ha instalado Windows, instale de antemano el software controlador en el ordenador.

Cuando use un ordenador que tenga instalado el sistema operativo MAC, use el software controlador estándar del sistema operativo.

#### \_\_\_\_\_\_\_\_\_\_\_\_\_\_\_\_\_\_\_\_\_\_\_\_\_\_\_\_ Contrato de Licencia del Software

Lea cuidadosamente las disposiciones del Contrato de Licencia del Software (la página 21) antes de instalar o usar el software controlador. Usar el software controlador implica que usted está de acuerdo con el Contrato de Licencia del Software.

--------------------------------

## Cuidados para la instalación

- Antes de instalar el software controlador asegúrese de apagar esta unidad y desconectar el cable USB de esta unidad y de su ordenador.
- ! Si conecta esta unidad a su ordenador sin instalar primero el software controlador puede que se produzca un error en su ordenador dependiendo del ambiente del sistema.
- Si ha interrumpido el proceso de instalación mientras éste se ejecutaba, empiece de nuevo desde el principio siguiendo el procedimiento siguiente.
- ! Lea cuidadosamente las disposiciones del Contrato de Licencia del Software antes de instalar el software controlador para uso exclusivo con esta unidad.
- Antes de instalar el software controlador, termine de ejecutar todos los demás programas en su ordenador.
- ! El software controlador es compatible con los sistemas operativos siguientes. — Windows Vista® Home Basic/Home Premium/Ultimate/Business
	- Windows® XP Home Edition/Professional (SP2 o posterior)

El software controlador no es compatible con un sistema operativo de 64 bits OS (Windows® XP Professional x64 edition y Windows Vista® 64 bits).

El CD-ROM incluido contiene programas de instalación en los 12 idiomas siguientes:

Inglés, francés, alemán, italiano, holandés, español, portugués, ruso, chino simplificado, chino tradicional, coreano y japonés

Si el idioma de su sistema operativo no es uno de los listados más arriba, seleccione [**English (Inglés)**] siguiendo las instrucciones de la pantalla.

#### Instalación del software controlador

- ! Lea cuidadosamente "*Cuidados para la instalación*" antes de instalar el software controlador.
- ! Para instalar o desinstalar el software controlador necesitará la autorización del administrador de su ordenador. Inicie la sesión como el administrador de su ordenador antes de proseguir con la instalación.
- **1 Inserte el CD-ROM incluido en la unidad de CD del ordenador.**
- El menú del CD-ROM se visualiza.
- Si el menú del CD-ROM no aparece cuando se inserta el CD-ROM, abra la unidad de CD desde [**Equipo** (o **Mi PC**)] en el menú [**Iniciar**], y luego haga doble clic en el icono [**CD\_menu.exe**].

#### **2 Cuando se visualiza el menú del CD-ROM, seleccione [CDJ-2000/CDJ-900: Instale el software del controlador musical], y luego haga clic en [Iniciar].**

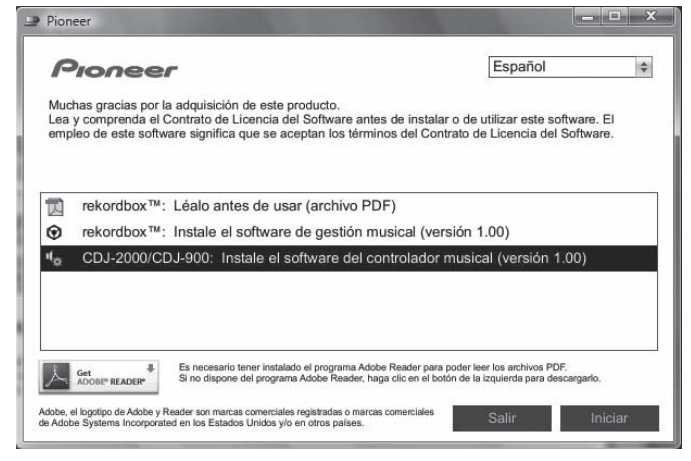

Para cerrar el menú CD-ROM, haga clic en [**Salir**].

**3 Siga con la instalación según las instrucciones de la pantalla.** Si aparece [**Seguridad de Windows**] en la pantalla mientras se realiza la instalación, haga clic en [**Instalar este software de controlador de todas formas**] y continúe con la instalación.

! Cuando lo instale en Windows XP

Si aparece [**Instalación de hardware**] en la pantalla mientras se realiza la instalación, haga clic en [**Continuar**] y continúe con la instalación.

Cuando termina la instalación del programa aparece un mensaje de terminación.

## Conexión del CDJ-900 y un ordenador

**1 Conecte esta unidad a su ordenador con un cable USB.**

#### **2 Pulse [POWER].**

- Conecte la alimentación de esta unidad.
	- ! El mensaje [**Instalando software de controlador de dispositivo**] puede aparecer cuando se conecta el CDJ-900 al ordenador por primera vez o cuando se reconecta al puerto USB del ordenador. Espere a que aparezca el mensaje [**Los dispositivos están listos para usarse**].
	- ! Cuando lo instale en Windows XP
		- [**¿Desea que Windows se conecte a Windows Update para buscar el software?**] puede aparecer durante la instalación. Seleccione [**No por el momento**] y haga clic en [**Siguiente**] para continuar la instalación.
		- [**¿Qué desea que haga el asistente?**] puede aparecer durante la instalación. Seleccione [**Instalar automáticamente el software (recomendado)**] y haga clic en [**Siguiente**] para continuar la instalación.
		- Si aparece [**Instalación de hardware**] en la pantalla mientras se realiza la instalación, haga clic en [**Continuar**] y continúe con la instalación.

#### <u>\_\_\_\_\_\_\_\_\_\_\_\_\_\_\_\_\_\_\_\_\_\_\_\_\_\_\_\_\_\_\_\_</u> Ajuste del tamaño de la memoria intermedia (Windows)

Esta unidad funcione como un aparato de audio conforme a las normas ASIO.

#### **Haga clic en el menú [Iniciar] de Windows >[Todos los programas]>[Pioneer]>[Pioneer CDJ]>[Pioneer CDJ ASIO instellingen hulpprogramma].**

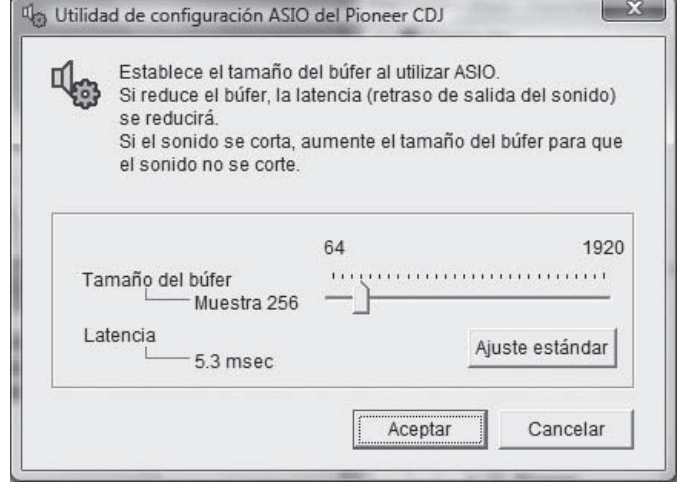

Una memoria intermedia lo suficientemente grande reduce la posibilidad de que se pierda sonido (interrupción de sonido) pero aumenta el retardo de transmisión de la señal de audio (latencia).

! Cuando se ejecuta un programa de aplicación (software DJ, etc.) con esta unidad establecida como aparato fijo, termine el programa antes de ajustar el tamaño de la memoria intermedia.

**24 Es**

## Verificación de la versión del software controlador

#### **Haga clic en el menú [Iniciar] de Windows >[Todos los programas]>[Pioneer]>[Pioneer CDJ]>[Hulpprogramma voor het tonen van de versie van de Pioneer CDJ].**

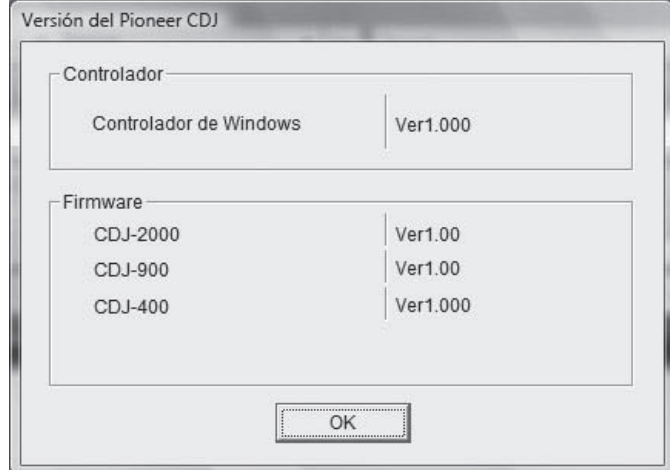

- ! Puede verificar la versión del firmware de esta unidad en la pantalla.
- ! La versión de firmware no se visualiza cuando el CDJ-900 no está conectado al ordenador o cuando el CDJ-900 y el ordenador no se comunican bien.

## Verificación de la información más reciente en el software controlador

Visite nuestro sitio web indicado abajo para conocer la información más reciente del software controlador que se va a usar exclusivamente con esta unidad. http://www.prodjnet.com/support/

## Uso de otras marcas de software de DJ

## Operación del software DJ mediante interfaz MIDI

El CDJ-900 envía también los datos de operación para los botones y diales en el formato MIDI. Si conecta un ordenador con un software DJ compatible con MIDI incorporado a través de un cable USB, usted podrá utilizar el software DJ en esta unidad. El sonido de los archivos de música que se reproducen en el ordenador también puede salir del CDJ-900.

Antes de usar el CDJ-900 como un aparato de audio, instale el software de controlador en el ordenador (la página 24). Además, el CDJ-900 deberá seleccionarse en los ajustes del software de DJ. Para conocer detalles, vea el manual de instrucciones del Software DJ.

#### **1 Conecte el puerto USB de esta unidad a su ordenador.**

Para conocer instrucciones de conexión, vea *Uso de otras marcas de software de DJ* en la página 12.

#### **2 Pulse [BROWSE] y luego pulse [LINK].**

[Control Mode] y [USB-MIDI] aparecen en la pantalla de menú.

#### **3 Seleccione [Control Mode] e introdúzcalo.**

Se visualiza la pantalla de conexión.

#### **4 Seleccione [USB-MIDI] e introdúzcalo.**

El CDJ-900 cambia al modo de control.

#### **5 Inicie el software DJ.**

La comunicación con el software DJ empieza.

- El software DJ del ordenador se puede operar usando los botones y el selector giratorio del CDJ-900.
- ! Puede que no sea posible usar algunos botones para utilizar el software DJ.
- El modo de control se cancela cuando se carga una pista en el CDJ-900.
- ! Para enviar mensajes por el CDJ-900, vea *Lista de mensajes MIDI*.

#### Cambio de la configuración de canal MIDI

## **1 Pulse [MENU/UTILITY] durante más de 1 segundo.**

- La pantalla de utilidad aparece.
- **2 Seleccione [MIDI CHANNEL] e introdúzcalo.**

#### **3 Gire el selector giratorio.**

Seleccione el canal MIDI y cambie la configuración. Se puede seleccionar entre  $1 - 16.$ 

#### **4 Pulse el selector giratorio para introducir.**

#### **5 Pulse [MENU/UTILITY].**

La pantalla anterior reaparece.

#### Lista de mensajes MIDI

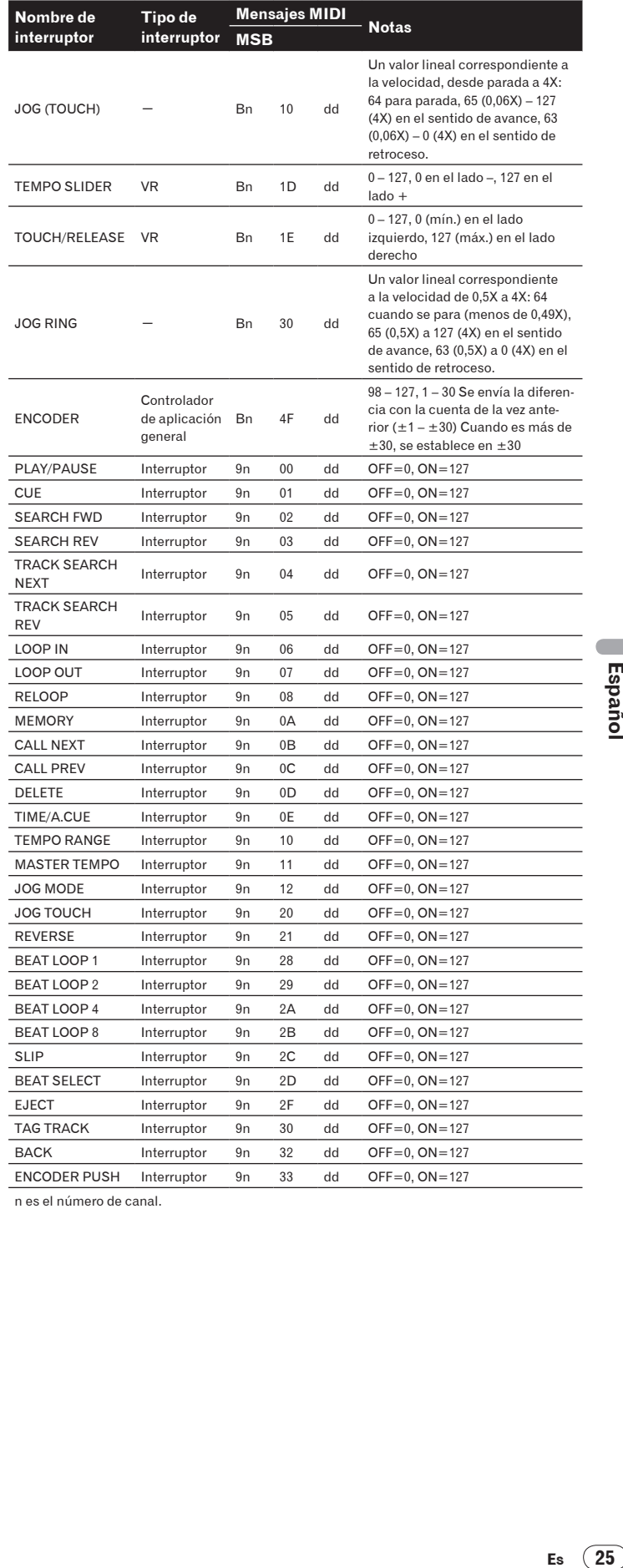

n es el número de canal.

# Información adicional

## Solución de problemas

- La operación incorrecta se confunde a menudo con un problema o un fallo de funcionamiento. Si piensa que algo funciona mal con este componente, compruebe los puntos de abajo. Algunas veces, el problema puede estar en otro componente. Inspeccione los otros componentes y los aparatos eléctricos que esté utilizando. Si no se puede corregir el problema después de comprobar los elementos de abajo, pida al servicio de Pioneer autorizado más cercano o a su concesionario que realice el trabajo de reparación.
- ! El CDJ-900 puede no funcionar bien debido a causas externas como la electricidad estática. Si pasa esto, el funcionamiento normal se puede restablecer algunas veces desconectando la alimentación, esperando a que el disco se pare completamente y conectando de nuevo la alimentación.
- Los CD-R/-RW no finalizados (discos parciales) no se pueden reproducir en el CDJ-900.
- Los discos de formas irregulares que no sean los discos de 12 cm estándar no se pueden reproducir en el CDJ-900 (intentar reproducirlos causará daños o accidentes).
- Los BPM medidos por el CDJ-900 pueden ser diferentes de los BPM indicados en el disco o los indicados por un mezclador DJ de Pioneer, etc. Esto se debe a los diferentes métodos usados para medir los BPM, y no es ningún fallo de funcionamiento.

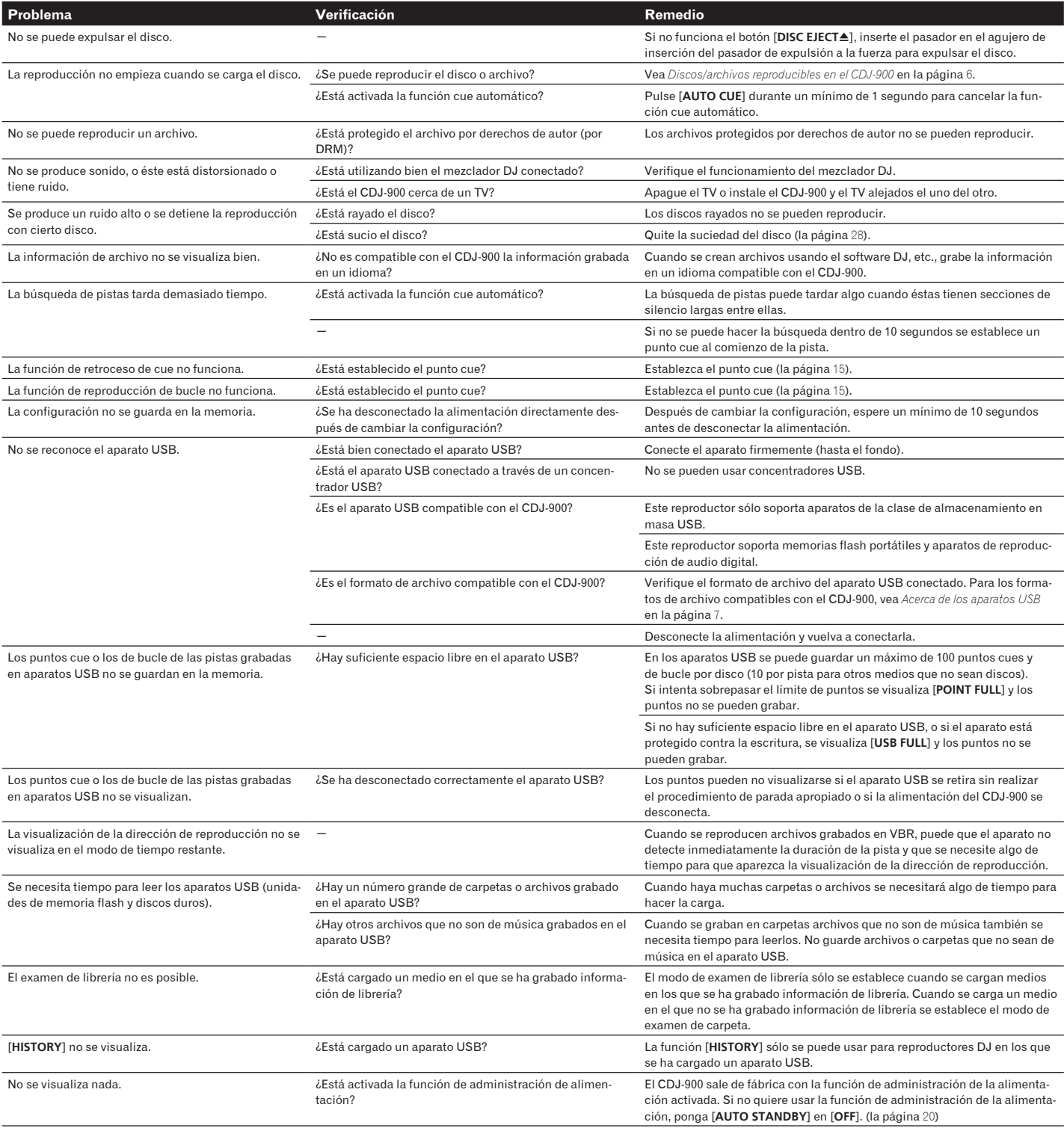

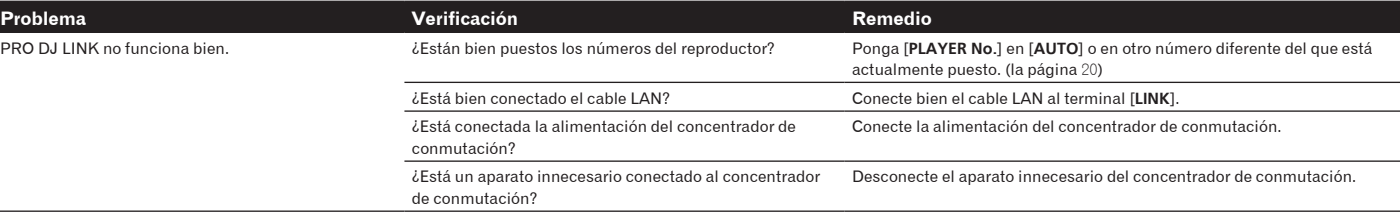

## Mensaje de error

Cuando el CDJ-900 no funciona normalmente aparece un código de error en la pantalla. Tome las medidas necesarias consultando la tabla de abajo. Si se visualiza un código de error que no se indica en la tabla de abajo, o si el mismo código de error aparece después de tomar la medida indicada, póngase en contacto con la tienda donde compró el aparto o con el centro de servicio de Pioneer más cercano.

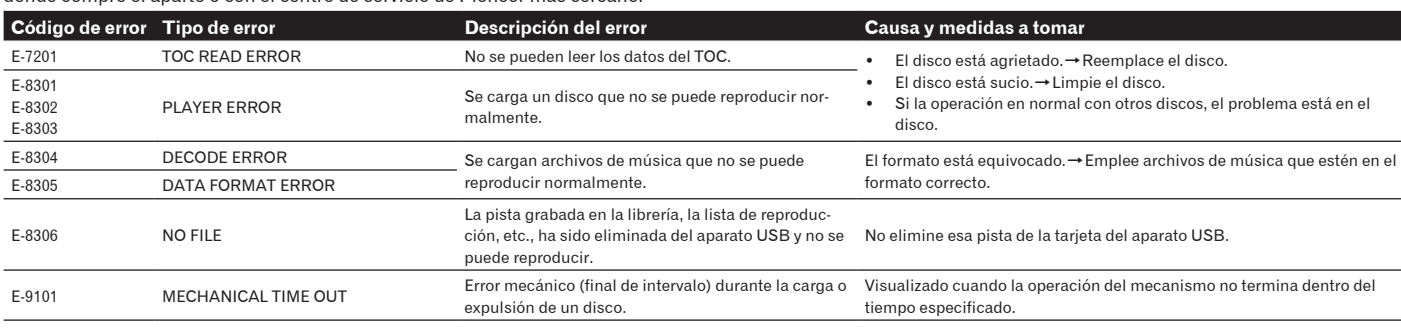

## Lista de iconos visualizados en la sección de la pantalla de la unida principal

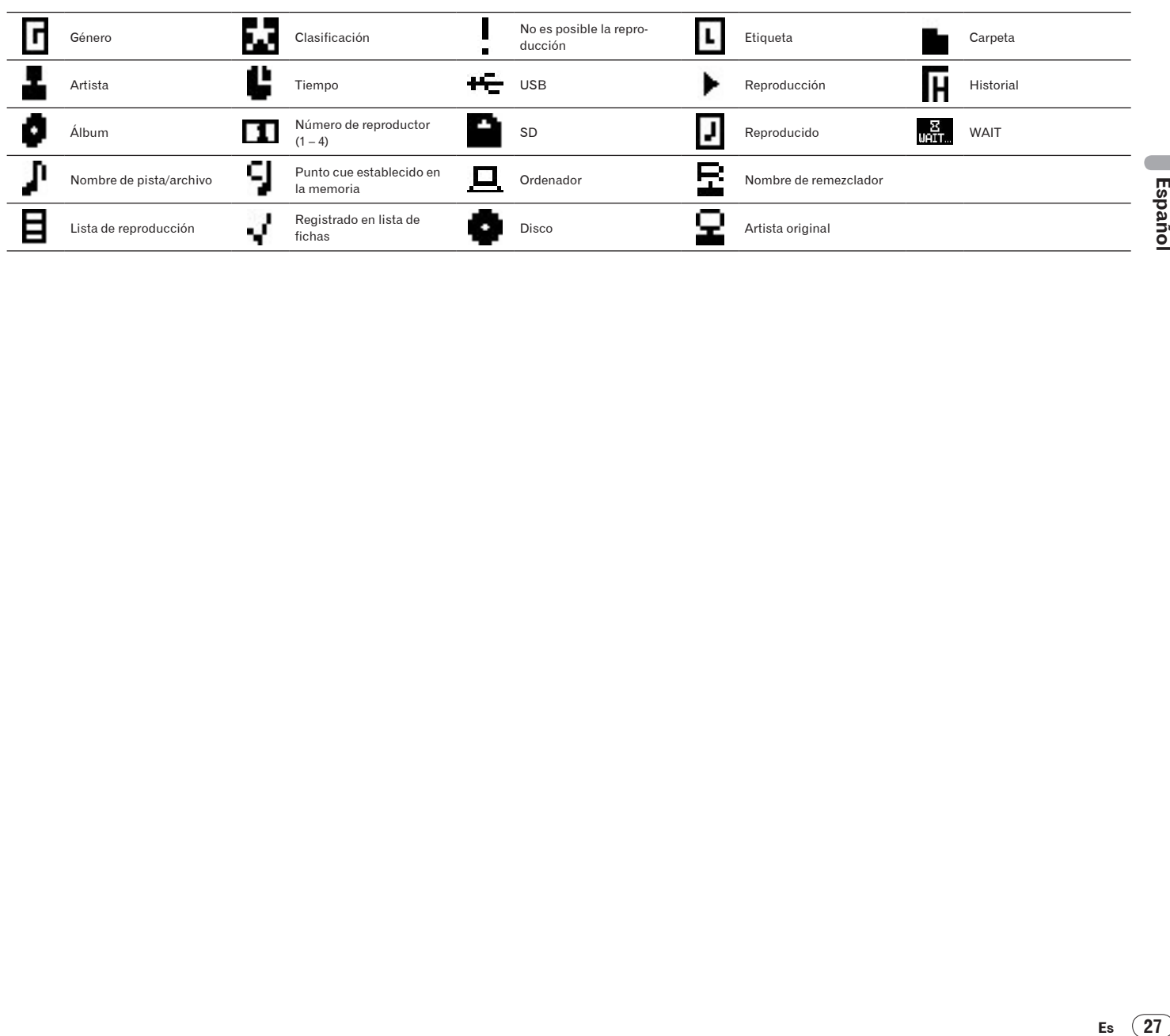

m.

## Cuidados para el uso

## Acerca de la condensación

En invierno pueden formarse gotas de agua (condensación) dentro de la unidad (en las partes de funcionamiento o en la lente), por ejemplo, si ésta se pasa de un lugar frío a otro caliente o si la temperatura de la habitación donde esta instalada la unidad aumenta repentinamente (empleando una calefacción, etc.). La unidad no funcionará correctamente o no funcionará en absoluto con condensación en su interior. Deje la unidad a la temperatura ambiental de la habitación durante 1 ó 2 horas (aunque este tiempo depende de las condiciones de la condensación) sin conectar su alimentación. Las gotas de agua se evaporarán y la unidad podrá reproducir. La condensación también se puede producir en verano si la unidad se expone a la salida directa de aire procedente de un acondicionador de aire, etc. Si pasa esto, ponga la unidad en una posición diferente.

## Limpieza de la lente

La lente del reproductor no debería ensuciarse en el uso normal, pero si por alguna razón hay un fallo en su funcionamiento debido a polvo o suciedad, contacte con el centro de servicio autorizado por Pioneer más cercano. Aunque se encuentran a la venta limpiadores de lentes para reproductores, no recomendamos utilizarlos porque podrían dañar la lente.

## Manejo de los discos

#### Conservación

- ! Ponga siempre los discos en sus cajas y guárdelos verticalmente, evitando el calor, los lugares húmedos, los lugares expuestos a la luz solar directa y los lugares sumamente fríos.
- Asegúrese de leer los avisos incluidos con el disco.

#### Limpieza de discos

! Los discos pueden no reproducirse si tienen huellas dactilares o polvo. En este caso, use un paño de limpieza, etc., para pasarlo suavemente por el disco, desde el interior hacia el exterior. No use paños de limpieza sucios.

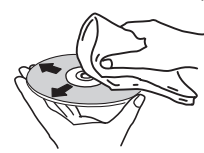

- No use bencina, diluyente u otros productos químicos volátiles. No use tampoco aerosoles de discos de vinilo ni productos antiestáticos.
- Para la suciedad difícil de quitar, ponga un poco de agua en un paño blando, escúrralo bien, páselo por el reproductor para limpiarlo y finalmente pase un paño seco para quitar la humedad.
- ! No use discos dañados (agrietados o deformados).
- ! No deje que la superficie de las señales del disco se raye o ensucie.
- ! No ponga dos discos juntos en la bandeja del disco, uno sobre el otro.
- No pegue trozos de papel pegatinas en los discos. Si lo hace podrían deformarse los discos siendo imposible reproducirlos. Note también que los discos de alquiler tienen a menudo etiquetas pegadas, y que la cola de las etiquetas puede salir al exterior. Verifique que no haya cola alrededor de los bordes de tales etiquetas antes de usar discos de alquiler.

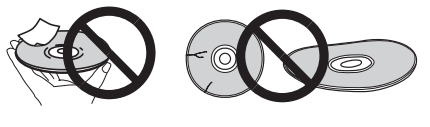

## Acerca de los discos de formas especiales

Los discos de formas especiales (en forma de corazón, hexagonales, etc.) no se pueden reproducir en este reproductor. No intente reproducir tales discos porque podrían dañar el reproductor.

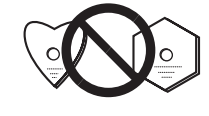

## Acerca de la condensación en los discos

En la superficie de los discos, si éstos se pasan de un lugar frío (especialmente en invierno) a una habitación caliente, pueden formarse gotas de agua (condensación). Los discos puede que no se reproduzcan normalmente si tienen condensación. Quite cuidadosamente las gotas de agua de la superficie del disco antes de cargarlo.

## Descargo de responsabilidad

- Pioneer y rekordbox son marcas de fábrica o marcas registradas de Pioneer Corporation.
- ! Microsoft®, Windows Vista®, Windows® e Internet Explorer® son marcas registradas o marcas de fábrica de Microsoft Corporation en los Estados Unidos y en otros países.
- Apple, Macintosh, Mac OS, Safari, iTunes y Finder son marcas registradas de Apple Inc. en los Estados Unidos y en otros países.
- Pentium es una marca registrada de Intel Corporation.
- Adobe y Reader son marcas registradas o marcas de fábrica de Adobe Systems Incorporated en los Estados Unidos y/o en otros países.
- ! ASIO es una marca de fábrica de Steinberg Media Technologies GmbH. Los nombres de compañías y productos mencionados aquí son marcas de fábrica de sus respectivos propietarios.

Este producto cuenta con licencia para se usado sin fines de lucro. Este producto no tiene licencia para ser usado con fines comerciales (con fines de lucro) como, por ejemplo, en emisiones (terrestres, por satélite, por cable u otros tipos de emisiones), streaming en Internet, Intranet (un red corporativa) u otros tipos de redes, ni para distribuir información electrónica (servicio de distribución de música digital en línea). Para tales usos necesita adquirir las licencias correspondientes. Para conocer detalles, visite http://www.mp3licensing.com.

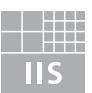

Fraunhofer Institut Integrierte Schaltungen

La tecnología de compresión de audio para MP3 se ofrece bajo licencia de Fraunhofer IIS y Thomson Multimedia.

## Especificaciones

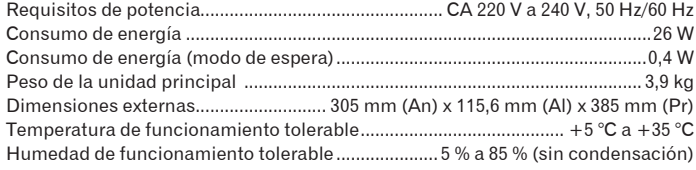

#### **Salida de audio analógico (AUDIO OUT L/R)**

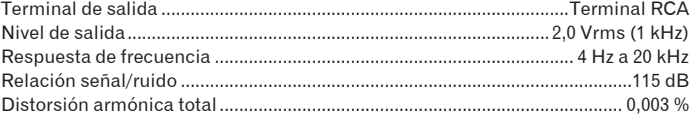

#### **Salida de audio digital (DIGITAL OUT)**

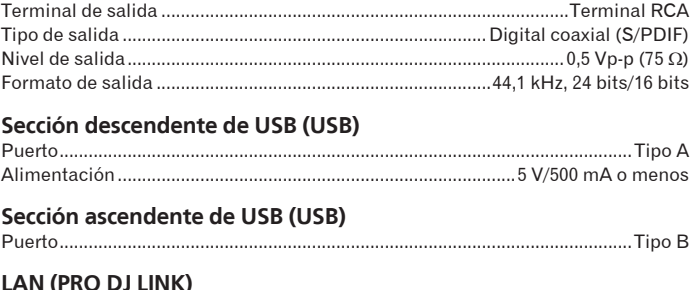

Clasificación..................................................................................................100Base-TX

#### **Clasificación**.......

#### **Salida de control (CONTROL)**

! Los artículos relacionados con las reparaciones gratis, etc., indicados en la garantía no se aplican al software de administración de música del rekordbox. Antes de instalar o usar el rekordbox, lea atentamente los artículos de *Contrato de Licencia del Software* en la página 21.

Puerto................................................................................................................ Minitoma

Las especificaciones y diseño de este producto están sujetos a cambios sin previo aviso.

Благодарим Вас за покупку изделия компании Pioneer.

Прочтите, пожалуйста, внимательно эту инструкцию, чтобы знать, как правильно обращаться с данной моделью. После прочтения инструкции положите ее в надежное место, поскольку в будущем она может вам пригодиться для получения необходимых справок.

В некоторых странах или регионах форма сетевой вилки и розетки могут отличаться от изображенных на пояснительных рисунках. Тем не менее, способ подключения и использования данного устройства будет одинаковым.

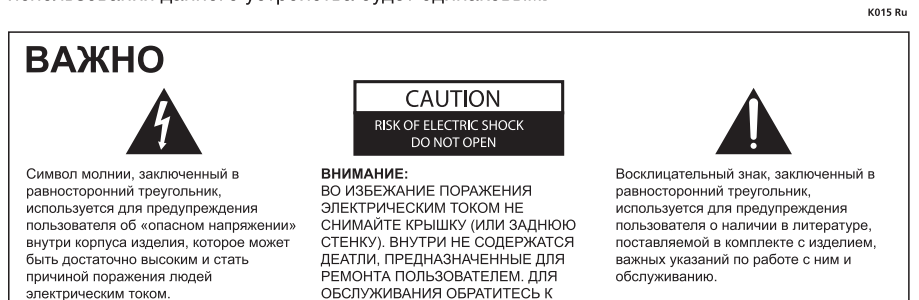

СООЛИМЫМ МИТ СОГЛИНЕСОМ<br>КВАЛИФИЦИРОВАННОМУ<br>СОТРУДНИКУ СЕРВИСНОЙ СЛУЖБЫ

D3-4-2-1-1\_A1\_Ru

#### **ВНИМАНИЕ**

Данное изделие является лазерным изделием класса 1 согласно классификации по Безопасности лазерных изделий, IEC 60825-1:2007.

При использовании данного изделия, прочтите информацию по мерам безопасности на нижней стороне аппарата.

Если вы желаете утилизировать данное изделие, не выбрасывайте его вместе с обычным бытовым мусором. Существует ⊠ отдельная система сбора использованных электронных изделий в соответствии с законодательством, которая предполагае соответствующее обращение, возврат и переработку

.<br>Частные клиенты-в странах-членах ЕС, в Швейцарии и Норвегии могут бесплатно возвращать использованные электронные изделия в соответствующие пункты сбора или дилеру (при покупке сходного нового изделия)

В странах, не перечисленных выше, для получения информации о правильных способах утилизации обращайтесь в соответствующие учрежления

Поступая таким образом, вы можете быть уверены в том, что утилизируемый продукт будет соответствующим образом обработан,<br>передан в соответствующий пункт и переработан без возможных негативных последствий для окружающей ср K058b\_A1\_Ru

#### Если вилка шнура питания изделия не соответствует имеющейся электророзетке, вилку следует заменить на подходящую к розетке Замена и установка вилки должны производиться только квалифицированным техником. Отсоединенная от кабеля вилка, подключенная к розетке, может вызвать тяжелое поражение электрическим током. После удаления вилки утилизируйте ее должным образом. Оборудование следует отключать от электросети, извлекая вилку кабеля питания из розетки, если оно не будет использоваться в течение долгого времени (например, если вы уезжаете в отпуск) D3-4-2-2-1a A1 Ru

#### **ВНИМАНИЕ** Выключатель **POWER**

данного устройства не полностью отключает его от электросети. Чтобы полностью отключить питание устройства, вытащите вилку кабеля питания из электророзетки. Поэтому устройство<br>следует устанавливать так, чтобы вилку кабеля питания можно было легко вытащить из розетки в чрезвычайных обстоятельствах. Во избежание пожара следует извлекать вилку кабеля питания из розетки, если устройство не будет использоваться в течение долгого времени (например, если вы уезжаете в отпуск) D3-4-2-2-2a A Ru

#### **ПРЕДУПРЕЖДЕНИЕ**

Данное оборудование не является водонепроницаемым. Во избежание пожара или поражения электрическим током не помещайте рядом с оборудованием емкости с жидкостями (например, вазы, цветочные горшки) и не допускайте попадания на него капель, брызг, дождя или влаги. D3-4-2-1-3 A Ru

#### ПРЕДУПРЕЖДЕНИЕ

Перед первым включением оборудования внимательно прочтите следующий раздел Напряжение в электросети может быть разным в различных странах и регионах. Убедитесь, что сетевое напряжение в местности, где будет использоваться данное устройство соответствует требуемому напряжению соответствует требуемому напряжению<br>(например, 230 В или 120 В), указанному на задней панели. D3-4-2-1-4 A Ru

#### **ПРЕДУПРЕЖДЕНИЕ**

Во избежание пожара не приближайте к оборудованию источники открытого огня (например, зажженные свечи). D3-4-2-1-7a A Ru

#### ОБЯЗАТЕЛЬНАЯ ВЕНТИЛЯЦИЯ

При установке устройства обеспечьте достаточное пространство для вентиляции во . .<br>избежание повышения температуры внутри устройства (не менее 5 см сзади и по 5 см слева и справа).

#### ПРЕДУПРЕЖДЕНИЕ

В корпусе устройства имеются щели и отверстия для вентиляции, обеспечивающие належную работу излепия и защищающие его от перегрева. Во избежание пожара эти отверстия ни в коем случае не следует закрывать или заслонять другими предметами (газетами, скатертями и шторами) или устанавливать оборудование на толстом ковре или постели. D3-4-2-1-7b A Ru

#### Условия эксплуатации

Изделие эксплуатируется при следующих температуре и влажности: +5 °С до +35 °С; влажность менее 85 % (не заслоняйте охлаждающие вентиляторы) Не устанавливайте изделие в плохо проветриваемом помещении или в месте с высокой влажностью, открытом для прямого солнечного света (или сильного искусственного света).

#### МЕРЫ ПРЕДОСТОРОЖНОСТИ ПРИ ОБРАЩЕНИИ С СЕТЕВЫМ ШНУРОМ

Держите сетевой шнур за вилку. Не вытаскивайте вилку, взявшись за шнур, и никогда не касайтесь сетевого шнура, если Ваши руки влажные, так как это может привести к короткому замыканию или поражению электрическим током. Не ставьте аппарат, предметы мебели и т.д. на сетевой шнур, не зажимайте его. Не завязывайте узлов на шнуре и не связывайте его с другими шнурами. Сетевые шнуры должны лежать так, чтобы на них нельзя было наступить. Поврежденный сетевой шнур может стать причиной возникновения пожара или поразить Вас электрическим током. Время от времени проверяйте сетевой шнур. В случае обнаружения повреждения обратитесь за заменой в ближайший официальный сервисный центр фирмы PIONEER или к Вашему дилеру. 5002\*\_Ru

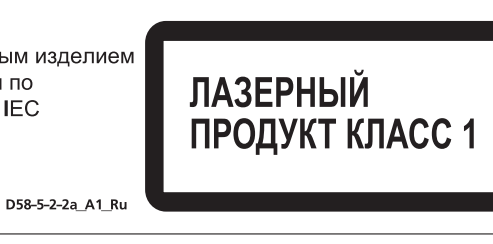

## **Содержание**

#### **Как следует читать данное руководство**

Названия экранов, меню и кнопок в данном руководстве указаны в скобках. (например, канала [**MASTER**], [**ON**/**OFF**], меню [Файл])

## **10 [До начала](#page-171-0)** [Свойства..............................................................................................................](#page-171-0) 4

## **[Перед началом работы](#page-173-0)**

[Комплект поставки..............................................................................................](#page-173-0) 6 [Диски/файлы, воспроизводимые на C](#page-173-0)DJ-900 .................................................. 6

## **[Названия деталей и функции](#page-175-0)**

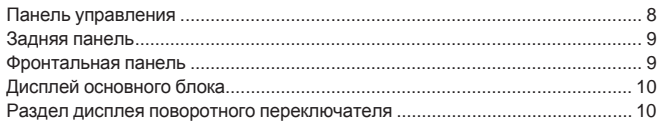

### **• [Подключения](#page-178-0)**

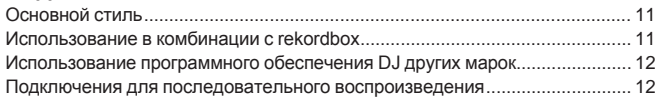

#### **В [Воспроизведение](#page-180-0)**

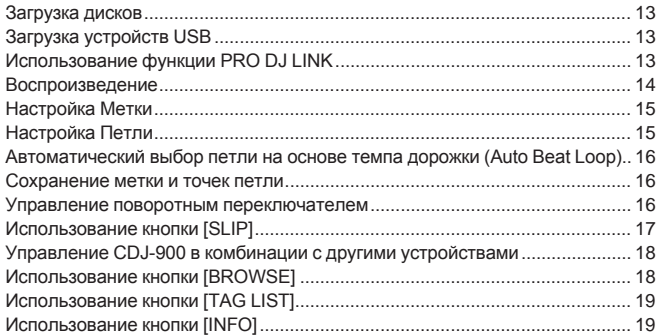

#### **[Изменение настроек](#page-187-0)**

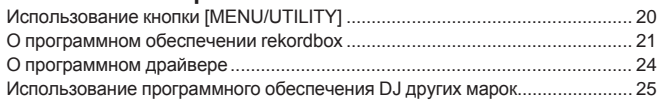

## **[Дополнительная информация](#page-193-0)**

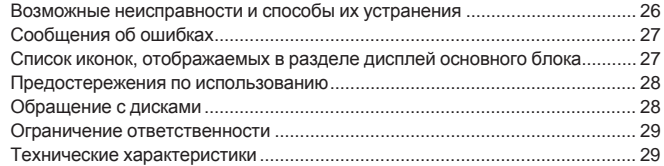

# <span id="page-171-0"></span>**До начала**

## **Свойства**

CDJ-900 является многофункциональным проигрывателем для профессиональных DJ с множеством функций, надежностью и работоспособностью для использования в дискотеках и ночных клубах.

#### <u>--------------------------</u>-**MULTI MEDIA, MULTI FORMAT**

CDJ-900 может воспроизводить не только диски (CD), но также и музыкальные файлы, записанные на устройствах USB (устройства флэш-памяти и жесткие диски). Поддерживаемые форматы музыкальных файлов включают не только музыкальные CD (CD-DA) и MP3, но также AAC, WAV и AIFF.

#### **rekordbox™**

Поставляемое программное обеспечение для управления музыкой rekordbox может использоваться для подготовки списков воспроизведений, меток, петлей, меток быстрого доступа и других данных, требующихся для воспроизведения DJ заблаговременно без спешки дома. Это позволяет с полной уверенностью заострить все внимание на воспроизведении DJ на дискотеке/ночном клубе. Все шаги в цикле работы DJ могут протекать гладко, начиная от сбора музыкальных файлов для воспроизведения DJ.

rekordbox является приложением для управления музыкальными файлами, используемыми для воспроизведения DJ на DJ проигрывателе Pioneer (т.е. CDJ-2000, CDJ-900).

Обнаруженные и измеренные данные, а также установленные и сохраненные с помощью rekordbox точки могут использоваться в комбинации с DJ проигрывателем Pioneer (т.е. CDJ-2000, CDJ-900) для достижения наилучшего исполнения DJ.

## **PRO DJ LINK**

Функции включают "Экспорт USB" с использованием устройств USB (устройства флэш-памяти и жесткие диски) и "Экспорт rekordbox LINK" с использованием компьютера, на котором установлен rekordbox.

#### **Экспорт USB**

Данная функция может использоваться для передачи музыкальных файлов rekordbox и данных управления с помощью устройств USB. Это исключает необходимость переноса компьютера в дискотеку или клуб.

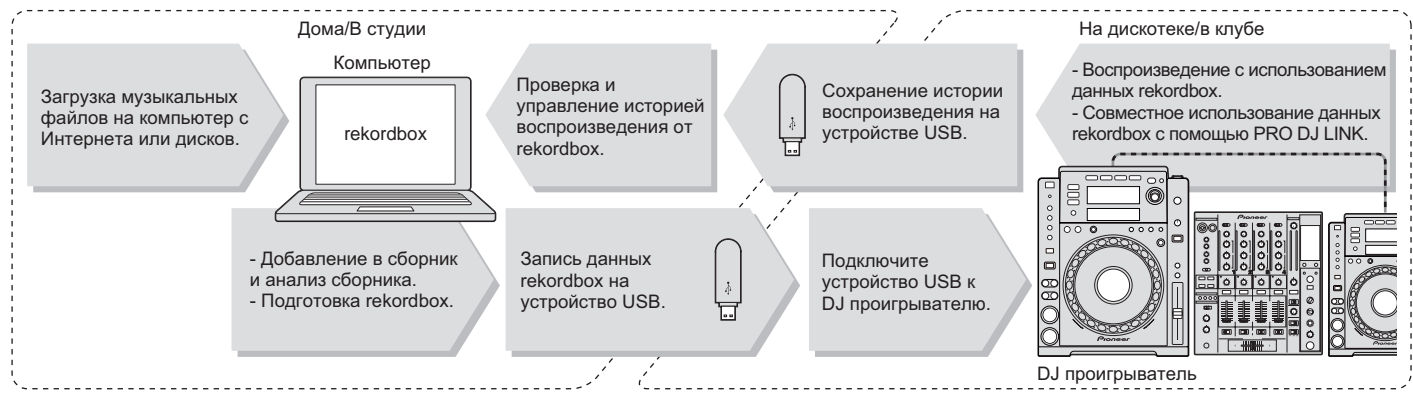

#### **Экспорт rekordbox LINK**

Подключив CDJ-900 и компьютер через LAN кабель, можно напрямую передавать музыкальные файлы rekordbox и данные управления между ними. Это исключает необходимость экспорта данных на устройства USB.

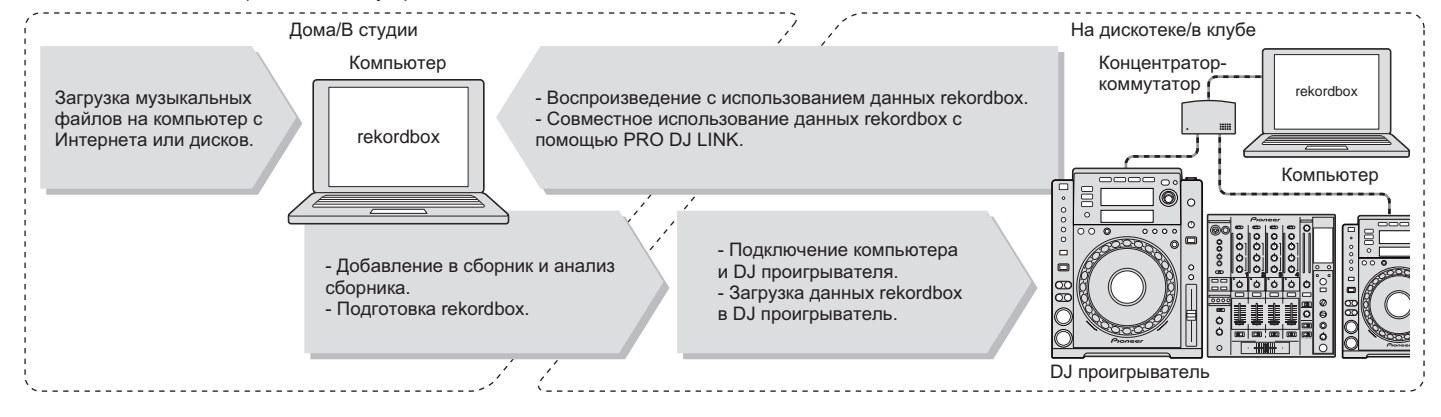

**4 Ru**

## **SOUND CARD**

CDJ-900 оборудован исключительным интерфейсом и интерфейсом MIDI для управления программным обеспечением DJ других марок. Также имеется встроенная звуковая карта, что позволяет легко подключить другое оборудование.

## **DISPLAY**

Комбинация графического интерфейса пользователя, отображающая легкую в понимании информацию музыкального файла, и легкий в управлении поворотный переключатель позволяют выбирать дорожки без никакого стресса.

## **WAVE DISPLAY**

Данный аппарат оборудован 100 х 7 точечным WAVE-дисплеем.

## **TAG LIST**

В дополнение к спискам воспроизведения, приготовленным с помощью rekordbox, следующие воспроизводимые дорожки можно временно накапливать внутри CDJ-900. Музыкальные файлы, добавленные в список тэгов, можно отображать в виде списка. Данная функция предельно полезна при выборе дорожек во время живого исполнения.

,我们也不能会有一个人的人,我们也不能会有一个人的人,我们也不能会有一个人的人,我们也不能会有一个人的人,我们也不能会有一个人的人。""我们的人,我们也不能会有

## **KEYWORD SEARCH**

Поиск ключевых слов, алфавитный переход и другие функции позволяют быстро и точно найти нужный музыкальный файл.

\_\_\_\_\_\_\_\_\_\_\_\_\_\_\_\_\_\_\_\_\_\_\_

## **HISTORY MEMORY**

CDJ-900 оборудован функцией истории, хранящей историю воспроизведения музыкальных файлов. Из данной истории воспроизведения с помощью rekordbox можно создать списки воспроизведения.

## **0,5 FRAME STEP**

Минимальный кадр разворачивается от 1 (1/75 секунды) до 0,5 кадра. Это позволяет установить точки метки и петли с высокой точностью для четкого, усовершенствованного воспроизведения DJ.

## **QUANTIZE**

CDJ-900 оборудован функцией квантования для удерживания дорожки в такте даже при грубом нажатии кнопки, до тех пор, пока дорожка анализируется на rekordbox. При установке меток и автоматических ударных петлей в режиме реального времени, удар автоматически устанавливается на удар, ближайший к месту, где была нажата кнопка.

## **HIGH SOUND QUALITY**

CDJ-900 разработан для тщательного улучшения качества звучания для цифрового и аналогового выходов.

Для цифровой схемы CDJ-900 оборудован высокоэффективным цифрово-аналоговым преобразователем Wolfson.

Для аналоговой схемы используется гибридный OP усилитель для уменьшения до крайних пределов неслышимый шум с частотой 20 кГц и выше, который может искажать исходное звучание. Нежелательный цифровой шум приглушается, что позволяет достичь чистого, очень прозрачного звучания, близкого с исходным звучанием.

## <span id="page-173-0"></span>**Перед началом работы**

## **Комплект поставки**

- ! Аудиокабель
- ! Силовой кабель
- Кабель управления
- LAN кабель
- Шпилька принудительного извлечения диска
- ! CD-ROM (rekordbox)
- Лицензионный ключ
- ! Гарантийный талон
- ! Инструкции по эксплуатации (данный документ)

## **Диски/файлы, воспроизводимые на CDJ-900**

#### **Воспроизводимые диски**

Можно воспроизводить диски со следующими обозначениями на этикетке, упаковке или футляре диска.

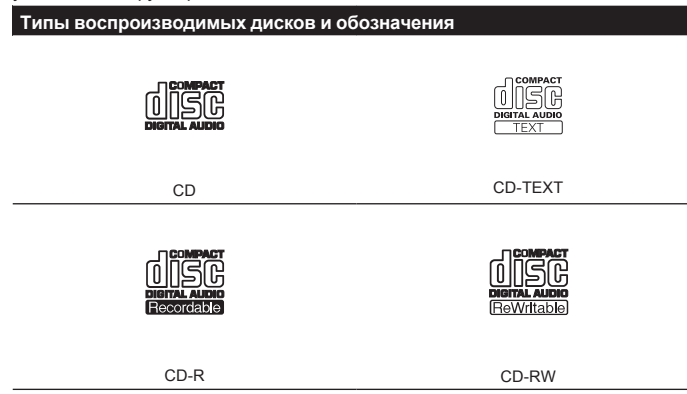

Воспроизводимые на данном проигрывателе диски отображены ниже.

- ! CD-R/-RW диски, записанные в формате музыкального CD (CD-DA)
- ! CD-R/-RW диски с музыкальными файлами (MP3/AAC/WAV/AIFF)

#### **Невоспроизводимые диски**

- ! DTS-CD
- ! Фото CD диски
- ! Video CD диски
- ! CD Graphics (CD-G) диски
- ! Незакрытые для записи CD диски
- ! DVD-R/-RW
- ! DVD+R/+RW
- ! DVD-R DL (двуслойные)
- ! DVD+R DL (двуслойные)
- ! DVD-Video диски
- ! DVD-Audio диски
- ! DVD-RAM диски

#### **Воспроизведение дисков, созданных на компьютере**

В зависимости от настроек приложения и настроек среды компьютера, созданные на компьютере диски могут не воспроизводиться. Записывайте диски в формате, воспроизводимом на CDJ-900. Подробнее, свяжитесь с торговым агентом приложения.

Созданные на компьютере диски могут не воспроизводиться из-за характеристик диска, царапин или грязи, или плохого качества записи (грязь на записывающей линзе, др.).

Относительно инструкций по обращению с дисками смотрите Обращение с дисками на стр. 28.

#### **Создание резервных дисков**

Когда CD-R/-RW диски установлены на паузу или остаются в режиме паузы в точках метки продолжительное время, это может создать трудности при воспроизведении такой точки диска из-за характеристик диска. Также, когда определенная точка повторно делает петлю предельно большое количество раз, это может создать трудности при воспроизведении такой точки. При воспроизведении ценных дисков рекомендуется создавать резервные диски.

#### **Относительно CD дисков с защитой от копирования**

Данный проигрыватель разработан с целью соответствия техническим характеристикам формата аудио CD диска. Данный проигрыватель не поддерживает воспроизведение или работу дисков, не соответствующих данным техническим характеристикам.

#### **О DualDisc**

Данный проигрыватель разработан с целью соответствия техническим характеристикам формата аудио CD диска. Данный проигрыватель не поддерживает воспроизведение или работу дисков, не соответствующих данным техническим характеристикам.

#### **О 8 см CD дисках с синглами**

8 см CD диски с синглами не могут воспроизводиться на CDJ-900. Не устанавливайте CD диски в 8 см адаптеры и не пытайтесь воспроизводить их на CDJ-900. Адаптер может выпасть при вращении диска и повредить диск или проигрыватель.

#### **О CD-Text**

CDJ-900 поддерживает CD-Text. Отображаются названия, названия альбомов и имена исполнителей, записанные в CD-Text. Когда записано несколько текстовых данных, отображается первая текстовая информация. Ниже показаны поддерживаемые символьные коды.

- ! ASCII
- ! ISO-8859
- MS-JIS
- ! Китайский символьный код мандарин

## **О воспроизведении CD**

Можно воспроизводить музыкальные файлы (MP3/AAC/WAV/AIFF), записанные на CD-R/-RW дисках.

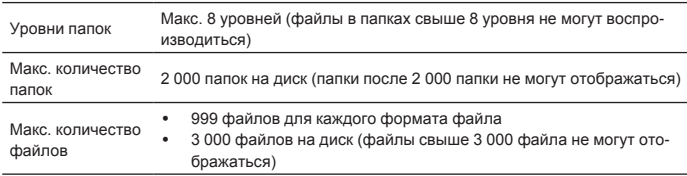

Когда имеется много папок или файлов, на загрузку будет уходить некоторое время.

**6 Ru**

## **Об устройствах USB**

Можно воспроизводить музыкальные файлы (MP3/AAC/WAV/AIFF), записанные на устройствах USB.

На устройствах USB можно записывать такие данные как информация идентификации диска, точки метки, точки петли и метки быстрого доступа.

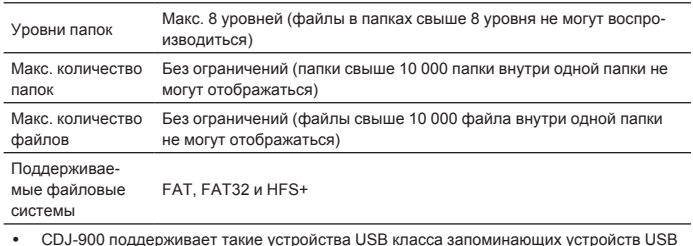

! CDJ-900 поддерживает такие устройства USB класса запоминающих устройств USB большой емкости как внешние жесткие диски, переносные устройства флэш-памяти и цифровые аудиопроигрыватели. Внешние DVD/CD дисководы и другие устройства оптических дисков не могут использоваться.

! Когда имеется много папок или файлов, на загрузку будет уходить некоторое время. ! Если на устройстве USB имеется несколько разделов, устройство может не распознаваться.

#### **Меры предосторожности по использованию устройств USB**

- ! Некоторые устройства USB могут не срабатывать соответствующим образом. Пожалуйста, помните, что Pioneer не несет ответственности за любую потерю данных, записанных на устройствах USB.
- Концентраторы USB не могут использоваться.
- ! Устройства USB со считывателем флэш-карт могут не срабатывать.
- ! При обнаружении электротока выше позволительного уровня в порту USB на CDJ-900, это может привести к отображению предупреждения, прерывания питания на устройство USB и прекращении передачи сигнала. Для восстановления обычной работы, извлеките устройства USB, подключенные к проигрывателю, затем нажмите **USB STOP**. Избегайте повторного использования устройства USB, для которого был обнаружен повышенный электроток. Если невозможно восстановить обычную работу после выполнения операции выше (если сигналы не передаются), попытайтесь отключить питание проигрывателя и затем снова включить.
- ! В зависимости от используемого устройства USB производительность может быть хуже.

------------------------------------

## **О файлах МР3**

Файлы МР3 имеют постоянную битовую скорость (CBR) или переменную битовую скорость (VBR). На CDJ-900 можно воспроизводить оба типа файлов, но функции поиска и сверхбыстрого поиска срабатывают медленнее для файлов VBR. Если вы цените быстроту, рекомендуется записывать файлы МР3 в режиме CBR.

CDJ-900 поддерживает файлы МР3 в показанных ниже форматах.

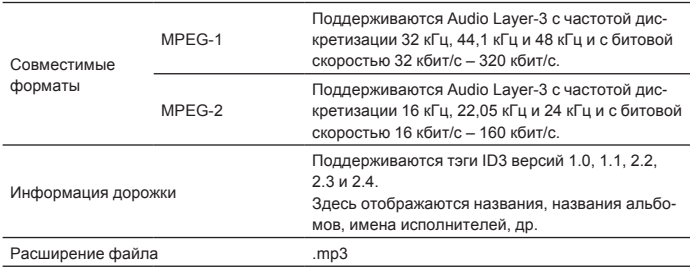

## **О файлах ААС**

- ! ААС является аббревиатурой "Advanced Audio Coding", основного формата технологии сжатия звучания, используетмого для MPEG-2 и MPEG-4.
- ! Формат файла и расширение данных ААС зависит от приложения, используемого для создания данных.
- В дополнение к файлам ААС, закодированным с помощью iTunes® и с расширением ".m4a", на CDJ-900 также можно воспроизводить файлы с расширениями ".aac" и ".mp4". Однако, файлы ААС с защитой авторских прав, приобретенные, например, в iTunes Music Store, не могут воспроизводиться. Также, в зависимости от версии iTunes, использованной для кодирования, некоторые файлы могут не воспроизводиться.
- ! CDJ-900 поддерживает файлы ААС в показанных ниже форматах.

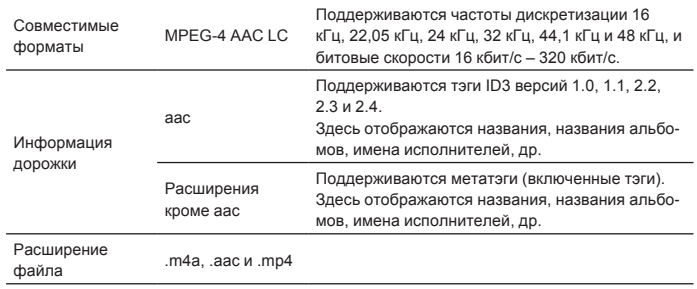

### **О файлах WAV**

CDJ-900 поддерживает файлы WAV в показанных ниже форматах.

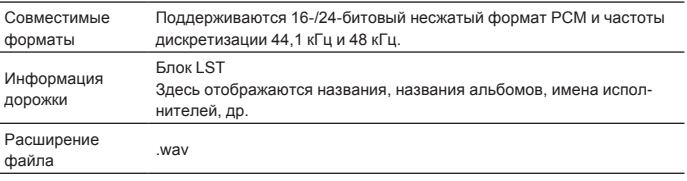

## **О файлах AIFF**

CDJ-900 поддерживает файлы AIFF в показанных ниже форматах.

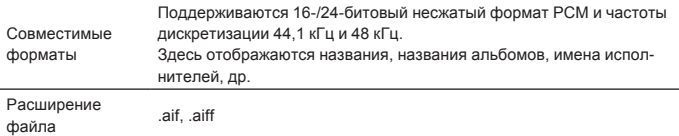

#### **О rekordbox**

rekordbox является приложением для управления музыкальными файлами, используемыми для воспроизведения DJ на DJ проигрывателе Pioneer (т.е. CDJ-2000, CDJ-900).

**Ru 7**<br>*Ru* **7**<br>*Ru* **7**<br>*Ru* (7<br>**Ru** (7) Обнаруженные и измеренные данные, а также установленные и сохраненные с помощью rekordbox точки могут использоваться в комбинации с DJ проигрывателем Pioneer (т.е. CDJ-2000, CDJ-900) для достижения наилучшего исполнения DJ.

! Установите rekordbox на компьютер с поставляемого CD-ROM. Подбробнее об использовании rekordbox, смотрите Использование в комбинации с rekordbox на стр. 11 и О программном обеспечении rekordbox на стр. 21.

# <span id="page-175-0"></span>**Названия деталей и функции**

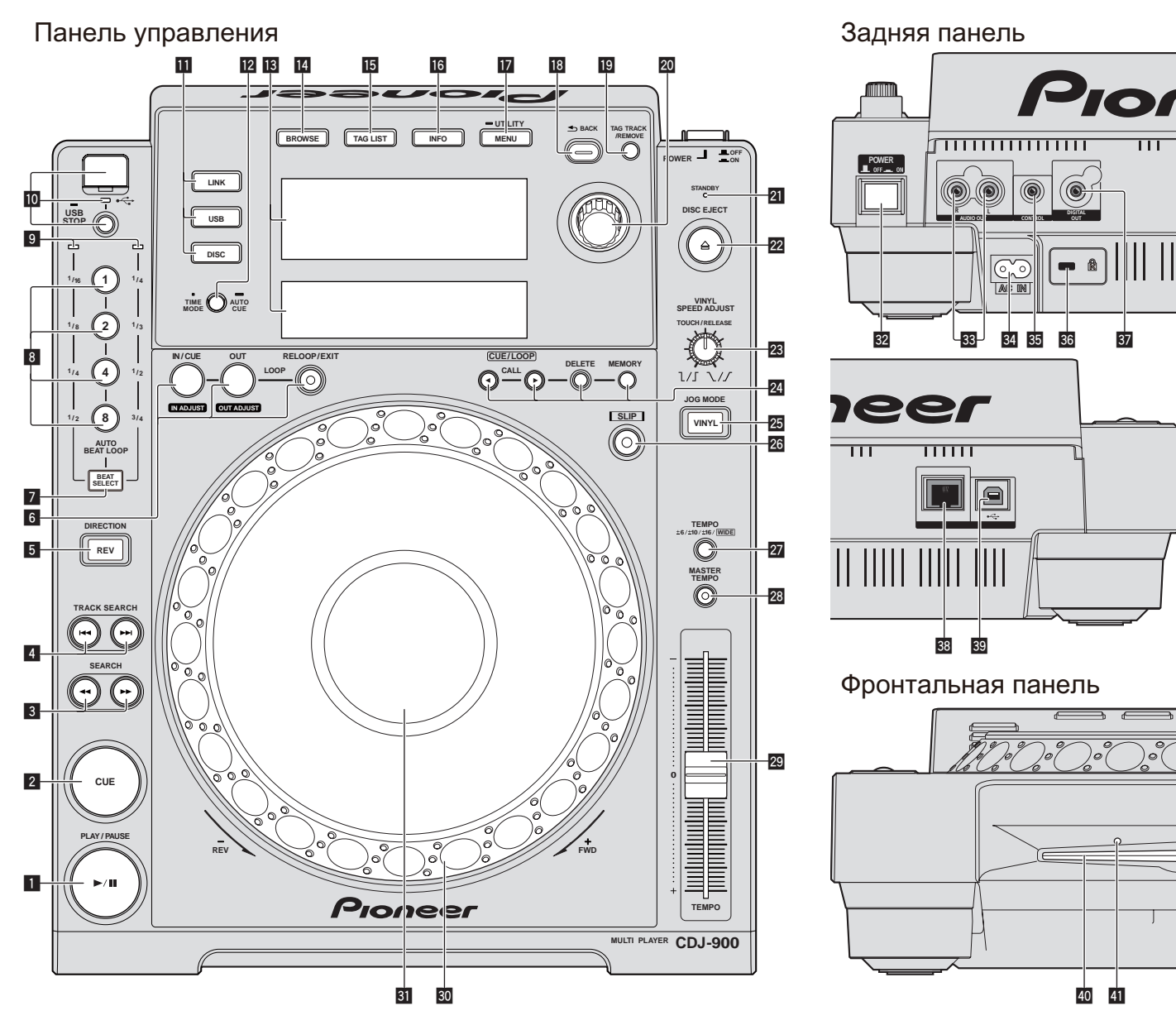

## **Панель управления**

- 1 **PLAY/PAUSE**f **и Индикатор PLAY/PAUSE**f **(стр.** 14**)** Высвечивается при воспроизведении дорожек и мигает в режиме паузы.
- 2 **CUE и Индикатор CUE (стр.** 15**)** Высвечивается при установке точки метки (кроме режима поиска дорожки) и мигает, когда можно установить новую точку метки в режиме паузы.
- **3 SEARCH <**
- **4 TRACK SEARCHI<4/P>I (стр. 14)**
- 5 **Индикатор DIRECTION REV и REV (стр.** 14**)**
- 6 **LOOP IN/CUE (IN ADJUST) (стр.** 15**), LOOP OUT (OUT ADJUST) (стр.** 15**), RELOOP/EXIT (стр.** 16**)**
- 7 **BEAT SELECT (стр.** 16**)**
- 8 **AUTO BEAT LOOP (1, 2, 4, 8) (стр.** 16**)**
- 9 **Индикатор селектора удара (стр.** 16**)** Индикатор для выбранной строки высвечивается при нажатии [**BEAT SELECT**].
- **10 Загрузочный слот устройства USB, индикатор USB и USB STOP (стр.** 13**)**
- $\Pi$  **LINK, USB, DISC (стр. 14)**
- **12 TIME MODE/AUTO CUE (стр. 15)**
- d **Дисплей основного блока (стр.** 10**)**
- **14** BROWSE (стр. 18)
- **15 TAG LIST (стр. 19)**
- **16 INFO** (стр. 19)
- **h** MENU/UTILITY (стр. 20)
- **В ВАСК** (стр. 18)
- **19 TAG TRACK/REMOVE** (стр. 19)
- **20 Поворотный селектор**

При выборе дорожек или настройке параметров, курсор перемещается при проворачивании поворотного селектора. Для ввода нажмите поворотный селектор.

- **21 Индикатор STANDBY (стр. 20)** Высвечивается в режиме ожидания.
- **<sup>22</sup> Индикатор DISC EJECT≜ и DISC EJECT (стр. 13)**
- **23** VINYL SPEED ADJUST (стр. 17)

**8 Ru**

<span id="page-176-0"></span>**<sup>2</sup> CUE/LOOP CALL</> (стр. 16), DELETE (стр. 16), MEMORY (стр.** 16**)**

#### **25 Индикатор режима JOG MODE, VINYL и индикатор режима CDJ (стр.** 17**)**

При каждом нажатии переключается режим VINYL и CDJ. Индикатор высвечивается при выборе режима VINYL.

- **26 SLIP (стр. 17)**
- r **TEMPO ±6/±10/±16/WIDE (стр.** 14**)**
- **28** MASTER TEMPO (стр. 14)
- **29 ТЕМРО (стр. 14)**
- u **Поворотный переключатель (– REV/+ FWD) (стр.** 16**)**
- **81** Раздел дисплея поворотного переключателя (стр. 10)

## **Задняя панель**

**B2** POWER \_ON LOFF

Нажмите для включения и отключения питания.

- **88** AUDIO OUT L/R (стр. 11)
- **34 AC IN (стр. 11)**
- $35$  **CONTROL** (стр. 18)
- **В Слот замка Кенсингтона**
- **B** DIGITAL OUT
- **38** LINK (стр. 11)
- **39 USB** (стр. 11)

## **Фронтальная панель**

E **Загрузочный слот диска**

**П** Отверстие для шпильки принудительного извлечения **диска**

<u> - - - - - - - - - - - - - - -</u>

#### **О принужденном извлечении дисков**

- Если невозможно извлечь диск нажатием [DISC EJECT<sup>A]</sup>, диск можно извлечь принужденно, вставив шпильку принудительного извлечения диска до конца в ответстие для шпильки принудительного извлечения диска на фронтальной панели основного блока.
- ! При принужденном извлечении диска следуйте процедуре ниже.
- **1 Нажмите [POWER] и подождите как минимум 1 минуту до отключения питания.**

Никогда не извлекайте диск принужденно сразу после отключения питания аппарата. Это опасно по некоторым причинам, описанным ниже. Диск все еще будет вращаться при извлечении и может ударить по пальцам, др. и причинить травму.

Также, фиксатор диска будет вращаться непостоянно, что может поцарапать диск.

#### **2 Используйте поставляемую шпильку принудительного извлечения диска. (Не используйте ничего другого.)**

Поставляемая шпилька принудительного извлечения диска крепится на нижней панели CDJ-900. Когда шпилька вставляется до конца в отверстие, диск выходит на от 5 мм до 10 мм из загрузочного слота диска. Захватите диск пальцами и вытяните из слота.

## <span id="page-177-0"></span>**Дисплей основного блока**

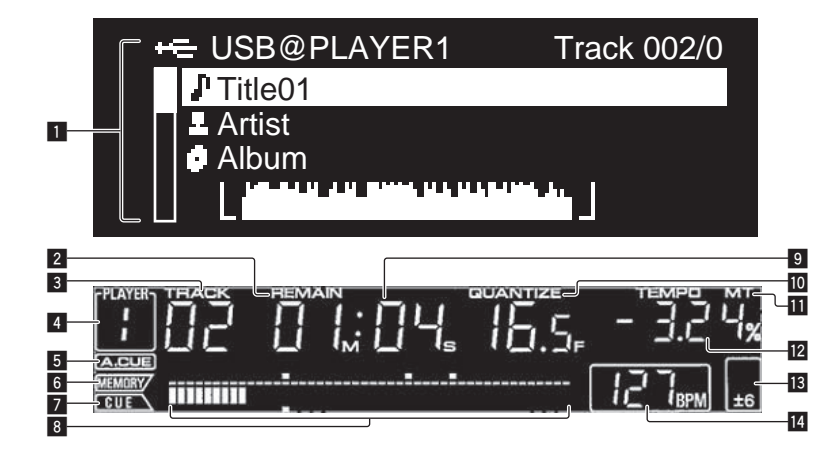

#### 1 **Раздел информационного дисплея**

Для каждого параметра можно отобразить до 63 знаков. Отображаемые знаки включают буквы A – Z, цифры 0 – 9 и определенные символы. Любые другие знаки отображаются как "?".

#### 2 **REMAIN**

Высвечивается при установке экрана времени на остающееся время.

#### 3 **TRACK**

Обозначает номер дорожки (01 – 99).

#### 4 **PLAYER**

Обозначает номер проигрывателя (1 – 4), назначенного для данного CDJ-900.

#### 5 **A. CUE (стр.** 15**)**

Высвечивается при установке автоматической метки.

#### 6 **MEMORY**

Записанные на устройствах USB точки метки и точки петли отображаются в виде отметок.

#### 7 **CUE**

Места расположения текущих установленных точек метки и точек петли отображаются в виде отметок.

#### 8 **Дисплей адреса воспроизведения**

Дорожка отображается в виде столбиковой диаграммы. При отображении остающегося времени дисплей отключается с левой стороны. Когда остается менее 30 секунд времени воспроизведения дорожки, вся диаграмма медленно мигает, затем, когда остается менее 15 секунд, она мигает быстрее.

#### 9 **Дисплей времени (минуты, секунды и кадры)** В секунду содержится 75 кадров.

#### **10 QUANTIZE**

Высвечивается красным при включении [**QUANTIZE**]. При включении [**QUANTIZE**], точка петли автоматически устанавливается на удар, ближайший к месту, гда была нажата **LOOP IN**/**CUE** (**IN ADJUST**)], [**LOOP OUT** (**OUT ADJUST**)] или [**AUTO BEAT LOOP**] (**1**, **2**, **4**, **8**). Функция Квантования не будет срабатывать (индикатор отключен) при

следующих условиях:

- ! При воспроизведении дорожек, записанных на дисках
- При воспроизведении музыкальных файлов, которые не были проанализированы на rekordbox
- В режиме паузы

#### **b** MT

Высвечивается при установке основного темпа (стр. 14).

**12 Дисплей скорости воспроизведения** Количество различается в зависимости от положения [**TEMPO**].

## **В Дисплей диапазона регулировки скорости**

#### **воспроизведения**

Обозначает диапазон, в пределах которого можно отрегулировать скорость воспроизведения в отношении исходной скорости воспроизведения на носителе.

#### **E** BPM

Отображает BPM (удары в минуту) текущей воспроизводящейся дорожки.

## **Раздел дисплея поворотного переключателя**

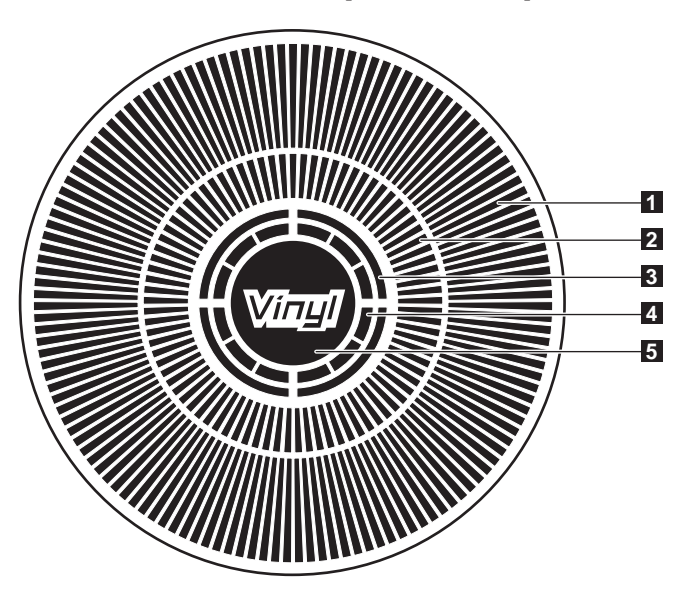

#### 1 **Дисплей управления**

Обозначает место воспроизведения, одно полное вращение равно 135 кадрам. Поворачивается во время воспроизведения и останавливается в режиме паузы.

#### 2 **Дисплей точки метки/дисплей воспроизведения SLIP**

#### 3 **Дисплей состояния аудиопамяти**

Мигает во время записи аудиопамяти. По завершения записи перестает мигать и остается высвеченным.

Во время записи аудиопамяти операции ниже могут быть недоступны.

! Настройка Точки метки во время воспроизведения (Установка метки в режиме реального времени)

Если недостаточно памяти из-за воспроизведения со скрэтчем, также мигает дисплей.

## 4 **Дисплей определения касания повортоного**

#### **переключателя**

Когда режим поворотного переключателя установлен на VINYL, при нажатии высвечивается верхняя часть поворотного переключателя.

#### 5 **VINYL**

Высвечивается при установке режима поворотного переключателя на VINYL (стр. 16).

## <span id="page-178-0"></span>**Подключения**

При выполнении или изменении подключений, обязательно отключите питание и отсоедините силовой кабель от розетки.

Смотрите инструкции по эксплуатации к подключаемому компоненту. После завершения всех подключений между устройствами подключите силовой кабель.

Не отсоединяйте LAN кабель, если музыкальные файлы и/или информация используется совместно через PRO DJ LINK.

## **Основной стиль**

- ! Устройства USB (устройства флэш-памяти и жесткие диски) могут использоваться для передачи музыкальных файлов rekordbox и данных на и от CDJ-900 без переноса компьютера в кабинку DJ. Это делает возможным воспроизводить с помощью информации списка воспроизведения, метки и петли, которая была установлена заранее с помощью rekordbox.
- ! Можно совместно использовать медиа материал, загруженный на DJ проигрывателях (дорожки, память точки метки, информацию WAVE, др.). Подробнее, смотрите Использование функции PRO DJ LINK на стр. 13.
- ! Можно подключить до четырех аппаратов. Для подключения трех или более устройств требуется концентратор-коммутатор (продается отдельно). Используйте концентратор-коммутатор на 100 Мбит/с или больше. Помните, что некоторые концентраторы-коммутаторы могут не срабатывать соответствующим образом.

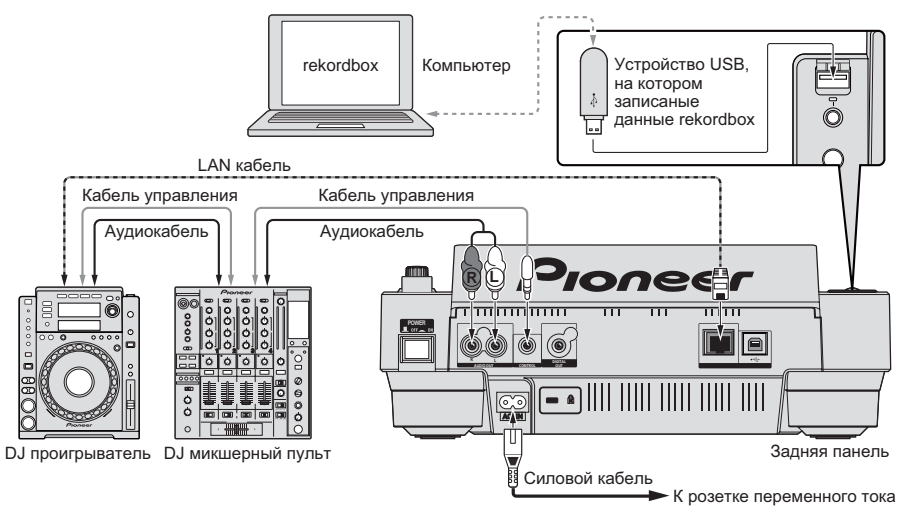

## **Использование в комбинации с rekordbox**

- ! Подключив через LAN кабель к компьютера, на котором установлен rekordbox, можно выбирать и воспроизводить дорожки в rekordbox. Подробнее об управлении rekordbox на компьютере смотрите руководство к rekordbox. Инструкции по управлению rekordbox можно найти в меню rekordbox [Помощь].
- ! Можно подключить до двух компьютеров.
- ! Можно отобразить медиа материал, загруженный на различных DJ проигрывателях (дорожки, память точки метки, информацию WAVE, др.) (стр. 13).
- ! Можно подключить до четырех аппаратов. Для подключения трех или более устройств требуется концентратор-коммутатор (продается отдельно). Используйте концентратор-коммутатор на 100 Мбит/с или больше. Помните, что некоторые концентраторы-коммутаторы могут не срабатывать соответствующим образом.

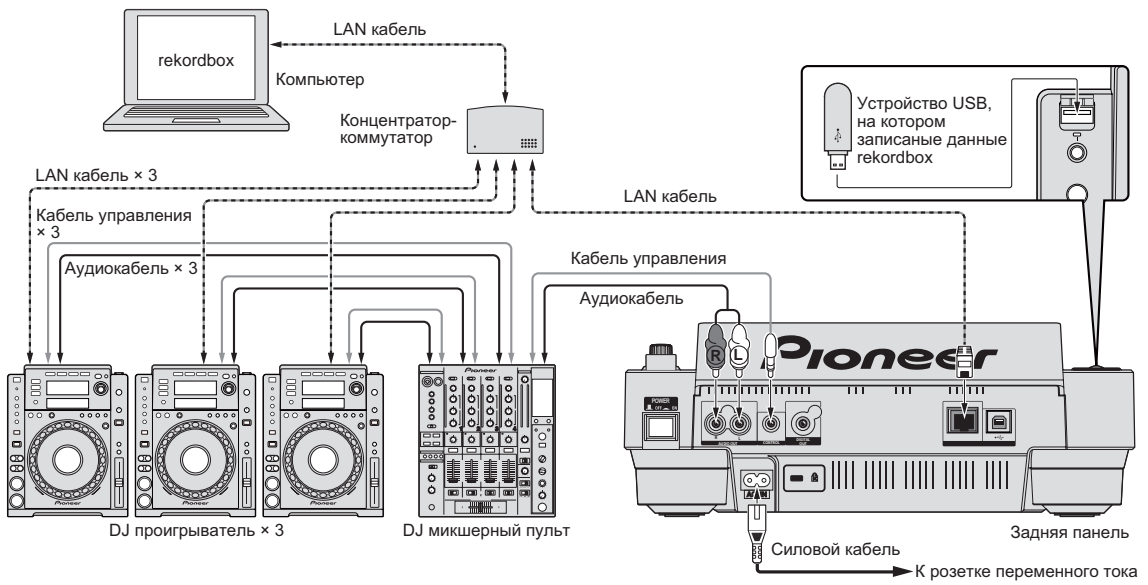

## <span id="page-179-0"></span>**Использование программного обеспечения DJ других марок**

На CDJ-900 можно также выводить информацию по управлению кнопками, ручкой регулировки темпа, др., в универсальном формате MIDI. Подключив через USB кабель к компьютеру, на котором установлено программное обеспечение DJ, совместимое с MIDI, программным обеспечением DJ можно управлять от CDJ-900. Звучание музыкальных файлов, воспроизводимых на компьютере, также можно выводить от CDJ-900. Подробнее, смотрите О программном драйвере на стр. 24 и Использование программного обеспечения DJ других марок на стр. 25.

• Подключите компьютер, на котором установлен Mac OS X (10.4.6 или позже), Windows Vista® или Windows® XP.

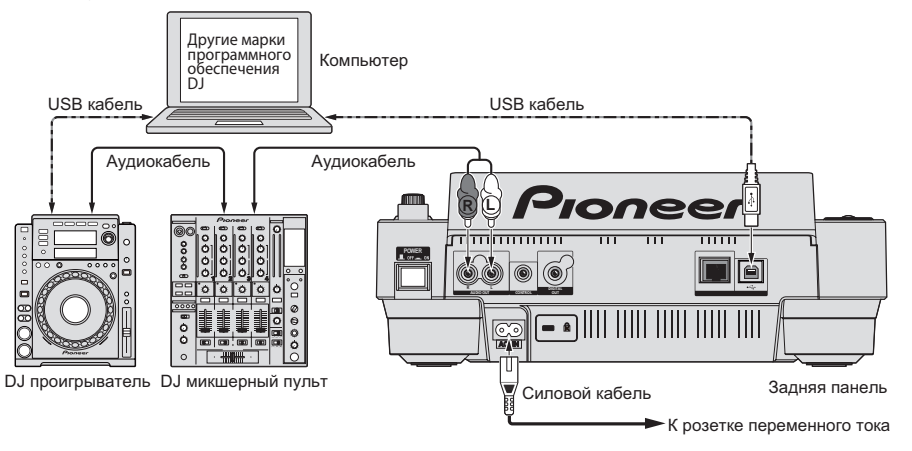

## **Подключения для последовательного воспроизведения**

Последовательное воспроизведение между двумя DJ проигрывателями возможно путем подключения CDJ-900 и DJ проигрывателя Pioneer через гнезда **CONTROL** (стр. 18).

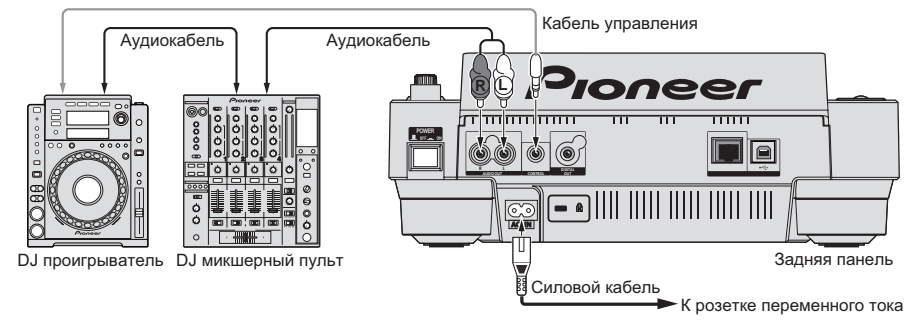

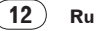
# **Воспроизведение**

## **Загрузка дисков**

- ! Установите диск этикеточной стороной вверх.
- ! Вставьте диск в загрузочное отверстие диска на фронтальной панели аппарата.
- ! Не загружайте два или более дисков за раз.
- ! Не вставляйте диски в загрузочный слот диска на аппарате, когда питание аппарата отключено. Это может повредить диск или аппарат.
- ! Когда диск затягивается или извлекается, не применяйте противодействующую силу в отношении направления движения диска. Это может повредить диск или аппарат.

### **1 Нажмите [POWER].**

Включите питание данного аппарата.

#### **2 Вставьте диск в загрузочное отверстие диска.**

- Запускается воспроизведение.
- ! Когда включена функция автоматической метки, воспроизведение запускается при нажатии [PLAY/PAUSE>/II]. Подробнее о функции автоматической метки смотрите Настройка автоматической метки на стр. 15.

\_\_\_\_\_\_\_\_\_\_\_\_\_\_\_\_\_\_\_\_\_\_\_\_\_\_\_\_\_\_\_

### **Извлечение дисков**

#### Нажмите **[DISC EJECT≜]**.

Диск извлекается из загрузочного отверстия диска.

! Если [**DISC EJECT**h] нажата по ошибке, незамедлительно нажмите [**PLAY/PAUSE**f]. Аппарат устанавливается в состояние, в котором -<br>находился до нажатия [DISC EJECT≜]. (В данный момент звучание не выводится.)

## **Загрузка устройств USB**

### **Вставьте устройство USB в порт USB.**

Высвечивается индикатор USB.

<u>. . . . . . . . . . . . .</u>

! При загрузке устройства USB, который ранее загружался в CDJ-900 или DJ проигрыватель Pioneer, на дисплее основного блока отображается количество дисков, для которых содержится информация WAVE, др.

### **Извлечение устройств USB из устройства**

- ! При извлечении устройств USB из аппарата следуйте процедуре ниже. Извлечение устройства USB без следования данной процедуре может привести к удалению данных управления аппаратом, что может привести к невозможности чтения устройства USB.
- ! При отключении питания аппарата, сначала извлеките устройство USB.

#### **1 Нажимайте [USB STOP] более 2 секунд.**

Индикатор USB отключается.

**2 Отсоедините устройство USB.**

## **Использование функции PRO DJ LINK**

При подключении двух или более устройств CDJ-900 через LAN кабель, на данный аппарат можно загрузить дорожки, записанные на устройствах USB, подключенных к другим проигрывателям.

### **1 Подключите данный аппарат и другие DJ проигрыватели через LAN кабели.**

### **2 Нажмите [LINK].**

На дисплее данного аппарата отображаются носители, загруженные на другом DJ проигрывателе.

### **3 Выберите носитель и нажмите ввод.**

Отображается содержимое носителя.

### **4 Выберите дорожку и нажмите ввод.**

Дорожка загружается в данный аппарат.

- .<br>"Информация ниже может использоваться совместно между DJ проигрывателями, подключенными через PRO DJ LINK.
	- Дорожки (музыкальные файлы)
	- **TAG LIST** (стр. 19)
	- **INFO** (стр. 19) — Точки метки диска
	- Отображается WAVE диска

### **Совместное использование информации диска**

**1 Подключите устройство USB к DJ проигрывателю, подключенному через PRO DJ LINK.**

### **2 Загрузите диск в CDJ-900.**

Когда к данному аппарату устройство USB не подключено, на дисплее данного аппарата отображаются номер DJ проигрывателя, к которому подключено устройство USB, и экран проверки.

#### **3 Нажмите [MEMORY] на данном аппарате.**

Информация диска, загруженного в данный аппарат, регистрируется на устройстве USB DJ проигрывателя, подключенного через PRO DJ LINK.

- При подключении нескольких DJ проигрывателей через PRO DJ LINK, и при подключении устройств USB в два или более DJ проигрывателей, диски не регистрируются на DJ проигрывателях, кроме данного проигрывателя.
- ! Если [**DELETE**] нажата на шаге 3, информация диска не регистрируется на любом DJ проигрывателе. Информация диска не регистрируется ни на каком DJ проигрывателе, пока к данному аппарату не подключено устройство USB (DJ проигрыватель, в котором загружен диск). Для регистрации информации диска нажмите [**DISC**], затем нажмите [**MENU/UTILITY**] и выберите проигрыватель, в котором требуется зарегистрировать информацию.

### **Просмотр библиотек и папок**

. . . . . . . . . . . . . . .

Дисплей просмотра различается в зависимости от того, записана-ли информация библиотеки на устройстве USB.

- С информацией библиотеки → Просмотр библиотеки: Музыкальные файлы отображаются по категориям, установленным на rekordbox (альбом, исполнитель, др.).
- Без информации библиотеки  $\rightarrow$  Просмотр папки: Папки/дорожки на носителе отображается с древовидной структурой.

Типы параметров в меню категории могут изменяться в предпочтениях rekordbox (настройки среды).

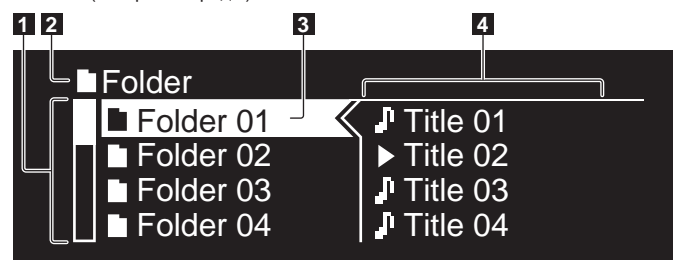

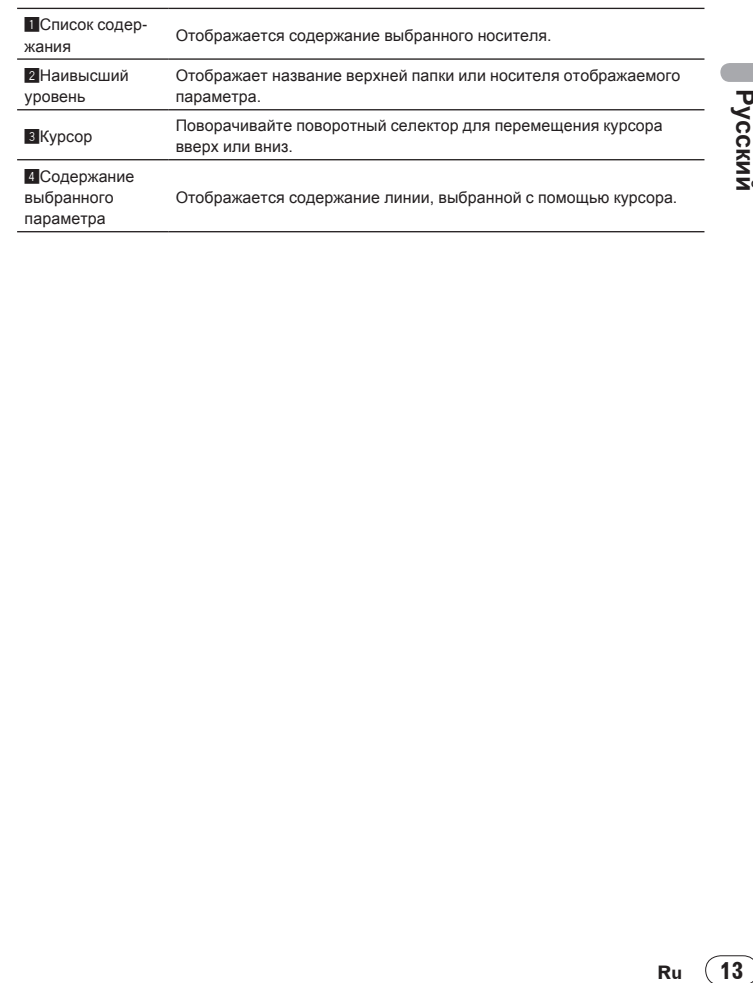

Русски

### **Воспроизведение**

#### **1 Загрузите носитель в данный аппарат.**

### **2 Нажмите [DISC], [USB], или [LINK].**

Отображается содержание выбранного носителя.

#### **3 Поверните поворотный селектор.**

- Выберите дорожку. Отображается информация категории/папки/дорожки. ! Как только достигнут наинизший уровень папки, нажмите поворотный селектор. Нажмите [**BACK**] для возврата к наивысшему уровню.
- ! Нажимайте [**BACK**] более 1 секунды или нажмите медиа кнопку просматриваемого носителя для возврата на наивысший уровень.

#### **4 Нажмите поворотный селектор.**

Загружается дорожка и запускается восп<u>ро</u>изведение. Слева от текущей воспроизводящейся дорожки отображается  $\blacksquare$ .

- **[TRACK SEARCHI<4/>>]** может использоваться для выбора дорожек
- внутри категории/папки текущей воспроизводящейся дорожки. При загрузке диска с музыкальными файлами, записанными в иерархи-
- ческой структуре, воспроизведение запускается с дорожек в наивысшем уровне.

### **Пауза**

#### Во время воспроизведения, нажмите **[PLAY/PAUSE** $\blacktriangleright$ /II]. Мигают индикаторы **PLAY/PAUSE**<sup>1</sup> / **II** и CUE. Нажмите [PLAY/PAUSE<sup>1</sup>/II] еще раз для возобновления воспроизведения.

- Если в течении 100 минут не выполнялась никакая операция в режиме паузы, диск автоматически перестает вращаться. При нажатии [**PLAY/PAUSE**f] в данный момент, воспроизведение возобновляется с первой дорожки. При включении автоматической метки, аппарат переходит на первую дорожку и устанавливается там на паузу.
- **Возобновление воспроизведения с места воспроизведения, где был извлечен диск (Возобновление)**
- ! После извлечения диска, если тот-же диск сразу-же обратно загружен в CDJ-900, воспроизведение возобновляется с места, которое воспроизводилось до извлечения диска.
- ! Функция возобновления срабатывает только когда один диск был извлечен и затем обратно загружен до загрузки другого диска.
- Когда **[TRACK SEARCHI<</>>** | нажата перед запуском воспроизведения, аппарат ищет начало дорожки и запускается воспроизведение.
- ! Функция возобновления не срабатывает для устройств USB.

### **Сканирование вперед и назад**

### **Нажмите [SEARCH**m/n**].**

Когда нажата и удерживается нажатой [SEARCH <</a> />>), дорожка начинает быстро прокручиваться вперед или быстро прокручиваться назад.

! Когда музыкальные файлы записаны в структуре папки, быстро прокручиваются вперед/быстро прокручиваются назад только дорожки внутри одинаковой категории/папки.

#### **Нахождение начала дорожки (Поиск дорожки)**

#### Нажмите [TRACK SEARCHI<del><</del></>
<del>▶</del>].

Нажмите [►►] для перехода на начало следующей дорожки. При нажатии [ $\blacktriangleleft$ ] начинается поиск начала текущей воспроизводящейся дорожки. При последовательном двойном нажатии аппарат возвращается на начало предыдущей дорожки.

- ! Когда музыкальные файлы записаны в структуре папки, происходит поиск только дорожек внутри одинаковой категории/папки.
- ! При включении автоматической метки, аппарат ищет начало дорожки и устанавливается там на паузу (стр. 15).

<u>\_\_\_\_\_\_\_\_\_\_\_\_\_\_\_\_\_\_\_\_\_\_\_\_\_\_\_\_\_\_\_\_\_\_\_</u>

### **Регулировка скорости воспроизведения (Управление темпом)**

### **Двигайте [TEMPO] вверх или вниз.**

Темп повышается при движении в сторону [+] (вниз), снижается при движении в сторону [**–**] (вверх). Скорость изменения скорости воспроизведения обозначается на дисплее скорости воспроизведения.

 **Выбор диапазона регулировки скорости воспроизведения**

#### **Нажмите [TEMPO ±6/±10/±16/WIDE].**

Диапазон регулировки [**TEMPO**] переключается при каждом нажатии кнопки. Настройка диапазона регулировки обозначается на дисплее диапазона регулировки скорости воспроизведения.

- ! Тем может регулироваться в шагах по 0,02 % при установке на ±6 %, в шагах по 0,05 % при установке на ±10 %, в шагах по 0,05 % при установке ±16 %, и в шагах 0,5 % при установке на **WIDE**.
- ! Диапазон регулировки составляет ±100 % при установке на **WIDE**. При установке на –100 % воспроизведение приостанавливается.
	- При включении питания диапазон регулировки устанавливается на ±10 %. -----------------------------------

### **Регулировка скорости воспроизведения без изменения высоты (Основной темп)**

#### **Нажмите [MASTER TEMPO].**

Высвечиваются индикатор **MASTER TEMPO** и [**MT**] на дисплее основного блока. Высота не изменяется даже при изменении скорости воспроизведения с помощью регулировки [**TEMPO**].

! Звучание обрабатывается цифровой схемой, что приводит к снижению качества звучания.

### **Реверсное воспроизведение**

#### **Нажмите [REV].**

Высвечивается индикатор **REV** и дорожка воспроизводится в обратном направлении.

- .<br>Когда музыкальные файлы записаны в структуре папки, можно воспроизводить в обратном направлении только дорожки внутри одинаковой категории/папки. Также помните, что реверсное воспроизведение не будет запускаться незамедлительно.
- ! Направление, в котором скорость воспроизведения повышается или понижается в соответствии с направлением вращения поворотного переключателя переворачивается в обратную сторону.
- ! При выполнении таких операций как поиск дорожки и воспроизведение петли во время реверсного воспроизведения, мигает дисплей состояния аудиопамяти в разделе дисплея поворотного переключателя и воспроизведение со скрэтчем может быть недоступно.

## **Настройка Метки**

#### **1** Во время воспроизведения, нажмите [PLAY/PAUSE▶/II]. Воспроизведение устанавливается на паузу.

### **2 Нажмите [CUE].**

Точка установки паузы дорожки устанавливается как точка метки. Высвечивается индикатор CUE и мигают индикаторы PLAY/PAUSE>/II. В

- данный момент звучание не выводится. ! При установке новой точки метки, ранее установленная точка метки
- отменяется. По инструкциям о сохранении точек метки смотрите Сохранение метки и точек петли на стр. 16.

### **Регулировка места точки метки**

**1 Нажмите [SEARCH**m/n**] при паузе на точке метки.** Мигают индикаторы **CUE** и **PLAY/PAUSE**f.

### **2 Нажмите [SEARCH**m/n**].**

Точка метки может регулироваться с точностью в шагах по 0,5 кадров.

! Та-же операция возможна с помощью поворотного переключателя.

### **3 Нажмите [CUE].**

Точка, где была нажата кнопка, устанавливается как точка метки.

- ! При установке новой точки метки, ранее установленная точка метки отменяется.
- ! При извлечении носителя, где записана дорожка, точка метки отменяется. По инструкциям о сохранении точек метки смотрите Сохранение метки и точек петли на стр. 16.

## **Возврат на Точку метки (Возврат к метке)**

### **Во время воспроизведения, нажмите [CUE].**

Аппарат незамедлительно возвращается в текущую установленную точку метки и устанавливается на паузу.

При нажатии [PLAY/PAUSE>/II], воспроизведение запускается с точки метки.

## **Проверка Точки метки (Сэмплер точки метки)**

### **Нажмите и удерживайте [CUE] после возврата на точку метки.**

Воспроизведение запускается с текущей установленной точки метки. Воспроизведение продолжается, пока нажата [**CUE**].

! Когда музыкальные файлы записаны в структуре папки, точка метки может просматриваться только для дорожек внутри одинаковой категории/папки.

### **Настройка Точки метки во время воспроизведения (Установка метки в режиме реального времени)**

#### **Во время воспроизведения нажмите [LOOP IN/CUE (IN ADJUST)] на месте, где была установлена точка метки.** Точка, где была нажата кнопка, устанавливается как точка метки.

### **Настройка автоматической метки**

При загрузке дорожки или выполнении операции поиска дорожки, беззвучный раздел в начале дорожки пропускается, и точка метки автоматически устанавливается сразу перед точкой, откуда начинается звучание.

## **Нажимайте [TIME MODE/AUTO CUE] более 1 секунды.**

Включается автоматическая метка. [**A. CUE**] высвечивается на дисплее основного блока.

! Настройка уровня автоматической метки сохраняется в памяти, даже когда питание отключено.

\_\_\_\_\_\_\_\_\_\_\_\_\_\_\_\_\_\_\_\_\_\_\_\_\_\_\_\_\_\_\_\_

## **Переключение уровня автоматической метки**

Уровень звукового давления для определения беззвучного раздела может выбираться среди следующих восьми шагов:

- –36 дБ, –42 дБ, –48 дБ, –54 дБ, –60 дБ, –66 дБ, –72 дБ и –78 дБ ! Настройка уровня автоматической метки сохраняется в памяти, даже
- когда питание отключено.
- Существует два метода переключения уровня автоматической метки как показано ниже.

## **Процедура переключения - [MENU/UTILITY]**

**1 Нажимайте [MENU/UTILITY] более 1 секунд.** Отображается экран [**UTILITY**].

## **2 Выберите [AUTO CUE LEVEL] и нажмите ввод.**

### **3 Поверните поворотный селектор.**

Настройка уровня автоматической метки переключается.

### **Процедура переключения - [TIME MODE/AUTO CUE]**

**1 Нажимайте [TIME MODE/AUTO CUE] более 5 секунд.** Устанавливается режим переключения уровня автоматической метки.

## **2** Нажмите [CUE/LOOP CALL◀/▶].

Настройка уровня автоматической метки переключается. ! Для отмены режима переключения, снова нажмите [**TIME MODE**/ **AUTO CUE**].

## **Настройка Петли**

### **1 Во время воспроизведения нажмите [LOOP IN/**

**CUE(IN ADJUST)] на месте, где нужно запустить петлю (точка входа в петлю).**

Устанавливается Точка входа в петлю.

В данной операции нет необходимости, если Точка метки уже была установлена в качестве Точки входа в петлю.

### **2 Нажмите [LOOP OUT (OUT ADJUST)] на месте, где нужно остановить петлю (точка выхода из петли).**

Устанавливается Точка выхода из петли, и воспроизведение Петли запускается от Точки входа в петлю.

! При воспроизведении музыкальных файлов петля может устанавливаться только внутри одной дорожки.

## **Точная регулировка точки входа в петлю (регулировка входа в петлю)**

### **1 Во время воспроизведения петли нажмите [LOOP IN/CUE (IN ADJUST)].**

[**LOOP IN**/**CUE** (**IN ADJUST**)] начинает быстро мигать и [**LOOP OUT** (**OUT ADJUST**)] отключается.

Время точки входа в петлю отображается на дисплее основного блока.

### **2 Нажмите [SEARCH**m/n**].**

- Точка входа в петлю может регулироваться в единицах по 0,5 кадров.
- ! Та-же операция возможна с помощью поворотного переключателя. ! Точка входа в петлю может регулироваться на ±30 кадров и должна быть перед точкой выхода из петли.

### **3 Нажмите [LOOP/CUE (IN ADJUST)].**

- ! Возобновляется воспроизведение обычной петли. Воспроизведение обычной петли также возобновляется, если в течение
- более 10 секунд не производилась никакая операция. ! При воспроизведении музыкальных файлов точка входа в петлю может регулироваться только внутри одной дорожки.

## **Точная регулировка точки выхода из петли (регулировка выхода из петли)**

\_\_\_\_\_\_\_\_\_\_\_\_\_\_\_\_\_\_\_\_\_\_\_\_\_\_\_\_\_\_\_

### **1 Во время воспроизведения петли нажмите [LOOP OUT (OUT ADJUST)].**

[**LOOP OUT** (**OUT ADJUST**)] начинает быстро мигать и [**LOOP IN**/**CUE** (**IN ADJUST**)] отключается.

Время точки выхода из петли отображается на дисплее основного блока.

### **2 Нажмите [SEARCH < ← /> ► 1.**

- Точка выхода из петли может регулироваться в единицах по 0,5 кадров.
- Та-же операция возможна с помощью поворотного переключателя. ! Диапазон регулировки точки выхода из петли находится везде после
- точки входа в петлю.

#### **3 Нажмите [LOOP OUT (OUT ADJUST)].** Возобновляется воспроизведение обычной петли.

- ! Воспроизведение обычной петли также возобновляется, если в течение
- более 10 секунд не производилась никакая операция. ! При воспроизведении музыкальных файлов точка выхода из петли может регулироваться только внутри одной дорожки.

### **Отмена воспроизведения Петли (Выход из петли)**

<u>\_\_\_\_\_\_\_\_\_\_\_\_\_\_\_\_\_\_\_\_\_\_\_\_\_\_\_\_</u>

**Во время воспроизведения петли нажмите [RELOOP/EXIT].** Воспроизведение продолжается после Точки выхода из петли без возврата на Точку входа в петлю.

### **Возврат на воспроизведение Петли (Возврат в петлю)**

### **После отмены воспроизведения петли нажмите**

**[RELOOP/EXIT] во время воспроизведения.**

\_\_\_\_\_\_\_\_\_\_\_\_\_\_\_\_\_\_\_\_\_\_\_\_\_\_\_\_\_\_\_\_

Воспризведение возвращается на ранее установленную Точку входа в петлю, и возобновляется воспроизведение Петли.

## **Срезание петлей (Срезание петли)**

### Во время воспроизведения петли нажмите [SEARCH</a> **удерживая нажатой [LOOP OUT (OUT ADJUST)].**

Время воспроизведения петли срезается наполовину при каждом нажатии кнопки.

### **Продление петлей**

#### Во время воспроизведения петли нажмите [SEARCH>>], **удерживая нажатой [LOOP OUT (OUT ADJUST)].**

Время воспроизведения петли продлевается вдвое при каждом нажатии кнопки.

! Эта-же операция может выполняться как описано ниже.

— Вращайте поворотный переключатель, удерживая нажатой [**LOOP OUT** (**OUT ADJUST**)].

## **Автоматический выбор петли на основе темпа дорожки (Auto Beat Loop)**

### **1 Нажмите [BEAT SELECT].**

Установите количество ударов для воспроизведения петли. В данной операции нет необходимости при выборе воспроизведения 1-ударной, 2-ударной, 4-ударной или 8-ударной петли.

- ! 1/4-удара, 1/3-удара, 1/2-удара и 3/4-удара: Нажимайте [**BEAT SELECT**] более 1 секунд.
- ! 1/16-удара, 1/8-удара, 1/4-удара и 1/2-удара: Нажмите [**BEAT SELECT**] один раз.

#### **2 В режиме воспроизведения или паузы нажмите одну из кнопок [AUTO BEAT LOOP] (1, 2, 4 или 8) в точке, где нужно установить петлю.**

Нажатая кнопка мигает, автоматически устанавливается точка выхода из петли в соответствии с темпом дорожки (BPM) и количеством ударов, установленных на шаге 1, и запускается воспроизведение петли.

! Когда нажата одна из кнопок [**AUTO BEAT LOOP**] (**1**, **2**, **4** или **8**) во время автоматической ударной петли, точка выхода из петли автоматически переустанавливается в соответствии с темпом дорожки (BPM) и количеством ударов кнопки, которая была нажата, затем запускается воспроизведение петли.

### **Сохранение метки и точек петли**

- **1 Загрузите устройство USB в CDJ-900.**
- **2 Установите Точку метки или Точку метки.**

#### **3 Нажмите [MEMORY].**

**[ << MEMORY**] отображается на дисплее основного блока. Сохраненная точка метки отображается на дисплее адреса воспроизведения. Информация точки регистрируется на устройстве USB.

- ! Для сохранения точек петли нажмите [**MEMORY**] во время воспроизведения петли. Сохраненные точки петли отображаются на дисплее адреса воспроизведения.
- Иконка У отображается слева от дорожек, для которых сохранены метка или точки петли.

### **Вызов сохраненной метки или точек петли**

**1 Загрузите устройство USB в CDJ-900.**

#### **2 Загрузите дорожку, метку или точки петли которой нужно вызвать.**

Метка и точки петли отображаются в виде отметок на дисплее адреса воспроизведения.

### **3 Нажмите [CUE/LOOP CALL**

Воспроизведение перемещается на выбранную точку и устанавливается на паузу.

. Когда записано несколько точек, точка перемещается при каждом нажатии кнопки.

### **4** Нажмите [PLAY/PAUSE▶/II].

Воспроизведение запускается от точки Метки или Петли. \_ \_ \_ \_ \_ \_ \_ \_ \_ \_ \_ \_ \_ \_ \_ \_ \_ \_

### **Индивидуальное удаление метки или точек петли**

### **1 Загрузите устройство USB в CDJ-900.**

#### **2 Загрузите дорожку с точкой метки или точками петли, которые нужно удалить.**

Метка и точки петли отображаются в виде отметок на дисплее адреса воспроизведения.

### **3 Нажмите** [**CUE/LOOP CALL**

Воспроизведение перемещается на выбранную точку и устанавливается на паузу.

! Когда записано несколько точек, точка перемещается при каждом нажатии кнопки.

#### **4 Нажмите [DELETE].**

[ **DELETE**] отображается на дисплее основного блока и информация выбранной точки удаляется.

### **Удаление всех меток и точек петли для диска**

#### **1 Загрузите устройство USB в CDJ-900.**

Метка и точки петли отображаются в виде отметок на дисплее адреса воспроизведения.

#### **2 Нажимайте [DELETE] более 5 секунд.**

[**DISC CUE/LOOP DATA-DELETE? PUSH MEMORY**] отображается на дисплее основного блока.

#### **3 Нажмите [MEMORY].**

Все метки и точки петли для текущего загруженного в CDJ-900 диска удаляются.

Режим удаления отменяется при нажатии любой кнопки, кроме [**MEMORY**].

## **Удаление всей информации диска, записанной на устройстве USB**

### **1 Когда в CDJ-900 отсутствует диск, нажимайте [DELETE] более 5 секунд.**

[**DISC CUE/LOOP DATA-DELETE ALL? PUSH MEMORY**] отображается на дисплее основного блока.

#### **2 Нажмите [MEMORY].**

Вся информация диска, записанная на устройстве USB удаляется. ! Режим удаления отменяется при нажатии любой кнопки, кроме [**MEMORY**].

## **Управление поворотным переключателем**

В верхнюю часть поворотного переключателя встроен переключатель. Не располагайте предметы на поворотном переключателе или подвергайте его воздействиям силы. Также помните, что попадание воды и других жидкостей в аппарат приведет к поломке.

Поворотный переключатель имеет два режима.

- ! Режим VINYL: При нажатии верхней части поворотного переключателя во время воспроизведения, воспроизведение приостанавливается, и при прокручивании поворотного переключателя в данный момент звучание выводится в соответствии с направлением вращения поворотного переключателя.
- ! Режим CDJ: При нажатии верхней части поворотного переключателя, воспроизведение приостанавливается, и такие операции как воспроизведение со скрэтчем становятся недоступными.

## **Поиск кадра [VINYL**・**CDJ]**

#### **Вращайте поворотный переключатель в режиме паузы.** Место установки паузы дорожки можно передвигать в единицах по 0,5

калров

! Место перемещается в направлении воспроизведения при вращении поворотного переключателя по часовой стрелке, и в обратном направлении при вращении против часовой стрелки. Место перемещается на 135 кадров за одно полное вращение поворотного переключателя.

------------------

### **Сверхбыстрый поиск [VINYL**・**CDJ]**

#### **Крутите поворотные переключатель, удерживая нажатой [SEARCH<4/PP].**

Дорожка быстро прокручивается вперед/быстро прокручивается назад в направлении вращения поворотного переключателя.

- При отпускании кнопки [SEARCH</>  $\rightarrow$ ] данная функция отменяется. ! При остановке вращения поворотного переключателя возобновляется
- обычное воспроизведение. ! Скорость быстрой прокрутки вперед/быстрой прокрутки назад может регулироваться в соответствии со скоростью вращения поворотного переключателя.

#### **Сверхбыстрый поиск дорожки**

При вращении поворотного переключателя, удерживая нажатой **[TRACK SEARCHI<4/>>I]**, дорожка ускоряется с повышенной скоростью в направлении вращения поворотного переключателя.

**Изменение высоты тона [VINYL**・**CDJ]**

#### **Во время воспроизведения вращайте внешнюю часть поворотного переключателя.**

Скорость воспроизведения повышается при вращении по часовой стрелке, уменьшается при вращении против часовой стрелки. При остановке вращения возобновляется воспроизведение на обычной скорости.

! Когда режим поворотного переключателя установлен на режим CDJ, та-же операция может выполняться путем вращения верхней части поворотного переключателя.

### **Воспроизведение со скрэтчем [VINYL]**

Когда режим поворотного переключателя установлен на режим VINYL, дорожки могут воспроизводиться в соответствии с направлением и скоростью вращения поворотного переключателя при вращении верхней части поворотного переключателя с одновременным его нажатием.

#### **1 Нажмите [JOG MODE VINYL].**

Установите режим поворотного переключателя на VINYL.

#### **2 Во время воспроизведения нажмите верхнюю часть поворотного переключателя.**

Воспроизведение замедляется и затем приостанавливается.

#### **3 Вращайте поворотный переключатель в нужном направлении и с нужной скоростью.**

Звучание воспроизводится в соответствии с направлением и скоростью вращения поворотного переключателя путем вращения поворотного переключателя с одновременным его нажатием.

#### **4 Уберите руку с верхней части поворотного**

**переключателя.**

Возобновляется обычное воспроизведение.

 **Регулировка скорости, на которой воспроизведение замедляется, затем приостанавливается при нажатии верхней части поворотного переключателя, и скорости, при которой устанавливается обычное воспроизведение при нажатии верхней части поворотного переключателя.**

### **Вращайте [VINYL SPEED ADJUST TOUCH/BRAKE].**

Скорость повышается при вращении по часовой стрелке, уменьшается при вращении против часовой стрелки.

! Когда режим поворотного переключателя установлен на режим VINYL, одновременно изменяется скорость, на которой воспроизведение запускается и приостанавливается при нажатии [PLAY/PAUSE>/II].

## **Использование кнопки [SLIP]**

При включении функции [**SLIP**], обычное воспроизведение с исходным ритмом продолжает воспроизводиться в виде фона во время воспроизведения со скрэтчем, воспроизведения петли или реверсного воспроизведения. При отмене воспроизведения со скрэтчем, воспроизведения петли или реверсного воспроизведения, обычное воспроизведение возобновляется с места, воспроизводимого в виде фона в то время.

#### 

### **Воспроизведение со скользящим скрэтчем [VINYL]**

## Установите режим поворотного переключателя на VINYL.

**2 Нажмите [SLIP].**

**1 Нажмите [JOG MODE VINYL].**

Режим переключается на режим скольжения.

#### **3 Во время воспроизведения нажмите верхнюю часть поворотного переключателя.**

Устанавливается режим воспроизведения со скрэтчем.

Во время воспроизведения со скрэтчем обычное воспроизведение продолжает воспроизводиться в виде фона. Индикатор **SLIP** мигает в ритме со звучанием, воспроизводимым в виде фона. Место воспроизведения в виде фона отображается на дисплее воспроизведения **SLIP** поворотного переключателя.

! Операции скользящей петли и скользящего реверсного воспроизведения не могут выполняться во время воспроизведения со скользящим скрэтчем.

#### **4 Уберите руку с верхней части поворотного переключателя.**

Возобновляется обычное воспроизведение звучания, которое воспроизводилось в виде фона.

! Для отмены скользящего режима, снова нажмите [**SLIP**].

\_\_\_\_\_\_\_\_\_\_\_\_\_\_\_\_\_\_\_\_\_\_\_\_\_

### **Скользящая петля**

#### **1 Нажмите [SLIP].**

Режим переключается на режим скольжения.

### **2 Нажмите [LOOP IN/CUE (IN ADJUST)], затем нажмите [LOOP OUT (OUT ADJUST)].**

Запускается воспроизведение Петли.

Во время воспроизведения петли обычное воспроизведение продолжает воспроизводиться в виде фона. Индикатор **SLIP** мигает в ритме со звучанием, воспроизводимым в виде фона. Место воспроизведения в виде фона отображается на дисплее воспроизведения **SLIP** поворотного переключателя. ! Петли продолжительностью более 8 секунд не могут устанавливаться.

#### **3 Нажмите [RELOOP/EXIT].**

Петля отменяется и возобновляется обычное воспроизведение звучания, которое воспроизводилось в виде фона.

! Для отмены скользящего режима, снова нажмите [**SLIP**].

### **Автоматическая ударная скользящая петля**

#### **1 Нажмите [SLIP].**

петли.

Режим переключается на режим скольжения.

### **2 Нажмите одну из кнопок [AUTO BEAT LOOP] (1, 2, 4 или 8).**

Петля автоматически устанавливается и запускается воспроизведение

**Rue CONSTRUCTER SOLUTION CONSTRUCTED**<br>**17** ВОС-<br>189 РУССКИЙ, ВОС-<br>197 РУССКИЙ СТРОЙ СТРОЙ СТРОЙ СТРОЙ СТРОЙ СТРОЙ СТРОЙ СТРОЙ СТРОЙ СТРОЙ СТРОЙ СТРОЙ СТРОЙ СТРОЙ СТРОЙ СТРОЙ С Во время воспроизведения петли обычное воспроизведение продолжает воспроизводиться в виде фона. Индикатор **SLIP** мигает в ритме со звучанием, воспроизводимым в виде фона. Место воспроизведения в виде фона отображается на дисплее воспроизведения **SLIP** поворотного переключателя.

#### **3 Нажмите [RELOOP/EXIT].**

Возобновляется обычное воспроизведение звучания, которое воспроизводилось в виде фона.

! Для отмены скользящего режима, снова нажмите [**SLIP**].

### ----------------------------------**Скользящее реверсное воспроизведение**

### **1 Нажмите [SLIP].**

Режим переключается на режим скольжения.

#### **2 Во время воспроизведения, нажмите [REV].**

Высвечивается индикатор **REV** и дорожка воспроизводится в обратном направлении.

Во время реверсного воспроизведения обычное воспроизведение продолжает воспроизводиться в виде фона. Индикатор **SLIP** мигает в ритме со звучанием, воспроизводимым в виде фона. Место воспроизведения в виде фона отображается на дисплее воспроизведения **SLIP** поворотного переключателя.

! Скользящее реверсное воспроизведение автоматически отменяется после 8 ударов от места, на котором была нажата [**REV**]. Возобновляется обычное воспроизведение звучания, которое воспроизводилось в виде фона.

- ! Если [**REV**] была нажата снова, пока не прошло 8 ударов, скользящее реверсное воспроизведение отменяется и возобновляется обычное воспроизведение звучания, которое воспроизводилось в виде фона.
- ! Для отмены скользящего режима, снова нажмите [**SLIP**].

## **Управление CDJ-900 в комбинации с другими устройствами**

### **Запуск воспроизведения с помощью фейдера микшера DJ (Запуск с помощью фейдера)**

### **1 Подключите CDJ-900 и DJ микшер Pioneer через поставляемый кабель управления.**

Подбробнее о подключении смотрите Основной стиль на стр. 11.

### **2 Перемещайте фейдер канала или кроссфейдер DJ микшера.**

Режим паузы DJ проигрывателя отменяется и сразу-же воспроизводится дорожка. Также смотрите инструкции по эксплуатации к подключенному DJ микшеру.

! Когда фейдер канала или кроссфейдур установлен обратно в исходное положение, воспроизведение переходит обратно на установленную точку метки и устанавливается режим паузы (Возврат к метке).

### **Последовательное воспроизведение на двух DJ проигрывателях**

#### **1 Подключите CDJ-900 и DJ микшер.**

Подбробнее о подключении смотрите Подключения для последовательного воспроизведения на стр. 12.

#### **2 Установите кроссфейдер DJ микшера в центральное положение.**

### **3 Включите автоматическую метку на обоих DJ проигрывателях.**

Высвечиваются индикаторы автоматической метки DJ проигрывателей.

#### **4 Запустите воспроизведение на данном аппарате.**

Воспроизводится первая дорожка на данном проигрывателе, и как только она завершает воспроизведение, автоматически запускается воспроизведение на другом DJ проигрывателе. Данный аппарат переходит на начало следующей дорожки и устанавливается на паузу. Данная операция повторяется для последовательного воспроизведения между двумя DJ проигрывателями.

- Можно заменить носитель и установить точку метки на DJ проигрывателе, который находится в режиме ожидания.
- ! Если питание одного DJ проигрывателя отключается во время воспроизведения, может запуститься воспроизведение на другом DJ проигрывателе.
- ! Функция запуска с помощью фейдера недоступна во время последовательного воспроизведения.
- ! Последовательное воспроизведение может быть недоступным, если два DJ проигрывателя не подключены к одному DJ микшеру.

## **Использование кнопки [BROWSE]**

### **Перегруппировка дорожек (Меню сортировки)**

Когда включен режим просмотра библиотеки, можно перегруппировать дорожки с помощью меню сортировки. (Меню сортировки не отображается в режим просмотра папки.)

### **1 Нажмите [MENU/UTILITY], пока отображаются дорожки.**

Меню сортировки отображается справа от экрана информационного дисплея.

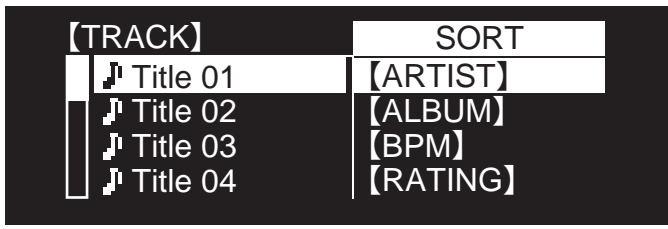

### **2 Выберите и введите параметр настройки.**

Дорожки сортируются в соответствии с выбранным параметром. Отображается информация дорожки.

! Сортировка отменяется при нажатии [**BACK**] для возврата на наивысший уровень.

! Типы параметров сортировки в меню сортировки могут изменяться в предпочтениях rekordbox (настройки среды).

## **Поиск дорожек (SEARCH)**

- ! Функцию поиска с помощью [**SEARCH**] можно использовать для поиска дорожек, записанных на носителе, загруженном в аппарат.
- Невозможно производить поиск дорожек, записанных на дисках.
- Навозможно производить поиск дорожек, записанных на носителе, для которого функция просмотра библиотеки не срабатывает.
- **1 Выберите [SEARCH] и введите параметр настройки.**

Отображается экран ввода знаков.

#### **2 Ввод знаков с помощью поворотного селектора.**

Отображаются дорожки, содержащие введенный знак. ! Когда в данный момент введено больше знаков, отображаются дорожки, начинающиеся с введенной последовательности знаков.

! При нажатии [**BACK**] заново отображается экран категории.

### **Использование функции перехода**

Функция перехода может использоваться для незамедлительного перехода к к дорожке, категории или папке, которую нужно воспроизвести. Функция перехода состоит из двух режимов ниже.

- ! Переход по буквам: Используется при упорядочивании или сортировке дорожек в алфавитном порядке.
- ! Переход по страницам: Используется, когда дорожки не упорядочены или отсортированы в алфавитном порядке. Поворачивайте поворотный селектор для перехода между страницами.

#### **В режиме перехода по буквам**

#### **1 Нажимайте поворотный селектор более 1 секунды.**

Устанавливается режим перехода по буквам. Первая буква выбранной дорожки отображается в верхней левой части.

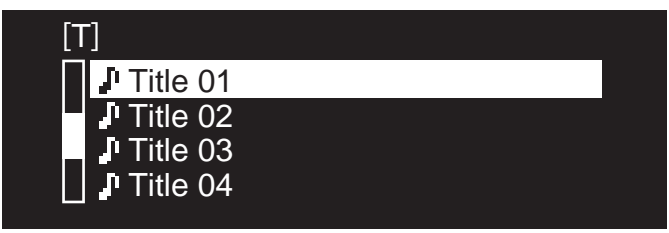

#### **2 Выберите знак или символ, к которому нужно перейти, и нажмите ввод.**

Дисплей переключается на категорию, начинающуюся с выбранного знака или символа.

! Отображаемые знаки включают буквы A – Z, цифры 0 – 9 и символы.

#### **В режиме перехода по страницам**

**1 Нажимайте поворотный селектор более 1 секунды.** Режим переключается на режим переключения по страницам.

#### **2 Выберите страницу, к которой нужно перейти, и нажмите ввод.**

Дисплей переключается на выбранную страницу.

### **Просмотр истории воспроизведения (HISTORY)**

- История воспроизведения дорожек записывается и отображается в [**HISTORY**].
- ! С помощью истории воспроизведения в [**HISTORY**], используя rekordbox, можно создать списки воспроизведения. Подробнее, смотрите инструкции по эксплуатации к rekordbox.

#### **1 Загрузите устройство USB в CDJ-900.**

#### **2 Воспроизведение дорожек.**

Текущая воспроизводящаяся дорожка записывается и отображается в [**HISTORY**].

- ! При подключении устройства USB, др., к CDJ-900 в первый раз или при повторном подключении, на устройстве USB автоматически создается новая [**HISTORY**].
- ! Если на устройстве USB, др., недостаточно свободного пространства или если устройство защищено от записи, отображается предупреждающее сообщение.
- ! Имя [**HISTORY**] можно предустановить в [**UTILITY**] (стр. 20).
- ! При повторном воспроизведении дорожки, уже записанной в [**HISTORY**], после воспроизведения другой дорожки, она заново записывается в [**HISTORY**].
- ! В [**HISTORY**] можно записать максимум 999 дорожек. При записи 1 000-й дорожки, наистарейший параметр в истории воспроизведения удаляется.

### **Удаление [HISTORY]**

### **1 Пока выбрана [HISTORY], нажмите [MENU/UTILITY].** Отображается меню удаления.

- **2 Выберите диапазон удаления и нажмите ввод.** ! [**DELETE**]: Выделенный курсором параметр [**HISTORY**] удаляется.
	- ! [**ALL DELETE**]: [**HISTORY**] удаляется полностью. ! [**HISTORY**] удаляется при преобразовании [**HISTORY**] в список воспроиз-
- ведения с помощью rekordbox.

## **Использование кнопки [TAG LIST]**

В списке тэгов можно предустановить до 60 дорожек, которые будут воспроизводиться в следующий раз, или дорожек, выбранных для определенных сцен DJ.

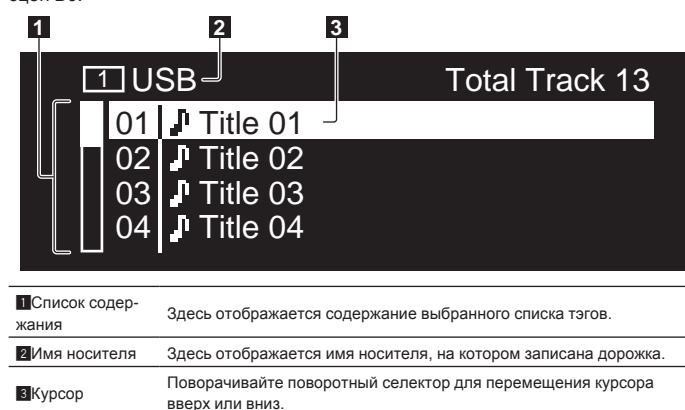

## **Добавление дорожек в список тэгов**

### **Выберите дорожку, затем нажмите [TAG TRACK/REMOVE].**

Слева от дорожки отображается  $\checkmark$ .

- ! В список тэгов можно добавить до 60 дорожек на носитель. При попытке добавления 61-й дорожки отображается предупреждающее сообщение и дорожка не добавляется. (При подключении компьютера с установленным rekordbox ограничения в количестве дорожек не существует.)
- ! Дорожки можно записать в список тэгов заблаговременно с помощью rekordbox.
- При подключении нескольких DJ проигрывателей к PRO DJ LINK, на всех DJ проигрывателях отображается одинаковое содержание списка тэгов.
- ! При нажатии [**TAG TRACK**/**REMOVE**], пока отображается информация после нажатия [**INFO**], загруженные на данный аппарат дорожки добавляются в список тэгов.

### **Добавление категорий или папок в список тэгов**

#### **При отображенном списке дорожек на правой стороне экрана информационного дисплея, нажмите [TAG TRACK/REMOVE].** Мигает имя категории/имя папки, и дорожки в такой категории/папке добавляются в список тэгов.

- ! При выборе категории/папки, содержащей дорожки, уже добавленные в список тэгов, и нажатии [**TAG TRACK**/**REMOVE**], добавляются только те дорожки, которых еще нет в списке тэгов.
- ! При добавлении папки в режиме просмотра папки, имена дорожек регистрируются как имена файлов. Имена исполнителей не регистрируются.

### **Добавление списков воспроизведения в список тэгов**

**При отображенном списке дорожек на правой стороне экрана информационного дисплея, нажмите [TAG TRACK/REMOVE].** Мигает имя списка воспроизведения, и дорожка в таком списке воспроизведения добавляется в список тэгов.

! При выборе списка воспроизведения, содержащего дорожки, уже добавленные в список тэгов, и нажатии [**TAG TRACK**/**REMOVE**], добавляются только те дорожки, которые ранее не добавлялись в список тэгов.

### **Загрузка дорожек из списка тэгов**

### **1 Нажмите [TAG LIST].**

Отображается список тэгов.

**2 Выберите загружаемую дорожку и нажмите ввод.** Дорожка загружается и запускается воспроизведение.

### **Удаление дорожек из списка тэгов**

### **1 Нажмите [TAG LIST].**

Отображается список тэгов.

### **2 Выберите удаляемую дорожку из списка тэгов, затем нажимайте [TAG TRACK/REMOVE] более 1 секунды.**

Дорожка удаляется из списка тэгов.

- ! Если дорожка, добавленная в список тэгов, была удалена из списка тэгов во время воспроизведения такой дорожки, дорожка воспроизводится до конца, затем устанавливается режим остановки. Следующая дорожка не воспроизводится.
- ! При извлечении носителя из CDJ-900, все дорожки, записанные на том носителе, удаляются из списка тэгов.

## **Использование кнопки [INFO]**

Подробную информацию о дорожках, загруженных в CDJ-900, можно просмотреть, нажав [**INFO**]. Когда DJ проигрыватели подключены через PRO DJ LINK, также можно просмотреть подробную информацию о дорожках, загруженных в DJ проигрывателях.

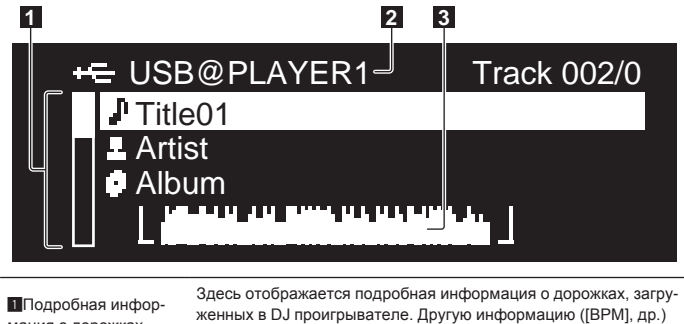

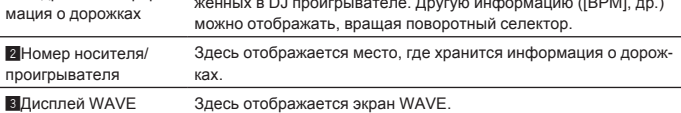

## **Просмотр подробной информации загруженных дорожек**

**Пока воспроизводится дорожка, нажмите [INFO].** Отображается подробная информация о дорожке.

### **Отображение подробной информации о дорожках, загруженных в других DJ проигрывателях**

**1 Подключите данный аппарат и другие DJ проигрыватели через PRO DJ LINK.**

**2 Нажмите [INFO], затем нажмите [MENU/UTILITY].** Отображается экран [**Link Info**].

#### **3 Выберите DJ проигрыватель и нажмите ввод.**

Отображается подробная информация о дорожках, загруженных в выбранном DJ проигрывателе.

! Если в выбранном DJ проигрывателе отсутствуют загруженные дорожки, подробная информация не отображается.

### \_\_\_\_\_\_\_\_\_\_\_\_\_\_\_\_\_\_\_\_\_\_\_\_\_\_\_ **Использование функции переноса информации**

**Ru Ru Ru 1999**<br>**Ru 1999**<br>**Ru 1999**<br>**Ru** (1999) Данная функция может использоваться для выбора параметров, отображаемых в подробной информации, и их переноса в категорию, др., где содержится дорожка.

### **1 Отобразите подробную информацию о дорожке.**

**2 Выберите и введите параметр настройки.**

Устанавливается режим просмотра библиотеки для выбранного параметра. Некоторые параметры могут не выбираться

- ! При выборе дорожки, она перемещается в категорию, куда загружена дорожка.
- ! Невозможно перемещать параметры с подробой информации диска на дорожки, загруженные в DJ проигрывателе, подключенный через PRO DJ LINK.
- ! При выборе параметра, для которого отображается только иконка, такая иконка перемещается в соответствующую категорию.

# **Изменение настроек**

## **Использование кнопки [MENU/UTILITY]**

Различные настройки на CDJ-900 можно переключать, нажав [**MENU/UTILITY**].

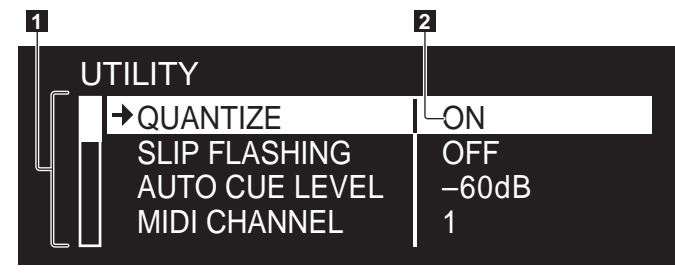

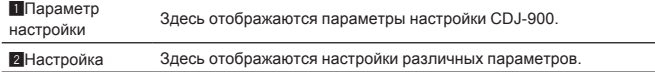

### **Изменение настроек**

- **1 Нажимайте [MENU/UTILITY] более 1 секунд.** Отображается экран [**UTILITY**].
- **2 Выберите и введите параметр настройки.**
- Курсор переходит на настройку.

#### **3 Измените настройку и нажмите ввод.**

Курсор возвращается на настройку. ! Нажмите [**BACK**] перед изменением настройки для возврата на шаг 2.

-------------

### **4 Нажмите [MENU/UTILITY].**

Нажмите [**MENU/UTILITY**] для возврата к экрану меню. \_\_\_\_\_\_\_\_\_\_\_\_\_\_\_\_\_\_\_\_\_\_\_\_\_

### **Список настроек**

#### Заводские настройки по умолчанию указаны **жирным**.

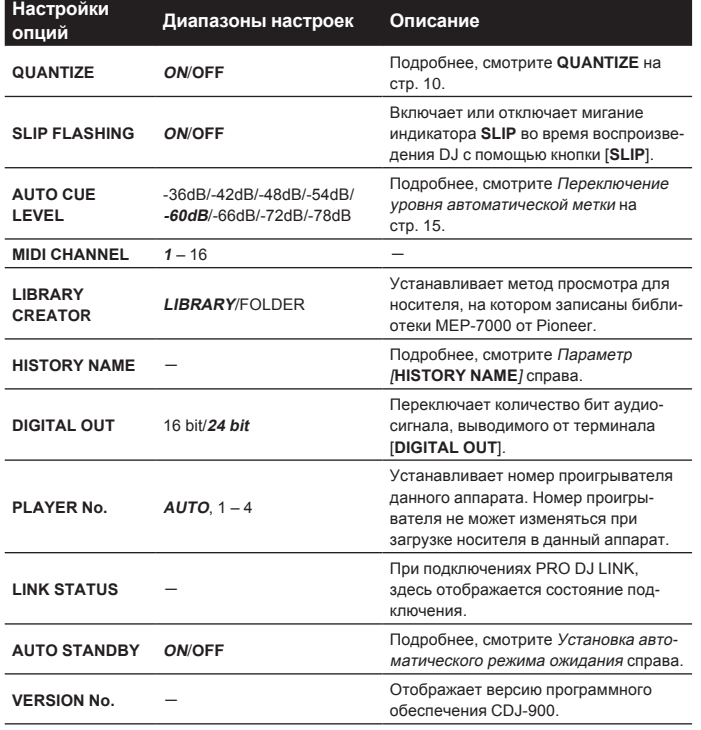

### **Установка автоматического режима ожидания**

### **1 Выберите [AUTO STANDBY] и введите параметр настройки.**

### **2 Выберите [ON] или [OFF] и нажмите ввод.**

Когда [**AUTO STANDBY**] установлен на [**ON**], в следующих случаях включается функция управления питанием и устанавливается режим ожидания.

- Когда никакая операция не выполнялась более 4 часов при незагруженном диске или неподключенном устройстве USB, отсутствии подключения PRO DJ LINK и отсутствии комьютера, подключенного к порту **USB** (на задней панели CDJ-900)
- ! Режим ожидания отменяется при управлении CDJ-900.

\_\_\_\_\_\_\_\_\_\_\_\_\_\_\_\_\_\_\_\_\_\_\_\_\_\_\_\_\_\_\_\_\_\_\_

! CDJ-900 отгружается с включенной функцией управления питанием. Если нет необходимости в использовании функции управления питанием, установите [**AUTO STANDBY**] на [**OFF**].

## **Параметр [HISTORY NAME]**

Можно предустановить имя [**HISTORY**], записанной на устройстве USB.

### **1 Выберите [HISTORY NAME] и введите параметр настройки.**

- **2 Ввод знаков с помощью поворотного селектора.**
- **3 Для ввода нажмите поворотный селектор.**
- Настройка канала [**HISTORY NAME**] изменяется.
- ! Если [**HISTORY NAME**] не установлен, после [**HISTORY**] последовательно добавляются номера.
- ! Для имени [**HISTORY**] можно использовать максимум до 32 знаков, включая буквы, цифры и символы.

## **О программном обеспечении rekordbox**

rekordbox является приложением для управления музыкальными файлами, используемыми для воспроизведения DJ на DJ проигрывателе Pioneer (т.е. CDJ-2000, CDJ-900).

- rekordbox может использоваться для классификации и поиска музыкальных файлов, сохраненных на компьютере, и для создания списков воспроизведения для исполнения DJ.
- rekordbox позволяет обнаружить, измерить и отрегулировать удары, темпы (BPM) и другие элементы музыкальных файлов до исполнения.
- rekordbox может использоваться для установки и сохранения информации точек (для Метки, Петли, Метки быстрого доступа, др.) до использования.

Обнаруженные и измеренные данные, а также установленные и сохраненные с помощью rekordbox точки могут использоваться в комбинации с DJ проигрывателем Pioneer (т.е. CDJ-2000, CDJ-900) для достижения наилучшего исполнения DJ.

### ------------------------------------**Лицензионное Соглашение с конечным пользователем**

Это лицензионное Соглашение с конечным пользователем ("Соглашение") заключается между Вами (как в случае индивидуальной установки Программы, так и в случае действий индивидуума в интересах юридического лица) ("Вы" или "Ваш") и корпорацией PIONEER CORPORATION ("Pioneer"). ЫПОЛНЕНИЕ КАКИХ-ЛИБО ДЕЙСТВИЙ ДЛЯ НАЛАДКИ ИЛИ УСТАНОВКИ ПРОГРАММЫ ОЗНАЧАЕТ, ЧТО ВЫ СОГЛАШАЕТЕСЬ СО ВСЕМИ ПОЛОЖЕНИЯМИ ЭТОГО ЛИЦЕНЗИОННОГО СОГЛАШЕНИЯ. РАЗРЕШЕНИЕ ЗАГРУЗИТЬ И/ИЛИ ИСПОЛЬЗОВАТЬ ПРОГРАММУ ОПРЕДЕЛЯЕТСЯ ИСКЛЮЧИТЕЛЬНО СОБЛЮДЕНИЕМ ВАМИ ЭТИХ ПОЛОЖЕНИЙ. ЧТОБЫ ЭТО СОГЛАШЕНИЕ СТАЛО ДЕЙСТВИТЕЛЬНЫМ И ИМЕЮЩИМ СИЛУ, РАЗРЕШЕНИЕ В ПИСЬМЕННОМ ИЛИ ЭЛЕКТРОННОМ ВИДЕ НЕ ТРЕБУЕТСЯ. ЕСЛИ ВЫ СОГЛАСНЫ НЕ СО ВСЕМИ ПОЛОЖЕНИЯМИ ЭТОГО СОГЛАШЕНИЯ, ВАМ НЕ ДАЕТСЯ ПРАВО ИСПОЛЬЗОВАТЬ ПРОГРАММУ, И ВЫ ДОЛЖНЫ В ЗАВИСИМОСТИ ОТ ОБСТОЯТЕЛЬСТВ ОСТАНОВИТЬ УСТАНОВКУ ПРОГРАММЫ ИЛИ УДАЛИТЬ ЕЕ.

### **1 Определения**

- 1 "Документация" означает документацию в письменном виде, технические характеристики и содержание данных поддержки, которые сделаны общедоступными компанией Pioneer для поддержки установки и использования Программы.
- 2 "Программа" означает все программное обеспечение компании Pioneer или его части, лицензия на использование которого дана Вам компанией Pioneer в рамках этого Соглашения.

#### **2 Лицензия на программу**

- 1 Ограниченная лицензия. Принимая во внимание ограничения этого Соглашения, компания Pioneer предоставляет Вам ограниченную, не исключительную, непередаваемую лицензию (без права на сублицензирование):
	- a На установку одной копии Программы на жесткий диск Вашего компьютера; на использование Программы только для Ваших личных целей в соответствии с этим Соглашением и Документацией ("Санкционированное использование");
	- b На использование Документации для поддержки Вашего Санкционированного использования; и
	- c На выполнение одной копии программы исключительно в целях резервного копирования при условии, что все названия и торговые марки, информация об авторском праве и ограничениях воспроизводятся на копии.
- 2 Ограничения. Вы не будете копировать или использовать Программу или Документацию иначе, чем разрешено этим Соглашением. Вы не будете передавать, сублицензировать, давать напрокат, в аренду или одалживать Программу или использовать ее для обучения третьей стороны, для коммерческого использования или сервисных работ. Вы не будете самостоятельно или с помощью третьей стороны модифицировать, производить инженерный анализ, разбирать или декомпиллировать Программу, за исключением случаев, явно разрешенных соответствующим законом, и только после того, как Вы уведомите в письменной форме компанию Pioneer о Ваших намерениях. Вы не будете использовать Программу на нескольких процессорах без предварительного письменного разрешения компании Pioneer.
- **3** Право собственности. Компания Pioneer или ее лицензиары сохраняют все права, названия и доли во всех патентах, авторских правах, торговых знаках, промышленных секретах и правах на другую интеллектуальную собственность, относящихся к Программе и Документации, а также любых производных работах. Вы не приобретаете никаких других прав, выраженных или подразумеваемых, выходящих за рамки ограниченной лицензии, сформулированной в этом Соглашении.
- 4 Отсутствие поддержки. Компания Pioneer не несет обязательств относительно обеспечения поддержки, технического обслуживания, обновления, модификации или выпуска новых версий Программы или Документации в рамках этого Соглашения.

### **3 Отказ от гарантийных обязательств**

ПРОГРАММА И ДОКУМЕНТАЦИЯ ПОСТАВЛЯЮТСЯ "КАК ЕСТЬ" ("AS IS"), БЕЗ КАКИХ-ЛИБО ЗАЯВЛЕНИЙ ИЛИ ГАРАНТИЙ, И ВЫ СОГЛАШАЕТЕСЬ ИСПОЛЬЗОВАТЬ ИХ НА ВАШ СОБСТВЕННЫЙ РИСК. В МАКСИМАЛЬНОЙ СТЕПЕНИ, ДОПУСТИМОЙ ЗАКОНОМ, КОМПАНИЯ PIONEER ОТКАЗЫВАЕТСЯ ОТ ЛЮБЫХ ГАРАНТИЙ В ЛЮБОЙ ФОРМЕ, ОТНОСИТЕЛЬНО ПРОГРАММЫ И ДОКУМЕНТАЦИИ, КАК ВЫРАЖЕННЫХ, ПОДРАЗУМЕВАЕМЫХ, ПРЕДПИСАННЫХ, ТАК И ВОЗНИКАЮЩИХ В РЕЗУЛЬТАТЕ ЭКСПЛУАТАЦИИ, ПРИМЕНЕНИЯ ИЛИ КОММЕРЧЕСКОГО ИСПОЛЬЗОВАНИЯ, ВКЛЮЧАЯ ЛЮБЫЕ ГАРАНТИИ ТОВАРНОСТИ, СООТВЕТСТВИЯ КАЧЕСТВА, ТОЧНОСТИ, ПРАВА СОБСТВЕННОСТИ И ВОПРОСА КОНТРАФАКТНОСТИ.

### **4 Убытки и средства судебной защиты в случае нарушения**

Вы соглашаетесь, что любые нарушения ограничений этого Соглашения нанесут компании Pioneer значительный урон, который не может быть скомпенсирован только деньгами. В дополнение к требованию возмещения убытков и другим средствам судебной защиты, к которым может прибегнуть компания Pioneer, Вы соглашаетесь с тем, что компания Pioneer может добиваться судебного запрета, чтобы предотвратить действительное, угрожающее или постоянное нарушение этого Соглашения.

#### **5 Прекращение соглашения**

В случае нарушения Вами любого положения этого Соглашения компания Pioneer может аннулировать его в любое время. Если это Соглашение аннулировано, Вы должны прекратить использование Программы, навсегда удалить ее из компьютера, где она была установлена, и уничтожить все копии Программы и Документации, которыми Вы владеете, и уведомить об этом компанию Pioneer в письменном виде. Разделы 2.2, 2.3, 2.4, 3, 4, 5 и 6 сохраняют свою силу после аннулирования этого Соглашения.

#### **6 Общие положения**

- $\Pi$  Ограничение гарантии. Ни при каких условиях компания Pioneer и ее дочерние компании не несут ответственности в связи с этим Соглашением или его положениями, ни при каких толкованиях ответственности, ни за какие косвенные, побочные, специальные или штрафные убытки, или за убытки, связанные с потерей прибыли, дохода, бизнеса, сбережений, данных, выгоды или стоимости замещающих товаров, даже если было заявлено о возможности таких убытков или если такие убытки были предсказуемы. Ни при каких условиях ответственность компании Pioneer за все убытки не будет превышать сумму, в действительности уплаченную Вами компании Pioneer или ее дочерним компаниям за Программу. Стороны сознают, что ограничения ответственности, и распределение рисков в этом Соглашении отражены в цене Программы и являются существенным элементом сделки между сторонами, без которых компания Pioneer не стала бы предоставлять Программу или одобрять это Соглашение.
- 2 Ограничения или исключения гарантии и ответственности, содержащиеся в этом Соглашении, не влияют и не ставят под сомнение Ваши предусмотренные законом права покупателя, и они должны применяться к Вам только в пределах ограничений и исключений, разрешенных местными законами в местности, где Вы проживаете.
- 3 Делимость положений договора и отказ. Если какое-либо условие этого Соглашения выполняется незаконно, неверно или недейственно, такое условие должно выполняться до возможного предела или, если это невозможно по закону, должно быть отделено или удалено из этого Соглашения, а оставшаяся часть будет оставаться в полной силе и эффективности. Отказ какой- либо стороны от обязательств или нарушение этого Соглашения не приведет к последующему отказу от обязательств другой стороной или нарушению Соглашения.
- **Ru CONSTRANS CONSTRANS CONSTRANS CONSTRANS CONSTRANS CONSTRANS CONSTRANS CONSTRANS CONSTRANS CONSTRANS CONSTRANS CONSTRANS CONSTRANS CONSTRANS CONSTRANS CONSTRANS CONSTRANS CONSTRANS CONSTRANS CONSTRANS CONSTRANS CONST** 4 Отсуствие передачи прав. Вы не можете отдать, продать, передать, делегировать или отчуждать каким-либо иным способом это Соглашение или какие-либо соответствующие права или обязательства, ни добровольно, ни по принуждению, под воздействием законов или каким-либо иным способом, без предварительного письменного разрешения компании Pioneer. Любые обозначенные виды перевода, передачи или делегирования Вами прав будут недействительными и не имеющими юридической силы. С учетом вышесказанного это Соглашение будет обязательным и будет действительным для сторон и их соответствующих последователей и правопреемников.
- 5 Полнота Соглашения. Это Соглашение является неделимым соглашением между сторонами и заменяет все предыдущие или современные соглашения и заявления, относящиеся к Соглашению, как письменные, так и устные. Данное Соглашение не может быть модифицировано или изменено без предварительного и явно письменного согласия Pioneer, и никакие другие акты, документы, использование или обычаи не могут повлиять на изменение или модификацию данного Соглашения.
- 6 Вы соглашаетесь с тем, что данное Соглашение должно регулироваться и толковаться законодательством Японии.

### **Предупреждения по авторским правам**

rekordbox ограничивает воспроизведение и копирование музыкального мате риала, защищенного от копирования.

- ! Если в музыкальном материале содержатся закодированные данные, др., для защиты авторских прав, может быть невозможно управлять програм мой как обычно.
- ! Когда rekordbox обнаруживает такие закодированные в музыкальном материале данные, др., для защиты авторских прав, обработка (воспроиз ведение, чтение, др.) может приостановиться.

Выполненные вами записи предназначены для вашего личного удовольствия и по законам о защите авторских прав не могут использоваться без согласия владельца авторских прав.

- ! Музыка, записанная на CD дисках, др., защищается законами о защите авторских правах отдельных стран и международными соглашениями. Ответственность за легальное использование записанной музыки полно стью лежит на человеке, выполнившем запись.
- При обращении с музыкой, загруженной с Интернета, др., загрузивший музыку человек несет полную ответственность за использование музыки в соответствии с контрактом, заключенным с сайтом загрузки.

\_\_\_\_\_\_\_\_\_\_\_\_\_\_\_\_\_\_\_\_\_\_\_\_\_\_\_\_\_

#### **Меры предосторожности по установке**

Внимательно прочтите "Лицензионное Соглашение с конечным пользовате лем" перед установкой rekordbox.

#### **rekordbox совместим с показанными ниже операционными системами.**

- ! Mac OS X (10.4.6 или позже)
- ! Windows Vista® Home Basic/Home Premium/Ultimate/Business
- ! Windows® XP Home Edition/Professional (SP2 или позже)
- rekordbox несовместим с 64-битовыми версиями операционных систем 64-битовая версия (версия Windows ® XP Professional x64 или 64-битовая версия Windows Vista $^{\circledR}).$

#### **Поставляемый CD-ROM содержит программы установки и инструкции по эксплуатации на следующих 12 языках:**

- ! Английский, Французский, Немецкий, Итальянский, Голландский, Испанский, Португальский, Русский, Китайский (упрощенные знаки), Китайский (традиционные знаки), Корейский, Японский.
	- При использовании rekordbox с операционнй системой на другом языке, следуя инструкции на экране, выберите [**English (Английский)**].

#### **Перед началом установки убедитесь, что компьютер обладает описанной ниже операционной средой.**

<Требуемая система (минимальная операционная среда)>

- $\lfloor \mathsf{L} \mathsf{L} \mathsf{L} \rceil$ :
	- Для компьютера с Mac OS X, Macintosh, оборудованного процессором Intel<sup>®</sup> Core™ Duo (или совместимым) с частотой 1,83 ГГц или выше
	- Для компьютера с Windows Vista ® или Windows ® XP, совместимого с PC/AT, оборудованного процессором Intel® Pentium® 4 (или совместимым) с частотой 2 ГГц или выше
- ! Требуемая память: ОЗУ 512 МБ или более
- ! Жесткий диск: 250 МБ или более свободного пространства (не включая пространства для хранения музыкальных файлов, др.)
- ! CD дисковод: Дисковод оптического диска, на котором можно считывать CD-ROM
- ! Звучание: Аудиовыход на громкоговорители, наушники, др. (внутореннее и внешнее аудиоустройство)
- ! Подключение к Интернету: Для регистрации пользователя и справок, используйте веб-браузер, поддерживающий 128-битовый SSL (Safari 2.0 или позже или Internet Explorer ® 6.0 или позже).
- ! USB порт: Требуется USB порт для подключения устройства USB (флэшпамяти, жесткого диска, др.) для передачи музыкальных файлов на устройство USB.
- ! LAN порт: Требуется Ethernet LAN адаптер (порт RJ45) для подключения к DJ проигрывателю для передачи музыкальных файлов на DJ проигрыва тель Pioneer (т.е. CDJ-2000, CDJ-900).
	- Не гарантируется срабатываение на всех компьютерах, даже тех с описанными выше операционными средами.
	- Даже при наличии требующейся памяти, обозначенной для опе рационных сред выше, в зависимости от количества резидентных программ и услуг, программное обеспечение может не срабатывать на полную мощность из-за нехватки памяти. В таком случае приоста новите некоторые резидентные программы и услуги для увеличения свободной памяти. Рекомендуется добавить дополнительную память для достижения стабильной работоспособности.
	- В зависимости от настроек питания, др. компьютера, мощности обра ботки ЦП и жесткого диска может быть недостаточно. Особенно, при использовании переносных компьютеров, питание переменного тока должно оставаться подключенным всегда и компьютер должен быть установлен на условия максимальной работоспособности при исполь зовании rekordbox.
	- Помните, что проблемы в управлении rekordbox могут исходить из-за одновременного использования другого программного обеспечения.

**22 Ru**

### **Установка rekordbox**

### **Процедура установки (Macintosh)**

- ! Внимательно прочтите "Меры предосторожности по установке" перед установкой rekordbox.
- ! Перед установкой войдите в систему как пользователь, обладающий правами администратора компьютера.

### **1 При загрузке поставляемого CD-ROM в CD дисковод компьютера, на экране открывается CD дисковод. Дважды щелкните по иконке [CD\_menu.app].**

! Если CD дисковод не открывается на экране при загрузке CD-ROM, для открытия CD дисковод используйте Finder, затем дважды щелкните по иконке [**CD\_menu.app**].

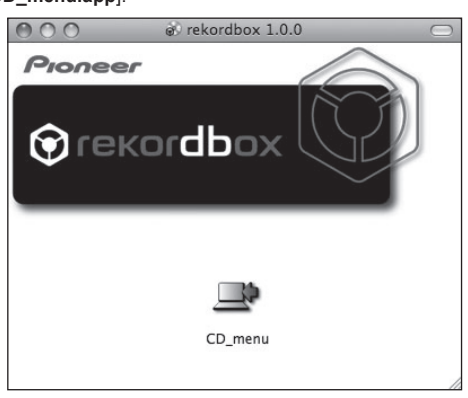

### **2 При отображении меню CD-ROM выберите [rekordbox: Установить Программное обеспечение для управления музыкой], затем щелкните [Запустить].**

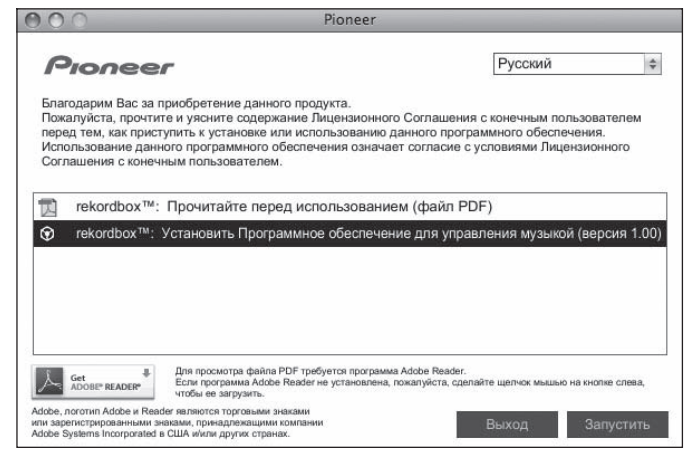

Для закрытия меню CD-ROM щелкните [**Выход**].

#### **3 Следуя инструкциям на экране установите rekordbox.**

#### **Процедура установки (Windows)**

- ! Внимательно прочтите "Меры предосторожности по установке" перед установкой rekordbox.
- .<br>Перед установкой rekordbox войдите в систему как пользователь с правами администратора компьютера.

#### **1 Вставьте поставляемый CD-ROM в CD дисковод компьютера.**

Отображается меню CD-ROM.

! Если меню CD-ROM не отображается при загрузке CD-ROM, откройте CD дисковод из [**Компьютер** (или **Мой компьютер**)] в меню [**Пуск**], затем дважды щелкните по иконке [**CD\_menu.exe**].

### **2 При отображении меню CD-ROM выберите [rekordbox: Установить Программное обеспечение для управления музыкой], затем щелкните [Запустить].**

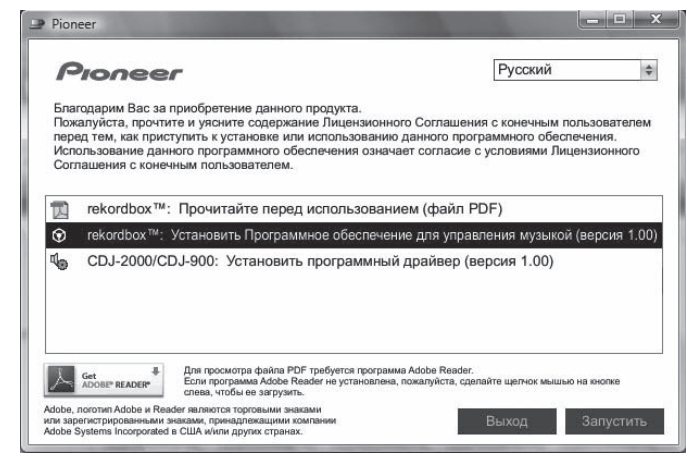

Для закрытия меню CD-ROM щелкните [**Выход**].

- **3 Следуя инструкциям на экране установите rekordbox.**
- ! Для прерывания установки на середине щелкните [**Отмена**].

### **Запуск rekordbox**

Перед использованием rekordbox войдите в систему как пользователь, обладающий правами администратора компьютера.

При запуске rekordbox в первый раз требуется ввести лицензионный ключ. Лицензионный ключ имеется на упаковке CD-ROM.

При запуске rekordbox, инструкции по эксплуатации можно просмотрить в меню [**Помощь**] в rekordbox.

### **Для Mac OS X:**

**С помощью Finder откройте папку [Приложение], затем дважды щелкните по [rekordbox 1.x.x.app].** 1.x.x означает версию rekordbox.

#### **Для Windows Vista**® **или Windows**® **XP:**

**Щелкните по кнопке меню [Пуск] в Windows, затем [Все программы] > [Pioneer] > [rekordbox 1.x.x] > [rekordbox 1.x.x].** 1.x.x означает версию rekordbox.

## **Использование сайта поддержки**

Перед выполнением запроса об управлении rekordbox и технической поддержке, изучите инструкции по экслуатации к rekordbox и прочтите раздел часто задаваемых вопросов на сайте поддержки для rekordbox.

#### **<Сайт поддержки для rekordbox>**

http://www.prodjnet.com/rekordbox/support/ ! Для выполнения запроса по rekordbox заранее требуется регистрация пользователя на сайте поддержки для rekordbox.

- ! Для регистрации пользователя требуется ввести лицензионный ключ. Приготовьте лицензионный ключ. Также, не забудьте имя имя пользователя (ваш адрес электронной почты) и пароль, указанный при регистрации пользователя, а также лицензионный ключ.
- ! Pioneer Corporation собирает ваши личные данные для следующих целей:
	- 1 Обеспечение технической поддержки купленного изделия
	- 2 Информирование об изделиях или событиях по электронной почте 3 Отражение ваших мнений во время исследования на планировании ассортимента изделий
	- Ваши личные данные хранятся в конфиденциальности в соответствии с политикой о неразглашении, разработанной нашей компанией.
- Нашу политику о неразглашении можно посмотреть на сайте поддержки для rekordbox.
- **Ru 23**<br>**RU 23**<br>**RU 23**<br>**RU 23**<br>**RU 23** ! При выполнении запроса по rekordbox требуется предоставить нам информацию по названию модели, техническим характеристикам (ЦП, память и подключенные периферийные устройства) и версии операционной системы на компьютере, а также подробные описания сбоев системы.
	- По запросу о конфигурации компьютера с периферийными устройствами, не являющимися нашими изделиями, и соответствующему техническому обслуживанию обратитесь к соответствующему производителю или продавцу.
- ! rekordbox может обновляться для улучшения функционирования и отдачи. Программу обновления можно загрузить с сайта поддержки. Настоятельно рекомендуем регулярно обновлять программное обеспечение, чтобы система содержала все наиболее последние обновления.

## **О программном драйвере**

Данный программный драйвер является эксклюзивным драйвером ASIO для вывода аудиосигналов от компьютера. Для использования CDJ-900, подключенного к компьютеру, на котором установлен Windows, заранее установите программный драйвер на компьютер.

При использовании компьютера, на котором установлена операционная система МАС, используйте стандартный программный драйвер операционной системы.

### **Лицензионное Соглашение с конечным пользователем**

Перед установкой или использованием программного драйвера, внимательно прочтите положения Лицензионное Соглашение с конечным пользователем (стр. 21). Использование программного драйвера подразумевает, что вы согласны с Лицензионное Соглашение с конечным пользователем.

### ----------------------------------**Меры предосторожности по установке**

- ! Перед установкой программного драйвера отключите питание данного аппарата и отсоедините USB кабель от данного аппарата и компьютера.
- ! Подключение данного аппарата к компьютеру без предварительной установки программного драйвера может привести к сбоям на компьютере в зависимости от системной среды.
- Если установка была прервана во время устанвоки, заново произведите процесс установки с самого начала, следуя следующей процедуре.
- ! Перед установкой программного драйвера для исключительного использования на данном аппарате, внимательно прочтите положения Лицензионное Соглашение с конечным пользователем.
- ! Перед установкой программного драйвера следует прервать все другие запущенные программы на компьютере.
- ! Программный драйвер совместим со следующими операционными системами.
	- Windows Vista® Home Basic/Home Premium/Ultimate/Business — Windows® XP Home Edition/Professional (SP2 или позже) Программный драйвер несовместим с 64-битовыми операционными системами (Windows® XP Professional x64 edition и Windows Vista® 64-bit).
- ! Поставляемый CD-ROM содержит программы установки на следующих 12 языках:

Английский, Французский, Немецкий, Итальянский, Голландский, Испанский, Португальский, Русский, Урощенный Китайский, Традиционный Китайский, Корейский и Японский

Если язык операционной системы отличается от указанных выше языков, следуя инструкциям на экране, выберите [**English (Английский)**].

### **Установка програмного драйвера**

- Перед установкой программного драйвера, внимательно прочтите "Меры предосторожности по установке".
- ! Для установки или удаления программного драйвера требуется авторизация от администратора компьютера. Перед установкой, войдите в систему как администратор компьютера.

#### **1 Вставьте поставляемый CD-ROM в CD дисковод компьютера.**

Отображается меню CD-ROM.

! Если меню CD-ROM не отображается при загрузке CD-ROM, откройте CD дисковод из [**Компьютер** (или **Мой компьютер**)] в меню [**Пуск**], затем дважды щелкните по иконке [**CD\_menu.exe**].

### **2 При отображении меню CD-ROM выберите [CDJ-2000/ CDJ-900: Установить программный драйвер], затем щелкните [Запустить].**

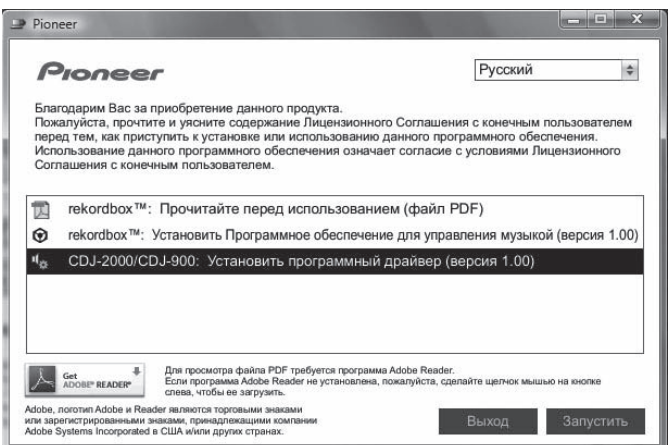

### **3 Выполните установку, следуя инструкциям на экране.**

Если во время установки на экране отображается [**Безопасность Windows**], щелкните [**Все равно установить этот драйвер**] и продолжите установку. ! При установке на Windows XP

- Если во время установки на экране отображается [**Установка оборудования** ], щелкните [**Все равно продолжить**] и продолжите установку.
- ! По завершению установки отображается сообщение о завершении.

## **Подключение CDJ-900 и компьютера**

### **1 Подключите данный аппарат к компьютеру через USB кабель.**

### **2 Нажмите [POWER].**

- Включите питание данного аппарата.
- ! При подключении CDJ-900 к компьютеру в первый раз или при его подключении к USB порту компьютера может отобразиться сообщение [**Установка программного обеспечения драйвера устройства**]. Подождите, пока не отобразится сообщение [**Устройство готово к использованию**].
- ! При установке на Windows XP
	- [**Разрешить подключение к узлу Windows Update для поиска программного обеспечения?**] может отображаться во время установки. Выберите [ **Нет, не в этот раз**] и щелкните [**Далее**] для продолжения установки.
	- [**Выберите действие, которое следует выполнить.**] может отображаться во время установки. Выберите [**Автоматическая установка [рекомендуется]**] и щелкните [**Далее**] для продолжения установки.
	- Если во время установки на экране отображается [**Установка оборудования** ], щелкните [**Все равно продолжить**] и продолжите установку.

## **Регулировка размера буфера (Windows)**

\_\_\_\_\_\_\_\_\_\_\_\_\_\_\_\_\_\_\_\_\_\_\_\_\_\_\_\_\_\_\_\_\_

Данный аппарат работает как аудиоустройство, соответствующее стандартам ASIO.

### **Щелкните меню Windows [Пуск] >[Все**

**программы]>[Pioneer]>[Pioneer CDJ]>[Утилита установок Pioneer CDJ ASIO].**

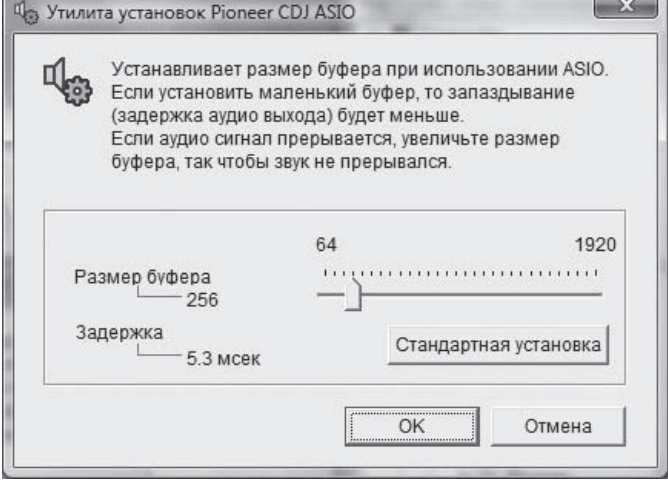

Достаточно большой размер буфера снижает риск выпадания звучания (прерывания звучания), но повышает вероятность задержки передачи аудиосигнала (время запаздывания).

Если запущена прикладная программа (программное обеспечение DJ, др.) и данный аппарат назначен как фиксированное устройство, перед регулировкой размера буфера закройте программу.

Для закрытия меню CD-ROM щелкните [**Выход**].

**24 Ru**

### **Проверка версии программного драйвера**

-----------------------------

**Щелкните меню Windows [Пуск] >[Все программы]>[Pioneer]>[Pioneer CDJ]>[Утилита отображения версии Pioneer CDJ].**

---------

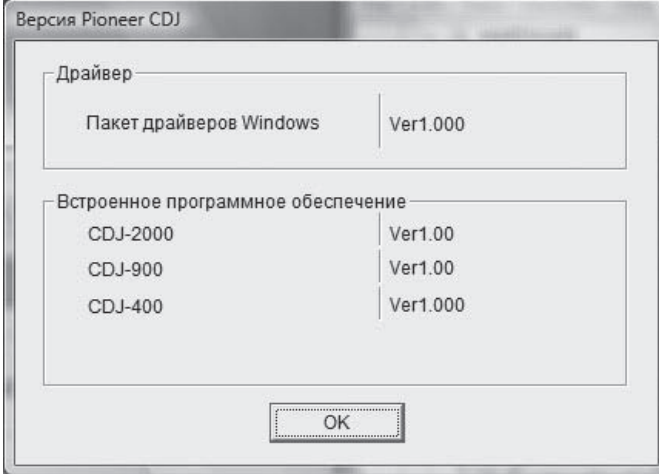

- ! Версию встроенного программного обеспечения данного аппарата можно увидеть на экране.
- ! Версия встроенного программного обеспечения не отображается, если CDJ-900 не подключен к компьютеру, или если нет надлежащей связи между CDJ-900 и компьютером.

## **Проверка самой последней информации о программном драйвере**

Для самой последней информации о программном драйвере для исключительного использования с данным аппаратом, посетите наш указанный ниже веб-сайт.

http://www.prodjnet.com/support/

## **Использование программного обеспечения DJ других марок**

### **Управление программным обеспечением DJ через интерфейс MIDI**

CDJ-900 также выводит данные управления для кнопок и ручек в формате MIDI. При подключении компьютера с установленным программным обеспечением DJ, совместимым с MIDI интерфейсом, через USB кабель, можно управлять программным обеспечением DJ на данном аппарате. Звучание музыкальных файлов, воспроизводящихся на компьютере, также можно выводить от CDJ-900.

Перед использованием CDJ-900 в качестве аудиоустройства, установите на компьютере программный драйвер (стр. 24). Также, в настройках программного обеспечения DJ требуется выбрать CDJ-900. Подробнее, смотрите инструкции по эксплуатации к программному обеспечению DJ.

#### **1 Подключите USB порт на данном аппарате к компьютеру.**

Подбробнее о подключении смотрите Использование программного обеспечения DJ других марок на стр. 12.

### **2 Нажмите [BROWSE], затем нажмите [LINK].**

На экране меню отображаются [Control Mode] и [USB-MIDI].

### **3 Выберите [Control Mode] и нажмите ввод.**

Отображается экран подключения.

### **4 Выберите [USB-MIDI] и нажмите ввод.**

CDJ-900 переключается на режим управления.

### **5 Запустите программное обеспечение DJ.**

- Запускается связь с программным обеспечением DJ. ! Программным обеспечением DJ на компьютере можно управлять с помощью кнопок и поворотного селектора на CDJ-900.
- ! При управлении программным обеспечением DJ некоторые кнопки могут не срабатывать.
- ! Режим управления отменяется при загрузке дорожки в CDJ-900.
- ! По сообщениям, выводимым CDJ-900, смотрите Список сообщений MIDI.

#### **Переключение настройки канала MIDI**

#### **1 Нажимайте [MENU/UTILITY] более 1 секунд.** Отображается экран утилит.

#### **2 Выберите [MIDI CHANNEL] и нажмите ввод.**

#### **3 Поверните поворотный селектор.**

Выберите канал MIDI и измените настройку. Можно выбирать настройки 1  $-16.$ 

### **4 Для ввода нажмите поворотный селектор.**

### **5 Нажмите [MENU/UTILITY].**

Повторно отображается предыдущее окно.

### **Список сообщений MIDI**

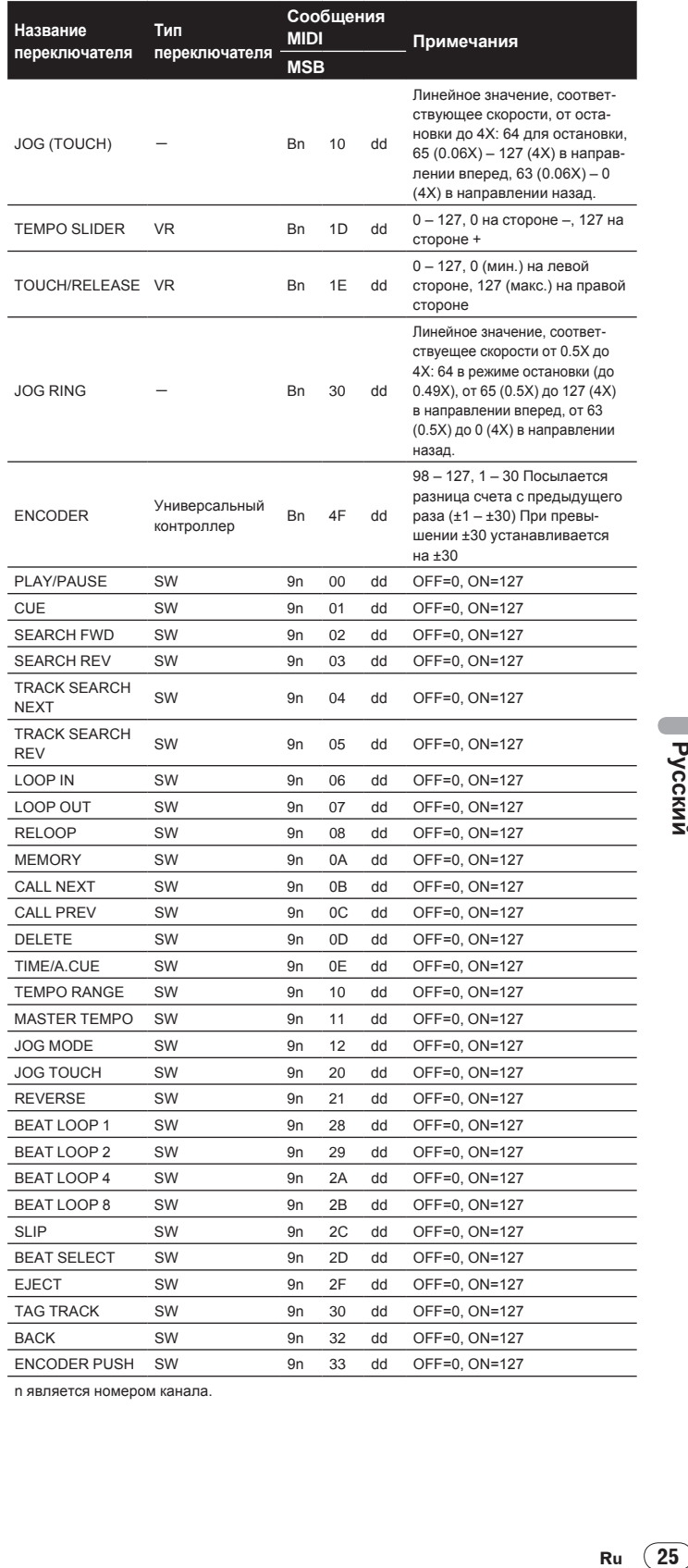

n является номером канала.

# **Дополнительная информация**

### **Возможные неисправности и способы их устранения**

- Зачастую неправильное срабатываение ошибочно воспринимается за неполадки или неисправности. Если вы считаете, что имеется какая-либо неисправность на данном компоненте,изучите информацию ниже. В некоторых случаях неполадка может содержаться на другом компоненте. Проверьте другие компоненты, а также используемые электроприборы. Если невозможно было устранить неисправность после изучения пунктов ниже, обратитесь в ближайший авторизованный сервисный центр Pioneer или к дилеру для проведения ремонта.
- ! CDJ-900 может не срабатывать соответствующим образом по внешним причинам как статическое электричество. В таком случае обычный режим работы иногда можно восстановить, отключив питание, подождав до полной остновки диска, затем снова включив питание.
- ! Незакрытые для записи (диски, на которые возможна запись) CD-R/-RW не могут воспроизводиться на CDJ-900.
- ! Диски необычной формы, кроме стандартных 12 см дисков, не могут воспроизводиться на CDJ-900 (в ином случае это приведет к поломке или несчастным случаям).
- ! BPM, измеренный на CDJ-900, может отличаться от BPM, обозначенного на диске или на DJ микшере Pioneer, др. Это происходит по причине разницы методов, используемых для измерения BPM и не является поломкой.

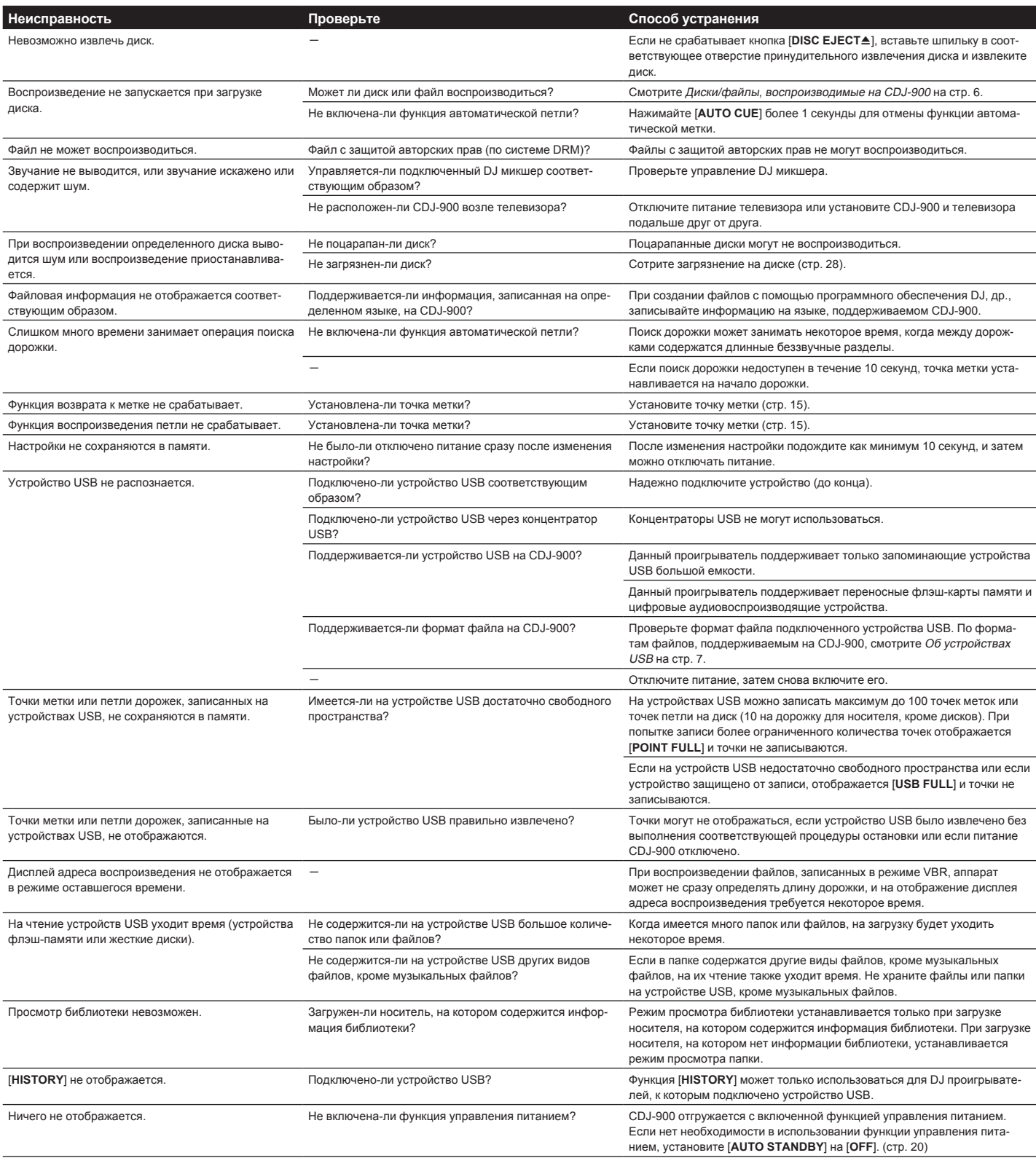

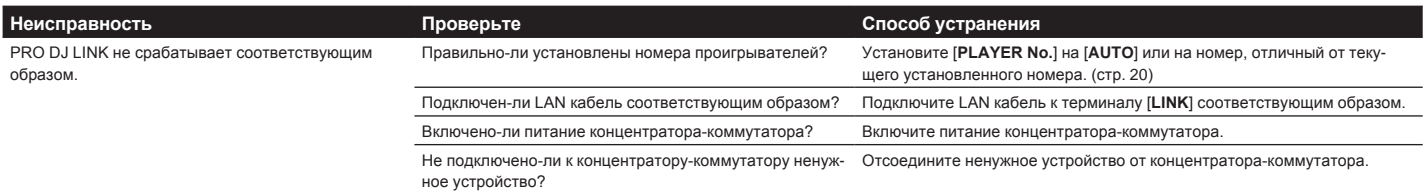

## **Сообщения об ошибках**

Когда CDJ-900 не может срабатывать как обычно, на дисплее отображается код ошибки. Примите необходимые меры, указанные в таблице ниже. Если код ошибки не указан в таблице ниже или если одинаковый код ошибки отображается после выполнения указанного действия, свяжитесь с магазином, где купили аппарат, или станцией по обслуживанию Pioneer.

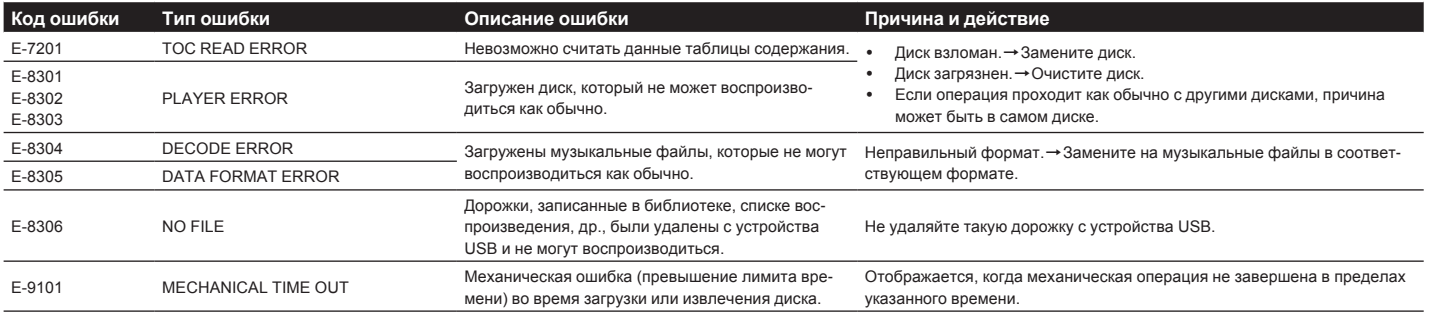

## **Список иконок, отображаемых в разделе дисплей основного блока**

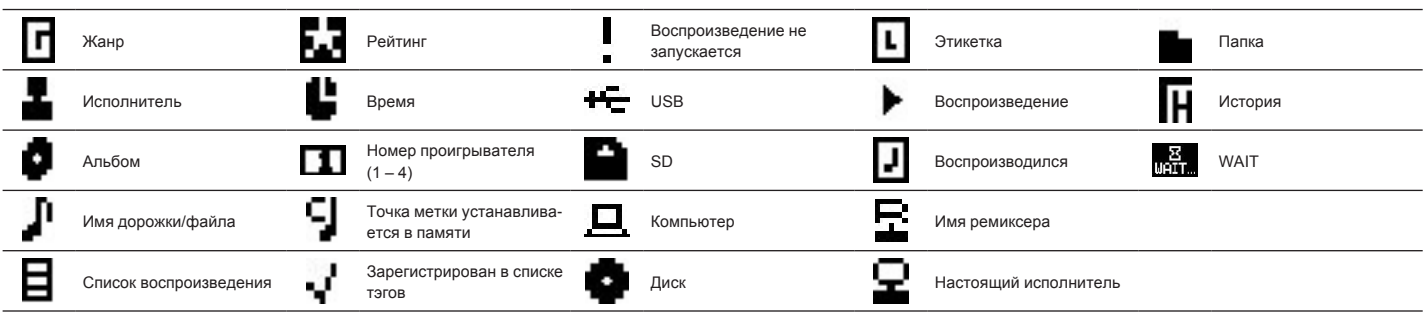

### **Предостережения по использованию**

### **О конденсации**

Внутри аппарата (на рабочих деталях или линзе) могут обазоваться водяные капли (конденсация) в зимнее время, например, если аппарат был перенесен с холодного место в теплую комнату, или при внезапном повышении температуры в комнате, где установлен аппарат (обогревание, др.). Аппарат не будет срабатывать соответствующим образом и не будет воспроизводиться, пока внутри него имеется конденсация. Оставьте аппарат на 1 или 2 часа при комнатной температуре (хотя в данное время зависит от состояния конденсации) отключенным. Водяные капли испарятся и можно будет управлять аппаратом. Конденсация может происходить также и в летнее время, если аппарат подвергался, например, прямому обдуванию от кондиционера воздух. В таком случае передвиньте аппарат в другое место.

### **Очистка линзы**

При обычном использовании линза проигрывателя не загрязняется, но если она по какой-то причине загрязнится или запылится и начнутся сбои, обратитесь в ближайший авторизованный Pioneer сервисный центр. Хотя средства очистки линз для проигрывателей имеются в продаже, использовать их не рекомендуется, так как некоторые средства могут повредить линзу.

### **Обращение с дисками**

#### **Хранение**

! Всегда держите диски в их футлярах и храните их в вертикальном виде, избегайте использования жарких, влажных мест, мест, подверженных прямому попадания солнечных лучей, или предельно холодных мест.

<u> - - - - - - - - - - - -</u>

! Обязательно изучите меры предосторожности к диску.

### **Очистка дисков**

! Диски могут не воспроизводиться, если на них имеются отпечатки пальцев или пыль. В таком случае используйте чистящую ткань, др., и слегка протрите диск по направлению от внутренней стороны к внешней. Не используйте грязные чистящие ткани.

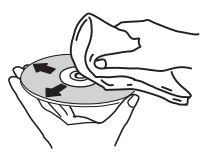

- ! Не используйте бензин, растворитель или другие улетучивающиеся химикаты. Также не используйте аэрозоль для записей или антистатические средства.
- ! При сильном загрязнении, смочите мягкую ткань в воде, тщательно выжмите, вытрите загрязнение, затем протрите влагу сухой тканью.
- ! Не используйте поврежденные (треснутые или деформированные) диски. ! Избегайте появления царапин или грязи на сигнальной поверхности дисков.
- ! Не размещайте два диска в лотке диска, один поверх другого.
- Не приклеивайте куски бумаги или наклейки на диски. Это может деформировать диски, делая их непригодными для воспроизведения. Также помните, что взятые напрокат диски часто имеют наклеенные этикетки, и клей этикетки может протекать. Перед использвованием взятых напрокат дисков убедитесь, что по кромкам таких этикеток нет остатков клея.

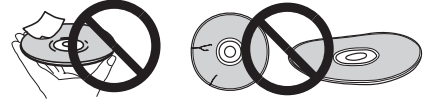

---------

### **О дисках с особыми формами**

Диски с особой формой (в виде сердца, шестиугольника, др.) не могут воспроизводиться на данном проигрывателе. Не пытайтесь воспроизвести такие диски, так как они могут повредить проигрыватель.

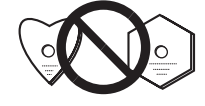

### **О конценсации на дисках**

Водяные капли (конденсация) могут образоваться на поверхности дисков при их перемещении с холодного места (особенно зимой) в теплую комнату. Диски, на которых содержится конденсация, могут не воспроизводиться соответствующим образом. Перед загрузкой, тщательно сотрите водяные капли с поверхности диска.

### **Ограничение ответственности**

- Pioneer и rekordbox являются торговыми знаками или зарегистрированными торговыми знаками Pioneer Corporation.
- Microsoft<sup>®</sup>, Windows Vista®, Windows® и Internet Explorer<sup>®</sup> являются зарегистрированными торговыми марками или торговыми марками Microsoft Corporation (США) в США и/или других странах.
- Apple, Macintosh, Mac OS, Safari, iTunes и Finder являются зарегистрированными торговыми марками Apple Inc. в США и других странах.
- ! Pentium является зарегистрированной торговой маркой Intel Corporation. ! Adobe и Reader являются зарегистрированными торговыми марками
- или торговыми марками Adobe Systems Incorporated в США и/или других странах.
- ! ASIO является торговой маркой Steinberg Media Technologies GmbH. Указанные здесь названия компаний и изделий являются торковыми марками их соответствующих владельцев.

Данное изделие было лицензировано для бесприбыльного использования. Данное изделие не было лицензировано для коммерческих целей (с целью извлечения прибыли) как трансляции (трансляции наземного, спутникового, кабельного или другого типа), потоковой трансляции через Интернет, Интранет (корпоративная сеть) или другие типы сетей или средства распространения электронной информации (услуга по распространению цифровой музыки в сети). Для таких видов использования требуется получить соответствующие лицензии. Подробнее, посетите http://www.mp3licensing.com.

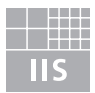

# Fraunhofer Institut Integrierte Schaltungen

Технология сжатия аудиосигнала для МР3 предоставлена по лицензии Fraunhofer IIS и Thomson Multimedia.

### **Технические характеристики**

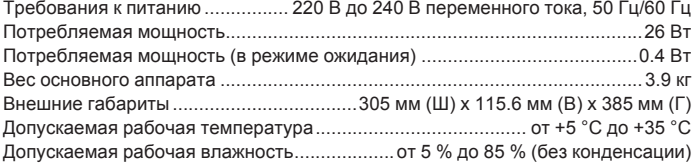

### **Аналоговый аудиовыход (AUDIO OUT L/R)**

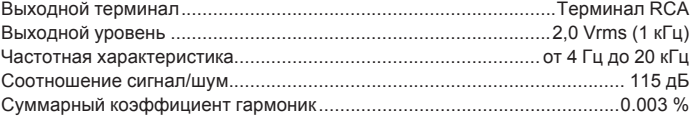

### **Цифровой аудиовыход (DIGITAL OUT)**

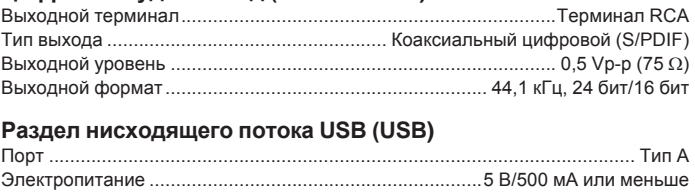

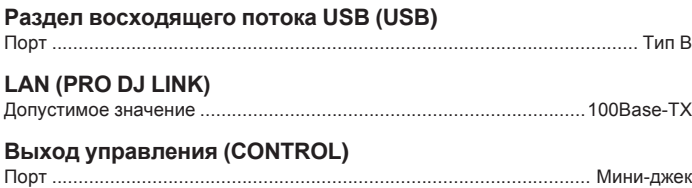

- Пункты по бесплатному ремонту, др., указанные на гарантийном талоне, не применяются к программного обеспечению для управления музыкой rekordbox. Перед установкой или использованием rekordbox внимательно прочтите пункты в Лицензионное Соглашение с конечным пользователем на стр. 21.
- ! Технические характеристики и конструкция данного изделия могут изменяться без уведомления.

### Примечание:

.<br>В соответствии со статьей 5 Закона Российской Федерации "О защите прав потребителя" и Указанием Правительства Российской Федерации № 720 от 16 июня 1997 года корпорация Pioneer Europe NV устанавливает условие на следующую продолжительность срока службы официально поставляемых на Российский рынок товаров.

> Аудио и видеооборудование: 7 лет Переносное аудиооборудование: 6 лет Другое оборудование (наушники, микрофон и т.д.): 5 лет Автомобильная электроника: 6 лет

D3-7-10-6\_A\_Ru

Published by Pioneer Corporation. Copyright © 2009 Pioneer Corporation. All rights reserved.

Publication de Pioneer Corporation. © 2009 Pioneer Corporation. Tous droits de reproduction et de traduction réservés.

**PIONEER CORPORATION** 4-1, Meguro 1-Chome, Meguro-ku, Tokyo 153-8654, Japan

**Корпорация Пайонир** 4-1, Мегуро 1-Чоме, Мегуро-ку, Токио 153-8654, Япония

**PIONEER EUROPE NV** Haven 1087, Keetberglaan 1, B-9120 Melsele, Belgium **PIONEER ELECTRONICS AUSTRALIA PTY. LTD.** 178-184 Boundary Road, Braeside, Victoria 3195, Australia TEL: +61-3-9586-6300 **PIONEER ELECTRONICS ASIACENTRE PTE. LTD.** 253 Alexandra Road, #04-01, Singapore 159936 TEL: +65-6472-1111 **PIONEER ELECTRONICS DE MEXICO S.A. DE C.V.** Blvd.Manuel Avila Camacho 138 10 piso Col.Lomas de Chapultepec, Mexico, D.F. C.P. 11000 TEL: 52-55-9178-4270

<DRB1484-A>